# almlu cisco.

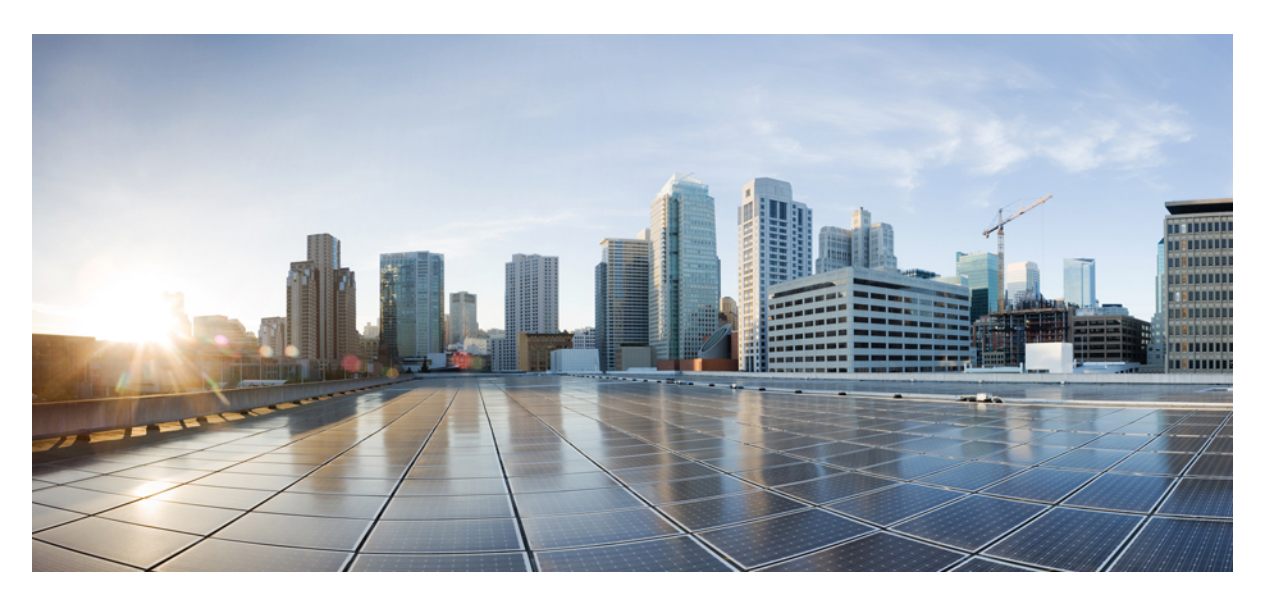

# **Multiprotocol Label Switching Configuration Guide, Cisco IOS XE Dublin 17.12.x (Catalyst 9300 Switches)**

**First Published:** 2023-07-28

### **Americas Headquarters**

Cisco Systems, Inc. 170 West Tasman Drive San Jose, CA 95134-1706 USA http://www.cisco.com Tel: 408 526-4000 800 553-NETS (6387) Fax: 408 527-0883

THE SPECIFICATIONS AND INFORMATION REGARDING THE PRODUCTS IN THIS MANUAL ARE SUBJECT TO CHANGE WITHOUT NOTICE. ALL STATEMENTS, INFORMATION, AND RECOMMENDATIONS IN THIS MANUAL ARE BELIEVED TO BE ACCURATE BUT ARE PRESENTED WITHOUT WARRANTY OF ANY KIND, EXPRESS OR IMPLIED. USERS MUST TAKE FULL RESPONSIBILITY FOR THEIR APPLICATION OF ANY PRODUCTS.

THE SOFTWARE LICENSE AND LIMITED WARRANTY FOR THE ACCOMPANYING PRODUCT ARE SET FORTH IN THE INFORMATION PACKET THAT SHIPPED WITH THE PRODUCT AND ARE INCORPORATED HEREIN BY THIS REFERENCE. IF YOU ARE UNABLE TO LOCATE THE SOFTWARE LICENSE OR LIMITED WARRANTY, CONTACT YOUR CISCO REPRESENTATIVE FOR A COPY.

The Cisco implementation of TCP header compression is an adaptation of a program developed by the University of California, Berkeley (UCB) as part of UCB's public domain version of the UNIX operating system. All rights reserved. Copyright © 1981, Regents of the University of California.

NOTWITHSTANDING ANY OTHER WARRANTY HEREIN, ALL DOCUMENT FILES AND SOFTWARE OF THESE SUPPLIERS ARE PROVIDED "AS IS" WITH ALL FAULTS. CISCO AND THE ABOVE-NAMED SUPPLIERS DISCLAIM ALL WARRANTIES, EXPRESSED OR IMPLIED, INCLUDING, WITHOUT LIMITATION, THOSE OF MERCHANTABILITY, FITNESS FOR A PARTICULAR PURPOSE AND NONINFRINGEMENT OR ARISING FROM A COURSE OF DEALING, USAGE, OR TRADE PRACTICE.

IN NO EVENT SHALL CISCO OR ITS SUPPLIERS BE LIABLE FOR ANY INDIRECT, SPECIAL, CONSEQUENTIAL, OR INCIDENTAL DAMAGES, INCLUDING, WITHOUT LIMITATION, LOST PROFITS OR LOSS OR DAMAGE TO DATA ARISING OUT OF THE USE OR INABILITY TO USE THIS MANUAL, EVEN IF CISCO OR ITS SUPPLIERS HAVE BEEN ADVISED OF THE POSSIBILITY OF SUCH DAMAGES.

Any Internet Protocol (IP) addresses and phone numbers used in this document are not intended to be actual addresses and phone numbers. Any examples, command display output, network topology diagrams, and other figures included in the document are shown for illustrative purposes only. Any use of actual IP addresses or phone numbers in illustrative content is unintentional and coincidental.

All printed copies and duplicate soft copies of this document are considered uncontrolled. See the current online version for the latest version.

Cisco has more than 200 offices worldwide. Addresses and phone numbers are listed on the Cisco website at www.cisco.com/go/offices.

The documentation set for this product strives to use bias-free language. For purposes of this documentation set, bias-free is defined as language that does not imply discrimination based on age, disability, gender, racial identity, ethnic identity, sexual orientation, socioeconomic status, and intersectionality. Exceptions may be present in the documentation due to language that is hardcoded in the user interfaces of the product software, language used based on standards documentation, or language that is used by a referenced third-party product.

Cisco and the Cisco logo are trademarks or registered trademarks of Cisco and/or its affiliates in the U.S. and other countries. To view a list of Cisco trademarks, go to this URL: <https://www.cisco.com/c/en/us/about/legal/trademarks.html>. Third-party trademarks mentioned are the property of their respective owners. The use of the word partner does not imply a partnership relationship between Cisco and any other company. (1721R)

© 2023 Cisco Systems, Inc. All rights reserved.

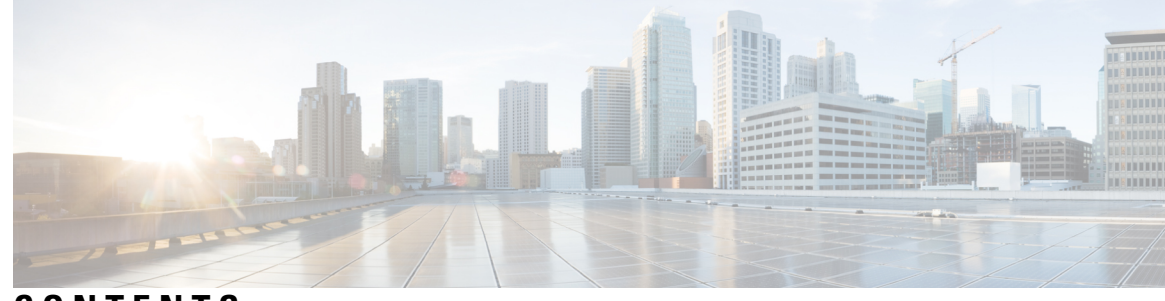

### **CONTENTS**

#### **CHAPTER 1 [Configuring](#page-18-0) MPLS Layer 3 VPN 1**

[Prerequisites](#page-18-1) for MPLS Virtual Private Networks **1** [Restrictions](#page-18-2) for MPLS Virtual Private Networks **1** [Information](#page-20-0) About MPLS Virtual Private Networks **3** MPLS Virtual Private Network [Definition](#page-21-0) **4** How an MPLS Virtual Private [Network](#page-22-0) Works **5** Major [Components](#page-22-1) of an MPLS Virtual Private Network **5** Benefits of an MPLS Virtual Private [Network](#page-22-2) **5** How to [Configure](#page-24-0) MPLS Virtual Private Networks **7** [Configuring](#page-24-1) the Core Network **7** Assessing the Needs of MPLS Virtual Private Network [Customers](#page-24-2) **7** [Configuring](#page-25-0) MPLS in the Core **8** [Connecting](#page-25-1) the MPLS Virtual Private Network Customers **8** Defining VRFs on the PE Devices to Enable Customer [Connectivity](#page-25-2) **8** [Configuring](#page-27-0) VRF Interfaces on PE Devices for Each VPN Customer **10** [Configuring](#page-28-0) Routing Protocols Between the PE and CE Devices **11** Verifying the Virtual Private Network [Configuration](#page-28-1) **11** Verifying [Connectivity](#page-28-2) Between MPLS Virtual Private Network Sites **11** Verifying IP [Connectivity](#page-28-3) from CE Device to CE Device Across the MPLS Core **11** [Verifying](#page-29-0) That the Local and Remote CE Devices Are in the PE Routing Table **12** [Configuration](#page-29-1) Examples for MPLS Virtual Private Networks **12** Example: [Configuring](#page-30-0) an MPLS Virtual Private Network Using RIP **13** Example: [Configuring](#page-31-0) an MPLS Virtual Private Network Using Static Routes **14** Example: [Configuring](#page-32-0) an MPLS Virtual Private Network Using BGP **15** Additional [References](#page-34-0) **17** Feature History for MPLS Virtual Private [Networks](#page-34-1) **17**

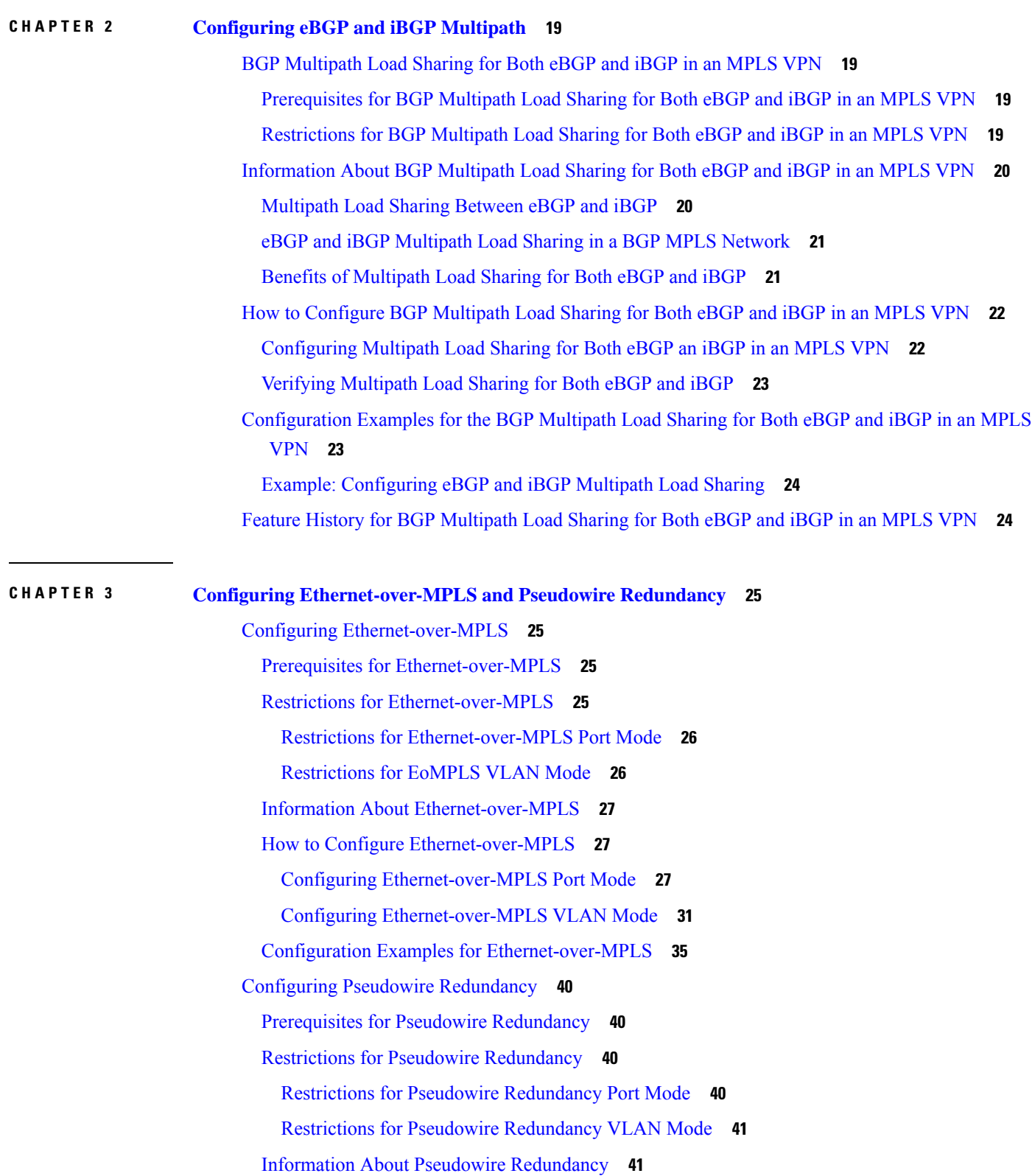

I

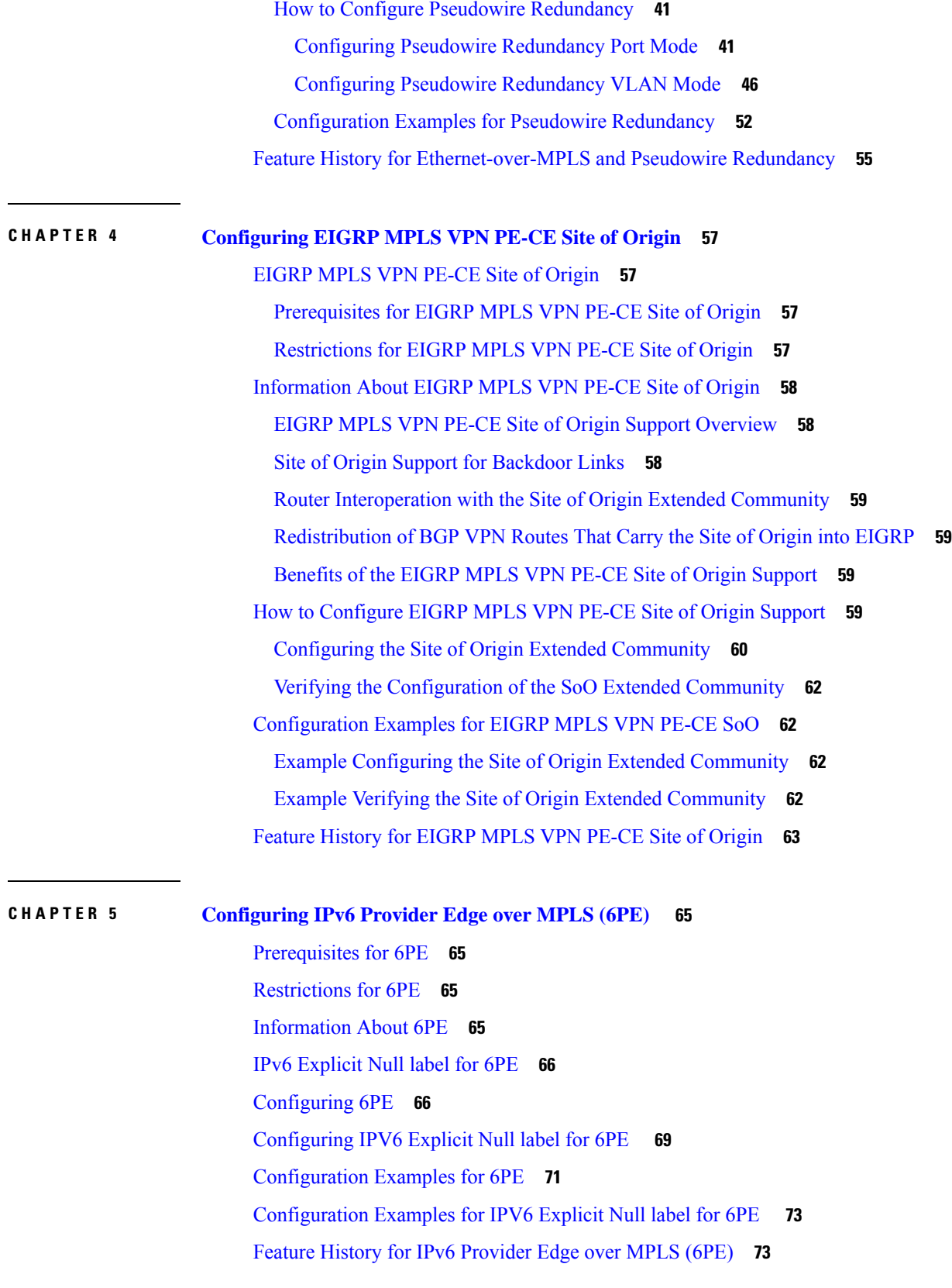

 $\blacksquare$ 

 $\mathbf{l}$ 

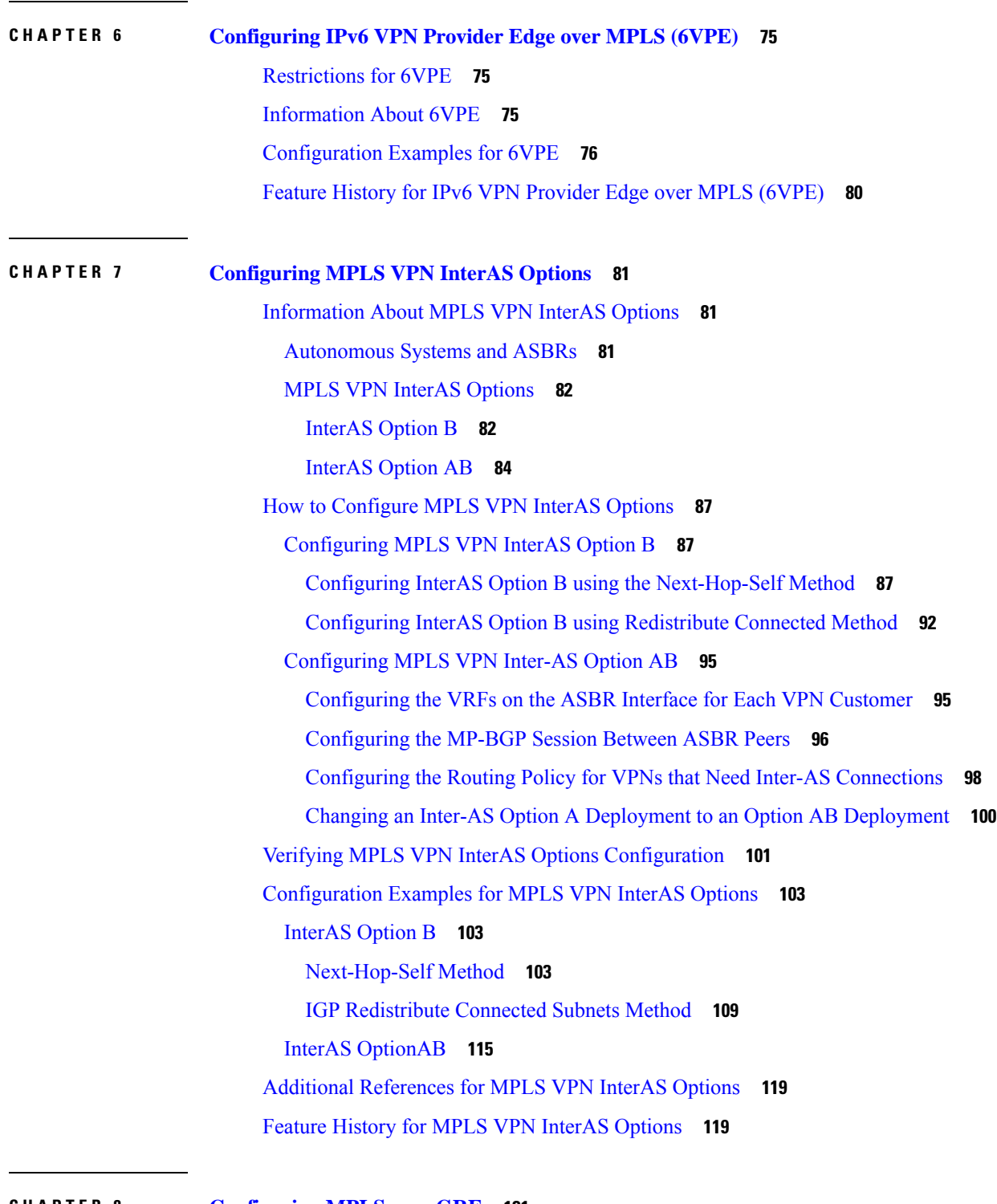

I

### **CHAPTER 8 [Configuring](#page-138-0) MPLS over GRE 121**

[Prerequisites](#page-138-1) for MPLS over GRE **121** [Restrictions](#page-138-2) for MPLS over GRE **121**

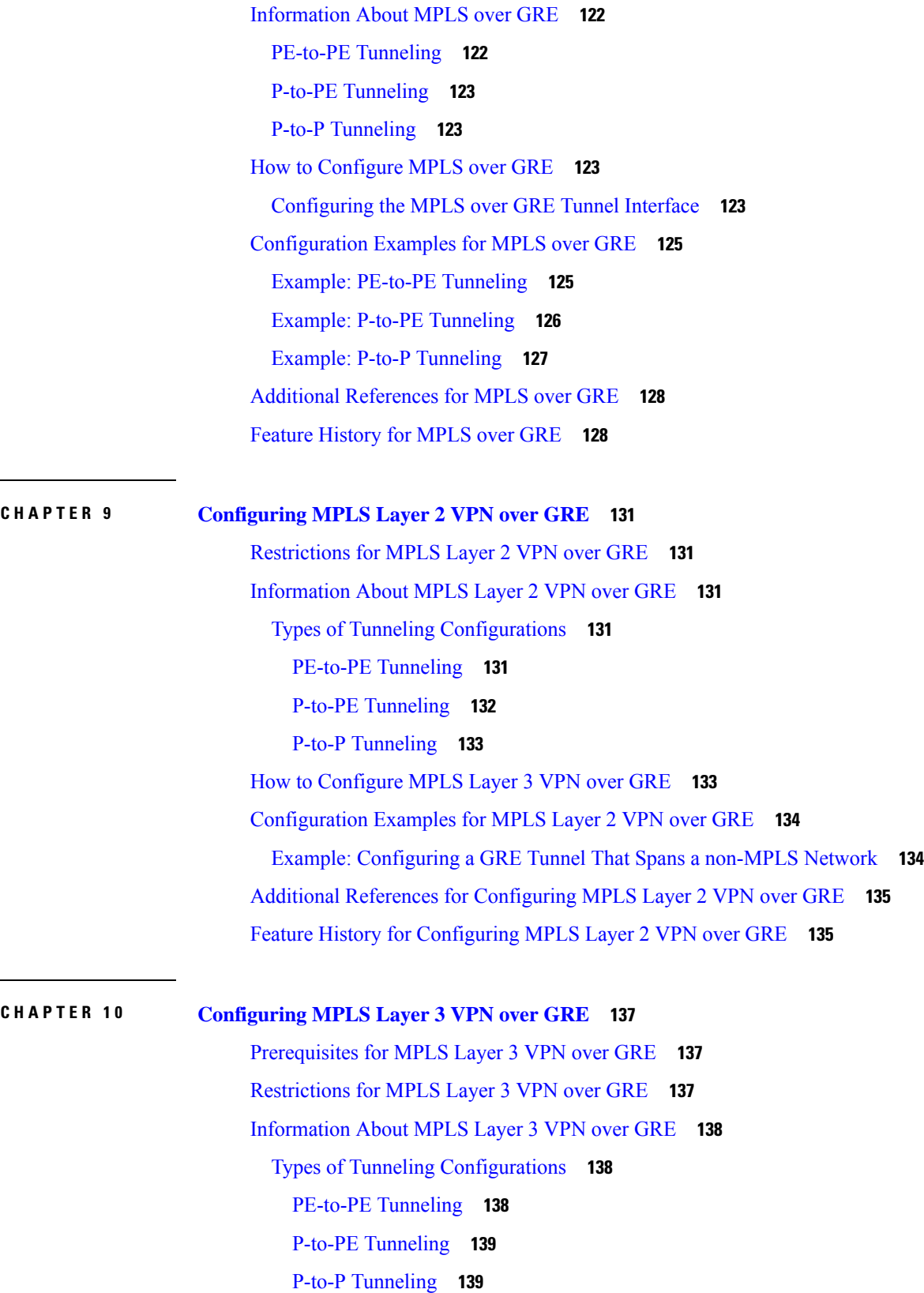

 $\blacksquare$ 

 $\mathbf I$ 

How to [Configure](#page-157-0) MPLS Layer 3 VPN over GRE **140** [Configuration](#page-158-0) Examples for MPLS Layer 3 VPN over GRE **141** Example: [Configuring](#page-158-1) MPLS Layer 3 VPN over GRE (PE-to-PE Tunneling) **141** Example: [Configuring](#page-160-0) MPLS Layer 3 VPN over GRE (P-to-PE Tunneling) **143** Feature History for [Configuring](#page-164-0) MPLS Layer 3 VPN over GRE **147**

#### **CHAPTER 1 1 [Configuring](#page-166-0) MPLS QoS 149**

[Prerequisites](#page-166-1) for MPLS QoS **149** [Restrictions](#page-166-2) for Classifying and Marking MPLS EXP **149** [Information](#page-166-3) About MPLS QoS **149** MPLS QoS [Overview](#page-167-0) **150** MPLS [Experimental](#page-167-1) Field **150** Benefits of MPLS EXP [Classification](#page-168-0) and Marking **151** How to [Configure](#page-168-1) MPLS QoS **151** Classifying MPLS [Encapsulated](#page-168-2) Packets **151** Marking MPLS EXP on the [Outermost](#page-169-0) Label **152** Marking MPLS EXP on Label [Switched](#page-170-0) Packets **153** [Configuring](#page-171-0) Conditional Marking **154** [Configuring](#page-173-0) WRED for MPLS EXP **156** [Configuration](#page-174-0) Examples for MPLS QoS **157** Example: Classifying MPLS [Encapsulated](#page-174-1) Packets **157** Example: Marking MPLS EXP on [Outermost](#page-175-0) Label **158** Example: Marking MPLS EXP on [Label-Switched](#page-176-0) Packets **159** Example: [Configuring](#page-176-1) Conditional Marking **159** Example: [Configuring](#page-176-2) WRED for MPLS EXP **159** Additional [References](#page-177-0) **160** Feature [History](#page-177-1) for QoS MPLS EXP **160**

#### **CHAPTER 1 2 [Configuring](#page-180-0) MPLS Static Labels 163**

[Prerequisites](#page-180-1) for MPLS Static Labels **163** [Restrictions](#page-180-2) for MPLS Static Labels **163** [Information](#page-181-0) About MPLS Static Labels **164** MPLS Static Labels [Overview](#page-181-1) **164** [Benefits](#page-181-2) of MPLS Static Labels **164**

How to [Configure](#page-181-3) MPLS Static Labels **164** [Configuring](#page-181-4) MPLS Static Prefix Label Bindings **164** [Verifying](#page-182-0) MPLS Static Prefix Label Bindings **165** Monitoring and [Maintaining](#page-183-0) MPLS Static Labels **166** [Configuration](#page-184-0) Examples for MPLS Static Labels **167** Example: [Configuring](#page-184-1) MPLS Static Prefixes Labels **167** Additional [References](#page-185-0) **168** Feature [History](#page-186-0) for MPLS Static Labels **169**

**CHAPTER 1 3 Configuring MPLS Traffic Engineering and [Enhancements](#page-188-0) 171** Prerequisites for MPLS Traffic Engineering and [Enhancements](#page-188-1) **171** Restrictions for MPLS Traffic Engineering and [Enhancements](#page-188-2) **171** Information About MPLS Traffic Engineering and [Enhancements](#page-189-0) **172** Introduction to MPLS Traffic Engineering and [Enhancements](#page-189-1) **172** Benefits of MPLS Traffic [Engineering](#page-190-0) **173** How MPLS Traffic [Engineering](#page-190-1) Works **173** [Mapping](#page-191-0) Traffic into Tunnels **174** Transition of an IS-IS Network to a New [Technology](#page-192-0) **175** [Extensions](#page-192-1) for the IS-IS Routing Protocol **175** Solution 1 for [Transitioning](#page-192-2) an IS-IS Network to a New Technology **175** [Transition](#page-193-0) Actions During Solution 1 **176** Solution 2 for [Transitioning](#page-193-1) an IS-IS Network to a New Technology **176** [Transition](#page-194-0) Actions During Solution 2 **177** TLV [Configuration](#page-194-1) Commands **177** [Implementation](#page-194-2) in Cisco IOS XE Software **177** How to Configure MPLS Traffic Engineering and [Enhancements](#page-194-3) **177** [Configuring](#page-195-0) a Device to Support Tunnels **178** Configuring an Interface to Support [RSVP-Based](#page-195-1) Tunnel Signaling and IGP Flooding **178** [Configuring](#page-196-0) IS-IS for MPLS Traffic Engineering **179** [Configuring](#page-197-0) OSPF for MPLS Traffic Engineering **180** [Configuring](#page-198-0) an MPLS Traffic Engineering Tunnel **181** [Configuring](#page-200-0) an MPLS Traffic Engineering Tunnel that an IGP Can Use **183** Configuration Examples for MPLS Traffic Engineering and [Enhancements](#page-202-0) **185** Example: [Configuring](#page-202-1) MPLS Traffic Engineering Using IS-IS **185**

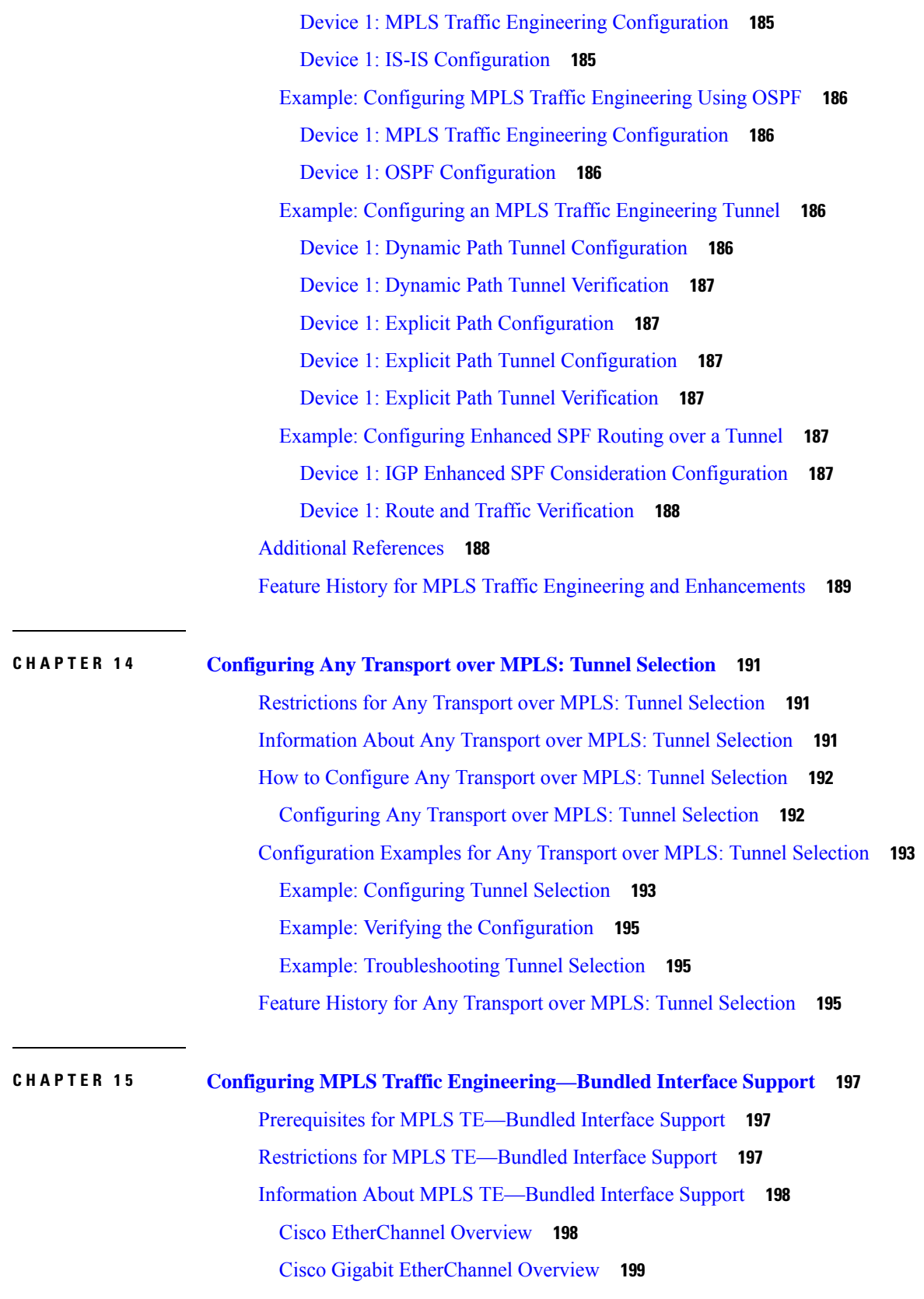

Г

 $\mathbf I$ 

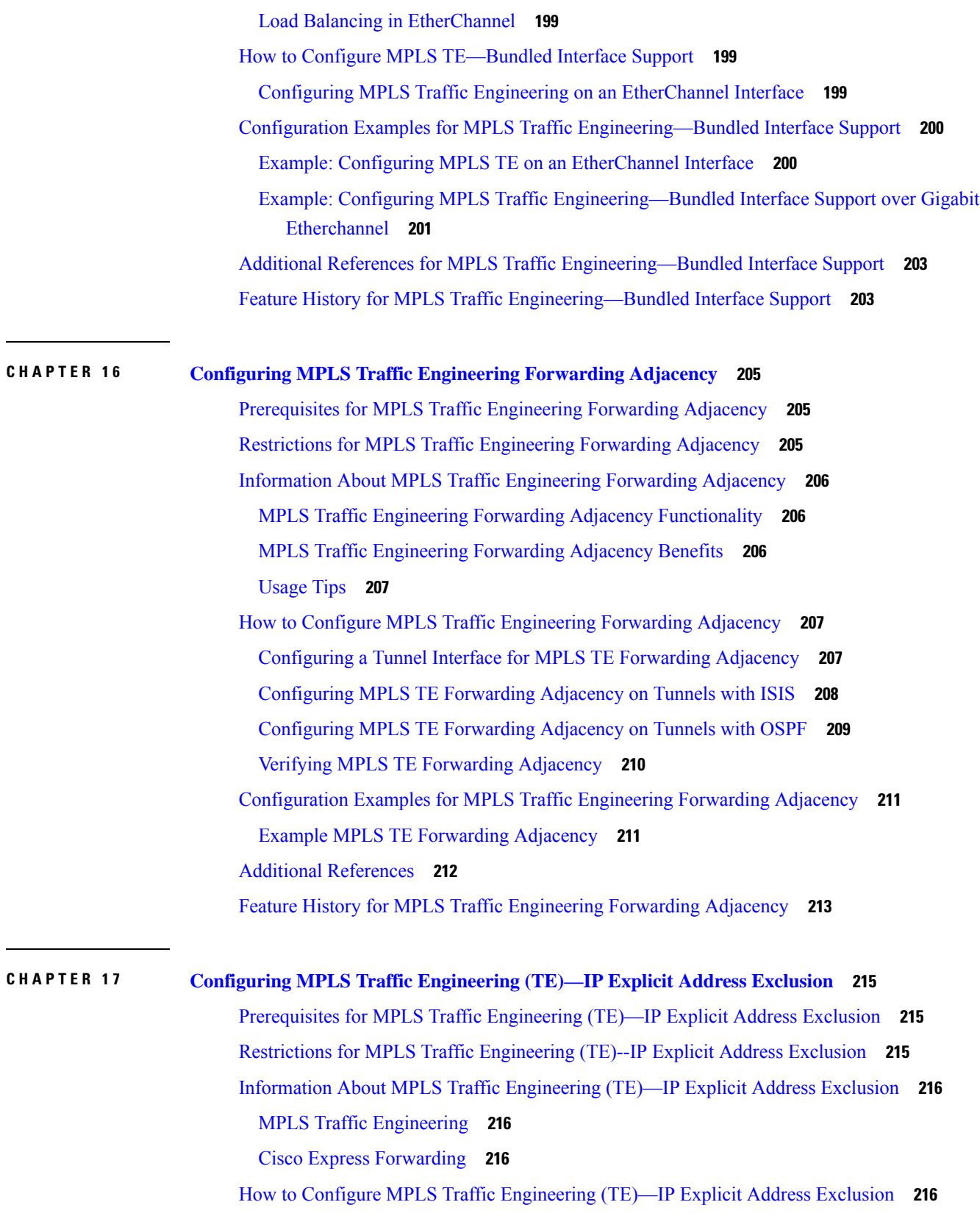

 $\blacksquare$ 

 $\mathbf{l}$ 

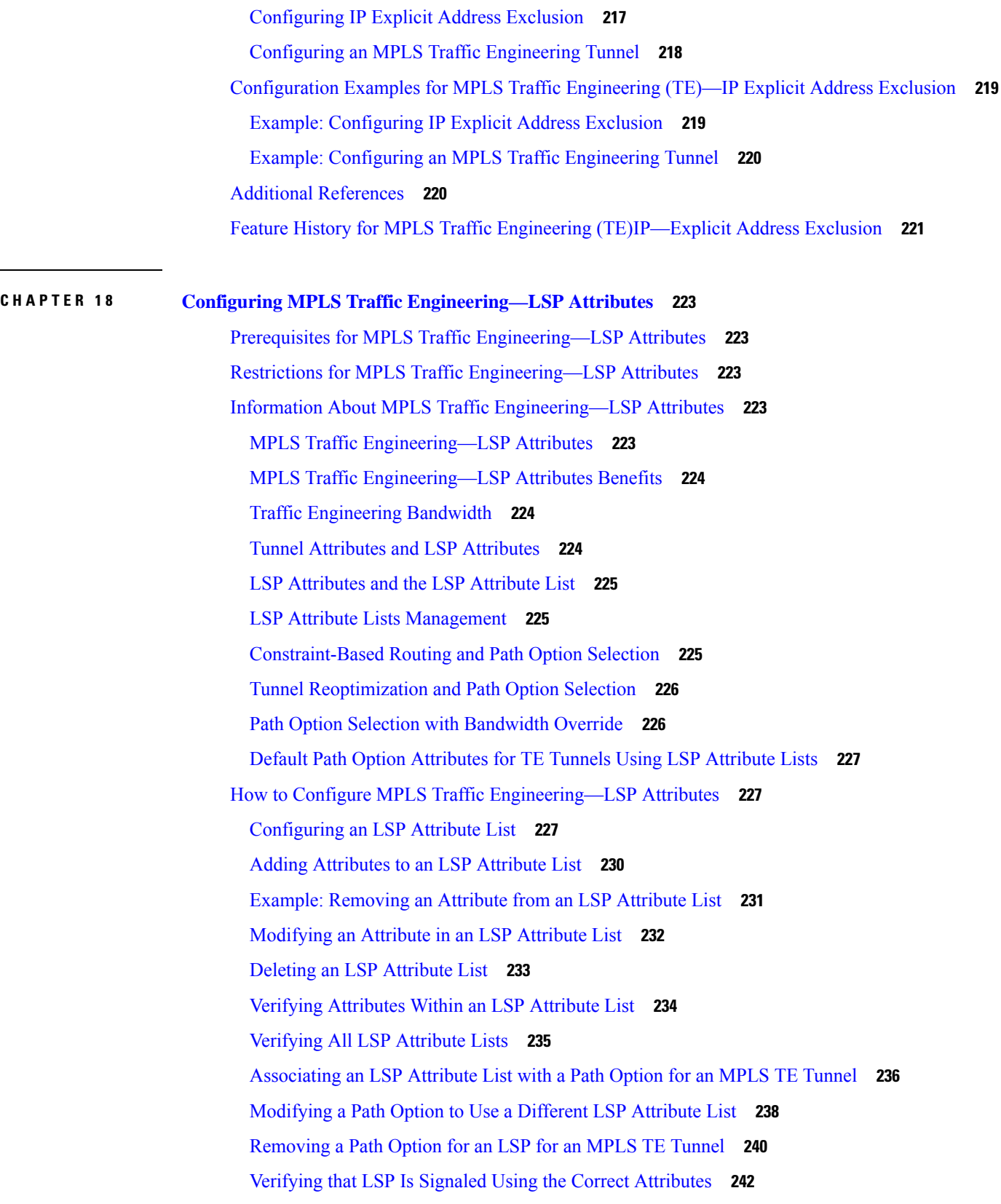

Г

 $\mathbf I$ 

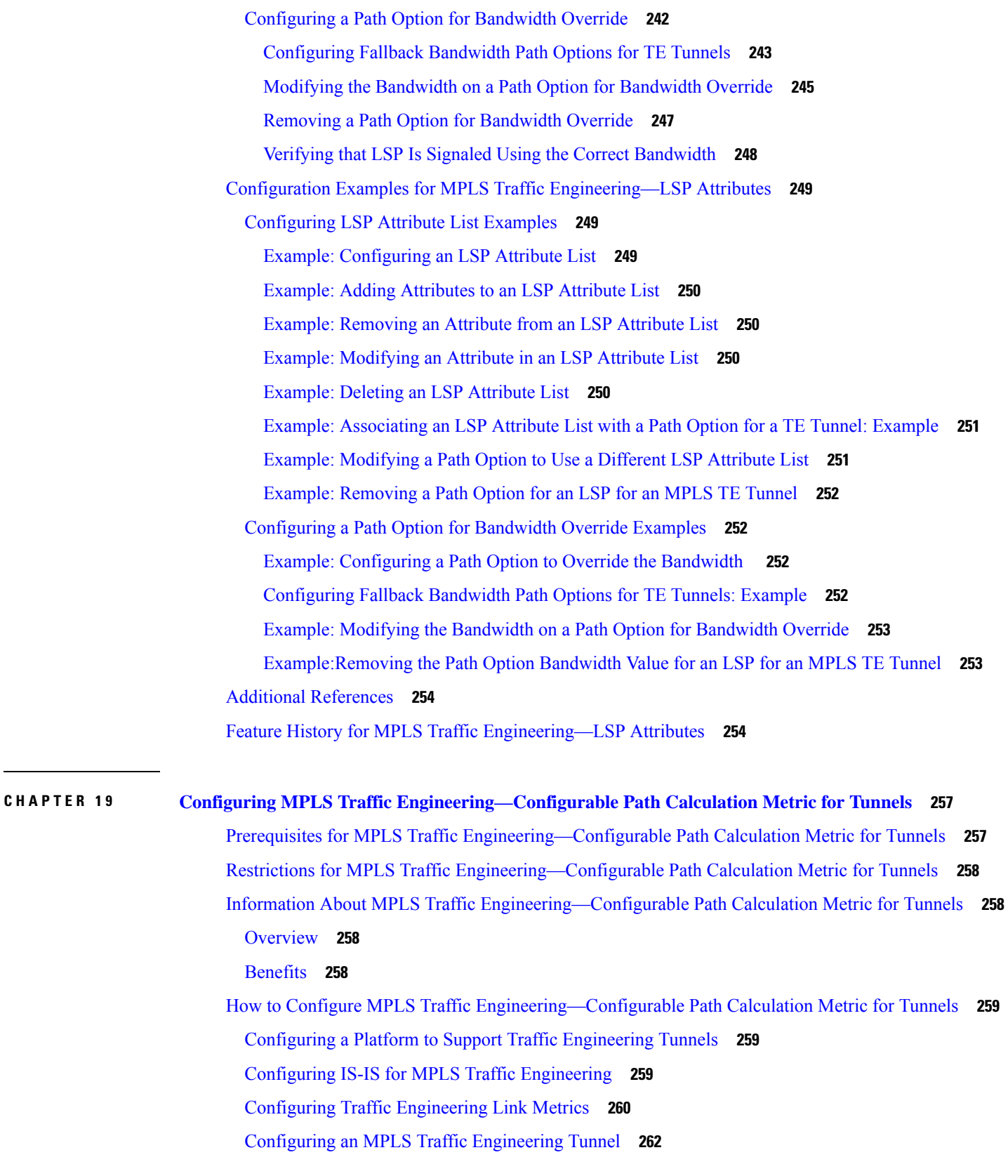

 $\blacksquare$ 

 $\mathbf{l}$ 

÷

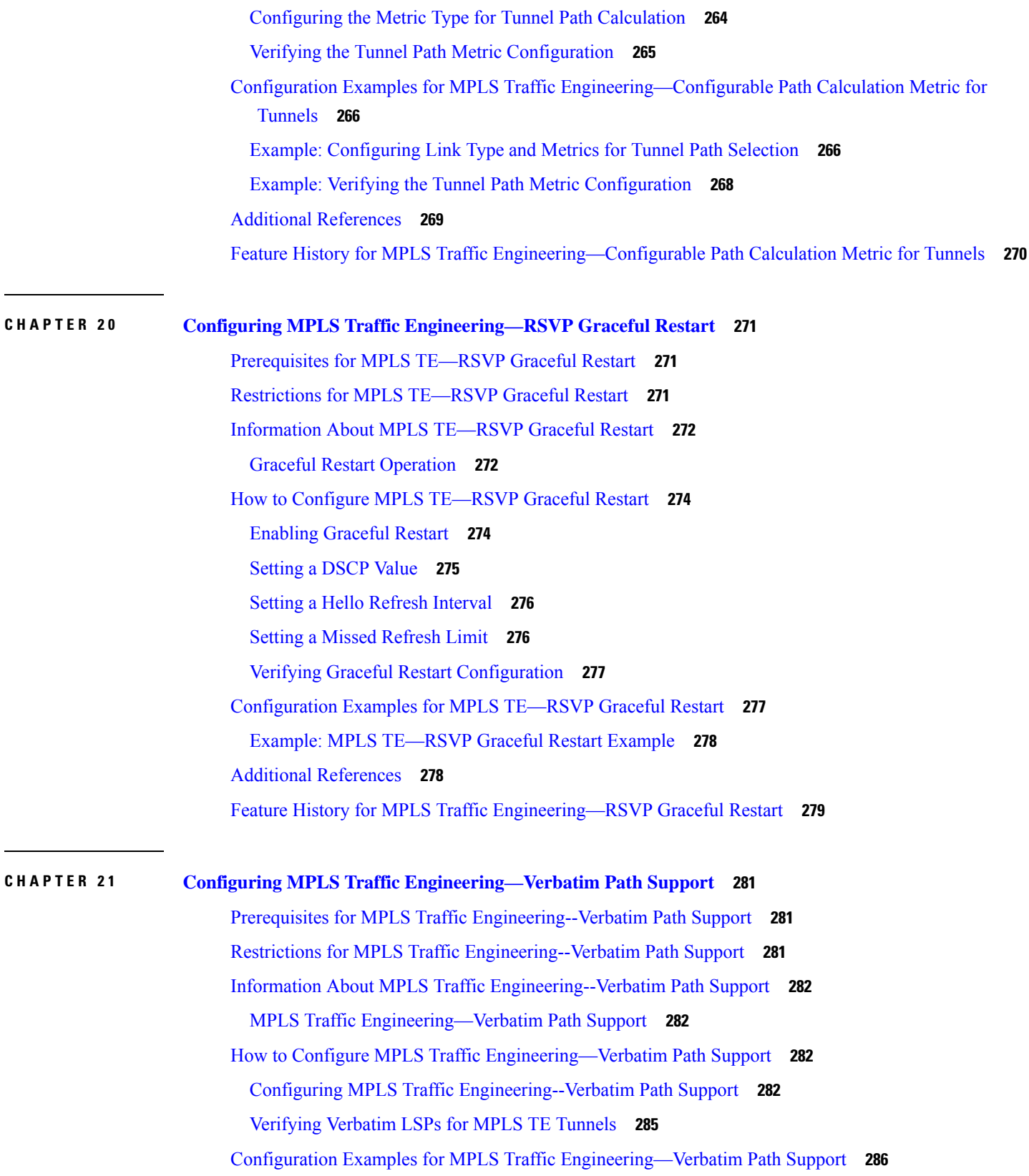

Г

 $\mathbf I$ 

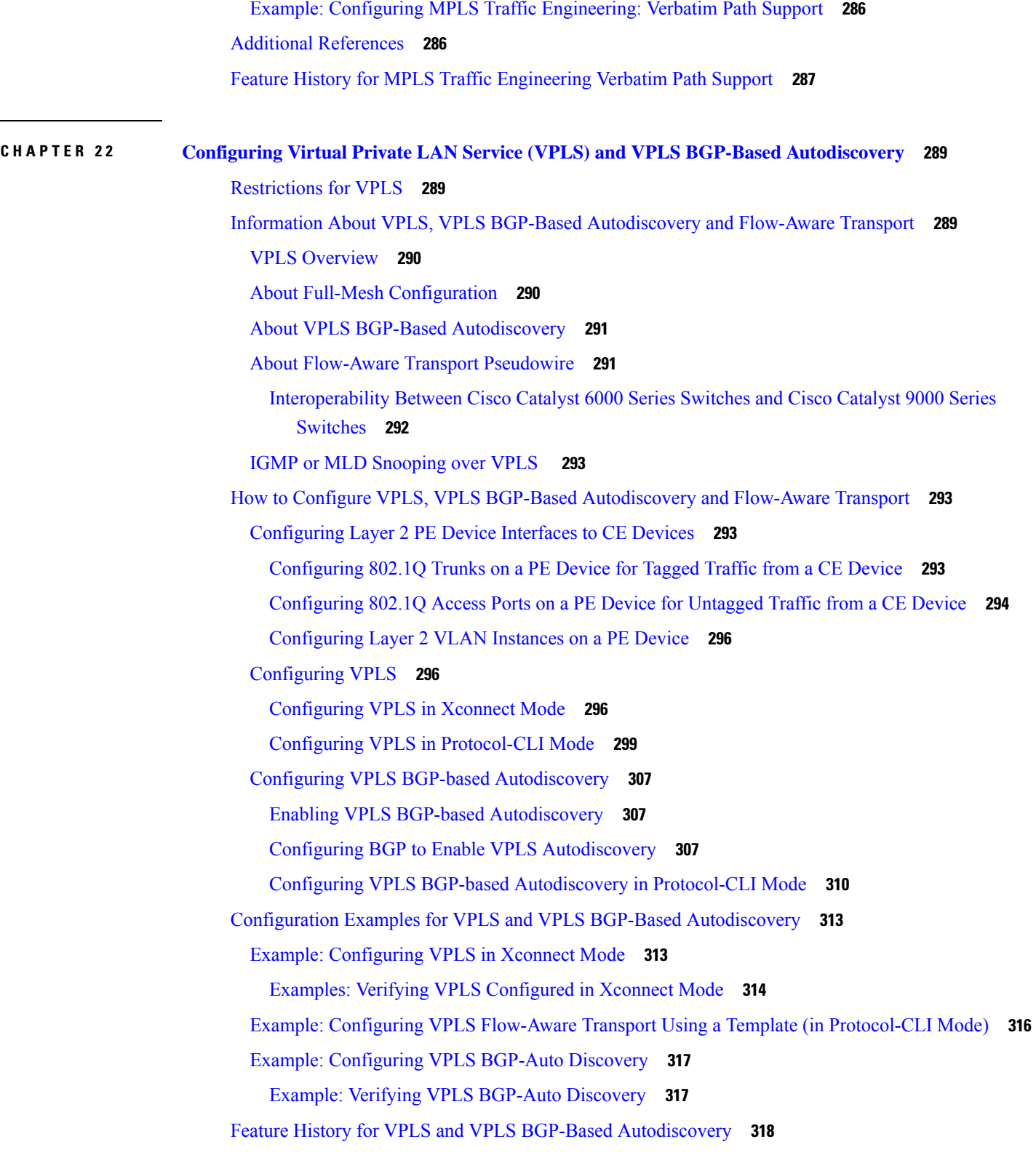

 $\blacksquare$ 

 $\mathbf I$ 

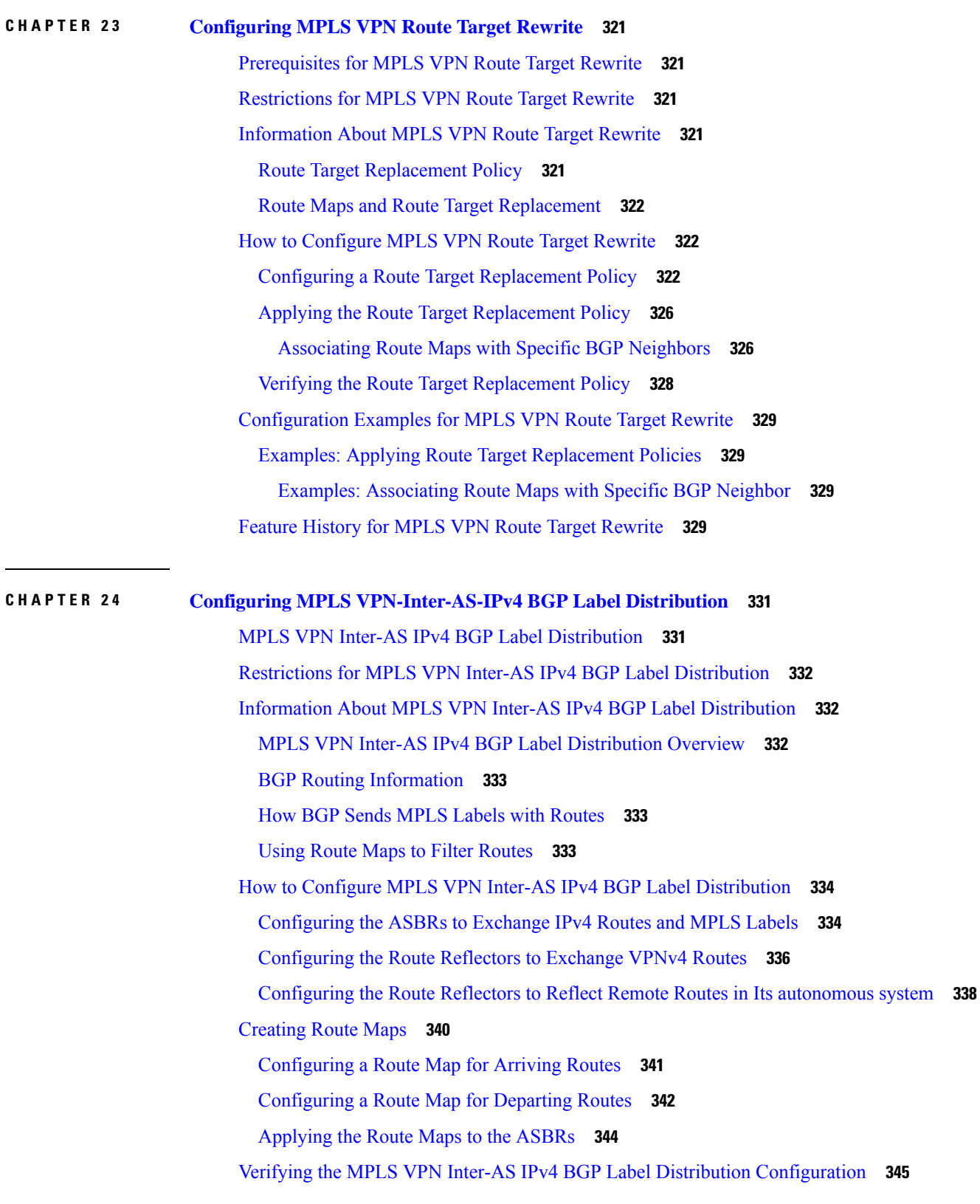

Г

I

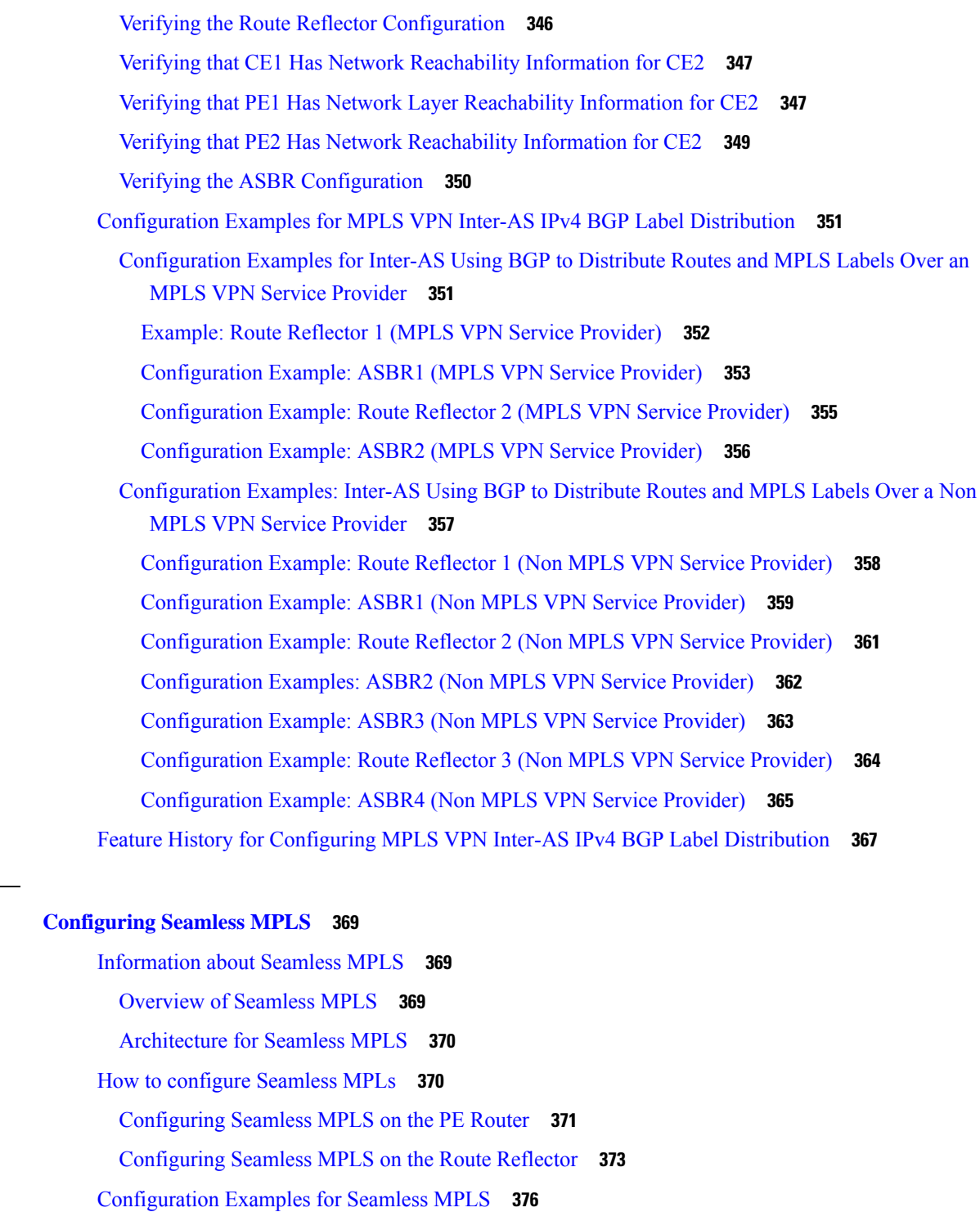

**CHAPTER 2 5 [Configuring](#page-386-0) Seamless MPLS 369**

Example: [Configuring](#page-393-1) Seamless MPLS on PE Router 1 **376**

Example: [Configuring](#page-394-0) Seamless MPLS on PE Router 2 **377**

Example: [Configuring](#page-393-2) Seamless MPLS on Route Reflector 1 **376**

Example: [Configuring](#page-394-1) Seamless MPLS on Route Reflector 2 **377** Feature History for [Seamless](#page-395-0) MPLS **378**

#### **CHAPTER 2 6 [Troubleshooting](#page-396-0) Multiprotocol Label Switching 379**

[Overview](#page-396-1) **379** Support [Articles](#page-396-2) **379** [Feedback](#page-397-0) Request **380** [Disclaimer](#page-397-1) and Caution **380**

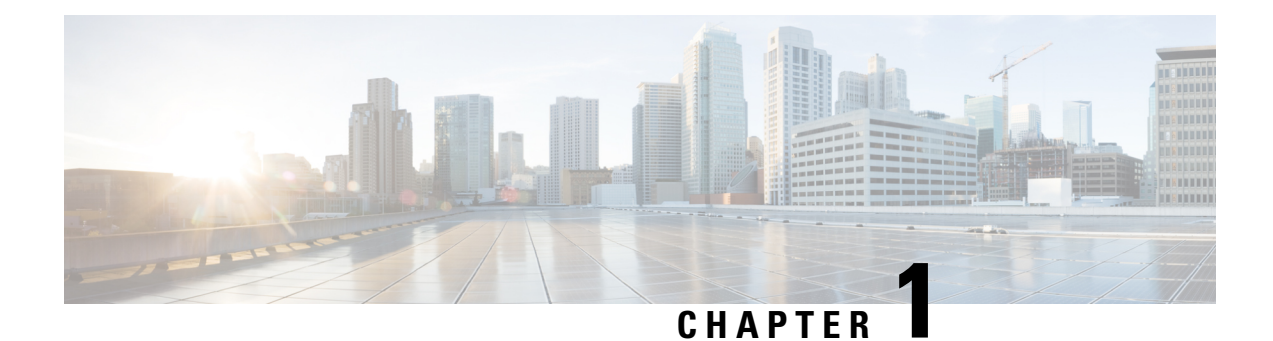

# <span id="page-18-0"></span>**Configuring MPLS Layer 3 VPN**

This document describes how to configure Multiprotocol Label Switching (MPLS) Virtual Private Networks (VPN).

- [Prerequisites](#page-18-1) for MPLS Virtual Private Networks, on page 1
- [Restrictions](#page-18-2) for MPLS Virtual Private Networks, on page 1
- [Information](#page-20-0) About MPLS Virtual Private Networks, on page 3
- How to Configure MPLS Virtual Private [Networks,](#page-24-0) on page 7
- [Configuration](#page-29-1) Examples for MPLS Virtual Private Networks, on page 12
- Additional [References,](#page-34-0) on page 17
- Feature History for MPLS Virtual Private [Networks,](#page-34-1) on page 17

# <span id="page-18-1"></span>**Prerequisites for MPLS Virtual Private Networks**

- Make sure that you have installed Multiprotocol Label Switching (MPLS), Label Distribution Protocol (LDP), and Cisco Express Forwarding in your network.
- All devices in the core, including the provider edge (PE) devices, must be able to support Cisco Express Forwarding and MPLS forwarding. See the "Assessing the Needs of the MPLS Virtual Private Network Customers" section.
- Enable Cisco Express Forwarding on all devices in the core, including the PE devices. For information about how to determine if Cisco Express Forwarding is enabled, see the "Configuring Basic Cisco Express" Forwarding" module in the *Cisco Express Forwarding Configuration Guide*.
- The **mpls ldp graceful-restart** command must be configured to enable the device to protect LDP bindings and MPLS forwarding state during a disruption in service. We recommend you to configure this command (even if you do not want to preserve the forwarding state) to avoid device failure during SSO in a high availability setup with scale configurations.

# <span id="page-18-2"></span>**Restrictions for MPLS Virtual Private Networks**

When static routes are configured in a Multiprotocol Label Switching (MPLS) or MPLS virtual private network (VPN) environment, some variations of the **ip route** and **ip route vrf** commands are not supported. Use the following guidelines when configuring static routes.

#### **Supported Static Routes in an MPLS Environment**

The following **ip route** command is supported when you configure static routes in an MPLS environment:

• **ip route** *destination-prefix mask interface next-hop-address*

The following **ip route** commands are supported when you configure static routes in an MPLS environment and configure load sharing with static nonrecursive routes and a specific outbound interface:

- **ip route** *destination-prefix mask* **interface1 next-hop1**
- **ip route** *destination-prefix mask* **interface2 next-hop2**

#### **Unsupported Static Routes in an MPLS Environment That Uses the TFIB**

The following **ip route** command is not supported when you configure static routes in an MPLS environment:

• **ip route** *destination-prefix mask next-hop-address*

The following **ip route** command is not supported when you configure static routes in an MPLS environment and enable load sharing where the next hop can be reached through two paths:

• **ip route** *destination-prefix mask next-hop-address*

The following **ip route** commands are not supported when you configure static routes in an MPLS environment and enable load sharing where the destination can be reached through two next hops:

- **ip route** *destination-prefix mask* **next-hop1**
- **ip route** *destination-prefix mask* **next-hop2**

Use the *interface* an *next-hop* arguments when specifying static routes.

#### **Supported Static Routes in an MPLS VPN Environment**

The following **ip route vrf** commands are supported when you configure static routes in an MPLS VPN environment, and the next hop and interface are in the same VRF:

- **ip route vrf** *vrf-name destination-prefix mask next-hop-address*
- **ip route vrf** *vrf-name destination-prefix mask interface next-hop-address*
- **ip route vrf** *vrf-name destination-prefix mask* **interface1 next-hop1**
- **ip route vrf** *vrf-name destination-prefix mask* **interface2 next-hop2**

The following **ip route vrf** commands are supported when you configure static routes in an MPLS VPN environment, and the next hop is in the global table in the MPLS cloud in the global routing table. For example, these commands are supported when the next hop is pointing to the Internet gateway.

- **ip route vrf** *vrf-name destination-prefix mask next-hop-address* **global**
- **ip route vrf** *vrf-name destination-prefix mask interface next-hop-address* (This command is supported when the next hop and interface are in the core.)

The following **ip route** commands are supported when you configure static routes in an MPLS VPN environment and enable load sharing with static nonrecursive routes and a specific outbound interface:

- **ip route** *destination-prefix mask* **interface1 next-hop1**
- **ip route** *destination-prefix mask* **interface2 next-hop2**

#### **Unsupported Static Routes in an MPLS VPN Environment That Uses the TFIB**

The following **ip route** command is not supported when you configure static routes in an MPLS VPN environment, the next hop is in the global table in the MPLS cloud within the core, and you enable load sharing where the next hop can be reached through two paths:

• **ip route vrf** *destination-prefix mask next-hop-address* **global**

The following **ip route** commands are not supported when you configure static routes in an MPLS VPN environment, the next hop is in the global table in the MPLS cloud within the core, and you enable load sharing where the destination can be reached through two next hops:

- **ip route vrf** *destination-prefix mask* **next-hop1 global**
- **ip route vrf** *destination-prefix mask* **next-hop2 global**

The following **ip route vrf** commands are not supported when you configure static routes in an MPLS VPN environment, and the next hop and interface are in the same VRF:

- **ip route vrf** *vrf-name destination-prefix mask* **next-hop1** *vrf-name destination-prefix mask* **next-hop1**
- **ip route vrf** *vrf-name destination-prefix mask* **next-hop2**

#### Supported Static Routes in an MPLS VPN Environment Where the Next Hop Resides in the Global Table on **the CE Device**

The following **ip route vrf** command is supported when you configure static routes in an MPLS VPN environment, and the next hop is in the global table on the customer edge (CE) side. For example, the following command is supported when the destination prefix is the CE device's loopback address, as in external Border Gateway Protocol (EBGP) multihop cases.

• **ip route vrf** *vrf-name destination-prefix mask interface next-hop-address*

The following **ip route** commands are supported when you configure static routes in an MPLS VPN environment, the next hop is in the global table on the CE side, and you enable load sharing with static nonrecursive routes and a specific outbound interface:

- **ip route** *destination-prefix mask* **interface1 nexthop1**
- **ip route** *destination-prefix mask* **interface2 nexthop2**

# <span id="page-20-0"></span>**Information About MPLS Virtual Private Networks**

This section provides information about MPLS Virtual Private Networks:

## <span id="page-21-0"></span>**MPLS Virtual Private Network Definition**

Before defining a Multiprotocol Label Switching virtual private network (MPLS VPN), you must define a VPN in general. A VPN is:

- An IP-based network delivering private network services over a public infrastructure
- A set of sites that communicate with each other privately over the Internet or other public or private networks

Conventional VPNs are created by configuring a full mesh of tunnels or permanent virtual circuits (PVCs) to all sites in a VPN. This type of VPN is not easy to maintain or expand, because adding a new site requires changing each edge device in the VPN.

MPLS-based VPNs are created in Layer 3 and are based on the peer model. The peer model enables the service provider and the customer to exchange Layer 3 routing information. The service provider relays the data between the customer sites without the customer's involvement.

MPLS VPNs are easier to manage and expand than conventional VPNs. When a new site is added to an MPLS VPN, only the service provider's edge device that provides services to the customer site needs to be updated.

The different parts of the MPLS VPN are described as follows:

- Provider (P) device—Device in the core of the provider network. P devices run MPLS switching, and do not attach VPN labels to routed packets. The MPLS label in each route is assigned by the provider edge (PE) device. VPN labels are used to direct data packets to the correct egress device.
- PE device—Device that attaches the VPN label to incoming packets based on the interface or subinterface on which they are received. A PE device attaches directly to a customer edge (CE) device.
- Customer (C) device—Device in the ISP or enterprise network.
- CE device—Edge device on the network of the ISP that connects to the PE device on the network. A CE device must interface with a PE device.

The figure below shows a basic MPLS VPN.

#### **Figure 1: Basic MPLS VPN Terminology**

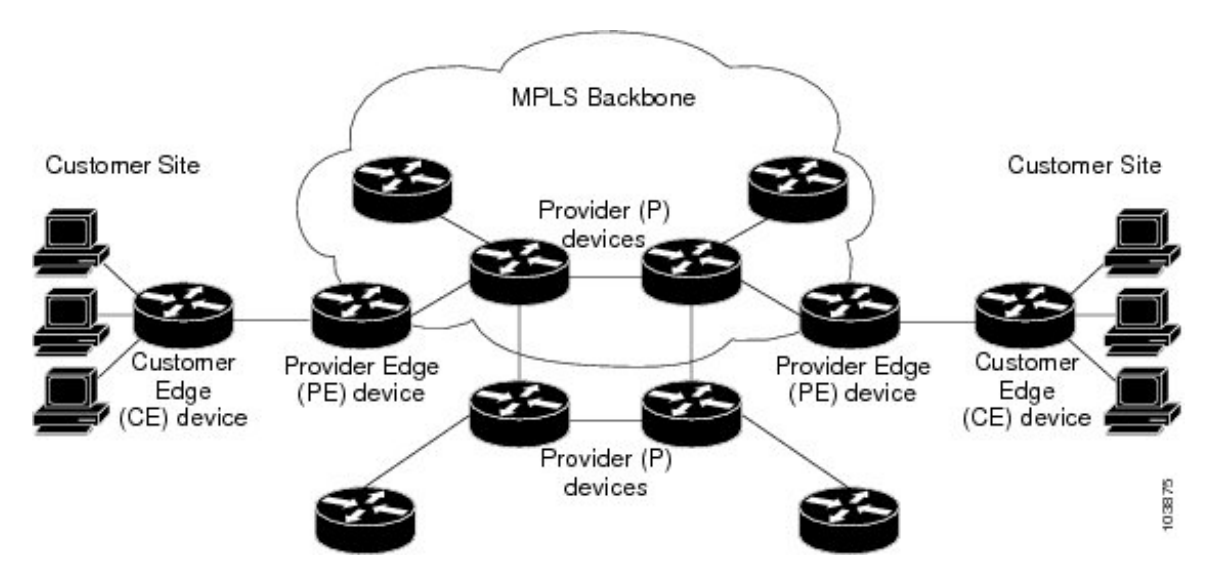

## <span id="page-22-0"></span>**How an MPLS Virtual Private Network Works**

Multiprotocol Label Switching virtual private network (MPLS VPN) functionality is enabled at the edge of an MPLS network. The provider edge (PE) device performs the following:

- Exchanges routing updates with the customer edge (CE) device.
- Translates the CE routing information into VPNv4 routes.
- Exchanges VPNv4 routes with other PE devices through the Multiprotocol Border Gateway Protocol (MP-BGP).

The following sections describe how MPLS VPN works:

### <span id="page-22-1"></span>**Major Components of an MPLS Virtual Private Network**

A Multiprotocol Label Switching (MPLS)-based virtual private network (VPN) has three major components:

- VPN route target communities—A VPN route target community is a list of all members of a VPN community. VPN route targets need to be configured for each VPN community member.
- Multiprotocol BGP (MP-BGP) peering of VPN community provider edge (PE) devices— MP-BGP propagates virtual routing and forwarding (VRF) reachability information to all members of a VPN community. MP-BGP peering must be configured on all PE devices within a VPN community.
- MPLS forwarding—MPLS transports all traffic between all VPN community members across a VPN service-provider network.

A one-to-one relationship does not necessarily exist between customer sites and VPNs. A given site can be a member of multiple VPNs. However, a site can associate with only one VRF. A customer-site VRF contains all the routes available to the site from the VPNs of which it is a member.

## <span id="page-22-2"></span>**Benefits of an MPLS Virtual Private Network**

Multiprotocol Label Switching virtual private networks (MPLS VPNs) allow service providers to deploy scalable VPNs. They build the foundation to deliver value-added services, such as the following:

#### **Connectionless Service**

A significant technical advantage of MPLS VPNs is that they are connectionless. The Internet owes its success to its basic technology, TCP/IP. TCP/IP is built on a packet-based, connectionless network paradigm. This means that no prior action is necessary to establish communication between hosts, making it easy for two parties to communicate. To establish privacy in a connectionless IP environment, current VPN solutions impose a connection-oriented, point-to-point overlay on the network. Even if it runs over a connectionless network, a VPN cannot take advantage of the ease of connectivity and multiple services available in connectionless networks. When you create a connectionless VPN, you do not need tunnels and encryption for network privacy, thus eliminating significant complexity.

#### **Centralized Service**

Building VPNs in Layer 3 allows delivery of targeted services to a group of users represented by a VPN. A VPN must give service providers more than a mechanism for privately connecting users to intranet services. It must also provide a way to flexibly deliver value-added services to targeted customers. Scalability is critical, because you want to use services privately in their intranets and extranets. Because MPLS VPNs are seen as private intranets, you may use new IP services such as:

- Multicast
- Quality of service (QoS)
- Telephony support within a VPN
- Centralized services including content and web hosting to a VPN

You can customize several combinations of specialized services for individual customers. For example, a service that combines IP multicast with a low-latency service class enables video conferencing within an intranet.

#### **Scalability**

If you create a VPN using connection-oriented, point-to-point overlays, Frame Relay, or ATM virtual connections (VCs), the VPN's key deficiency is scalability. Specifically, connection-oriented VPNs without fully meshed connections between customer sites are not optimal. MPLS-based VPNs, instead, use the peer model and Layer 3 connectionless architecture to leverage a highly scalable VPN solution. The peer model requires a customer site to peer with only one provider edge (PE) device as opposed to all other customer edge (CE) devices that are members of the VPN. The connectionless architecture allows the creation of VPNs in Layer 3, eliminating the need for tunnels or VCs.

Other scalability issues of MPLS VPNs are due to the partitioning of VPN routes between PE devices. And the further partitioning of VPN and Interior Gateway Protocol (IGP) routes between PE devices and provider (P) devices in a core network.

- PE devices must maintain VPN routes for those VPNs who are members.
- P devices do not maintain any VPN routes.

This increases the scalability of the provider's core and ensures that no one device is a scalability bottleneck.

#### **Security**

MPLS VPNs offer the same level of security as connection-oriented VPNs. Packets from one VPN do not inadvertently go to another VPN.

Security is provided in the following areas:

- At the edge of a provider network, ensuring packets that are received from a customer are placed on the correct VPN.
- At the backbone, VPN traffic is kept separate. Malicious spoofing (an attempt to gain access to a PE device) is nearly impossible because the packets that are received from customers are IP packets. These IPpackets must be received on a particular interface or subinterface to be uniquely identified with a VPN label.

#### **Ease of Creation**

To take full advantage of VPNs, customers must be able to easily create new VPNs and user communities. Because MPLS VPNs are connectionless, no specific point-to-point connection maps or topologies are required. You can add sites to intranets and extranets and form closed user groups. Managing VPNs in this manner

enables membership of any given site in multiple VPNs, maximizing flexibility in building intranets and extranets.

#### **Flexible Addressing**

To make a VPN service more accessible, customers of a service provider can design their own addressing plan. This addressing plan can be independent of addressing plans for other service provider customers. Many customers use private addressspaces, as defined in RFC 1918. They do not want to invest the time and expense of converting to public IPaddresses to enable intranet connectivity. MPLS VPNs allow customers to continue to use their present address spaces without Network Address Translation (NAT) by providing a public and private view of the address. A NAT is required only if two VPNs with overlapping address spaces want to communicate. This enables customersto use their own unregistered private addresses, and communicate freely across a public IP network.

#### **Integrated QoS Support**

QoS is an important requirement for many IP VPN customers. It provides the ability to address two fundamental VPN requirements:

- Predictable performance and policy implementation
- Support for multiple levels of service in an MPLS VPN

Network traffic is classified and labeled at the edge of the network. The traffic is then aggregated according to policies defined by subscribers and implemented by the provider and transported across the provider core. Traffic at the edge and core of the network can then be differentiated into different classes by drop probability or delay.

#### **Straightforward Migration**

For service providers to quickly deploy VPN services, use a straightforward migration path. MPLS VPNs are unique because you can build them over multiple network architectures, including IP, ATM, Frame Relay, and hybrid networks.

Migration for the end customer is simplified because there is no requirement to support MPLS on the CE device. No modifications are required to a customer's intranet.

# <span id="page-24-1"></span><span id="page-24-0"></span>**How to Configure MPLS Virtual Private Networks**

The following section provides the steps to configure MPLS Virtual Private Networks:

### <span id="page-24-2"></span>**Configuring the Core Network**

The following section provides the steps to configure the core network:

#### **Assessing the Needs of MPLS Virtual Private Network Customers**

Before you configure a Multiprotocol Label Switching virtual private network (MPLS VPN), you need to identify the core network topology so that it can best serve MPLS VPN customers. Perform this task to identify the core network topology.

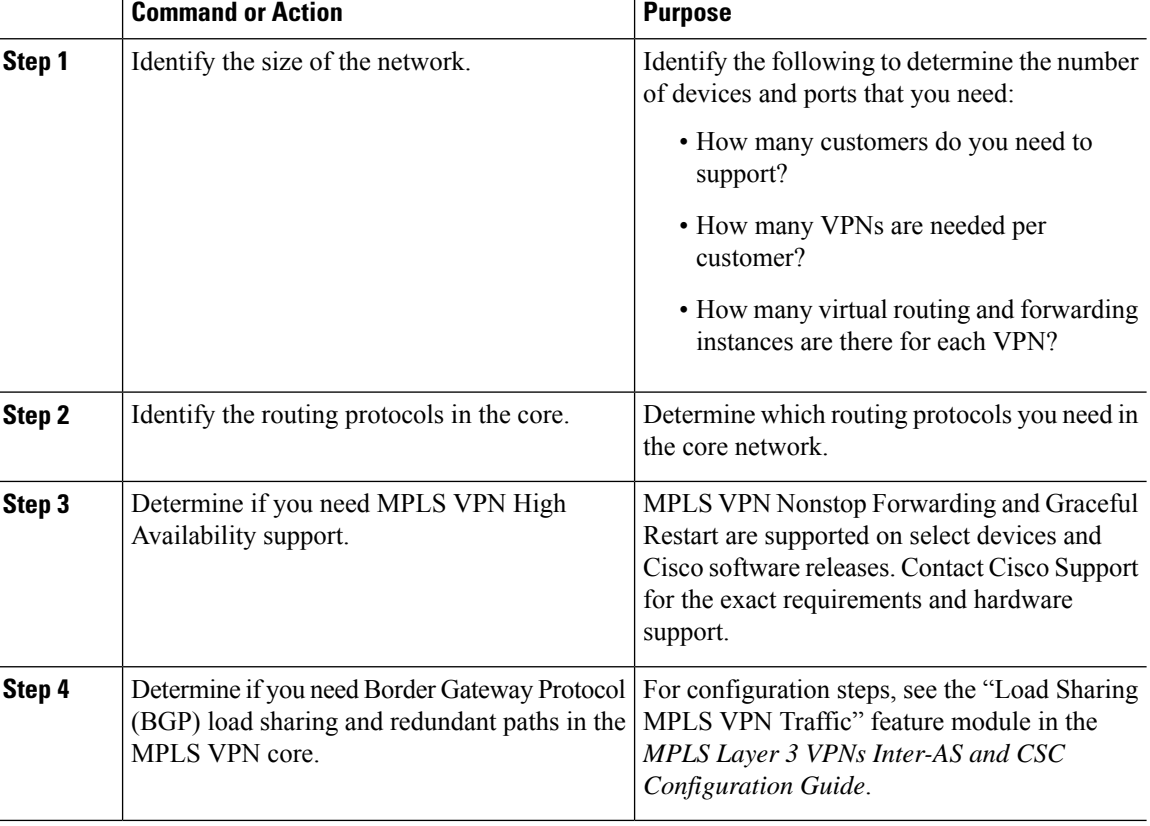

#### **Procedure**

#### <span id="page-25-1"></span><span id="page-25-0"></span>**Configuring MPLS in the Core**

To enable Multiprotocol Label Switching (MPLS) on all devices in the core, you must configure either of the following as a label distribution protocol:

• MPLS Label Distribution Protocol (LDP). For configuration information, see the "MPLS Label Distribution Protocol (LDP)" module in the *MPLS Label Distribution Protocol Configuration Guide*.

## <span id="page-25-2"></span>**Connecting the MPLS Virtual Private Network Customers**

The following section provides information about Connecting the MPLS Virtual Private Network Customers:

### **Defining VRFs on the PE Devices to Enable Customer Connectivity**

Use this procedure to define a virtual routing and forwarding (VRF) configuration for IPv4. To define a VRF for IPv4 and IPv6, see the "Configuring a Virtual Routing and Forwarding Instance for IPv6"section in the "IPv6 VPN over MPLS" module in the *MPLS Layer 3 VPNs Configuration Guide*.

#### **Procedure**

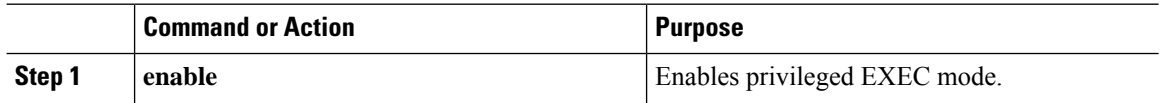

 $\mathbf I$ 

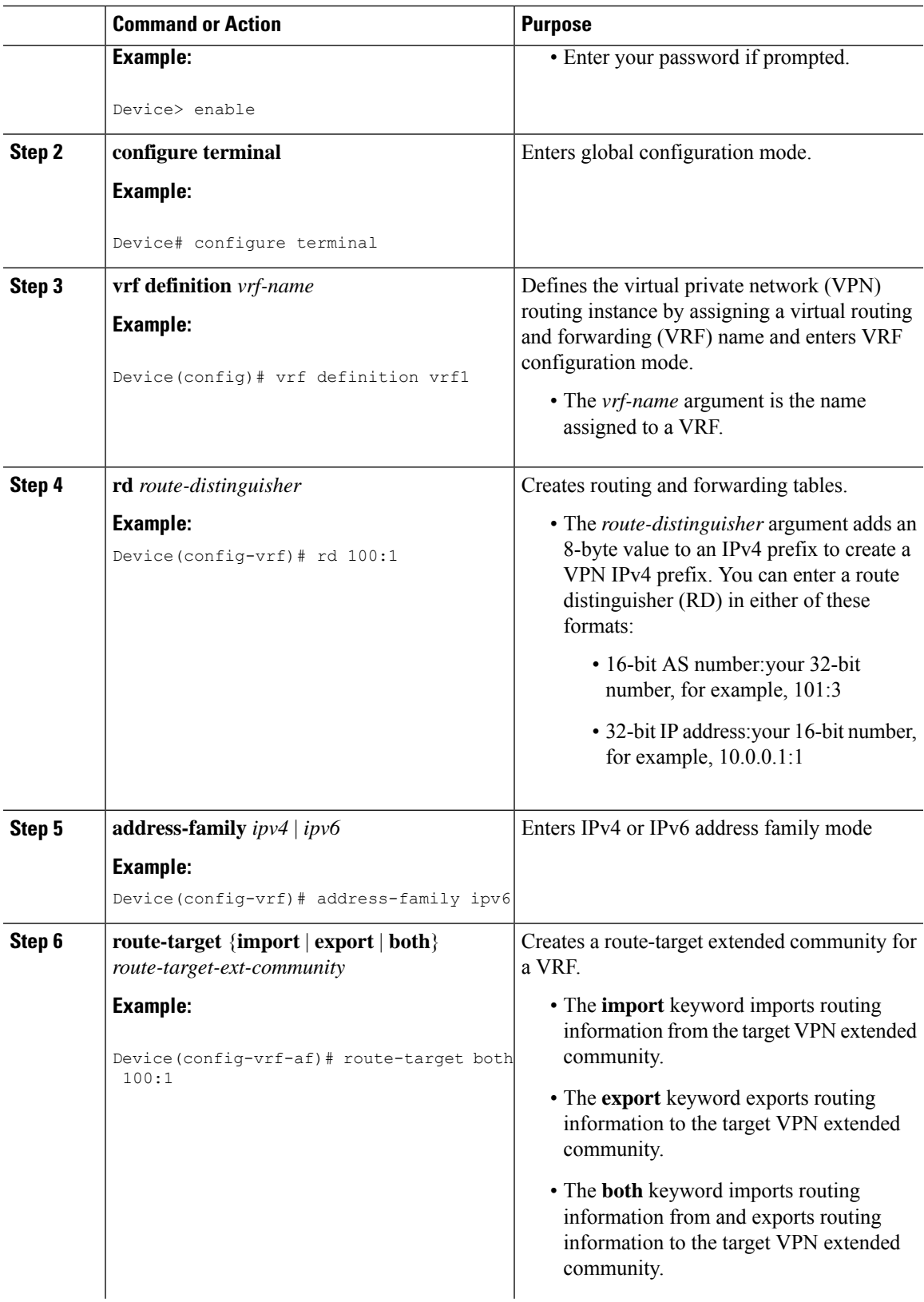

I

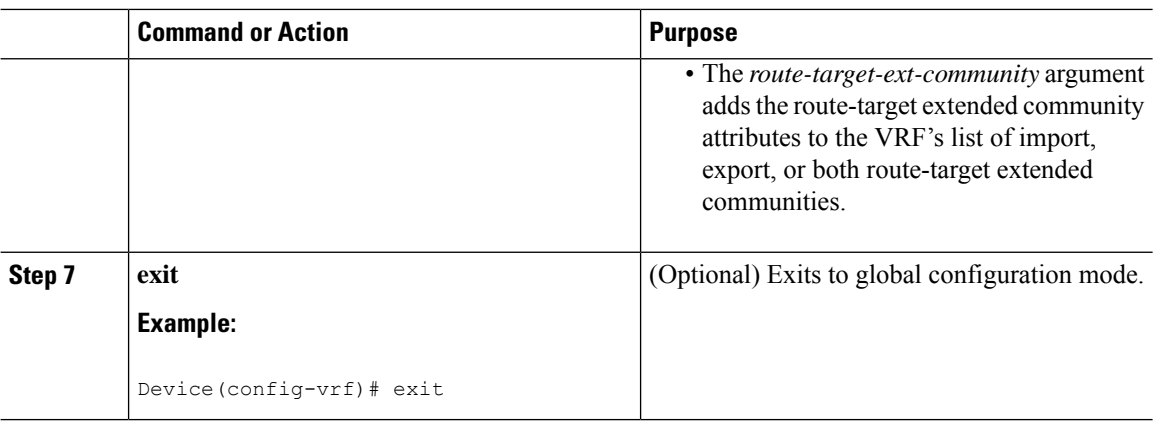

### <span id="page-27-0"></span>**Configuring VRF Interfaces on PE Devices for Each VPN Customer**

To associate a virtual routing and forwarding (VRF) instance with an interface or subinterface on the provider edge (PE) devices, perform this task.

#### **Procedure**

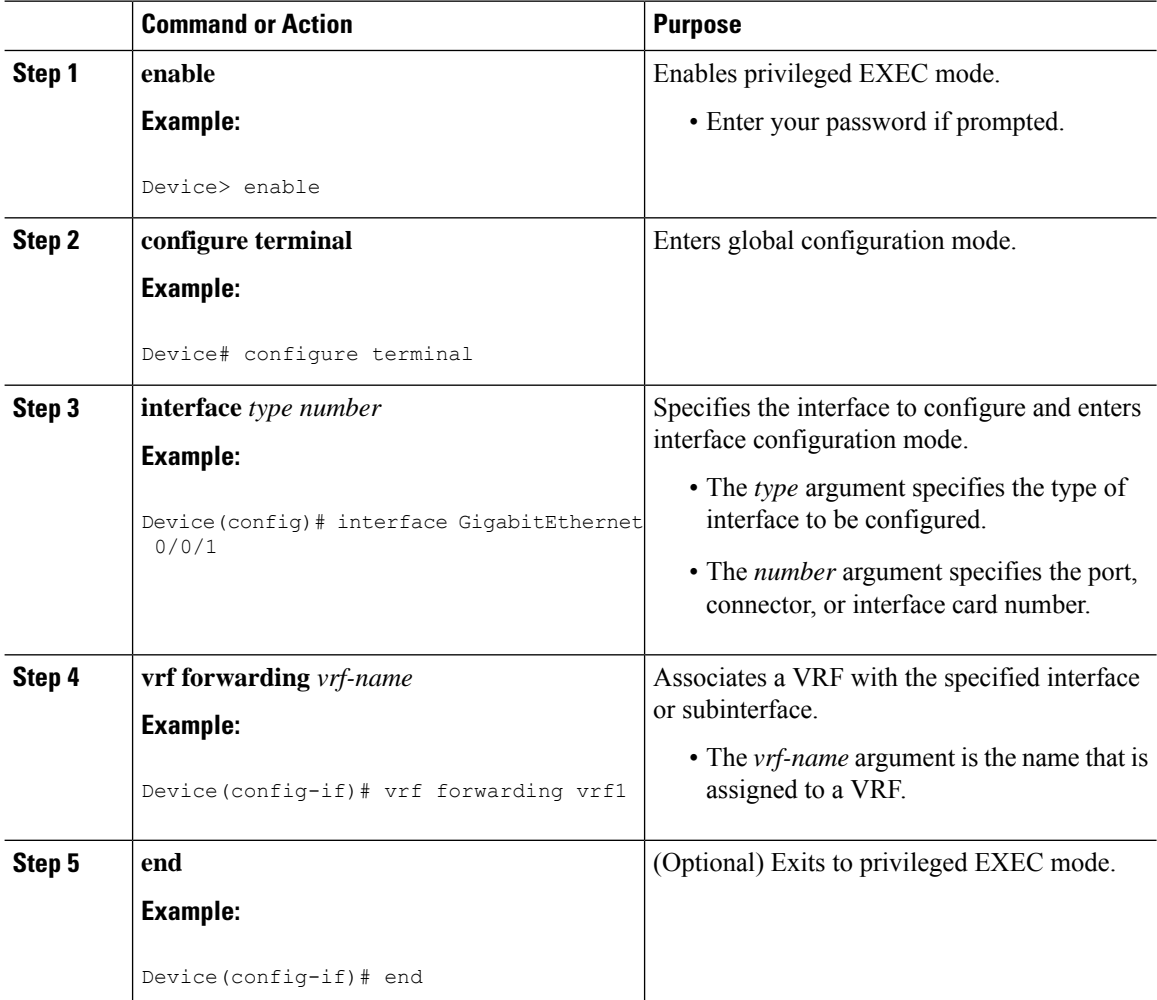

Ш

### <span id="page-28-0"></span>**Configuring Routing Protocols Between the PE and CE Devices**

Configure the provider edge (PE) device with the same routing protocol that the customer edge (CE) device uses. You can configure the Border Gateway Protocol (BGP), Routing Information Protocol version 2 (RIPv2), EIGRP, Open Shortest Path First (OSPF) or static routes between the PE and CE devices.

### <span id="page-28-1"></span>**Verifying the Virtual Private Network Configuration**

A route distinguisher must be configured for the virtual routing and forwarding (VRF) instance. Multiprotocol Label Switching (MPLS) must be configured on the interfaces that carry the VRF. Use the **show ip vrf** command to verify the route distinguisher (RD) and interface configured for the VRF.

**Procedure**

#### **show ip vrf**

Displays the set of defined VRF instances and associated interfaces. The output also maps the VRF instances to the configured route distinguisher.

### <span id="page-28-3"></span><span id="page-28-2"></span>**Verifying Connectivity Between MPLS Virtual Private Network Sites**

To verify that the local and remote customer edge (CE) devices can communicate across the Multiprotocol Label Switching (MPLS) core, perform the following tasks:

#### **Verifying IP Connectivity from CE Device to CE Device Across the MPLS Core**

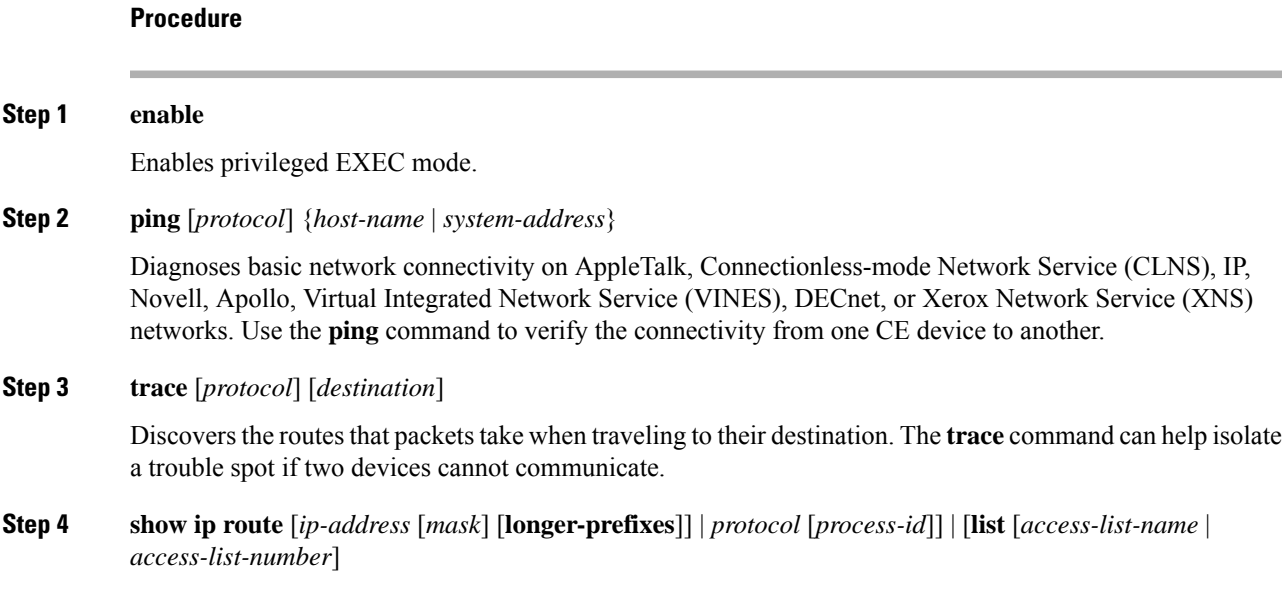

Displays the current state of the routing table. Use the *ip-address* argument to verify that CE1 has a route to CE2. Verify the routes learned by CE1. Make sure that the route for CE2 is listed.

### <span id="page-29-0"></span>**Verifying That the Local and Remote CE Devices Are in the PE Routing Table**

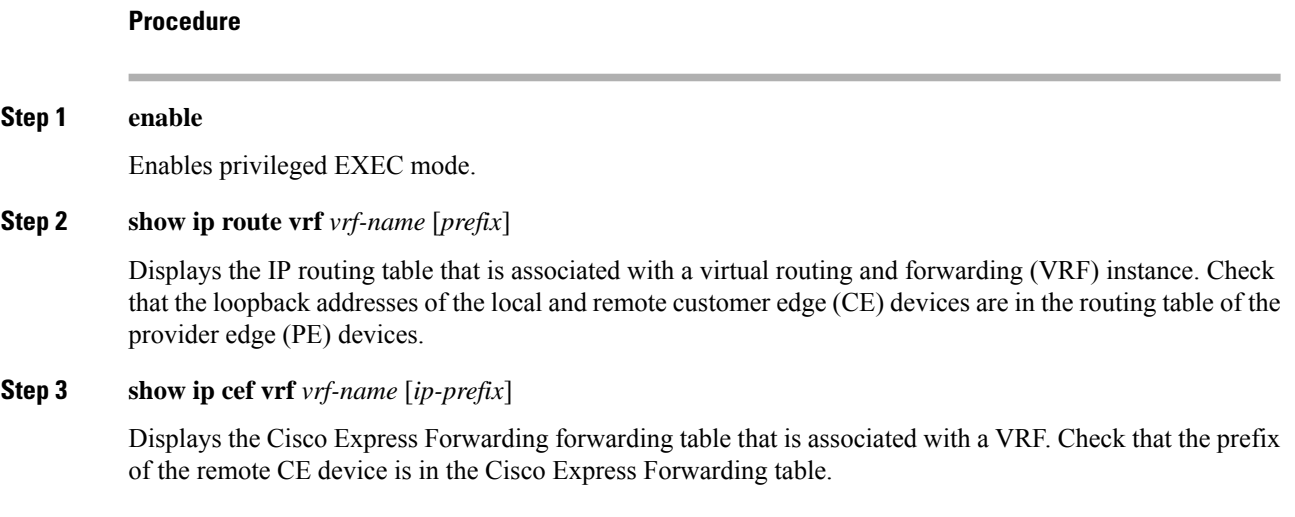

# <span id="page-29-1"></span>**Configuration Examples for MPLS Virtual Private Networks**

The following section provides the configuration examples for MPLS Virtual Private Networks:

 $\overline{\phantom{a}}$ 

# <span id="page-30-0"></span>**Example: Configuring an MPLS Virtual Private Network Using RIP**

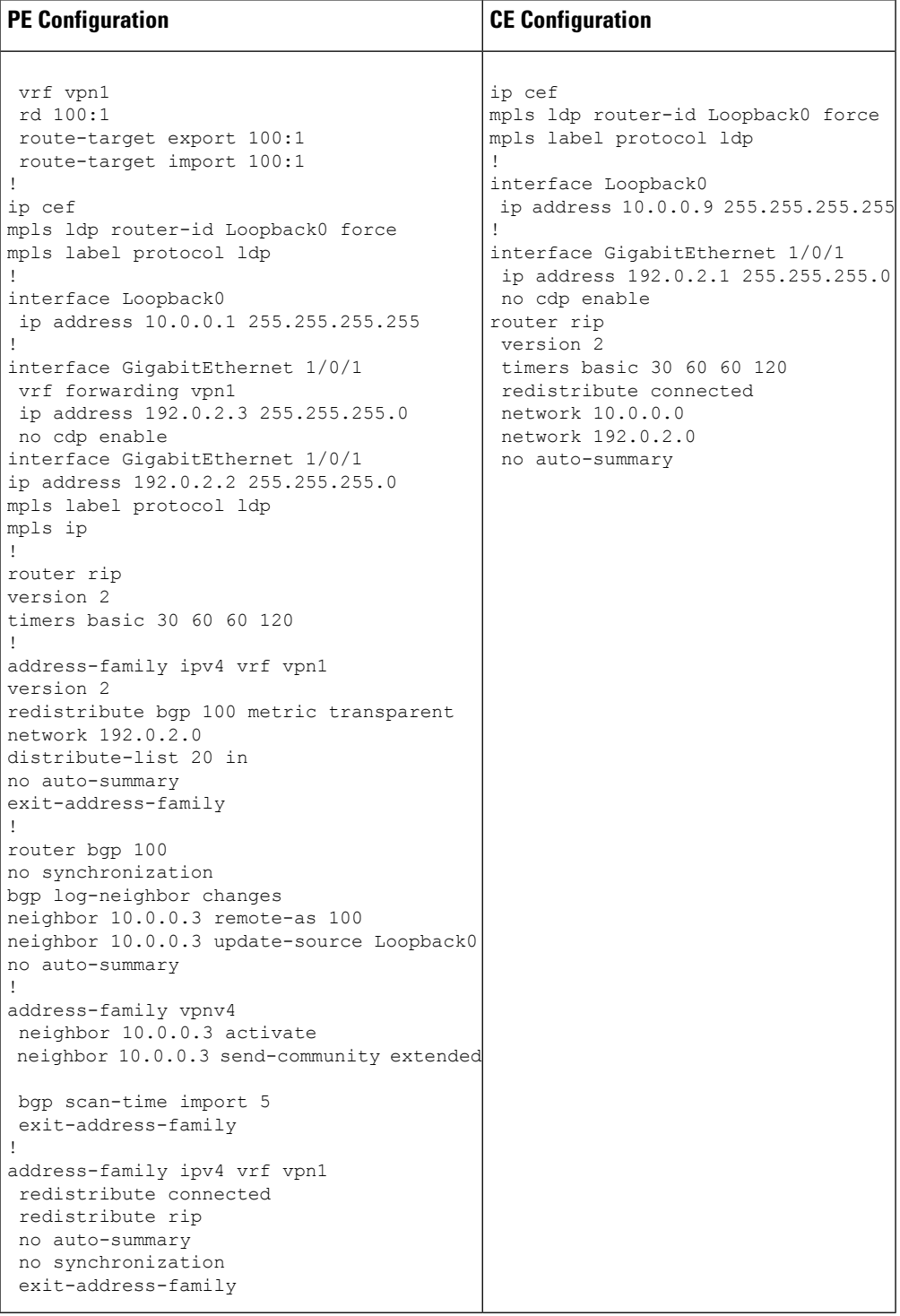

I

# <span id="page-31-0"></span>**Example: Configuring an MPLS Virtual Private Network Using Static Routes**

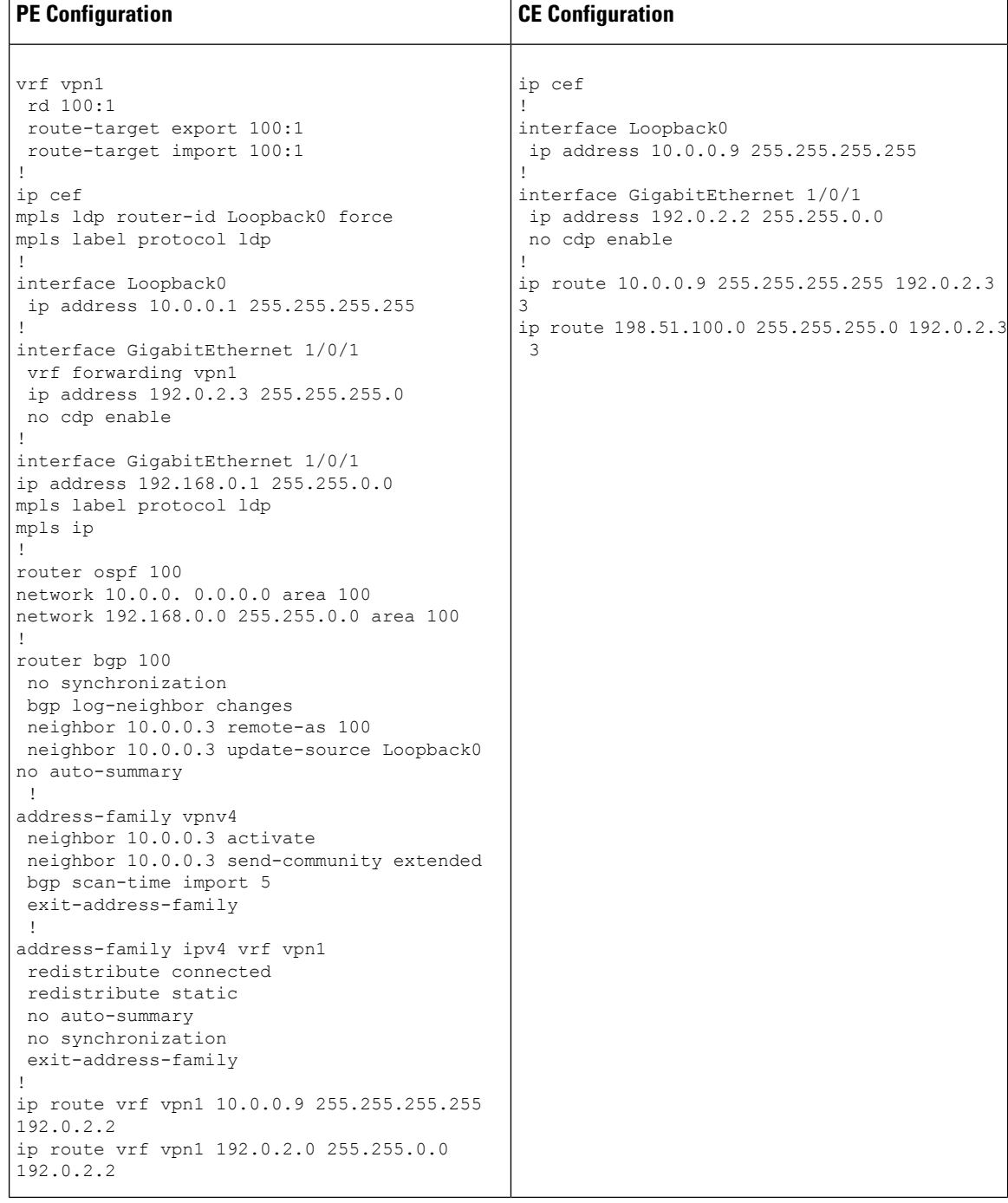

 $\overline{\phantom{a}}$ 

# <span id="page-32-0"></span>**Example: Configuring an MPLS Virtual Private Network Using BGP**

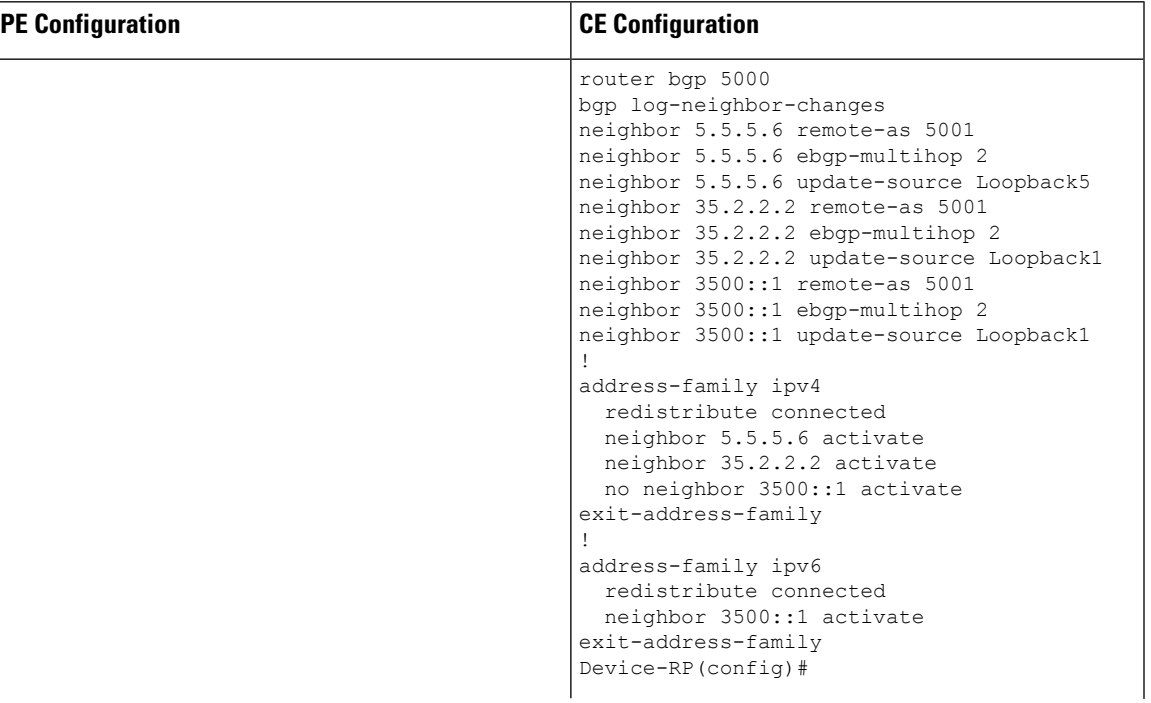

I

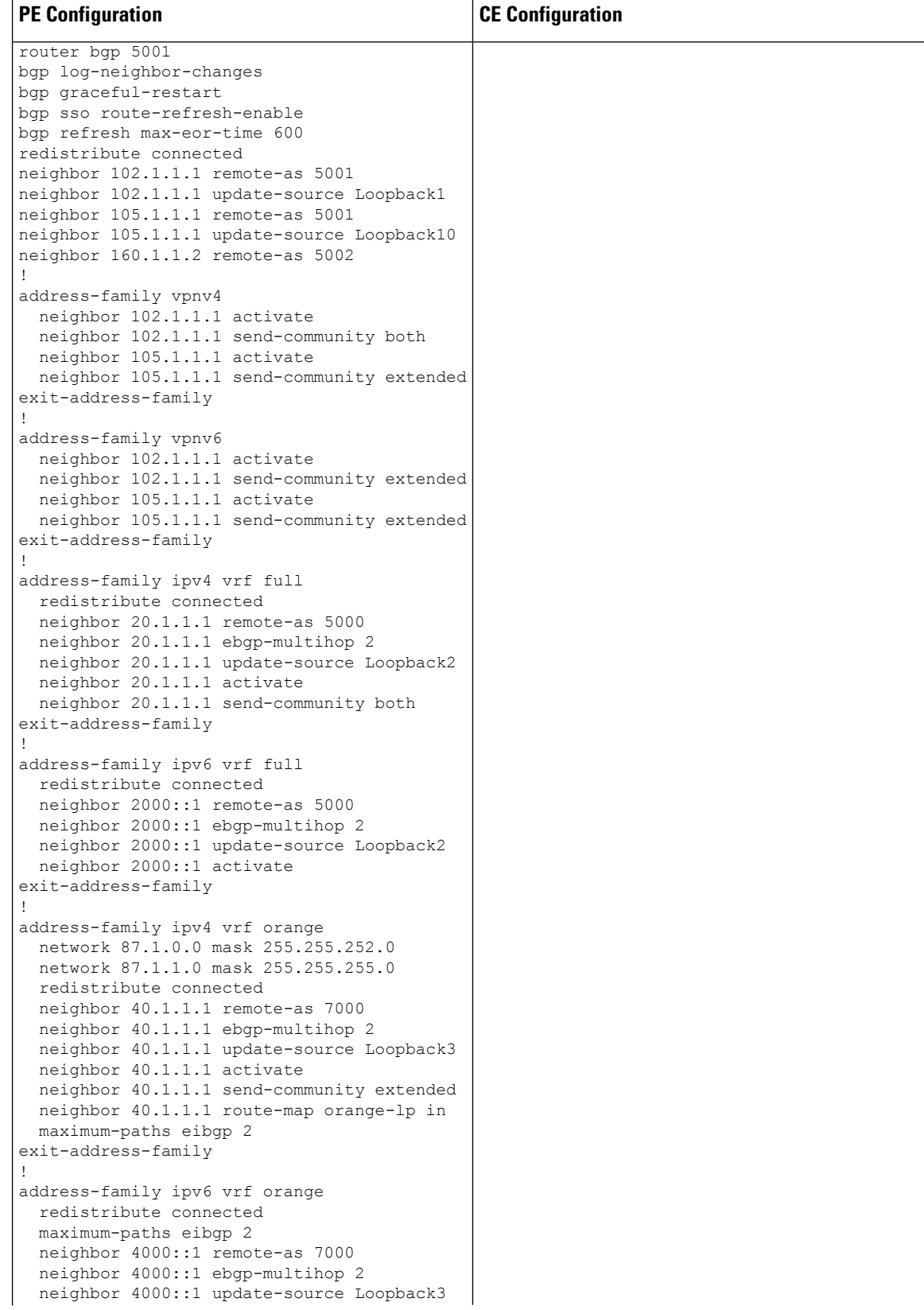

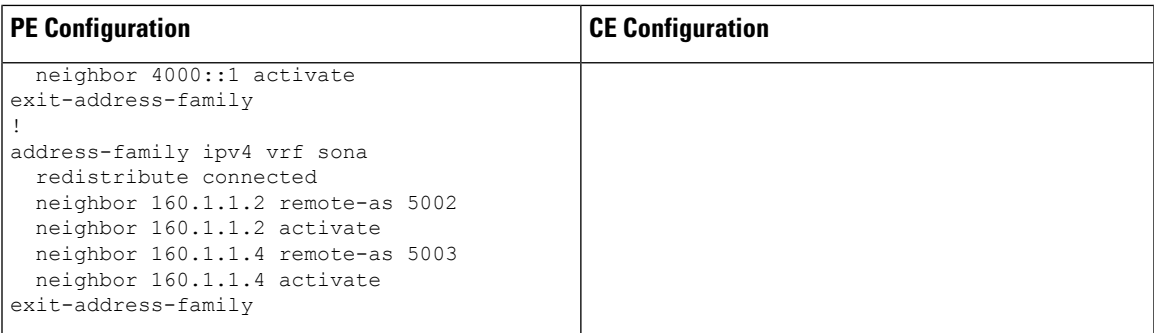

# <span id="page-34-0"></span>**Additional References**

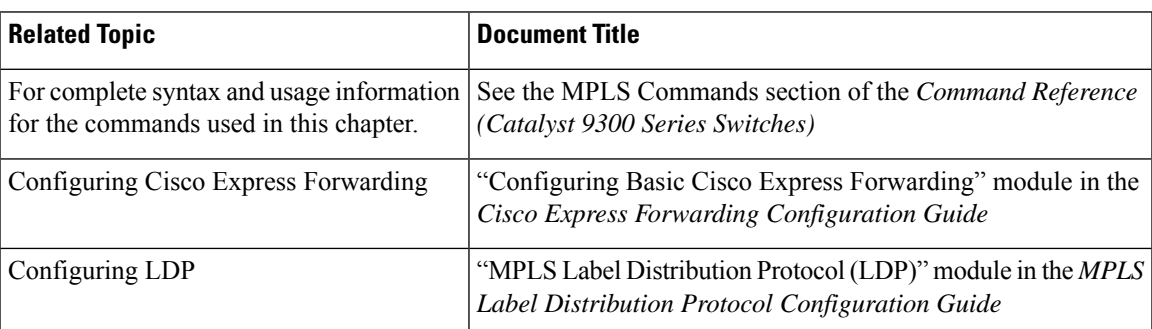

#### **Related Documents**

# <span id="page-34-1"></span>**Feature History for MPLS Virtual Private Networks**

This table provides release and related information for features explained in this module.

These features are available on all releases subsequent to the one they were introduced in, unless noted otherwise.

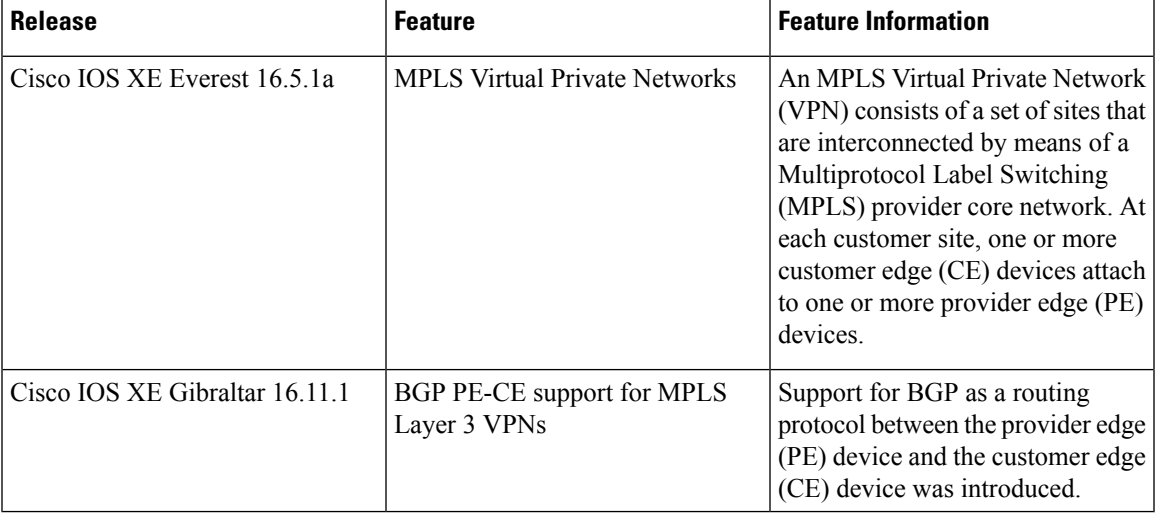

Use Cisco Feature Navigator to find information about platform and software image support. To access Cisco Feature Navigator, go to <http://www.cisco.com/go/cfn>.
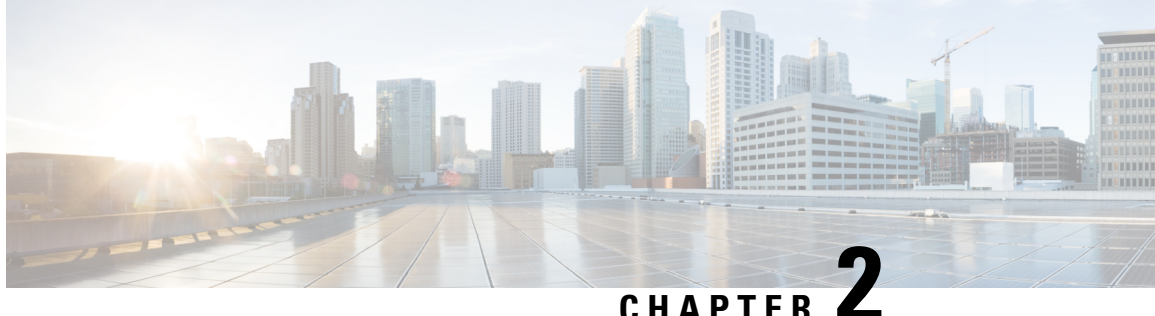

# **Configuring eBGP and iBGP Multipath**

- BGP [Multipath](#page-36-0) Load Sharing for Both eBGP and iBGP in an MPLS VPN, on page 19
- [Information](#page-37-0) About BGP Multipath Load Sharing for Both eBGP and iBGP in an MPLS VPN, on page [20](#page-37-0)
- How to [Configure](#page-39-0) BGP Multipath Load Sharing for Both eBGP and iBGP in an MPLS VPN, on page [22](#page-39-0)
- [Configuration](#page-40-0) Examples for the BGP Multipath Load Sharing for Both eBGP and iBGP in an MPLS [VPN,](#page-40-0) on page 23
- Feature History for BGP [Multipath](#page-41-0) Load Sharing for Both eBGP and iBGP in an MPLS VPN, on page [24](#page-41-0)

## <span id="page-36-0"></span>**BGP Multipath Load Sharing for Both eBGP and iBGP in an MPLS VPN**

The BGP Multipath Load Sharing for eBGP and iBGP feature allows you to configure multipath load balancing with both external BGP (eBGP) and internal BGP (iBGP) paths in Border Gateway Protocol (BGP) networks that are configured to use Multiprotocol Label Switching (MPLS) Virtual Private Networks (VPNs). This feature provides improved load balancing deployment and service offering capabilities and is useful for multi-homed autonomous systems and Provider Edge (PE) routers that import both eBGP and iBGP paths from multihomed and stub networks.

## **Prerequisites for BGP Multipath Load Sharing for Both eBGP and iBGP in an MPLS VPN**

Cisco Express Forwarding (CEF) or distributed CEF (dCEF) must be enabled on all participating devices.

## **Restrictions for BGP Multipath Load Sharing for Both eBGP and iBGP in an MPLS VPN**

#### **Address Family Support**

This feature is configured on a per VPN routing and forwarding instance (VRF) basis. This feature can be configured under both IPv4 and IPv6 VRF address families.

#### **Memory Consumption Restriction**

Each BGP multipath routing table entry will use additional memory. We recommend that you do not use this feature on a device with a low amount of available memory and especially if the device carries full Internet routing tables.

#### **Number of Paths Limitation**

- The number of paths supported are limited to 2 BGP multipaths. This could either be 2 iBGP multipaths or 1 iBGP multipath and 1 eBGP multipath.
- If pairing of equal cost routing is more than 64 unique paths, the routes are not learnt and traffic is dropped.

#### **Unsupported Commands**

**ip unnumbered** command is not supported in MPLS configuration.

## <span id="page-37-0"></span>**Information About BGP Multipath Load Sharing for Both eBGP and iBGP in an MPLS VPN**

### **Multipath Load Sharing Between eBGP and iBGP**

A BGP routing process will install a single path as the best path in the routing information base (RIB) by default. The **maximum-paths** command allows you to configure BGP to install multiple paths in the RIB for multipath load sharing. BGP uses the best path algorithm to select a single multipath as the best path and advertise the best path to BGP peers.

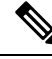

The valid values for the **maximum-paths** command range from 1 to 32. However, the maximum value that can be configured is 2. **Note**

Load balancing over the multipaths is performed by CEF. CEF load balancing is configured on a per-packet round robin or on a per session (source and destination pair) basis. For information about CEF, see IP Switching Cisco Express Forwarding [Configuration](https://www.cisco.com/c/en/us/td/docs/ios-xml/ios/ipswitch_cef/configuration/xe-3e/isw-cef-xe-3e-book.html) Guide. The BGP Multipath Load Sharing for Both eBGP and iBGP in an MPLS VPN feature is enabled under the IPv4 VRF address family and IPv6 VRF address family configuration modes. When enabled, this feature can perform load balancing on eBGP and/or iBGP paths that are imported into the VRF. The number of multipaths is configured on a per VRF basis. Separate VRF multipath configurations are isolated by unique route distinguisher.

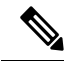

**Note**

The BGP Multipath Load Sharing for Both eBGP and iBGP in an MPLS VPN feature operates within the parameters of configured outbound routing policy.

## **eBGP and iBGP Multipath Load Sharing in a BGP MPLS Network**

The following figure shows a service provider BGP MPLS network that connects two remote networks to PE router 1 and PE router 2. PE router 1 and PE router 2 are both configured for VPNv4 unicast iBGP peering. Network 2 is a multihomed network that is connected to PE router 1 and PE router 2. Network 2 also has extranet VPN services configured with Network 1. Both Network 1 and Network 2 are configured for eBGP peering with the PE routers.

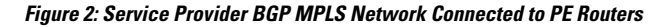

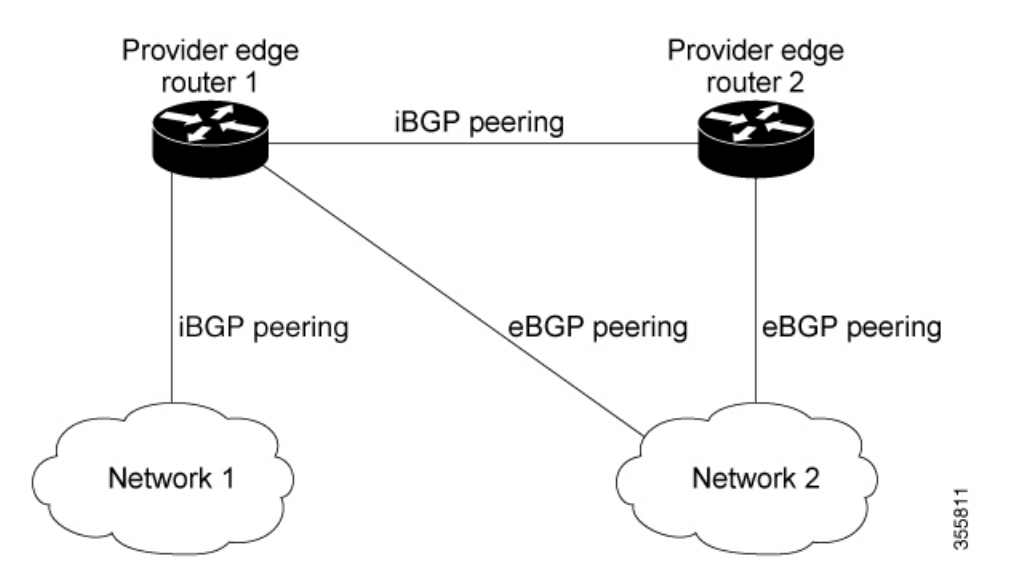

PE router 1 can be configured with the BGP Multipath Load Sharing for Both eBGP and iBGP in an MPLS VPN feature so that both iBGP and eBGP paths can be selected as multipaths and imported into the VRF. The multipaths will be used by CEF to perform load balancing. IP traffic that is sent from Network 1 to Network 2, PE router 1 will Load Share with eBGP paths as IP traffic & iBGP path will be sent as MPLS traffic.

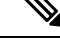

**Note**

- eBGP session between local CE & local PE is not supported.
- eBGP session from a local PE to a remote CE is supported.
- eiBGP Multipath is supported in per prefix label allocation mode only. It is not supported in other label allocation modes.

### **Benefits of Multipath Load Sharing for Both eBGP and iBGP**

The BGP Multipath Load Sharing for Both eBGP and iBGP in an MPLS VPN feature allows multihomed autonomous systems and PE routers to be configured to distribute traffic across both eBGP and iBGP paths.

## <span id="page-39-0"></span>**How to Configure BGP Multipath Load Sharing for Both eBGP and iBGP in an MPLS VPN**

This section contains the following procedures:

## **Configuring Multipath Load Sharing for Both eBGP an iBGP in an MPLS VPN**

#### **Procedure**

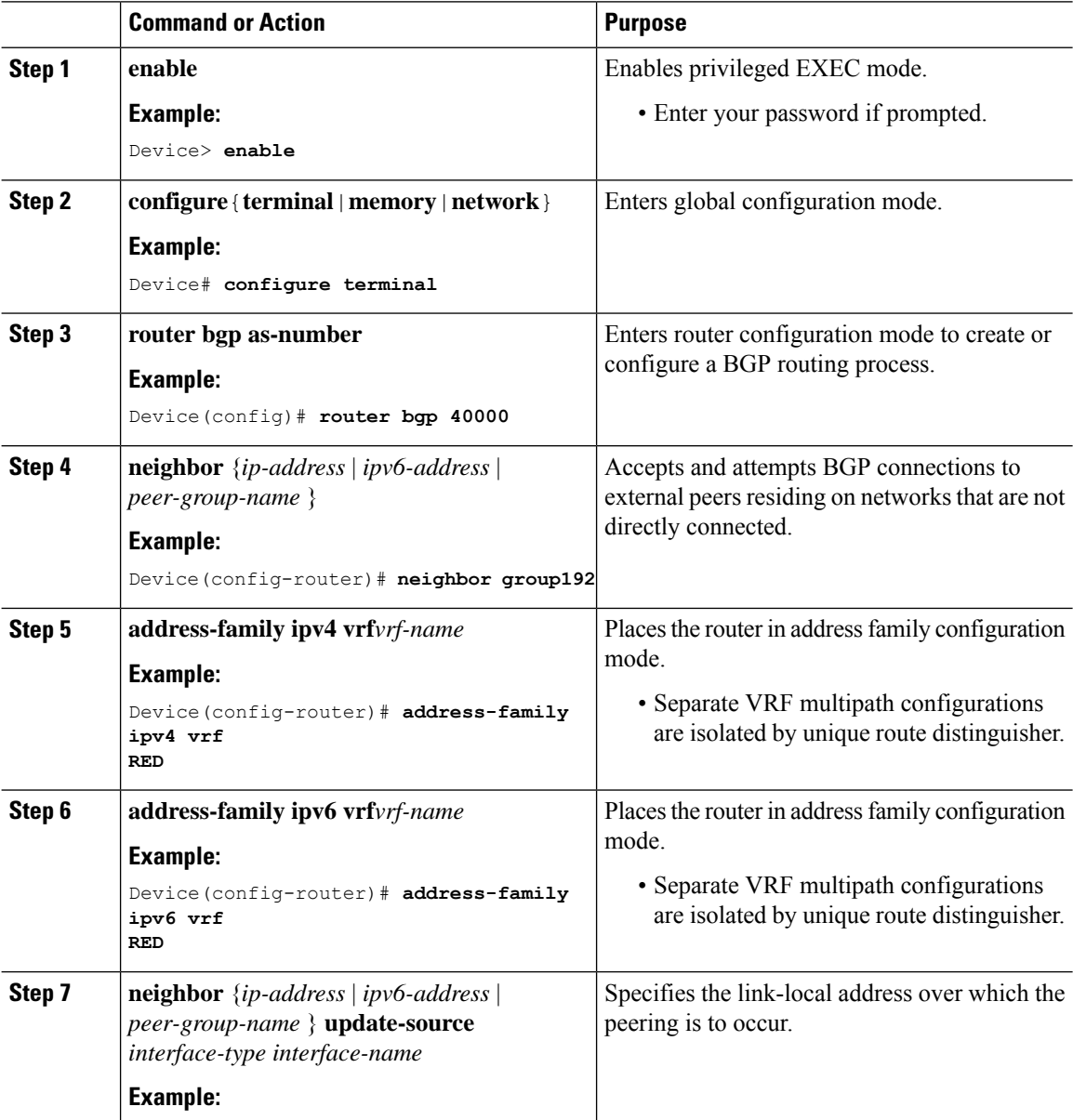

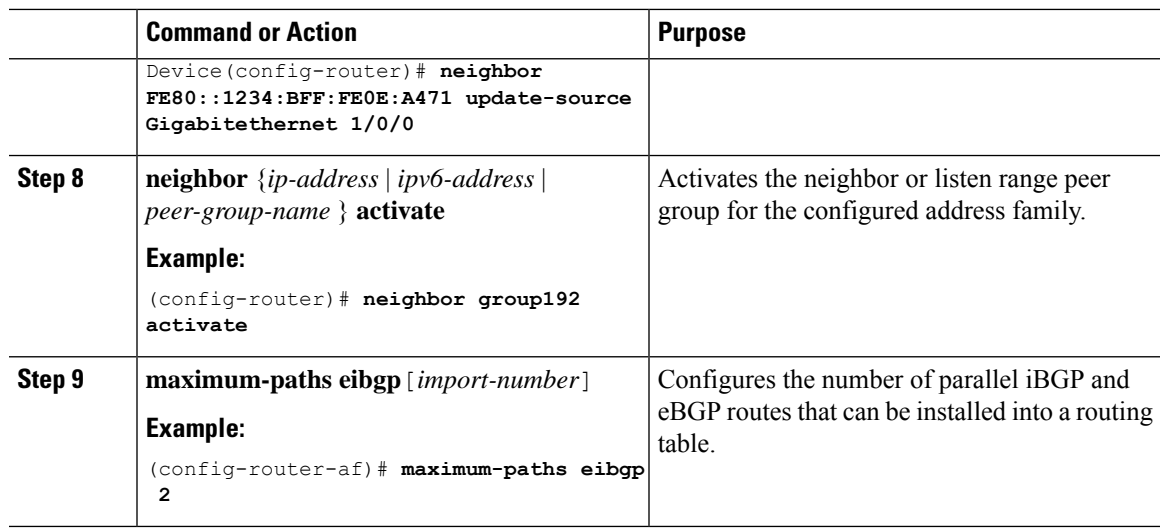

## **Verifying Multipath Load Sharing for Both eBGP and iBGP**

#### **Procedure**

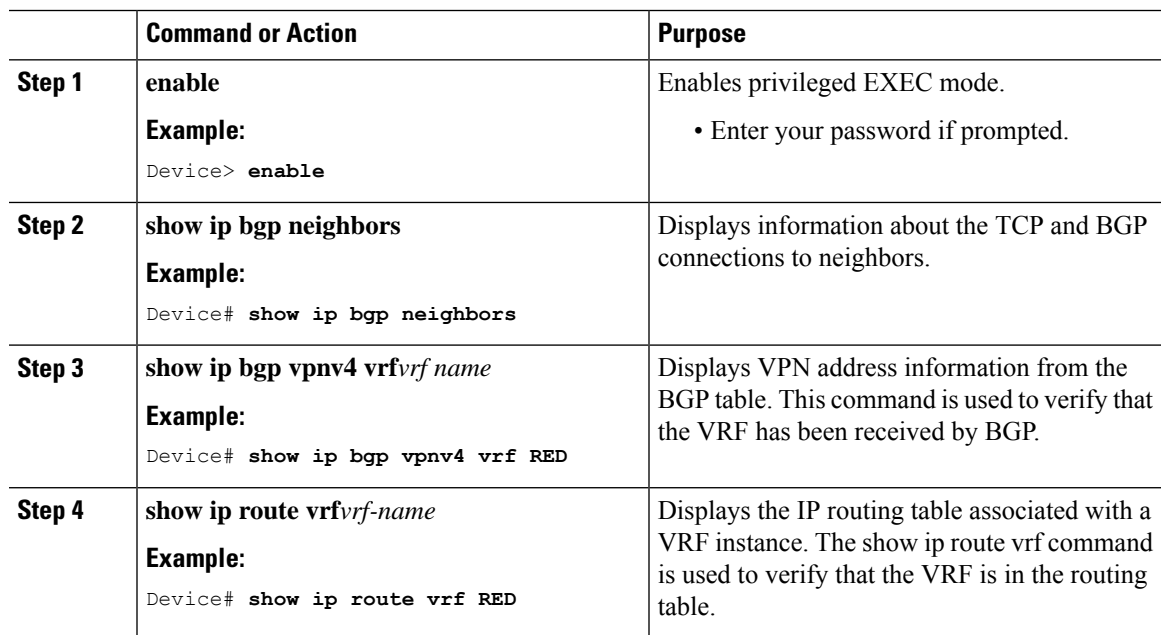

## <span id="page-40-0"></span>**Configuration Examples forthe BGP Multipath Load Sharing for Both eBGP and iBGP in an MPLS VPN**

The following examples show how to configure and verify this feature:

### **Example: Configuring eBGP and iBGP Multipath Load Sharing**

This following configuration example configures a router in IPv4 address-family mode to select two BGP routes (eBGP or iBGP) as multipaths:

```
Device(config)# router bgp 40000
Device(config-router)# address-family ipv4 vrf RED
Device(config-router-af)# maximum-paths eibgp 2
Device(config-router-af)# end
```
This following configuration example configures a router in IPv6 address-family mode to select two BGP routes (eBGP or iBGP) as multipaths:

```
Device(config)#router bgp 40000
Device(config-router)# address-family ipv6 vrf RED
Device(config-router-af)# maximum-paths eibgp 2
Device(config-router-af)# end
```
## <span id="page-41-0"></span>**Feature History for BGP Multipath Load Sharing for Both eBGP and iBGP in an MPLS VPN**

This table provides release and related information for the features explained in this module.

These features are available in all the releases subsequent to the one they were introduced in, unless noted otherwise.

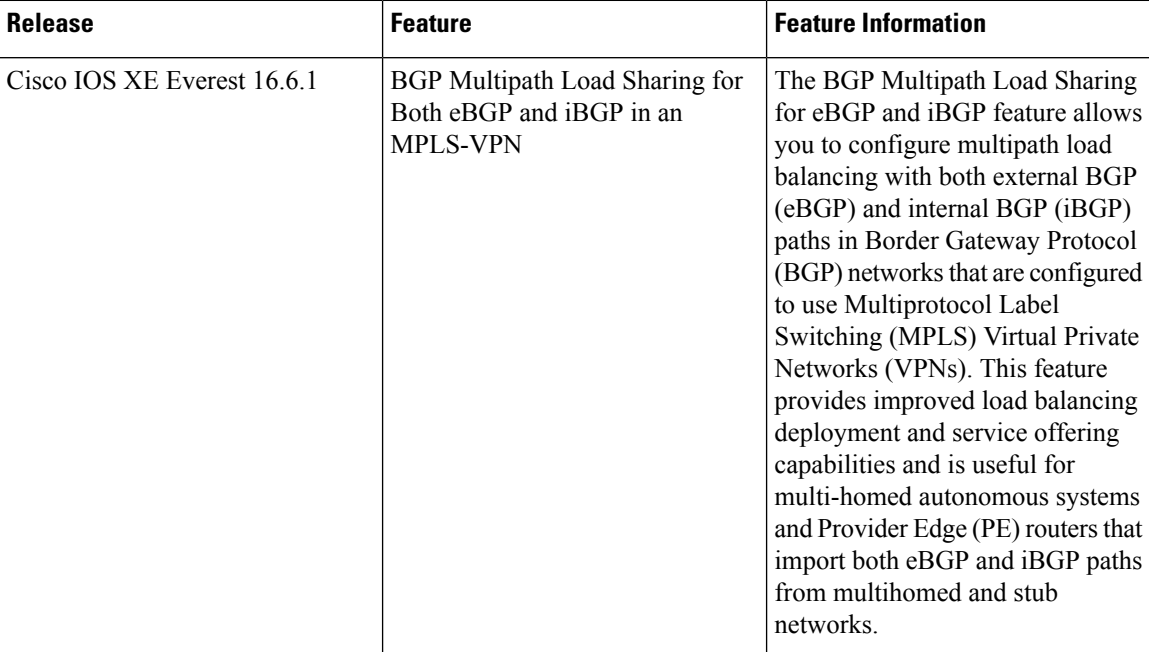

Use the Cisco Feature Navigator to find information about platform and software image support. To access Cisco Feature Navigator, go to <https://cfnng.cisco.com/>

<http://www.cisco.com/go/cfn>.

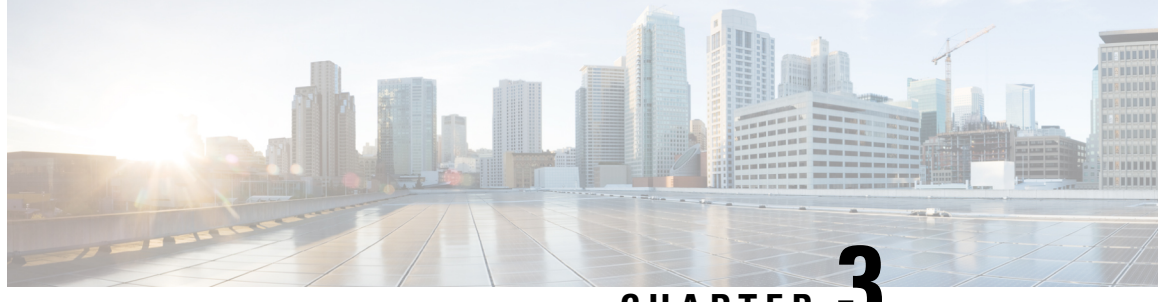

## **CHAPTER 3**

## **Configuring Ethernet-over-MPLS and Pseudowire Redundancy**

- Configuring [Ethernet-over-MPLS,](#page-42-0) on page 25
- Configuring Pseudowire [Redundancy,](#page-57-0) on page 40
- Feature History for [Ethernet-over-MPLS](#page-72-0) and Pseudowire Redundancy, on page 55

## <span id="page-42-0"></span>**Configuring Ethernet-over-MPLS**

This section provides information about how to configure Ethernet over Multiprotocol Label Switching (EoMPLS).

### **Prerequisites for Ethernet-over-MPLS**

Before you configure EoMPLS, ensure that the network is configured as follows:

- Configure IP routing in the core so that the provider edge (PE) devices can reach each other through IP.
- Configure MPLS in the core so that a label switched path (LSP) exists between the PE devices.
- Configure the **no switchport**, **no keepalive**, and **no ip address** commands before configuring Xconnect on the attachment circuit.
- For load-balancing, configuring the **port-channel load-balance** command is mandatory.
- Subinterfaces must be supported to enable EoMPLS VLAN mode.
- The **mpls ldp graceful-restart** command must be configured to enable the device to protect LDP bindings and MPLS forwarding state during a disruption in service. We recommend you to configure this command (even if you do not want to preserve the forwarding state) to avoid device failure during SSO in a high availability setup with scale configurations.

## **Restrictions for Ethernet-over-MPLS**

The following sections list the restrictions for EoMPLS port mode and EoMPLS VLAN mode.

#### **Restrictions for Ethernet-over-MPLS Port Mode**

- Ethernet Flow Point is not supported.
- Quality of Service (QoS): Customer differentiated services code point (DSCP) re-marking is not supported with virtual private wire service (VPWS) and EoMPLS.
- Virtual Circuit Connectivity Verification (VCCV) ping with explicit null is not supported.
- Layer 2 Protocol Tunneling is not supported.
- Flow-Aware Transport (FAT) Pseudowire Redundancy is supported only in Protocol-CLI mode. Supported load-balancing parameters are Source IP, Source MAC address, Destination IP, and Destination MAC address.
- MPLS QoS is supported only in pipe and uniform mode. Default mode is pipe mode.
- Both legacy Xconnect and Protocol-CLI (interface pseudowire configuration) modes are supported.
- Xconnect mode cannot be configured on SVI.
- Xconnect and MACSec cannot be configured on the same interface.
- MACSec should be configured on CE devices and Xconnect should be configured on PE devices.
- A MACSec session should be available between CE devices.
- By default, EoMPLS PW tunnels all the protocols such as Cisco Discovery Protocol and Spanning Tree Protocol (STP). EoMPLS PW cannot perform selective protocol tunneling as part of L2 Protocol Tunneling CLI.

#### **Restrictions for EoMPLS VLAN Mode**

- Virtual circuit will not work if the same interworking type is not configured on PE devices.
- Untagged traffic is not supported as incoming traffic.
- Xconnect mode cannot be enabled on Layer 2 subinterfaces because multiplexer user-network interface (MUX UNI) is not supported.
- Xconnect mode cannot be configured on subinterfacesif it is enabled on the main interface for port-to-port transport.
- FAT can be configured on Protocol CLI mode only.
- In VLAN mode EoMPLS, only those packets encrypted with the dot1q in clear by the CE device will be processed by the PE device.
- QoS: Customer DSCP Remarking is not supported with VPWS and EoMPLS.
- MPLS QoS is supported in pipe and uniform mode. Default mode is pipe mode.
- In VLAN mode EoMPLS, Cisco Discovery Protocol packets from the CE will be processed by the PE, but will not be carried over the EoMPLS virtual circuit, whereas in port mode, Cisco Discovery Protocol packets from the CE will be carried over the virtual circuit.
- Only Ethernet and VLAN interworking types are supported.
- L2 Protocol Tunneling is not supported.

## **Information About Ethernet-over-MPLS**

EoMPLS is one of the Any Transport over MPLS (AToM) transport types. EoMPLS works by encapsulating Ethernet protocol data units (PDUs) in MPLS packets and forwarding them across the MPLS network. Each PDU is transported as a single packet.

The following modes are supported:

- Port mode: Allows all traffic on a port to share a single virtual circuit across an MPLS network. Port mode uses virtual circuit type 5.
- VLAN mode: Transports Ethernet traffic from a source 802.1Q VLAN to a destination 802.1Q VLAN through a single virtual circuit over an MPLS network. VLAN mode uses virtual circuit type 5 as the default (does not transport dot1q tag); however, uses virtual circuit type 4 (transports dot1 tag) if the remote PE does not support virtual circuit type 5 for subinterface-based (VLAN-based) EoMPLS.

Interworking between EoMPLS port mode and EoMPLS VLAN mode: If EoMPLS port mode is configured on a local PE and EoMPLS VLAN mode on a remote PE, then the customer edge (CE) Layer 2 switchport interface must be configured as an *access* on the port mode side and the Spanning Tree Protocol must be disabled on the VLAN mode side of the CE device.

The maximum transmission unit (MTU) of all the intermediate links between PEs must be able to carry the largest Layer 2 packet received on ingress PE.

Starting with the Cisco IOS XE Bengaluru 17.6.1 release, you can forward Link Aggregation ControlProtocol (LACP) and Port Aggregation Protocol (PAgP) packets over Ethernet-over-MPLS Pseudowire in the Port mode.

## **How to Configure Ethernet-over-MPLS**

EoMPLS can be configured in the port mode or VLAN mode.

### **Configuring Ethernet-over-MPLS Port Mode**

EoMPLS port mode can be configured using either the Xconnect mode or protocol CLI method.

### **Xconnect Mode**

To configure EoMPLS port mode in Xconnect mode, perform the following task:

#### **Procedure**

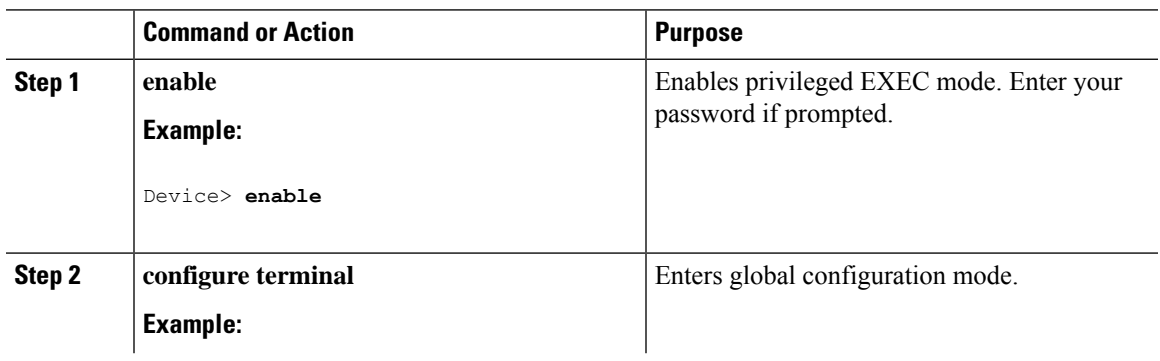

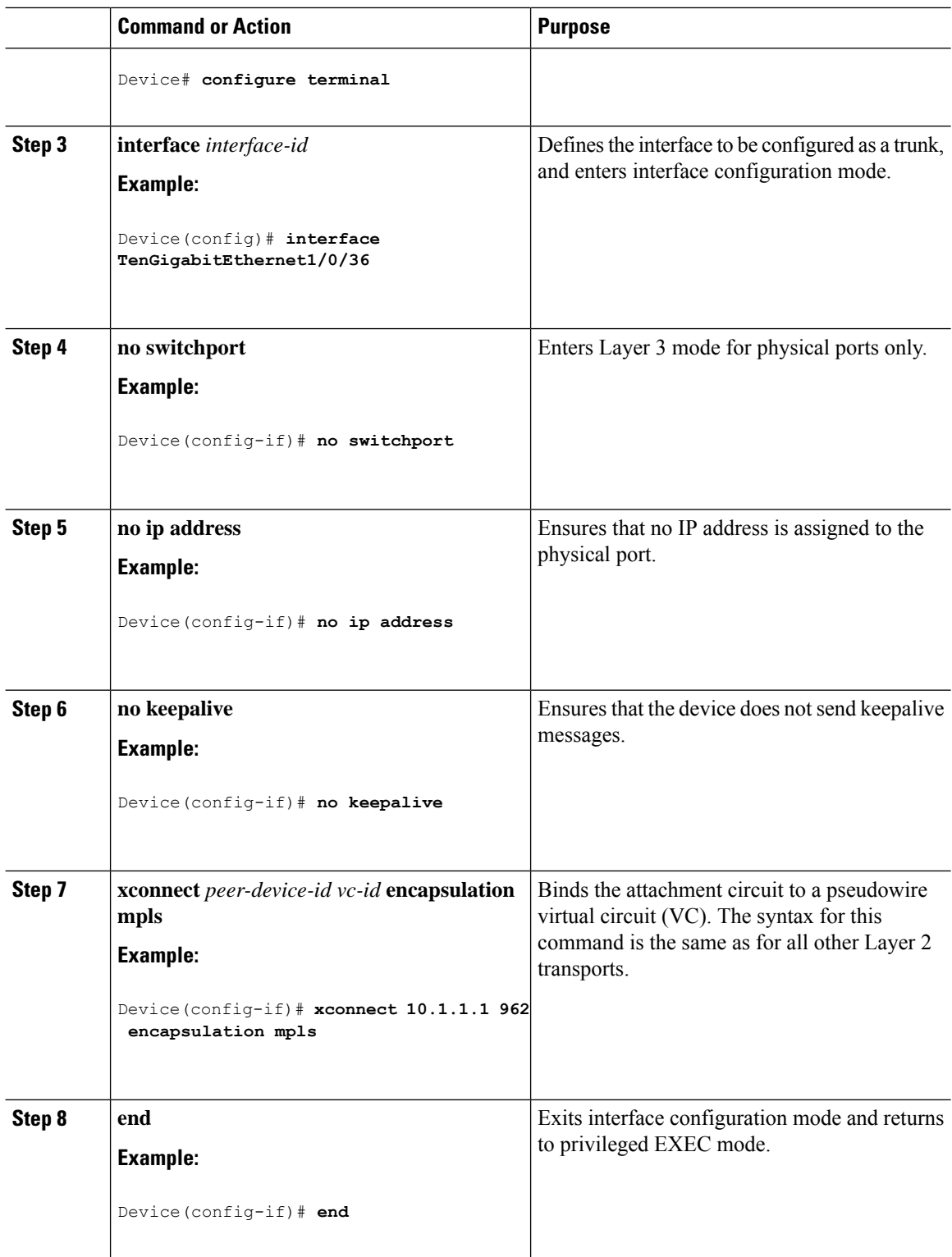

#### **Protocol CLI Method**

To configure EoMPLS port mode in protocol CLI mode, perform the following task:

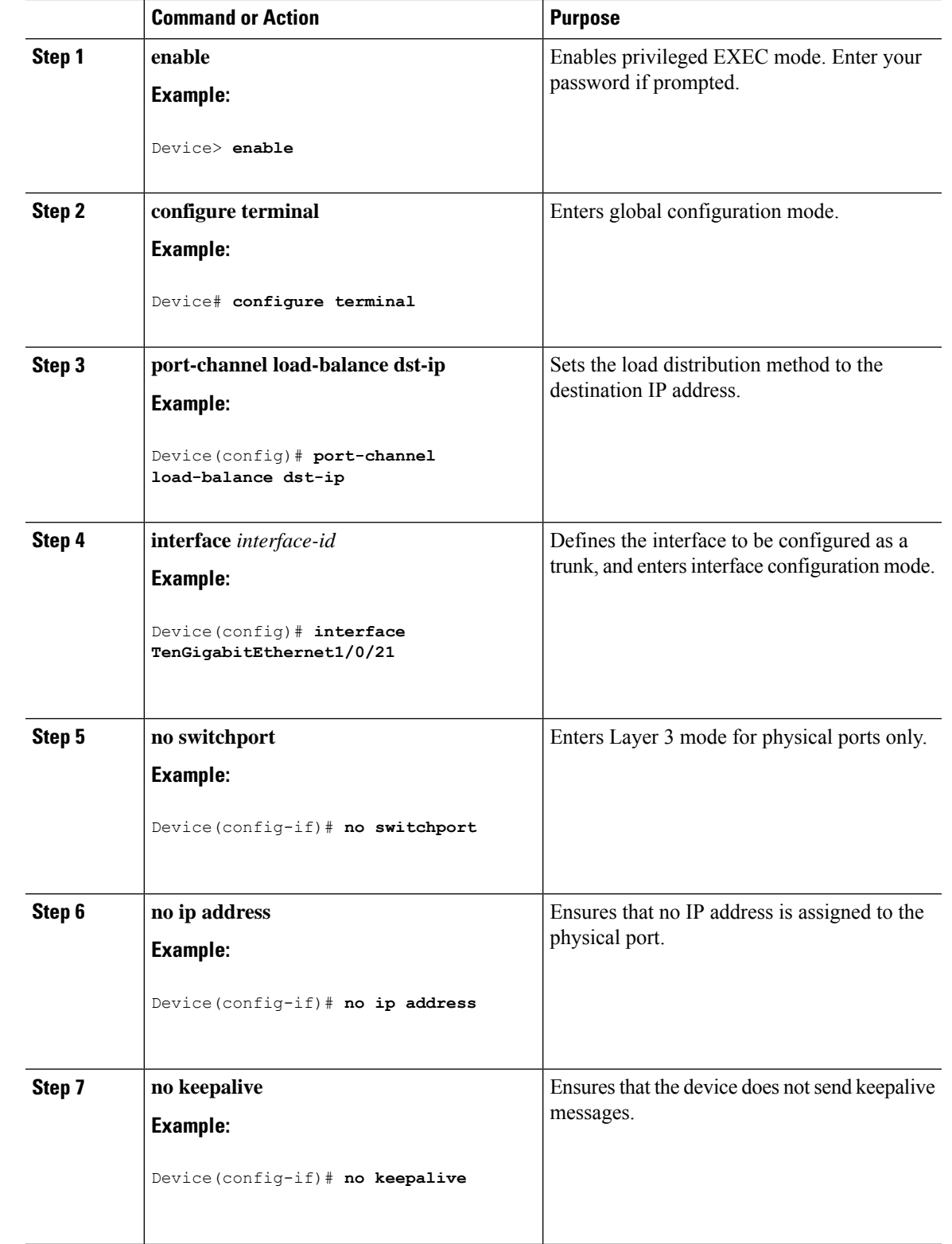

#### **Procedure**

 $\mathbf l$ 

I

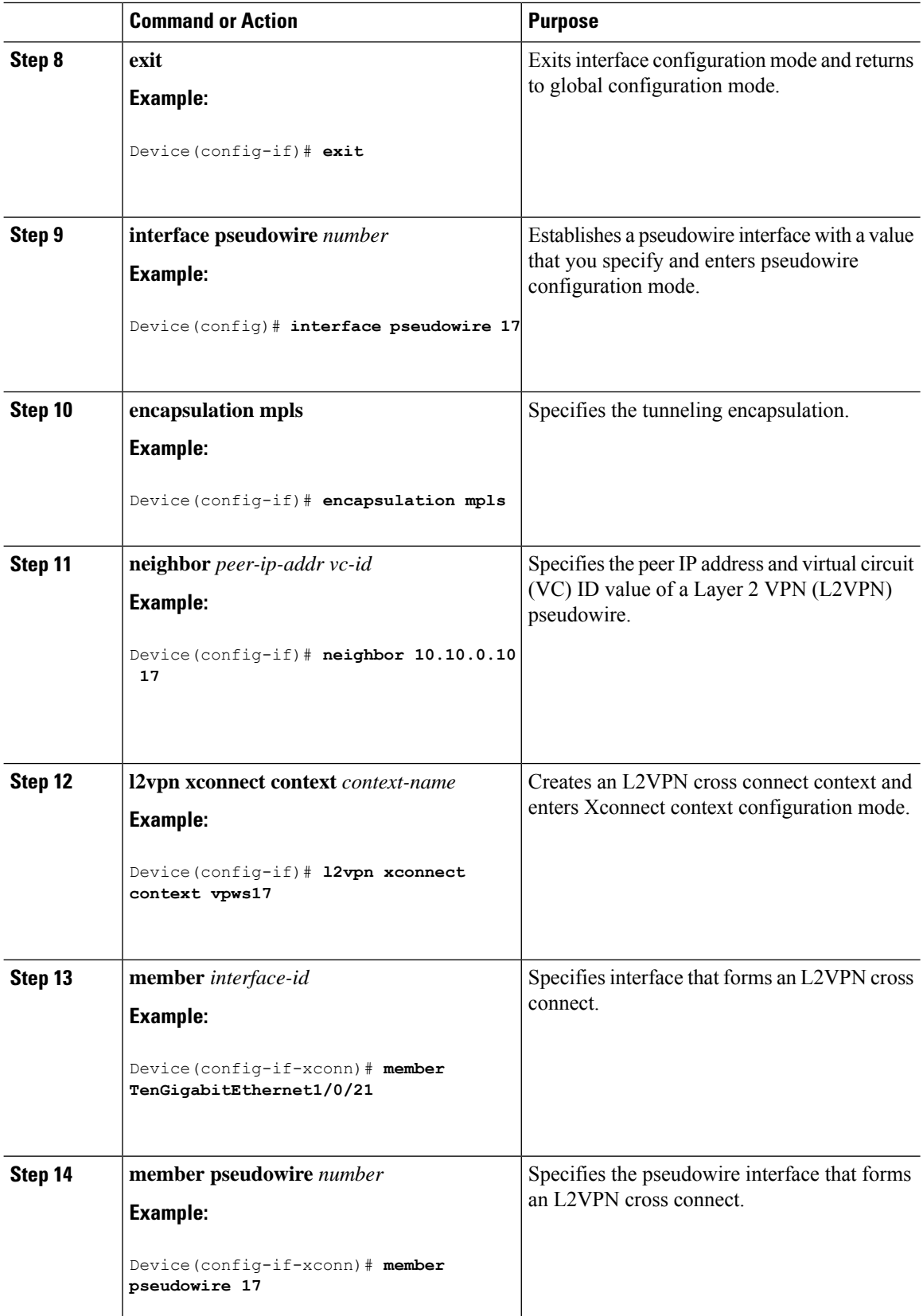

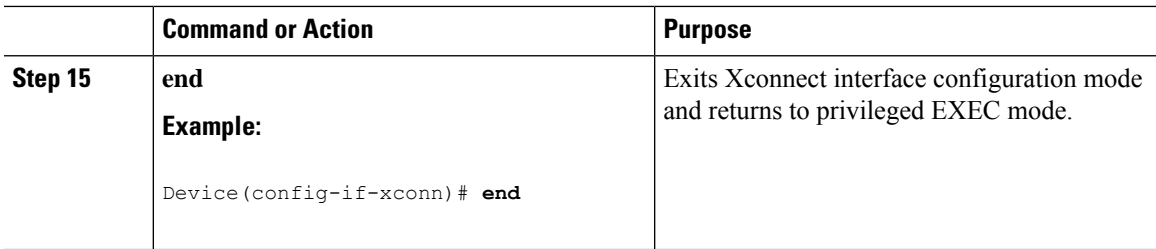

### **Configuring Ethernet-over-MPLS VLAN Mode**

EoMPLS VLAN mode can be configured using either the Xconnect mode or protocol-CLI method.

#### **Xconnect Mode**

To configure EoMPLS VLAN mode in Xconnect mode, perform the following task:

#### **Procedure**

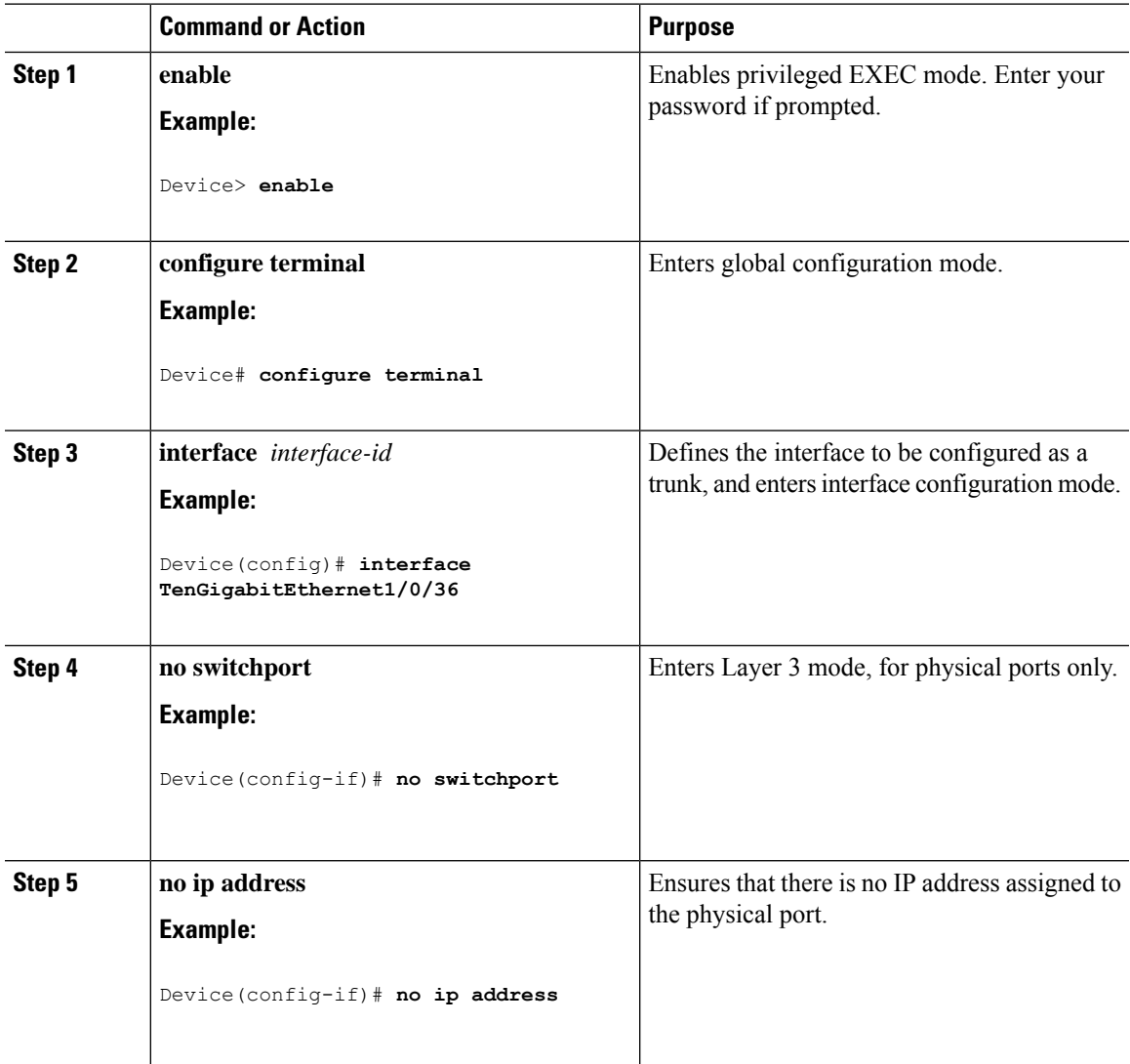

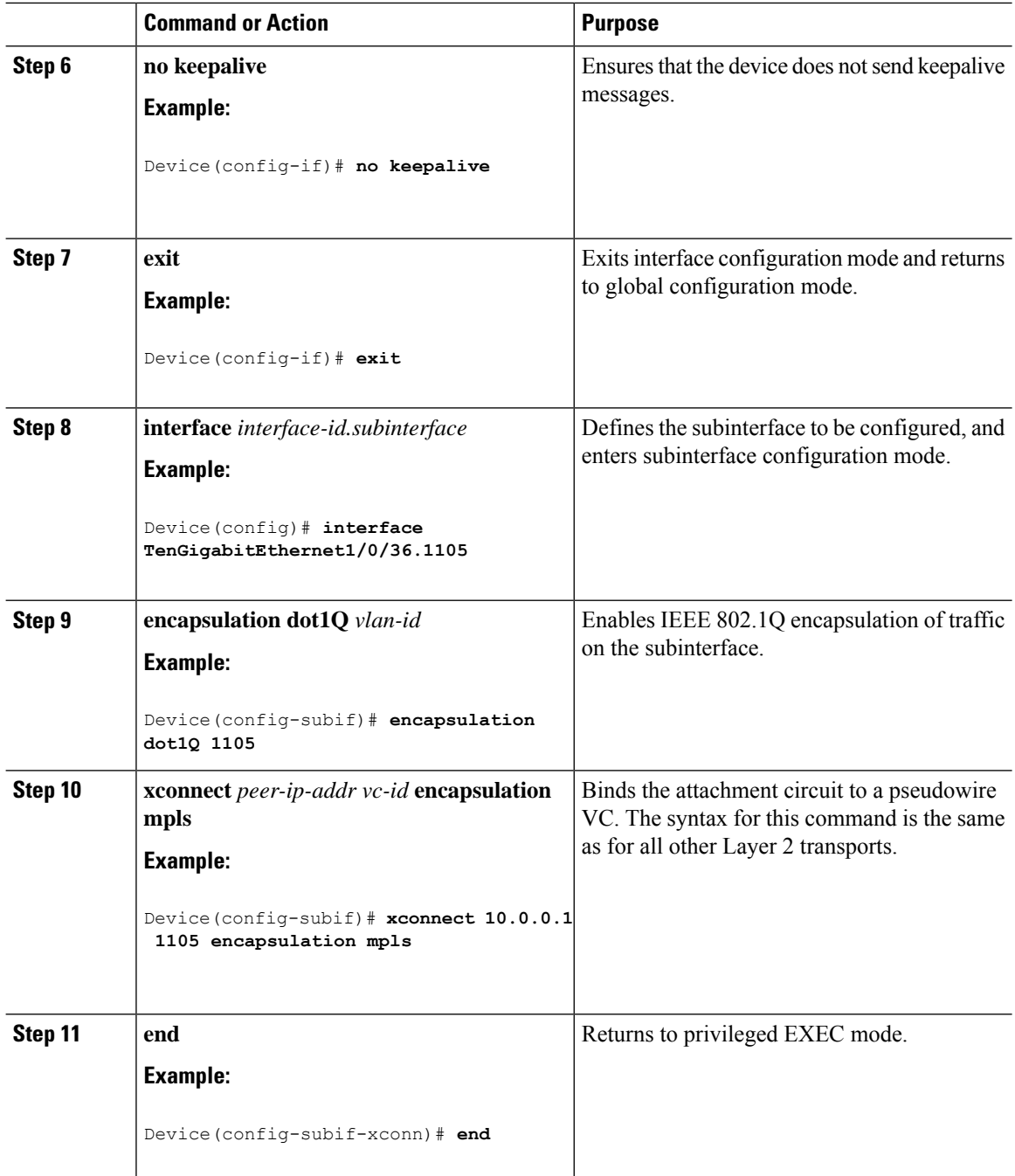

#### **Protocol CLI Method**

To configure EoMPLS VLAN mode in protocol-CLI mode, perform the following task:

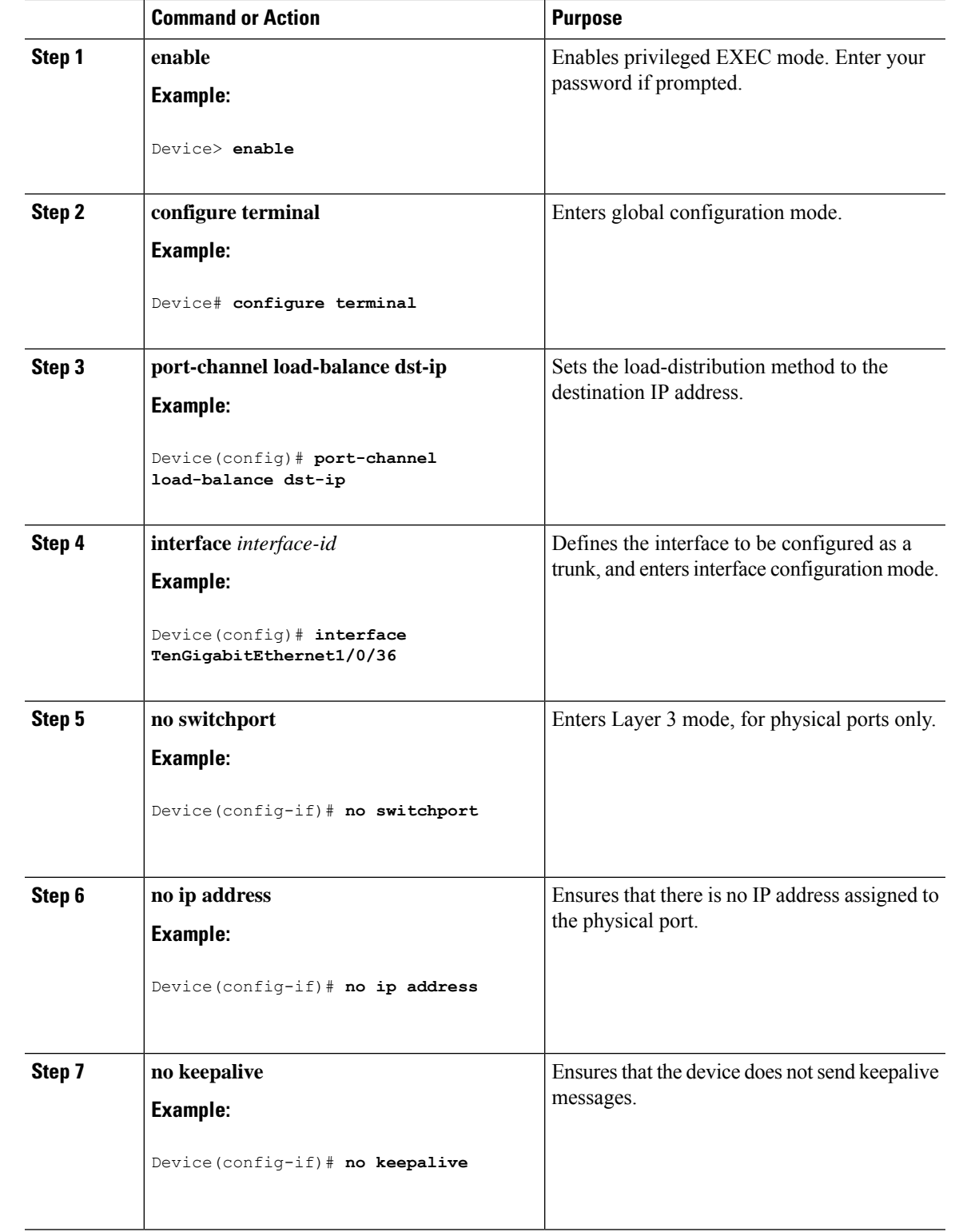

#### **Procedure**

 $\mathbf l$ 

 $\mathbf I$ 

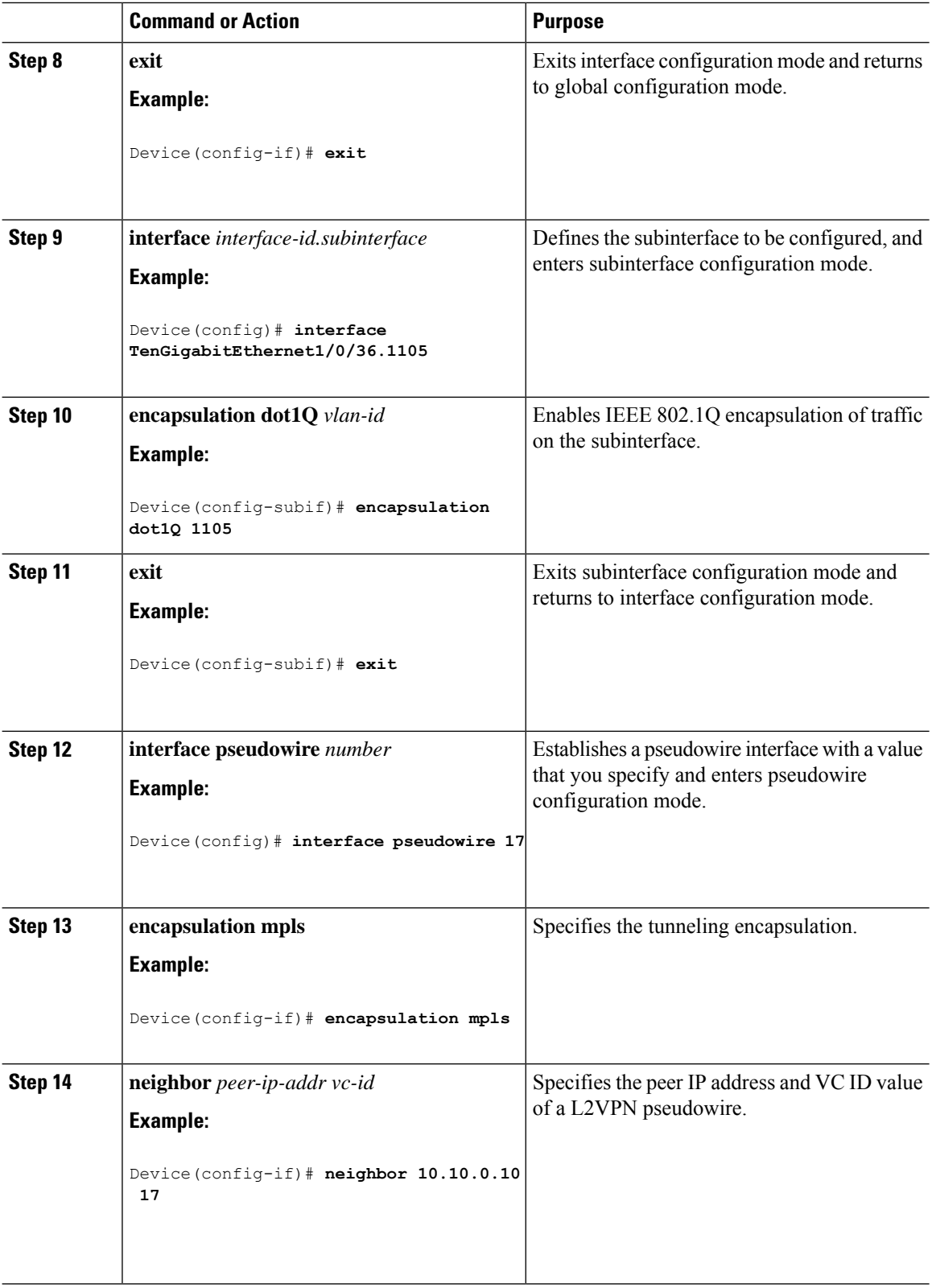

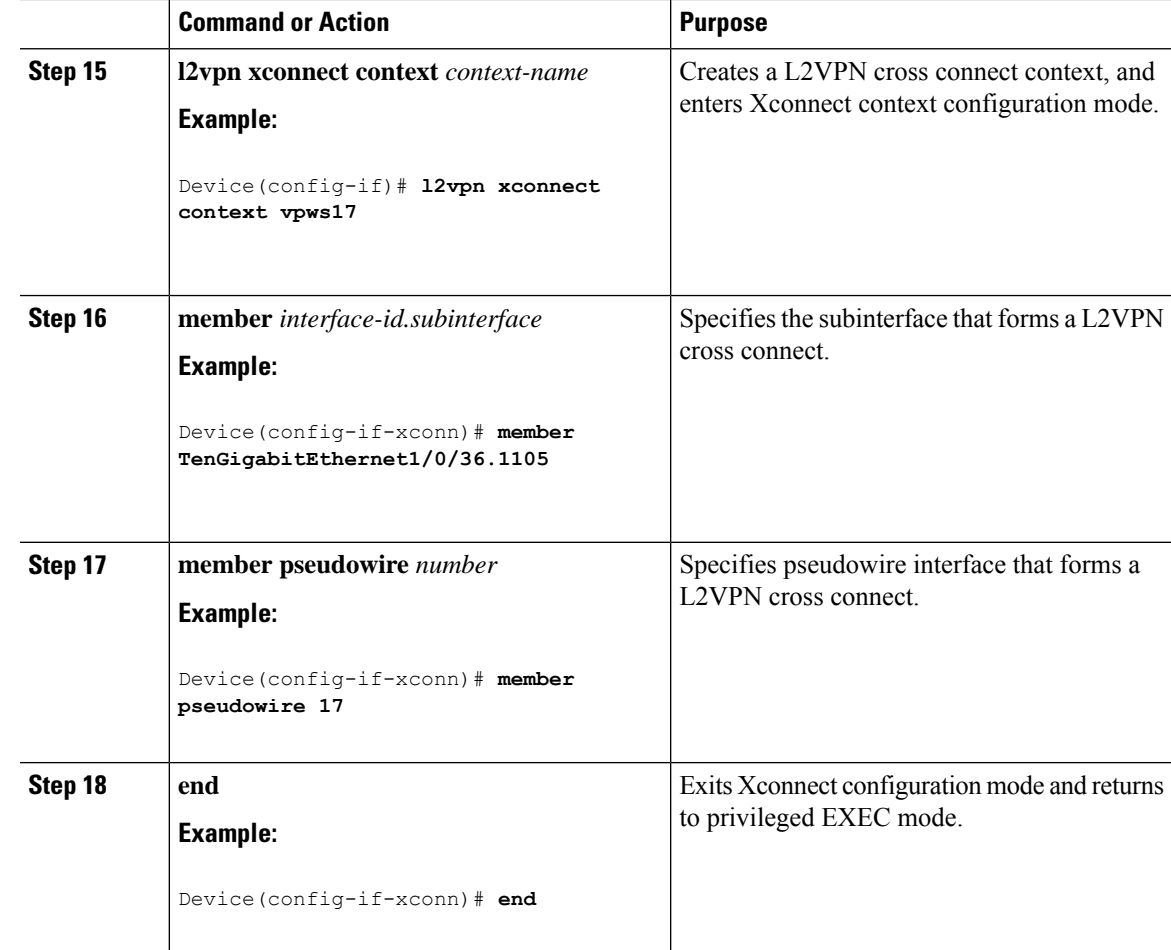

## **Configuration Examples for Ethernet-over-MPLS**

**Figure 3: EoMPLS Topology**

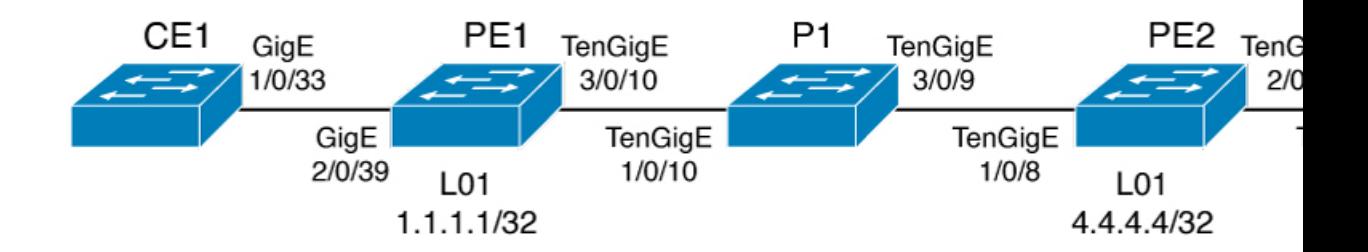

I

#### **Table 1: EoMPLS Port Mode Configuration**

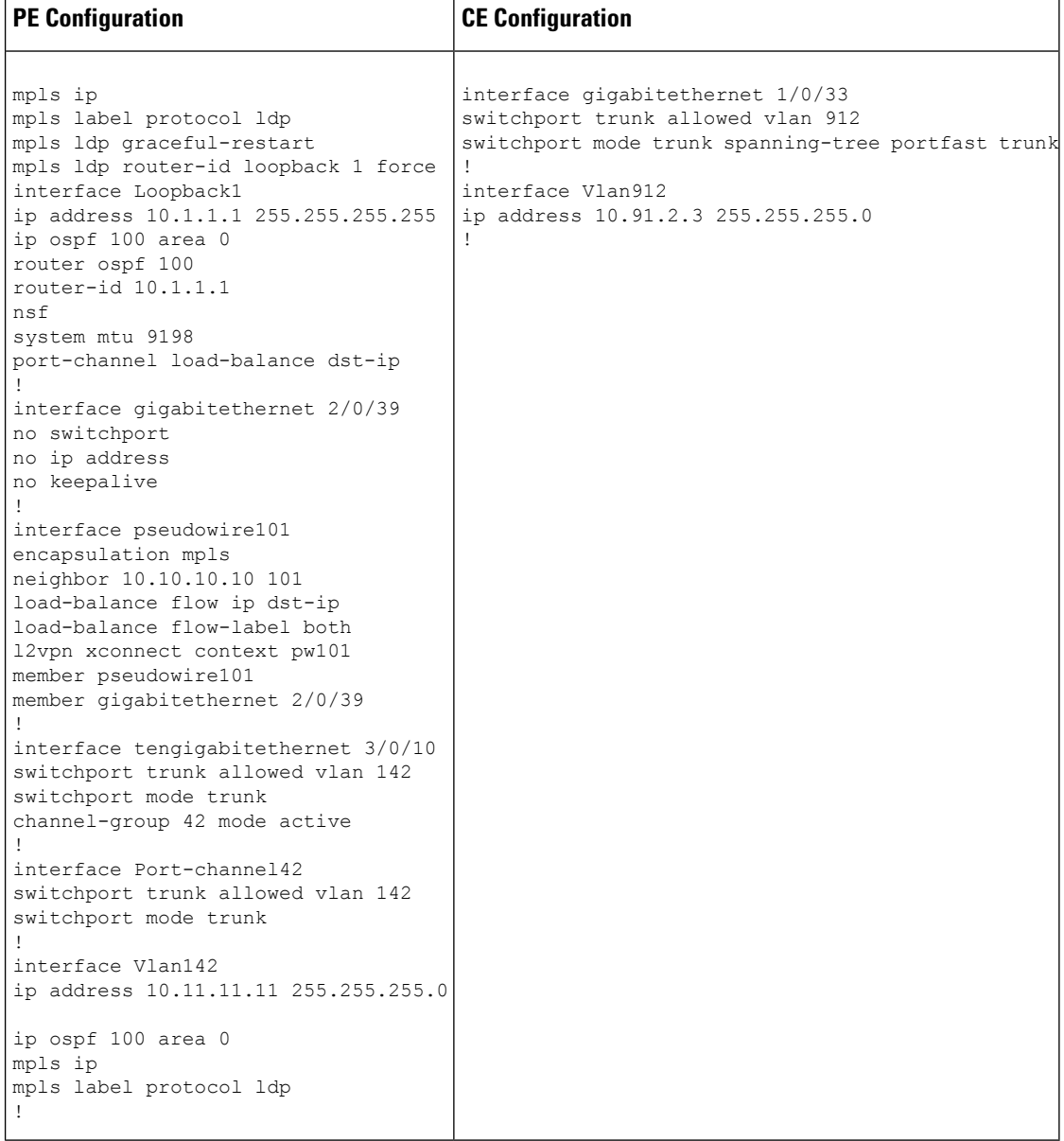

I

#### **Table 2: EoMPLS VLAN Mode Configuration**

| <b>PE Configuration</b>                      | <b>CE Configuration</b>                          |
|----------------------------------------------|--------------------------------------------------|
| interface tengigabitethernet 1/0/36          |                                                  |
| no switchport                                | interface fortygigabitethernet 1/9<br>switchport |
| no ip address                                | switchport mode trunk                            |
| no keepalive                                 | switchport trunk allowed vlan 1105               |
| exit                                         | mtu 9216                                         |
| interface tengigabitethernet 1/0/36.1105 end |                                                  |
|                                              |                                                  |
| encapsulation dot10 1105<br>exit             |                                                  |
|                                              |                                                  |
| interface pseudowire1105                     |                                                  |
| encapsulation mpls                           |                                                  |
| neighbor 10.10.0.10 1105<br>exit             |                                                  |
|                                              |                                                  |
| 12vpn xconnect context vme1105               |                                                  |
| member tengigabitethernet 1/0/36.1105        |                                                  |
| member pseudowire1105<br>end                 |                                                  |
|                                              |                                                  |
|                                              |                                                  |

**Table 3: Interworking Between EoMPLS Port Mode and EoMPLS VLAN Mode Configuration**

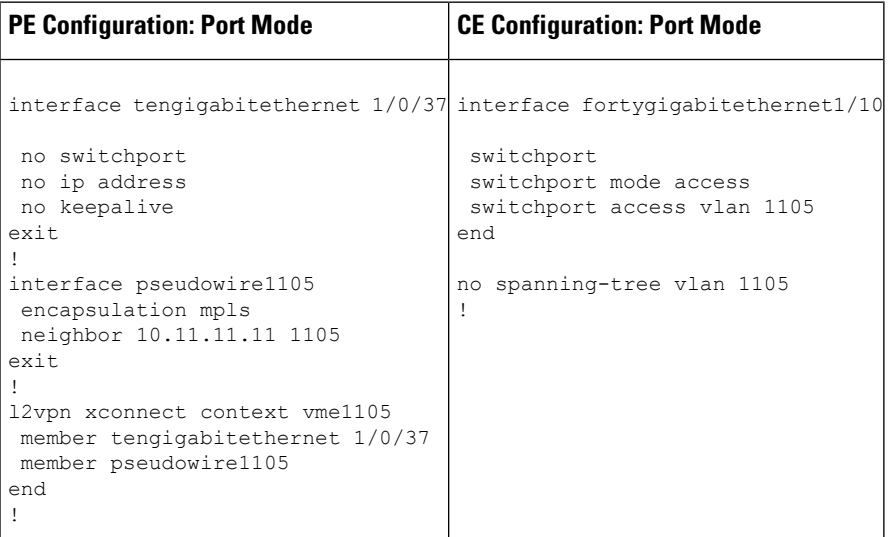

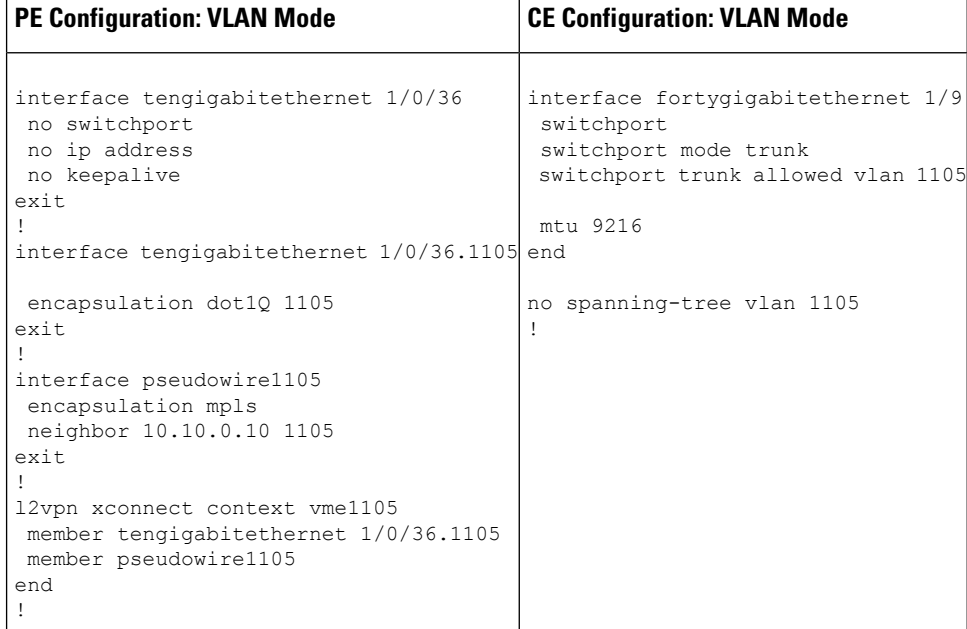

Another scenario for interworking between EoMPLS port mode and EoMPLS VLAN mode is to configure the following commands on both CE devices:

- **switchport mode trunk**
- **switchport trunk allowed vlan** *vlan-id*
- **spanning-tree vlan** *vlan-id*

Data traffic will flow through by disabling STP on both CE devices, if the traffic sent is not double VLAN tagged.

The following is a sample output of the **show mpls l2 vc vcid** *vc-id* **detail** command:

```
Device# show mpls l2 vc vcid 1105 detail
Local interface: TenGigabitEthernet1/0/36.1105 up, line protocol up, Eth VLAN 1105 up
 Interworking type is Ethernet
 Destination address: 10.0.0.1, VC ID: 1105, VC status: up
   Output interface: Po10, imposed label stack {33 10041}
   Preferred path: not configured
   Default path: active
   Next hop: 10.10.0.1
  Create time: 00:04:09, last status change time: 00:02:13
    Last label FSM state change time: 00:02:12
  Signaling protocol: LDP, peer 10.0.0.1:0 up
   Targeted Hello: 10.0.0.10(LDP Id) -> 10.0.0.1, LDP is UP
   Graceful restart: configured and enabled
   Non stop routing: not configured and not enabled
   Status TLV support (local/remote) : enabled/supported
     LDP route watch : enabled
     Label/status state machine : established, LruRru
     Last local dataplane status rcvd: No fault
     Last BFD dataplane status rcvd: Not sent
     Last BFD peer monitor status rcvd: No fault
     Last local AC circuit status rcvd: No fault
     Last local AC circuit status sent: No fault
     Last local PW i/f circ status rcvd: No fault
```
Last local LDP TLV status sent: No fault Last remote LDP TLV status rcvd: No fault Last remote LDP ADJ status rcvd: No fault MPLS VC labels: local 124, remote 10041 Group ID: local 336, remote 352 MTU: local 9198, remote 9198 Remote interface description: MAC Withdraw: sent:1, received:0 Sequencing: receive disabled, send disabled Control Word: On (configured: autosense) SSO Descriptor: 10.0.0.1/1105, local label: 124 Dataplane: SSM segment/switch IDs: 9465983/446574 (used), PWID: 109 VC statistics: transit packet totals: receive 0, send 0 transit byte totals: receive 0, send 0 transit packet drops: receive 0, seq error 0, send 0

The following is a sample output of the **show l2vpn atom vc vcid** *vc-id* **detail** command:

Device# **show l2vpn atom vc vcid 1105 detail** pseudowire100109 is up, VC status is up PW type: Ethernet Create time: 00:04:17, last status change time: 00:02:22 Last label FSM state change time: 00:02:20 Destination address: 10.0.0.1 VC ID: 1105 Output interface: Po10, imposed label stack {33 10041} Preferred path: not configured Default path: active Next hop: 10.10.0.1 Member of xconnect service TenGigabitEthernet1/0/36.1105-1105, group right Associated member TenGigabitEthernet1/0/36.1105 is up, status is up Interworking type is Ethernet Service id: 0x1f000037 Signaling protocol: LDP, peer 10.0.0.1:0 up Targeted Hello: 10.0.0.10(LDP Id) -> 10.0.0.1, LDP is UP Graceful restart: configured and enabled Non stop routing: not configured and not enabled PWid FEC (128), VC ID: 1105 Status TLV support (local/remote) : enabled/supported LDP route watch : enabled Label/status state machine : established, LruRru Local dataplane status received : No fault<br>BFD dataplane status received : Not sent BFD dataplane status received : Not sent<br>BFD peer monitor status received : No fault BFD peer monitor status received Status received from access circuit : No fault Status sent to access circuit : No fault Status received from pseudowire  $i/f$  : No fault Status sent to network peer : No fault<br>Status received from network peer : No fault Status received from network peer Adjacency status of remote peer : No fault Sequencing: receive disabled, send disabled Bindings Parameter Local Remote ------------ ------------------------------ ------------------------------ Label 124 10041 Group ID 336 352 Interface MTU 9198 9198 9198 Control word on (configured: autosense) on PW type Ethernet Ethernet VCCV CV type 0x02 0x02 LSPV [2] LSPV [2] VCCV CC type  $0x06$  0x06 RA [2], TTL [3] RA [2], TTL [3]

```
Status TLV enabled supported
SSO Descriptor: 10.0.0.1/1105, local label: 124
Dataplane:
 SSM segment/switch IDs: 9465983/446574 (used), PWID: 109
Rx Counters
 0 input transit packets, 0 bytes
 0 drops, 0 seq err
 0 MAC withdraw
Tx Counters
 0 output transit packets, 0 bytes
 0 drops
 1 MAC withdraw
```
The following is a sample output of the **show mpls forwarding-table** command:

```
Device# show mpls forwarding-table 10.0.0.1
```
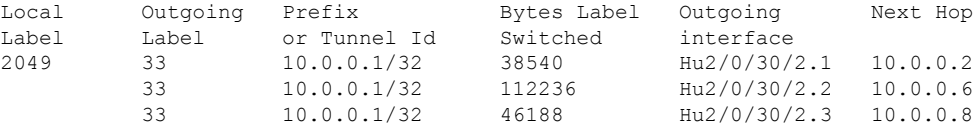

## <span id="page-57-0"></span>**Configuring Pseudowire Redundancy**

This section provides information about how to configure pseudowire redundancy.

### **Prerequisites for Pseudowire Redundancy**

- Configure the **no switchport**, **no keepalive**, and **no ip address** before configuring Xconnect mode to connect the attachment circuit.
- For load-balancing, configure the **port-channel load-balance** command.
- Subinterfaces must be supported to enable pseudowire redundancy VLAN mode.

### **Restrictions for Pseudowire Redundancy**

The following sections list the restrictions for pseudowire redundancy port mode and pseudowire redundancy VLAN mode.

#### **Restrictions for Pseudowire Redundancy Port Mode**

- Ethernet Flow Point (EFP) and Internet Group Management Protocol (IGMP) Snooping is not supported.
- Flow Label for ECMP load balancing in a core network is based on customer's source IP, destination IP, source MAC and destination MAC.
- MPLS QoS is supported in Pipe and Uniform Mode. Default mode is Pipe Mode.
- QoS: Customer DSCP Re-marking is not supported with VPWS and EoMPLS.
- VCCV Ping with explicit null is not supported.
- The **ip unnumbered** command is not supported in MPLS configuration.
- Not more than one backup pseudowire is supported.
- PW redundancy group switchover is not supported

### **Restrictions for Pseudowire Redundancy VLAN Mode**

- Virtual circuit will not work if the same interworking type is not configured on PE devices.
- Untagged traffic is not supported as incoming traffic.
- Xconnect mode cannot be enabled on Layer 2 subinterfaces because multiplexer user-network interface (MUX UNI) is not supported.
- Xconnect mode cannot be configured on subinterfacesif it is enabled on the main interface for port-to-port transport.
- Flow Aware Transport (FAT) can be configured on Protocol CLI mode only.
- MACsec is not supported on pseudowire redundancy VLAN mode.
- QoS: Customer DSCP Remarking is not supported with VPWS and pseudowire redundancy.
- MPLS QoS is supported only in pipe and uniform mode. Default mode is pipe mode.
- In VLAN mode pseudowire redundancy, Cisco Discovery Protocol packets from the CE will be processed by the PE, but is not carried over the pseudowire redundancy virtual circuit, whereas in port mode, Cisco Discovery Protocol packets from the CE will be carried over the virtual circuit.
- Only Ethernet and VLAN interworking types are supported.
- L2 Protocol Tunneling is not supported.

## **Information About Pseudowire Redundancy**

The L2VPN pseudowire redundancy feature enables you to configure your network to detect a failure in the network and reroute the Layer 2 service to another endpoint that can continue to provide service. This feature provides the ability to recover from a failure either of the remote provider edge (PE) device or of the link between the PE and customer edge (CE) devices.

The maximum transmission unit (MTU) of all the intermediate links between PEs must be able to carry the largest Layer 2 packet received on ingress PE.

Pseudowire redundancy can be configured using both the Xconnect and the protocol CLI method.

### **How to Configure Pseudowire Redundancy**

Pseudowire redundancy can be configured in the port mode or VLAN mode.

#### **Configuring Pseudowire Redundancy Port Mode**

Pseudowire redundancy port-mode can be configured using either the Xconnect mode or protocol-CLI method.

#### **Xconnect Mode**

To configure pseudowire redundancy port mode in Xconnect mode, perform the following task:

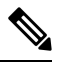

To enable load balance, use the corresponding **load-balance** commands from Xconnect Mode procedure of the 'How to Configure Ethernet-over-MPLS section. **Note**

#### **Procedure**

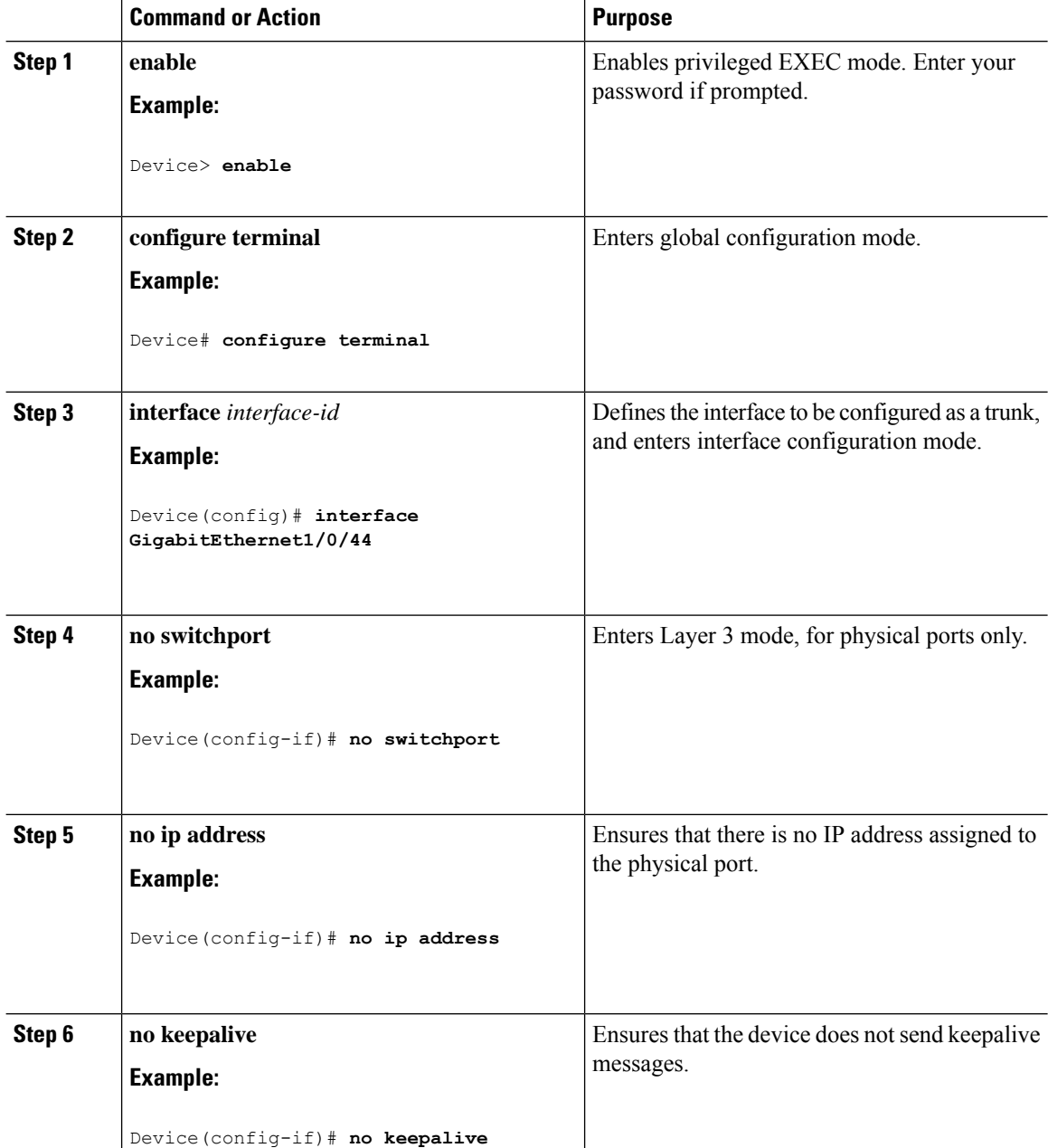

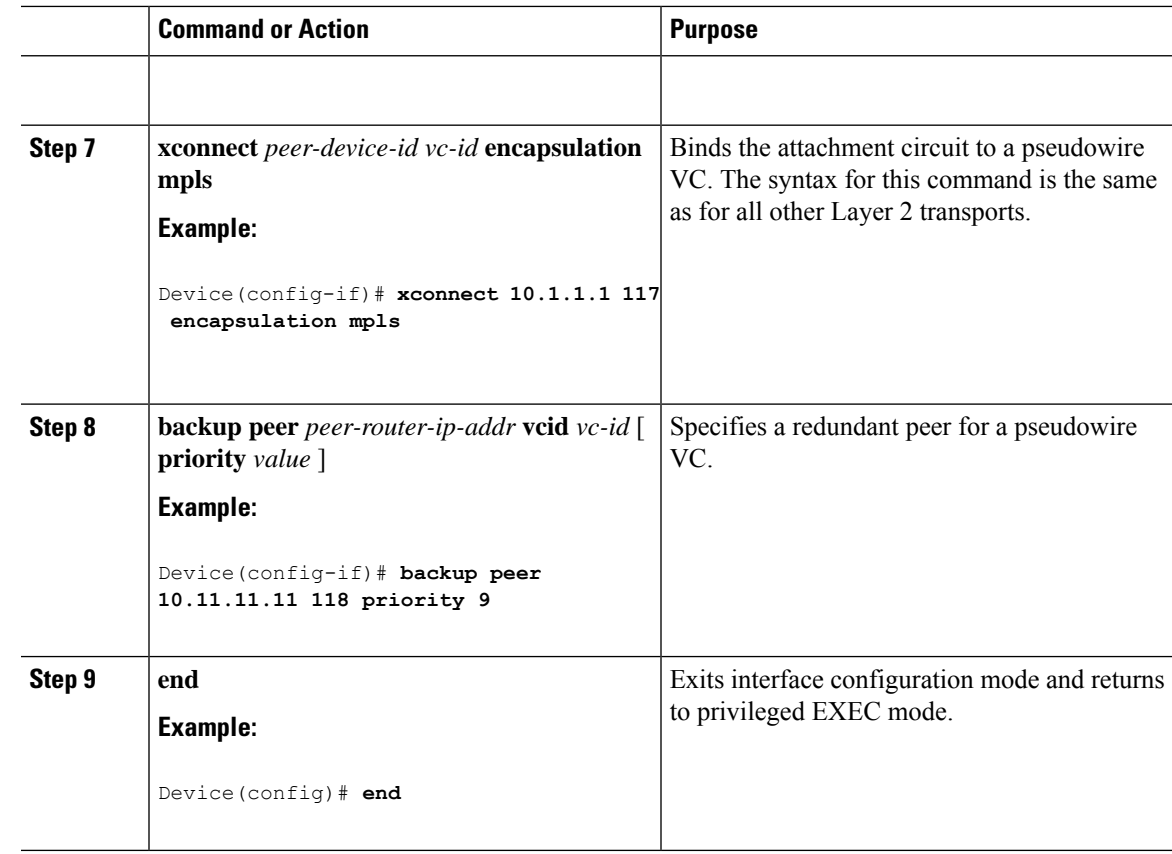

#### **Protocol CLI Method**

 $\mathbf l$ 

To configure pseudowire redundancy port mode in protocol CLI mode, perform the following task:

#### **Procedure**

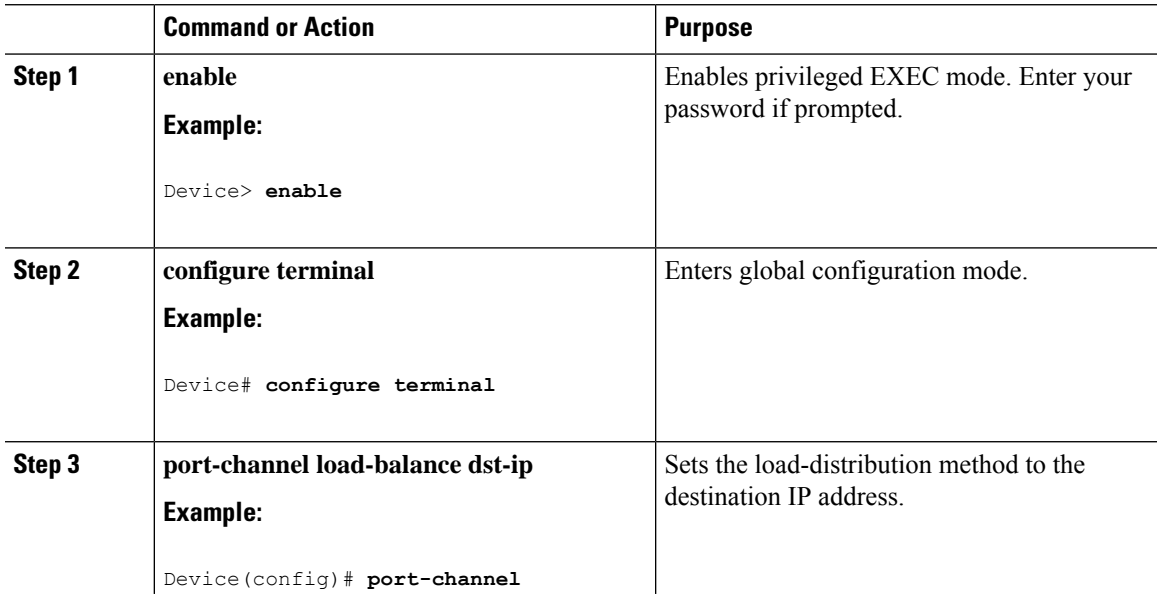

I

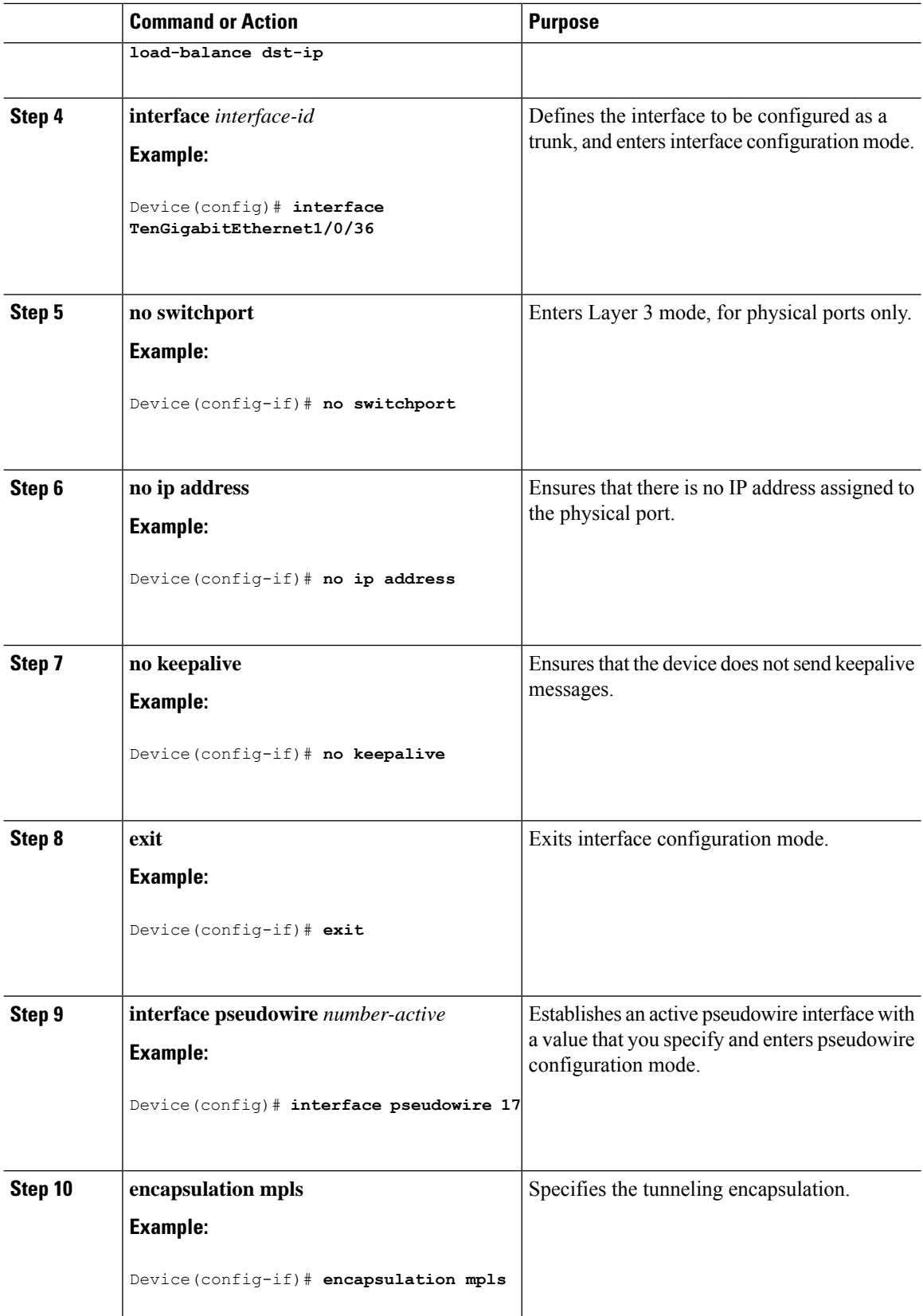

 $\mathbf l$ 

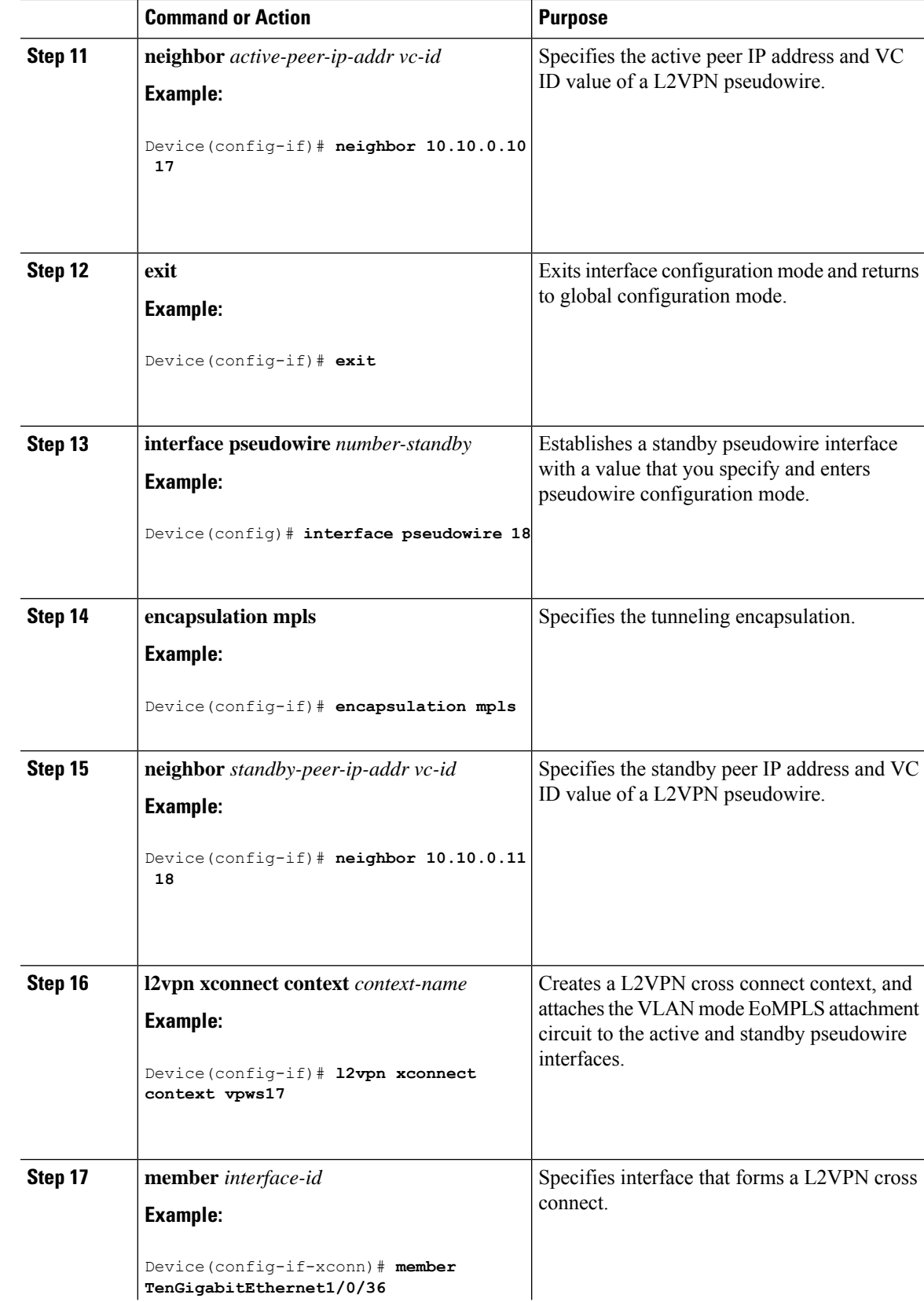

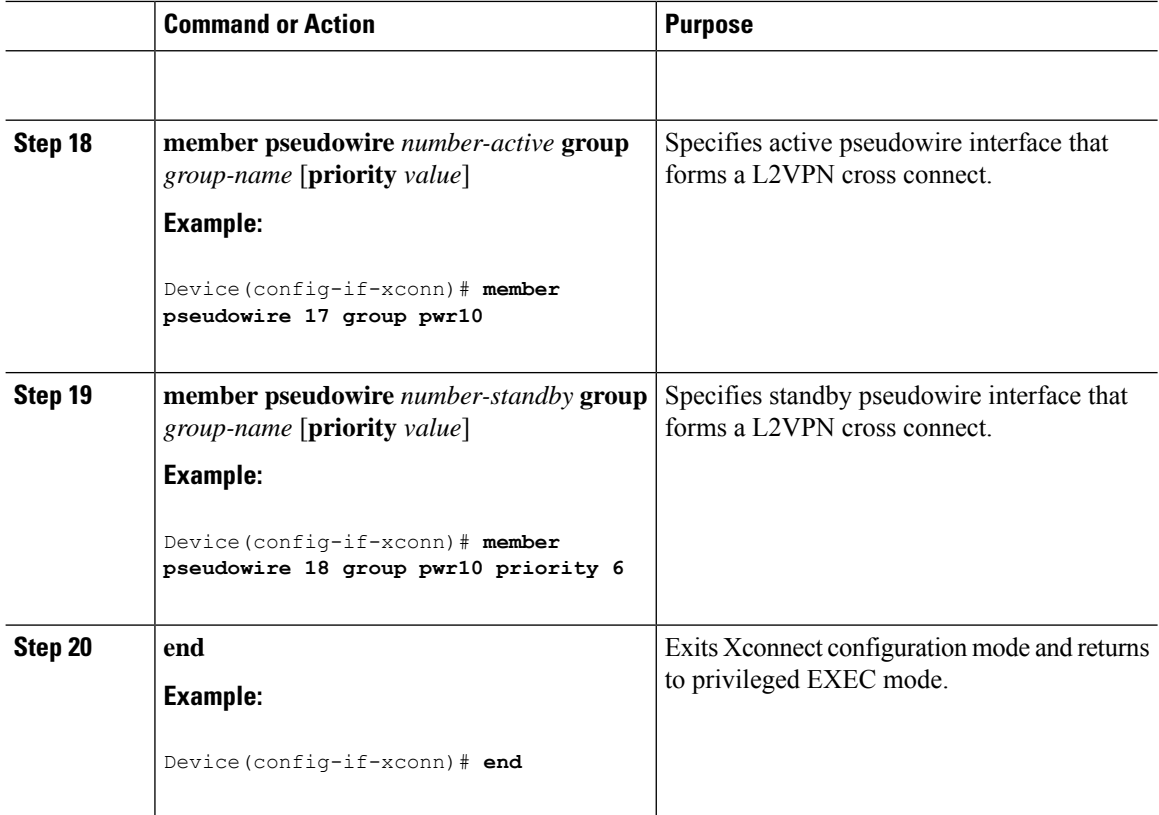

### **Configuring Pseudowire Redundancy VLAN Mode**

Pseudowire redundancy VLAN mode can be configured using either the Xconnect mode or the protocol CLI method.

#### **Xconnect Mode**

To configure pseudowire redundancy VLAN mode in Xconnect mode, perform the following task:

#### **Procedure**

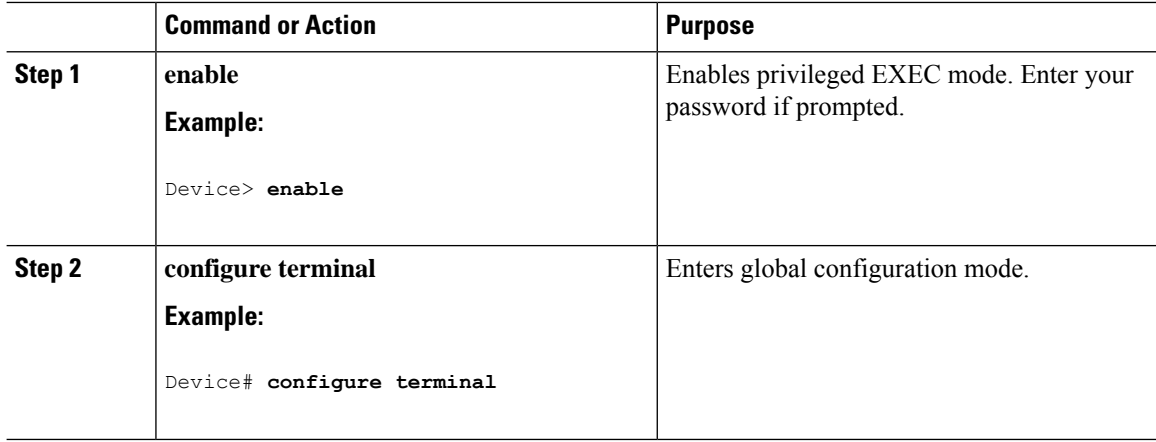

 $\mathbf l$ 

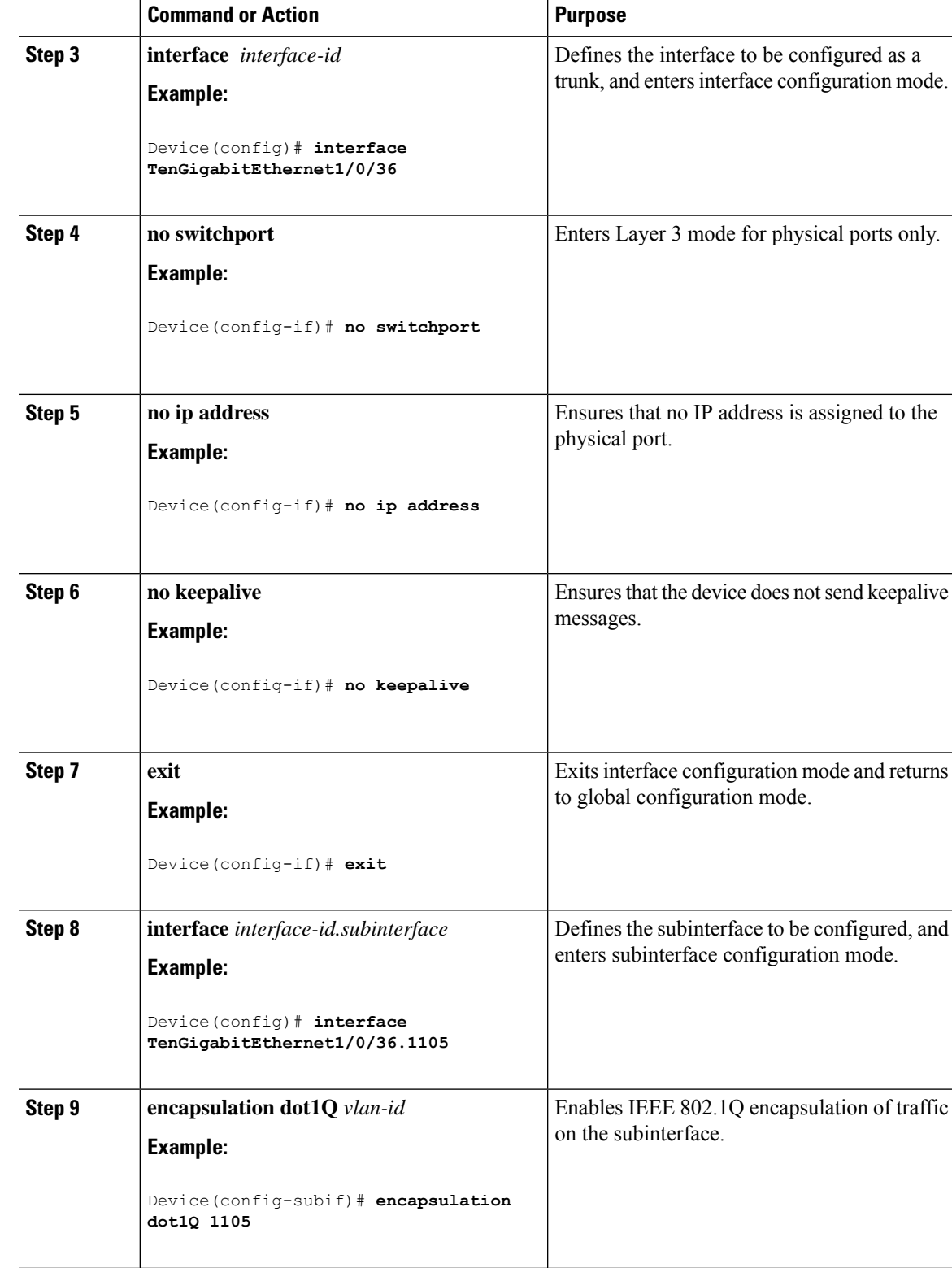

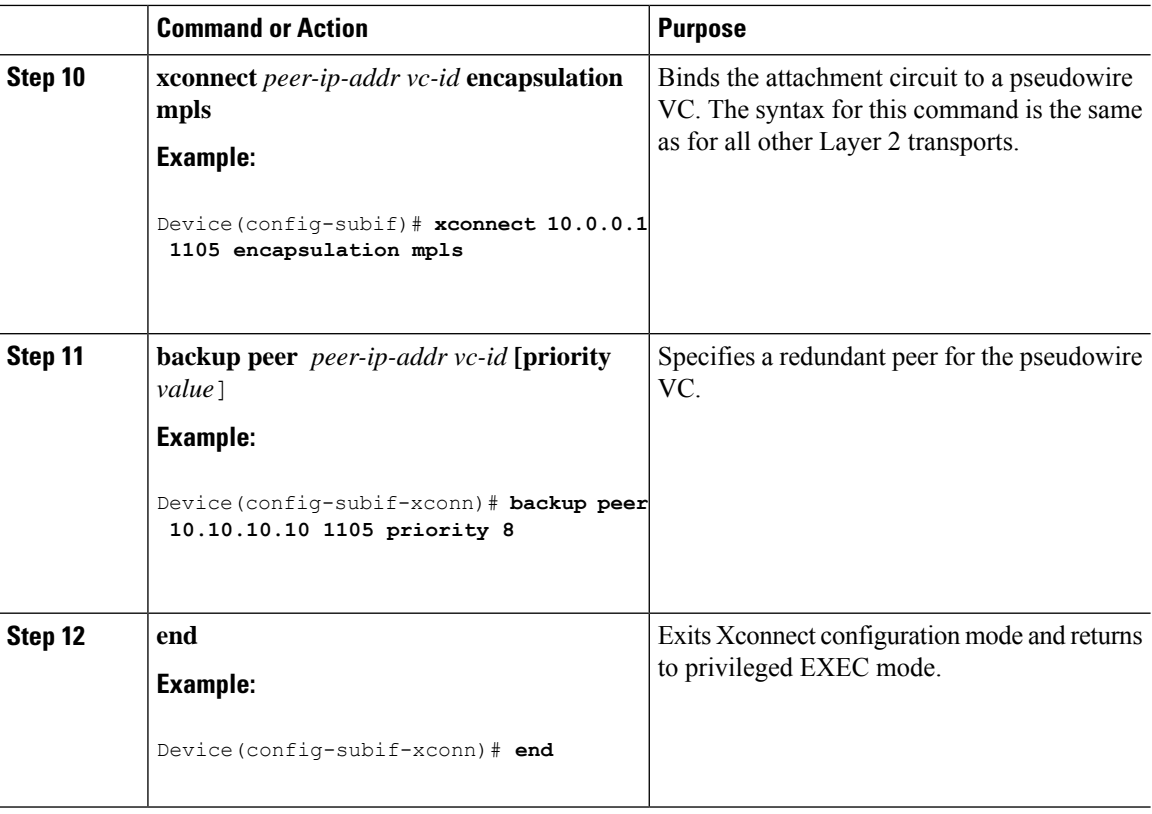

#### **Protocol CLI Method**

To configure pseudowire redundancy VLAN mode in protocol CLI mode, perform the following task:

#### **Procedure**

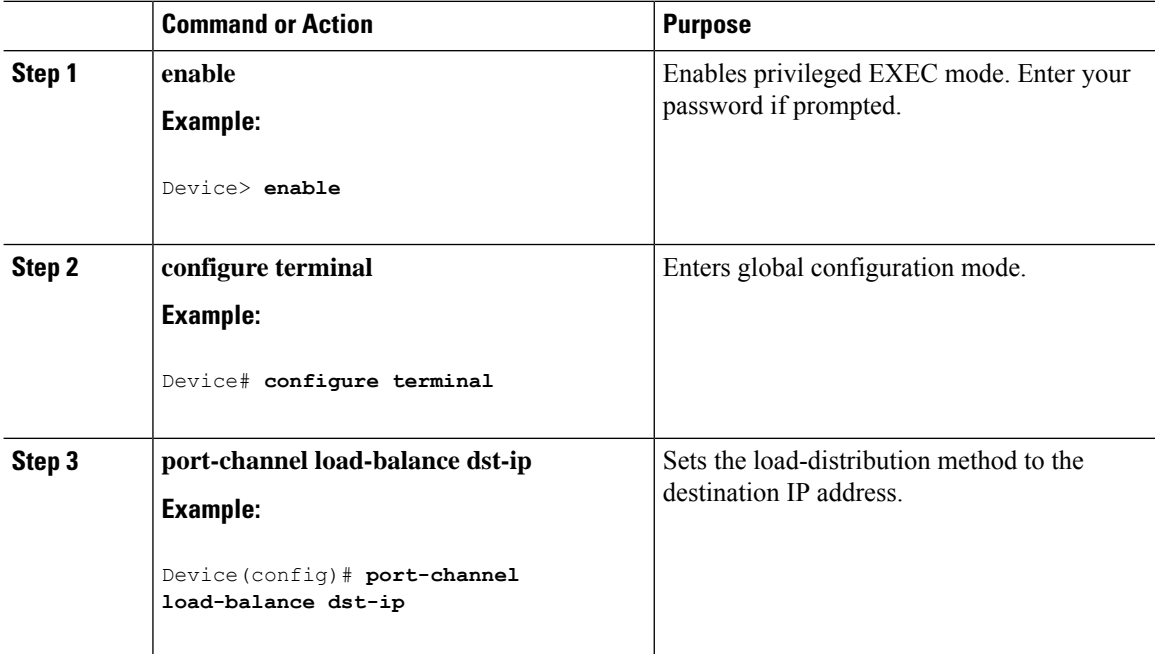

 $\mathbf l$ 

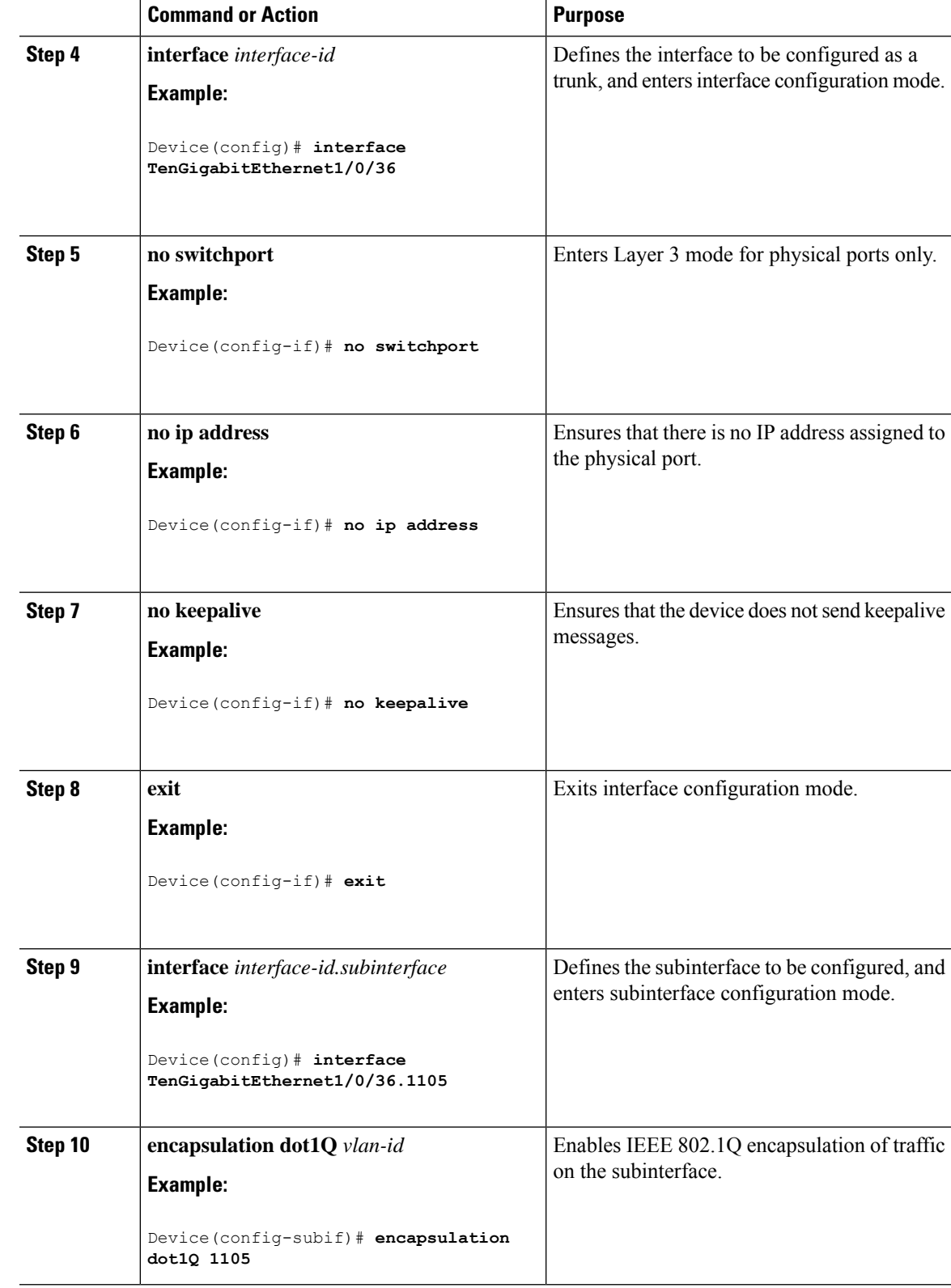

 $\mathbf I$ 

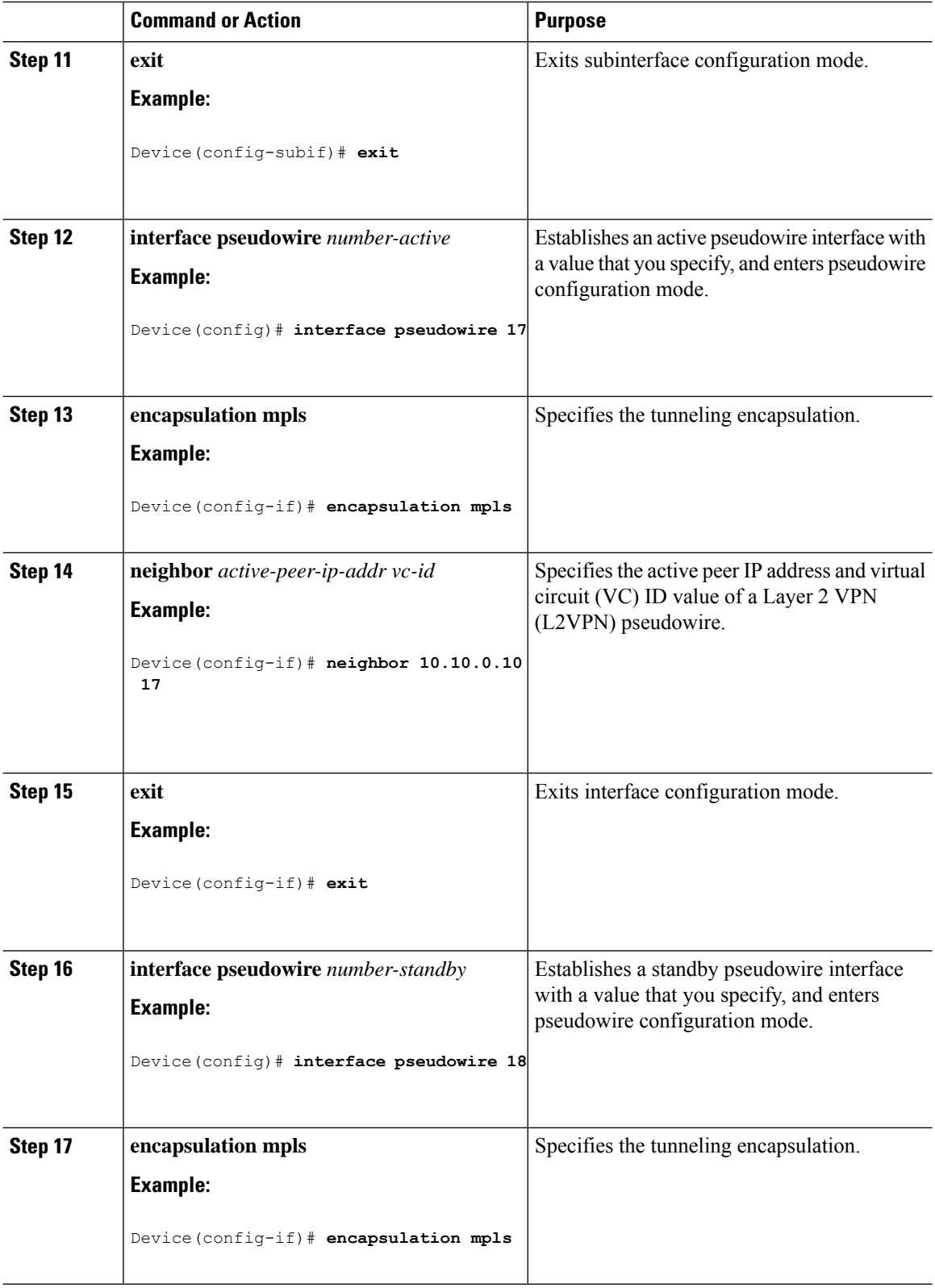

 $\mathbf l$ 

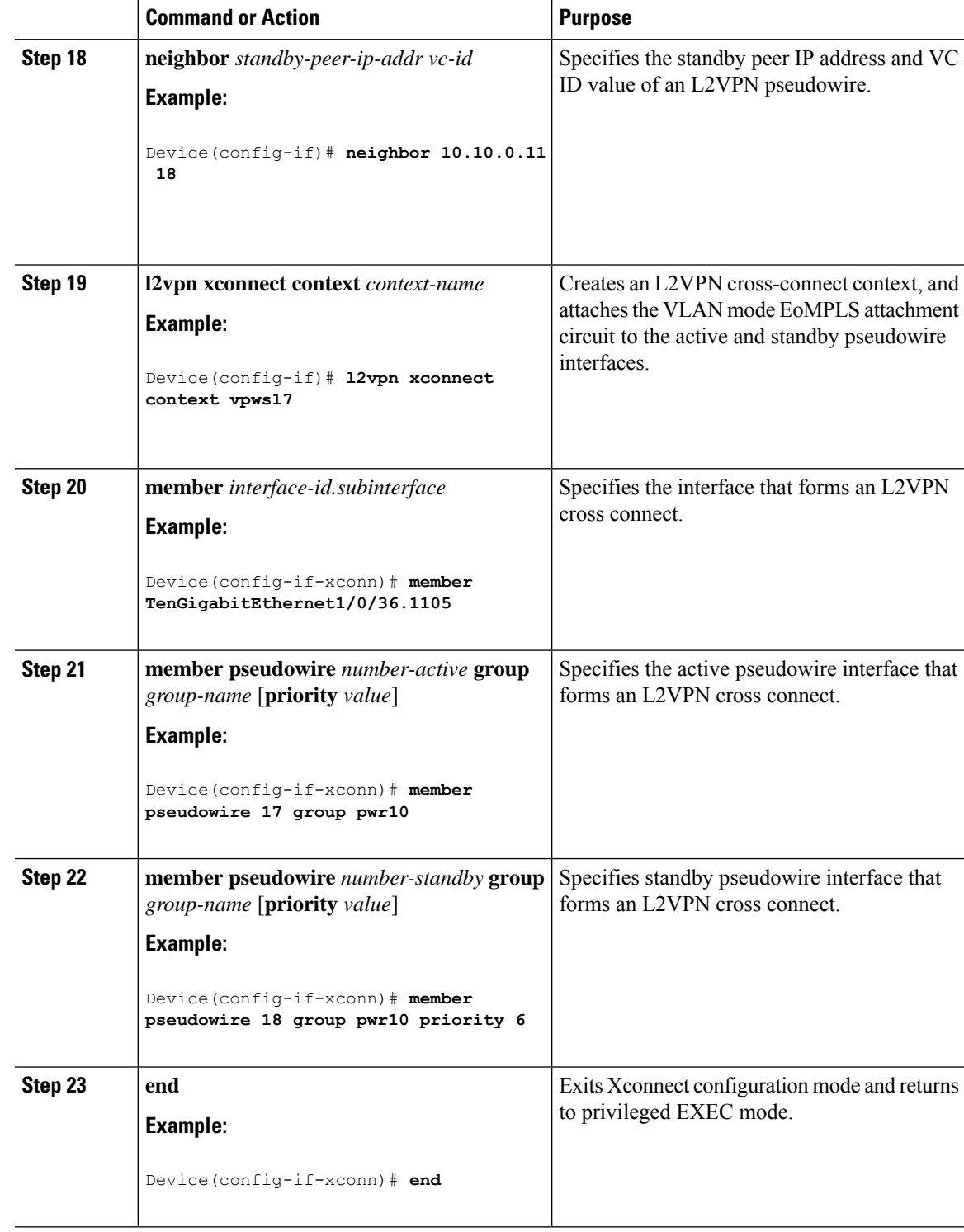

## **Configuration Examples for Pseudowire Redundancy**

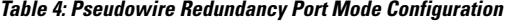

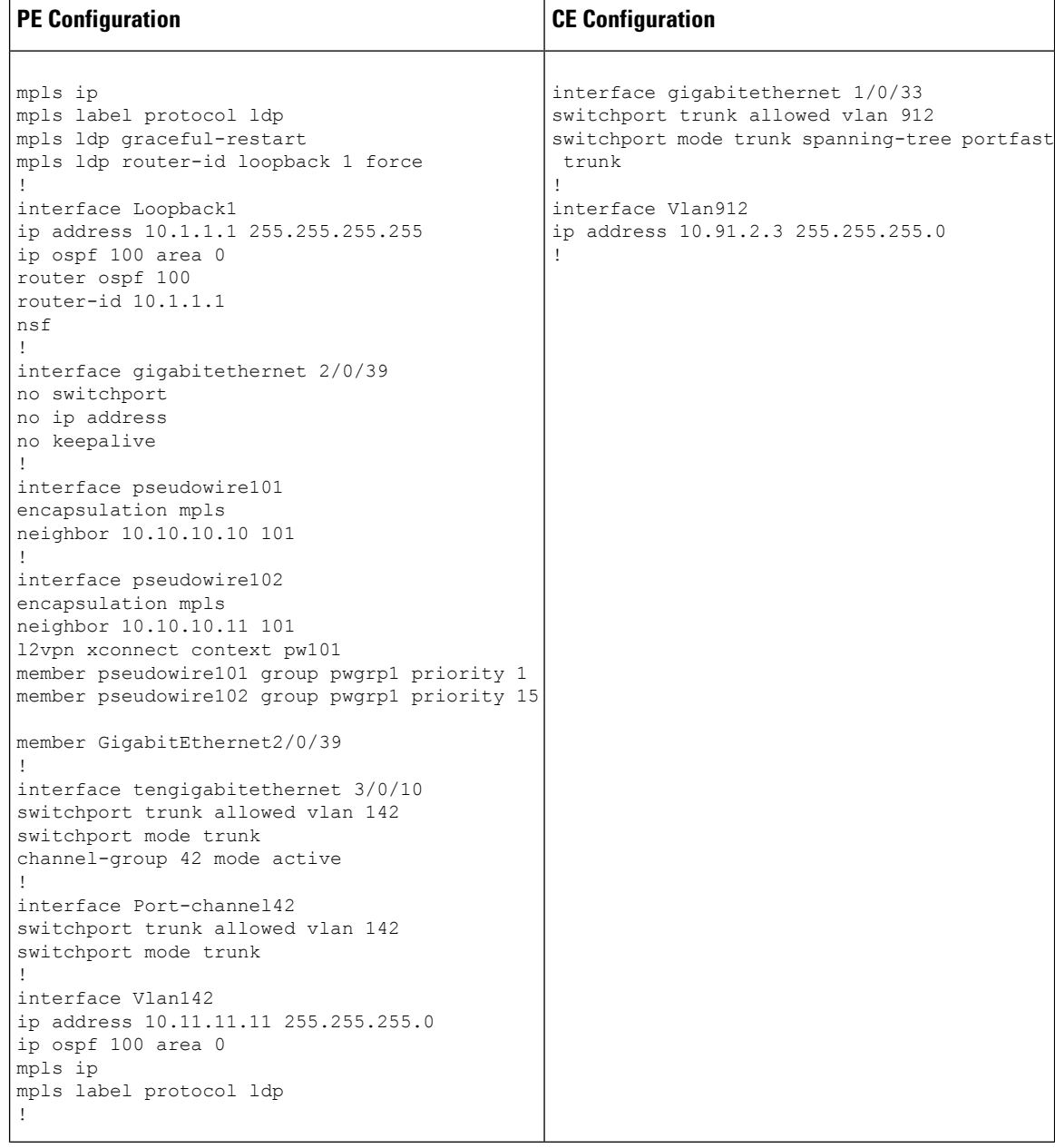

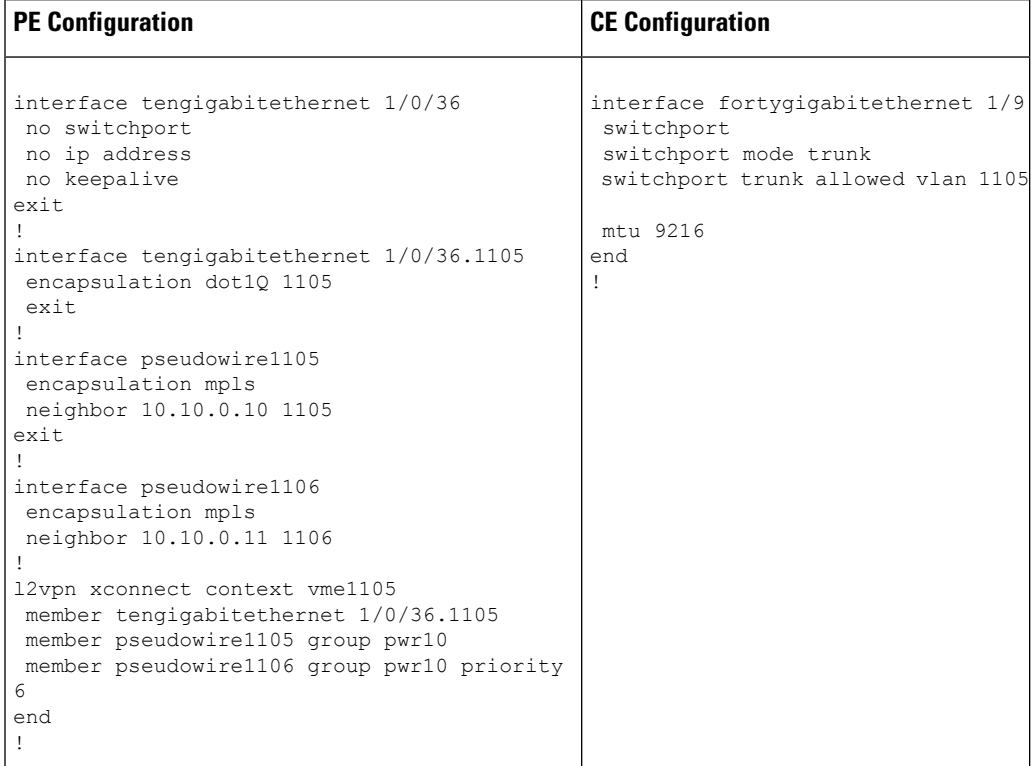

#### **Table 5: Pseudowire Redundancy VLAN Mode Configuration**

The following is a sample output of the **show mpls l2 vc vcid** *vc-id* **detail** command:

```
Device# show mpls l2 vc vcid 1105 detail
Local interface: TenGigabitEthernet1/0/36.1105 up, line protocol up, Eth VLAN 1105 up
 Interworking type is Ethernet
 Destination address: 10.11.11.11, VC ID: 1105, VC status: standby
   Output interface: Po10, imposed label stack {1616}
   Preferred path: not configured
   Default path: active
   Next hop: 10.10.0.1
 Create time: 00:04:09, last status change time: 00:02:13
   Last label FSM state change time: 00:02:15
 Signaling protocol: LDP, peer 10.11.11.11:0 up
   Targeted Hello: 10.10.0.10(LDP Id) -> 10.11.11.11, LDP is UP
   Graceful restart: configured and enabled
   Non stop routing: not configured and not enabled
   Status TLV support (local/remote) : enabled/supported
     LDP route watch : enabled
     Label/status state machine : established, LrdRru
     Last local dataplane status rcvd: No fault
     Last BFD dataplane status rcvd: Not sent
     Last BFD peer monitor status rcvd: No fault
     Last local AC circuit status rcvd: DOWN(standby)
     Last local AC circuit status sent: No fault
     Last local PW i/f circ status rcvd: No fault
     Last local LDP TLV status sent: DOWN(standby)
     Last remote LDP TLV status rcvd: No fault
     Last remote LDP ADJ status rcvd: No fault
   MPLS VC labels: local 125, remote 1616
   Group ID: local 336, remote 0
```

```
MTU: local 9198, remote 9198
 Remote interface description:
 MAC Withdraw: sent:1, received:0
Sequencing: receive disabled, send disabled
Control Word: On (configured: autosense)
SSO Descriptor: 10.11.11.11/1105, local label: 125
Dataplane:
 SSM segment/switch IDs: 96143/450671 (used), PWID: 110
VC statistics:
 transit packet totals: receive 0, send 0
  transit byte totals: receive 0, send 0
  transit packet drops: receive 0, seq error 0, send 0
```
The following is a sample output of the **show l2vpn atom vc vcid** *vc-id* **detail** command:

```
Device# show l2vpn atom vc vcid 1105 detail
pseudowire100110 is up, VC status is standby PW type: Ethernet
 Create time: 00:04:17, last status change time: 00:02:22
   Last label FSM state change time: 00:02:24
  Destination address: 10.11.11.11 VC ID: 1105
   Output interface: Po10, imposed label stack {1616}
   Preferred path: not configured
   Default path: active
   Next hop: 10.0.0.1
 Member of xconnect service TenGigabitEthernet1/0/36.1105-1105, group right
   Associated member TenGigabitEthernet1/0/36.1105 is up, status is up
   Interworking type is Ethernet
   Service id: 0x1f000037
  Signaling protocol: LDP, peer 10.11.11.11:0 up
   Targeted Hello: 10.0.0.10(LDP Id) -> 10.11.11.11, LDP is UP
   Graceful restart: configured and enabled
   Non stop routing: not configured and not enabled
   PWid FEC (128), VC ID: 1105
   Status TLV support (local/remote) : enabled/supported
     LDP route watch : enabled
     Label/status state machine : established, LrdRru
     Local dataplane status received : No fault<br>BFD dataplane status received : Not sent
     BFD dataplane status received
     BFD peer monitor status received : No fault<br>Status received from access circuit : DOWN (standby)
     Status received from access circuit
     Status sent to access circuit : No fault
     Status received from pseudowire i/f : No fault
     Status sent to network peer : DOWN(standby)<br>Status received from network peer : No fault
     Status received from network peer
     Adjacency status of remote peer : No fault
  Sequencing: receive disabled, send disabled
 Bindings
   Parameter Local Remote
                      ------------ ------------------------------ ------------------------------
   Label 125 1616
  Group ID 336 0
   Interface
    MTU 9198 9198 9198
   Control word on (configured: autosense) on
   PW type Ethernet Ethernet
   VCCV CV type 0x02 0x02 0x02 1SPV [2]
                                             LSPV [2] LSPV [2]
   VCCV CC type 0x06 0x02
                RA [2], TTL [3] RA [2]
   Status TLV enabled supported
  SSO Descriptor: 10.11.11.11/1105, local label: 125
  Dataplane:
   SSM segment/switch IDs: 96143/450671 (used), PWID: 110
 Rx Counters
```
input transit packets, 0 bytes drops, 0 seq err MAC withdraw Tx Counters output transit packets, 0 bytes 0 drops MAC withdraw

The following is a sample output of the **show mpls l2transport vc** *vc-id* command:

```
Device# show mpls l2transport vc 101
```
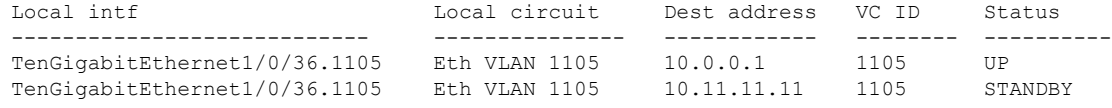

# **Feature History for Ethernet-over-MPLS and Pseudowire Redundancy**

This table provides release and related information for the features explained in this module.

These features are available in all the releases subsequent to the one they were introduced in, unless noted otherwise.

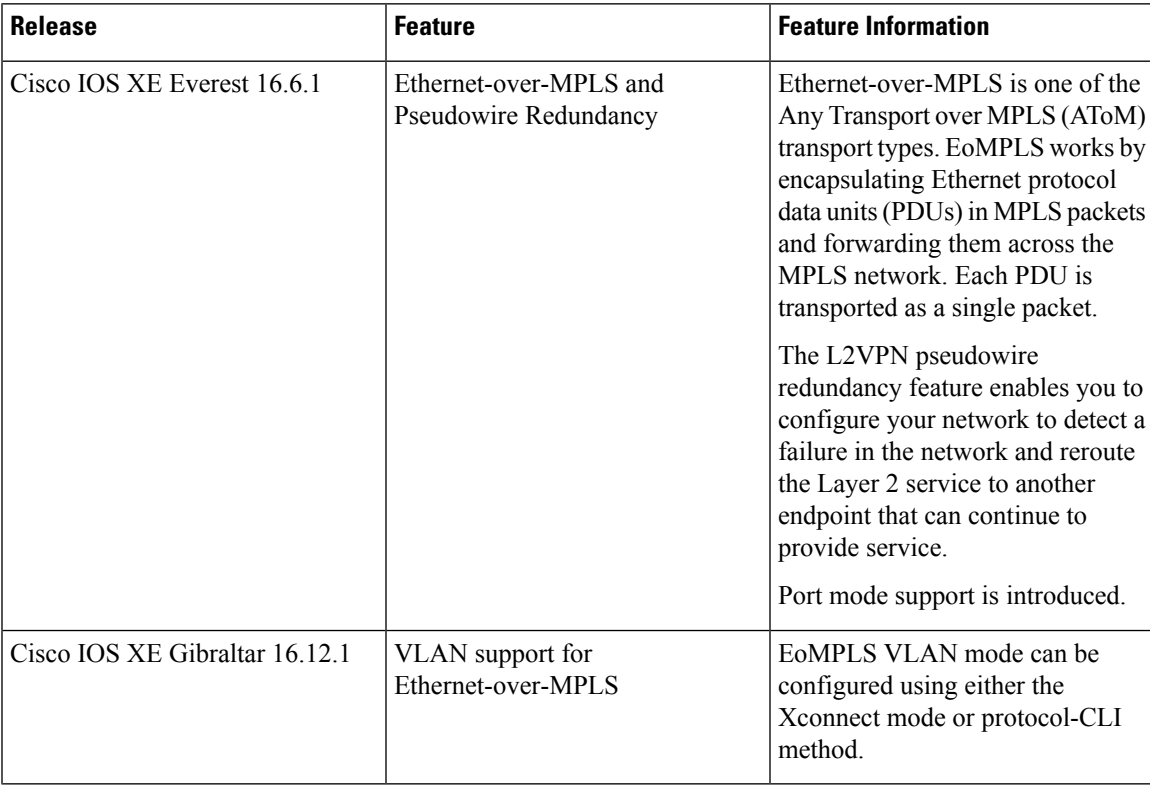

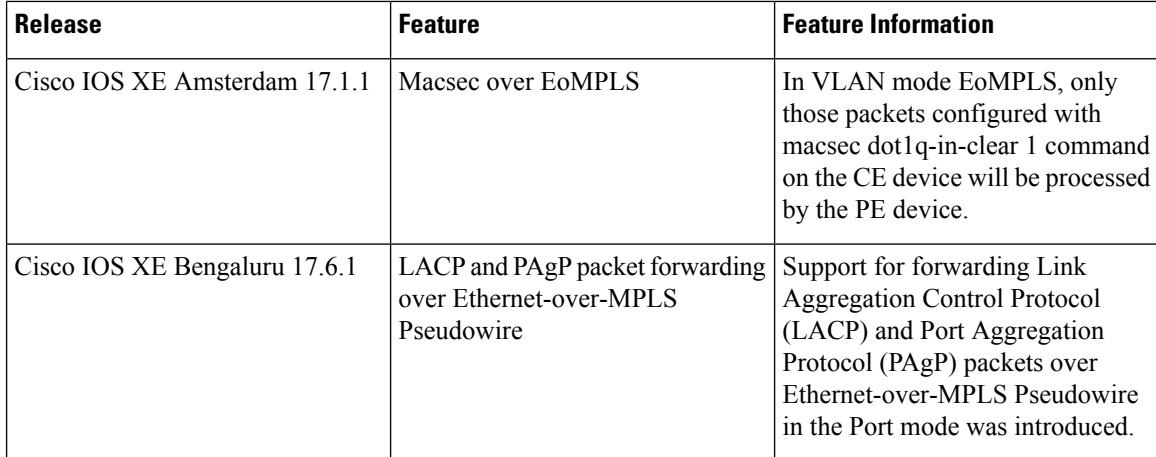

Use the Cisco Feature Navigator to find information about platform and software image support. To access Cisco Feature Navigator, go to <https://cfnng.cisco.com/>

<http://www.cisco.com/go/cfn>.

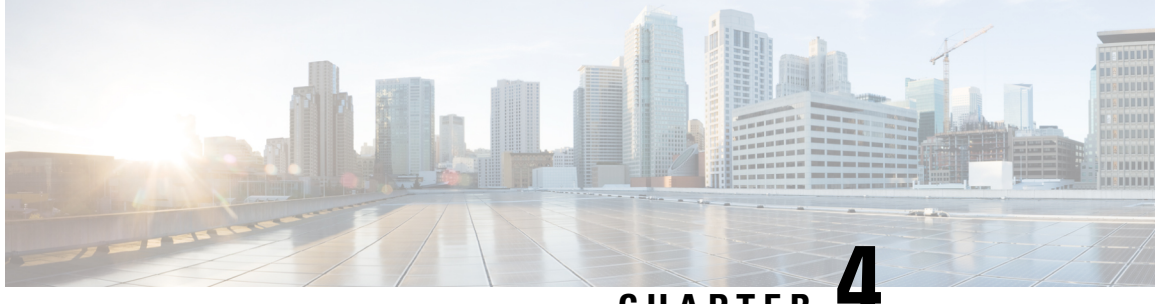

**CHAPTER 4**

# **Configuring EIGRP MPLS VPN PE-CE Site of Origin**

- [EIGRP](#page-74-0) MPLS VPN PE-CE Site of Origin, on page 57
- [Information](#page-75-0) About EIGRP MPLS VPN PE-CE Site of Origin, on page 58
- How to [Configure](#page-76-0) EIGRP MPLS VPN PE-CE Site of Origin Support, on page 59
- [Configuration](#page-79-0) Examples for EIGRP MPLS VPN PE-CE SoO, on page 62
- Feature [History](#page-80-0) for EIGRP MPLS VPN PE-CE Site of Origin, on page 63

## <span id="page-74-0"></span>**EIGRP MPLS VPN PE-CE Site of Origin**

The EIGRP MPLS VPN PE-CE Site of Origin feature introduces the capability to filter Multiprotocol Label Switching (MPLS) Virtual Private Network (VPN) traffic on a per-site basis for Enhanced Interior Gateway Routing Protocol (EIGRP) networks. Site of Origin (SOO) filtering is configured at the interface level and is used to manage MPLS VPN traffic and to prevent transient routing loops from occurring in complex and mixed network topologies. This feature is designed to support the MPLS VPN Support for EIGRP Between Provider Edge (PE) and Customer Edge (CE) feature. Support for backdoor links is provided by this feature when installed on PE routers that support EIGRP MPLS VPNs.

### **Prerequisites for EIGRP MPLS VPN PE-CE Site of Origin**

This document assumes that Border GatewayProtocol (BGP) is configured in the network core (or the service provider backbone). The following tasks will also need to be completed before you can configure this feature:

- This feature was introduced to support the MPLS VPN Support for EIGRP Between PE-CE (provider edge-customer edge) feature and should be configured after the EIGRP MPLS VPN is created.
- All PE routers that are configured to support the EIGRP MPLS VPN must run Cisco IOS XE Gibraltar 16.11.1 or a later release, which provides support for the SOO extended community.

### **Restrictions for EIGRP MPLS VPN PE-CE Site of Origin**

• If a VPN site is partitioned and the SOO extended community attribute is configured on a backdoor router interface, the backdoor link cannot be used as an alternate path to reach prefixes originated in other partitions of the same site

- A uniqueSOO value must be configured for each individual VPN site. The same value must be configured on all provider edge and customer edge interfaces (if SOO is configured on the CE routers) that support the same VPN site.
- **ip unnumbered** command is not supported in MPLS configuration.

## <span id="page-75-0"></span>**Information About EIGRP MPLS VPN PE-CE Site of Origin**

The following section describes information about EIGRP MPLS VPN PE-CE Site of Origin.

### **EIGRP MPLS VPN PE-CE Site of Origin Support Overview**

The EIGRP MPLS VPN PE-CE Site of Origin feature introduces SOO support for EIGRP-to-BGP and BGP-to-EIGRP redistribution. The SOO extended community is a BGP extended community attribute that is used to identify routes that have originated from a site so that the readvertisement of that prefix back to the source site can be prevented. The SOO extended community uniquely identifies the site from which a PE router has learned a route. SOO support provides the capability to filter MPLS VPN traffic on a per-EIGRP-site basis.SOO filtering is configured at the interface level and is used to manage MPLS VPN traffic and to prevent routing loops from occurring in complex and mixed network topologies, such as EIGRP VPN sites that contain both VPN and backdoor links.

The configuration of the SOO extended community allows MPLS VPN traffic to be filtered on a per-site basis. The SOO extended community is configured in an inbound BGP route map on the PE router and is applied to the interface. The SOO extended community can be applied to all exit points at the customer site for more specific filtering but must be configured on all interfaces of PE routers that provide VPN services to CE routers.

### **Site of Origin Support for Backdoor Links**

The EIGRP MPLS VPN PE-CE Site of Origin (SoO) feature introducessupport for backdoor links. A backdoor link or a route is a connection that is configured outside of the VPN between a remote and main site; for example, a WAN leased line that connects a remote site to the corporate network. Backdoor links are typically used as back up routes between EIGRP sites if the VPN link is down or not available. A metric is set on the backdoor link so that the route though the backdoor router is not selected unless there is a VPN link failure.

The SOO extended community is defined on the interface of the backdoor router. It identifies the local site ID, which should match the value that is used on the PE routers that support the same site. When the backdoor router receives an EIGRP update (or reply) from a neighbor across the backdoor link, the router checks the update for an SOO value. If the SOO value in the EIGRP update matches the SOO value on the local backdoor interface, the route is rejected and not added to the EIGRP topology table. This scenario typically occurs when the route with the local SOO valued in the received EIGRP update was learned by the other VPN site and then advertised through the backdoor link by the backdoor router in the other VPN site. SOO filtering on the backdoor link prevents transient routing loops from occurring by filtering out EIGRP updates that contain routes that carry the local site ID.

If this feature is enabled on the PE routers and the backdoor routers in the customer sites, and SOO values are defined on both the PE and backdoor routers, both the PE and backdoor routers will support convergence between the VPN sites. The other routers in the customer sites need only propagate the SOO values carried by the routes, as the routes are forwarded to neighbors. These routers do not otherwise affect or support convergence beyond normal Diffusing Update Algorithm (DUAL) computations.

## **Router Interoperation with the Site of Origin Extended Community**

The configuration of an SOO extended community allows routers that support EIGRP MPLS VPN PE-CE Site of Origin feature to identify the site from which each route originated. When this feature is enabled, the EIGRP routing process on the PE or CE router checks each received route for the SOO extended community and filters based on the following conditions:

- A received route from BGP or a CE router contains an SOO value that matches the SOO value on the receiving interface : If a route is received with an associated SOO value that matches the SOO value that is configured on the receiving interface, the route is filtered because it was learned from another PE router or from a backdoor link. This behavior is designed to prevent routing loops.
- A received route from a CE router is configured with an SOO value that does not match: If a route is received with an associated SOO value that does not match the SOO value that is configured on the receiving interface, the route is added to the EIGRP topology table so that it can be redistributed into BGP. If the route is already installed to the EIGRP topology table but is associated with a different SOO value, the SOO value from the topology table will be used when the route is redistributed into BGP.
- A received route from a CE router does not contain an SOO value: If a route is received without a SOO value, the route is accepted into the EIGRP topology table, and the SOO value from the interface that is used to reach the next hop CE router is appended to the route before it is redistributed into BGP.

When BGP and EIGRP peers that support the SOO extended community receive these routes, they will also receive the associated SOO values and pass them to other BGP and EIGRP peers that support the SOO extended community. This filtering is designed to prevent transient routes from being relearned from the originating site, which prevents transient routing loops from occurring.

### **Redistribution of BGP VPN Routes That Carry the Site of Origin into EIGRP**

When an EIGRP routing process on a PE router redistributes BGP VPN routes into an EIGRP topology table, EIGRP extracts the SOO value (if one is present) from the appended BGP extended community attributes and appends the SOO value to the route before adding it to the EIGRP topology table. EIGRP tests the SOO value for each route before sending updates to CE routers. Routes that are associated with SOO values that match the SOO value configured on the interface are filtered out before they are passed to the CE routers. When an EIGRP routing process receives routes that are associated with different SOO values, the SOO value is passed to the CE router and carried through the CE site.

## <span id="page-76-0"></span>**Benefits of the EIGRP MPLS VPN PE-CE Site of Origin Support**

The configuration of the EIGRP MPLS VPN PE-CE Site of Origin Support feature introduces per-site VPN filtering, which improves support for complex topologies, such as MPLS VPNs with backdoor links, CE routers that are dual-homed to different PE routers, and PE routers that support CE routers from different sites within the same virtual routing and forwarding (VRF) instance.

# **Howto Configure EIGRP MPLS VPNPE-CE Site of Origin Support**

The following sections provide information about how to configure EIGRP MPLS VPN PE-CE Site of Origin Support:

### **Configuring the Site of Origin Extended Community**

The configuration of the SoO extended community allows MPLS VPN traffic to be filtered on a per-site basis. The SoO extended community is configured in an inbound BGP route map on the PE router and is applied to the interface. The SoO extended community can be applied to all exit points at the customer site for more specific filtering but must be configured on all interfaces of PE routers that provide VPN services to CE routers.

#### **Before you begin**

- Confirm that the Border Gateway Protocol (BGP) is configured in the network core (or the service provider backbone).
- Configure an EIGRP MPLS VPN before configuring this feature.
- All PE routers that are configured to support the EIGRP MPLS VPN must support the SoO extended community.
- A unique SoO value must be configured for each VPN site. The same value must be used on the interface of the PE router that connects to the CE router for each VPN site.

#### **Procedure**

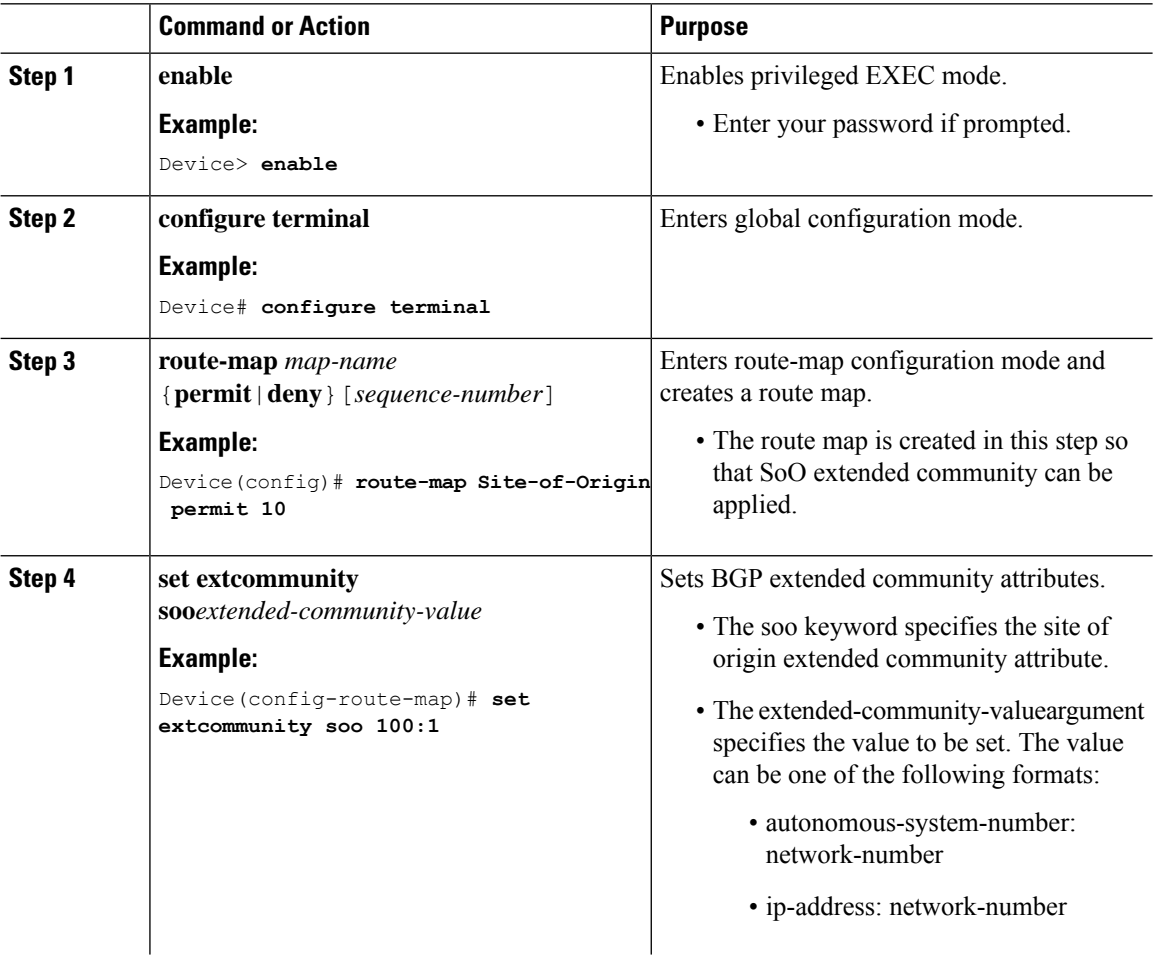

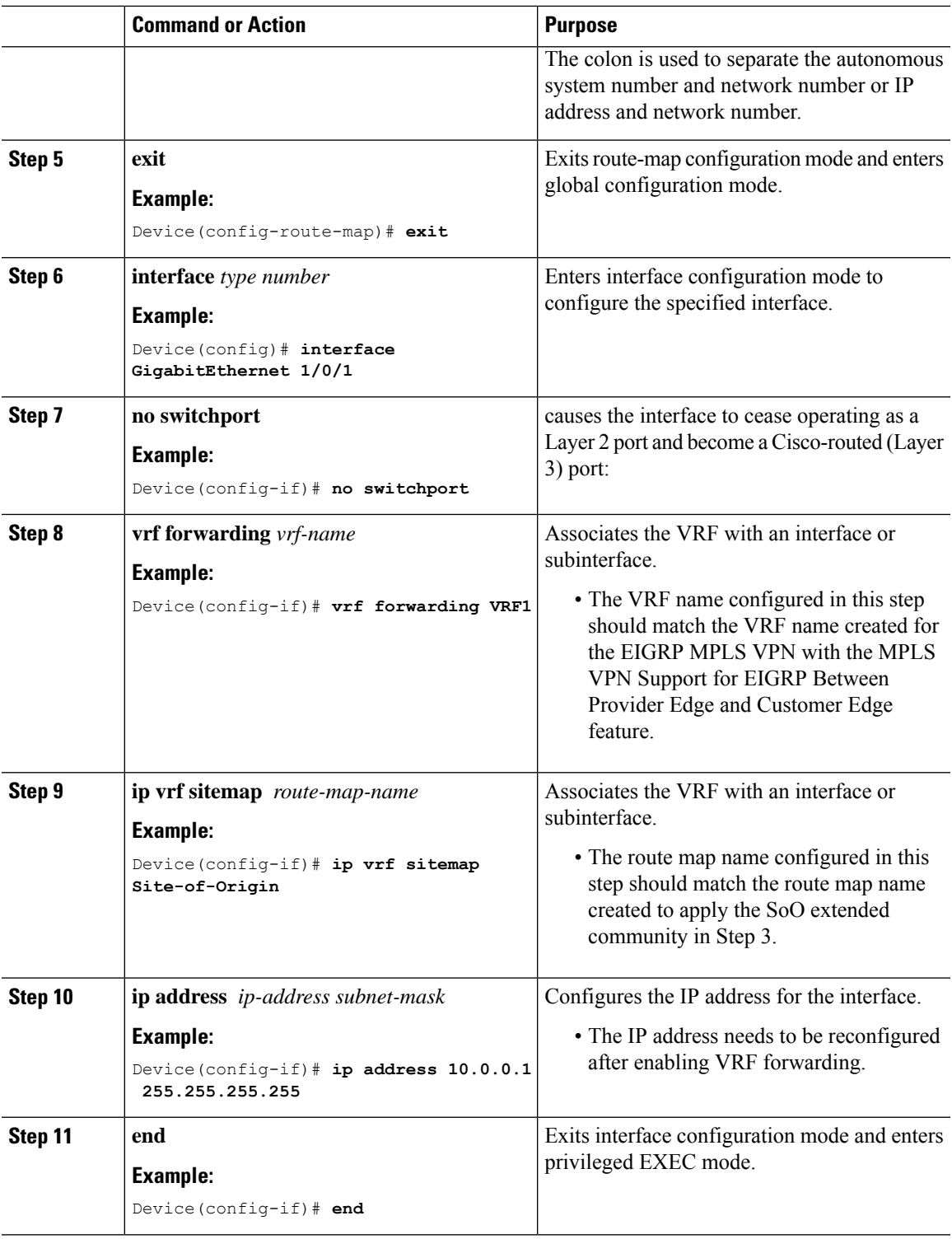

#### **What to do next**

• For mixed EIGRP MPLS VPN network topologies that contain backdoor routes, the next task is to configure the "prebest path" cost community for backdoor routes.

### **Verifying the Configuration of the SoO Extended Community**

#### **Procedure**

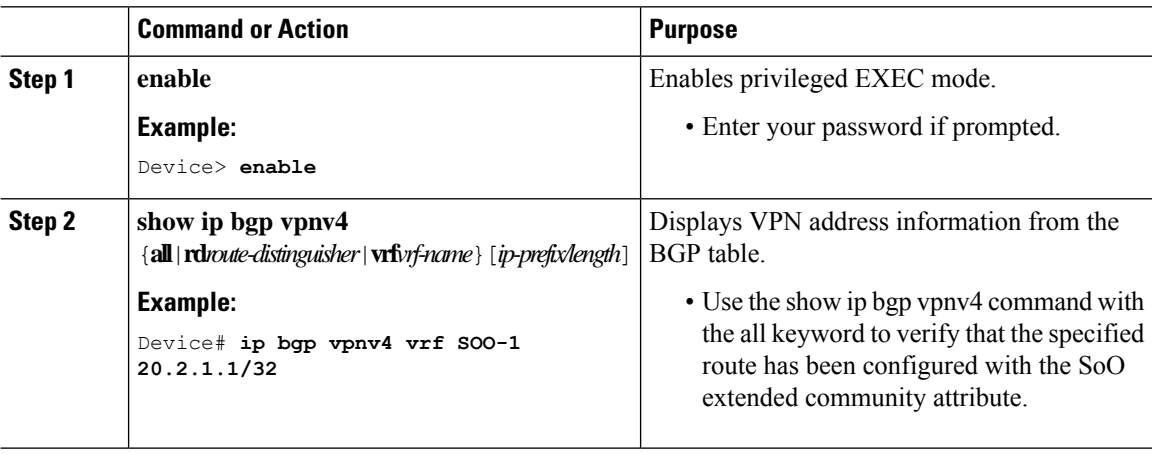

## <span id="page-79-0"></span>**Configuration Examples for EIGRP MPLS VPN PE-CE SoO**

The following section shows configuration examples for EIGRP MPLS VPN PE-CE SoO:

### **Example Configuring the Site of Origin Extended Community**

The following example, beginning in global configuration mode, configures SoO extended community on an interface:

```
route-map Site-of-Origin permit 10
set extcommunity soo 100:1
exit
GigabitEthernet1/0/1
vrf forwarding RED
ip vrf sitemap Site-of-Origin
ip address 10.0.0.1 255.255.255.255
end
```
### **Example Verifying the Site of Origin Extended Community**

The following example shows VPN address information from the BGP table and verifies the configuration of the SoO extended community:

```
Device# show ip bgp vpnv4 all 10.0.0.1
BGP routing table entry for 100:1:10.0.0.1/32, version 6
Paths: (1 available, best #1, no table)
Advertised to update-groups:
1
100 300
192.168.0.2 from 192.168.0.2 (172.16.13.13)
Origin incomplete, localpref 100, valid, external, best
Extended Community: SOO:100:1
```
Show command Customer Edge Device

```
Device# show ip eigrp topo 20.2.1.1/32
EIGRP-IPv4 Topology Entry for AS(30)/ID(30.0.0.1) for 20.2.1.1/32
 State is Passive, Query origin flag is 1, 2 Successor(s), FD is 131072
  Descriptor Blocks:
  31.1.1.2 (GigabitEthernet1/0/13), from 31.1.1.2, Send flag is 0x0
     Composite metric is (131072/130816), route is External
     Vector metric:
       Minimum bandwidth is 1000000 Kbit
       Total delay is 5020 microseconds
       Reliability is 255/255
       Load is 1/255
       Minimum MTU is 1500
       Hop count is 2
       Originating router is 30.0.0.2
      Extended Community: SoO:100:1
     External data:
       AS number of route is 0
       External protocol is Connected, external metric is 0
       Administrator tag is 0 (0x00000000)
```
Show command Provider Edge Device

```
Device# show ip eigrp vrf SOO-1 topology 31.1.1.0/24
EIGRP-IPv4 VR(L3VPN) Topology Entry for AS(30)/ID(2.2.2.22)
          Topology(base) TID(0) VRF(SOO-1)
EIGRP-IPv4(30): Topology base(0) entry for 31.1.1.0/24
 State is Passive, Query origin flag is 1, 1 Successor(s), FD is 1310720
 Descriptor Blocks:
  1.1.1.1, from VPNv4 Sourced, Send flag is 0x0
     Composite metric is (1310720/0), route is Internal (VPNv4 Sourced)
      Vector metric:
       Minimum bandwidth is 1000000 Kbit
       Total delay is 10000000 picoseconds
       Reliability is 255/255
       Load is 1/255
       Minimum MTU is 1500
       Hop count is 0
       Originating router is 1.1.1.11
      Extended Community: SoO:100:1
```
### <span id="page-80-0"></span>**Feature History for EIGRP MPLS VPN PE-CE Site of Origin**

This table provides release and related information for features explained in this module.

These features are available on all releases subsequent to the one they were introduced in, unless noted otherwise.

I

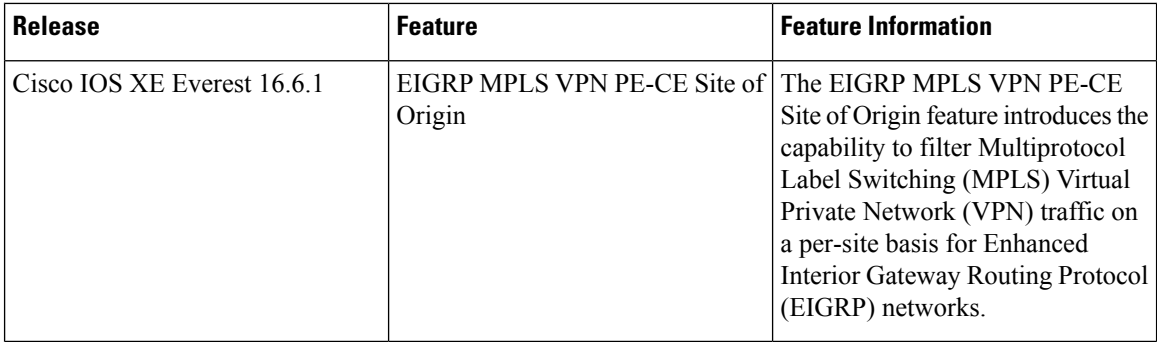

Use Cisco Feature Navigator to find information about platform and software image support. To access Cisco Feature Navigator, go to <http://www.cisco.com/go/cfn>.

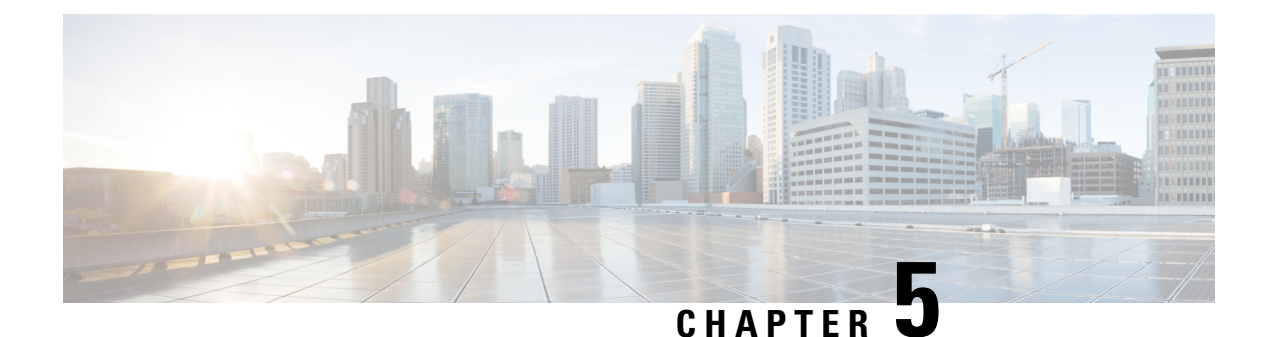

# **Configuring IPv6 Provider Edge over MPLS (6PE)**

- [Prerequisites](#page-82-0) for 6PE, on page 65
- [Restrictions](#page-82-1) for 6PE, on page 65
- [Information](#page-82-2) About 6PE, on page 65
- IPv6 [Explicit](#page-83-0) Null label for 6PE, on page 66
- [Configuring](#page-83-1) 6PE, on page 66
- [Configuring](#page-86-0) IPV6 Explicit Null label for 6PE , on page 69
- [Configuration](#page-88-0) Examples for 6PE, on page 71
- [Configuration](#page-90-0) Examples for IPV6 Explicit Null label for 6PE , on page 73
- Feature History for IPv6 [Provider](#page-90-1) Edge over MPLS (6PE), on page 73

### <span id="page-82-1"></span><span id="page-82-0"></span>**Prerequisites for 6PE**

Redistribute PE-CE IGP IPv6 routes into core BGP and vice-versa

## <span id="page-82-2"></span>**Restrictions for 6PE**

eBGP as CE-PE is not supported. Static Routes, OSPFv3, ISIS, RIPv2 are supported as CE-PE.

# **Information About 6PE**

6PE is a technique that provides global IPv6 reachability over IPv4 MPLS. It allows one shared routing table for all other devices. 6PE allows IPv6 domains to communicate with one another over the IPv4 without an explicit tunnel setup, requiring only one IPv4 address per IPv6 domain.

While implementing 6PE, the provider edge routers are upgraded to support 6PE, while the rest of the core network is not touched (IPv6 unaware). This implementation requires no reconfiguration of core routers because forwarding is based on labels rather than on the IPheader itself. This provides a cost-effective strategy for deploying IPv6.The IPv6 reachability information is exchanged by PE routers using multiprotocol Border Gateway Protocol (mp-iBGP) extensions.

6PE relies on mp-iBGP extensions in the IPv4 network configuration on the PE router to exchange IPv6 reachability information in addition to an MPLS label for each IPv6 address prefix to be advertised. PE routers are configured as dual stacks, running both IPv4 and IPv6, and use the IPv4 mapped IPv6 address for IPv6

prefix reachability exchange. The next hop advertised by the PE router for 6PE and 6VPE prefixes is still the IPv4 addressthat is used for IPv4 L3 VPN routes. A value of ::FFFF: is prepended to the IPv4 next hop, which is an IPv4-mapped IPv6 address.

The following figure illustrates the 6PE topology.

**Figure 4: 6PE Topology**

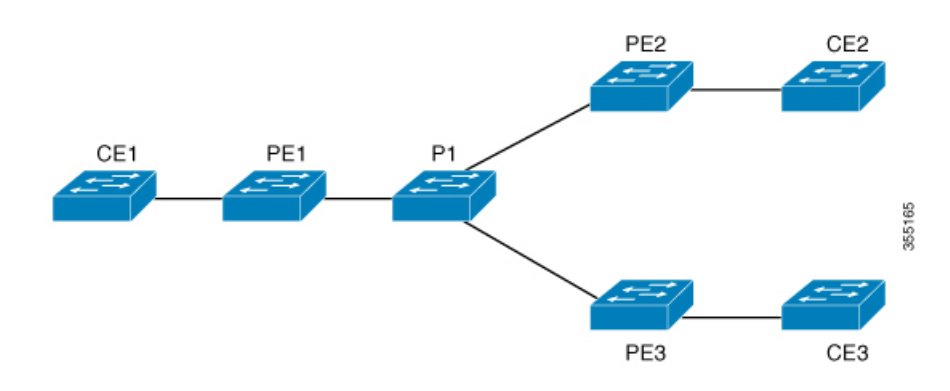

### <span id="page-83-0"></span>**IPv6 Explicit Null label for 6PE**

The null label is a label that is used between the penultimate Label Switch Router (LSR) and the egress LSR.

Starting with Cisco IOS XE Bengaluru 17.6.1 release, you can use the IPv6 Explicit Null Label as the VPN label to exchange IPv6 reachability information over the MPLS core. The IPv6 Explicit Null Label has a value of 2. The null label does not use the Border Gateway Protocol (BGP) to transport labels. When you use null labels the BGP labels are not exhuasted and more IPv6 prefixes can be supported.

You can configure the IPv6 Explicit Null Label by using the **label mode** [**explicit-null**|**all-explicit-null**] command in the address family configuration mode.

You can choose the **explicit-null** or the **all-explicit-null** label.

- **explicit-null** label: for directly connected IPv6 prefixes sent to BGP labelled unicast neighbors.
- **all-explicit-null** label: for all IPv6 prefixes sent to BGP labelled unciast neighbors.

## <span id="page-83-1"></span>**Configuring 6PE**

Ensure that you configure 6PE on PE routers participating in both the IPv4 cloud and IPv6 clouds.

BGP running on a PE router should establish (IPv4) neighborhood with BGP running on other PEs. Subsequently, it should advertise the IPv6 prefixes learnt from the IPv6 table to the neighbors. The IPv6 prefixes advertised by BGP would automatically have IPv4-encoded-IPv6 addresses as the nexthop-address in the advertisement.

To configure 6PE, complete the following steps:

 $\mathbf{l}$ 

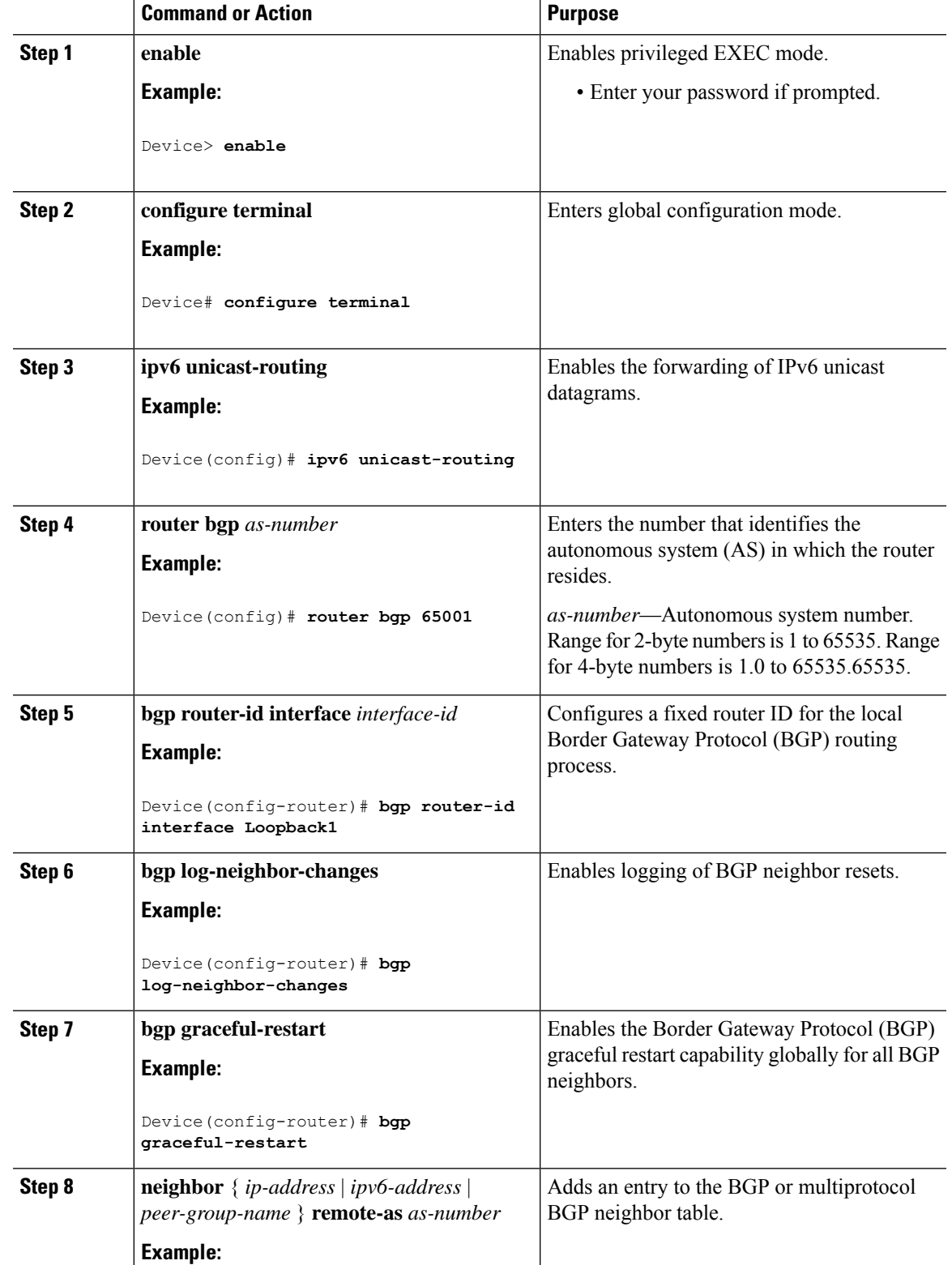

#### **Procedure**

 $\mathbf I$ 

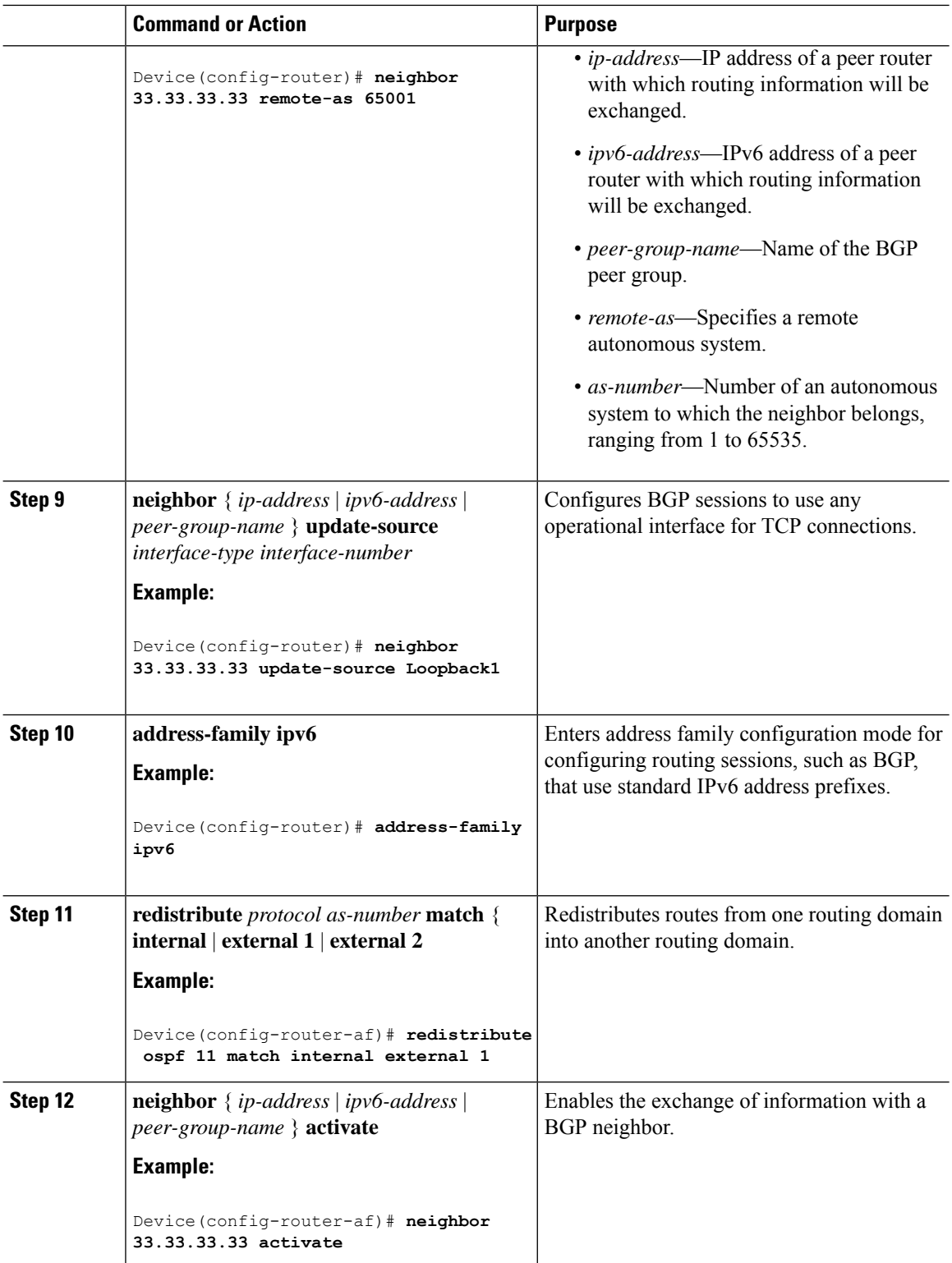

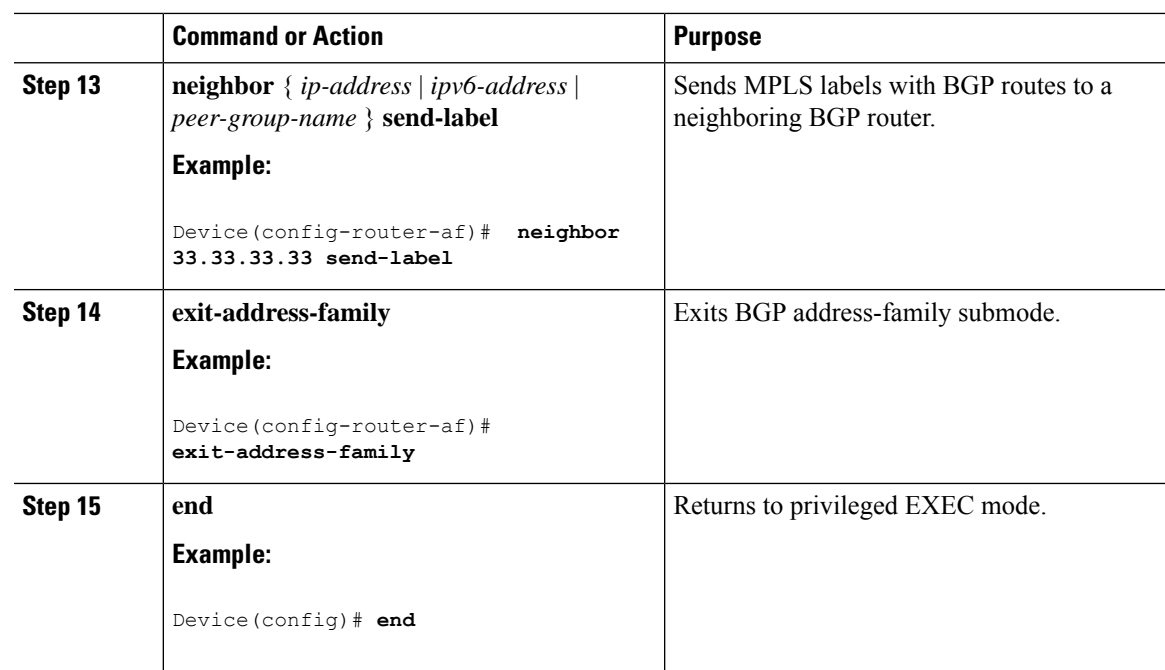

# <span id="page-86-0"></span>**Configuring IPV6 Explicit Null label for 6PE**

To configure IPv6 explicit null label for 6PE, complete the following steps.

#### **Procedure**

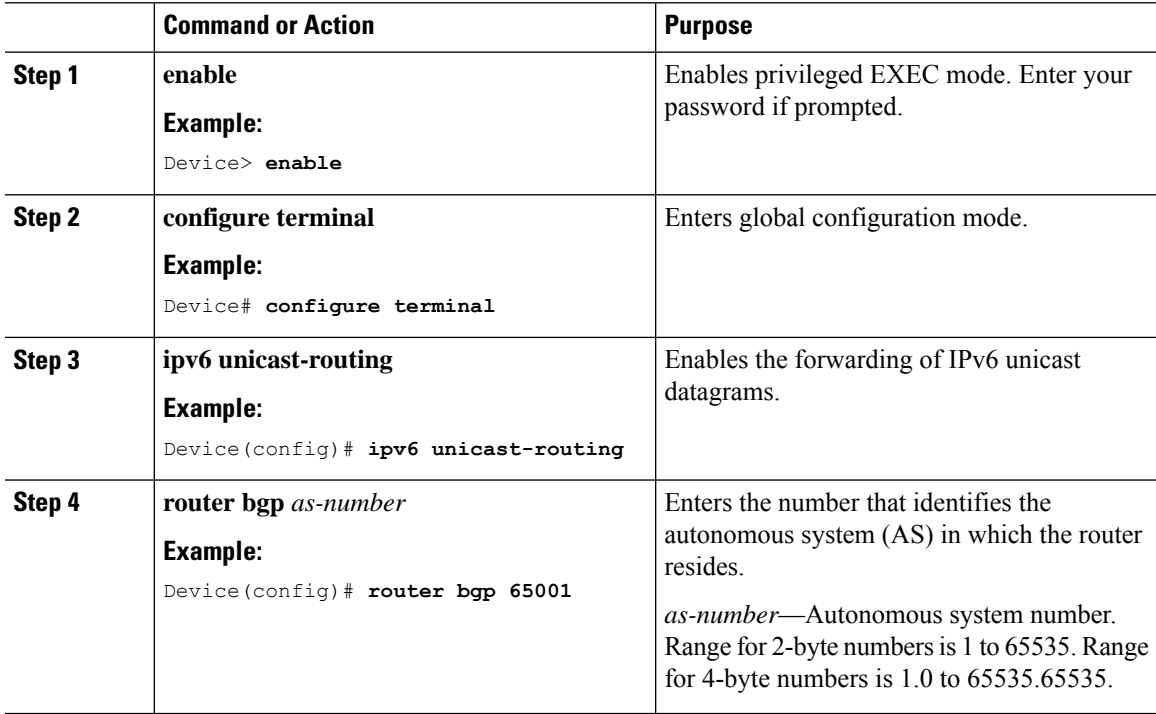

 $\mathbf I$ 

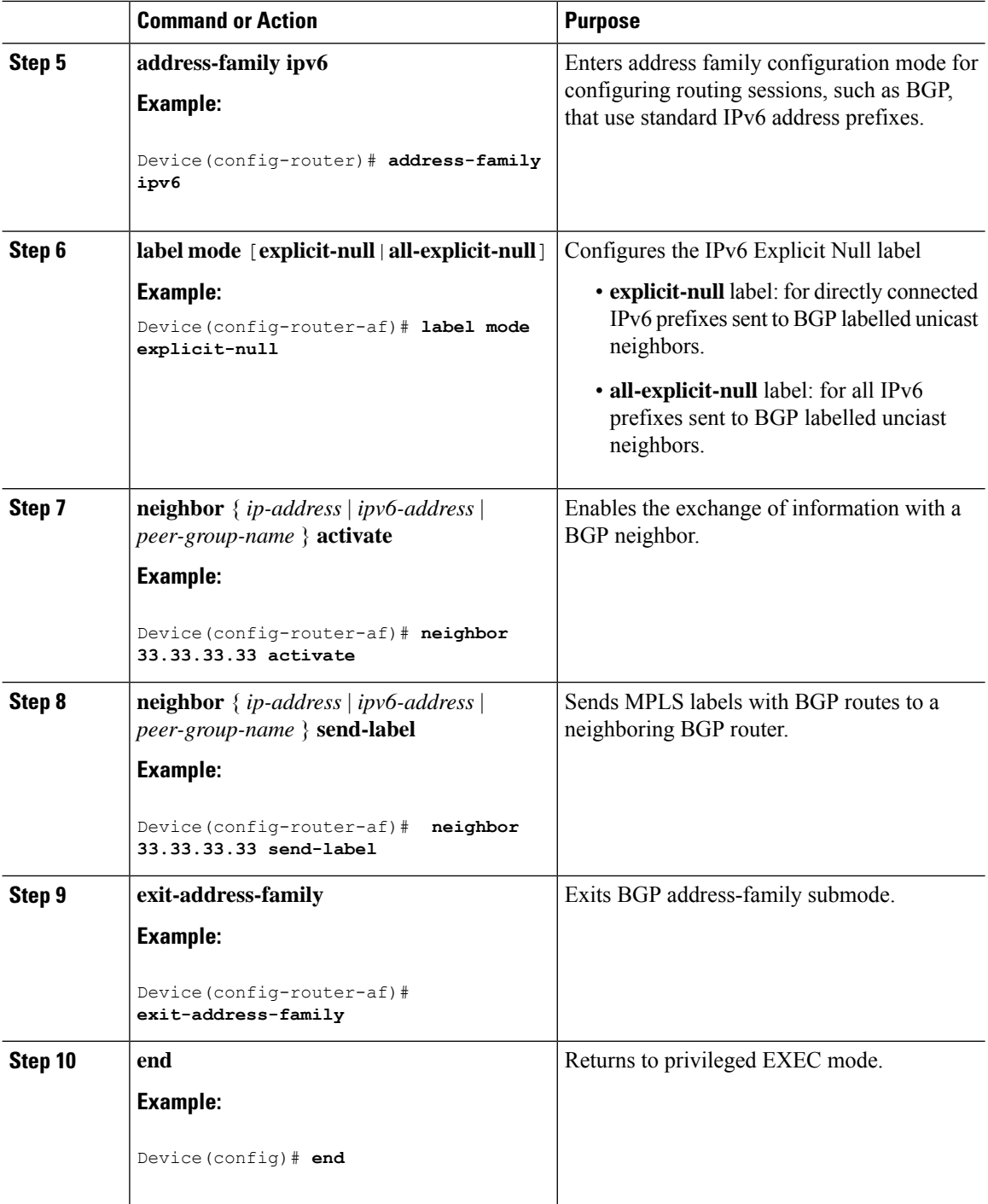

Ш

## <span id="page-88-0"></span>**Configuration Examples for 6PE**

**Figure 5: 6PE Topology**

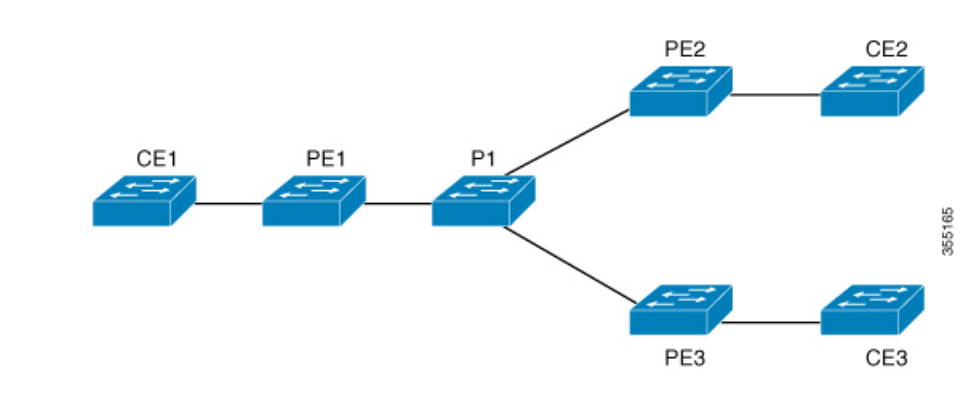

#### **PE Configuration CE Configuration**

```
router ospfv3 11
ip routing
ipv6 unicast-routing
address-family ipv6 unicast
redistribute bgp 65001
exit-address-family
!
router bgp 65001
bgp router-id interface Loopback1
bgp log-neighbor-changes
bgp graceful-restart
neighbor 33.33.33.33 remote-as 65001
neighbor 33.33.33.33 update-source Loopback1
!
address-family ipv4
neighbor 33.33.33.33 activate
!
address-family ipv6
redistribute ospf 11 match internal external 1 external 2 include-connected
neighbor 33.33.33.33 activate
neighbor 33.33.33.33 send-label
neighbor 33.33.33.33 send-community extended
!
```
The following is a sample output of **show bgp ipv6 unicast summary** :

```
BGP router identifier 1.1.1.1, local AS number 100
BGP table version is 34, main routing table version 34
4 network entries using 1088 bytes of memory
4 path entries using 608 bytes of memory
4/4 BGP path/bestpath attribute entries using 1120 bytes of memory
0 BGP route-map cache entries using 0 bytes of memory
0 BGP filter-list cache entries using 0 bytes of memory
BGP using 2816 total bytes of memory
BGP activity 6/2 prefixes, 16/12 paths, scan interval 60 secs
```
Neighbor V AS MsgRcvd MsgSent TblVer InQ OutQ Up/Down State/PfxRcd 2.2.2.2 4 100 21 21 34 0 0 00:04:57  $\mathcal{D}$ sh ipv route IPv6 Routing Table - default - 7 entries Codes: C - Connected, L - Local, S - Static, U - Per-user Static route B - BGP, R - RIP, I1 - ISIS L1, I2 - ISIS L2 IA - ISIS interarea, IS - ISIS summary, D - EIGRP, EX - EIGRP external ND - ND Default, NDp - ND Prefix, DCE - Destination, NDr - Redirect RL - RPL, O - OSPF Intra, OI - OSPF Inter, OE1 - OSPF ext 1 OE2 - OSPF ext 2, ON1 - OSPF NSSA ext 1, ON2 - OSPF NSSA ext 2 la - LISP alt, lr - LISP site-registrations, ld - LISP dyn-eid lA - LISP away C  $10:1:1:2::/64$  [0/0] via Vlan4, directly connected L 10:1:1:2::1/128 [0/0] via Vlan4, receive LC 11:11:11:11::11/128 [0/0] via Loopback1, receive B 30:1:1:2::/64 [200/0] via 33.33.33.33%default, indirectly connected B 40:1:1:2::/64 [200/0] via 44.44.44.44%default, indirectly connected

The following is a sample output of **show bgp ipv6 unicast** command :

```
BGP table version is 112, local router ID is 11.11.11.11
Status codes: s suppressed, d damped, h history, * valid, > best, i -
internal,
            r RIB-failure, S Stale, m multipath, b backup-path, f
RT-Filter,
            x best-external, a additional-path, c RIB-compressed,
            t secondary path,
Origin codes: i - IGP, e - EGP, ? - incomplete
RPKI validation codes: V valid, I invalid, N Not found
    Network Next Hop Metric LocPrf Weight Path
*> 10:1:1:2::/64 :: 0 32768 ?
 *>i 30:1:1:2::/64 ::FFFF:33.33.33.33
                                          0 100 0 ?
 *>i 40:1:1:2::/64 ::FFFF:44.44.44.44
                                          0 100 0 ?
 *>i 173:1:1:2::/64 ::FFFF:33.33.33.33
                                          2 100 0 ?
```
The following is a sample output of **show ipv6 cef 40:1:1:2::0/64 detail** command :

Ш

```
40:1:1:2::/64, epoch 6, flags [rib defined all labels]
  recursive via 44.44.44.44 label 67
    nexthop 1.20.4.2 Port-channel103 label 99-(local:147)
```
### <span id="page-90-0"></span>**Configuration Examples for IPV6 Explicit Null label for 6PE**

The following example shows how to configure the IPv6 explicit-null label.

```
Device(config)# router bgp 1
Device(config-router)# address-family ipv6
Device(config-router-af)#label mode explicit-null
Device(config-router-af)# neighbor 33.33.33.33 activate
Device(config-router-af)# neighbor 33.33.33.33 send-label
```
The following example shows how to configure the IPv6 all-explicit-null label.

```
Device(config)# router bgp 1
Device(config-router)# address-family ipv6
Device(config-router-af)#label mode all-explicit-null
Device(config-router-af)# neighbor 33.33.33.33 activate
Device(config-router-af)# neighbor 33.33.33.33 send-label
```
### <span id="page-90-1"></span>**Feature History for IPv6 Provider Edge over MPLS (6PE)**

This table provides release and related information for features explained in this module.

These features are available on all releases subsequent to the one they were introduced in, unless noted otherwise.

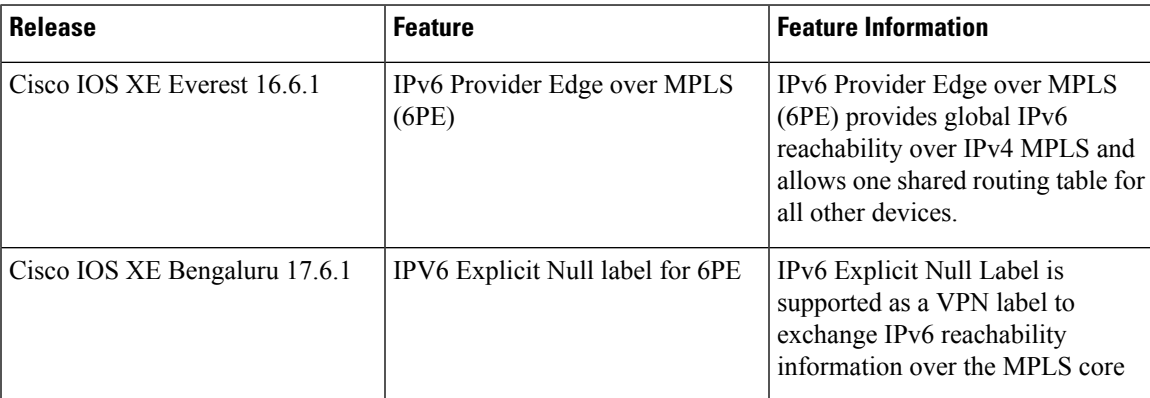

Use Cisco Feature Navigator to find information about platform and software image support. To access Cisco Feature Navigator, go to [http://www.cisco.com/go/cfn.](http://www.cisco.com/go/cfn)

I

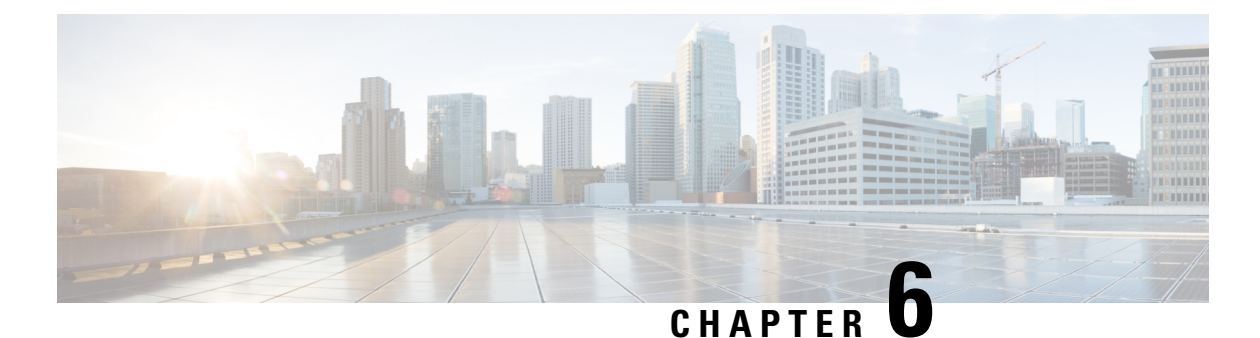

# **Configuring IPv6 VPN Provider Edge over MPLS (6VPE)**

- [Restrictions](#page-92-0) for 6VPE, on page 75
- [Information](#page-92-1) About 6VPE, on page 75
- [Configuration](#page-93-0) Examples for 6VPE, on page 76
- Feature History for IPv6 VPN [Provider](#page-97-0) Edge over MPLS (6VPE), on page 80

## <span id="page-92-0"></span>**Restrictions for 6VPE**

- Inter-AS and carrier supporting carrier (CSC) is not supported.
- VRF Route-Leaking is not supported.
- eBGP as CE-PE is not supported.
- EIGRP, OSPFv3, RIP, ISIS, Static Routes are supported as CE-PE.
- MPLS Label Allocation modes supported are Per-VRF and Per-Prefix. Per-Prefix is the default mode.
- IP fragmentation is not supported in the Per-Prefix mode of Layer 3 VPN.
- DHCPv6 is not supported on a 6VPE topology with per-port trust enabled.

## <span id="page-92-1"></span>**Information About 6VPE**

6VPE is a mechanism to use the IPv4 backbone to provide VPN IPv6 services. It takes advantage of operational IPv4 MPLS backbones, eliminating the need for dual-stacking within the MPLS core. This translates to savings in operational costs and addresses the security limitations of the 6PE approach. 6VPE is more like a regular IPv4 MPLS-VPN provider edge, with an addition of IPv6 support within VRF. It provides logically separate routing table entries for VPN member devices.

#### **Components of MPLS-based 6VPE Network**

- VPN route target communities A list of all other members of a VPN community.
- Multiprotocol BGP (MP-BGP) peering of VPN community PE routers Propagates VRF reachability information to all members of a VPN community.

• MPLS forwarding – Transports all traffic between all VPN community members across a VPN service-provider network.

In the MPLS-VPN model a VPN is defined as a collection of sites sharing a common routing table. A customer site is connected to the service provider network by one or more interfaces, where the service provider associates each interface with a VPN routing table–known as the VRF table.

# <span id="page-93-0"></span>**Configuration Examples for 6VPE**

**Figure 6: 6VPE Topology**

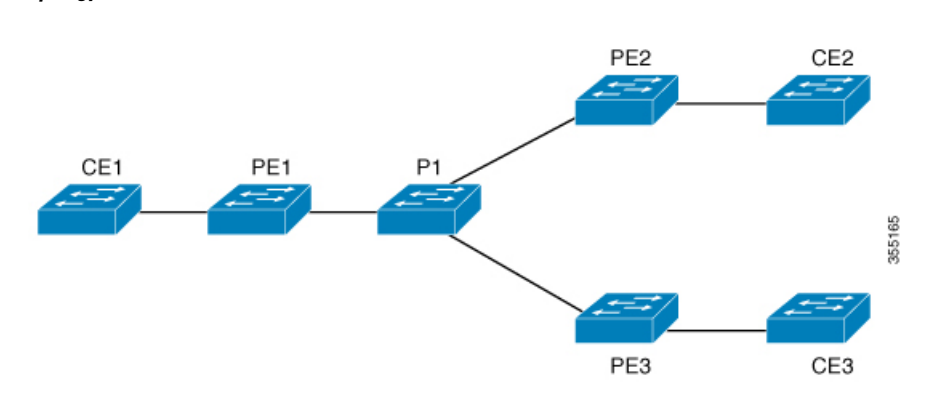

I

**PE** Configuration

#### **PE Configuration CE Configuration**

```
vrf definition 6VPE-1
rd 65001:11
route-target export 1:1
route-target import 1:1
 !
address-family ipv4
exit-address-family
 !
address-family ipv6
exit-address-family
!
interface TenGigabitEthernet1/0/38
no switchport
vrf forwarding 6VPE-1
ip address 10.3.1.1 255.255.255.0
ip ospf 2 area 0
ipv6 address 10:111:111:111::1/64
ipv6 enable
ospfv3 1 ipv6 area 0
!
router ospf 2 vrf 6VPE-1
router-id 1.1.11.11
redistribute bgp 65001 subnets
!
router ospfv3 1
nsr
graceful-restart
!
address-family ipv6 unicast vrf 6VPE-1
redistribute bgp 65001
exit-address-family
!
router bgp 65001
bgp router-id interface Loopback1
bgp log-neighbor-changes
bgp graceful-restart
neighbor 33.33.33.33 remote-as 65001
neighbor 33.33.33.33 update-source Loopback1
!
address-family ipv4 vrf 6VPE-1
 redistribute ospf 2 match internal external 1 external 2
exit-address-family
address-family ipv6 vrf 6VPE-1
 redistribute ospf 1 match internal external 1 external 2 include-connected
exit-address-family
!
address-family vpnv4
neighbor 33.33.33.33 activate
neighbor 33.33.33.33 send-community both
neighbor 44.44.44.44 activate
neighbor 44.44.44.44 send-community both
neighbor 55.55.55.55 activate
neighbor 55.55.55.55 send-community both
exit-address-family
!
address-family vpnv6
neighbor 33.33.33.33 activate
neighbor 33.33.33.33 send-community both
neighbor 44.44.44.44 activate
neighbor 44.44.44.44 send-community both
neighbor 55.55.55.55 activate
```
#### **PE Configuration CE Configuration**

```
neighbor 55.55.55.55 send-community both
exit-address-family
!
```
The following is a sample output of **show mpls forwarding-table vrf** :

```
Local Outgoing Prefix Bytes Label Outgoing Next Hop
Label Label or Tunnel Id Switched interface
29 No Label A:A:A:565::/64[V] \ 0 aggregate/VRF601
32 No Label A:B5:1:5::/64[V] 2474160 Vl601 FE80::200:7BFF:FE62:2636
33 No Label A:B5:1:4::/64[V] 2477978 Vl601 FE80::200:7BFF:FE62:2636
35 No Label A:B5:1:3::/64[V] 2477442 Vl601 FE80::200:7BFF:FE62:2636
36 No Label A:B5:1:2::/64[V] 2476906 Vl601 FE80::200:7BFF:FE62:2636
37 No Label A:B5:1:1::/64[V] 2476370 Vl601 FE80::200:7BFF:FE62:2636
```
The following is a sample output of **show vrf counter** command :

```
Maximum number of VRFs supported: 256
Maximum number of IPv4 VRFs supported: 256
Maximum number of IPv6 VRFs supported: 256
Maximum number of platform iVRFs supported: 10
Current number of VRFs: 127
Current number of IPv4 VRFs: 6
Current number of IPv6 VRFs: 127
Current number of VRFs in delete state: 0
Current number of platform iVRFs: 1
```
The following is a sample output of **show ipv6 route vrf** command :

IPv6 Routing Table - VRF1 - 8 entries Codes: C - Connected, L - Local, S - Static, U - Per-user Static route B - BGP, R - RIP, I1 - ISIS L1, I2 - ISIS L2 IA - ISIS interarea, IS - ISIS summary, D - EIGRP, EX - EIGRP external ND - ND Default, NDp - ND Prefix, DCE - Destination, NDr - Redirect RL - RPL, O - OSPF Intra, OI - OSPF Inter, OE1 - OSPF ext 1 OE2 - OSPF ext 2, ON1 - OSPF NSSA ext 1, ON2 - OSPF NSSA ext 2 la - LISP alt, lr - LISP site-registrations, ld - LISP dyn-eid lA - LISP away

B 1:1:1:1::1/128 [200/1] via 1.1.1.11%default, indirectly connected O 2:2:2:2::2/128 [110/1] via FE80::A2E0:AFFF:FE30:3E40, TenGigabitEthernet1/0/7 B 3:3:3:3::3/128 [200/1] via 3.3.3.33%default, indirectly connected B 10:1:1:1::/64 [200/0] via 1.1.1.11%default, indirectly connected C 10:2:2:2::/64 [0/0] via TenGigabitEthernet1/0/7, directly connected L 10:2:2:2::1/128 [0/0] via TenGigabitEthernet1/0/7, receive B 10:3:3:3::/64 [200/0] via 3.3.3.33%default, indirectly connected L FF00::/8 [0/0] via Null0, receive

# <span id="page-97-0"></span>**Feature History for IPv6 VPN Provider Edge over MPLS (6VPE)**

This table provides release and related information for features explained in this module.

These features are available on all releases subsequent to the one they were introduced in, unless noted otherwise.

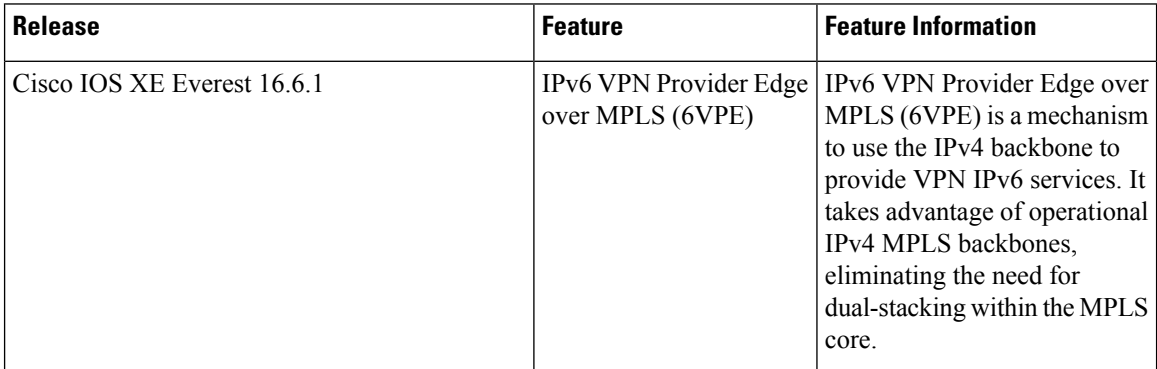

Use Cisco Feature Navigator to find information about platform and software image support. To access Cisco Feature Navigator, go to <http://www.cisco.com/go/cfn>.

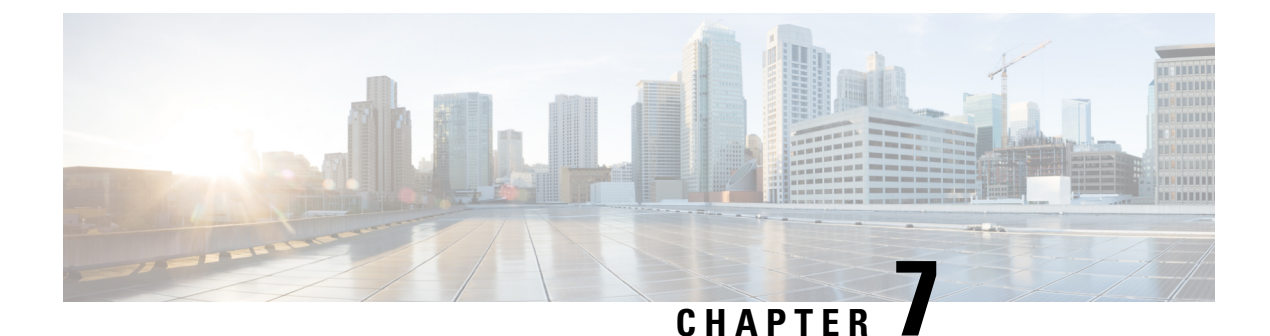

# **Configuring MPLS VPN InterAS Options**

- [Information](#page-98-0) About MPLS VPN InterAS Options, on page 81
- How to [Configure](#page-104-0) MPLS VPN InterAS Options, on page 87
- Verifying MPLS VPN InterAS Options [Configuration,](#page-118-0) on page 101
- [Configuration](#page-120-0) Examples for MPLS VPN InterAS Options, on page 103
- Additional [References](#page-136-0) for MPLS VPN InterAS Options, on page 119
- Feature History for MPLS VPN InterAS [Options,](#page-136-1) on page 119

## <span id="page-98-0"></span>**Information About MPLS VPN InterAS Options**

The MPLS VPN InterAS Options feature provides various ways of interconnecting VPNs between different MPLS VPN service providers. This allows sites of a customer to exist on several carrier networks (autonomous systems) and have seamless VPN connectivity between these sites.

### **Autonomous Systems and ASBRs**

An autonomous system (AS) is a single network or group of networks that is controlled by a common system administration group and using a single, clearly defined protocol. In many cases, VPNs extend to different ASes in different geographical areas. Some VPNs must extend across multiple service providers; these VPNs are called overlapping VPNs. The connection between ASes must be seamless to the customer, regardless of the complexity or location of the VPNs.

An autonomous system boundary router (ASBR) is a device in an AS that is configured by using more than one routing protocol, and exchanges routing information with other ASBRs by using an exterior routing protocol (for example, eBGP), or use static routes, or both.

Separate autonomous systems from different service providers communicate by exchanging information in the form of VPN IP addresses and they use the following protocols to share routing information:

• Within an AS, routing information is shared using iBGP.

iBGP distributes network layer information for IP prefixes within each VPN and each AS.

• Between autonomous systems, routing information is shared using eBGP.

eBGP allows service providers to set up an interdomain routing system that guarantees loop-free exchange of routing information between separate autonomous systems. The primary function of eBGP is to exchange network reachability information between autonomous systems, including information about the list of AS routes. The autonomous systems use eBGP border edge routers to distribute the routes,

which includes label-switching information. Each border edge router rewrites the next-hop and MPLS labels.

MPLS VPN InterAS Options configuration is supported and can include an inter provider VPN, which is MPLS VPNs that include two or more autonomous systems, connected by separate border edge routers. The autonomous systems exchange routes using eBGP, and no iBGP or routing information is exchanged between the autonomous systems.

### **MPLS VPN InterAS Options**

The following options defined in RFC4364 provide MPLS VPN connectivity between different autonomous systems:

- InterAS Option B: This option provides VPNv4 route distribution between ASBRs.
- InterAS Option AB: This option combines the best functionality of an interAS option A and interAS option B network to allow an MPLS VPN service provider to interconnect different autonomous systems to provide VPN services.

### **InterAS Option B**

In an interAS option B network, ASBR ports are connected by one or more interfaces that are enabled to receive MPLS traffic. With this option, the ASBRs peer with each other using eBGP session. The ASBR also functions as a PE router and peers with every PE router in their AS. The ASBR does not hold any VRFs but holds all or a subset of VPNv4 routes from PE router that need to be passed to the other AS. VPNv4 routes are kept unique in ASBR using route-distinguisher and are filtered using route targets. The ASBRs exchange VPNv4 routes and VPN labels using eBGP.

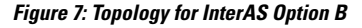

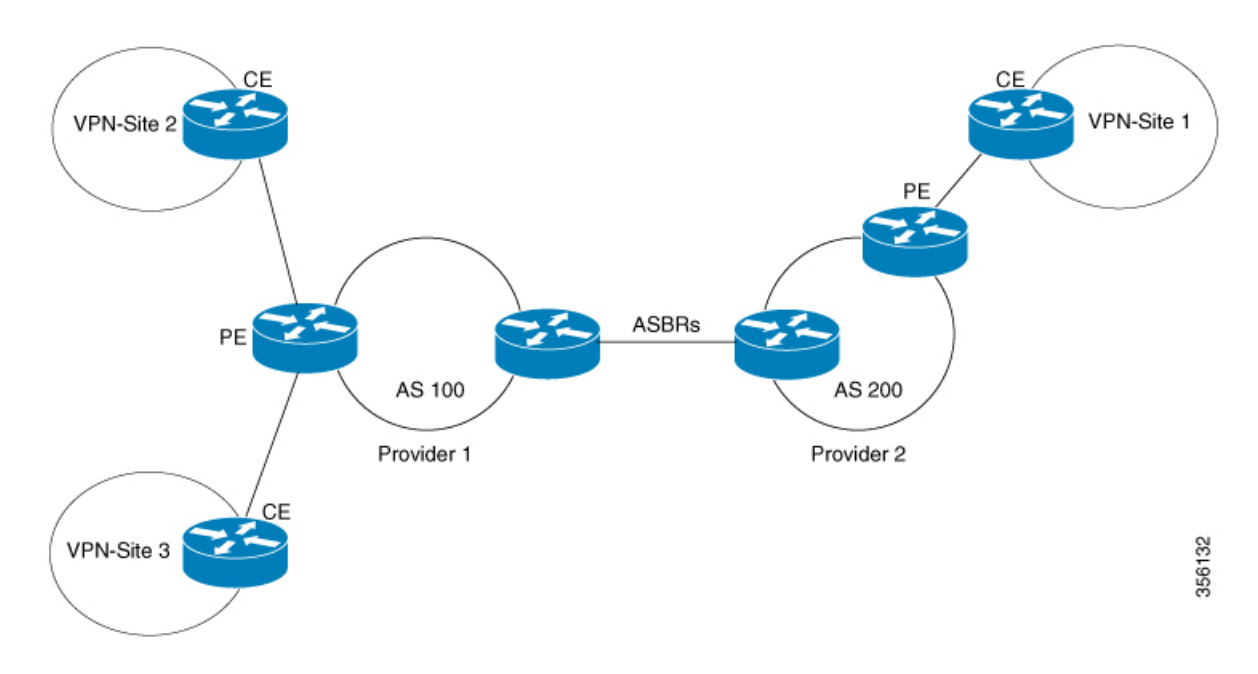

Two methods are supported to distribute the next hop for VPNv4 routes between ASBRs. There is no requirement for LDP or any IGP to be enabled on the link connecting the two ASBRs. The MP-eBGP session between directly connected interfaces on the ASBRs enables the interfaces to forward labeled packets. To ensure this MPLS forwarding for directly connected BGP peers, you must configure mpls bgp forwarding command on the interface connecting to ASBR. This command is implemented in the IOS for directly connected interfaces. Upto 200 BGP neighbors can be configured.

- **Next-hop-self Method:** Changing next-hop to that of the local ASBR for all VPNv4 routes learnt from the other ASBR.
- **Redistribute Connected Subnets Method:** Redistributing the next hop address of the remote ASBR into the local IGP using redistribute connected subnets command , i.e., the next hop is not changed when the VPNv4 routes are redistributed into the local AS.

In case of multiple equal paths - ECMP towards remote AS, you have to configure MPLS static label bindings towards remote Loopback on ASBR. Otherwise, you may experience packet loss. **Note**

The label switch path forwarding sections described below has AS200 configured with the Next-hop-self method and the AS300 is configured with Redistribute-subnet method.

#### **Next-Hop Self Method**

The following figure shows the label forwarding path for next-hop-self method. The labels get pushed, swapped and popped on the stack as packet makes its way from PE-200 in AS 200 to PE-300 in AS 300. In step 5, ASBR-A300 receives labeled frame, replaces label 164 with label 161 pushes IGP label 162 onto the label stack.

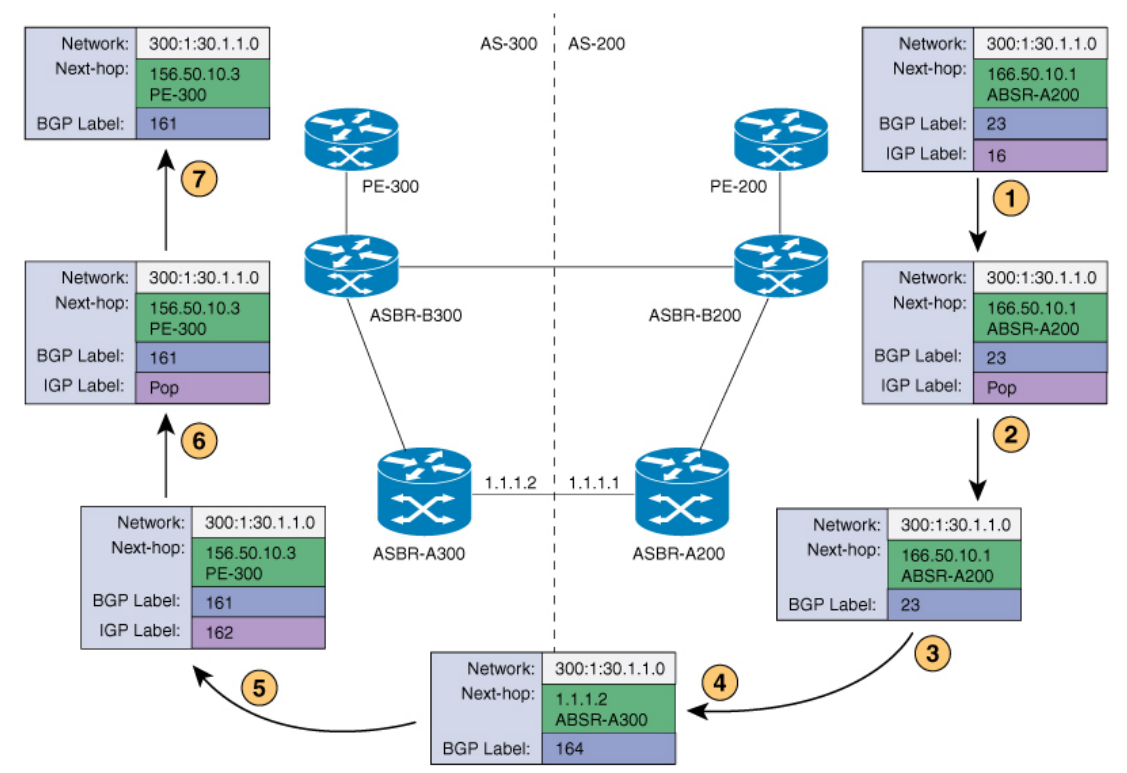

#### **Redistribute Connected Subnet Method**

The following figure shows the label forwarding path for Redistribute connected subnets method. The labels get pushed, swapped and popped on the stack as packet travels from PE- 300 in AS 300 to PE-200 in AS 200. In step 5, ASBR-A200 receives frame with BGP label 20, swaps it with label 29 and pushes label 17.

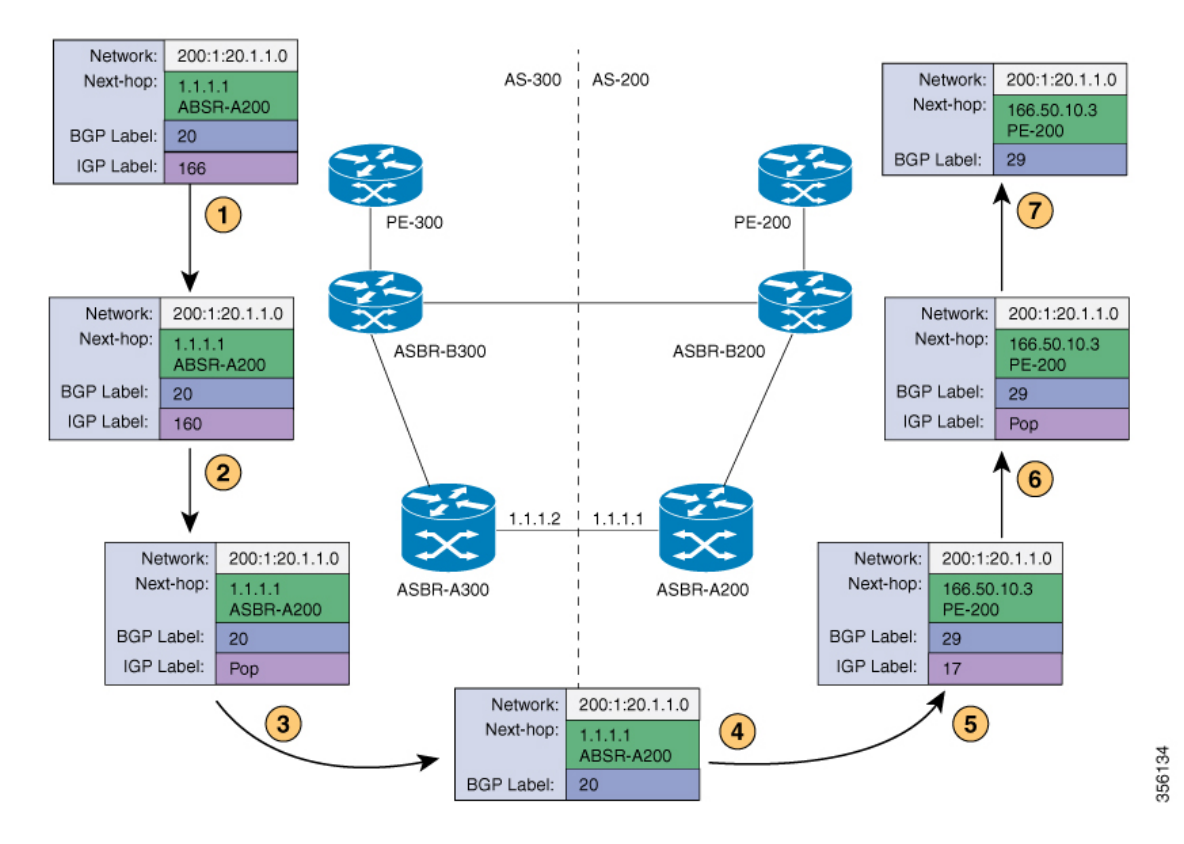

#### **InterAS Option AB**

MPLS VPN service providers need to interconnect different autonomous systems to provide service for multiple VPN customers. The MPLS VPN InterAS Option AB feature allowsthe different autonomoussystems to interconnect by using a single MP-BGP session in the global routing table to carry control plane traffic. This MP-BGP session signals VPN prefixes between two ASBRs for each VRF instance. This traffic can either be IP or MPLS.

MPLS BGP forwarding or LDP does not have to be configured between the two ASBRs because the VPN traffic that is IP traffic over a VRF-specific interface.

The interAS option AB feature provides the following benefits for service providers:

- IP QoS functions between ASBR peers are maintained for customer SLAs.
- Dataplane traffic is isolated on a per-VRF basis for security purposes.
- A dedicated QoS policy can be applied on each VRF by attaching the policy on an SVI.

Ш

#### **Route Distribution and Packet Forwarding**

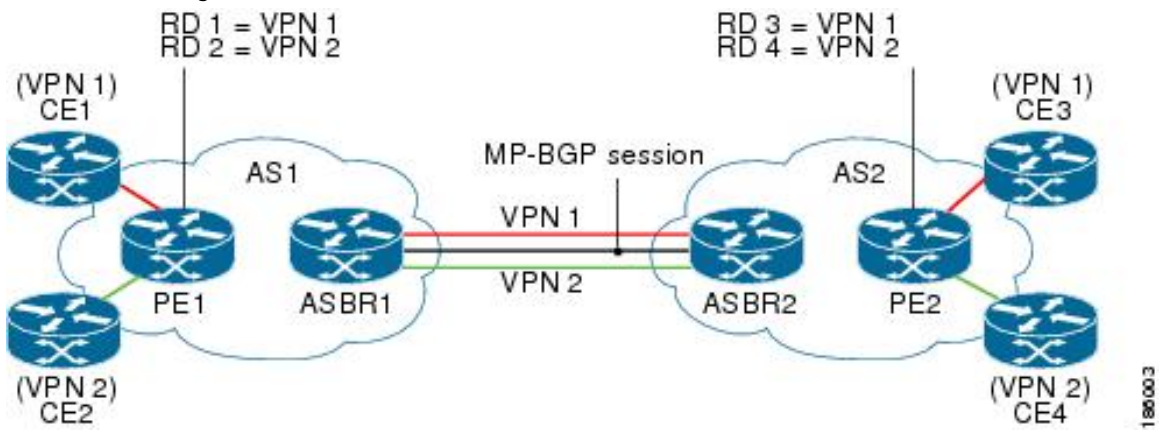

The following attributes describe the topology of the sample interAS Option AB network shown in the figure above:

- CE1 and CE3 belong to VPN 1.
- CE2 and CE 4 belong to VPN 2.
- PE1 uses route distinguisher 1 (RD 1) for VPN 1 (VRF 1) and RD 2 for VPN 2 (VRF 2).
- PE2 uses RD 3 for VPN 1 (VRF 1) and RD 4 for VPN 2 (VRF 2).
- ASBR1 has VRF 1 provisioned with RD 5 and VRF 2 provisioned with RD 6.
- ASBR2 has VRF 1 provisioned with RD 7 and VRF 2 provisioned and RD 8.
- ASBR1 and ASBR2 have three links between them:
	- VRF 1
	- VRF 2
	- MP-BGP session

#### Route Distribution for VPN 1

A route distinguisher (RD) is an identifier attached to a route that identifies which VPN belongs to each route. Each routing instance must have a unique RD autonomous system associated with it. The RD is used to place a boundary around a VPN so that the same IP address prefixes can be used in different VPNs without having these IP address prefixes overlap. An RD statement is required if the instance type is a VRF.

The following process describes the route distribution process for VPN 1 in the figure above. Prefix "N" is used in this process to indicate the IP address of a VPN.

#### ASBR 1

- CE1 advertises the prefix N to PE1.
- PE1 advertises a VPN prefix RD 1:N to ASBR1 through MP-iBGP.
- ASBR1 imports the prefix into VPN 1 and creates a prefix RD 5:N.
- ASBR1 advertises the imported prefix RD 5:N to ASBR2. ASBR1 sets itself as the next hop for prefix RD 5:N and allocates a local label that is signaled with this prefix.
- ASBR1 advertises the route with the export RT configured on the VRF rather than the originally received RTs. By default, ASBR1 does not advertise the source prefix RD 1:N to ASBR2. This advertisement is suppressed because the prefix is being imported into an Option AB VRF.

#### ASBR 2

- ASBR2 receives the prefix RD 5:N and imports it into VPN 1 as RD 7:N.
- ASBR2 advertises the route with the export RT configured on the VRF rather than the originally received RTs.
- While importing the prefix, ASBR2 sets the next hop of RD 7:N to the ASBR1 interface IP address in VRF 1. The next hop table ID is also set to VRF 1. When installing the MPLS forwarding entry for RD 7:N, by default ASBR2 does not install the outgoing label in the forwarding process. This enables the traffic between the ASBRs to be IP.
- ASBR2 advertises the imported prefix RD 7:N to PE2. It sets itself as the next hop for this prefix and also allocates a local label that is signalled with the prefix. By default, ASBR2 does not advertise the source prefix RD 5:N to PE2. This advertisement is suppressed because the prefix is being imported into an Option AB VRF.
- PE2 imports the RD 7:N into VRF 1 as RD 3:N.

#### Packet Forwarding for VPN 1

The following packet forwarding process works the same as it does in an Option A scenario. The ASBR acts like the PE by terminating the VPN and then forwards its traffic as standard IP packets with no VPN label to the next PE, which in turn repeats the VPN process. Each PE device, therefore, treats the adjacent PE device as a CE device, and the standard Layer 3 MPLS VPN mechanisms are used for route redistribution with each autonomous system; that is, the PEs use external BGP (eBGP) to distribute unlabeled IPv4 addresses to each other.

- CE3 sends a packet destined for N to PE2.
- PE2 encapsulates the packet with the VPN label allocated by ASBR2 and the Interior Gateway Protocol (IGP) label needed to tunnel the packet to ASBR2.
- The packet arrives on ASBR2 with the VPN label. ASBR2 removes the VPN label and sends the packet as IP to ASBR1 on the VRF 1 interface.
- The IP packet arrives at ASBR1 on the VRF 1 interface. ASBR1 then encapsulates the packet with the VPN label allocated by PE1 and the IGP label needed to tunnel the packet to PE1.
- The packet arrives on PE1 with the VPN label. PE1 disposes the VPN label and forwards the IP packet to CE1.

#### Route Distribution for VPN 2

The following information describes the route distribution process for VPN 2 in the figure above:

ASBR 1

• CE2 advertises prefix N to PE1, where N is the VPN IP address.

- PE1 advertises a VPN prefix RD 2:N to ASBR1 through MP-iBGP.
- ASBR1 imports the prefix into VPN 2 and creates a prefix RD 6:N.
- ASBR1 advertises the imported prefix RD 6:N to ASBR2. It sets itself as the next hop for this prefix and also allocates a local label that is signalled with the prefix. By default, ASBR1 does not advertise the source prefix RD 2:N to ASBR2. This advertisement is suppressed as the prefix is being imported into an Option AB VRF.

ASBR 2

- ASBR2 receives the prefix RD 6:N and imports it into VPN 2 as RD 8:N.
- While importing the prefix, ASBR2 sets the next hop of RD 8:N to ASBR1s interface address in VRF 2. The next hop table ID is also set to that of VRF 2. While installing the MPLS forwarding entry for RD 8:N, by default ASBR2 does not install the outgoing label in the forwarding process. This enables traffic between the ASBRs to be IP.
- ASBR2 advertises the imported prefix RD 8:N to PE2. It sets itself as the next hop for this prefix and also allocates a local label that is signalled with the prefix. By default, ASBR2 does not advertise the source prefix RD 6:N to PE2. This advertisement is suppressed because the prefix is being imported into an Option AB VRF.
- PE2 imports the RD 8:N into VRF 2 as RD 4:N.

## <span id="page-104-0"></span>**How to Configure MPLS VPN InterAS Options**

The following section provides information about how to configure MPLS VPN InterAS Options.

### **Configuring MPLS VPN InterAS Option B**

The following section provides information about how to configure interAS option B using next-hop-self method and redistribute connected method.

### **Configuring InterAS Option B using the Next-Hop-Self Method**

To configure interAS Option B on ASBRs using the next-hop-self method, complete the following steps:

#### **Procedure**

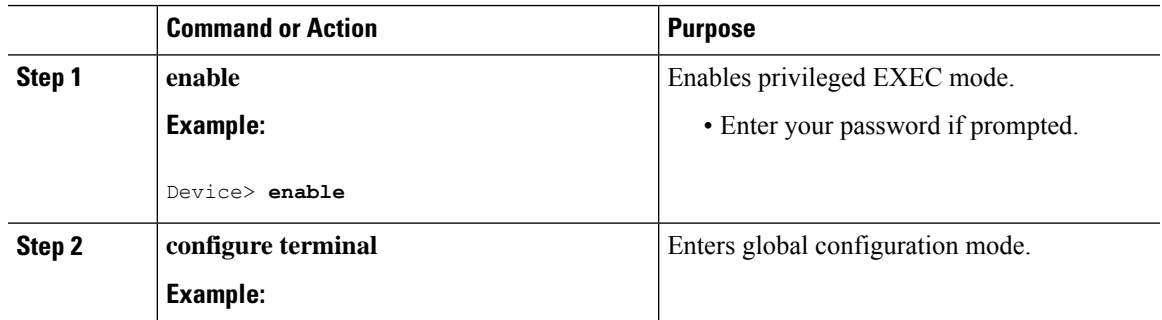

I

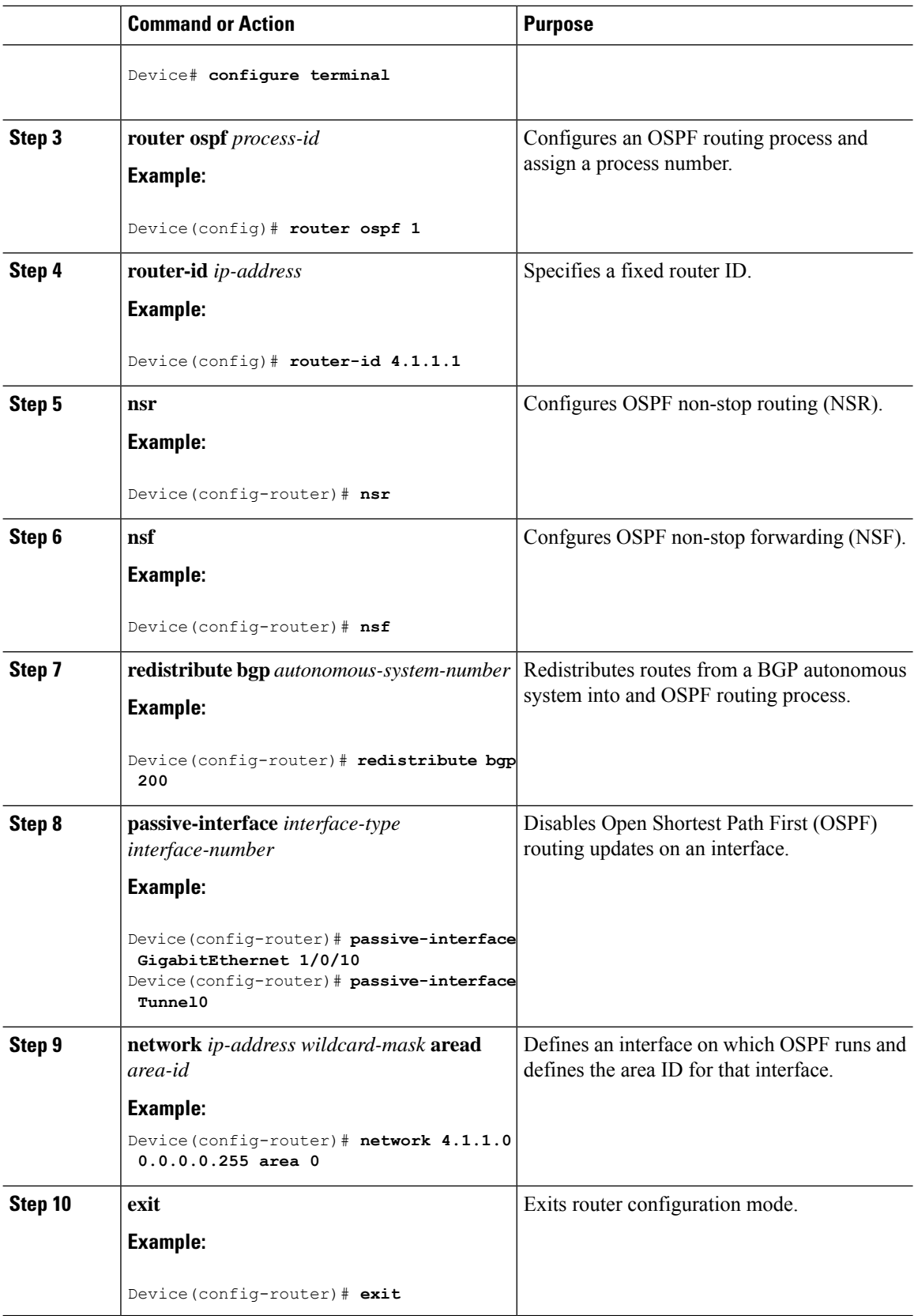

 $\mathbf l$ 

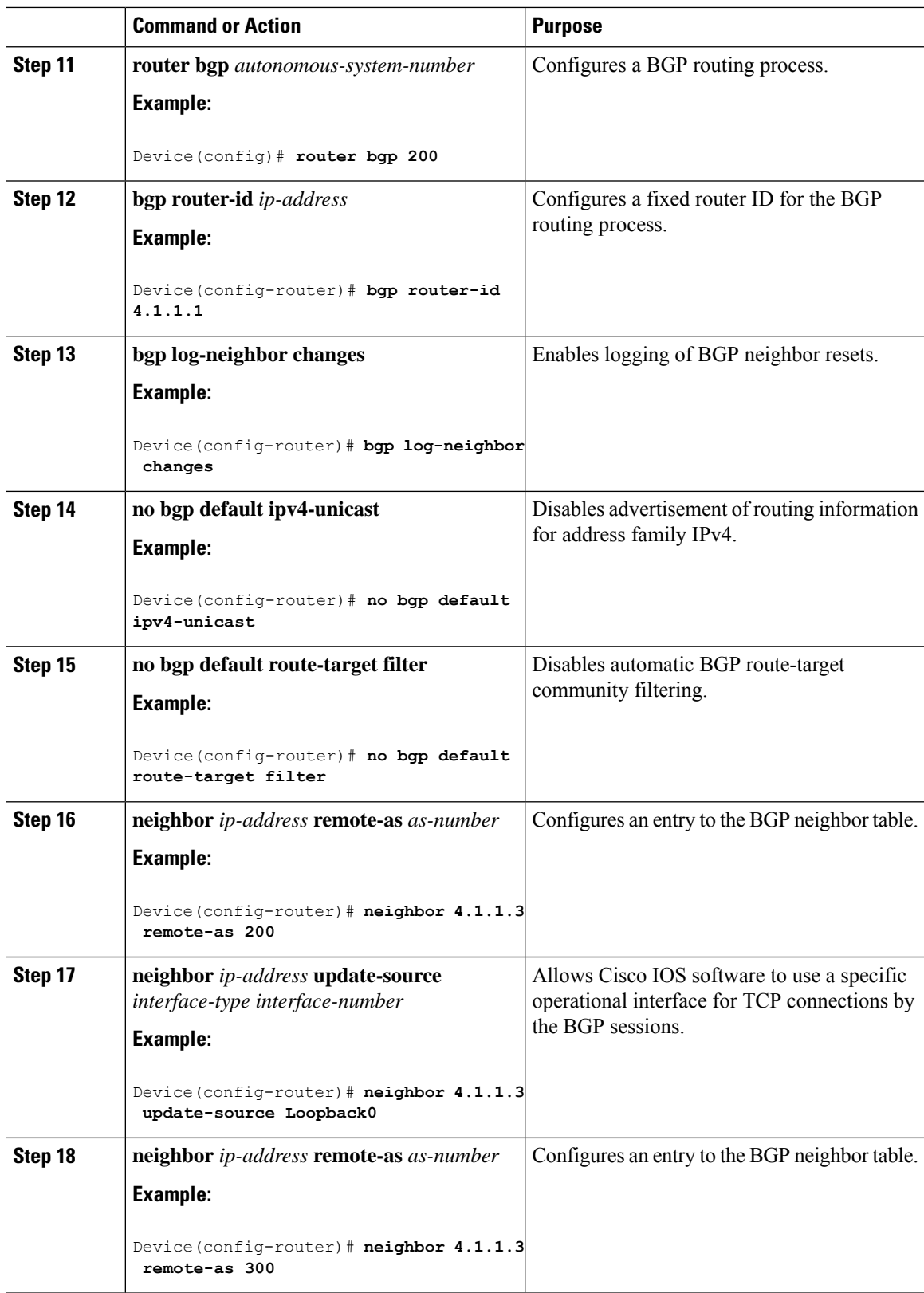

I

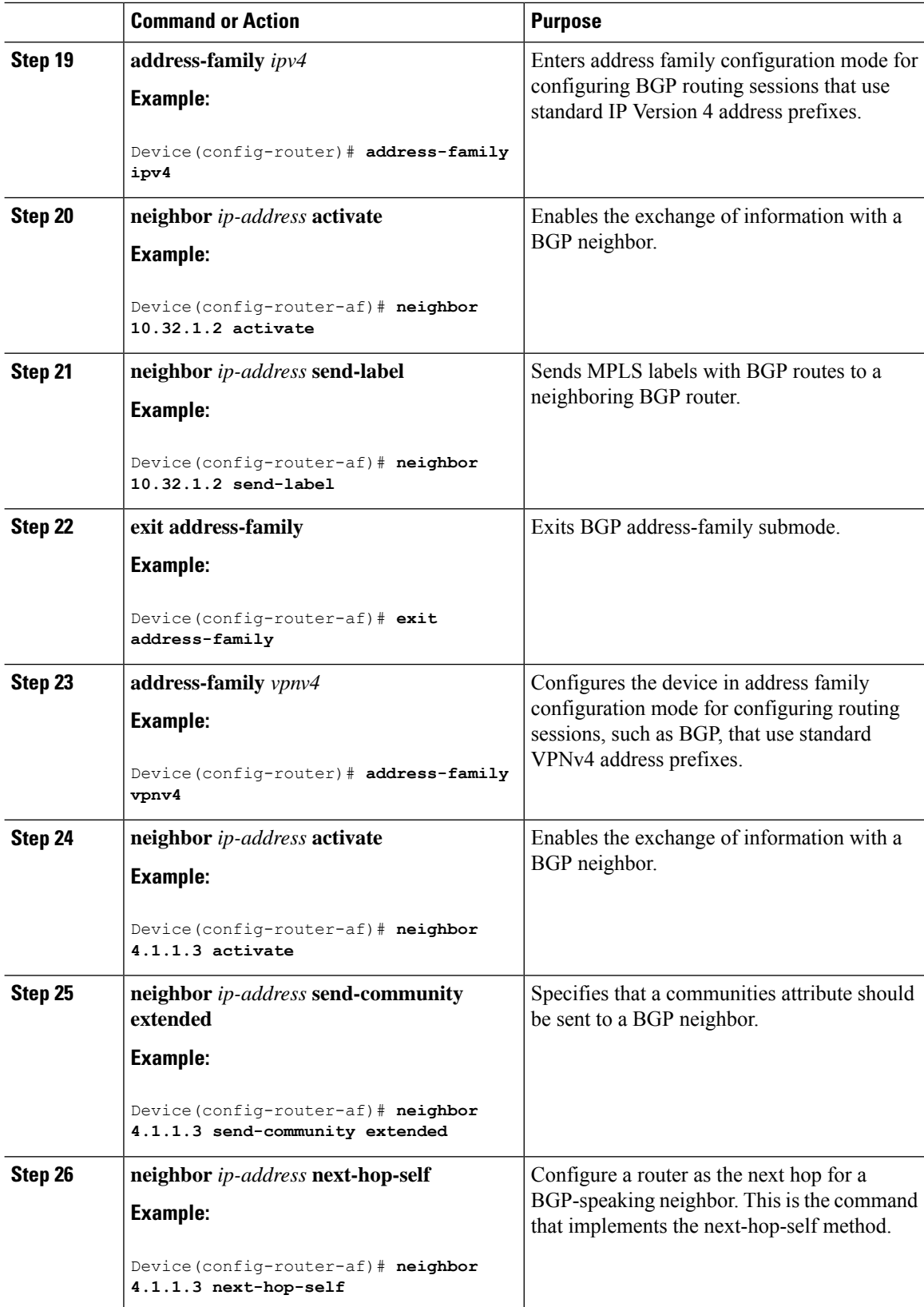
$\mathbf l$ 

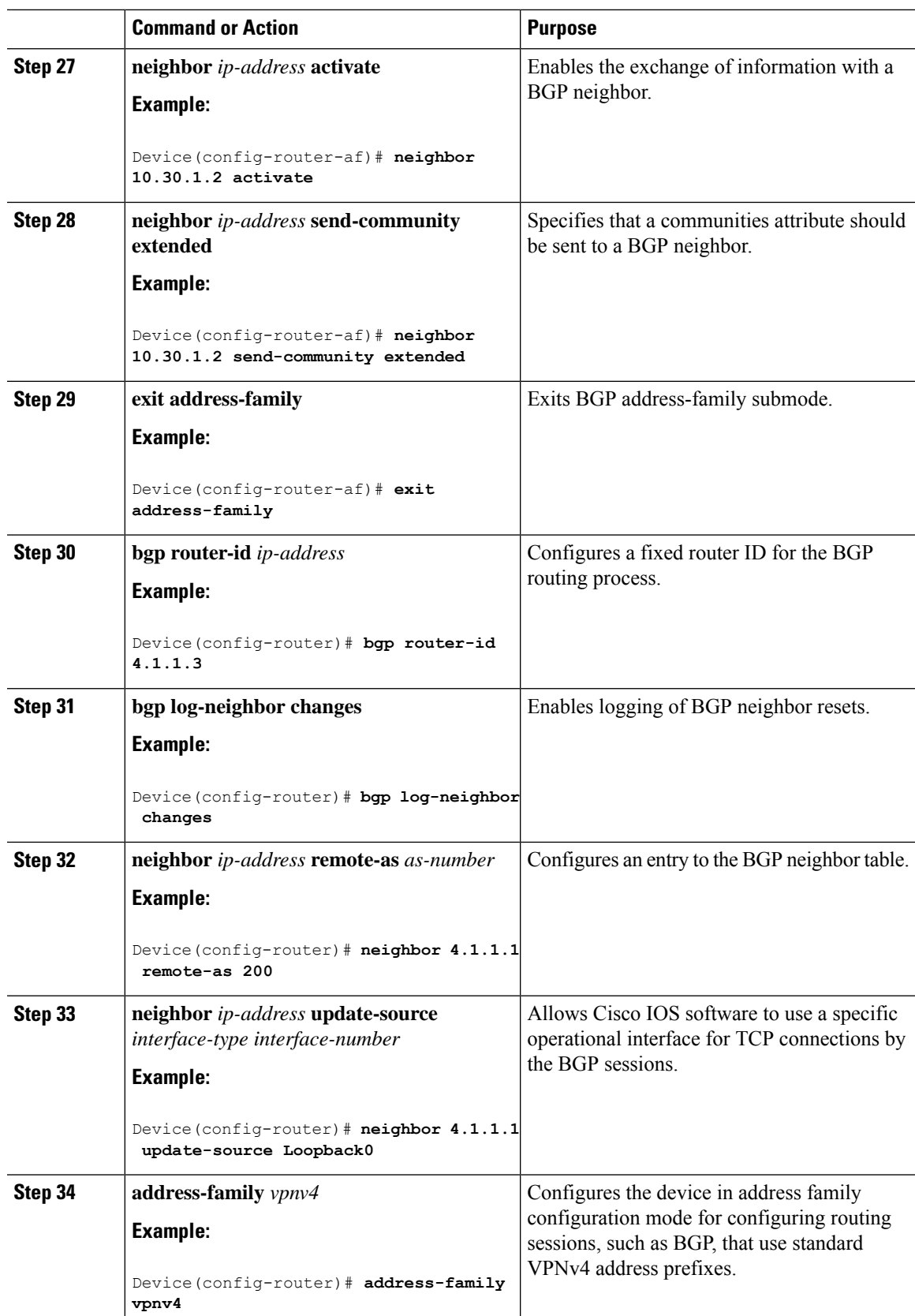

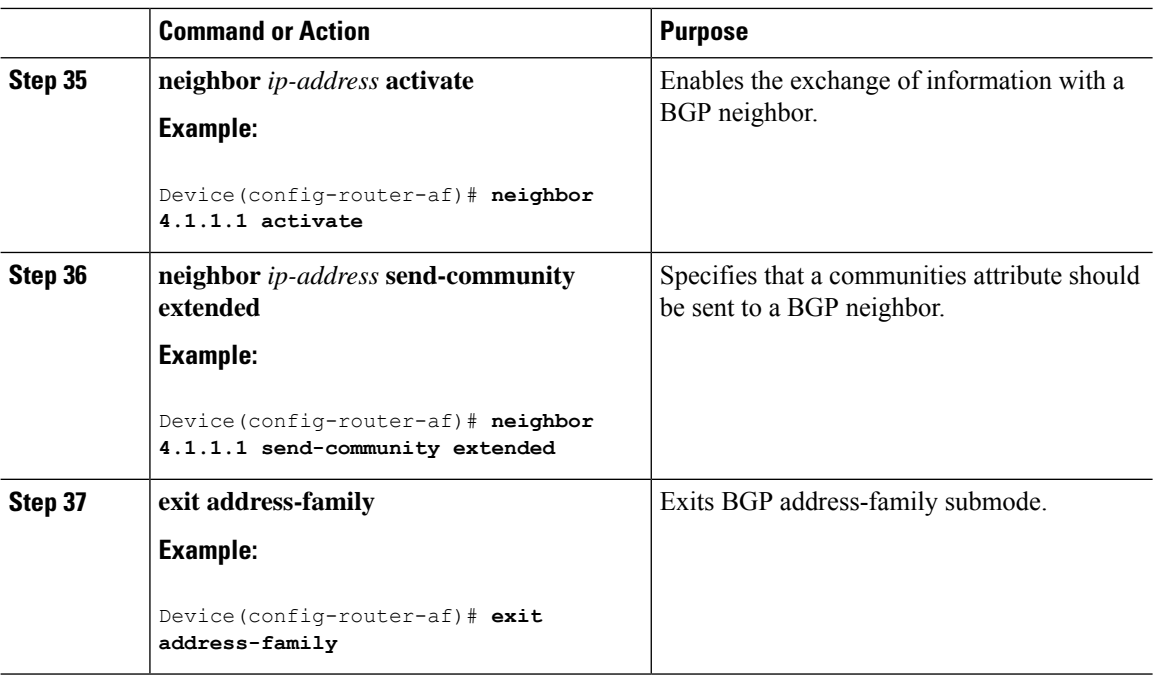

### **Configuring InterAS Option B using Redistribute Connected Method**

To configure interAS Option B on ASBRs using the redistribute connected method, complete the following steps:

### **Procedure**

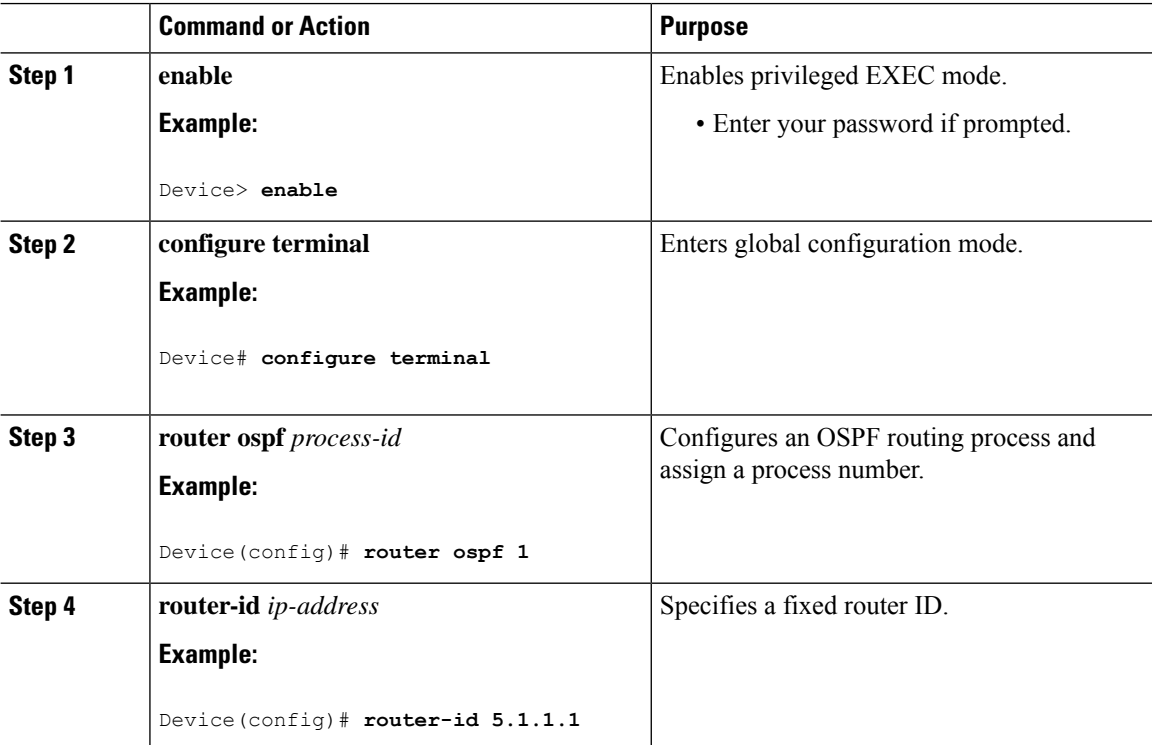

 $\mathbf l$ 

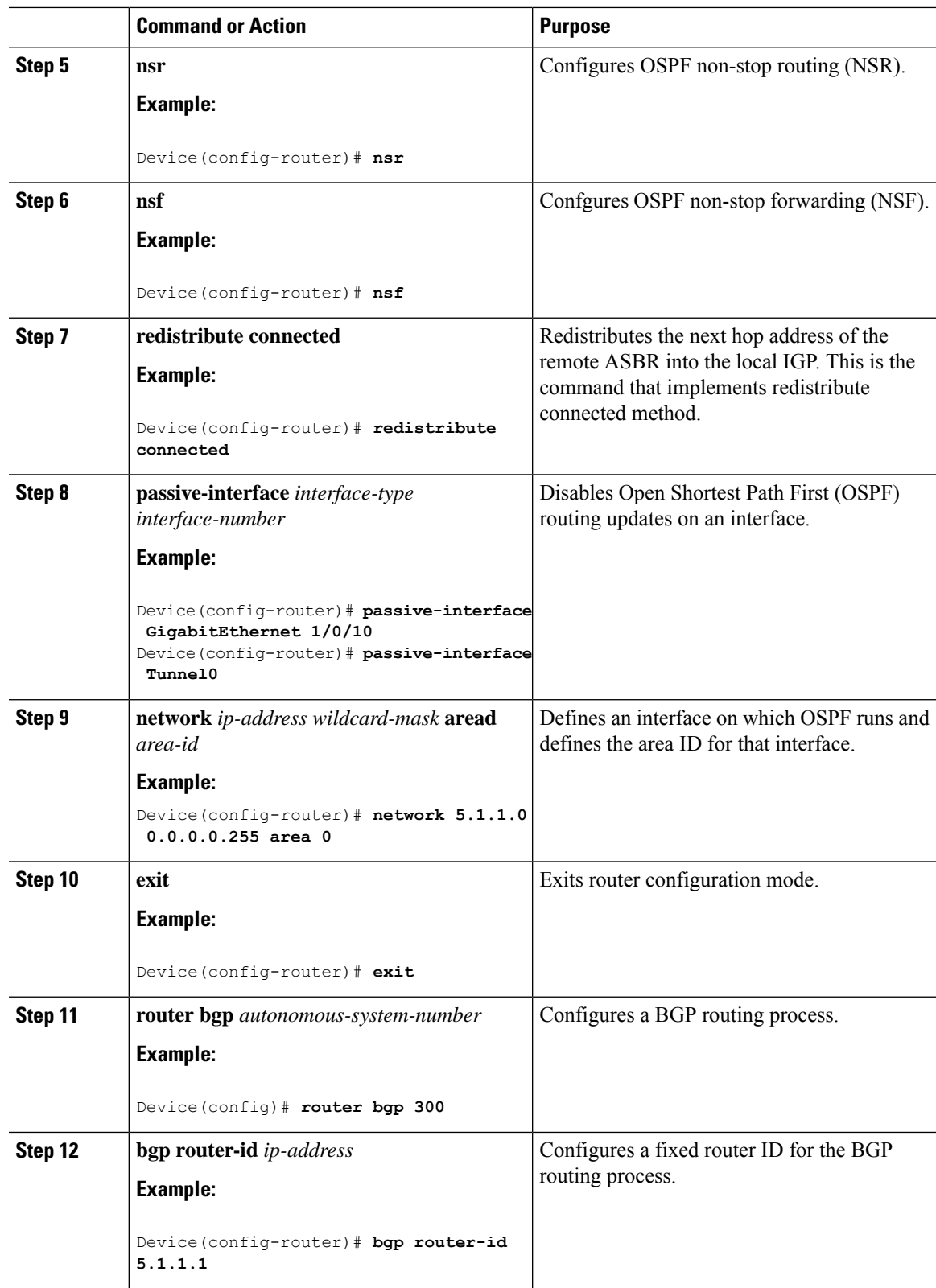

L

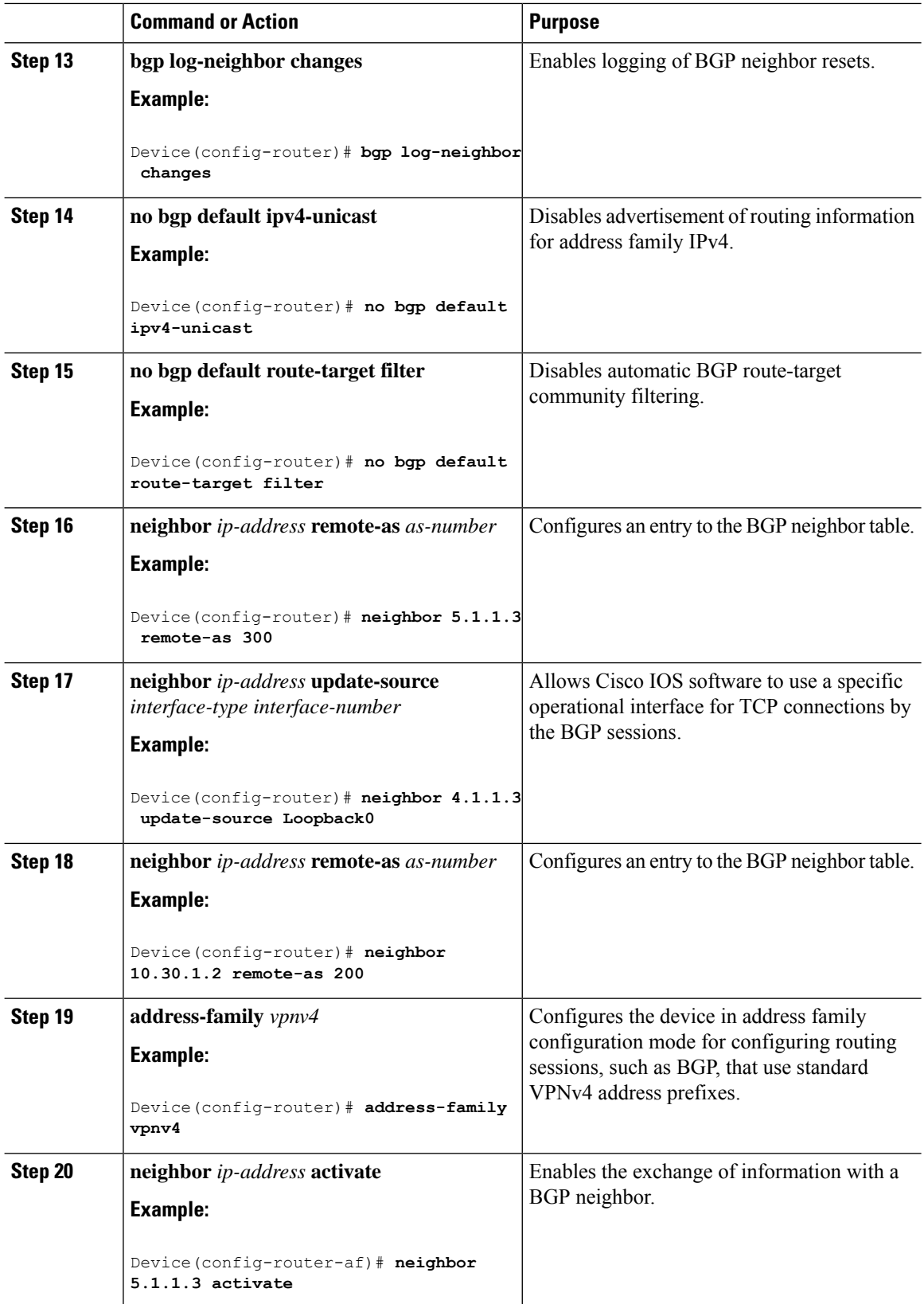

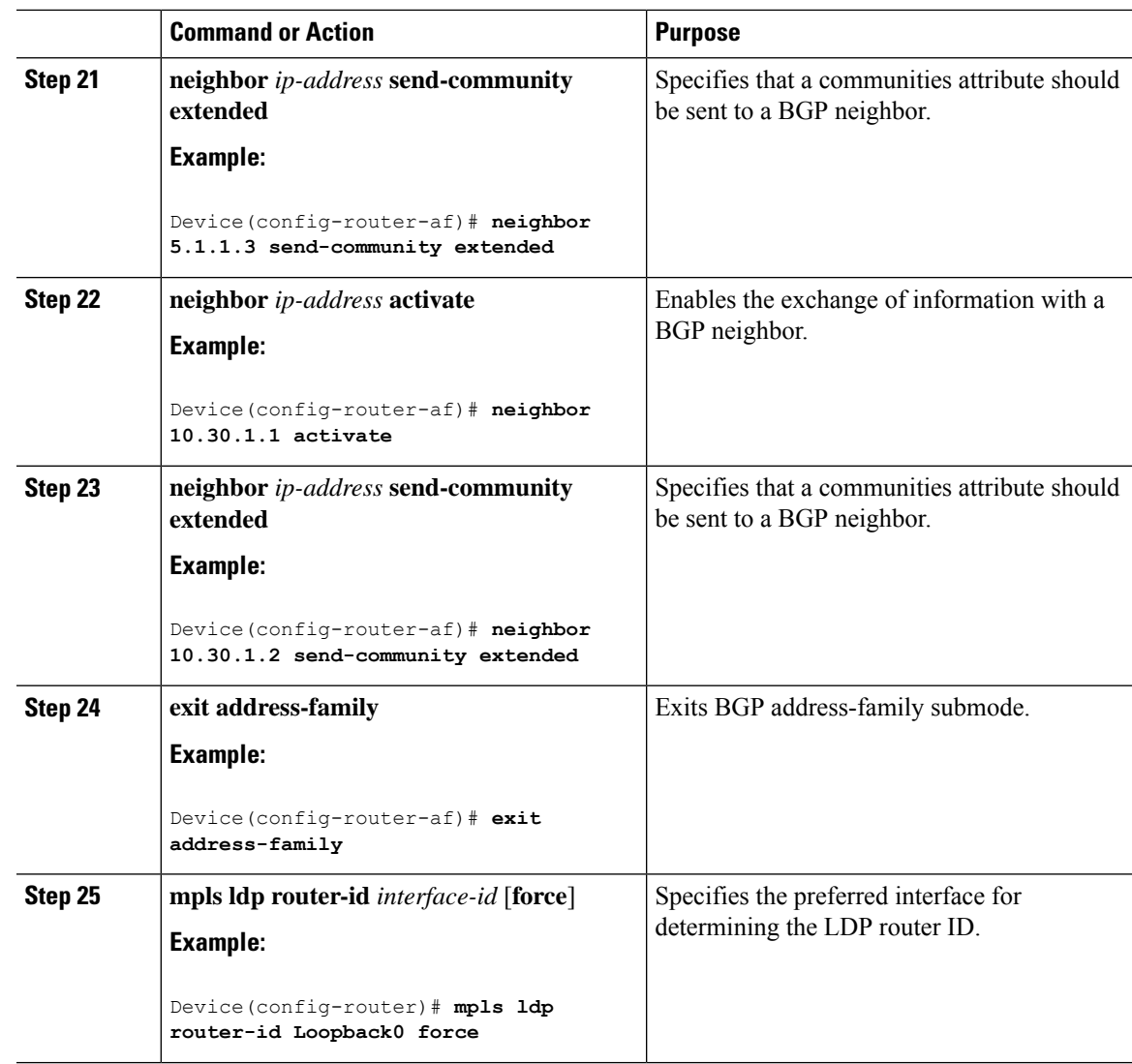

## **Configuring MPLS VPN Inter-AS Option AB**

The following sections describe how to configure the interAS option AB feature on an ASBR for an MPLS VPN:

### **Configuring the VRFs on the ASBR Interface for Each VPN Customer**

Use the following steps to configure the VRFs on the ASBR interface for each VPN customer so that these VPNs have connectivity over the interAS Option AB network.

### **Procedure**

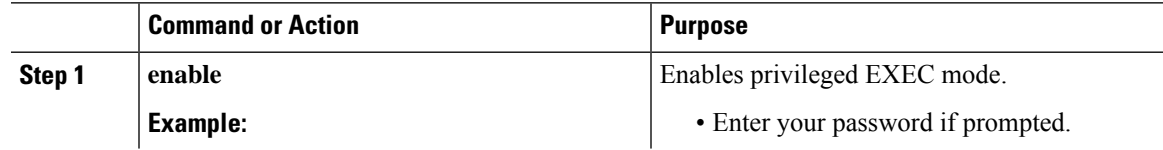

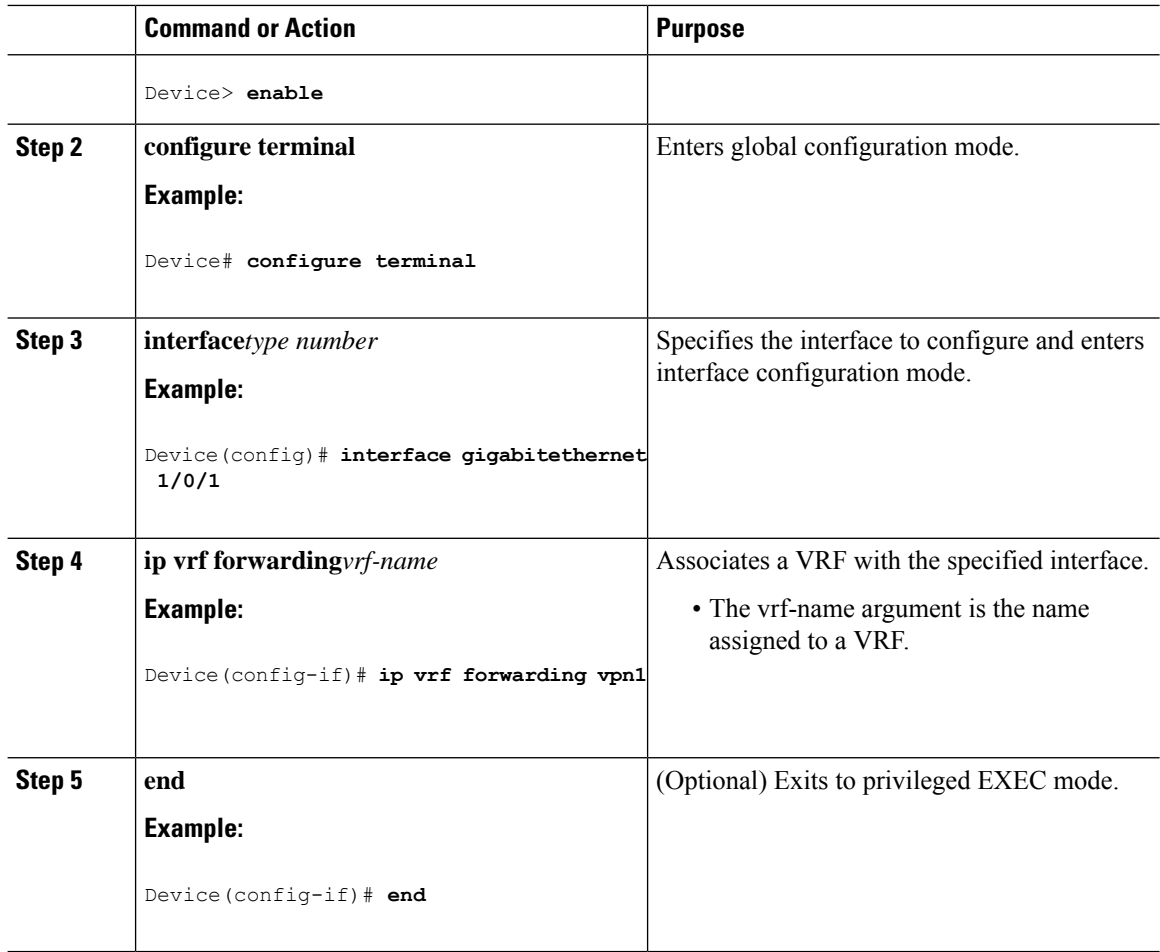

### **Configuring the MP-BGP Session Between ASBR Peers**

BGP propagates reachability information for VPN-IPv4 prefixes among PE devices by means of the BGP multiprotocol extensions (see RFC 2283, Multiprotocol Extensions for BGP-4 ), which define support for address families other than IPv4. Using the extensions ensures that the routes for a given VPN are learned only by other members of that VPN, enabling members of the VPN to communicate with each other.

Follow the steps in this section to configure the MP-BGP session on the ASBR.

### **Procedure**

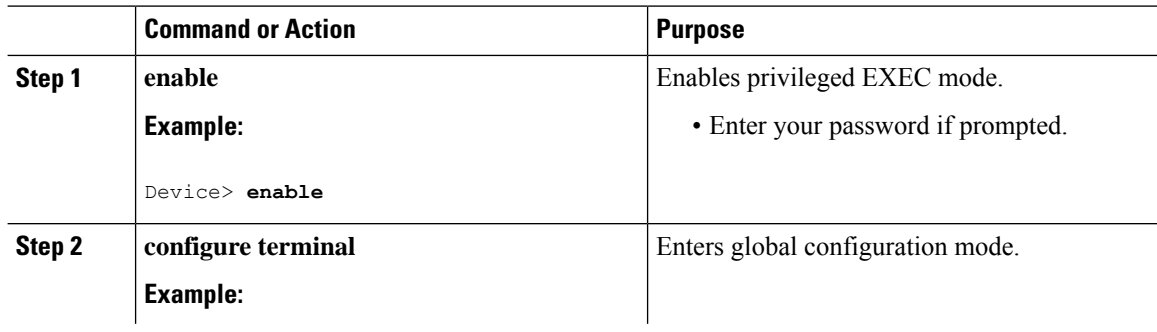

 $\mathbf{l}$ 

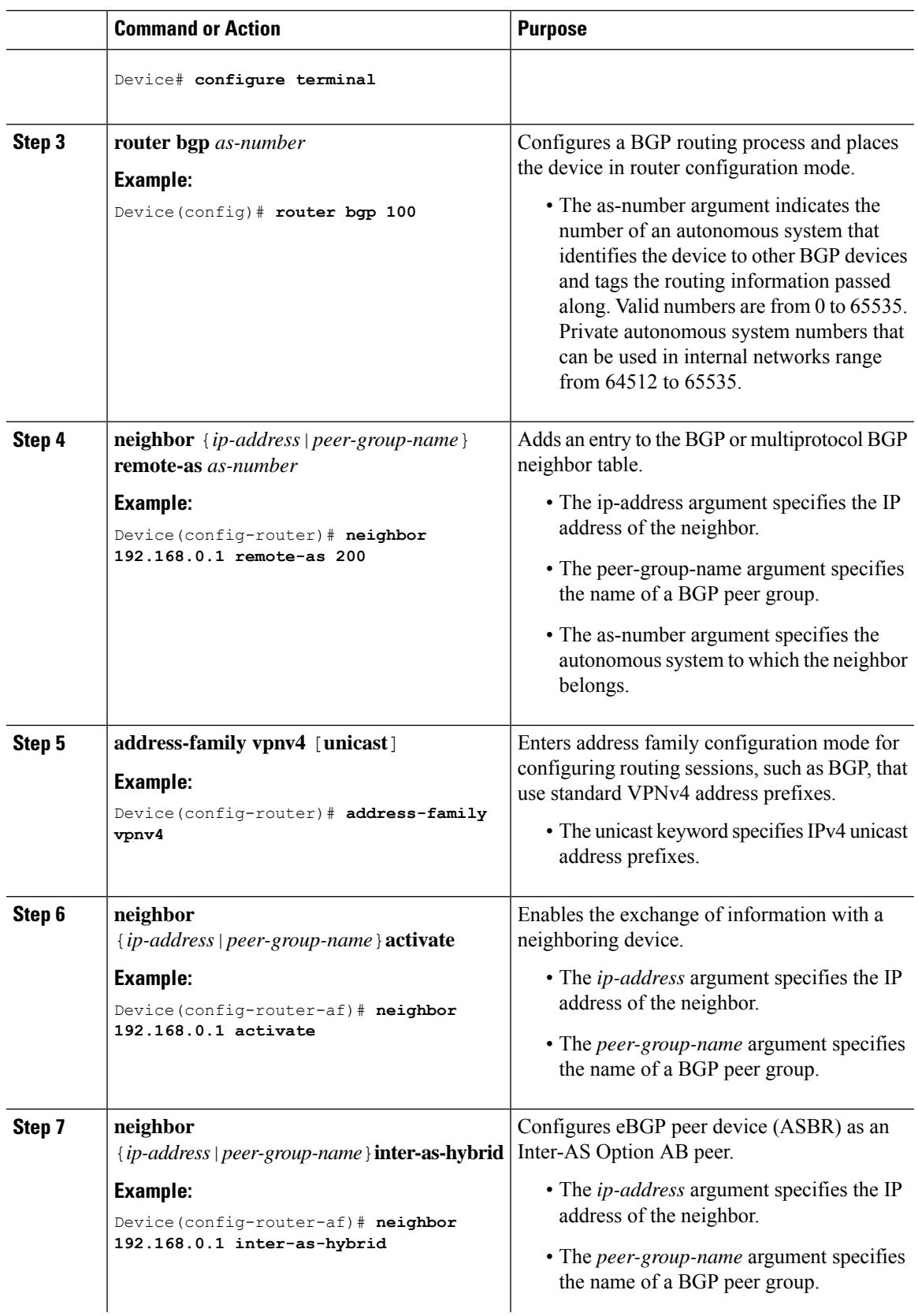

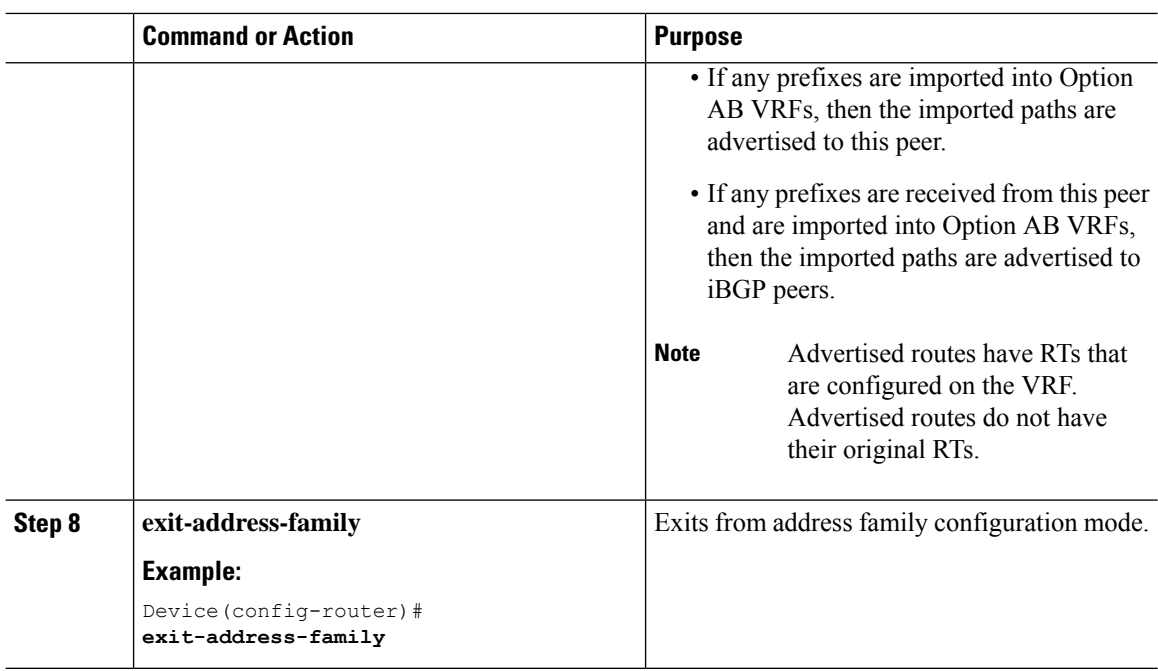

## **Configuring the Routing Policy for VPNs that Need Inter-AS Connections**

Use the steps in this section to configure VRFs for the VPNs that need Inter-AS connections between ASBR peers, by configuring the appropriate routing policy and Option AB configuration.

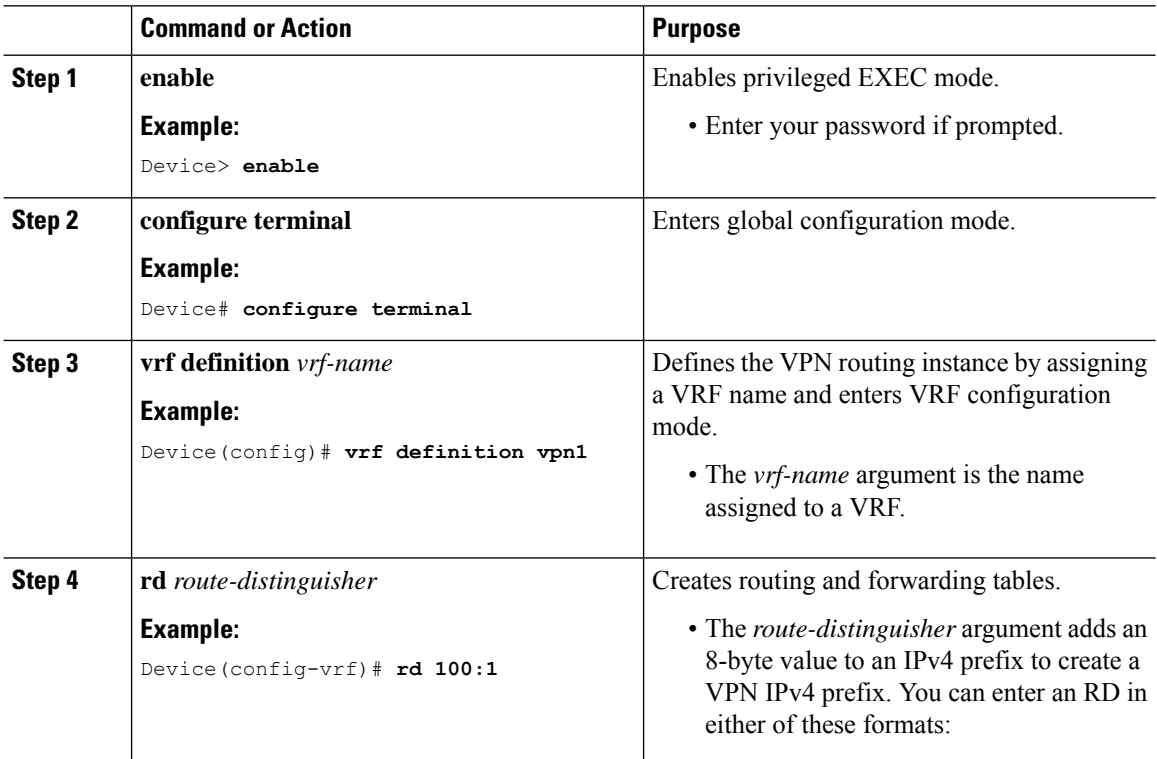

### **Procedure**

 $\mathbf{l}$ 

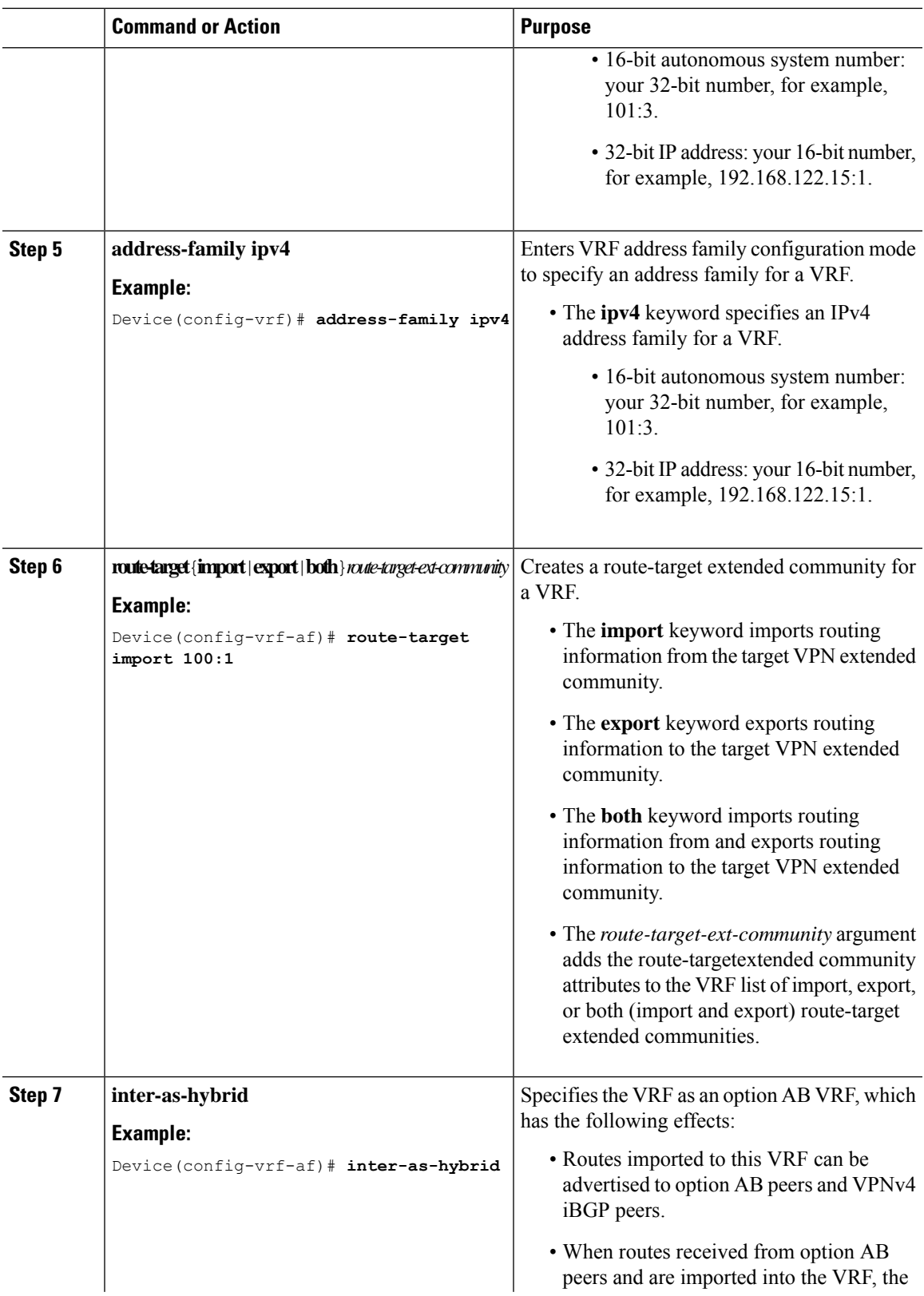

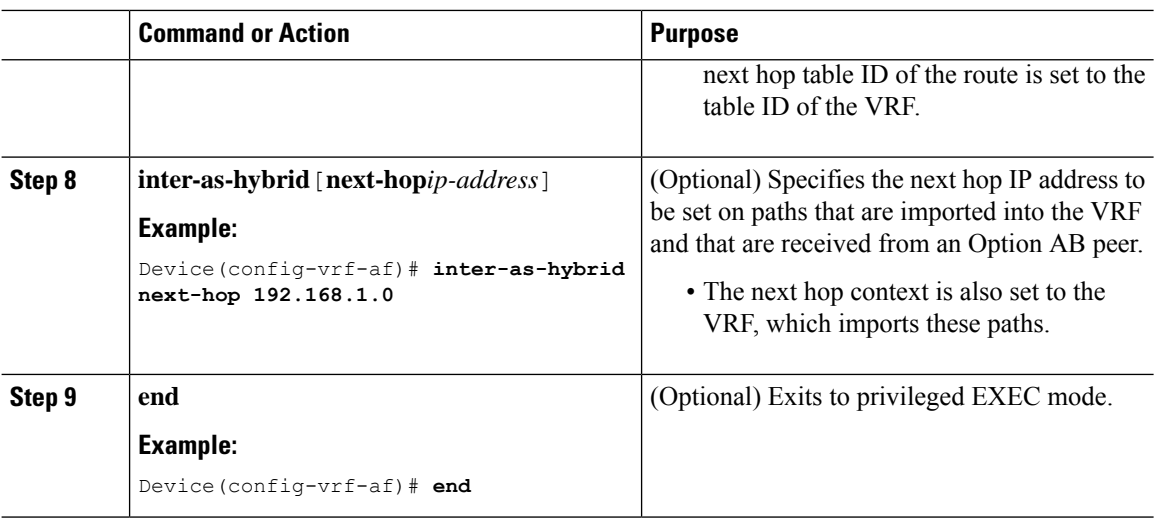

### **Changing an Inter-AS Option A Deployment to an Option AB Deployment**

In an option A deployment, the VRF instances are back-to-back between the ASBR devices and there is direct connectivity between PE devices of different autonomous systems. The PE devices are attached by multiple physical or logical interfaces, each of which is associated with a given VPN (through a VRF instance).

In the Option AB deployment, the different autonomous systems interconnect by using a single MP-BGP session in the global routing table to carry control plane traffic.

Use the following steps to change an MPLS VPN Inter-AS Option A deployment to an Option AB deployment.

- **1.** Configure the MP-BGP session on the ASBR. BGP multiprotocol extensions are used to define support for address families other than IPv4 so that the routes for a given VPN are learned only by other members of that VPN, enabling members of the VPN to communicate with each other.
- **2.** Identify the VRFs that need an upgrade from Option A and configure them for Option AB by using the **inter-as-hybrid** command.
- **3.** Use the following steps in this section to remove the configuration for the eBGP (peer ASBR) neighbor.
- **4.** Repeat all the steps in the following procedure to remove the configuration for additional eBGP (peer ASBR) neighbors.

### **Procedure**

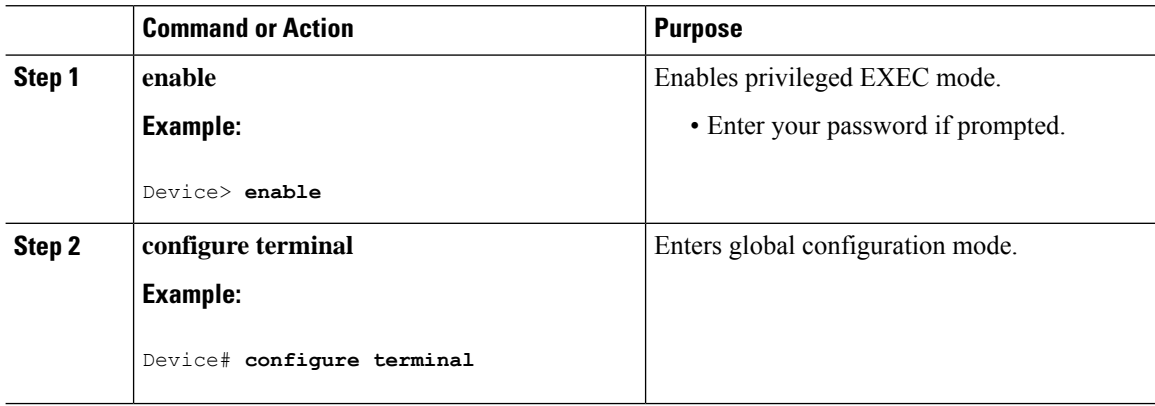

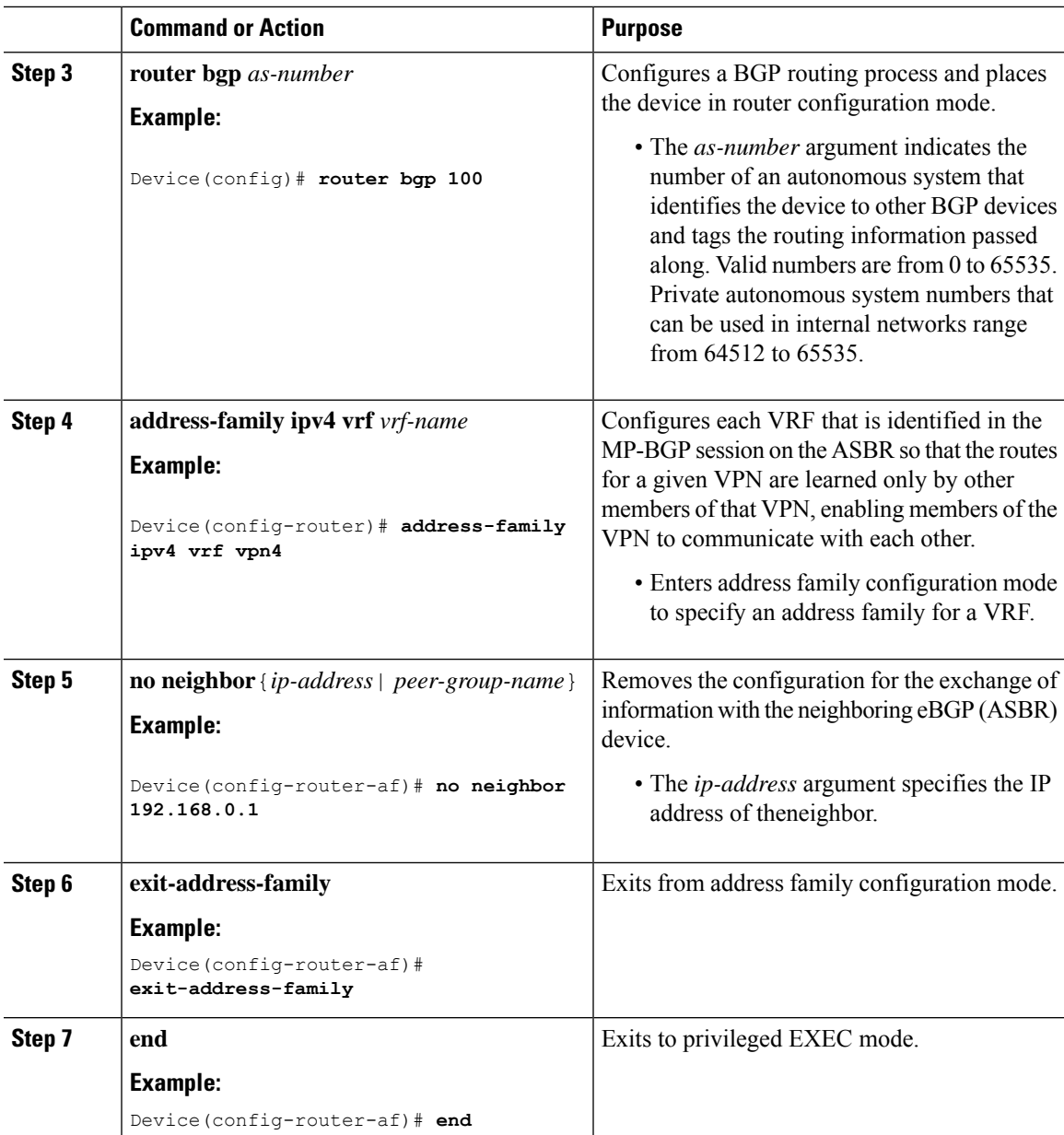

# **Verifying MPLS VPN InterAS Options Configuration**

To verify InterAS option B configuration information, perform one of the following tasks:

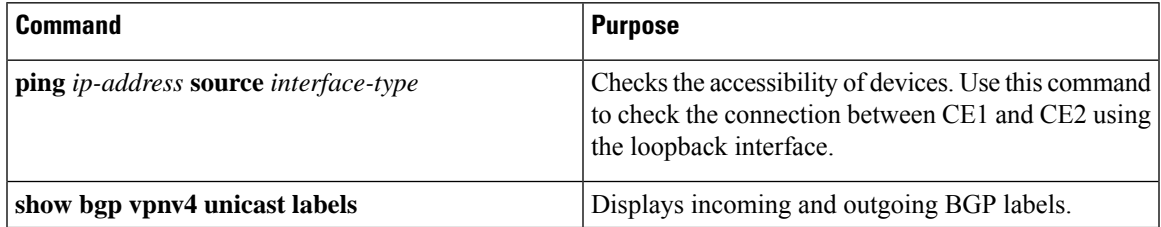

 $\mathbf I$ 

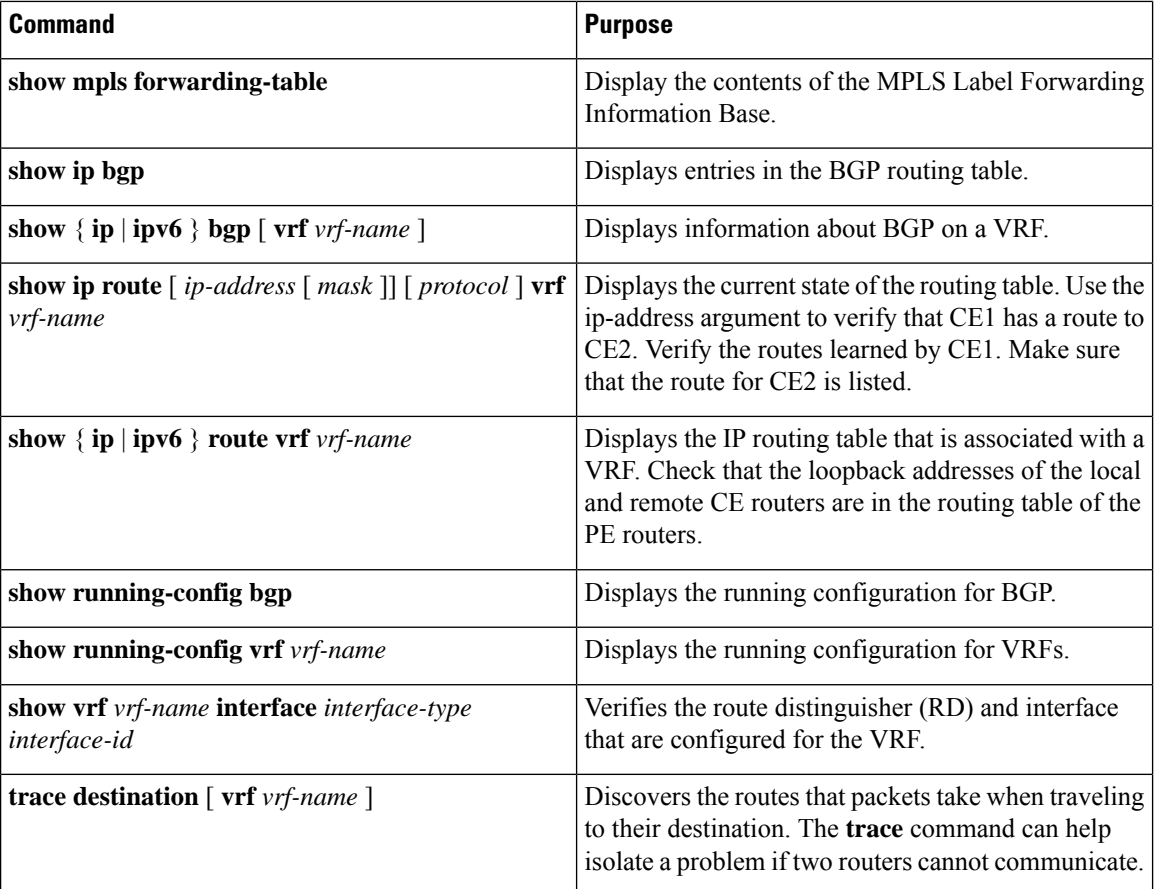

# **Configuration Examples for MPLS VPN InterAS Options**

## **InterAS Option B**

### **Next-Hop-Self Method**

**Figure 8: Topology for InterAS Option B using Next-Hop-Self Method**

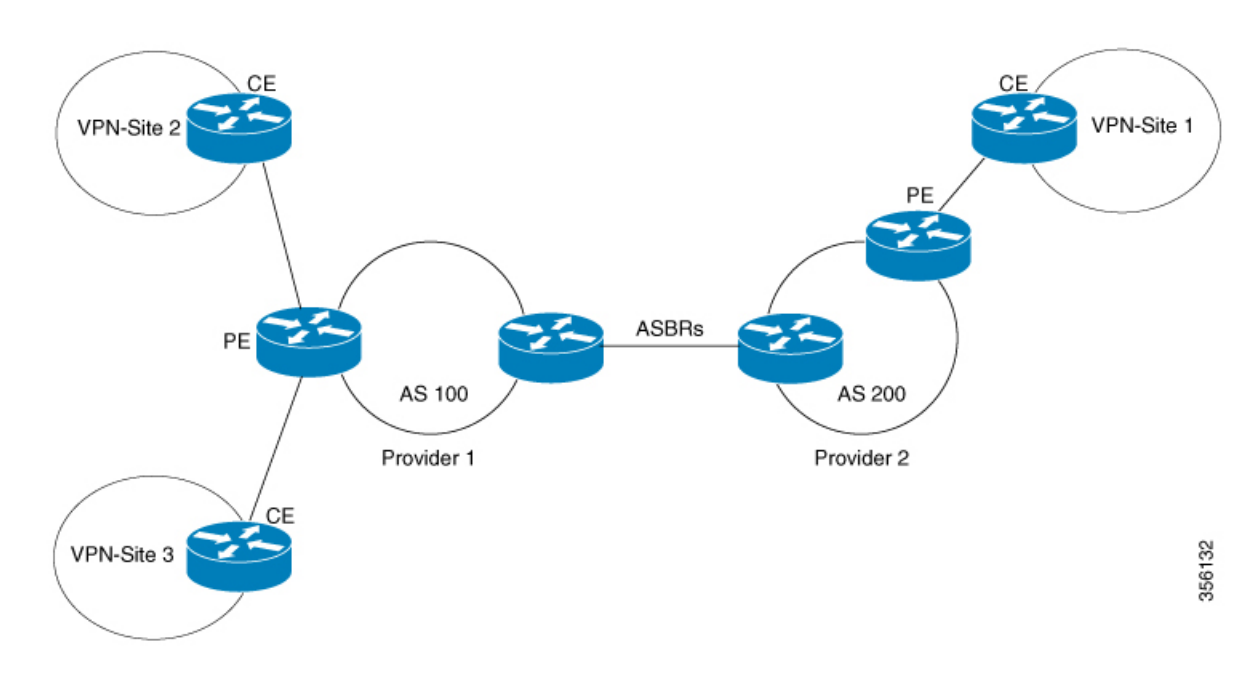

I

### **Configuration for PE1-P1-ASBR1**

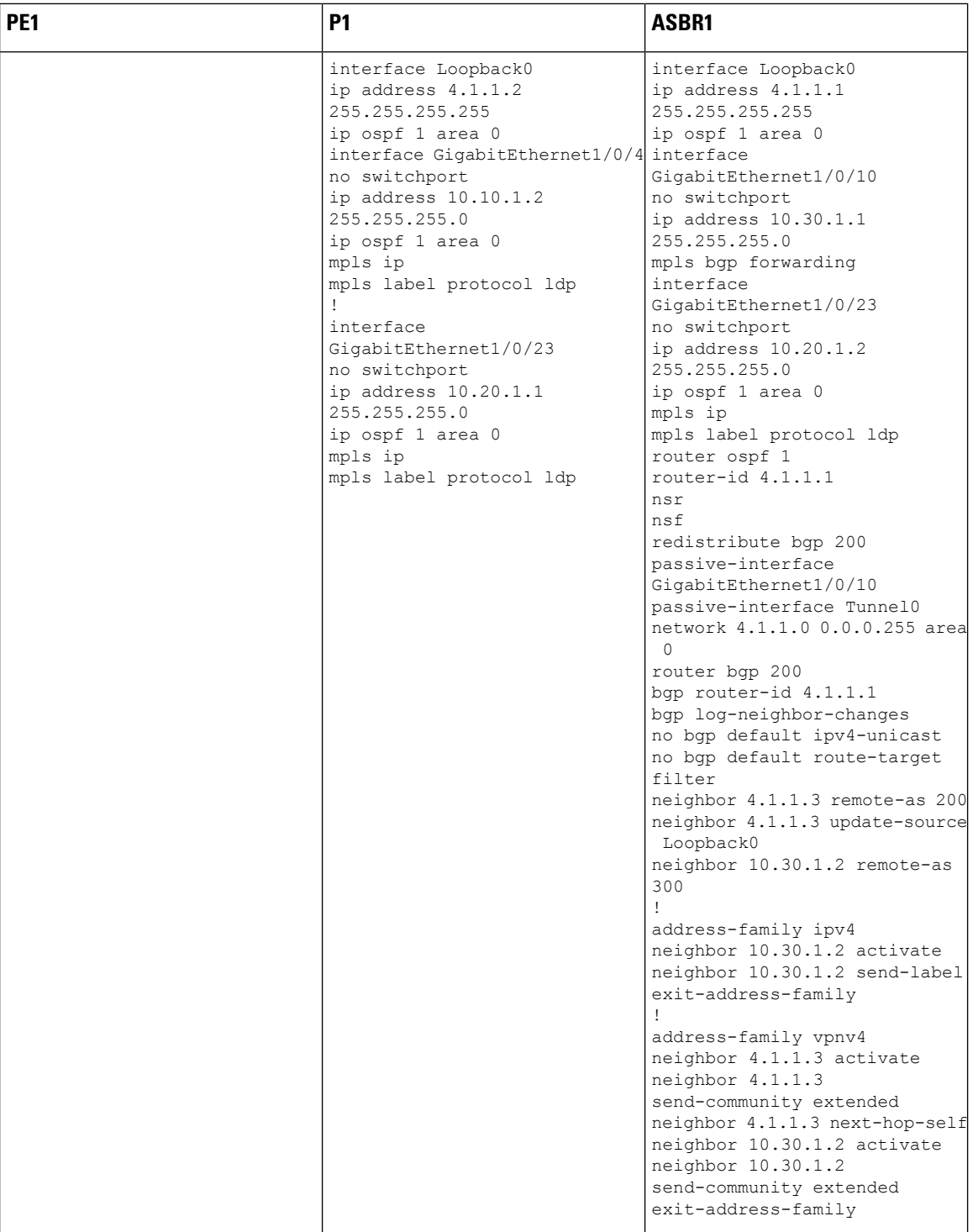

 $\mathbf{l}$ 

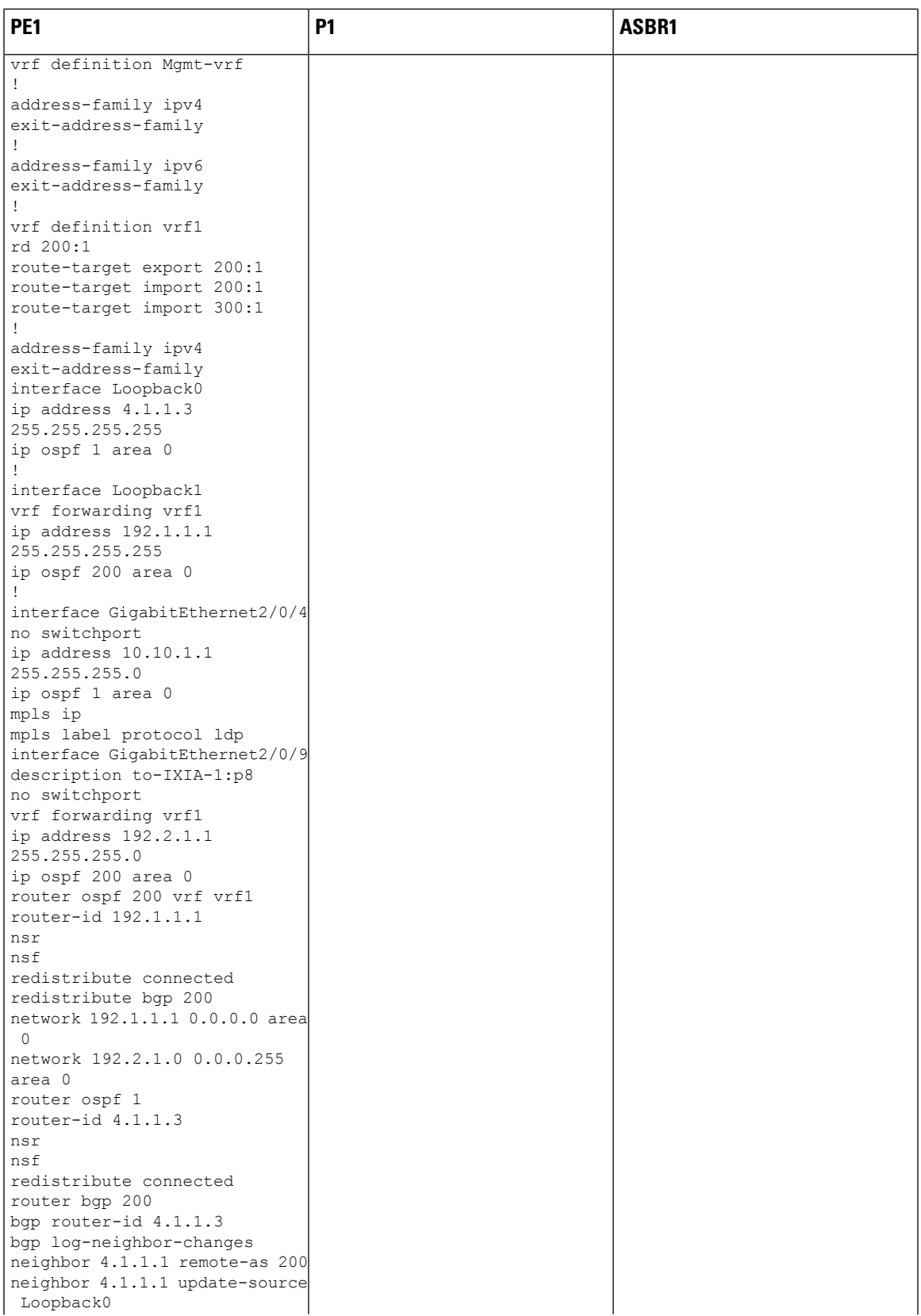

 $\mathbf I$ 

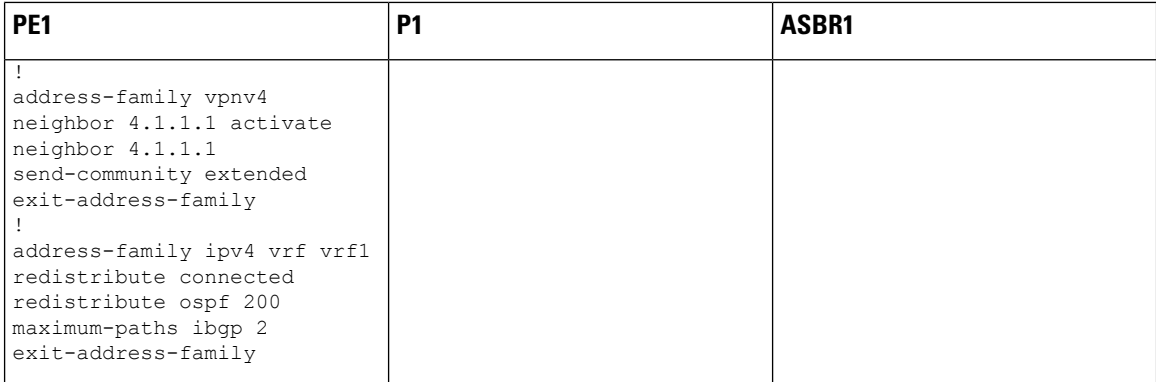

 $\mathbf l$ 

### **Configuration for ASBR2 – P2 – PE2**

#### **Table 6:**

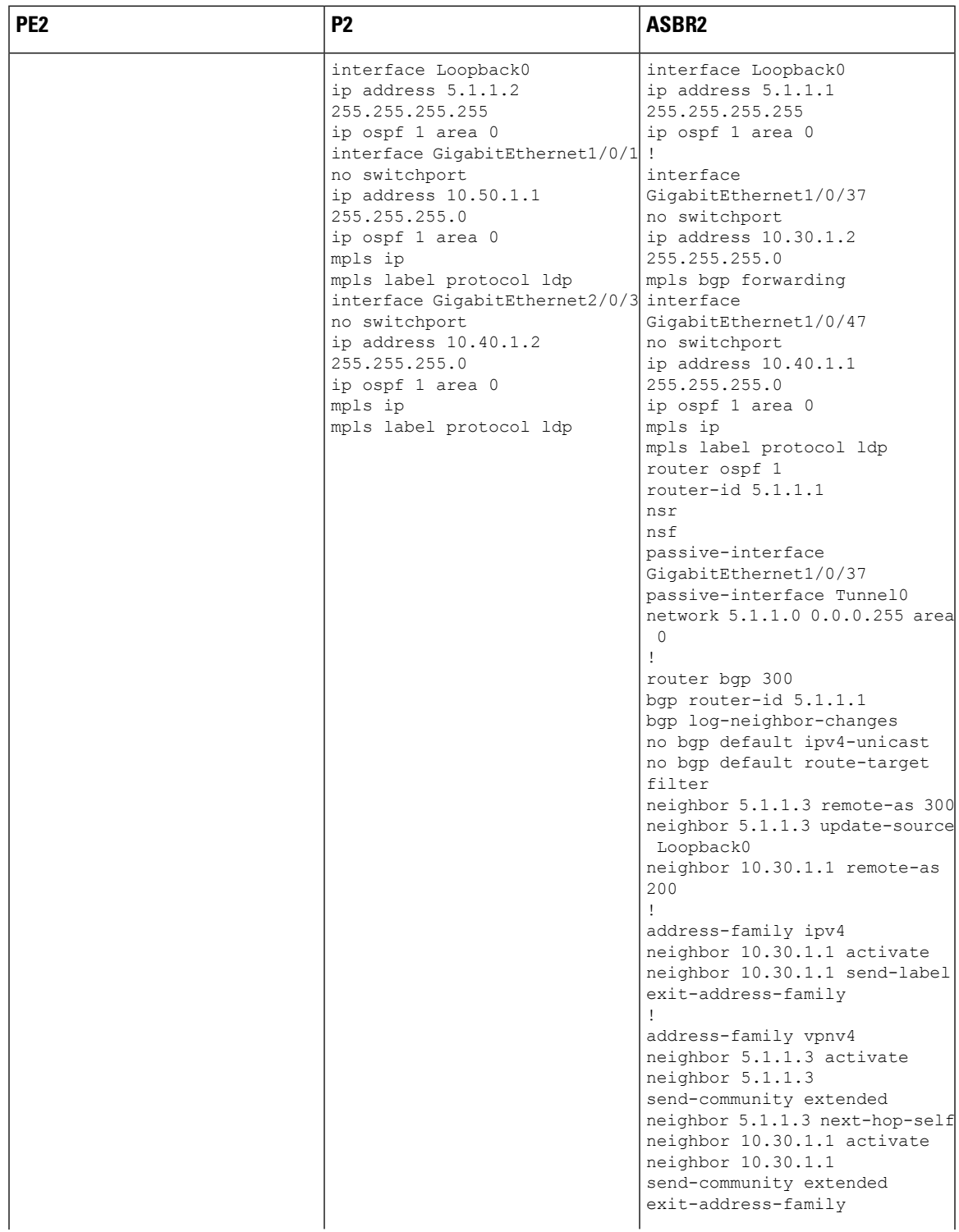

I

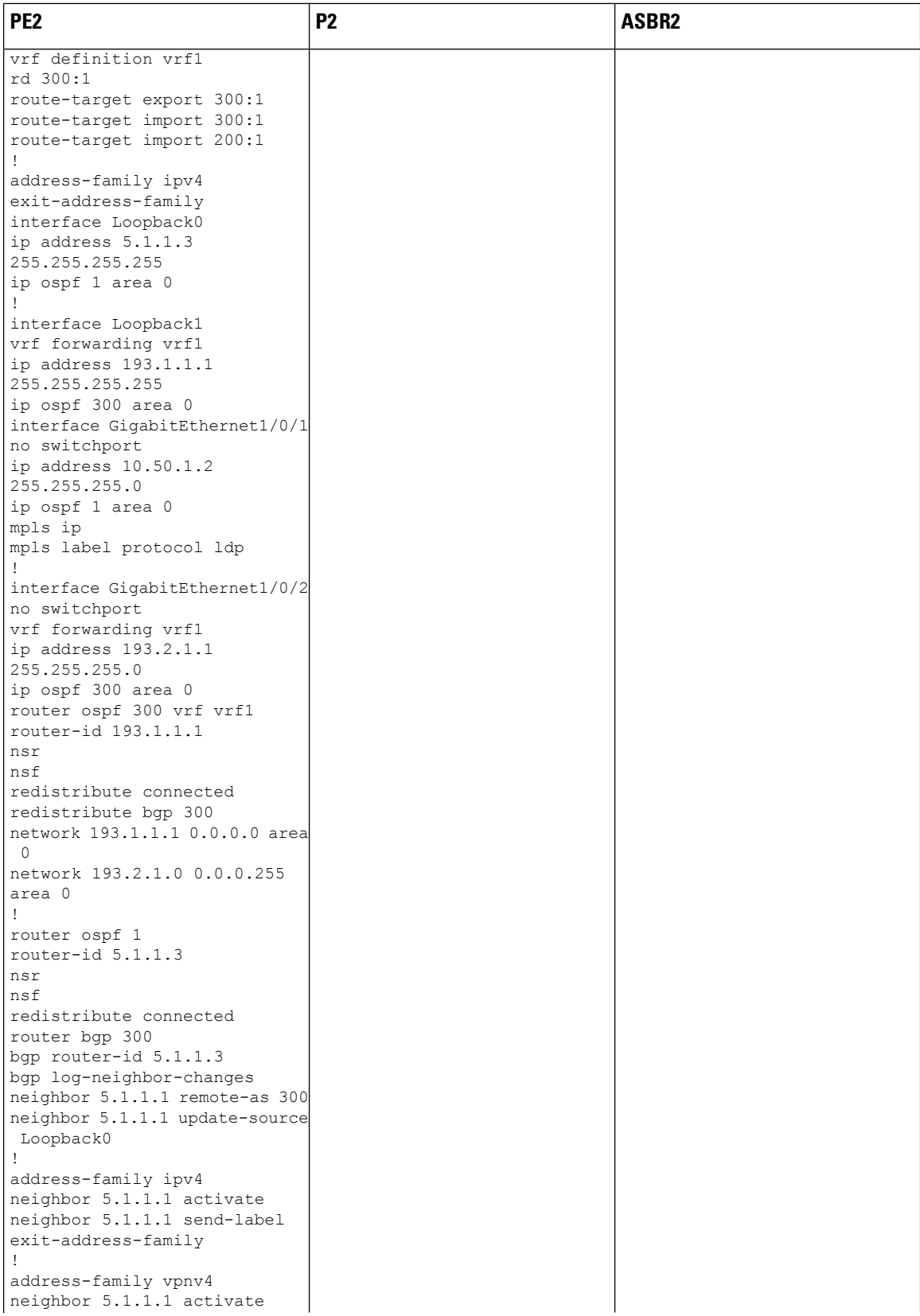

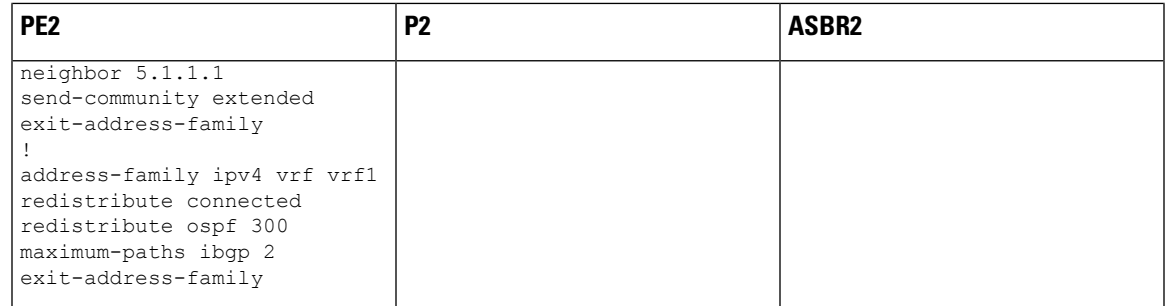

### **IGP Redistribute Connected Subnets Method**

**Figure 9: Topology for InterAS Option B using Redistribute Connected Subnets Method**

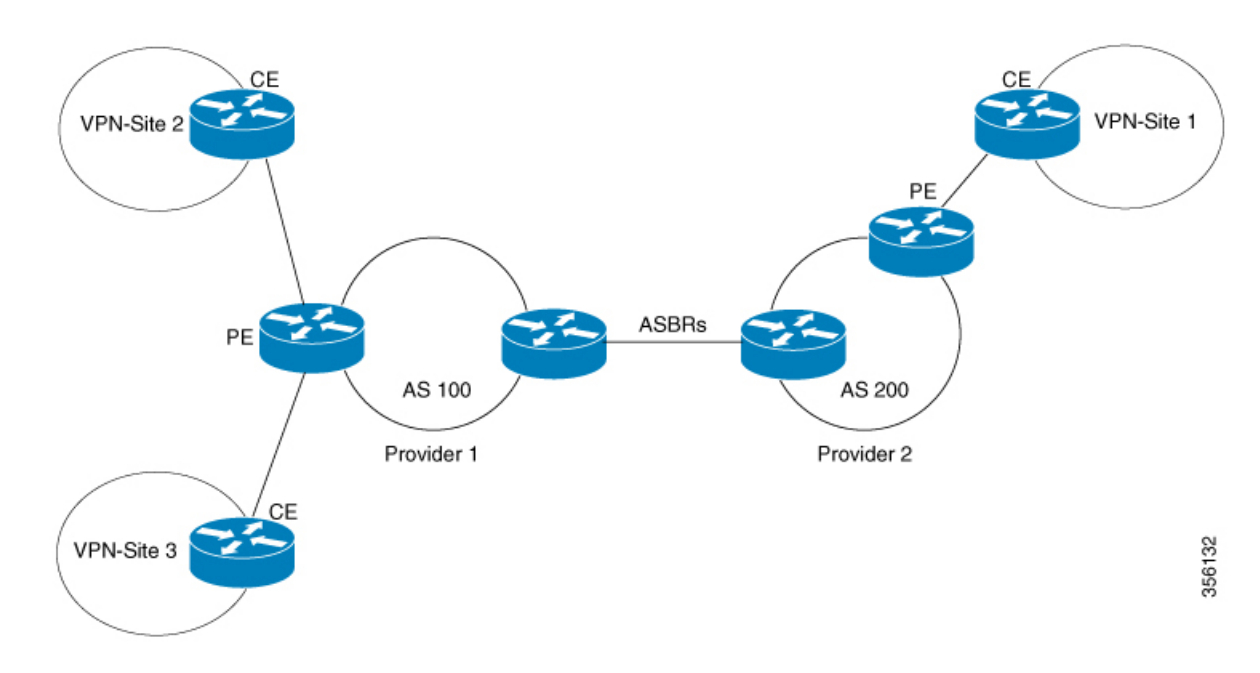

### **Configuration for PE1-P1-ASBR1**

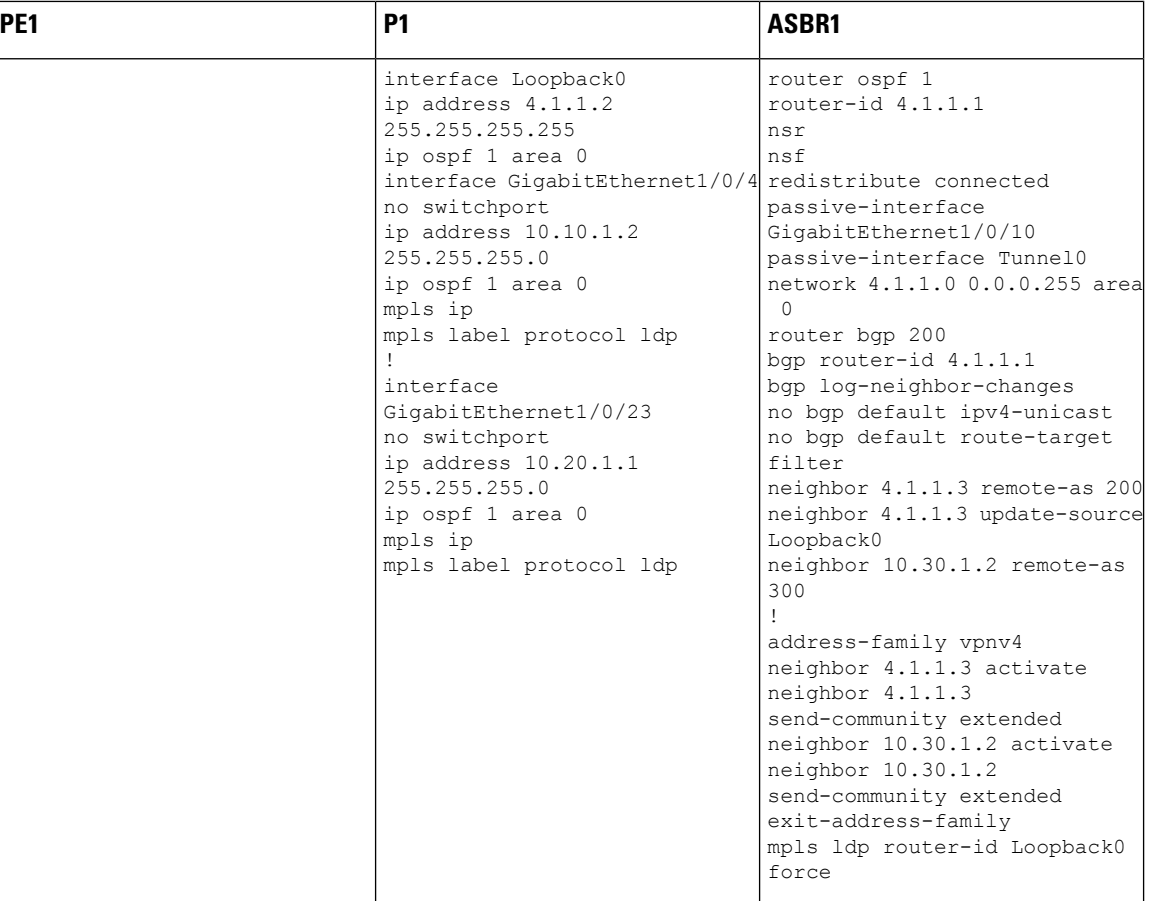

 $\mathbf{l}$ 

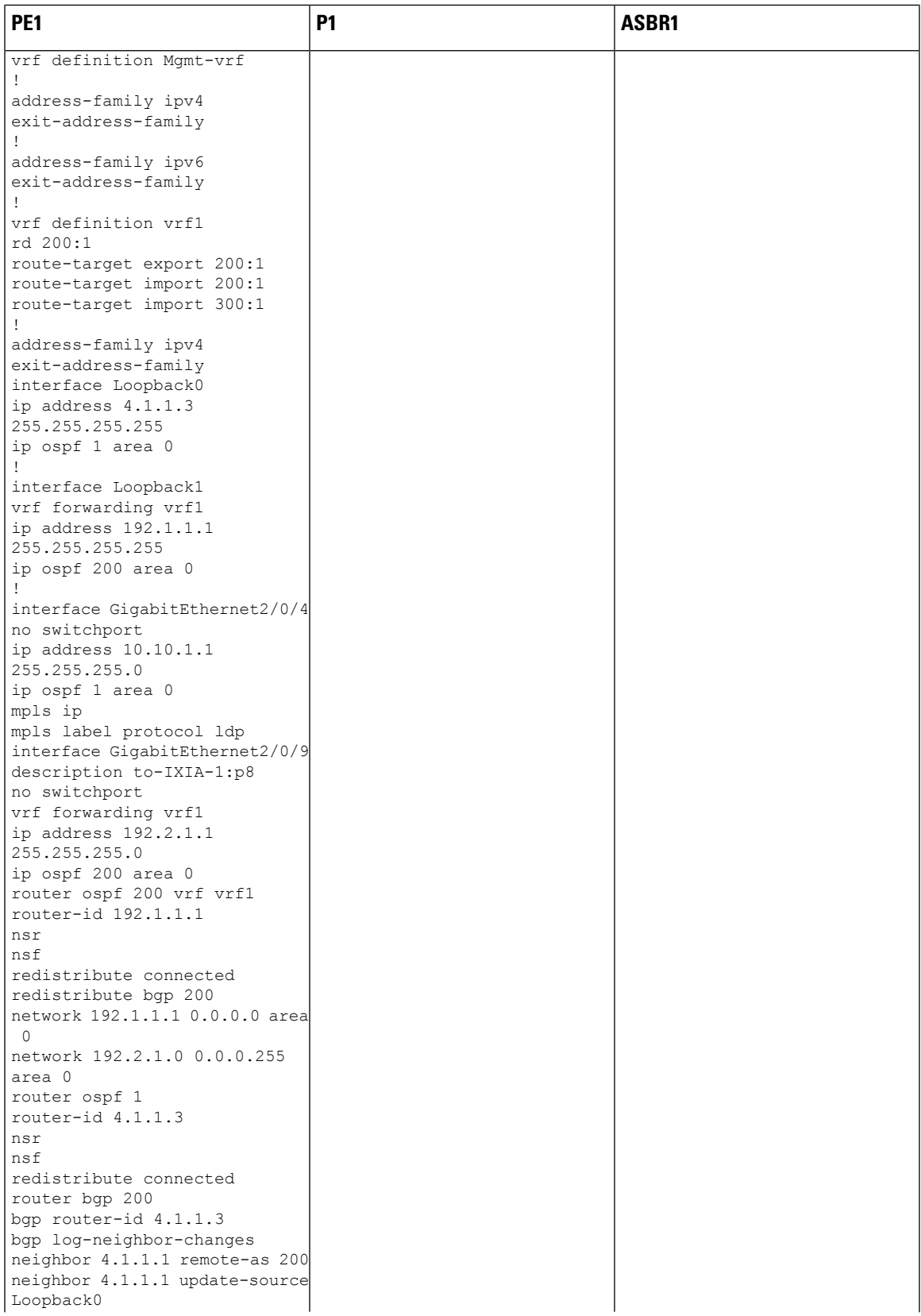

 $\mathbf I$ 

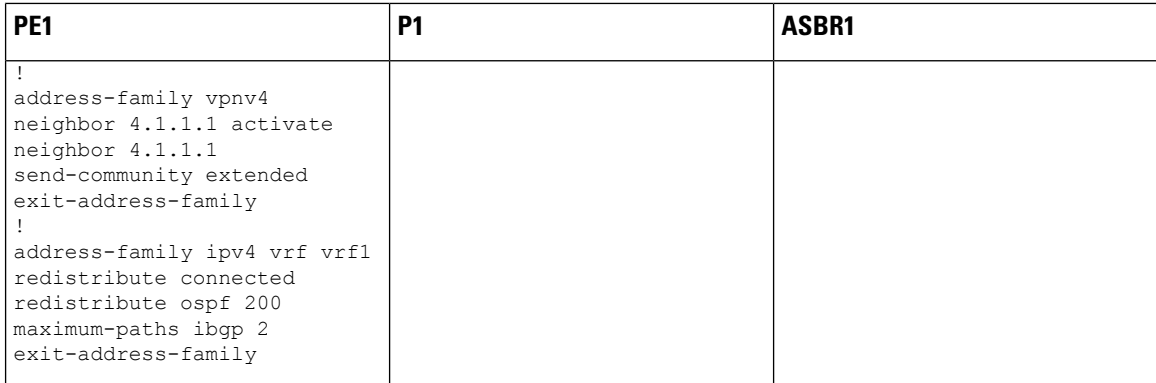

I

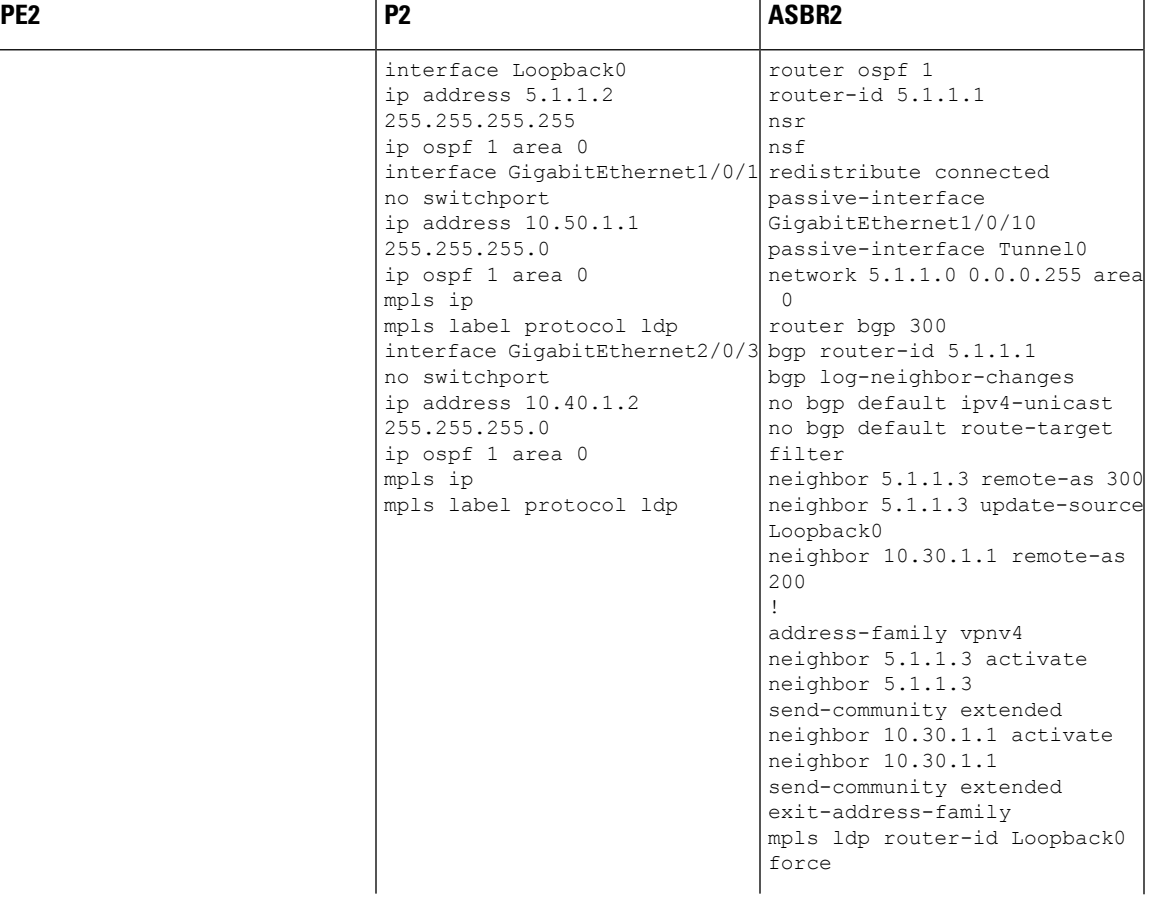

### **Configuration for ASBR2 – P2 – PE2**

I

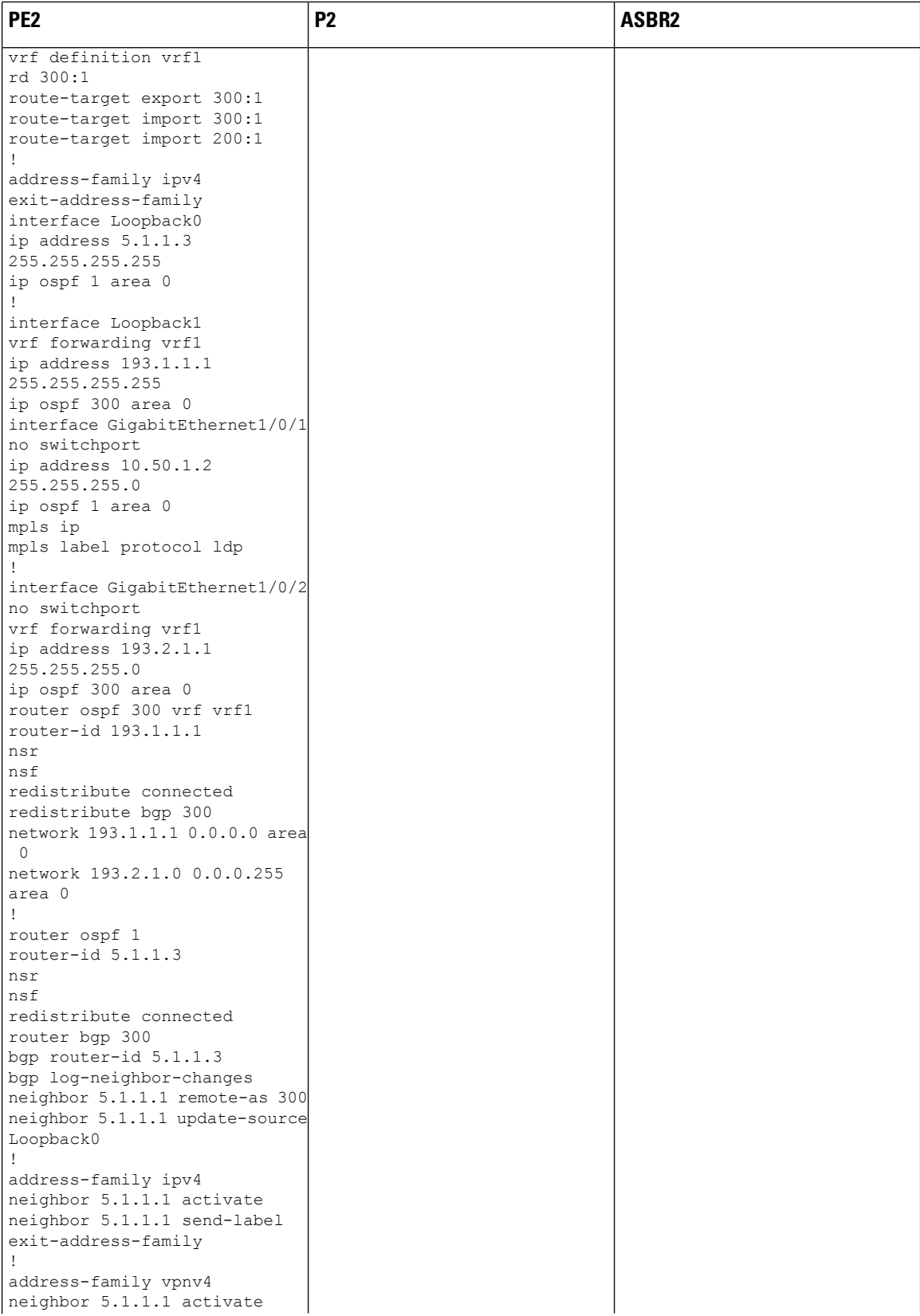

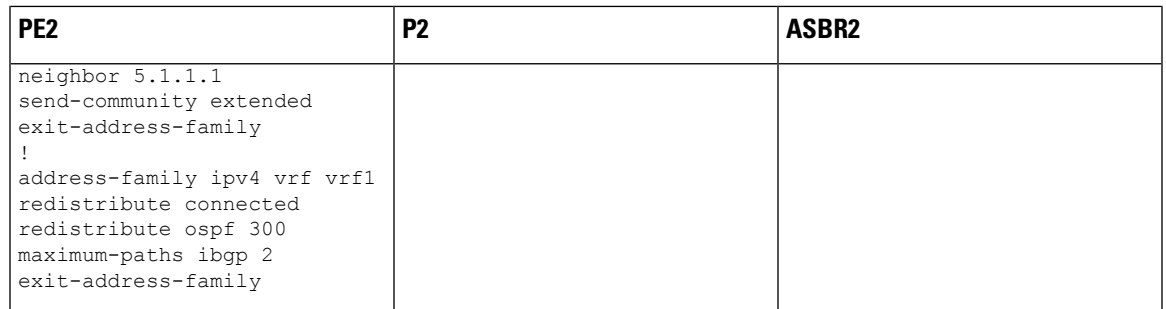

## **InterAS OptionAB**

The following example displays the topology and the configuration on each device:

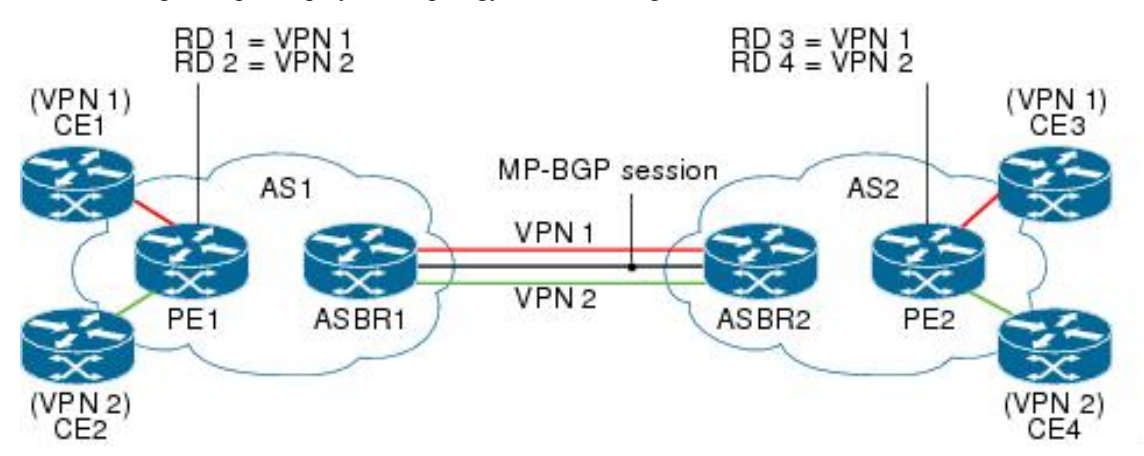

180003

I

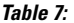

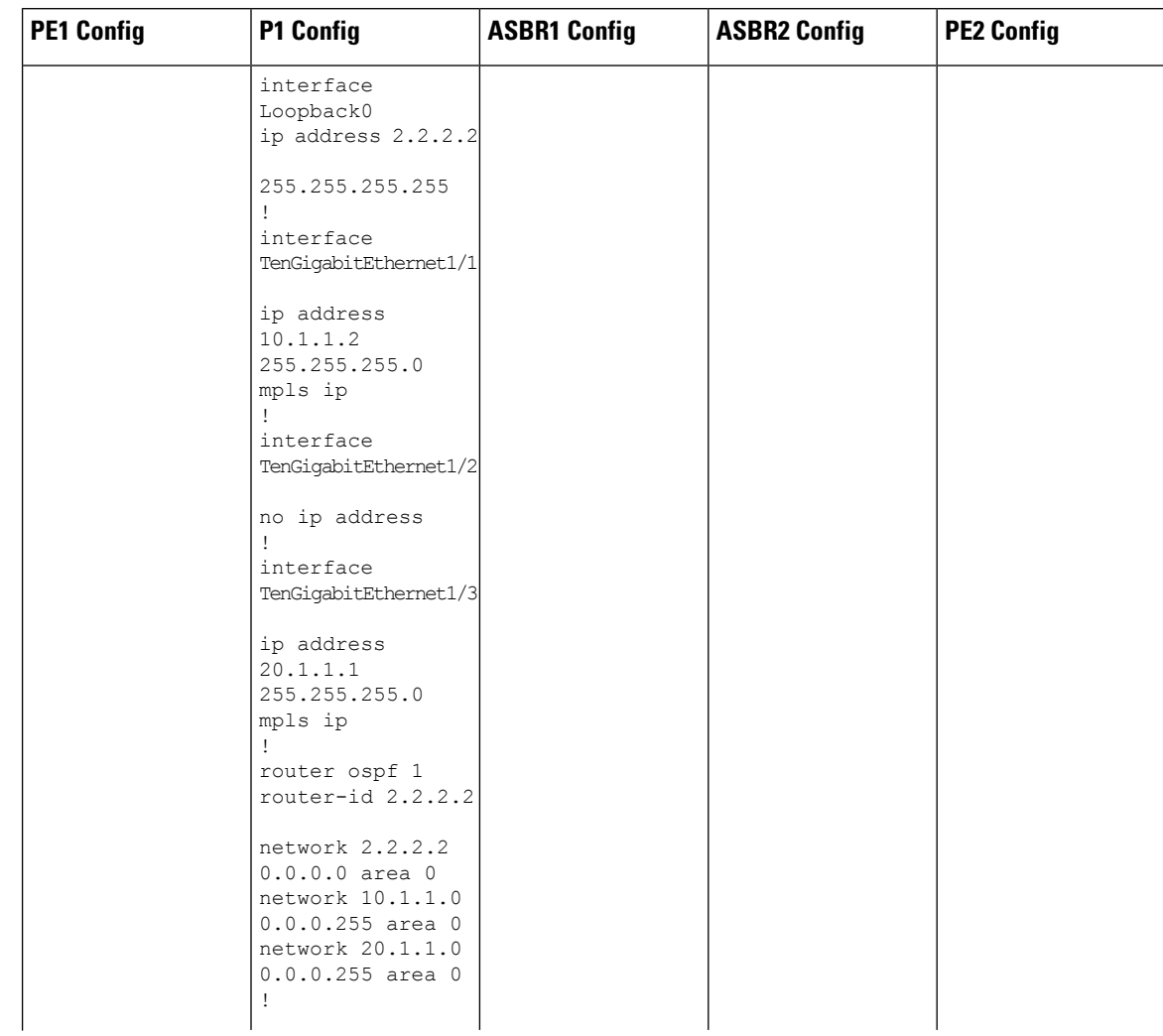

 $\mathbf l$ 

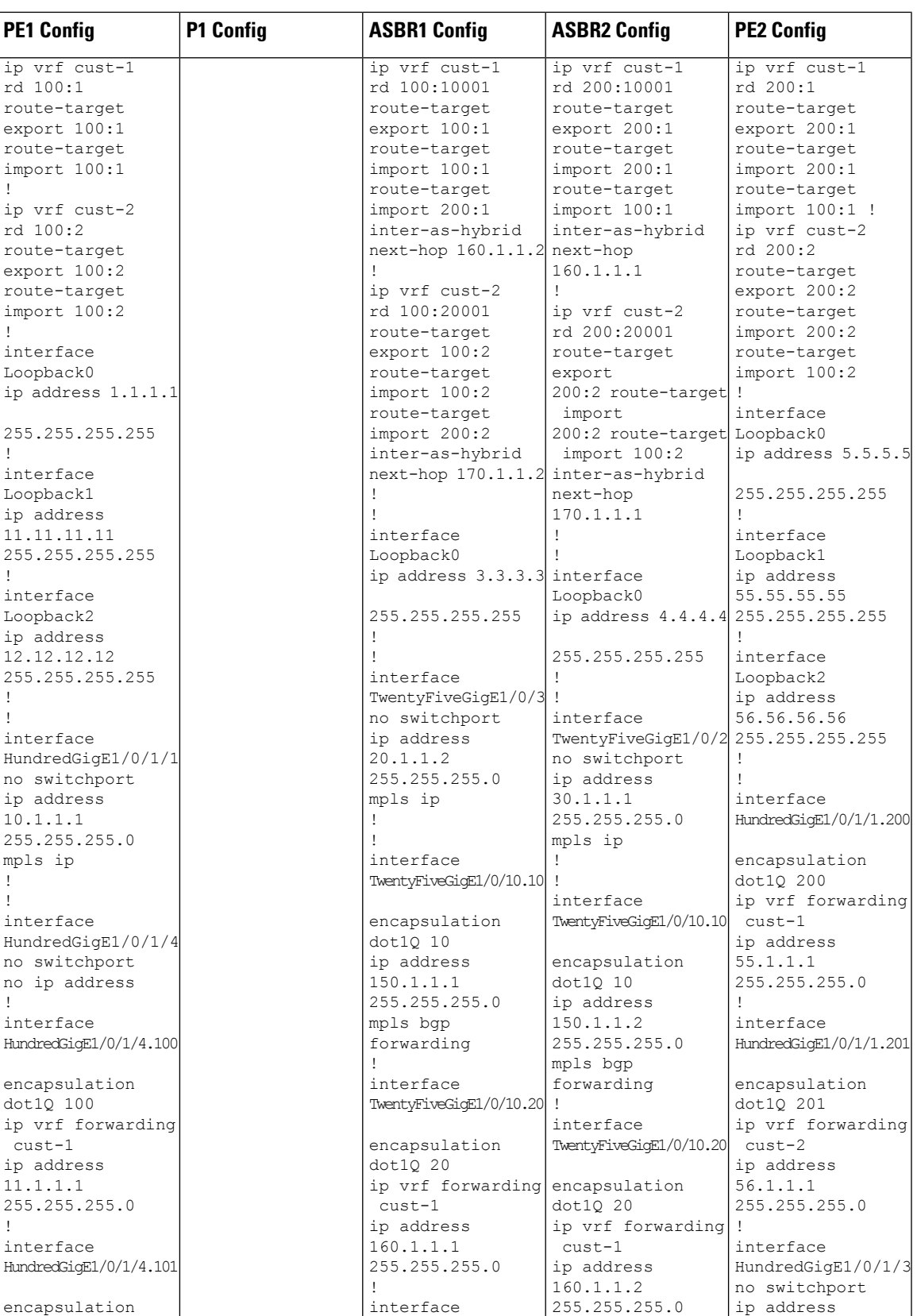

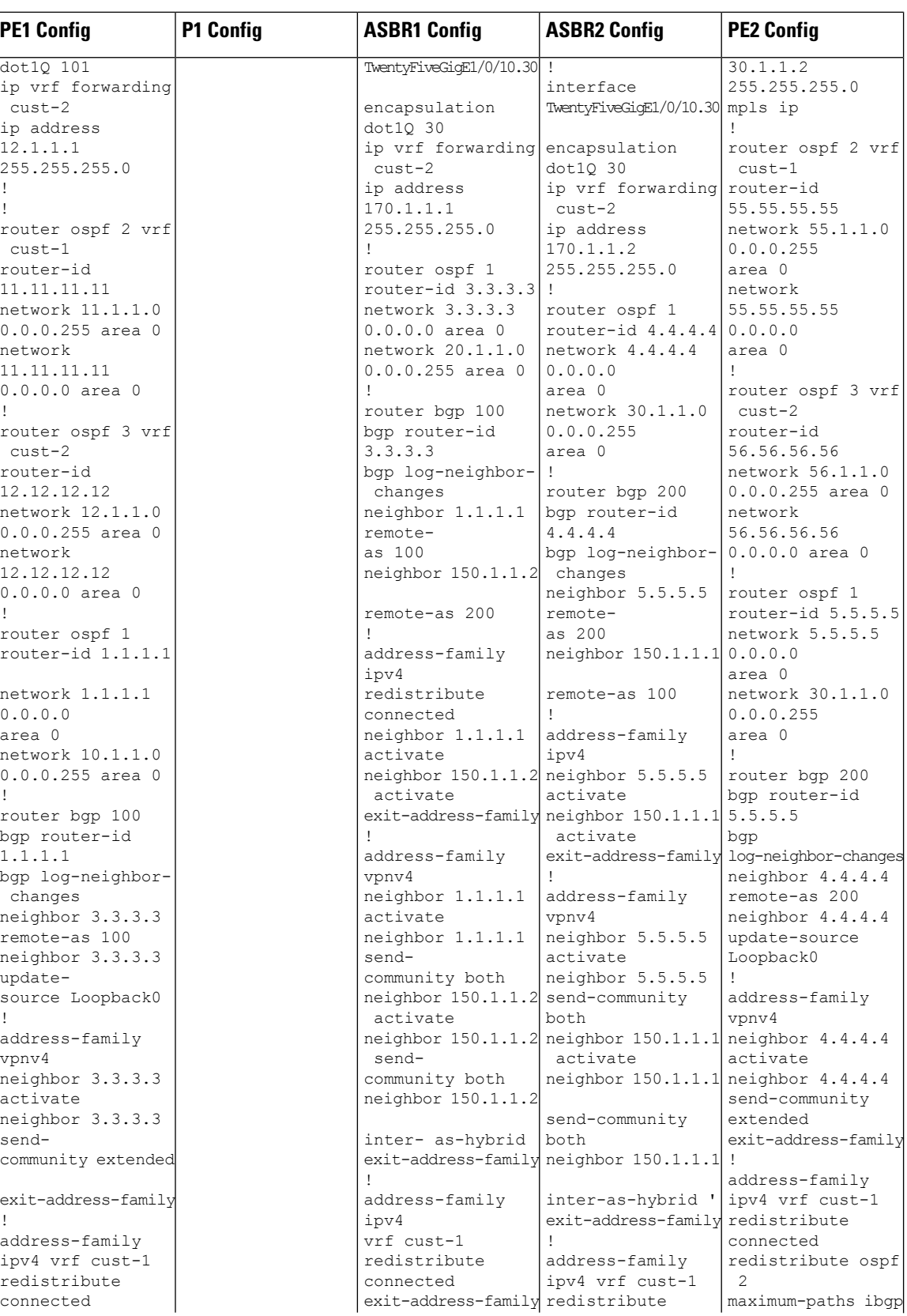

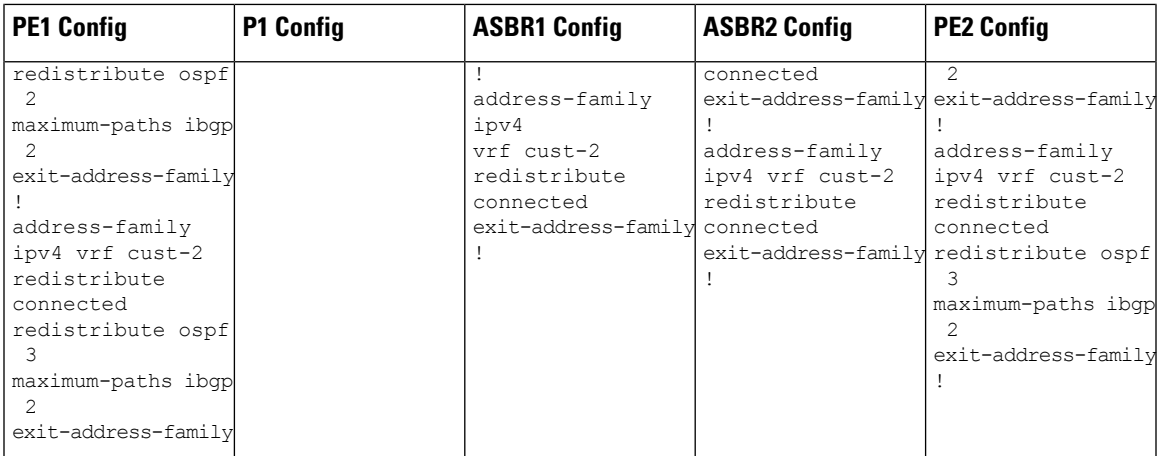

# **Additional References for MPLS VPN InterAS Options**

#### **Related Documents**

.

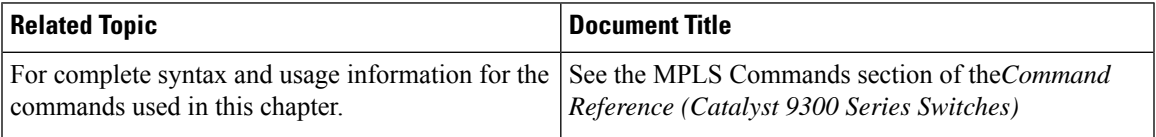

## **Feature History for MPLS VPN InterAS Options**

This table provides release and related information for features explained in this module.

These features are available on all releases subsequent to the one they were introduced in, unless noted otherwise.

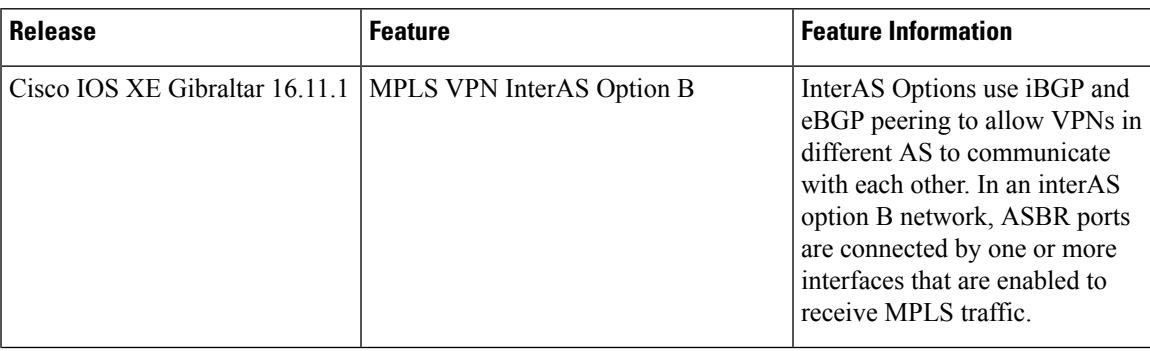

I

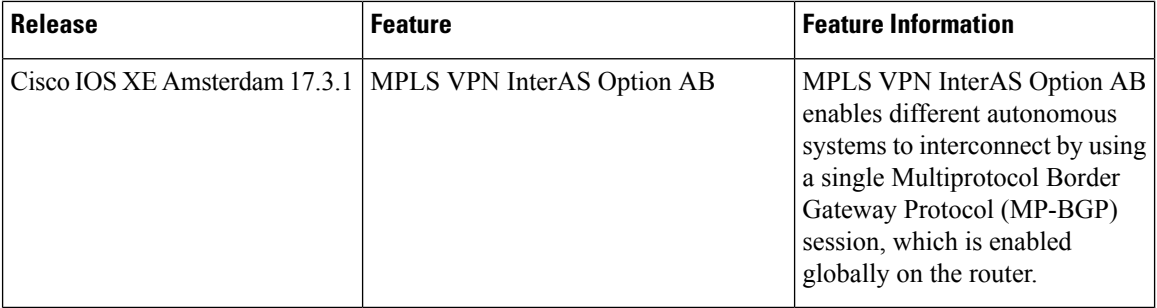

Use Cisco Feature Navigator to find information about platform and software image support. To access Cisco Feature Navigator, go to <http://www.cisco.com/go/cfn>.

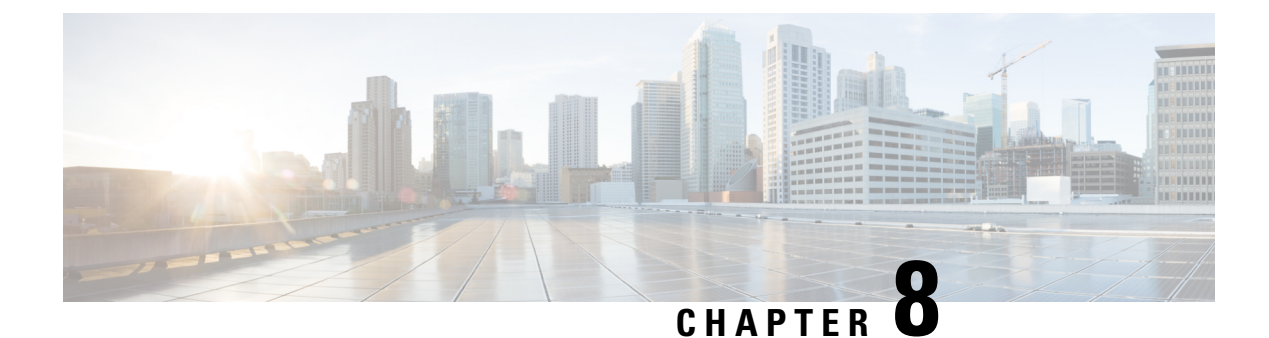

# **Configuring MPLS over GRE**

- [Prerequisites](#page-138-0) for MPLS over GRE, on page 121
- [Restrictions](#page-138-1) for MPLS over GRE, on page 121
- [Information](#page-139-0) About MPLS over GRE, on page 122
- How to [Configure](#page-140-0) MPLS over GRE, on page 123
- [Configuration](#page-142-0) Examples for MPLS over GRE, on page 125
- Additional [References](#page-145-0) for MPLS over GRE, on page 128
- Feature [History](#page-145-1) for MPLS over GRE, on page 128

## <span id="page-138-0"></span>**Prerequisites for MPLS over GRE**

Ensure that the following routing protocols are configured and working properly.

- Label Distribution Protocol (LDP)—for MPLS label distribution.
- Routing protocol (ISIS or OSFP) between the core devices P1-P-P2
- MPLS between PE1-P1 and PE2-P2
- Since the ingress traffic enters the IP core from MPLS network and egress traffic leaves the IP core to enter the MPLS network, it is recommended to use QoS group value for defining QoS policies as we traverse the protocol boundary.

## <span id="page-138-1"></span>**Restrictions for MPLS over GRE**

#### • GRE Tunneling :

- L2VPN over mGRE and L3VPN over mGRE is not supported.
- The tunnel source can only be a loopback or a Layer 3 interface. These interfaces could either be physical interfaces or etherchannels.
- Tunnel interface supports Static Routes, Enhanced Interior Gateway Routing Protocol (EIGRP) and Open Shortest Path First (OSPF) routing protocols.
- GRE Options Sequencing, Checksum and Source Route are not supported.
- IPv6 generic routing encapsulation (GRE) is not supported.
- Carrier Supporting Carrier (CSC) is not supported.
- Tunnel source cannot be a subinterface.

## <span id="page-139-0"></span>**Information About MPLS over GRE**

The MPLS over GRE feature provides a mechanism for tunneling Multiprotocol Label Switching (MPLS) packets over a non-MPLS network. This feature allows you to create a generic routing encapsulation (GRE) tunnel across a non-MPLS network. The MPLS packets are encapsulated within the GRE tunnel packets, and the encapsulated packets traverse the non-MPLS network through the GRE tunnel. When GRE tunnel packets are received at the other side of the non-MPLS network, the GRE tunnel packet header is removed and the inner MPLS packet is forwarded to its final destination. The core network between the end-points of the GRE tunnel uses ISIS or OSPF routing protocol whereas the GRE tunnel uses OSPF or EIGRP.

### **PE-to-PE Tunneling**

The provider-edge-to-provider-edge (PE-to-PE) tunneling configuration provides a scalable way to connect multiple customer networks across a non-MPLS network. With this configuration, traffic that is destined to multiple customer networks is multiplexed through a single generic routing encapsulation (GRE) tunnel.

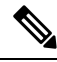

A similar nonscalable alternative is to connect each customer network through separate GRE tunnels (for example, connecting one customer network to each GRE tunnel). **Note**

The PE device on one side of the non-MPLS network uses the routing protocols (that operate within the non-MPLS network) to learn about the PE device on the other side of the non-MPLS network. The learned routes that are established between the PE devices are then stored in the main or default routing table.

The opposing PE device uses OSPF or EIGRP to learn about the routes that are associated with the customer networks that are behind the PE devices. These learned routes are not known to the non-MPLS network.

The following figure shows an end-to-end IP core from one PE device to another through the GRE tunnel that spans the non-MPLS network.

#### **Figure 10: PE-to-PE Tunneling**

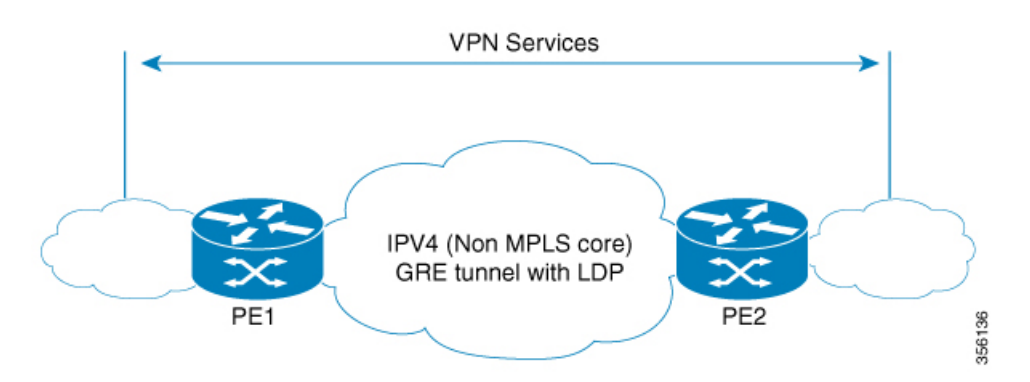

Ш

## **P-to-PE Tunneling**

The provider-to-provider-edge (P-to-PE) tunneling configuration provides a way to connect a PE device (P1) to a Multiprotocol Label Switching (MPLS) segment (PE-2) across a non-MPLS network. In this configuration, MPLS traffic that is destined to the other side of the non-MPLS network is sent through a single generic routing encapsulation (GRE) tunnel.

**Figure 11: P-to-PE Tunneling**

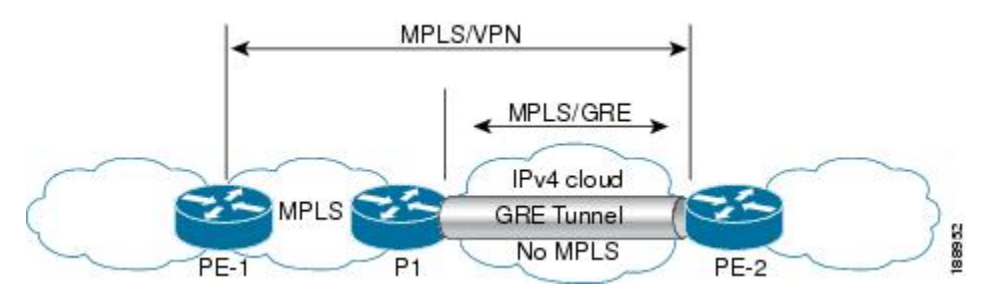

### **P-to-P Tunneling**

Asshown in the figure below, the provider-to-provider (P-to-P) configuration provides a method of connecting two Multiprotocol Label Switching (MPLS) segments (P1 to P2) across a non-MPLS network. In this configuration, MPLS traffic that is destined to the other side of the non-MPLS network is sent through a single generic routing encapsulation (GRE) tunnel.

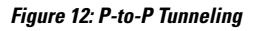

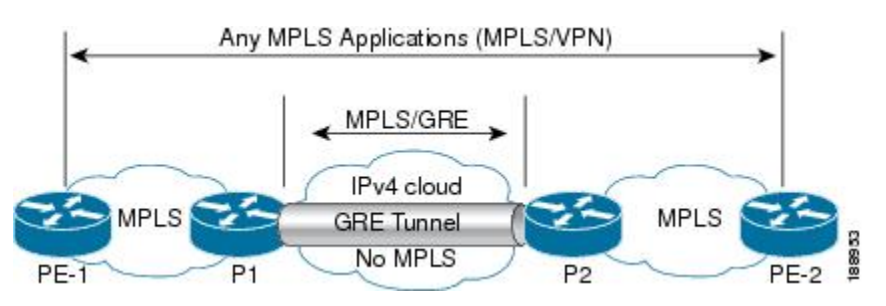

## <span id="page-140-0"></span>**How to Configure MPLS over GRE**

The following section provides the various configuration steps for MPLS over GRE:

## **Configuring the MPLS over GRE Tunnel Interface**

To configure the MPLS over GRE feature, you must create a generic routing encapsulation (GRE) tunnel to span the non-MPLS networks. You must perform the following procedure on the devices located at both ends of the GRE tunnel.

 $\mathbf I$ 

### **Procedure**

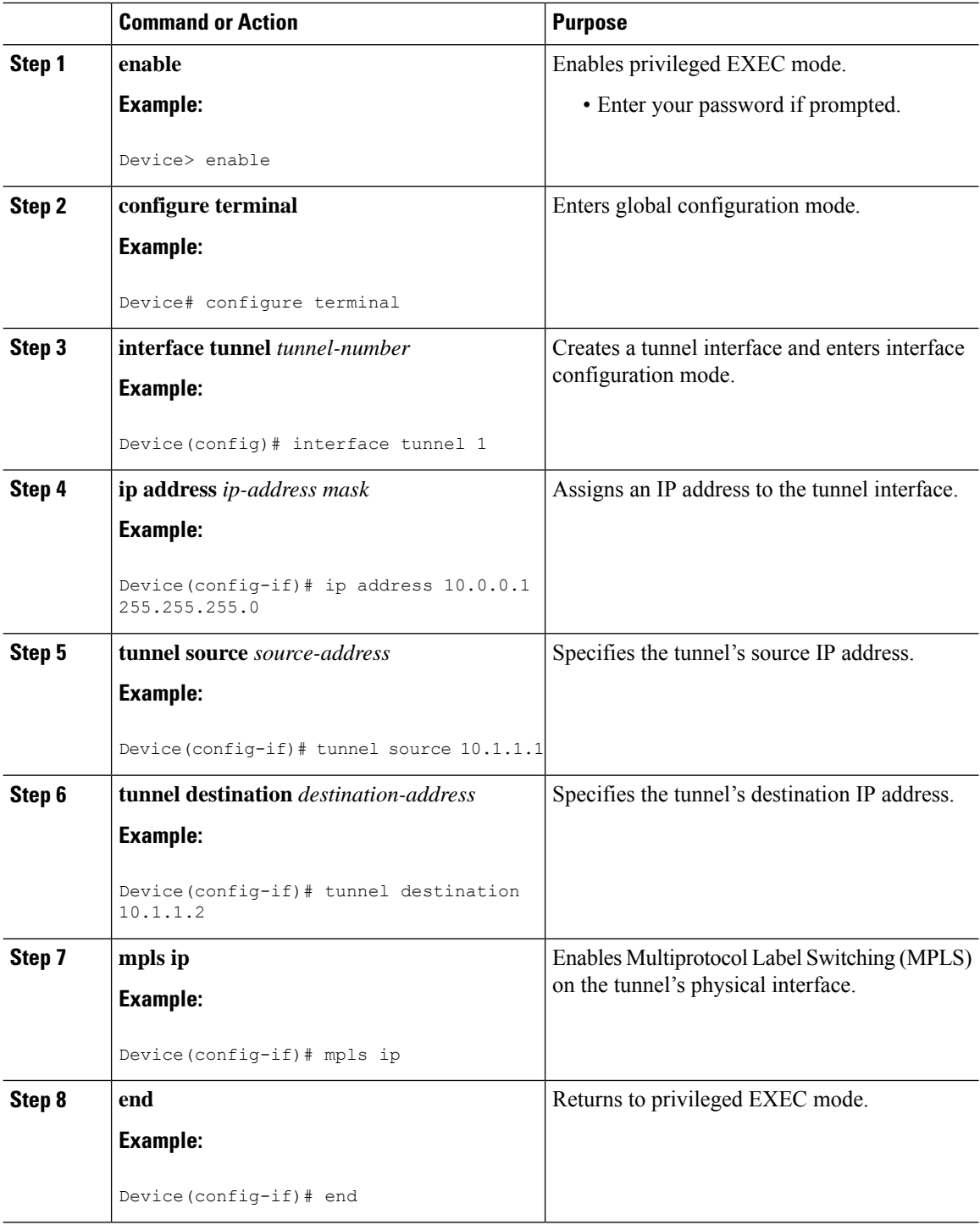

П

## <span id="page-142-0"></span>**Configuration Examples for MPLS over GRE**

The following section provides configuration examples for MPLS over GRE:

## **Example: PE-to-PE Tunneling**

The following shows basic MPLS configuration on two Provider Edge (PE) devices, PE-to-PE tunneling, which use GRE tunnel to send traffic over non-MPLS network.

**Figure 13: Topology for PE-to-PE Tunneling**

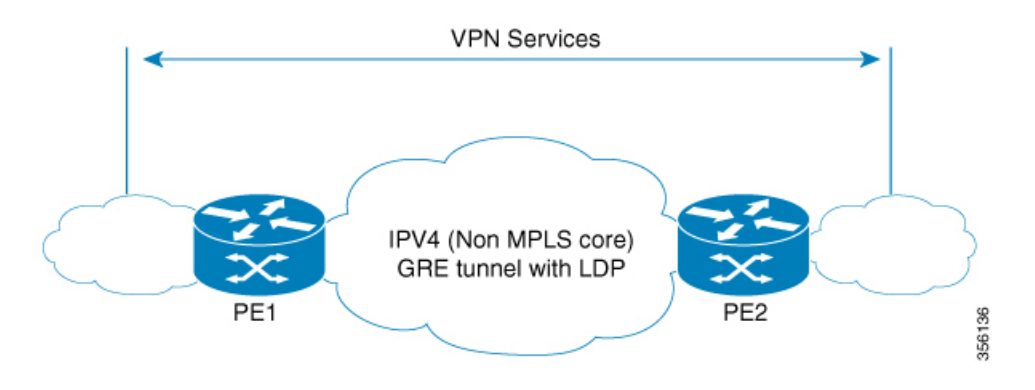

### **PE1 Configuration**

```
!
mpls ip
!
interface loopback 10
ip address 11.2.2.2 255.255.255.255
ip router isis
!
interface GigabitEthernet 1/1/1
ip address 1.1.1.1 255.255.255.0
ip router isis
!
interface Tunnel 1
ip address 10.0.0.1 255.255.255.0
ip ospf 1 are 0
tunnel source 11.2.2.2
tunnel destination 11.1.1.1
mpls ip
!
interface Vlan701
ip address 65.1.1.1 255.255.255.0
ip ospf 1 area 0
!
```
#### **PE2 Configuration**

```
!
mpls ip
!
interface loopback 10
```
ip address 11.1.1.1 255.255.255.255 ip router isis ! interface GigabitEthernet 1/1/1 ip address 2.1.1.1 255.255.255.0 ip router isis ! interface Tunnel 1 ip address 10.0.0.2 255.255.255.0 ip ospf 1 are 0 tunnel source 11.1.1.1 tunnel destination 11.2.2.2 mpls ip ! interface Vlan701 ip address 75.1.1.1 255.255.255.0 ip ospf 1 area 0 !

## **Example: P-to-PE Tunneling**

The following shows basic MPLS configuration on two Provider (P) devices, P-to-PE tunneling, which use GRE tunnel to send traffic over non-MPLS network.

#### **Figure 14: Topology for P-to-PE Tunneling**

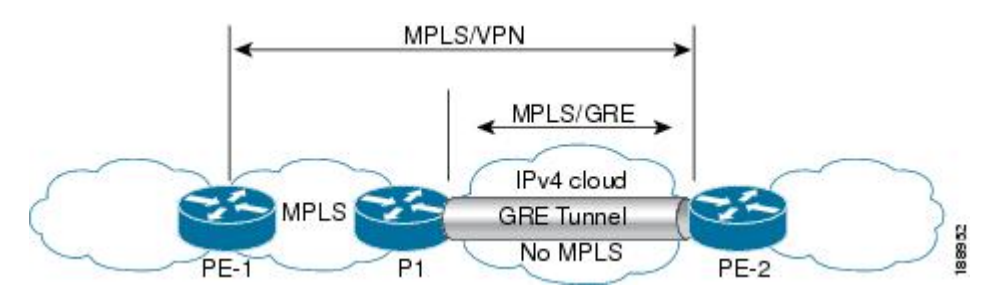

#### **PE1 Configuration**

```
!
mpls ip
!
interface GigabitEthernet 1/1/1
ip address 3.1.1.2 255.255.255.0
ip ospf 1 are 0
mpls ip
!
interface Vlan701
ip address 75.1.1.1 255.255.255.0
ip ospf 1 area 0
!
```
#### **P1 Configuration**

```
!
mpls ip
!
interface loopback 10
ip address 11.2.2.2 255.255.255.255
```
```
ip router isis
!
interface GigabitEthernet 1/1/1
ip address 1.1.1.1 255.255.255.0
ip router isis
!
interface GigabitEthernet 1/1/2
ip address 3.1.1.1 255.255.255.0
ip ospf 1 are 0
mpls ip
!
interface Tunnel 1
ip address 10.0.0.1 255.255.255.0
ip ospf 1 are 0
tunnel source 11.2.2.2
tunnel destination 11.1.1.1
mpls ip
!
```
### **PE2 Configuration**

```
!
mpls ip
!
interface loopback 10
ip address 11.1.1.1 255.255.255.255
ip router isis
!
interface GigabitEthernet 1/1/1
ip address 2.2.1.1 255.255.255.0
ip router isis
!
interface Tunnel 1
ip address 10.0.0.2 255.255.255.0
ip ospf 1 are 0
tunnel source 11.1.1.1
tunnel destination 11.2.2.2
mpls ip
!
interface Vlan701
ip address 75.1.1.1 255.255.255.0
ip ospf 1 area 0
!
```
## **Example: P-to-P Tunneling**

The following example shows basic MPLS configuration on two Provider (P) devices, P-to-P tunneling, which use GRE tunnel to send traffic over non-MPLS network.

#### **Figure 15: Topology for P-to-P Tunneling**

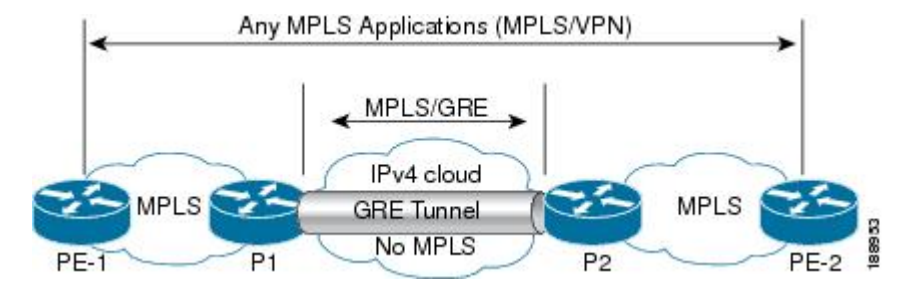

### **P1 Configuration**

```
!
interface Loopback10
ip address 10.1.1.1 255.255.255.255
ip router isis
!
interface Tunnel10
ip address 10.10.10.1 255.255.255.252
ip ospf 1 area 0
mpls ip
tunnel source 10.1.1.1
tunnel destination 10.2.1.1
```
### **P2 Configuration**

```
!
interface Tunnel10
ip address 10.10.10.2 255.255.255.252
ip ospf 1 area 0
mpls ip
tunnel source 10.2.1.1
tunnel destination 10.1.1.1
!
interface Loopback10
 ip address 10.2.1.1 255.255.255.255
ip router isis
```
# **Additional References for MPLS over GRE**

### **Related Documents**

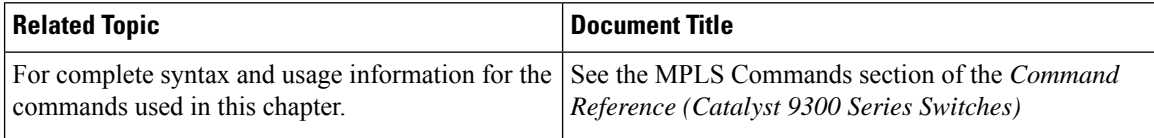

# **Feature History for MPLS over GRE**

This table provides release and related information for the features explained in this module.

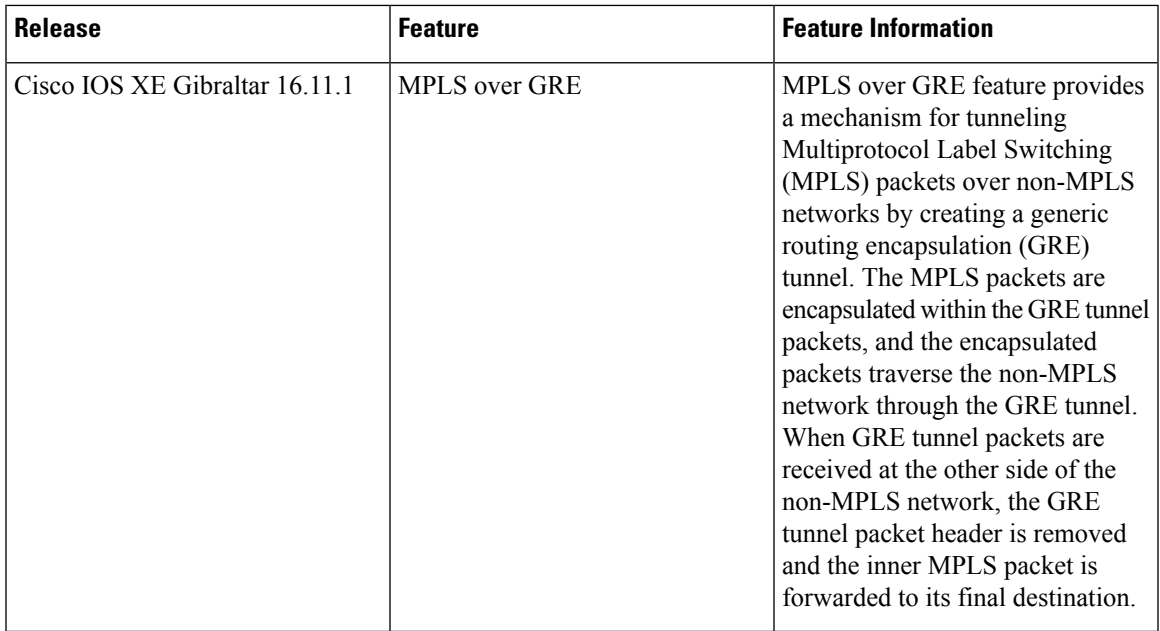

These features are available in all the releases subsequent to the one they were introduced in, unless noted otherwise.

Use the Cisco Feature Navigator to find information about platform and software image support. To access Cisco Feature Navigator, go to <http://www.cisco.com/go/cfn>

 $\mathbf I$ 

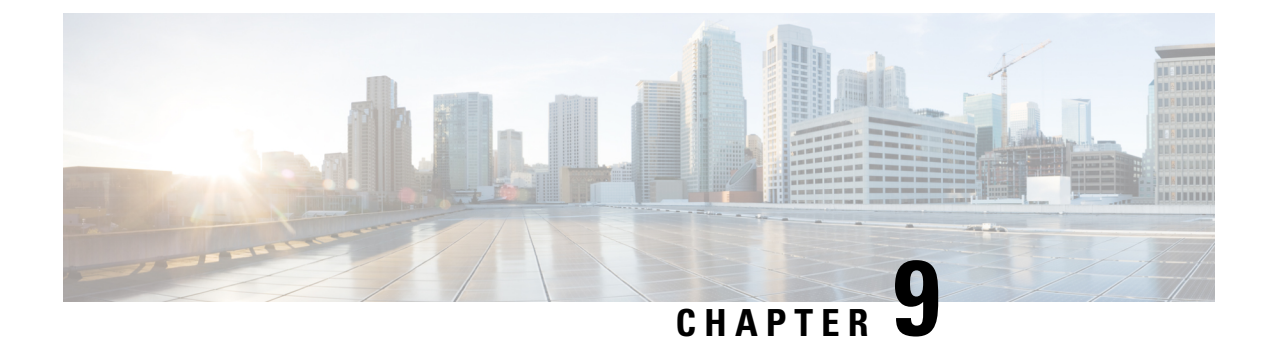

# **Configuring MPLS Layer 2 VPN over GRE**

- [Restrictions](#page-148-0) for MPLS Layer 2 VPN over GRE, on page 131
- [Information](#page-148-1) About MPLS Layer 2 VPN over GRE, on page 131
- How to [Configure](#page-150-0) MPLS Layer 3 VPN over GRE, on page 133
- [Configuration](#page-151-0) Examples for MPLS Layer 2 VPN over GRE, on page 134
- Additional References for [Configuring](#page-152-0) MPLS Layer 2 VPN over GRE, on page 135
- Feature History for [Configuring](#page-152-1) MPLS Layer 2 VPN over GRE, on page 135

# <span id="page-148-1"></span><span id="page-148-0"></span>**Restrictions for MPLS Layer 2 VPN over GRE**

# **Information About MPLS Layer 2 VPN over GRE**

The MPLS Layer 2 VPN over GRE feature provides a mechanism for tunneling Multiprotocol Label Switching (MPLS) packets over non-MPLS networks. This feature allows you to create a generic routing encapsulation (GRE) tunnel across a non-MPLS network. The MPLS packets are encapsulated within the GRE tunnel packets, and the encapsulated packets traverse the non-MPLS network through the GRE tunnel. When GRE tunnel packets are received at the other side of the non-MPLS network, the GRE tunnel packet header is removed and the inner MPLS packet is forwarded to its final destination.

To configure MPLS Layer 2 VPN over GRE, you must have configured either Virtual Private LAN Service (VPLS) or EoMPLS (Ethernet over MPLS).

## **Types of Tunneling Configurations**

The following sections provide information about the different types of tunneling configurations that are supported.

### **PE-to-PE Tunneling**

The provider edge-to-provider edge (PE-to-PE) tunneling configuration provides a scalable way to connect multiple customer networks across a non-MPLS network. With this configuration, traffic that is destined to multiple customer networks is multiplexed through a single GRE tunnel.

The PE device on one side of the non-MPLS network uses the routing protocols (that operate within the non-MPLS network) to learn about the PE device on the other side of the non-MPLS network. The learned routes that are established between the PE devices are then stored in the main or default routing table.

The opposing PE device uses Border Gateway Protocol (BGP) to learn about the routes that are associated with the customer networks that are behind the PE devices. These learned routes are not known to the non-MPLS network.

<span id="page-149-0"></span>Figure 16: PE-to-PE [Tunneling,](#page-149-0) on page 132 shows an end-to-end IP core from one PE device to another through the GRE tunnel that spans the non-MPLS network.

### **Figure 16: PE-to-PE Tunneling**

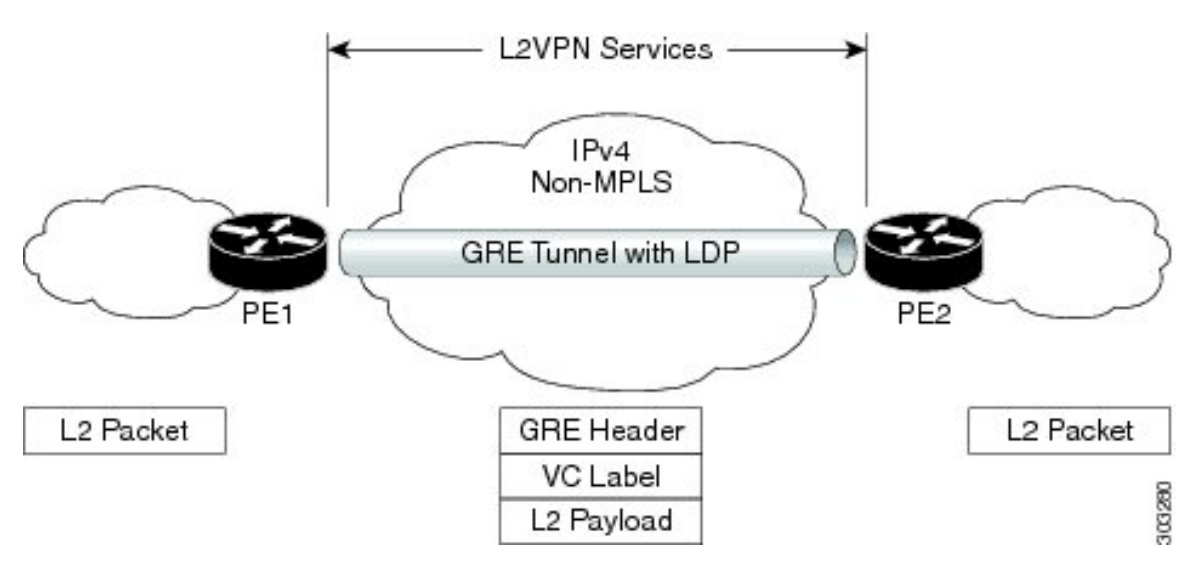

### **P-to-PE Tunneling**

<span id="page-149-1"></span>Figure 17: P-to-PE [Tunneling,](#page-149-1) on page 132 shows a method of connecting two MPLS segments (P2 to PE2) across a non-MPLS network. In this configuration, MPLS traffic that is destined to the other side of the non-MPLS network is sent through a single GRE tunnel.

**Figure 17: P-to-PE Tunneling**

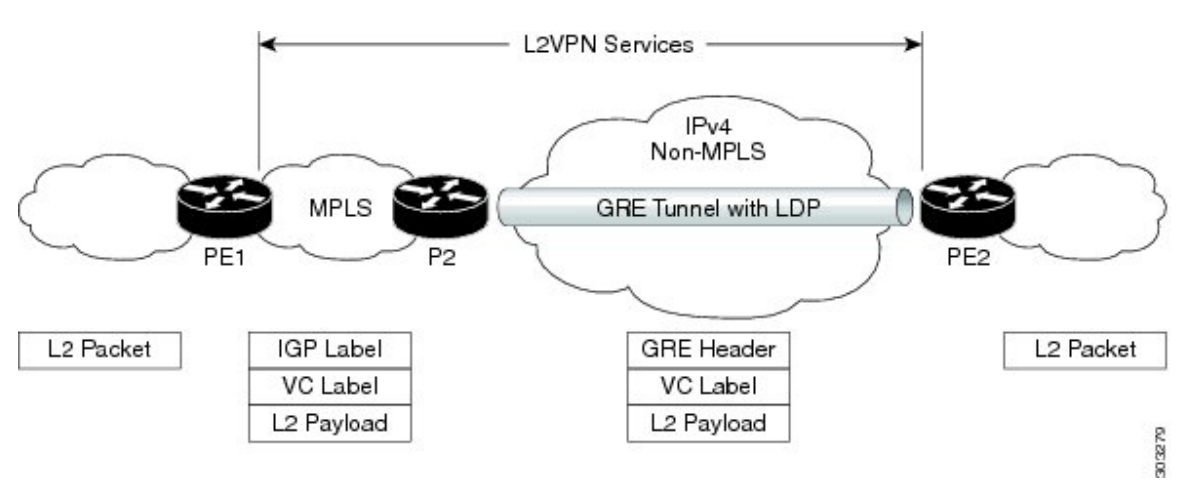

### **P-to-P Tunneling**

Ш

Figure 18: P-to-P [Tunneling,](#page-150-1) on page 133 shows a method of connecting two MPLS segments (P1 to P2) across a non-MPLS network. In this configuration, MPLS traffic that is destined to the other side of the non-MPLS network is sent through a single GRE tunnel.

<span id="page-150-1"></span>**Figure 18: P-to-P Tunneling**

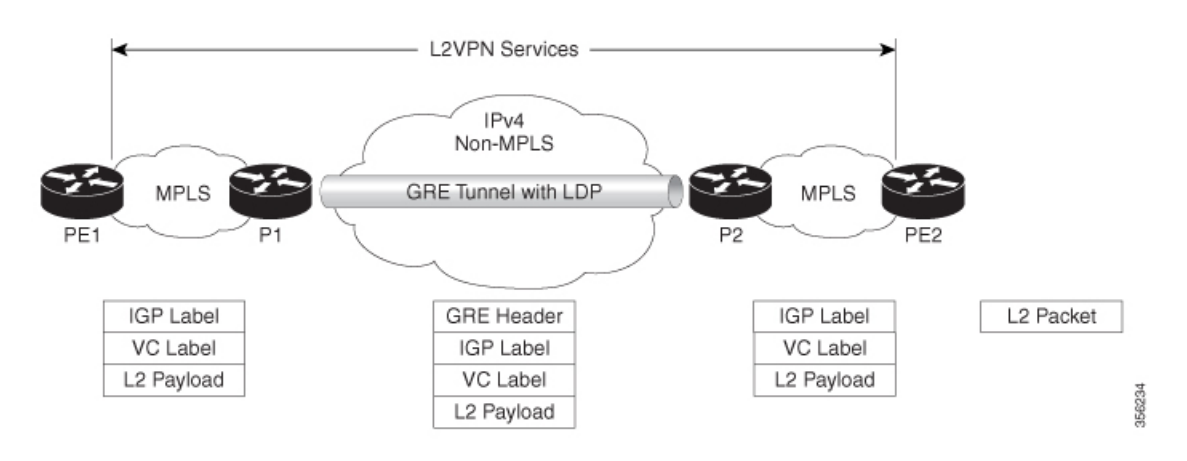

# <span id="page-150-0"></span>**How to Configure MPLS Layer 3 VPN over GRE**

To configure the MPLS over GRE feature, you must create a GRE tunnel to span the non-MPLS networks. Perform the following procedure on the devices that are located at both ends of the GRE tunnel.

### **Procedure**

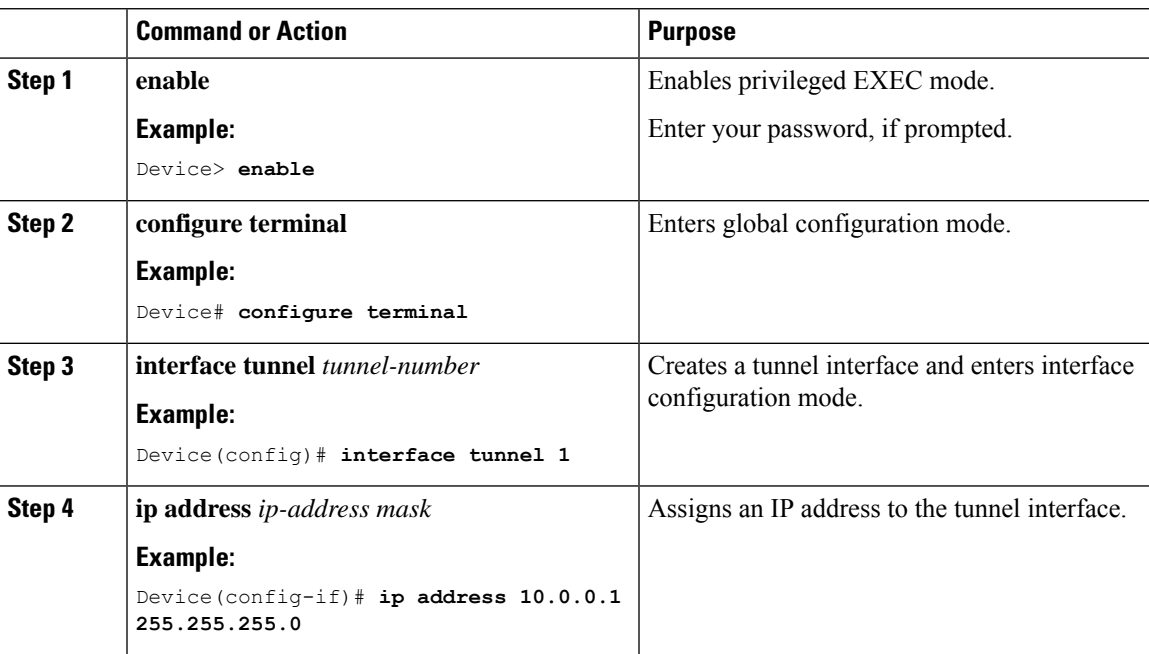

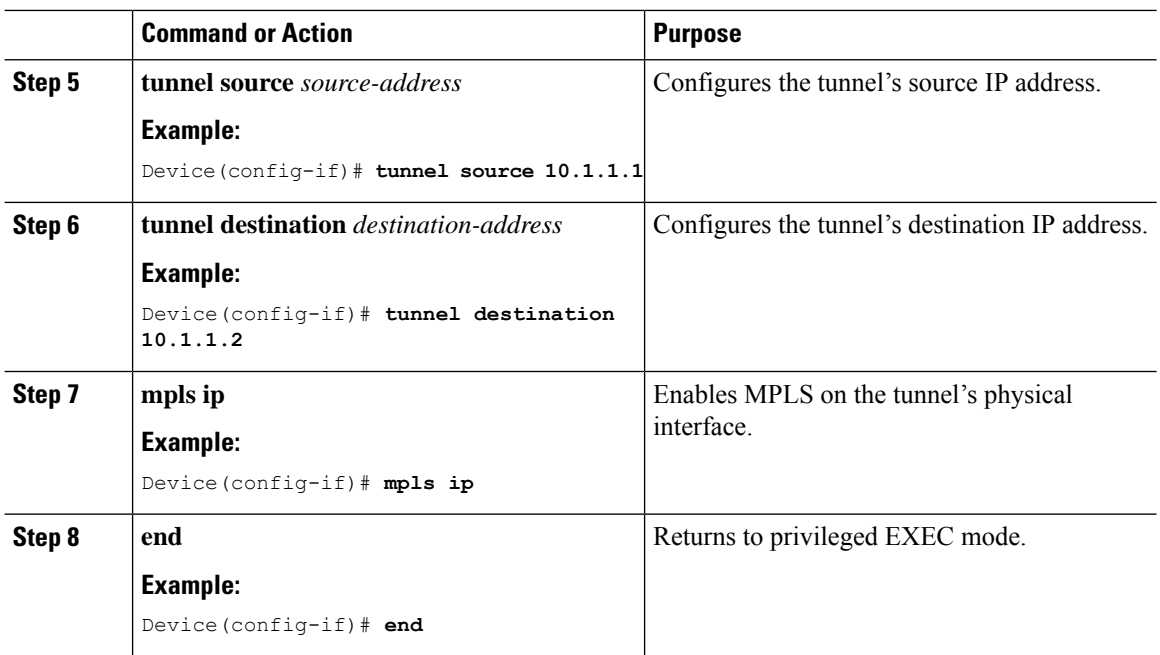

# <span id="page-151-0"></span>**Configuration Examples for MPLS Layer 2 VPN over GRE**

The following section provides an example for configuring MPLS Layer 2 VPN over GRE.

## **Example: Configuring a GRE Tunnel That Spans a non-MPLS Network**

The following examples show how to configure a generic GRE tunnel configuration that spans a non-MPLS network.

The following example shows the tunnel configuration on the PE1 device:

```
Device> enable
Device# configure terminal
Device(config)# interface Tunnel 1
Device(config-if)# ip address 10.1.1.1 255.255.255.0
Device(config-if)# tunnel source 10.0.0.1
Device(config-if)# tunnel destination 10.0.0.2
Device(config-if)# ip ospf 1 area 0
Device(config-if)# mpls ip
```
The following example shows the tunnel configuration on the PE2 device:

```
Device> enable
Device# configure terminal
Device(config)# interface Tunnel 1
Device(config-if)# ip address 10.1.1.2 255.255.255.0
Device(config-if)# tunnel source 10.0.0.2
Device(config-if)# tunnel destination 10.0.0.1
Device(config-if)# ip ospf 1 area 0
Device(config-if)# mpls ip
```
# <span id="page-152-0"></span>**Additional References for Configuring MPLS Layer 2 VPN over GRE**

### **Related Documents**

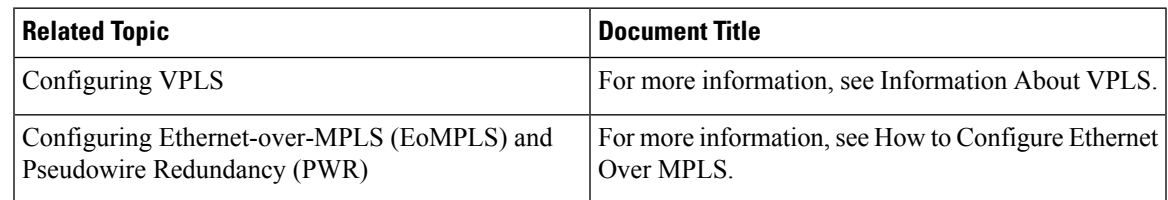

# <span id="page-152-1"></span>**Feature History for Configuring MPLS Layer 2 VPN over GRE**

This table provides release and related information for the features explained in this module.

These features are available in all the releases subsequent to the one they were introduced in, unless noted otherwise.

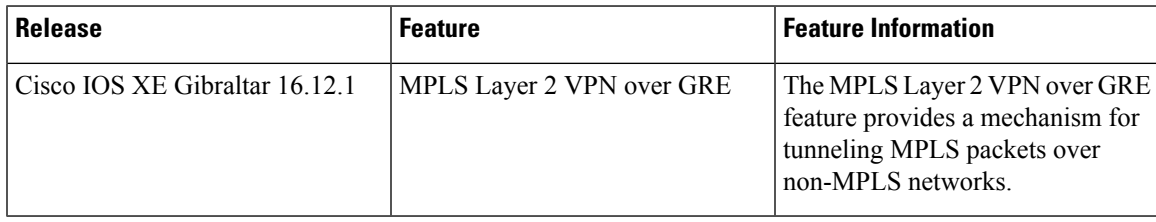

Use the Cisco Feature Navigator to find information about platform and software image support. To access Cisco Feature Navigator, go to <https://cfnng.cisco.com/>

[http://www.cisco.com/go/cfn.](http://www.cisco.com/go/cfn)

I

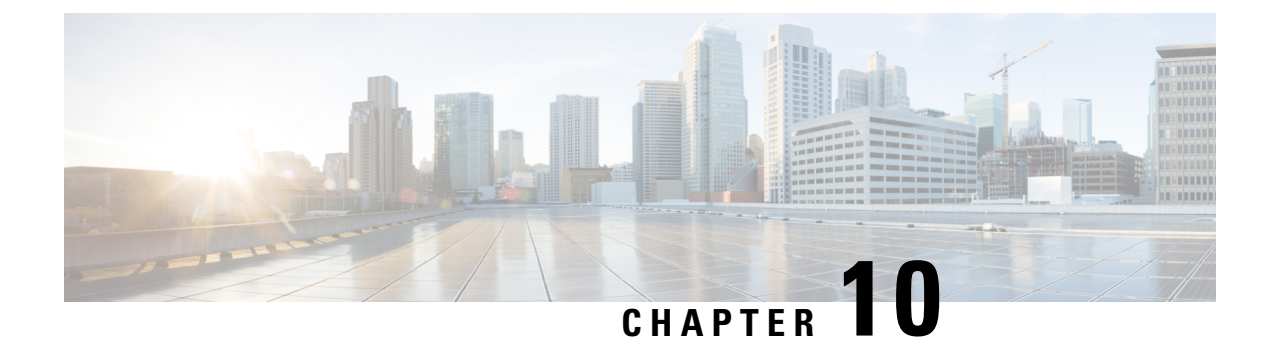

# **Configuring MPLS Layer 3 VPN over GRE**

- [Prerequisites](#page-154-0) for MPLS Layer 3 VPN over GRE, on page 137
- [Restrictions](#page-154-1) for MPLS Layer 3 VPN over GRE, on page 137
- [Information](#page-155-0) About MPLS Layer 3 VPN over GRE, on page 138
- How to [Configure](#page-157-0) MPLS Layer 3 VPN over GRE, on page 140
- [Configuration](#page-158-0) Examples for MPLS Layer 3 VPN over GRE, on page 141
- Feature History for [Configuring](#page-164-0) MPLS Layer 3 VPN over GRE, on page 147

# <span id="page-154-0"></span>**Prerequisites for MPLS Layer 3 VPN over GRE**

- Ensure that your Multiprotocol Label Switching (MPLS) virtual private network (VPN) is configured.
- Ensure that the following routing protocols are configured:
	- Label Distribution Protocol (LDP): For MPLS label distribution.
	- Multiprotocol Border Gateway Protocol (MP-BGP): For VPN route and label distribution.
- We recommend that you use the Quality of Service (QoS) group value for defining QoS policies to traverse the protocol boundary. QoS group values are required because the ingress traffic enters the IP core from the MPLS network and the egress traffic leaves the IP core to enter the MPLS network.
- Before configuring a generic routing encapsulation (GRE) tunnel, configure a loopback interface (that is not attached to a virtual routing and forwarding [VRF]) interface with an IP address. This dummy loopback interface with an IPv4 address enables the internally created tunnel interface for IPv4 forwarding. You do not have to configure a loopback interface if the system has at least one interface that is not attached to the VRF and is configured with an IPv4 address.

# <span id="page-154-1"></span>**Restrictions for MPLS Layer 3 VPN over GRE**

The MPLS Layer 3 VPN over GRE feature does not support the following:

• QoS service policies that are configured on the tunnel interface

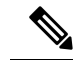

Although QoS service policies configured on the tunnel interface are not supported, QoS service policies configured on a physical interface or a sub-interface are supported. **Note**

- GRE options such as sequencing, checksum, and source route
- IPv6 GRE configurations
- Advanced features such as Carrier Supporting Carrier (CSC)

# <span id="page-155-0"></span>**Information About MPLS Layer 3 VPN over GRE**

The MPLS Layer 3 VPN over GRE feature provides a mechanism for tunneling MPLS packets over non-MPLS networks. This feature allows you to create a GRE tunnel across a non-MPLS network. The MPLS packets are encapsulated within the GRE tunnel packets, and the encapsulated packets traverse the non-MPLS network through the GRE tunnel. When GRE tunnel packets are received at the other side of the non-MPLS network, the GRE tunnel packet header is removed and the inner MPLS packet is forwarded to its final destination.

## **Types of Tunneling Configurations**

The following sections provide information about the different types of tunneling configurations that are supported.

### **PE-to-PE Tunneling**

The provider edge-to-provider edge (PE-to-PE) tunneling configuration provides a scalable way to connect multiple customer networks across a non-MPLS network. With this configuration, traffic that is destined to multiple customer networks is multiplexed through a single GRE tunnel.

As shown in the Figure 19: PE-to-PE [Tunneling,](#page-156-0) on page 139, the PE devices assign VRF numbers to the customer edge (CE) devices on each side of the non-MPLS network.

The PE devices use routing protocols such as Border Gateway Protocol (BGP), Open Shortest Path First (OSPF), or Routing Information Protocol (RIP) to learn about the IP networks behind the CE devices. The routes to the IP networks behind the CE devices are stored in the associated CE device's VRF routing table.

The PE device on one side of the non-MPLS network uses routing protocols (that operate within the non-MPLS network) to learn about the PE device on the other side of the non-MPLS network. The learned routes that are established between the PE devices are then stored in the main or default routing table.

The opposing PE device uses BGP to learn about the routes that are associated with the customer networks that are behind the PE devices. These learned routes are not known to the non-MPLS network.

Figure 19: PE-to-PE [Tunneling,](#page-156-0) on page 139 shows BGP defining a static route to the BGP neighbor (the opposing PE device) through the GRE tunnel that spans the non-MPLS network. Because the routes that are learned by the BGP neighbor include the GRE tunnel next hop, all the customer network traffic is sent using the GRE tunnel.

 $\mathbf I$ 

<span id="page-156-0"></span>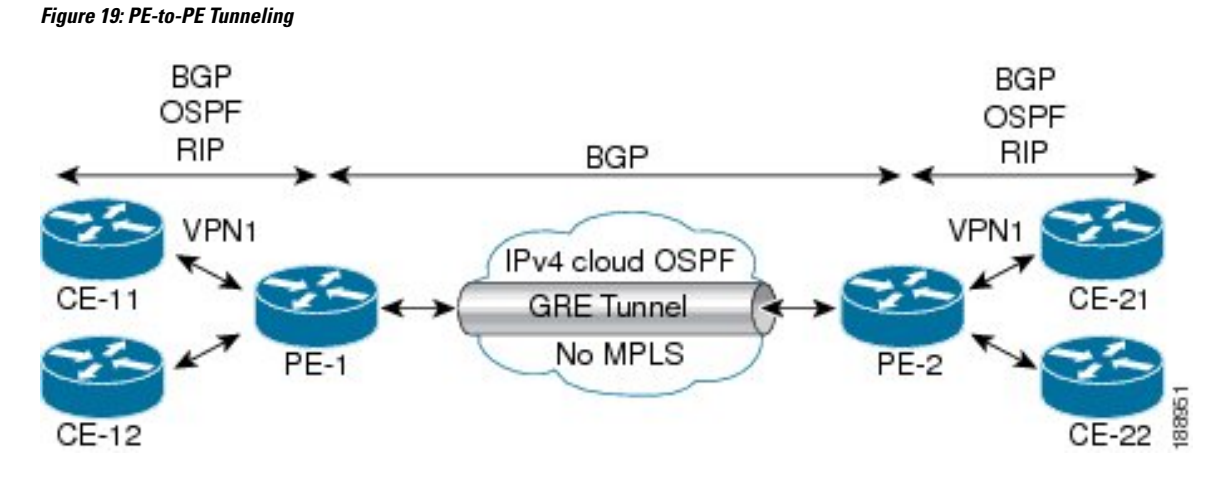

### **P-to-PE Tunneling**

<span id="page-156-1"></span>Figure 20: P-to-PE [Tunneling,](#page-156-1) on page 139 shows a method of connecting two MPLS segments (P2 to PE2) across a non-MPLS network. In this configuration, MPLS traffic that is destined to the other side of the non-MPLS network is sent through a single GRE tunnel.

**Figure 20: P-to-PE Tunneling**

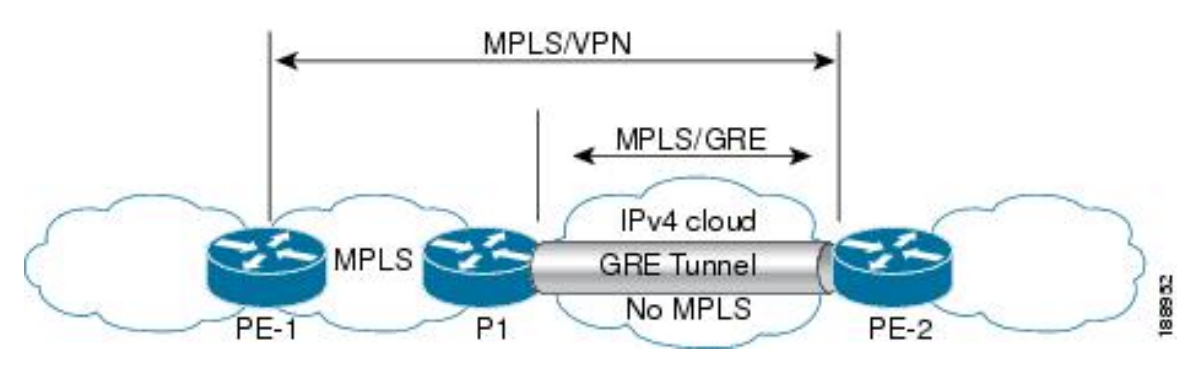

### **P-to-P Tunneling**

Figure 21: P-to-P [Tunneling,](#page-157-1) on page 140 shows a method of connecting two MPLS segments (P1 to P2) across a non-MPLS network. In this configuration, MPLS traffic that is destined to the other side of the non-MPLS network is sent through a single GRE tunnel.

### <span id="page-157-1"></span>**Figure 21: P-to-P Tunneling**

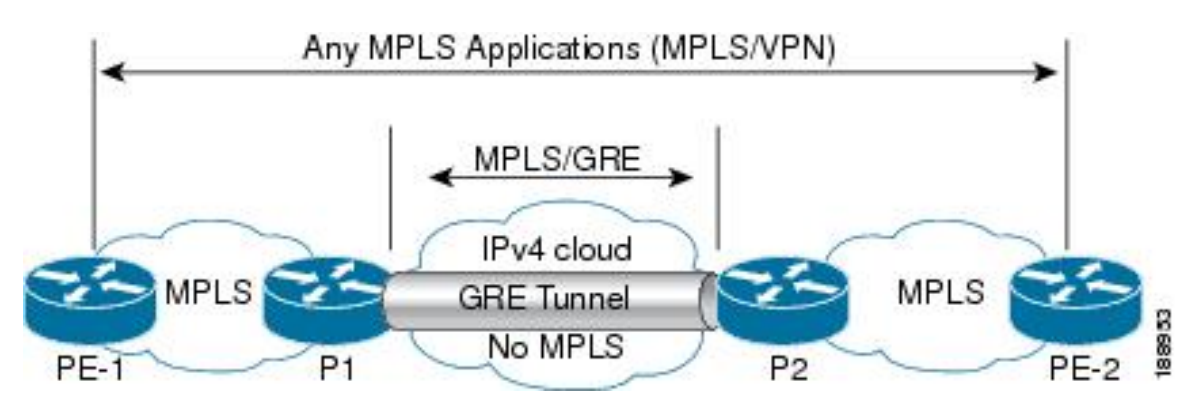

# <span id="page-157-0"></span>**How to Configure MPLS Layer 3 VPN over GRE**

To configure the MPLS over GRE feature, you must create a GRE tunnel to span the non-MPLS networks. Perform the following procedure on the devices that are located at both ends of the GRE tunnel.

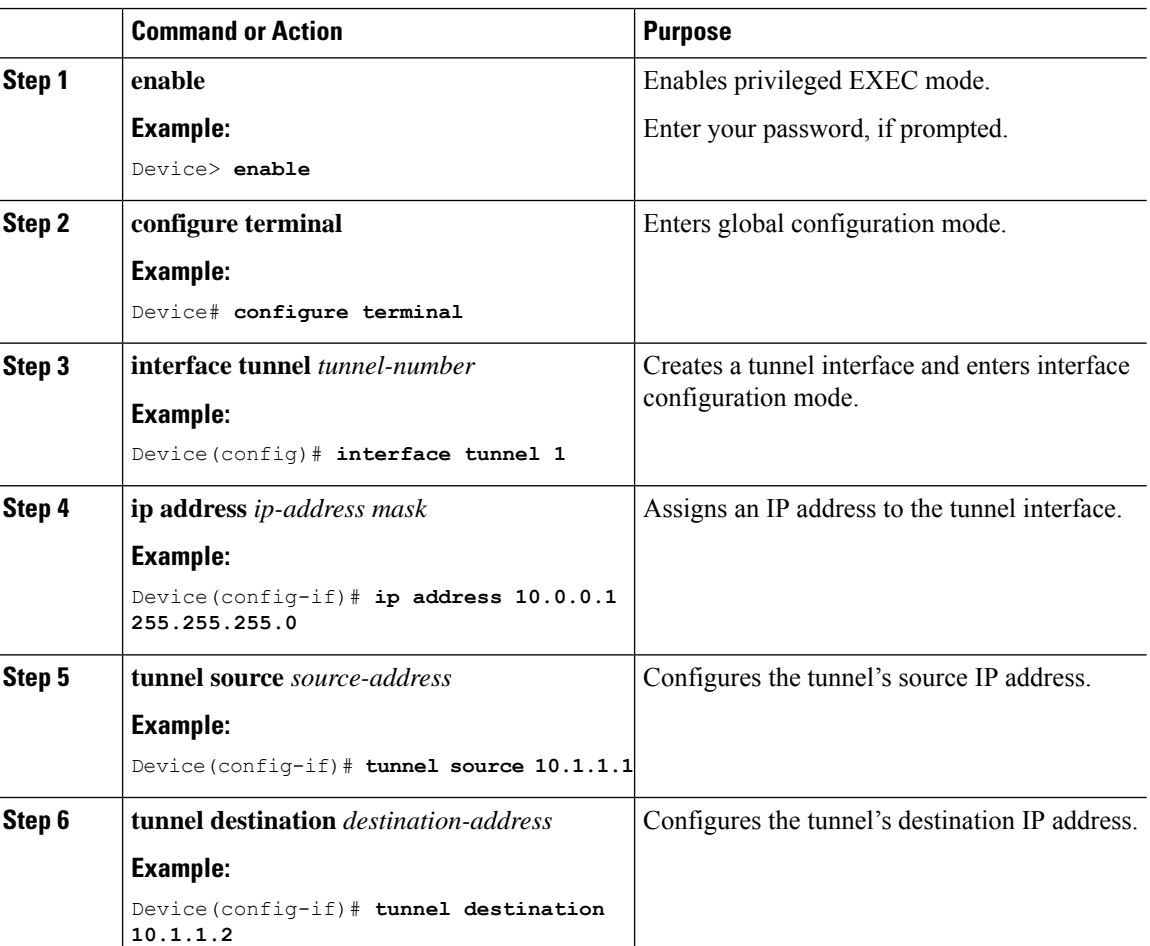

### **Procedure**

Ш

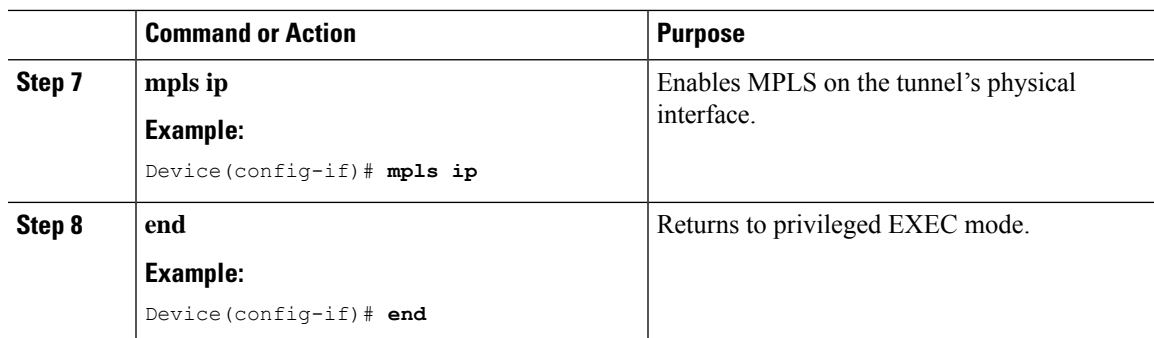

## <span id="page-158-0"></span>**Configuration Examples for MPLS Layer 3 VPN over GRE**

The following sections provide various configuration examples for MPLS Layer 3 VPN over GRE.

## **Example: Configuring MPLS Layer 3 VPN over GRE (PE-to-PE Tunneling)**

The following examples show how to configure Layer 3 VPN and the GRE tunnel from PE1 to PE2 (see Figure 19: PE-to-PE [Tunneling,](#page-156-0) on page 139).

The following example shows how to configure a loopback interface on PE1:

```
Device> enable
Device# configure terminal
Device(config)# interface Loopback10
Device(config-if)# ip address 209.165.200.225 255.255.255.255
Device(config-if)# end
```
The following example shows how to configure a loopback interface on PE2:

```
Device> enable
Device# configure terminal
Device(config)# interface Loopback3
Device(config-if)# ip address 209.165.202.129 255.255.255.255
Device(config-if)# end
```
The following example shows how to advertise a loopback in IGP on PE1:

```
Device> enable
Device# configure terminal
Device(config)# router ospf 10
Device(config-router)# router-id 198.51.100.10
Device(config-router)# end
```
The following example shows how to configure a GRE tunnel, configure a different IGP instance on the tunnel, and enable MPLS on the tunnel on PE1:

```
Device> enable
Device# configure terminal
Device(config)# interface Tunnel13
Device(config-if)# ip address 203.0.113.200 255.255.255.248
Device(config-if)# ip ospf 11 area 0
Device(config-if)# mpls ip
Device(config-if)# tunnel source 209.165.200.225
Device(config-if)# tunnel destination 209.165.202.129
Device(config-if)# end
```
The following example shows how to configure a GRE tunnel, configure a different IGP instance on the tunnel, and enable MPLS on the tunnel on PE2:

```
Device> enable
Device# configure terminal
Device(config)# interface Tunnel31
Device(config-if)# ip address 203.0.113.201 255.255.255.248
Device(config-if)# ip ospf 11 area 0
Device(config-if)# mpls ip
Device(config-if)# tunnel source 209.165.202.129
Device(config-if)# tunnel destination 209.165.200.225
Device(config-if)# end
```
The following example shows how to advertise PE1 loopback IP for BGP in IGP instance configured on the tunnel:

```
Device> enable
Device# configure terminal
Device(config)# router ospf 11
Device(config-router)# router-id 198.51.100.11
Device(config-router)# network 192.0.1.1 0.0.0.0 area 0
Device(config-router)# end
```
The following example shows how to advertise PE2 loopback IP for BGP in IGP instance configured on the tunnel:

```
Device> enable
Device# configure terminal
Device(config)# router ospf 11
Device(config-router)# router-id 203.0.113.201
Device(config-router)# network 192.0.1.1 0.0.0.0 area 0
Device(config-router)# end
```
The following example shows how to configure VRF on PE1 where CE1 is connected:

```
Device> enable
Device# configure terminal
Device(config)# vrf definition vrf-1
Device (config-vrf)# rd 1:1
Device (config-vrf)# address-family ipv4
Device (config-vrf-af)# route-target import 1:2
Device (config-vrf-af)# route-target export 1:1
Device(config-vrf)# end
```
The following example shows how to configure VRF on PE2 where CE2 is connected:

```
Device> enable
Device# configure terminal
Device (config)# vrf definition vrf-1
Device (config-vrf)# rd 2:2
Device (config-vrf)# address-family ipv4
Device (config-vrf-af)# route-target import 1:1
Device (config-vrf-af)# route-target export 1:2
Device(config-vrf)# end
```
The following example shows how to configure PE1-CE1 interface:

```
Device> enable
Device# configure terminal
Device (config)# int po14.1
Device (config-subif)# encapsulation dot1Q 10
Device (config-subif)# vrf forwarding vrf-1
Device (config-subif)# ip address 14.2.1.1 255.255.255.0
Device(config-subif)# end
```
The following example shows how to configure PE2-CE2 interface:

```
Device> enable
Device# configure terminal
Device (config)# int po24.1
Device (config-subif)# encapsulation dot1Q 10
Device (config-subif)# vrf forwarding vrf-1
Device (config-subif)# ip address 24.2.1.1 255.255.255.0
Device(config-subif)# end
```
The following example shows how to configure PE1-CE1 External Border Gateway Protocol (EBGP):

```
Device> enable
Device# configure terminal
Device (config)# router bgp 65040
Device (config-router)# address-family ipv4 vrf vrf-1
Device (config-router-af)# neighbor 14.2.1.2 remote-as 65041
Device (config-router-af)# neighbor 14.2.1.2 activate
Device (config-router-af)# exit-address-family
Device(config-router)# end
```
The following example shows how to configure PE2-CE2 EBGP:

```
Device> enable
Device# configure terminal
Device (config)# router bgp 65040
Device (config-router)# address-family ipv4 vrf vrf-1
Device (config-router-af)# neighbor 24.2.1.2 remote-as 65041
Device (config-router-af)# neighbor 24.2.1.2 activate
Device (config-router-af)# exit-address-family
Device (config-router)# end
```
The following example shows how to configure PE1-PE2 MP-BGP on PE1:

```
Device> enable
Device# configure terminal
Device (config)# router bgp 65040
Device (config-router)# neighbor 192.0.2.1 remote-as 65040
Device (config-router)# neighbor 192.0.2.1 update-source Loopback0
Device (config-router)# address-family ipv4
Device (config-router-af)# neighbor 192.0.2.1 activate
Device (config-router-af)# exit
Device (config-router)# address-family vpnv4
Device (config-router-af)# neighbor 192.0.2.1 activate
Device (config-router-af)# neighbor 192.0.2.1 send-community both
Device (config-router-af)# exit
Device (config-router)# end
```
## **Example: Configuring MPLS Layer 3 VPN over GRE (P-to-PE Tunneling)**

The following examples show how to configure Layer 3 VPN on the PE devices (PE1 and PE2) and MPLS segment (P1), and the GRE tunnel from PE1 to P1 to PE2 (see Figure 20: P-to-PE [Tunneling,](#page-156-1) on [page](#page-156-1) 139).

The following example shows how to configure loopback interface for GRE tunnel for PE1:

```
Device> enable
Device# configure terminal
Device(config)# interface Loopback4
```
Device(config-if)# **ip address 209.165.200.230 255.255.255.255** Device(config-if)# **end**

The following example shows how to configure loopback interface for GRE tunnel for P1:

```
Device> enable
Device# configure terminal
Device(config)# interface Loopback100
Device(config-if)# ip address 209.165.200.235 255.255.255.255
Device(config-if)# end
```
The following example shows how to configure interface from PE1-P1 and configure IGP:

```
Device> enable
Device# configure terminal
Device(config)# interface Port-channel11
Device(config-if)# no switchport
Device(config-if)# ip address 209.165.201.1 255.255.255.248
Device(config-if)# ip ospf 10 area 0
Device(config-if)# end
```
The following example shows how to configure interface from P1-PE1 and configure IGP:

```
Device> enable
Device# configure terminal
Device(config)# interface Port-channel1
Device(config-if)# no switchport
Device(config-if)# ip address 209.165.201.2 255.255.255.248
Device(config-if)# ip broadcast-address 209.165.201.31
Device(config-if)# ip ospf 10 area 0
Device(config-if)# end
```
The following example shows how to advertise loopback in IGP on PE1:

```
Device> enable
Device# configure terminal
Device(config)# router ospf 10
Device(config-router)# router-id 198.51.100.10
Device(config-router)# network 209.165.200.230 0.0.0.0 area 0
Device(config-router)# end
```
The following example shows how to advertise loopback in IGP on P1:

```
Device> enable
Device# configure terminal
Device(config)# router ospf 10
Device(config-router)# router-id 198.51.100.20
Device(config-router)# network 209.165.200.235 0.0.0.0 area 0
Device(config-router)# end
```
The following example shows how to configure GRE tunnel, configure an IGP instance on the tunnel, and enable MPLS on the tunnel on PE1:

```
Device> enable
Device# configure terminal
Device(config)# interface Tunnel111
Device(config-if)# ip address 209.165.202.140 255.255.255.248
Device(config-if)# ip ospf 11 area 0
Device(config-if)# mpls ip
Device(config-if)# tunnel source 209.165.200.230
Device(config-if)# tunnel destination 209.165.200.235
Device(config-if)# end
```
The following example shows how to configure GRE tunnel, configure an IGP instance on the tunnel, and enable MPLS on the tunnel on P1:

```
Device> enable
Device# configure terminal
Device(config)# interface Tunnel111
Device(config-if)# ip address 209.165.202.141 255.255.255.248
Device(config-if)# ip ospf 11 area 0
Device(config-if)# mpls ip
Device(config-if)# tunnel source 209.165.200.235
Device(config-if)# tunnel destination 209.165.200.230
Device(config-if)# end
```
The following example shows how to advertise PE loopback IP for BGP in tunnel's IGP instance on PE1:

```
Device> enable
Device# configure terminal
Device(config)# interface Tunnel111
Device(config)# router ospf 11
Device(config-router)# router-id 198.51.100.11
Device(config-router)# network 192.0.1.1 0.0.0.0 area 0
Device(config-router)# end
```
The following example shows how to configure interface from PE2-P1, and configure IGP and MPLS:

```
Device> enable
Device# configure terminal
Device(config)# interface Port-channel12
Device(config-if)# no switchport
Device(config-if)# ip address 209.165.201.1 255.255.255.248
Device(config-if)# ip ospf 11 area 0
Device(config-if)# mpls ip
Device(config-if)# end
```
The following example shows how to configure interface from P1-PE2, and configure IGP:

```
Device> enable
Device# configure terminal
Device(config)# interface Port-channel12
Device(config-if)# no switchport
Device(config-if)# ip address 209.165.201.2 255.255.255.248
Device(config-if)# ip ospf 11 area 0
Device(config-if)# mpls ip
Device(config-if)# end
```
The following example shows how to create VRF on PE1 where CE1 is connected:

```
Device> enable
Device# configure terminal
Device(config)# vrf definition vrf-1
Device (config-vrf)# rd 1:1
Device (config-vrf)# address-family ipv4
Device (config-vrf-af)# route-target import 1:2
Device (config-vrf-af)# route-target export 1:1
Device (config-vrf-af)# exit
Device (config-vrf)# end
```
The following example shows how to create VRF on PE2 where CE2 is connected:

```
Device> enable
Device# configure terminal
Device (config)# vrf definition vrf-1
Device (config-vrf)# rd 2:2
Device (config-vrf)# address-family ipv4
Device (config-vrf-af)# route-target import 1:1
Device (config-vrf-af)# route-target export 1:2
```

```
Device (config-vrf-af)# exit
Device (config-vrf)# end
```
The following example shows how to configure PE1-CE1 interface:

```
Device> enable
Device# configure terminal
Device (config)# int po14.1
Device (config-subif)# encapsulation dot1Q 10
Device (config-subif)# vrf forwarding vrf-1
Device (config-subif)# ip address 14.2.1.1 255.255.255.0
Device (config-subif)# exit
Device (config)# end
```
The following example shows how to configure PE2-CE2 interface:

```
Device> enable
Device# configure terminal
Device (config)# int po24.1
Device (config-subif)# encapsulation dot1Q 10
Device (config-subif)# vrf forwarding vrf-1
Device (config-subif)# ip address 24.2.1.1 255.255.255.0
Device (config-subif)# exit
Device (config)# end
```
The following example shows how to configure PE1-CE1 EBGP:

```
Device> enable
Device# configure terminal
Device (config)# router bgp 65040
Device (config-router)# address-family ipv4 vrf vrf-1
Device (config-router-af)# neighbor 14.2.1.2 remote-as 65041
Device (config-router-af)# neighbor 14.2.1.2 activate
Device (config-router-af)# exit-address-family
Device (config-router)# end
```
The following example shows how to configure PE2-CE2 EBGP:

```
Device> enable
Device# configure terminal
Device (config)# router bgp 65040
Device (config-router)# address-family ipv4 vrf vrf-1
Device (config-router-af)# neighbor 24.2.1.2 remote-as 65041
Device (config-router-af)# neighbor 24.2.1.2 activate
Device (config-router-af)# exit-address-family
Device (config-router)# end
```
The following example shows how to configure PE1-PE2 MP-BGP on PE1:

```
Device> enable
Device# configure terminal
Device (config)# router bgp 65040
Device (config-router)# neighbor 192.0.2.1 remote-as 65040
Device (config-router)# neighbor 192.0.2.1 update-source Loopback0
Device (config-router)# address-family ipv4
Device (config-router-af)# neighbor 192.0.2.1 activate
Device (config-router-af)# exit
Device (config-router)# address-family vpnv4
Device (config-router-af)# neighbor 192.0.2.1 activate
Device (config-router-af)# neighbor 192.0.2.1 send-community both
Device (config-router-af)# exit
Device (config-router)# end
```
The following example shows how to configure PE2-PE1 MP-BGP on PE2:

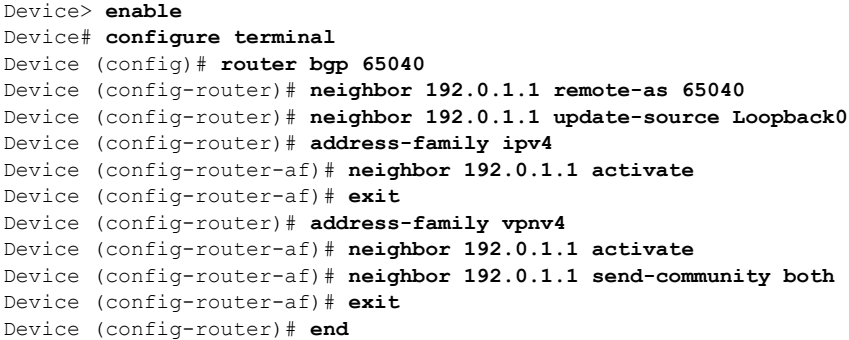

# <span id="page-164-0"></span>**Feature History for Configuring MPLS Layer 3 VPN over GRE**

This table provides release and related information for the features explained in this module.

These features are available in all the releases subsequent to the one they were introduced in, unless noted otherwise.

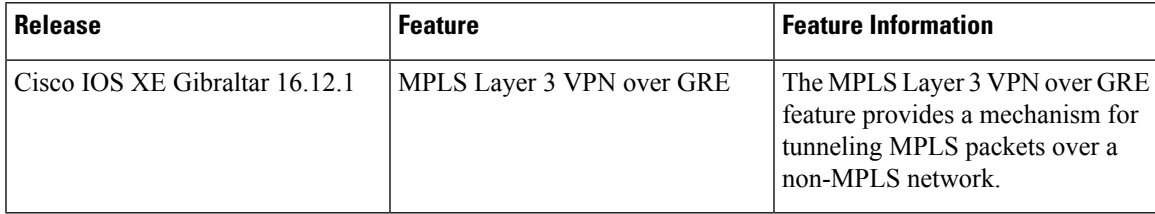

Use the Cisco Feature Navigator to find information about platform and software image support. To access Cisco Feature Navigator, go to <https://cfnng.cisco.com/>

[http://www.cisco.com/go/cfn.](http://www.cisco.com/go/cfn)

I

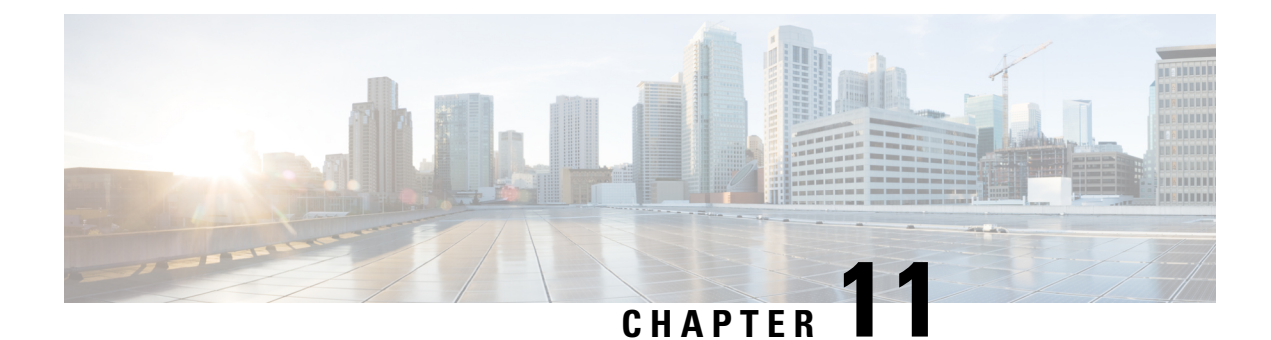

# **Configuring MPLS QoS**

- [Prerequisites](#page-166-0) for MPLS QoS, on page 149
- [Restrictions](#page-166-1) for Classifying and Marking MPLS EXP, on page 149
- [Information](#page-166-2) About MPLS QoS, on page 149
- How to [Configure](#page-168-0) MPLS QoS, on page 151
- [Configuration](#page-174-0) Examples for MPLS QoS, on page 157
- Additional [References,](#page-177-0) on page 160
- Feature [History](#page-177-1) for QoS MPLS EXP, on page 160

# <span id="page-166-1"></span><span id="page-166-0"></span>**Prerequisites for MPLS QoS**

• The switch must be configured as a Multiprotocol LabelSwitching (MPLS) provider edge (PE) or provider (P) router, which includes the configuration of a valid label protocol and underlying IProuting protocols.

# **Restrictions for Classifying and Marking MPLS EXP**

- MPLS classification and marking can only occur in an operational MPLS Network.
- If a packet is classified by IP type of service (ToS) or class of service (CoS) at ingress, it cannot be reclassified by MPLS EXP at egress (imposition case). However, if a packet is classified by MPLS at ingress it can be reclassified by IP ToS, CoS, or Quality of Service (QoS) group at egress (disposition case).
- To apply QoS on traffic across protocol boundaries, use QoS-group. You can classify and assign ingress traffic to the QoS-group. Thereafter, you can the QoS-group at egress to classify and apply QoS.
- If a packet is encapsulated in MPLS, the MPLS payload cannot be checked for other protocols such as IP for classification or marking. Only MPLS EXP marking affects packets encapsulated by MPLS.

# <span id="page-166-2"></span>**Information About MPLS QoS**

This section provides detailed information about MPLS QoS.

## **MPLS QoS Overview**

The MPLS QoS functionality enables network administrators to provide differentiated services across an MPLS network. Network administrators can satisfy a wide range of networking requirements by specifying the CoS applicable to each transmitted IP packet. Different classes of service can be established for IP packets by setting the IP precedence bit in the header of each packet. Classification, remarking, and queuing on an MPLS network is performed over MPLS EXP bits. In the MPLS network, the packets are differentiated by the MPLS EXPfield marking, and are treated accordingly, depending on the weighted early random detection (WRED) configuration.

The MPLS EXP field in MPLS packet allows you to:

• Classify traffic

The classification process selects the traffic to be marked. Classification accomplishes this by partitioning traffic into multiple priority levels, or classes of service. Traffic classification is the primary component of class-based QoS provisioning. For more information, see "Classifying Network Traffic".

• Police and mark traffic

Policing causes traffic that exceeds the configured rate to be discarded or marked to a different drop level. Marking traffic is a way to identify packet flows to differentiate them. Packet marking allows you to partition your network into multiple priority levels or classes of service. For more information, see "Marking Network Traffic".

• Queueing

Queueing helps prevent traffic congestion. This includes priority level queueing, weighted tail drop (WTD), scheduling, shaping and weighted random early detection (WRED) features.

### **MPLS Experimental Field**

The MPLS experimental bits (EXP) field is a 3-bit field in the MPLS header that you can use to define the QoS treatment (per-hop behavior) that a node should give to a packet. In an IP network, the DiffServ Code Point (DSCP) (a 6-bit field) defines a class and drop precedence. The EXP bits can be used to carry some of the information encoded in the IP DSCP and can also be used to encode the dropping precedence.

By default, Cisco IOS Software copies the three most significant bits of the DSCP or the IP precedence of the IP packet to the EXP field in the MPLS header. This action happens when the MPLS header is initially imposed on the IP packet. However, you can also set the EXP field by defining a mapping between the DSCP or IP precedence and the EXP bits. This mapping is configured using the **set mpls experimental** or **police** commands. For more information, see the "How to Classify and Mark MPLS EXP" section.

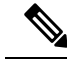

A policy map configured with **set ip dscp** is not supported on the provider edge device because the policy action for MPLSlabel imposition node should be based on **set mpls experimentalimposition**value. However, a policy map with action **set ip dscp** is supported when both the ingress and egress interfaces are Layer 3 ports. **Note**

You can perform MPLS EXP marking operations using table-maps. It is recommended to assign QoS-group to a different class of traffic in ingress policy and translate QoS-group to DSCP and EXP markings in egress policy using table-map.

If a service provider does not want to modify the value of the IP precedence field in packets transported through the network, they can use the MPLS EXP field value to classify and mark IP packets.

By choosing different values for the MPLS EXP field, you can mark critical packets so that those packets have priority if network congestion occurs.

WRED monitors network traffic to anticipate and prevent congestion at common network and internetwork bottlenecks. WRED can selectively discard lower priority traffic when an interface becomes congested. This feature can also provide differentiated performance characteristics for different classes of service.

There are two ways to transport packets through the MPLS network:

Uniform mode: Uniform mode of transferring packets operates on one layer of QoS. The Provider Edge at ingress copies the DSCP information from the incoming IP packet into the MPLS EXP bits of the imposed labels and the IP precedence bits are mapped to the MPLS EXP field . As the EXP bits travel through the core, they may or may not be modified by the intermediate devices on the network. The Provider Edge at egress copies the EXP bits to the DSCP bits of the newly exposed IP packet.

Pipe mode: Pipe mode of transferring packets operates on two layers of QoS. An underlying QoS for the data that remains unchanged when traversing the core. A per-core QoS, which isseparate from that of the underlying IP packets. The DSCP information is saved and stored as the packet travels through the MPLS network. The MPLS EXP label is applied by the PE at ingress but the IP precedence bits are not stored. At egress, the original IP precedence value is preserved.

## **Benefits of MPLS EXP Classification and Marking**

The QoS EXP Matching feature allows you to classify, mark and queue network traffic by modifying the Multiprotocol Label Switching (MPLS) experimental bits (EXP) field. If a service provider does not want to modify the value of the IP precedence field in packets transported through the network, they can use the MPLS EXP field value to classify and mark IP packets.

By choosing different values for the MPLS EXP field, you can mark critical packets so that those packets have priority if network congestion occurs.

# <span id="page-168-0"></span>**How to Configure MPLS QoS**

This section provides information about how to configure MPLS QoS:

## **Classifying MPLS Encapsulated Packets**

You can use the **match mpls experimental topmost** command to define traffic classes based on the packet EXP values, inside the MPLS domain. You can use these classes to define services policies to mark the EXP traffic using the **police** command.

### **Procedure**

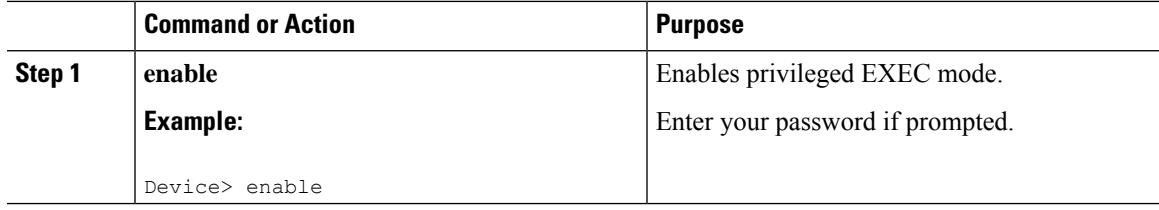

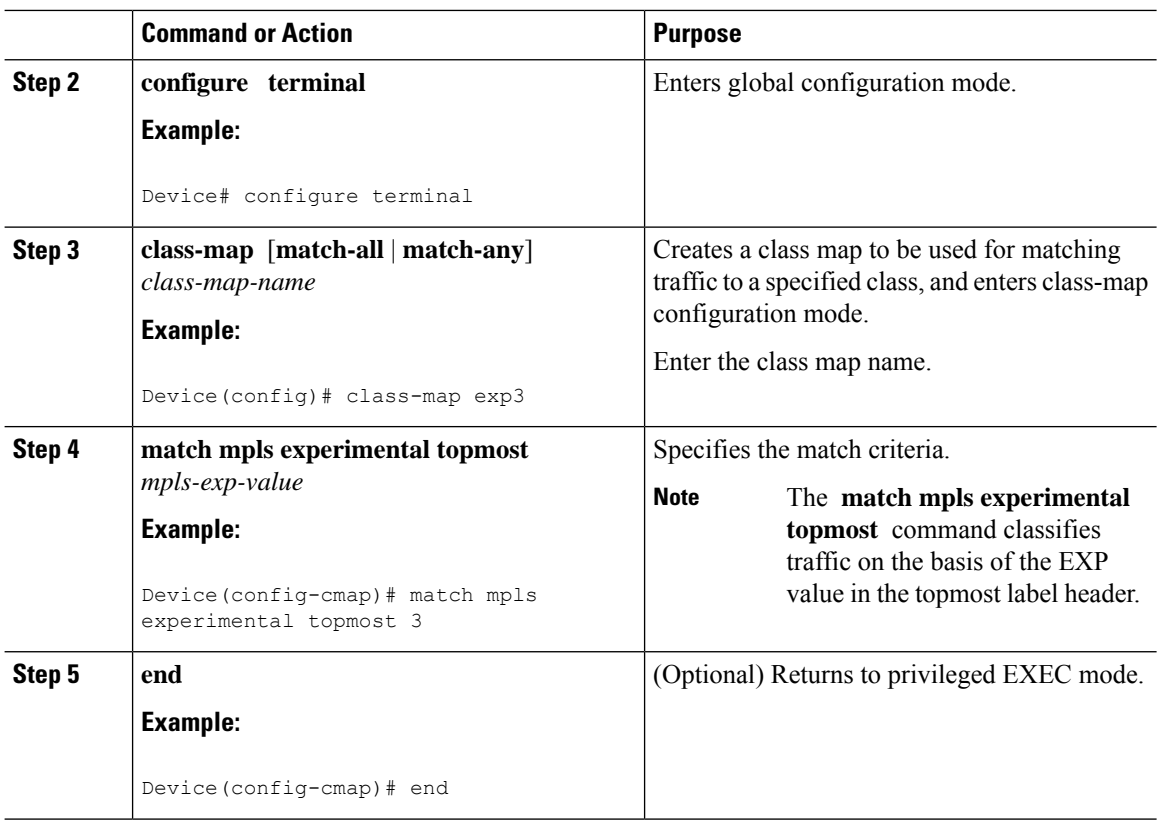

## **Marking MPLS EXP on the Outermost Label**

Perform this task to set the value of the MPLS EXP field on imposed label entries.

### **Before you begin**

Marking MPLS packets at imposition is used with ingress classification on IP ToS or CoS fields.

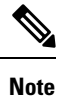

- For IP imposition marking, the IP precedence value is copied to the MPLS EXP value by default.
	- The egress policy on provider edge works with MPLS EXP class match, only if there is a remarking policy at ingress. The provider edge at ingress is an IP interface and only DSCP value is trusted by default. If you do not configure remarking policy at ingress the label for queueing is generated based on DSCP value and not MPLS EXP value. However, a transit provider router works without configuring remarking policy at ingress as the router works on MPLS interfaces.
	- The **set mpls experimental imposition** command works only on packets that have new or additional MPLS labels added to them.

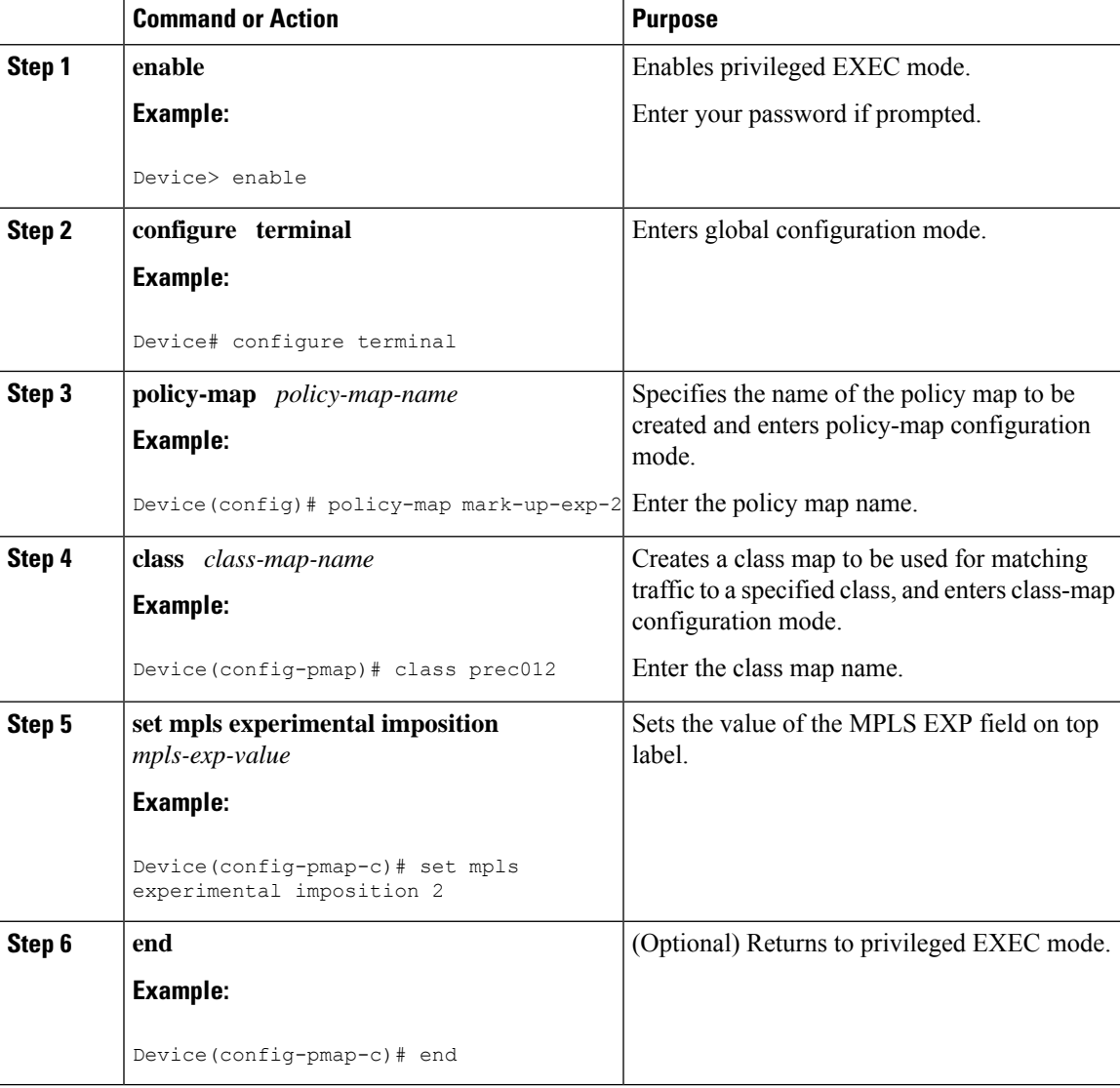

#### **Procedure**

## **Marking MPLS EXP on Label Switched Packets**

# 

The **set mpls experimental topmost** command marks EXP for the outermost label of MPLS traffic. Due to this marking at ingress policy, the egress policy must include classification based on the MPLS EXP values. **Note**

Perform this task to set the MPLS EXP field on label switched packets.

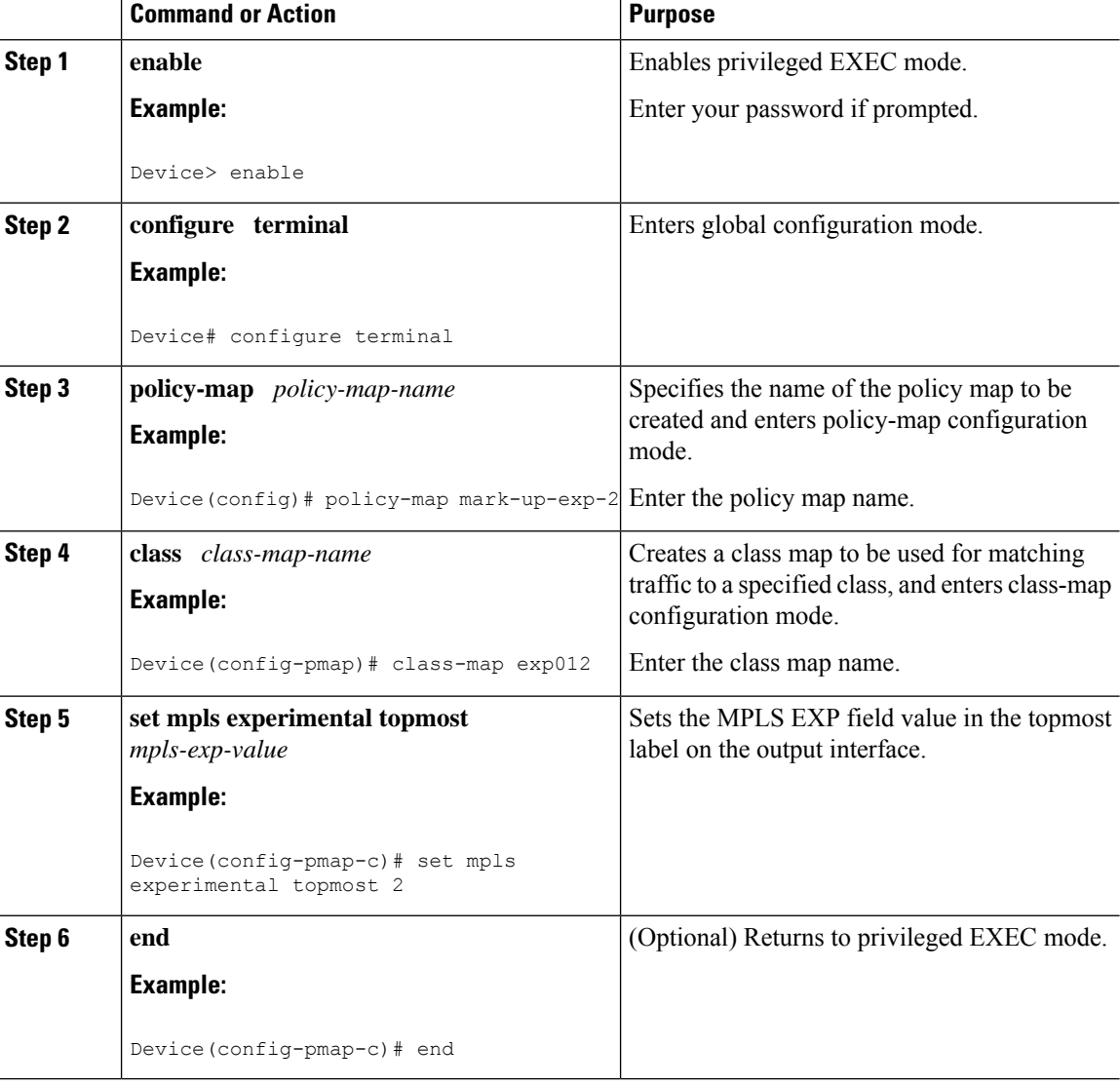

### **Procedure**

## **Configuring Conditional Marking**

To conditionally set the value of the MPLS EXP field on all imposed label, perform the following task:

### **Before you begin**

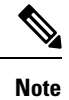

The **set-mpls-exp-topmost-transmit** action affects MPLS encapsulated packets only. The **set-mpls-exp-imposition-transmit** action affects any new labels that are added to the packet.

 $\mathbf{l}$ 

### **Procedure**

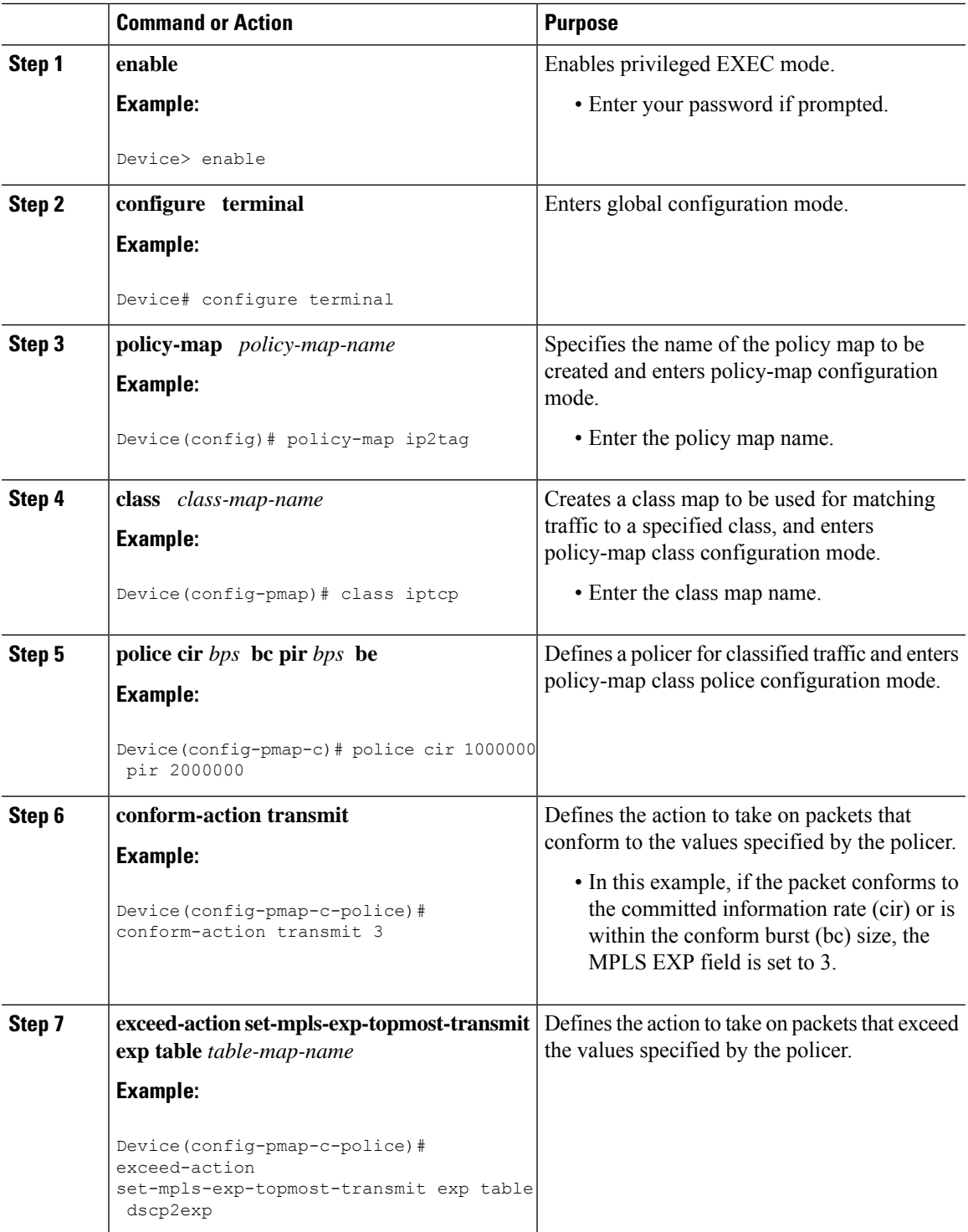

I

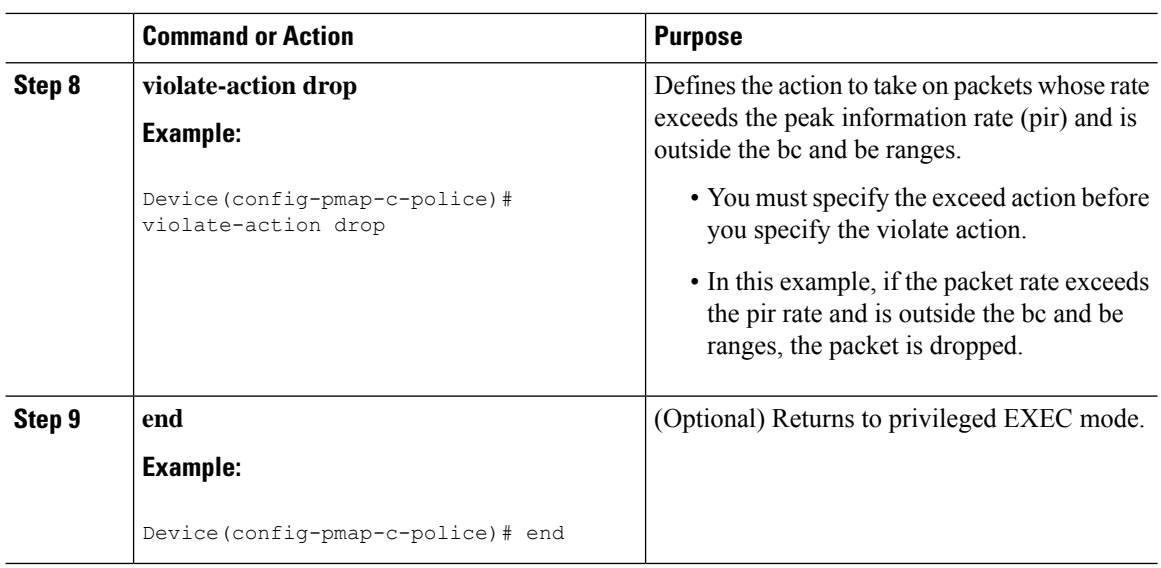

# **Configuring WRED for MPLS EXP**

Perform this task to enable WRED for MPLS EXP.

### **Procedure**

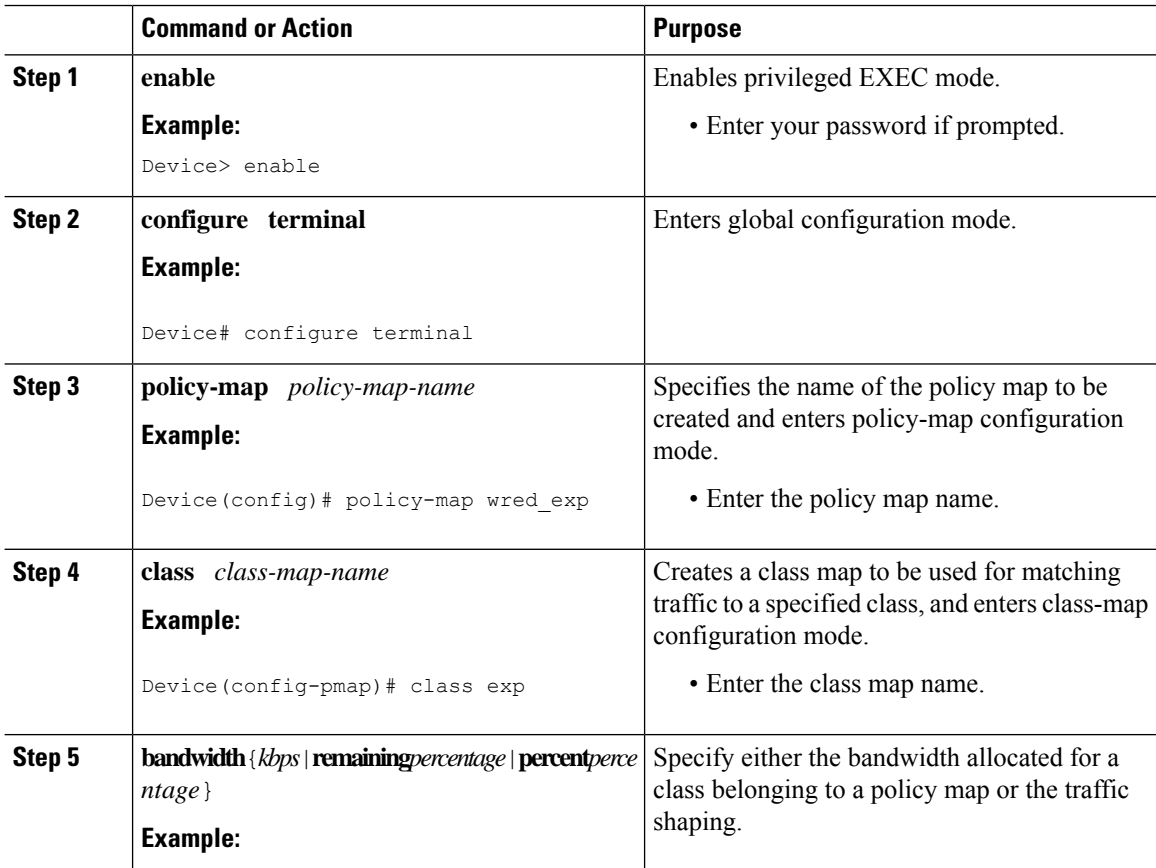

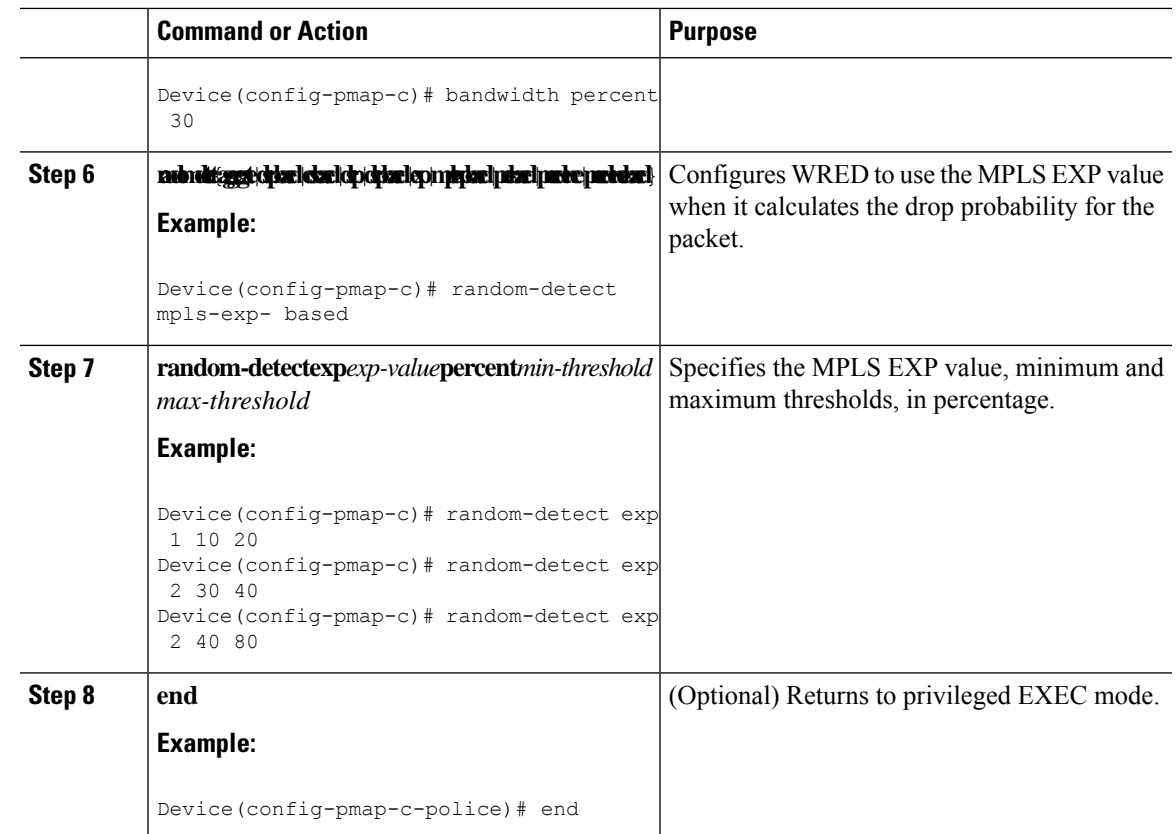

# <span id="page-174-0"></span>**Configuration Examples for MPLS QoS**

This section provides configuration examples for MPLS QoS.

## **Example: Classifying MPLS Encapsulated Packets**

### **Defining an MPLS EXP Class Map**

The following example shows how to define a class map named exp3 that matches packets that contains MPLS experimental value 3:

```
Device(config)# class-map exp3
Device(config-cmap)# match mpls experimental topmost 3
Device(config-cmap)# exit
```
### **Defining a Policy Map and Applying the Policy Map to an Ingress Interface**

The following example shows how to use the class map created in the example above to define a policy map. This example also shows how to applysthe policy map to a physical interface for ingress traffic.

```
Device(config)# policy-map change-exp-3-to-2
Device(config-pmap)# class exp3
Device(config-pmap-c)# set mpls experimental topmost 2
Device(config-pmap)# exit
Device(config)# interface GigabitEthernet 0/0/0
Device(config-if)# service-policy input change-exp-3-to-2
Device(config-if)# exit
```
### **Defining a Policy Map and Applying the Policy Map to an Egress Interface**

The following example uses the class map created in the example above to define a policy map. This example also applies the policy map to a physical interface for egress traffic.

```
Device(config)# policy-map WAN-out
Device(config-pmap)# class exp3
Device(config-pmap-c)# shape average 10000000
Device(config-pmap-c)# exit
Device(config-pmap)# exit
Device(config)# interface GigabitEthernet 0/0/0
Device(config-if)# service-policy output WAN-out
Device(config-if)# exit
```
## **Example: Marking MPLS EXP on Outermost Label**

### **Defining an MPLS EXP Imposition Policy Map**

The following example defines a policy map that sets the MPLS EXP imposition value to 2 based on the IP precedence value of the forwarded packet:

```
Device# configure terminal
Enter configuration commands, one per line. End with CNTL/Z.
Device(config)# class-map prec012
Device(config-cmap)# match ip prec 0 1 2
Device(config-cmap)# exit
Device(config)# policy-map mark-up-exp-2
Device(config-pmap)# class prec012
Device(config-pmap-c)# set mpls experimental imposition 2
Device(config-pmap-c)# exit
Device(config-pmap)# exit
```
#### **Applying the MPLS EXP Imposition Policy Map to a Main Interface**

The following example applies a policy map to Gigabit Ethernet interface 0/0/0:

```
Device# configure terminal
Enter configuration commands, one per line. End with CNTL/Z.
Device(config)# interface GigabitEthernet 0/0/0
Device(config-if)# service-policy input mark-up-exp-2
Device(config-if)# exit
```
## **Example: Marking MPLS EXP on Label-Switched Packets**

### **Defining an MPLS EXP Label Switched Packets Policy Map**

The following example shows how to define a policy map that sets the MPLS EXP top-most value to 2 according to the MPLS EXP value of the forwarded packet:

```
Device# configure terminal
Enter configuration commands, one per line. End with CNTL/Z.
Device(config)# class-map exp012
Device(config-cmap)# match mpls experimental topmost 0 1 2
Device(config-cmap)# exit
Device(config-cmap)# policy-map mark-up-exp-2
Device(config-pmap)# class exp012
Device(config-pmap-c)# set mpls experimental topmost 2
Device(config-pmap-c)# exit
Device(config-pmap)# exit
```
### **Applying the MPLS EXP on Label-Switched Packets Policy Map to a Main Interface**

The following example shows how to apply the policy map to a main interface:

```
Switch# configure terminal
Enter configuration commands, one per line. End with CNTL/Z.
Device(config)# interface GigabitEthernet 0/0/0
Device(config-if)# service-policy input mark-up-exp-2
Device(config-if)# exit
```
## **Example: Configuring Conditional Marking**

The following example shows how to create a policer for the **iptcp** class, which is part of the **ip2tag** policy map, and attaches the policy map to the Gigabit Ethernet interface:

```
Device(config)# policy-map ip2tag
Device(config-pmap)# class iptcp
Device(config-pmap-c)# police cir 1000000 pir 2000000
Device(config-pmap-c-police)# conform-action transmit
Device(config-pmap-c-police)# exceed-action set-mpls-exp-imposition-transmit 2
Device(config-pmap-c-police)# violate-action drop
Device(config-pmap-c-police)# exit
Device(config-pmap-c)# exit
Device(config-pmap)# exit
Device(config)# interface GigabitEthernet 0/0/1
Device(config-if)# service-policy input ip2tag
```
## **Example: Configuring WRED for MPLS EXP**

The following example shows how to enable WRED for MPLS EXP:

```
Device# configure terminal
Device(config)# policy-map wred_exp
Device(config-pmap-c)# bandwidth percent 30
```

```
Device(config-pmap-c)# random-detect mpls-exp-based
Device(config-pmap-c)# random-detect exp 1 10 20
Device(config-pmap-c)# random-detect exp 2 30 40
Device(config-pmap-c)# random-detect exp 2 40 80
```
### **Displaying WRED Threshold Labels**

The **show policy-map***policy-map-name* command verifiesthe WRED configuration for MPLS EXP.

The following sample output displays WRED threshold labels:

```
Device# show policy-map wred_exp
Policy Map wred_exp
Class exp
bandwidth 30 (%)
percent-based wred, exponential weight 9
exp min-threshold max-threshold
--------------------------------------
0 - -1 10 20
2 30 40
3 40 80
4 - -
5 - -6 - -7 - -
```
# <span id="page-177-0"></span>**Additional References**

### **Related Documents**

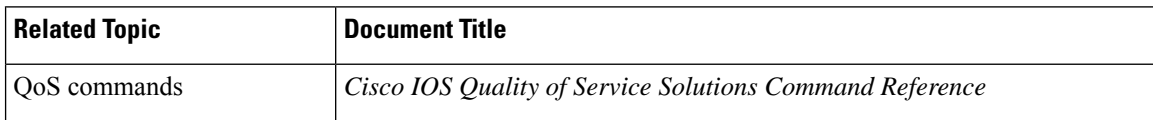

# <span id="page-177-1"></span>**Feature History for QoS MPLS EXP**

This table provides release and related information for features explained in this module.

These features are available on all releases subsequent to the one they were introduced in, unless noted otherwise.

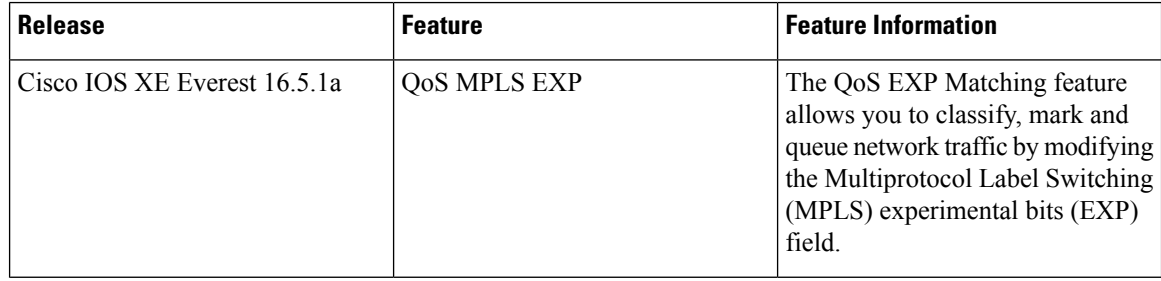

I

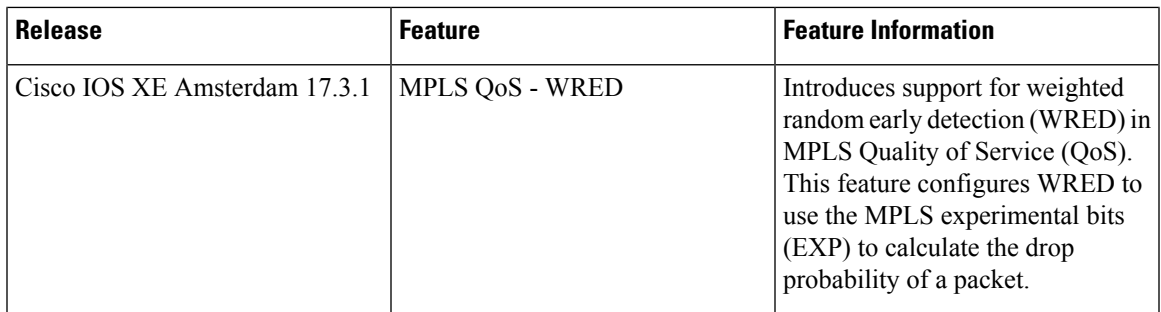

Use Cisco Feature Navigator to find information about platform and software image support. To access Cisco Feature Navigator, go to [http://www.cisco.com/go/cfn.](http://www.cisco.com/go/cfn)

 $\mathbf I$
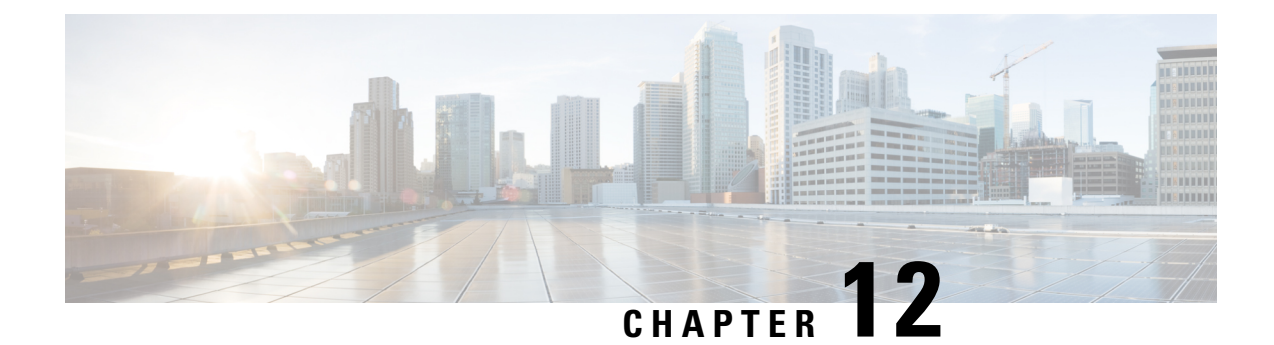

# **Configuring MPLS Static Labels**

- [Prerequisites](#page-180-0) for MPLS Static Labels, on page 163
- [Restrictions](#page-180-1) for MPLS Static Labels, on page 163
- [Information](#page-181-0) About MPLS Static Labels, on page 164
- How to [Configure](#page-181-1) MPLS Static Labels, on page 164
- [Configuration](#page-184-0) Examples for MPLS Static Labels, on page 167
- Additional [References,](#page-185-0) on page 168
- Feature [History](#page-186-0) for MPLS Static Labels, on page 169

# <span id="page-180-0"></span>**Prerequisites for MPLS Static Labels**

The network must support the following Cisco IOS features before you enable MPLS Static Labels:

- Multiprotocol Label Switching (MPLS)
- Cisco Express Forwarding

# <span id="page-180-1"></span>**Restrictions for MPLS Static Labels**

- On a provider edge (PE) router for MPLS VPNs, there's no mechanism for statically binding a label to a customer network prefix (VPN IPv4 prefix).
- MPLS Static Crossconnect is not supported.
- MPLS Static Labels is not supported for label-controlled Asynchronous Transfer Mode (lc-atm).
- MPLS static bindings are not supported for local prefixes.
- VRF aware Static Labels is not supported,

# <span id="page-181-0"></span>**Information About MPLS Static Labels**

### **MPLS Static Labels Overview**

Generally, label switching routers (LSRs) dynamically learn the labels they should use to label-switch packets. They do this by means of label distribution protocols that include:

- Label Distribution Protocol (LDP), the Internet Engineering Task Force (IETF) standard, used to bind labels to network addresses.
- Resource Reservation Protocol (RSVP) used to distribute labels for traffic engineering (TE)
- Border Gateway Protocol (BGP) used to distribute labels for Multiprotocol Label Switching (MPLS) Virtual Private Networks (VPNs)

To use a learned label to label-switch packets, an LSR installs the label into its Label Forwarding Information Base (LFIB).

The MPLS Static Labels feature provides the means to configure the binding between a label and an IPv4 prefix statically.

### **Benefits of MPLS Static Labels**

#### **Static Bindings Between Labels and IPv4 Prefixes**

You can configure static bindings between labels and IPv4 prefixes to support MPLS hop-by-hop forwarding through neighbor routers that don't implement LDP label distribution.

# <span id="page-181-1"></span>**How to Configure MPLS Static Labels**

### **Configuring MPLS Static Prefix Label Bindings**

To configure MPLSstatic prefix/label bindings, use the following commands beginning in global configuration mode:

#### **Procedure**

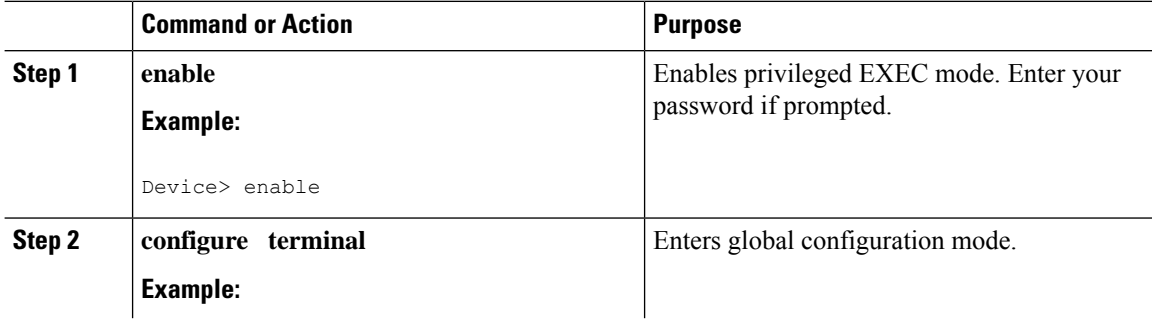

Ш

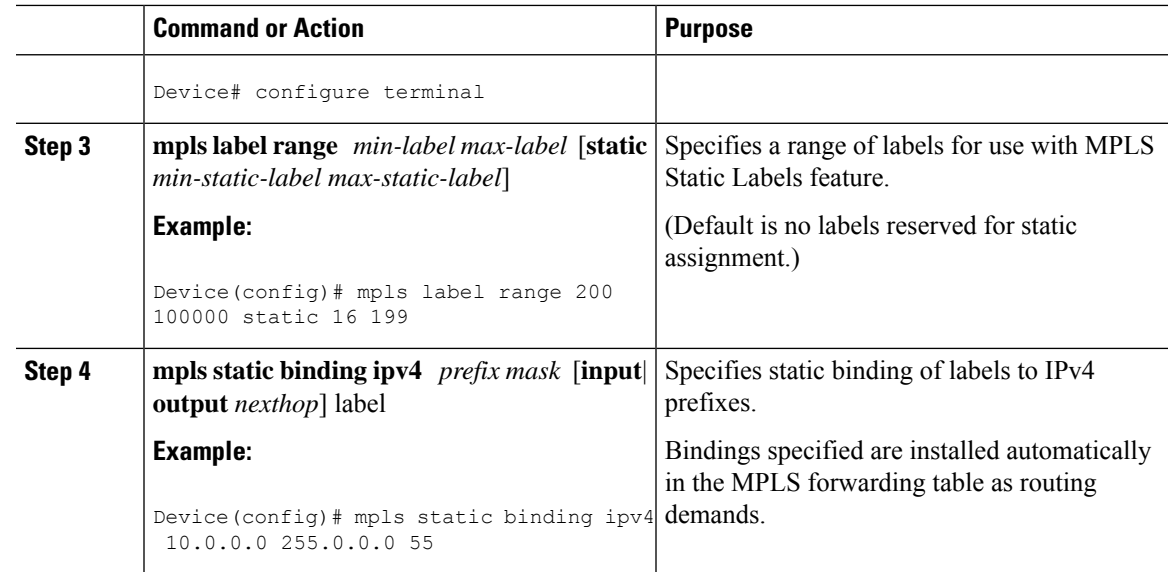

### **Verifying MPLS Static Prefix Label Bindings**

To verify the configuration for MPLS static prefix/label bindings, use this procedure:

#### **Procedure**

**Step 1** Enter **show mpls label range** command. The output shows that the new label ranges do not take effect until a reload occurs:

#### **Example:**

Device# **show mpls label range**

Downstream label pool: Min/Max label: 16/983039 [Configured range for next reload: Min/Max label: 200/100000] Range for static labels: Min/Max/Number: 16/199

The following output from the **show mpls label range** command, executed after a reload, indicates that the new label ranges are in effect:

#### **Example:**

Device# **show mpls label range**

Downstream label pool: Min/Max label: 200/100000 Range for static labels: Min/Max/Number: 16/199

**Step 2** Enter the **show mpls static binding ipv4** command to show the configured static prefix/label bindings:

#### **Example:**

```
Device# show mpls static binding ipv4
10.17.17.17/32: Incoming label: 251 (in LIB)
 Outgoing labels:
    10.0.0.1 18
```

```
10.18.18.18/32: Incoming label: 201 (in LIB)
 Outgoing labels:
10.0.0.1 implicit-null
```
**Step 3** Use the **show mpls forwarding-table** command to determine which static prefix/label bindings are currently in use for MPLS forwarding.

**Example:**

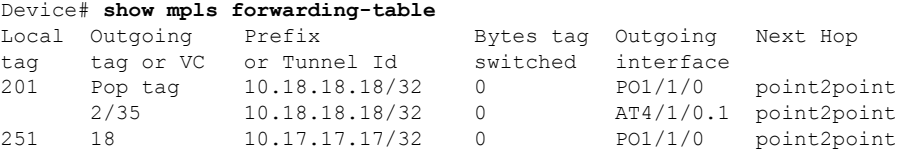

## **Monitoring and Maintaining MPLS Static Labels**

To monitor and maintain MPLS Static Labels, use one or more of the following commands:

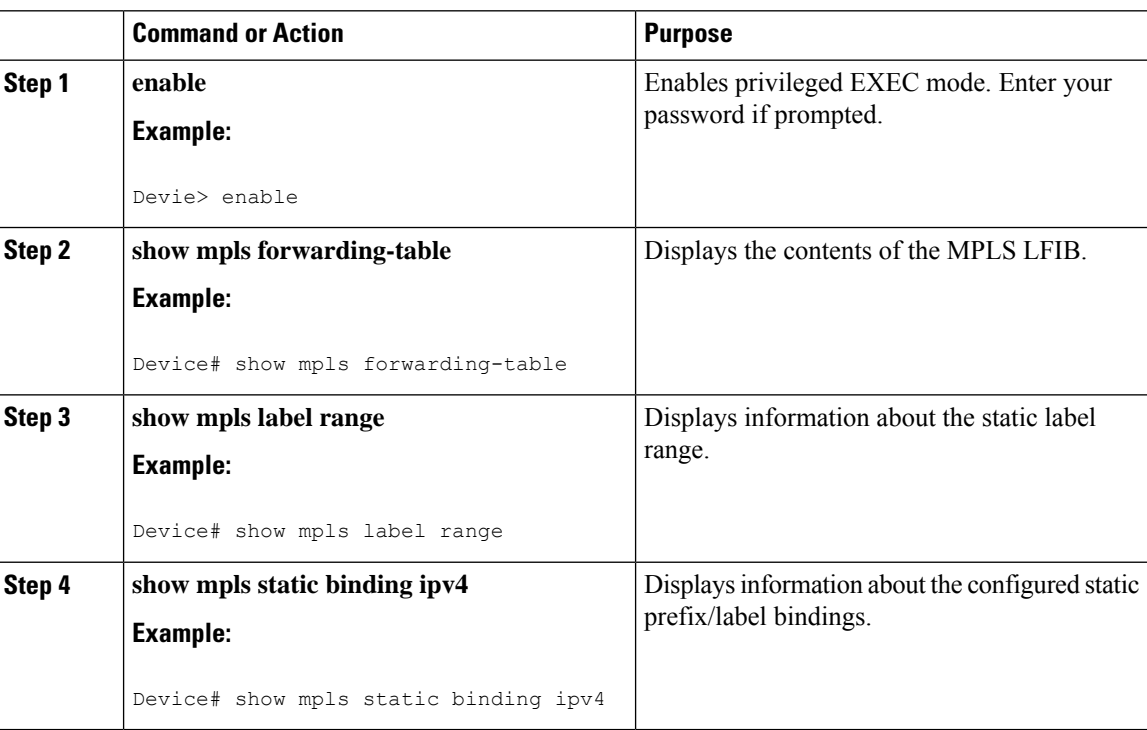

#### **Procedure**

# <span id="page-184-0"></span>**Configuration Examples for MPLS Static Labels**

### **Example: Configuring MPLS Static Prefixes Labels**

In the following output, the **mpls label range** command reconfigures the range used for dynamically assigned labels 16–983039 to 200–100000. It configures a static label range of 16–199.

```
Device# configure terminal
Enter configuration commands, one per line. End with CNTL/Z.
Router(config)# mpls label range 200 100000 static 16 199
% Label range changes take effect at the next reload.
Router(config)# end
```
In the following output, the **show mpls label range** command indicates that the new label ranges don't take effect until a reload occurs:

Device# **show mpls label range**

```
Downstream label pool: Min/Max label: 16/983039
   [Configured range for next reload: Min/Max label: 200/100000]
Range for static labels: Min/Max/Number: 16/199
```
In the following output, the **show mpls label range** command, executed after a reload, indicates that the new label ranges are in effect:

```
Device# show mpls label range
```
Downstream label pool: Min/Max label: 200/100000 Range for static labels: Min/Max/Number: 16/199

In the following output, the **mpls static binding ipv4** commands configure static prefix/label bindings. They also configure input (local) and output (remote) labels for various prefixes:

```
Device# configure terminal
Enter configuration commands, one per line. End with CNTL/Z.
Device(config)# mpls static binding ipv4 10.0.0.0 255.0.0.0 55
Device(config)# mpls static binding ipv4 10.0.0.0 255.0.0.0 output 10.0.0.66 2607
Device(config)# mpls static binding ipv4 10.6.0.0 255.255.0.0 input 17
Device(config)# mpls static binding ipv4 10.0.0.0 255.0.0.0 output 10.13.0.8 explicit-null
Device(config)# end
```
In the following output, the **show mplsstaticbinding ipv4** command displaysthe configured static prefix/label bindings:

Device# **show mpls static binding ipv4**

```
10.0.0.0/8: Incoming label: none;
 Outgoing labels:
10.13.0.8 explicit-null
10.0.0.0/8: Incoming label: 55 (in LIB)
 Outgoing labels:
    10.0.0.66 2607
10.66.0.0/16: Incoming label: 17 (in LIB)
 Outgoing labels: None
```
I

# <span id="page-185-0"></span>**Additional References**

#### **Related Documents**

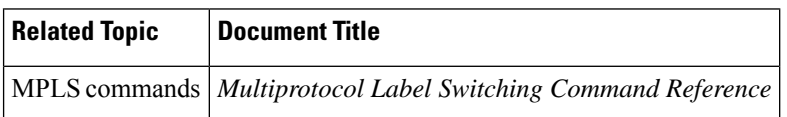

#### **Standards**

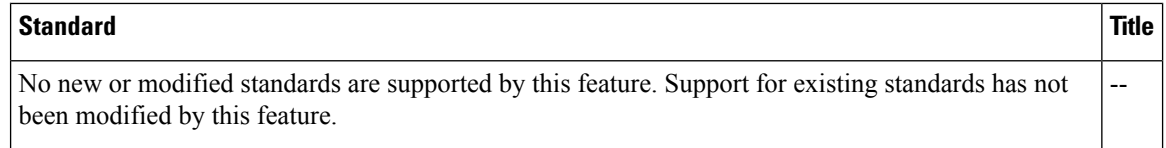

#### **MIBs**

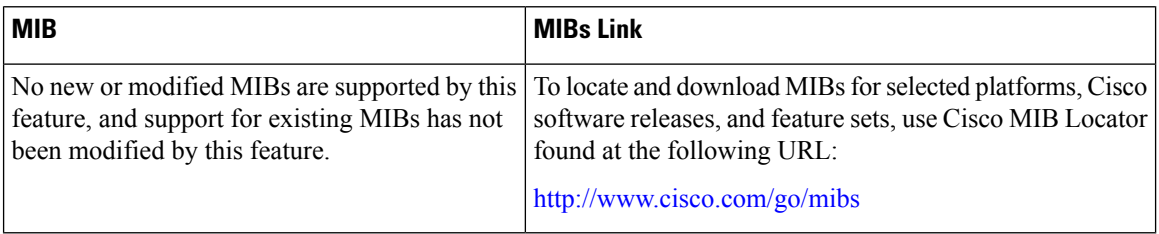

#### **RFCs**

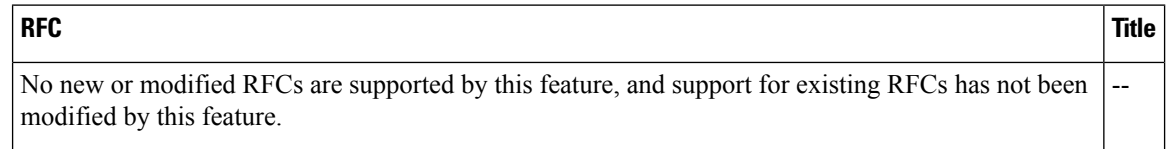

#### **Technical Assistance**

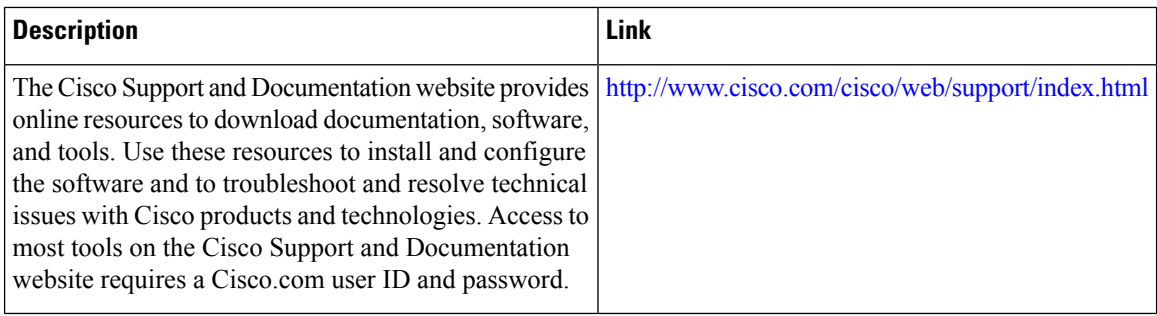

# <span id="page-186-0"></span>**Feature History for MPLS Static Labels**

This table provides release and related information for features explained in this module.

These features are available on all releases subsequent to the one they were introduced in, unless noted otherwise.

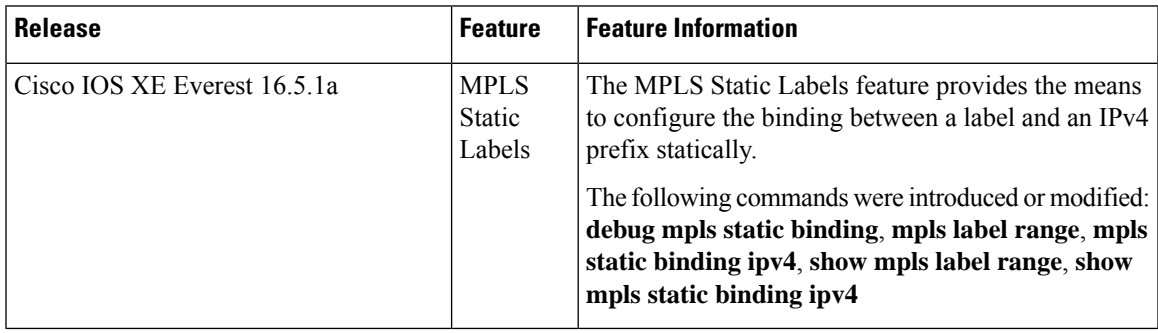

Use Cisco Feature Navigator to find information about platform and software image support. To access Cisco Feature Navigator, go to [http://www.cisco.com/go/cfn.](http://www.cisco.com/go/cfn)

I

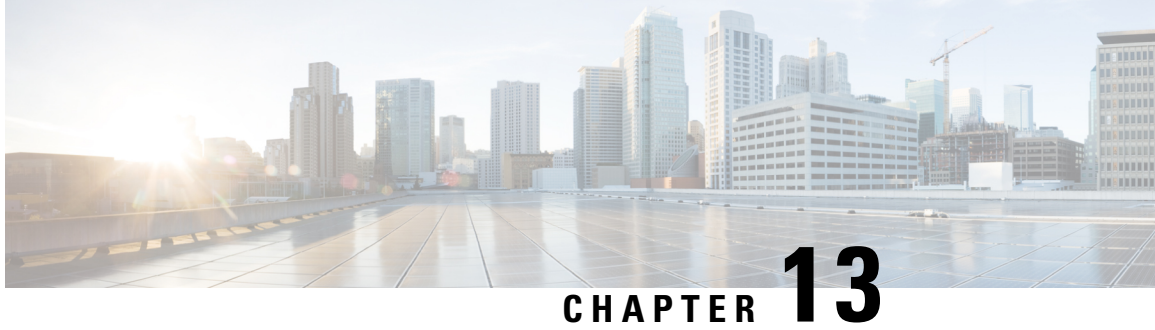

# **Configuring MPLS Traffic Engineering and Enhancements**

- Prerequisites for MPLS Traffic Engineering and [Enhancements,](#page-188-0) on page 171
- Restrictions for MPLS Traffic Engineering and [Enhancements,](#page-188-1) on page 171
- Information About MPLS Traffic Engineering and [Enhancements,](#page-189-0) on page 172
- How to Configure MPLS Traffic Engineering and [Enhancements,](#page-194-0) on page 177
- Configuration Examples for MPLS Traffic Engineering and [Enhancements,](#page-202-0) on page 185
- Additional [References,](#page-205-0) on page 188
- Feature History for MPLS Traffic Engineering and [Enhancements,](#page-206-0) on page 189

# <span id="page-188-0"></span>**Prerequisites for MPLS Traffic Engineering and Enhancements**

Ensure that your network supports the following Cisco IOS features before you enable MPLS TE:

- Multiprotocol Label Switching
- IP Cisco Express Forwarding
- Intermediate System-to-Intermediate System (IS-IS) or Open Shortest Path First (OSPF)

# <span id="page-188-1"></span>**Restrictions for MPLS Traffic Engineering and Enhancements**

- MPLS TE fast reroute is not supported.
- MPLS TE supports only a single IGP process or instance. Multiple IGP processes or instances are not supported and MPLS TE should not be configured in more than one IGP process or instance.
- The MPLS TE feature does not support routing and signaling of LSPs over unnumbered IP address links. Therefore, do not configure the feature over those links.
- When specifying an explicit path, if you specify the *forward* address (the address of the interface that forwards the traffic to the next router) as the next-hop address, the explicit path might not be used. Using the forward address allows that entry to be treated as a loose hop for path calculation. We recommend that you use the *receive* address (the address of the interface that receives traffic from the sending router) as the next-hop address.

In the following example, switch S3 sends traffic to switch S1. The paths marked a,b and  $x, y$  between switches S1 and S2 are parallel paths.

```
S1(a)----(b)S2(c)--(d)S3
  (x) ---- (y)
```
If you configure an explicit path from S3 to S1 using the *forward* addresses (addresses d and b), the tunnel might reroute traffic over the parallel path  $(x,y)$  instead of the explicit path. To ensure that the tunnel uses the explicit path, specify the *receive* addresses as part of the **next-address** command, as shown in the following example:

```
ip explicit-path name path1
 next-address (c)
  next-address (a)
```
# <span id="page-189-0"></span>**Information About MPLS Traffic Engineering and Enhancements**

The following sections provide information about MPLS TE and enhancements.

### **Introduction to MPLS Traffic Engineering and Enhancements**

MPLS is an integration of Layer 2 and Layer 3 technologies. By making traditional Layer 2 features available to Layer 3, MPLS enables traffic engineering. Thus, you can offer in a one-tier network what can be achieved only by overlaying a Layer 3 network on a Layer 2 network.

Traffic engineering is essential for service provider and ISP backbones. Such backbones must support a high use of transmission capacity, and the networks must be resilientso that they can withstand link or node failures.

MPLS traffic engineering provides an integrated approach to traffic engineering. With MPLS, traffic engineering capabilities are integrated into Layer 3, which optimizes the routing of IPtraffic, given the constraints imposed by backbone capacity and topology.

MPLS traffic engineering supports the following functionalities:

- Enhances standard Interior Gateway Protocols (IGPs), such as IS-IS or OSPF, to map packets to the appropriate traffic flows automatically.
- Transports traffic flows across a network using MPLS forwarding.
- Determines the routes for traffic flows across a network. This is based on the resources the traffic flow requires and the resources available in the network.
- Employs Constraint-based routing, in which the path for a traffic flow is the shortest path that meets the resource requirements (constraints) of the traffic flow. In MPLS traffic engineering, the traffic flow has bandwidth requirements, media requirements, a priority that is compared to the priority of other flows, and so forth.
- Recovers from link or node failures by adapting to the new constraints presented by the changed topology.
- Transports packets using MPLS forwarding across a multihop label-switched path (LSP).
- Uses the routing and signaling capability of LSPs across a backbone topology that:
	- Understands the backbone topology and available resources.
- Accounts for link bandwidth and size of traffic flow when determining routes for LSPs across the backbone.
- Has a dynamic adaptation mechanism that enables the backbone to be resilient to failures, even if several primary paths are precalculated offline.
- Includes enhancements to the IGP (IS-IS or OSPF) shortest path first (SPF) calculations to automatically calculate which traffic should be sent over which LSPs.

### **Benefits of MPLS Traffic Engineering**

A WAN connection is an expensive item in an ISP budget. Traffic engineering enables ISPs to route network traffic to offer the best service to their users in terms of throughput and delay. By making the service provider more efficient, traffic engineering reduces the cost of the network.

Currently, some ISPs base their services on an overlay model. In this model, transmission facilities are managed by Layer 2 switching. The routers see only a fully meshed virtual topology, making most destinations appear one hop away. If you use the explicit Layer 2 transit layer, you can precisely control how traffic uses the available bandwidth. However, the overlay model has numerous disadvantages. MPLS traffic engineering achievesthe traffic engineering benefits of the overlay model without running a separate network, and without needing a nonscalable, full mesh of router interconnects.

### **How MPLS Traffic Engineering Works**

MPLS TE automatically establishes and maintains LSPs across the backbone by using RSVP. The path that an LSP uses is determined by the LSP resource requirements and network resources, such as bandwidth.

Available resources are flooded by means of extensions to a link state-based IGP.

Traffic engineering tunnels are calculated at the LSP head, based on a fit between the required and available resources (constraint-based routing). The IGP automatically routes the traffic to these LSPs. Typically, a packet traveling across the MPLS TE backbone travels on a single LSP that connects the ingress point to the egress point.

MPLS traffic engineering is built on the following Cisco IOS mechanisms:

• IP tunnel interfaces

From a Layer 2 standpoint, an MPLS tunnel interface represents the head of an LSP. It is configured with a set of resource requirements, such as bandwidth, media requirements, and priority.

From a Layer 3 standpoint, an LSP tunnel interface is the headend of a unidirectional virtual link to the tunnel destination.

• MPLS traffic engineering path calculation module

This calculation module operates at the LSP head. The module determines a path to use for an LSP. The path calculation uses a link-state database containing flooded topology and resource information.

• RSVP with traffic engineering extensions

RSVP operates at each LSP hop and is used to signal and maintain LSPs based on the calculated path.

• MPLS traffic engineering link management module

This module operates at each LSP hop. It enables link call admission on the RSVP signaling messages, and bookkeeping of topology and resource information to be flooded.

• Link-state IGP (IS-IS or OSPF, each with traffic engineering extensions)

These IGPs are used to globally flood topology and resource information from the link management module.

• Enhancements to the SPF calculation used by the link-state IGP (IS-IS or OSPF)

The IGP automatically routes traffic to the appropriate LSP tunnel based on tunnel destination. Static routes can also be used to direct traffic to LSP tunnels.

• Label switching forwarding

This forwarding mechanism provides routers with a Layer 2-like ability to direct traffic across multiple hops of the LSP established by RSVP signaling.

One approach to engineering a backbone is to define a mesh of tunnels from every ingress device to every egress device. The MPLS TE path calculation and signaling modules determine the path taken by the LSPs for these tunnels, subject to resource availability and the dynamic state of the network. The IGP, operating in an ingress device, determines which traffic should go to which egress device, and steers that traffic into the tunnel from ingress to egress.

A flow from an ingress device to an egress device might be so large that it cannot fit over a single link. And it cannot be carried by a single tunnel. In such a scenario, multiple tunnels between a given ingress and egress can be configured, and the flow load can be shared among them.

### **Mapping Traffic into Tunnels**

This section describes how traffic is mapped to tunnels. It describes how conventional hop-by-hop link-state routing protocols interact with MPLS TE capabilities. This section describes how the shortest path first (SPF) algorithm, sometimes called a Dijkstra algorithm, is enhanced. This enhancement allows a link-state IGP to forward traffic automatically over tunnels that MPLS traffic engineering establishes.

Link-state protocols, such as integrated IS-IS or OSPF, use an SPF algorithm to compute a shortest path tree from the headend node to all the nodes in the network. Routing tables are derived from this shortest path tree. The routing tables contain ordered sets of destination and first-hop information. If a router does normal hop-by-hop routing, the first hop is over a physical interface attached to the router.

New traffic engineering algorithms calculate explicit routesto one or more nodesin the network. The originating router views these explicit routes as logical interfaces. In the context of this document, these explicit routes are represented by LSPs and referred to as traffic engineering tunnels (TE tunnels).

The following sections describe how link-state IGPs can use these shortcuts, and how they can install routes in the routing table that point to these TE tunnels. These tunnels use explicit routes. The path taken by a TE tunnel is controlled by the router that is the headend of the tunnel. In the absence of errors, TE tunnels are guaranteed to not loop, but routers must agree on how to use the TE tunnels. Otherwise, traffic might loop through two or more tunnels.

When specifying an explicit path for an MPLS TE tunnel, you can specify link or node addresses of the next-hop routers in an explicit path. You can also specify a mixture of link and node addresses. There are no restrictions when specifying a mixture of link and node addresses.

### **Transition of an IS-IS Network to a New Technology**

IS-IS, as specified in RFC 1142, includes extensions for MPLS TE. Running MPLS traffic engineering over IS-IS or taking advantage of these other extensions requires transitioning an IS-IS network to this new technology. This section describes these extensions. It discusses two ways in which to migrate an existing IS-IS network from the standard ISO 10589 protocol towards the version of IS-IS specified in RFC 1142. Running MPLS TE over an existing IS-IS network requires a transition to the version of IS-IS specified in RFC 1142. However, running MPLS TE over OSPF does *not* require any similar network transition.

### **Extensions for the IS-IS Routing Protocol**

Extensions for the IS-IS routing protocol serve the following purposes:

- Remove the 6-bit limit on link metrics.
- Allow interarea IP routes.
- Enable IS-IS to carry different kinds of information for traffic engineering. In the future, more extensions might be needed.

To serve these purposes, two new type, length, and value (TLV)objects have been defined:

- TLV 22 describes links (or adjacencies). It serves the same purpose as the IS neighbor option in ISO 10589 (TLV 2).
- TLV 135 describes reachable IP prefixes. It is similar to the IP neighbor options from RFC 1195 (TLVs 128 and 130).

For ease of use, these two new TLVs, 22 and 135, are referred to as new-style TLVs and TLVs 2, 128, and 130 are referred to as old-style TLVs. **Note**

Both the new TLVs have a fixed length part, followed by optional sub-TLVs. The metric space in these new TLVs has been enhanced from 6 bits to 24 or 32 bits. The sub-TLVs allow you to add new properties to links and prefixes. Traffic engineering is the first technology to use this capability to add new properties to a link.

### <span id="page-192-0"></span>**Solution 1 for Transitioning an IS-IS Network to a New Technology**

When you migrate from old-style TLVs towards new-style TLVs, you can advertise the same information twice—once in old-style TLVs and once in new-style TLVs. This ensures that all the devices can understand what is advertised.

There are three disadvantages to using that approach:

- Size of the LSPs: During the transition, the LSPs grow to about twice their original size. This might be a problem in networks where the LSP database (LSPDB) is large. An LSP database might be large because:
	- There are many devices, and therfore, many LSPs.
	- There are many neighbors or IP prefixes per router. A device that advertises lots of information causes the LSPs to be fragmented.
- Unpredictable results: In a large network, this approach can produce unpredictable results. A large network that is in transition pushes the limits with regard to LSP flooding and SPF scaling.
- Ambiguity: If a device encounters different information in the old-style TLVs and the new-style TLVs, it may not be clear what the device should do.
	- You can expect some extra network instability. At this time, you must not test how far you can push an implementation.
	- Traffic engineering extensions might cause LSPs to be reflooded frequently.

Most of these problems can be solved easily by using:

- All the information in the old-style and new-style TLVs in an LSP.
- The adjacency with the lowest link metric if an adjacency is advertised more than once.

The main benefit to advertising the same information twice is that network administrators can use new-style TLVs before all the devices in the network can understand them.

### **Transition Actions During Solution 1**

When transitioning from using IS-IS with old-style TLVs to new-style TLVs, perform the following actions:

- If all the devices run old software, advertise and use only old-style TLVs.
- Upgrade some devices to newer software.
- Configure some devices with new software to advertise both old-style and new-style TLVs. They accept both styles of TLVs. Configure other devices (with old software) to continue advertising and using only old-style TLVs.
- Test traffic engineering in parts of your network.
- If the whole network needs to migrate, upgrade and configure all the remaining devices to advertise and accept both styles of TLVs.
- Configure all the devices to advertise and accept only new-style TLVs.
- Configure metrics larger than 63.

### <span id="page-193-0"></span>**Solution 2 for Transitioning an IS-IS Network to a New Technology**

Devices advertise only one style of TLVs at the same time, but can understand both types of TLVs during migration. There are two main benefits to this approach:

- LSPs stay approximately the same size during migration.
- There is no ambiguity when the same information is advertised twice inside one LSP.

This method is useful when you are transitioning the whole network (or a whole area) to use wider metrics (that is, you want a router running IS-IS to generate and accept only new-style TLVs).

The disadvantage isthat all devices must understand the new-style TLVs before any router can start advertising new-style TLVs. It does not help the second problem, where network administrators want to use the new-style TLVs for traffic engineering, while some devices are capable of understanding only old-style TLVs.

### **Transition Actions During Solution 2**

If you use the second solution, you can perform the following actions:

- If all the devices run old software, advertise and use only old-style TLVs.
- Upgrade all the devices to newer software.
- Configure all the devices one-by-one to advertise old-style TLVs, but to accept both styles of TLVs.
- Configure all the devices one-by-one to advertise new-style TLVs, but to accept both styles of TLVs.
- Configure all the devices one-by-one to advertise and to accept only new-style TLVs.
- Configure metrics larger than 63.

### **TLV Configuration Commands**

You can use the **metric-style** command to configure the type of TLVs that are accepted by a device. When the device is in IS-IS configuration mode, you can configure the following keywords in the **metric-style** command.

- **metric-style narrow** : Enables the device to generate and accept only old-style TLVs
- **metric-style transition** : Enables the device to generate and accept both old-style and new-style TLVs
- **metric-style wide** : Enables the device to generate and accept only new-style TLVs

You can use either of the following transition schemes when you use the **metric-style** command:

- Narrow to transition to wide.
- Narrow to narrow transition to wide transition to wide.

### <span id="page-194-0"></span>**Implementation in Cisco IOS XE Software**

Cisco IOS XE can implement both transition solutions. Network administrators can choose the solution that suits them best. For test networks, solution 1 is best (see Solution 1 for [Transitioning](#page-192-0) an IS-IS Network to a New [Technology,](#page-192-0) on page 175). For a full transition, both solutions can be used. Solution 1 requires fewer steps and less configuration. Solution 2 is for the largest networks, where a risk of doubling the LSP database during transition exists (see Solution 2 for [Transitioning](#page-193-0) an IS-IS Network to a New Technology, on page [176](#page-193-0)).

# **How to Configure MPLS Traffic Engineering and Enhancements**

The following sections provide information about the steps to configure the MPLS Traffic Engineering and Enhancements feature.

### **Configuring a Device to Support Tunnels**

#### **Procedure Command or Action Purpose** Enables privileged EXEC mode. Enter your password, if prompted. **enable Example: Step 1** Device> enable **configure terminal** Enters global configuration mode. **Example: Step 2** Device# **configure terminal** Enables standard Cisco Express Forwarding operation. **ip cef Example: Step 3** Device(config)# **ip cef** Enables MPLS traffic engineering tunnels on a device. **mpls traffic-eng tunnels Example: Step 4** Device(config)# **mpls traffic-eng tunnels exit** Exits to privileged EXEC mode. **Example: Step 5** Device(config)# **exit**

# **Configuring an Interface to Support RSVP-Based Tunnel Signaling and IGP Flooding**

#### **Procedure**

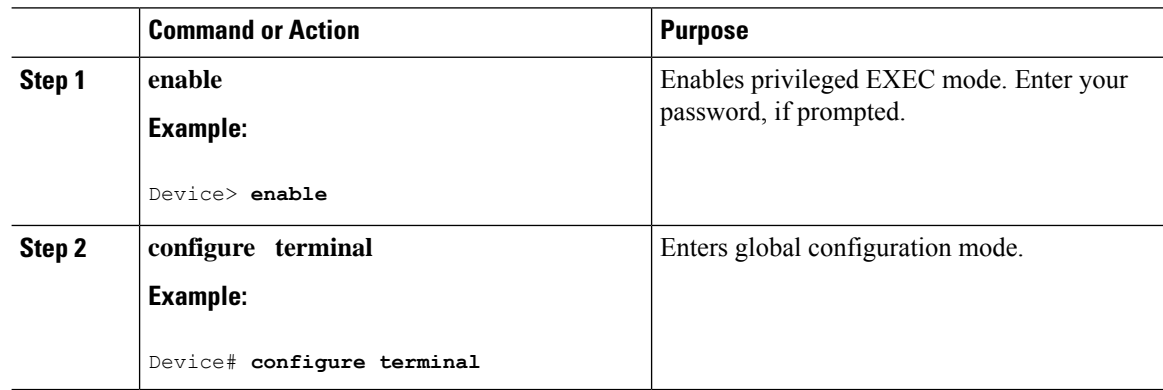

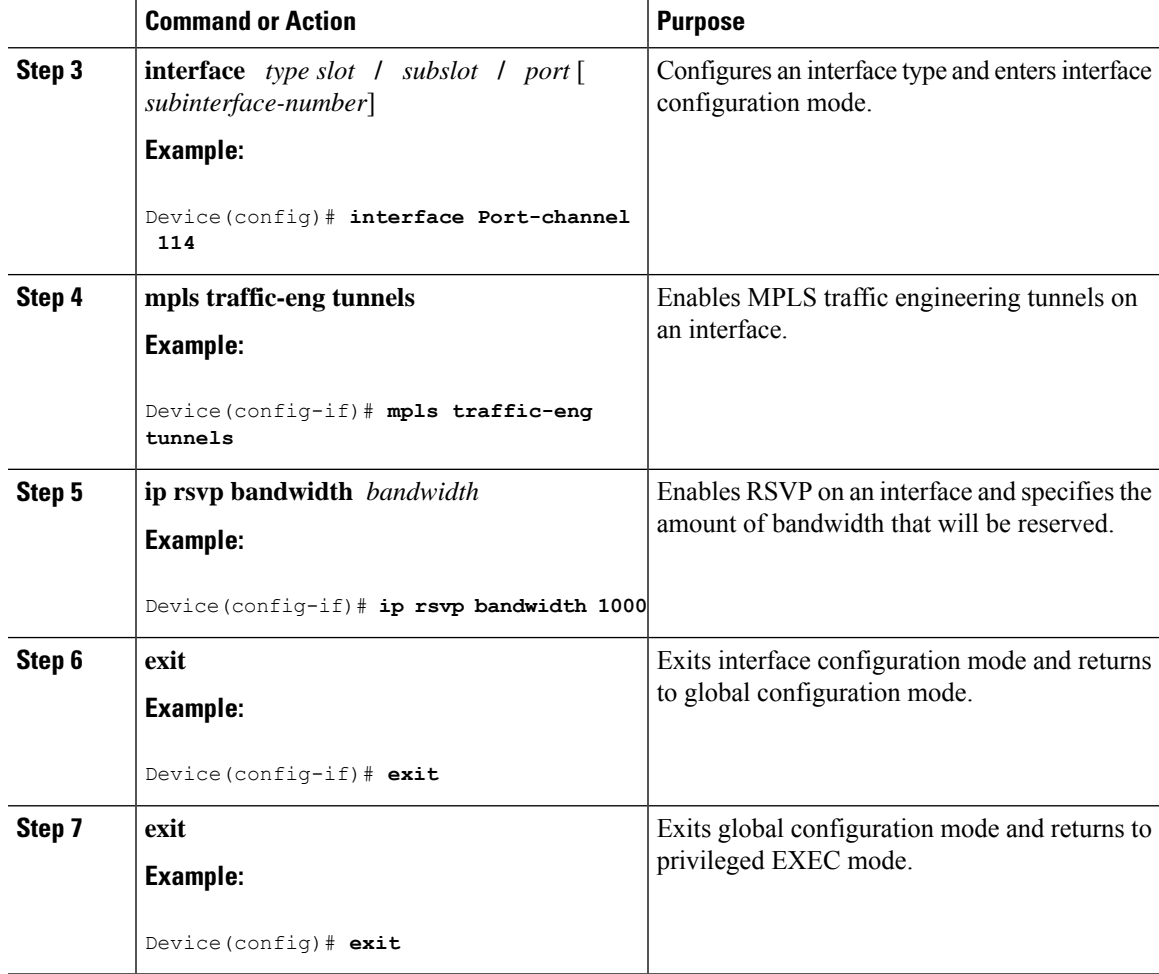

## **Configuring IS-IS for MPLS Traffic Engineering**

MPLS traffic engineering supports only a single IGP process or instance. Multiple IGP processes or instances are not supported. MPLS traffic engineering should not be configured in more than one IGP process or instance. **Note**

To configure IS-IS for MPLS traffic engineering, perform the following steps.

#### **Procedure**

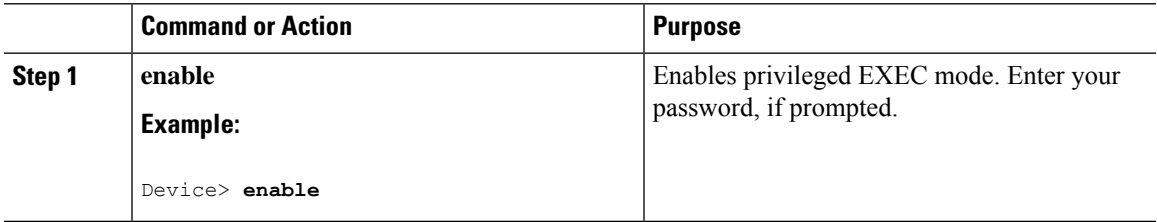

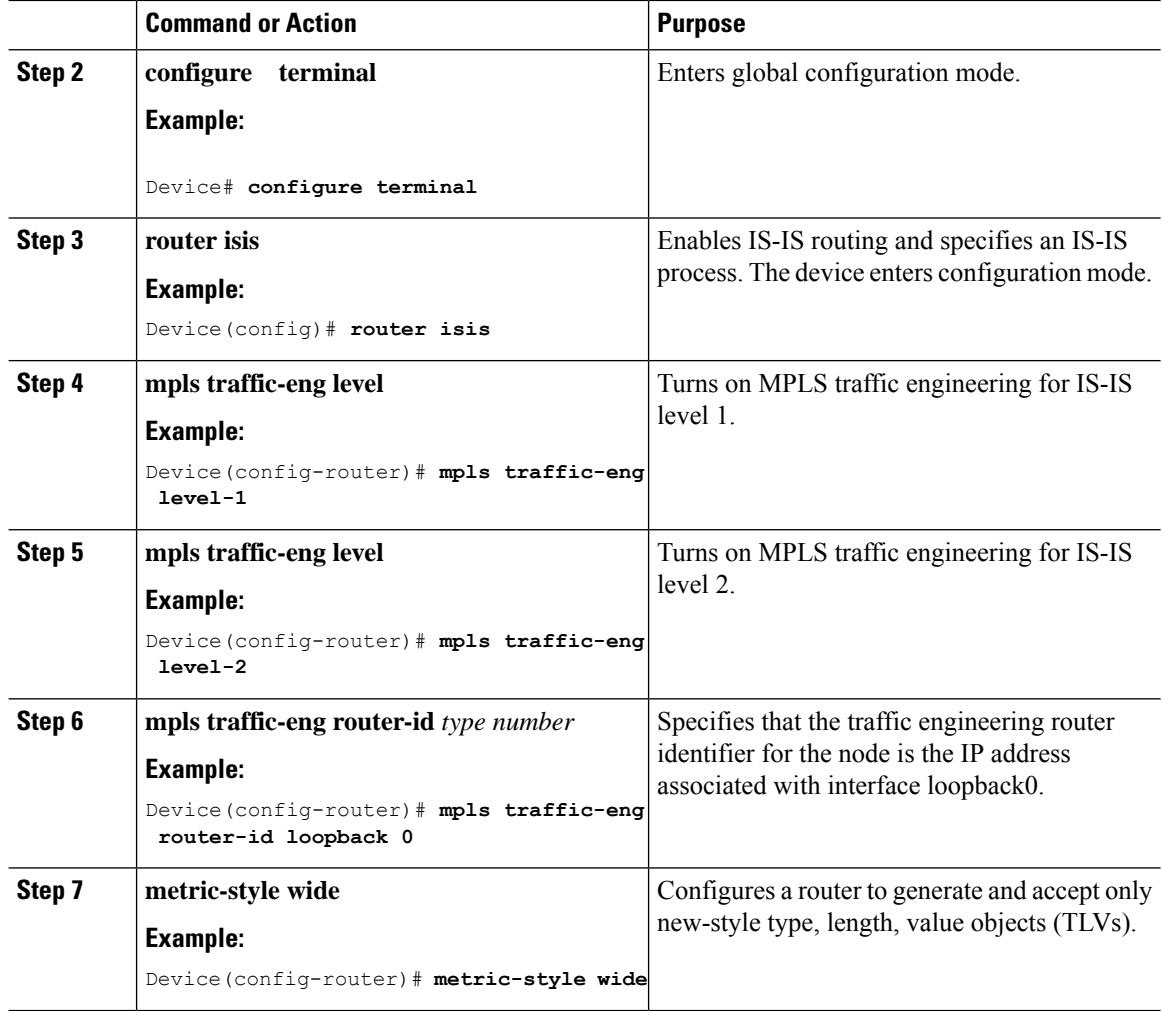

# **Configuring OSPF for MPLS Traffic Engineering**

#### **Procedure**

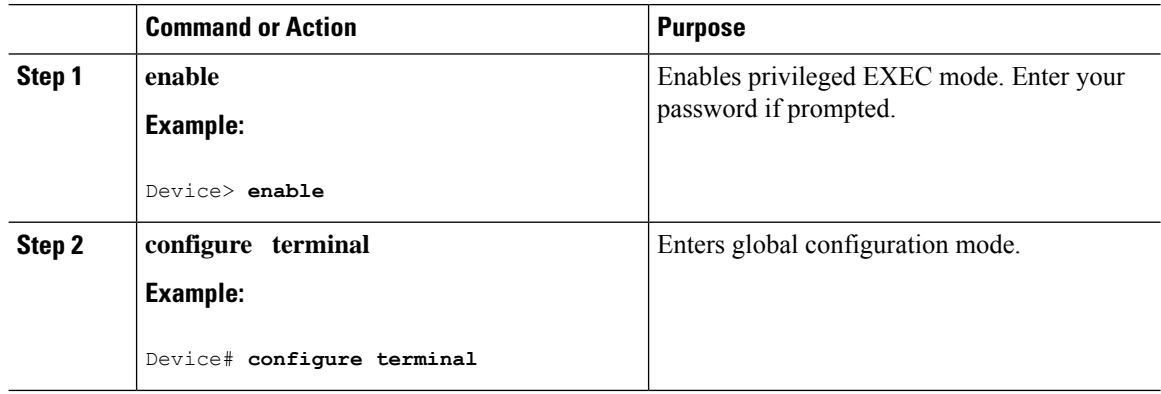

I

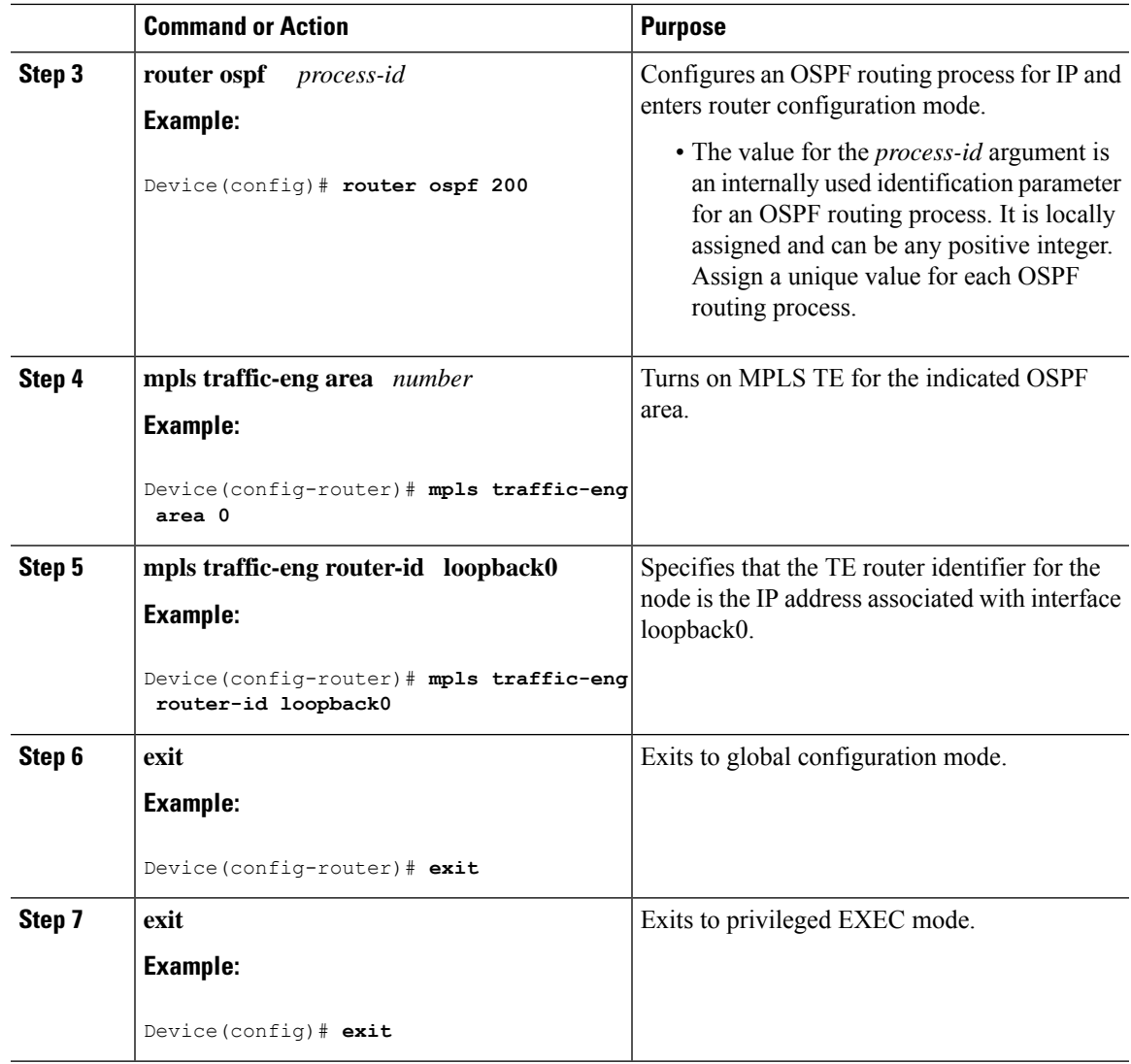

## **Configuring an MPLS Traffic Engineering Tunnel**

To configure a preferred explicit path for an MPLS TE tunnel, perform this procedure.

#### **Procedure**

 $\overline{\phantom{a}}$ 

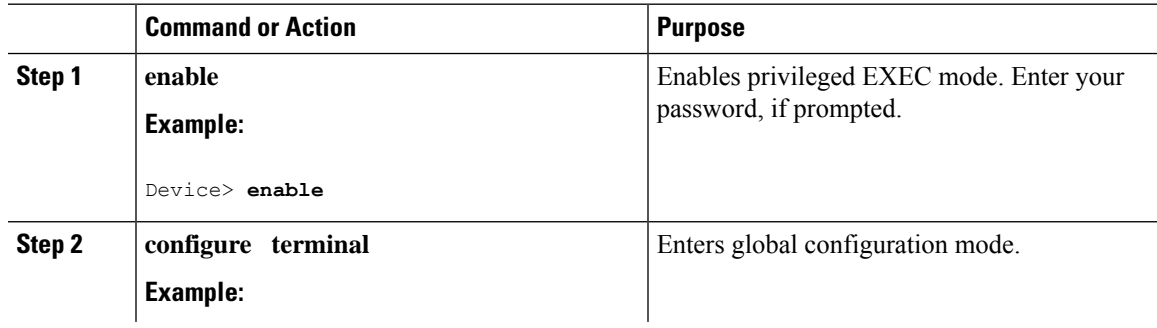

 $\mathbf I$ 

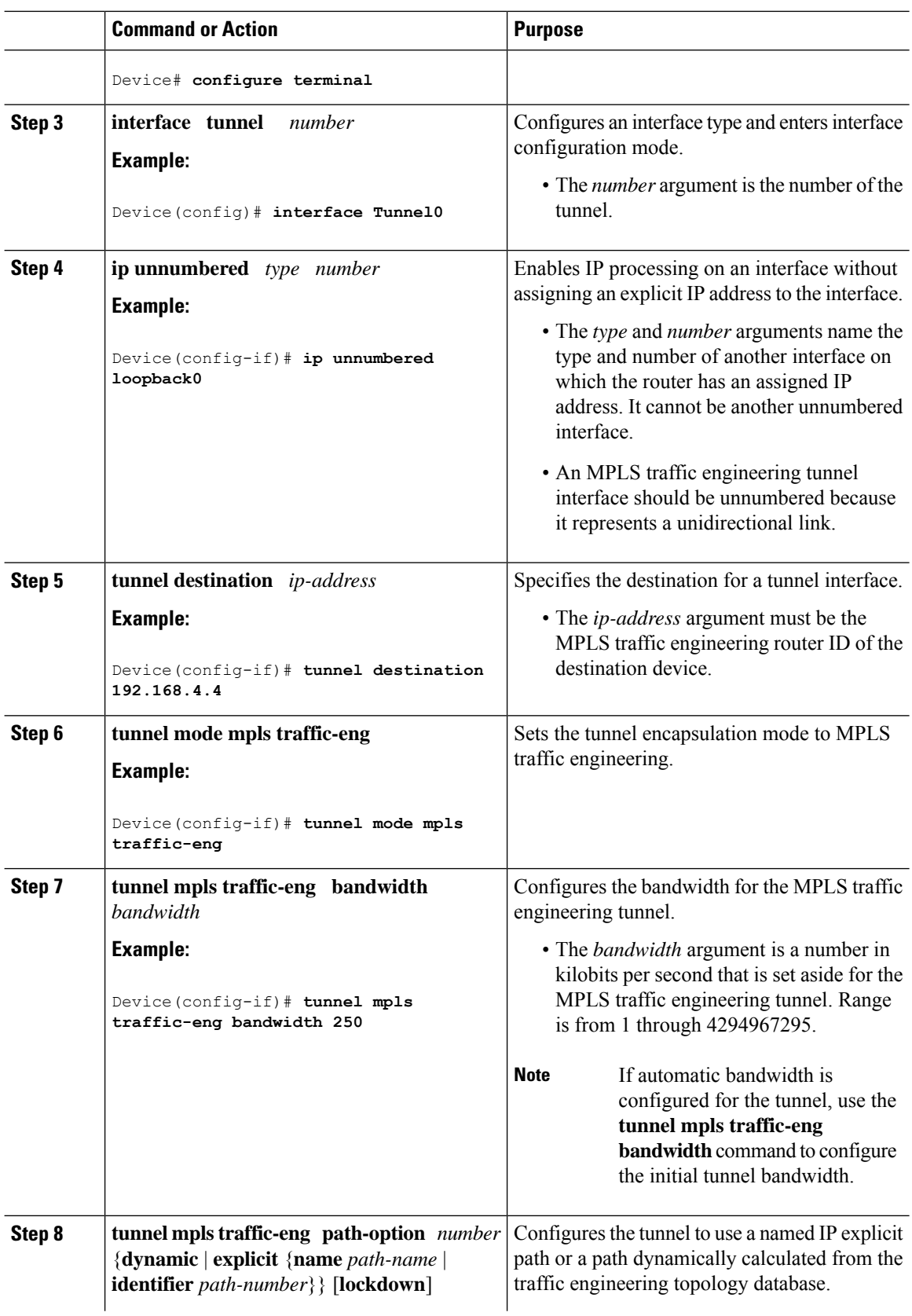

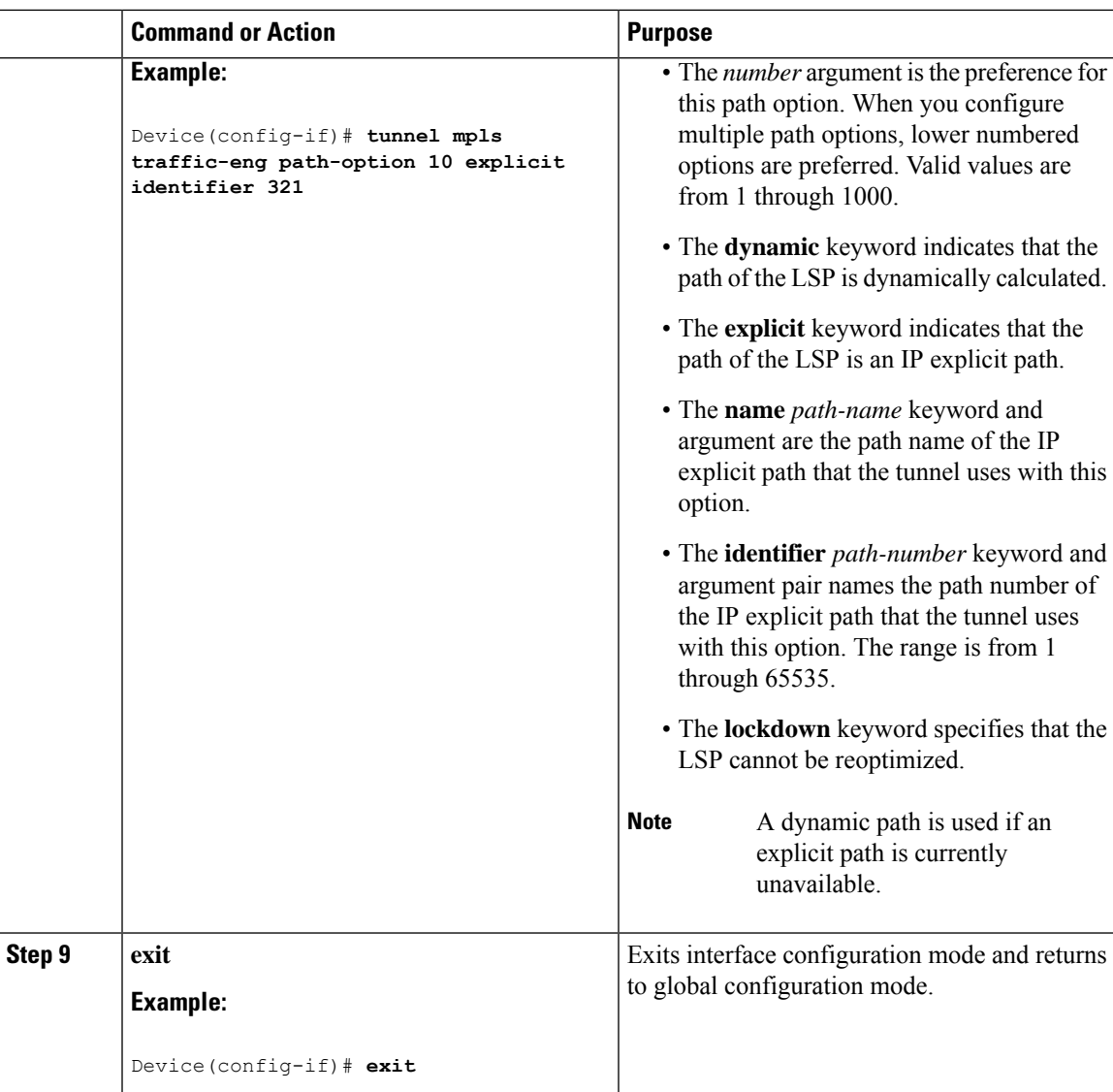

# **Configuring an MPLS Traffic Engineering Tunnel that an IGP Can Use**

To configure an MPLS TE tunnel that an IGP can use, perform this procedure.

#### **Procedure**

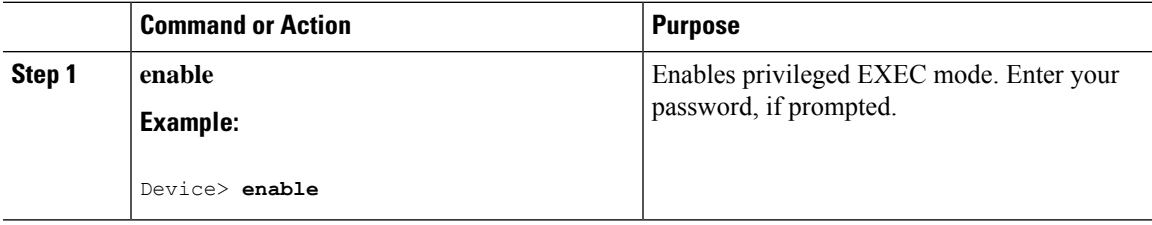

I

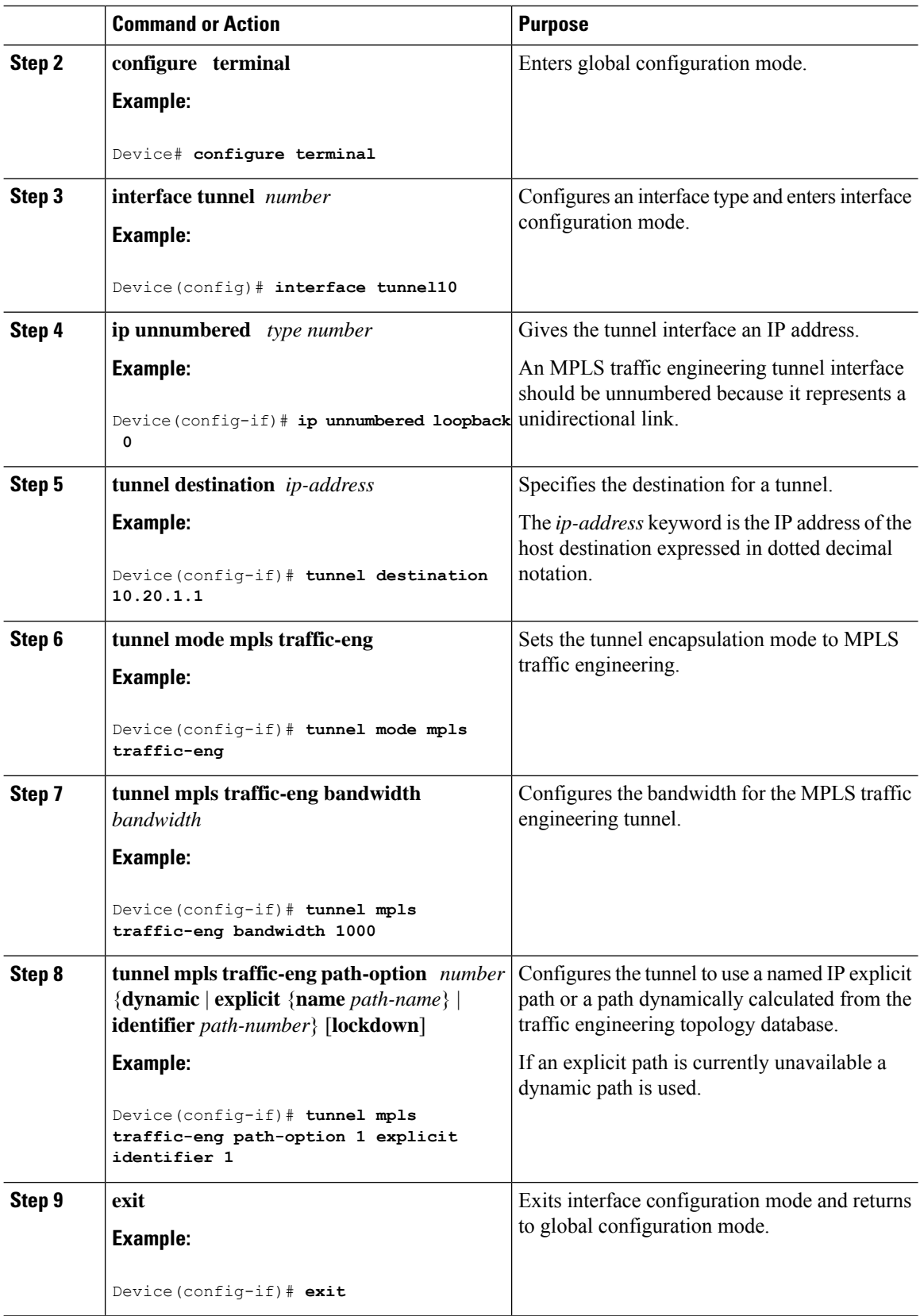

Ш

# <span id="page-202-0"></span>**Configuration Examples for MPLS Traffic Engineering and Enhancements**

The following figure illustrates a sample MPLS topology. This example specifies point-to-point outgoing interfaces. The subsequent sections contain sample configuration commands that you should enter to implement MPLS traffic engineering and the basic tunnel configuration shown in Figure 3.

#### **Figure 22: Sample MPLS Traffic Engineering Tunnel Configuration**

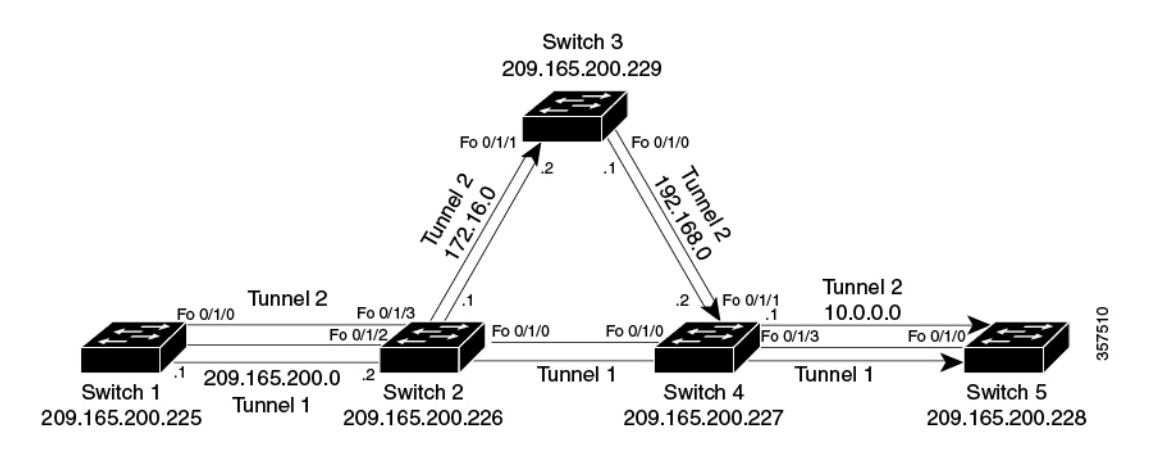

### **Example: Configuring MPLS Traffic Engineering Using IS-IS**

This example lists the commands you should enter to configure MPLS TE with IS-IS routing enabled (see Figure 1).

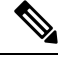

**Note** Enter the following commands in every router in the traffic-engineered portion of your network.

### **Device 1: MPLS Traffic Engineering Configuration**

To configure MPLS traffic engineering, enter the following commands:

```
ip cef
mpls traffic-eng tunnels
interface loopback 0
ip address 10.0.0.0 255.255.255.254
ip router isis
interface Fo 1/0/0
ip address 209.165.200.1 255.255.0.0
ip router isis
mpls traffic-eng tunnels
ip rsvp bandwidth 1000
```
#### **Device 1: IS-IS Configuration**

To enable IS-IS routing, enter the following commands:

```
router isis
network 47.0000.0011.0011.00
is-type level-1
metric-style wide
mpls traffic-eng router-id loopback0
mpls traffic-eng level-1
```
### **Example: Configuring MPLS Traffic Engineering Using OSPF**

This example lists the commands that you should enter to configure MPLS traffic engineering with OSPF routing enabled (see Figure 1).

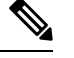

**Note** Enter the following commands in every router in the traffic-engineered portion of your network.

#### **Device 1: MPLS Traffic Engineering Configuration**

To configure MPLS traffic engineering, enter the following commands:

```
ip cef
mpls traffic-eng tunnels
interface loopback 0
ip address 209.165.200.225 255.255.255.255
interface Fo 1/0/0
ip address 209.165.200.1 255.255.0.0
mpls traffic-eng tunnels
 ip rsvp bandwidth 1000
```
#### **Device 1: OSPF Configuration**

To enable OSPF, enter the following commands:

```
router ospf 0
network 209.165.200.0.0.0.255.255 area 0
mpls traffic-eng router-id Loopback0
mpls traffic-eng area 0
```
### **Example: Configuring an MPLS Traffic Engineering Tunnel**

This example shows you how to configure a dynamic path tunnel and an explicit path in the tunnel. Before you configure MPLS traffic engineering tunnels, enter the appropriate global and interface commands in the specified router (in this case, Router 1).

#### **Device 1: Dynamic Path Tunnel Configuration**

To configure a tunnel to use a dynamic path, enter the following commands:

```
interface tunnel1
ip unnumbered loopback 0
tunnel destination 209.165.200.228
tunnel mode mpls traffic-eng
tunnel mpls traffic-eng bandwidth 100
```
Ш

```
tunnel mpls traffic-eng priority 1 1
tunnel mpls traffic-eng path-option 1 dynamic
```
#### **Device 1: Dynamic Path Tunnel Verification**

To verify that the tunnel is up, enter the following commands:

```
show mpls traffic-eng tunnels
show ip interface tunnel1
```
#### **Device 1: Explicit Path Configuration**

To configure an explicit path, enter the following commands:

```
ip explicit-path identifier 1
next-address 209.165.200.1
next-address 172.16.0.1
next-address 192.168.0.1
next-address 10.0.0.1
```
#### **Device 1: Explicit Path Tunnel Configuration**

To configure a tunnel to use an explicit path, enter the following commands:

```
interface tunnel2
ip unnumbered loopback 0
tunnel destination 209.165.200.228
tunnel mode mpls traffic-eng
tunnel mpls traffic-eng bandwidth 100
tunnel mpls traffic-eng priority 1 1
tunnel mpls traffic-eng path-option 1 explicit identifier 1
```
#### **Device 1: Explicit Path Tunnel Verification**

To verify that the tunnel is up, enter the following commands:

```
show mpls traffic-eng tunnels
show ip interface tunnel2
```
### **Example: Configuring Enhanced SPF Routing over a Tunnel**

This section includes the commands that cause a tunnel to be considered by the IGP's enhanced SPF calculation, that installs routes over the tunnel for appropriate network prefixes.

### **Device 1: IGP Enhanced SPF Consideration Configuration**

To specify that the IGP should use the tunnel (if the tunnel is up) in its enhanced shortest path first (SPF) calculation, enter the following commands:

```
interface tunnel1
tunnel mpls traffic-eng autoroute announce
```
### **Device 1: Route and Traffic Verification**

To verify that the tunnel is up and that the traffic is routed through the tunnel, enter the following commands:

```
#show mpls traffic-eng tunnels tu12001 brief
Signalling Summary:
LSP Tunnels Process: running
Passive LSP Listener: running
RSVP Process: running
Forwarding: enabled
auto-tunnel:
p2p Disabled (0), id-range:62336-64335
Periodic reoptimization: every 3600 seconds, next in 694 seconds
Periodic FRR Promotion: Not Running
Periodic auto-bw collection: every 300 seconds, next in 94 seconds
SR tunnel max label push: 2 primary path labels (2 repair path labels)
TUNNEL NAME DESTINATION UP IF DOWN IF STATE/PROT
tu12001 2.2.2.2 - Po114 up/up
```
# <span id="page-205-0"></span>**Additional References**

The following sections provide references related to the MPLS Traffic Engineering and Enhancements feature.

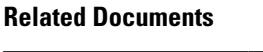

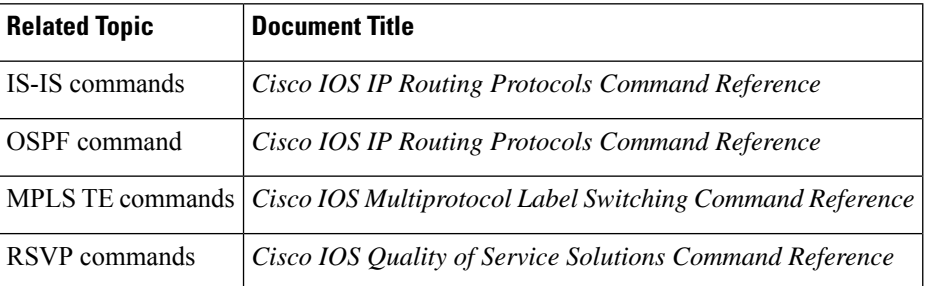

#### **MIBs**

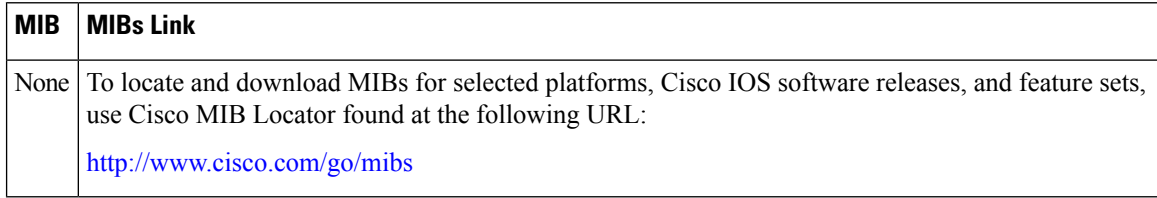

#### **RFCs**

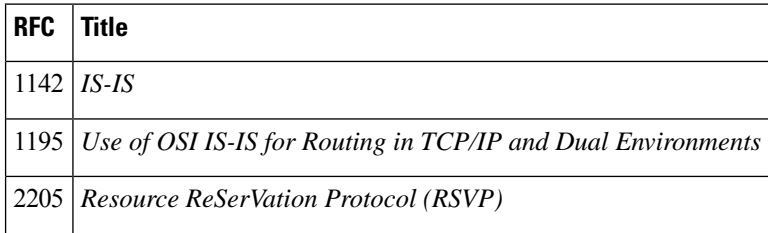

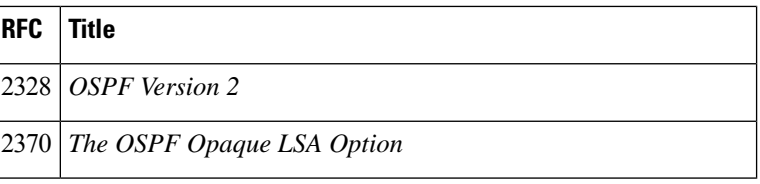

#### **Technical Assistance**

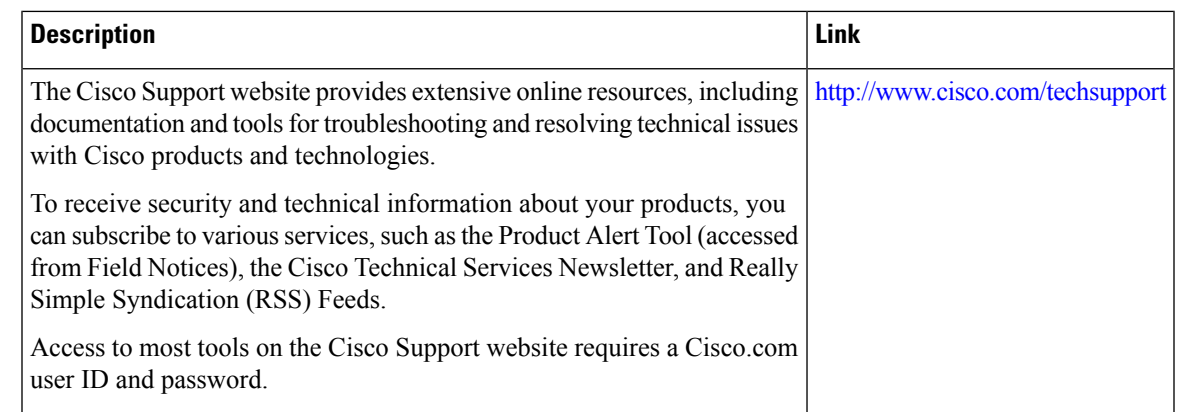

# <span id="page-206-0"></span>**Feature History for MPLS Traffic Engineering and Enhancements**

This table provides release and related information for the features explained in this module.

These features are available in all the releases subsequent to the one they were introduced in, unless noted otherwise.

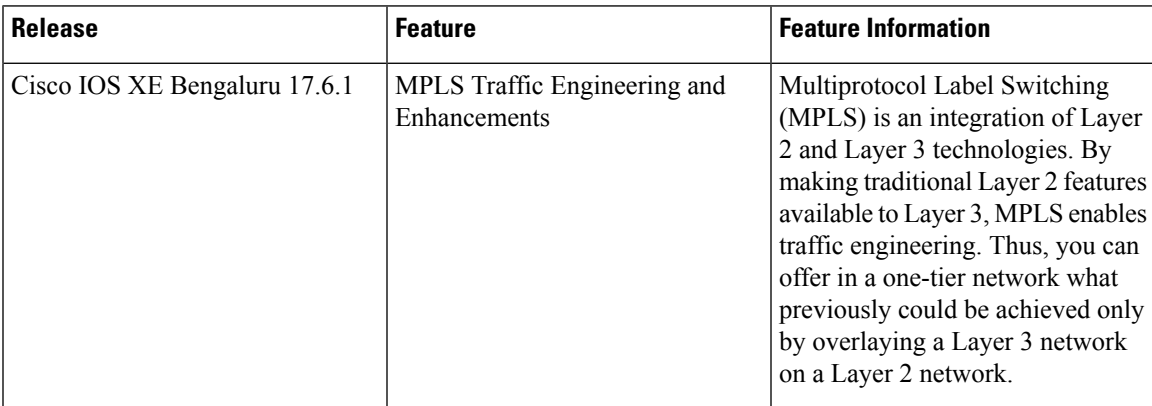

Use the Cisco Feature Navigator to find information about platform and software image support. To access Cisco Feature Navigator, go to <https://cfnng.cisco.com/>

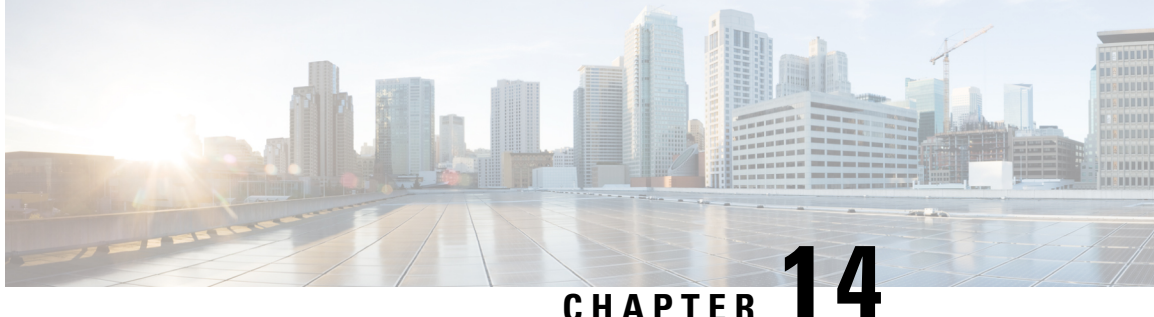

# **Configuring Any Transport over MPLS: Tunnel Selection**

- [Restrictions](#page-208-0) for Any Transport over MPLS: Tunnel Selection, on page 191
- [Information](#page-208-1) About Any Transport over MPLS: Tunnel Selection, on page 191
- How to [Configure](#page-209-0) Any Transport over MPLS: Tunnel Selection, on page 192
- [Configuration](#page-210-0) Examples for Any Transport over MPLS: Tunnel Selection, on page 193
- Feature History for Any Transport over MPLS: Tunnel [Selection,](#page-212-0) on page 195

# <span id="page-208-0"></span>**Restrictions for Any Transport over MPLS: Tunnel Selection**

- The **preferred-path** command is available only if the pseudowire encapsulation type is MPLS.
- This feature is enabled when you exit from pseudowire submode.
- The selected path should be a label switched path (LSP) destined to the peer PE router
- The selected tunnel must be an MPLS TE tunnel.
- If you select a tunnel, the tunnel tailend must be on the remote provider edge (PE) router.
- If you specify an IP address, that address must be the IP address of the loopback interface on the remote PE router. The address must have a /32 mask. There must be an LSP destined to that selected address. The LSP need not be a TE tunnel.

# <span id="page-208-1"></span>**Information About Any Transport over MPLS: Tunnel Selection**

This feature allows you to specify the path that Any Transport over MPLS (AToM) traffic uses. You can specify either a Multiprotocol Label Switching (MPLS) Traffic Engineering tunnel or a destination IP address and Domain Name System (DNS) name. If the specified path is unreachable, you can specify that the virtual circuits (VCs) should use the default path, which is the path that MPLS Label Distribution Protocol (LDP) used for signaling. This option is enabled by default; you must explicitly disable it.

# <span id="page-209-0"></span>**How to Configure Any Transport over MPLS: Tunnel Selection**

The following section providesinformation about the procedures you can perform to configure Any Transport over MPLS: Tunnel Selection.

### **Configuring Any Transport over MPLS: Tunnel Selection**

You can configure tunnel selection when you set up a pseudowire class. You can enable tunnel selection with the**preferred-path**command. Then you can apply the pseudowire classto an interface that has been configured to transport AToM packets.

To configure Any Transport over MPLS: Tunnel Selection, perform this procedure.

#### **Procedure**

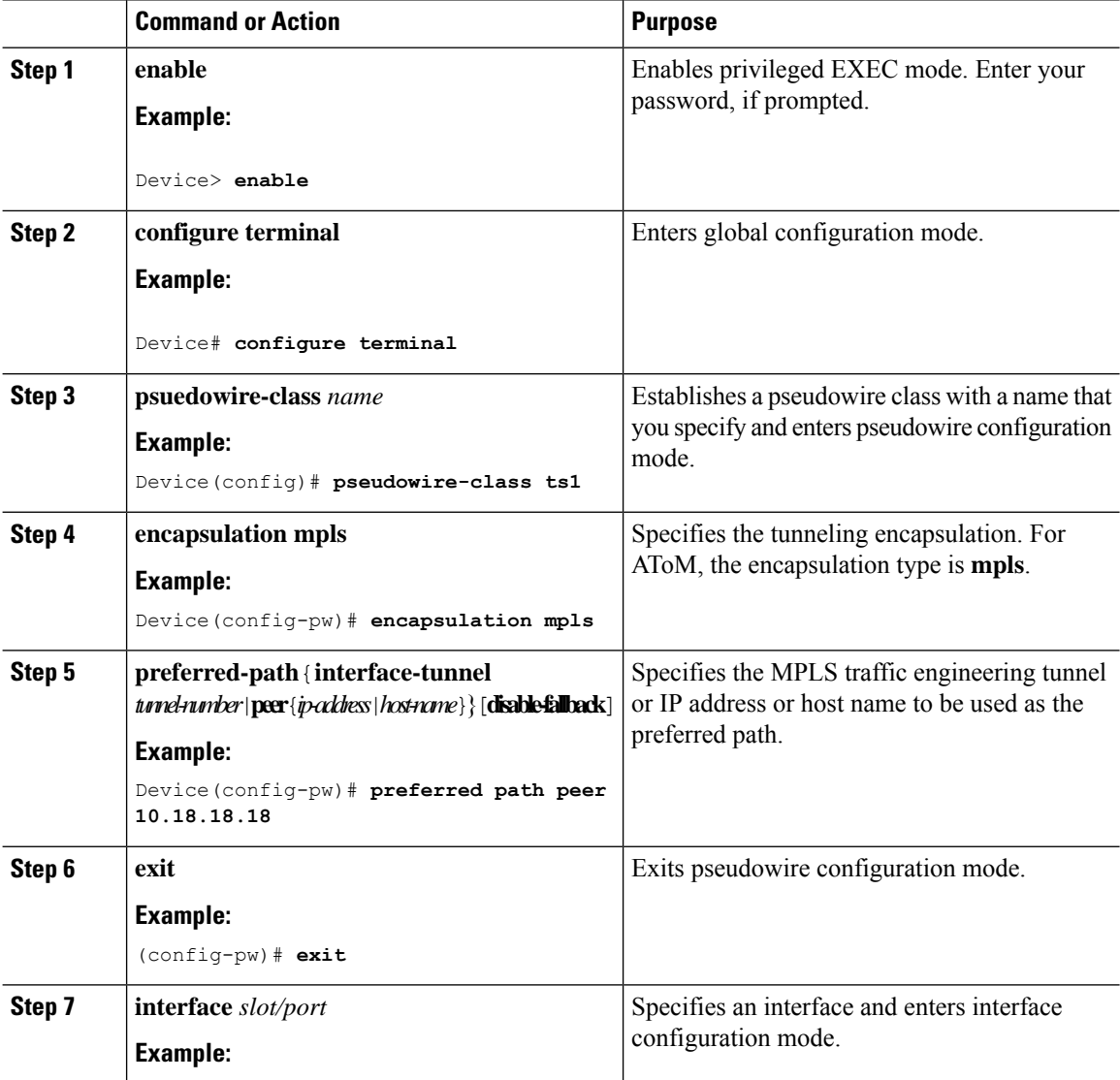

Ш

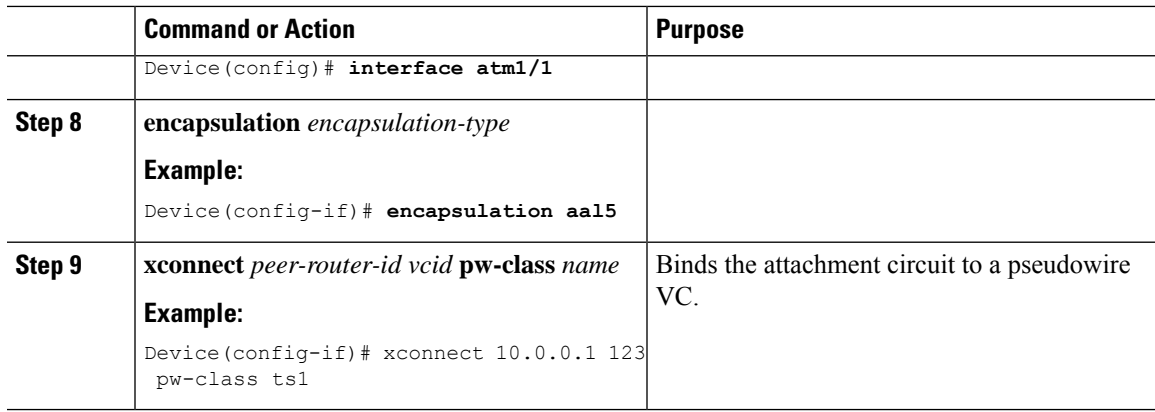

# <span id="page-210-0"></span>**Configuration Examples for Any Transport over MPLS: Tunnel Selection**

The following section provides examples for configuring Any Transport over MPLS: Tunnel Selection.

### **Example: Configuring Tunnel Selection**

The following example sets up two preferred paths for PE1. One preferred path specifies an MPLS traffic engineering tunnel. The other preferred path specifies an IP address of a loopback address on PE2. There is a static route configured on PE1 that uses a TE tunnel to reach the IP address on PE2.

#### **Device PE1**

```
mpls label protocol ldp
mpls traffic-eng tunnels
tag-switching tdp router-id Loopback0
pseudowire-class pw1
encapsulation mpls
preferred-path interface Tunnel1 disable-fallback
!
interface Loopback0
ip address 10.2.2.2 255.255.255.255
no ip directed-broadcast
no ip mroute-cache
!
interface Tunnel1
ip unnumbered Loopback0
no ip directed-broadcast
tunnel destination 10.16.16.16
tunnel mode mpls traffic-eng
 tunnel mpls traffic-eng priority 7 7
 tunnel mpls traffic-eng bandwidth 1500
tunnel mpls traffic-eng path-option 1 explicit name path-tu1
!
interface gigabitethernet0/0/0
no ip address
no ip directed-broadcast
no negotiation auto
!
```

```
interface gigabitethernet0/0/0.1
encapsulation dot1Q 222
no ip directed-broadcast
xconnect 10.16.16.16 101 pw-class pw1
!
interface gigabitEthernet2/0/1
ip address 10.0.0.1 255.255.255.0
no ip directed-broadcast
tag-switching ip
mpls traffic-eng tunnels
ip rsvp bandwidth 15000 15000
!
router ospf 1
log-adjacency-changes
network 10.0.0.0 0.0.0.255 area 0
network 10.2.2.2 0.0.0.0 area 0
mpls traffic-eng router-id Loopback0
mpls traffic-eng area 0
!
ip route 10.18.18.18 255.255.255.255 Tunnel2
!
ip explicit-path name path-tu1 enable
next-address 10.0.0.1
index 3 next-address 10.0.0.1
```
#### **Device PE2**

```
mpls label protocol ldp
mpls traffic-eng tunnels
mpls ldp router-id Loopback0
interface Loopback0
ip address 10.16.16.16 255.255.255.255
no ip directed-broadcast
no ip mroute-cache
!
interface Loopback2
ip address 10.18.18.18 255.255.255.255
no ip directed-broadcast
!
interface gigabitEthernet3/1
ip address 10.0.0.2 255.255.255.0
no ip directed-broadcast
mpls traffic-eng tunnels
mpls ip
no cdp enable
ip rsvp bandwidth 15000 15000
!
interface gigabitEthernet3/3
no ip address
no ip directed-broadcast
no cdp enable
!
interface gigabitEthernet3/3.1
encapsulation dot1Q 222
no ip directed-broadcast
no cdp enable
mpls l2transport route 10.2.2.2 101
!
interface ATM5/0
no ip address
no ip directed-broadcast
no atm enable-ilmi-trap
no atm ilmi-keepalive
pvc 0/50 l2transport
```

```
encapsulation aal5
 xconnect 10.2.2.2 150 encapsulation mpls
!
router ospf 1
log-adjacency-changes
network 10.0.0.0 0.0.0.255 area 0
network 10.16.16.16 0.0.0.0 area 0
mpls traffic-eng router-id Loopback0
mpls traffic-eng area 0
```
### **Example: Verifying the Configuration**

In the following example, the **show mpls l2transport vc** command shows the following information (in bold) about the VCs:

- VC 101 has been assigned a preferred path called Tunnel1. The default path is disabled because the preferred path specified that the default path should not be used if the preferred path fails.
- VC 150 has been assigned an IP address of a loopback address on PE2. The default path can be used if the preferred path fails.

```
Device# show mpls l2transport vc detail
Local interface: Gi0/0/0.1 up, Eth VLAN 222 up
   Preferred path: Tunnel1, active
   Default path: disabled
   Tunnel label: 3, next hop point2point
   Output interface: Tu1, imposed label stack {17 16}
 Create time: 00:27:31, last status change time: 00:27:31
 Signaling protocol: LDP, peer 10.16.16.16:0 up
   MPLS VC labels: local 25, remote 16
   Group ID: local 0, remote 6
   MTU: local 1500, remote 1500
   Remote interface description:
 Sequencing: receive disabled, send disabled
  VC statistics:
   packet totals: receive 10, send 10
    byte totals: receive 1260, send 1300
    packet drops: receive 0, send 0
```
### **Example: Troubleshooting Tunnel Selection**

You can use the **debug mpls l2transport vc event** command to troubleshoot tunnel selection. For example, if the tunnel interface that is used for the preferred path is shut down, the default path is enabled. The **debug mpls l2transport vc event** command provides the following output:

AToM SMGR [10.2.2.2, 101]: Processing imposition update, vc handle 62091860, update action

```
3, remote_vc_label 16
AToM SMGR [10.2.2.2, 101]: selected route no parent rewrite: tunnel not up
AToM SMGR [10.2.2.2, 101]: Imposition Programmed, Output Interface: Et3/2
```
# <span id="page-212-0"></span>**Feature History for Any Transport over MPLS: Tunnel Selection**

This table provides release and related information for the features explained in this module.

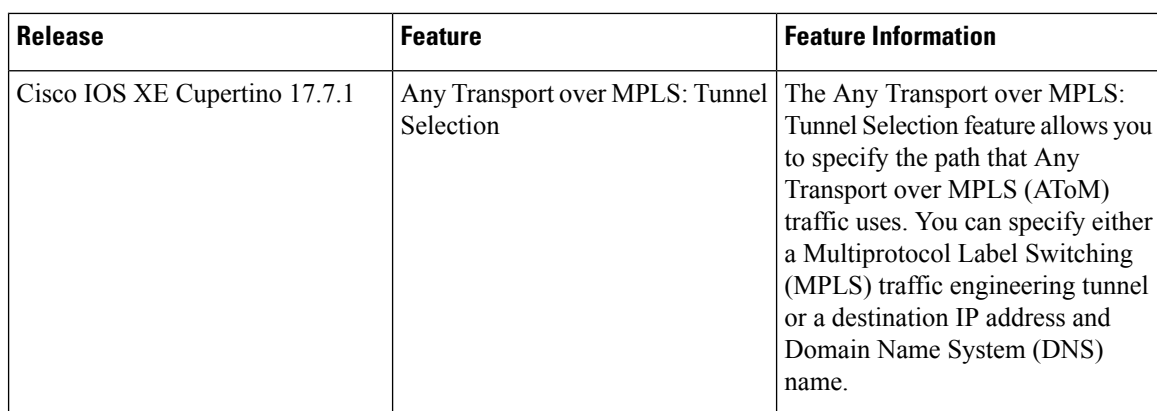

These features are available in all the releases subsequent to the one they were introduced in, unless noted otherwise.

Use the Cisco Feature Navigator to find information about platform and software image support. To access Cisco Feature Navigator, go to <https://cfnng.cisco.com/>

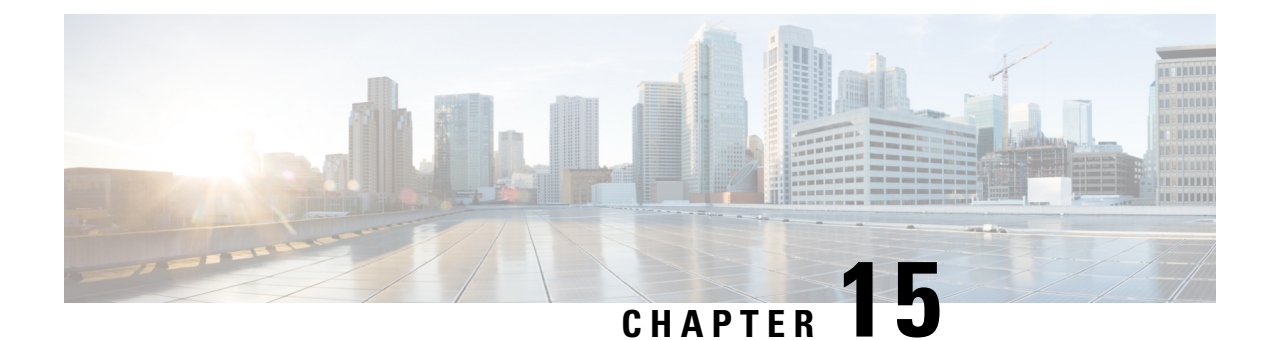

# **Configuring MPLS Traffic Engineering—Bundled Interface Support**

- Prerequisites for MPLS [TE—Bundled](#page-214-0) Interface Support, on page 197
- Restrictions for MPLS [TE—Bundled](#page-214-1) Interface Support, on page 197
- Information About MPLS [TE—Bundled](#page-215-0) Interface Support, on page 198
- How to Configure MPLS [TE—Bundled](#page-216-0) Interface Support, on page 199
- Configuration Examples for MPLS Traffic [Engineering—Bundled](#page-217-0) Interface Support, on page 200
- Additional References for MPLS Traffic [Engineering—Bundled](#page-220-0) Interface Support, on page 203
- Feature History for MPLS Traffic [Engineering—Bundled](#page-220-1) Interface Support, on page 203

# <span id="page-214-0"></span>**Prerequisites for MPLS TE—Bundled Interface Support**

- Configure Multiprotocol Label Switching (MPLS) traffic engineering (TE) tunnels.
- Enable Cisco Express Forwarding in global configuration mode.
- Enable Resource Reservation Protocol (RSVP) feature.
- Configure EtherChannel.
- Configure Gigabit EtherChannel.

# <span id="page-214-1"></span>**Restrictions for MPLS TE—Bundled Interface Support**

- Traffic engineering over switch virtual interfaces (SVIs) is not supported unless the SVI consists of a bundle of links that represent a single point-to-point interface.
- There must be a valid IP address configuration on the bundled interface and there must not be an IP address configuration on the member links.

# <span id="page-215-0"></span>**Information About MPLS TE—Bundled Interface Support**

The MPLS Traffic Engineering—Bundled Interface Support feature enables Multiprotocol Label Switching (MPLS) traffic engineering (TE) tunnels over the bundled interfaces—EtherChannel and Gigabit EtherChannel (GEC).

The Resource Reservation Protocol (RSVP) notifies TE about bandwidth changes that occur when member links are added or deleted, or when links become active or inactive. TE notifies other nodes in the network via Interior Gateway Protocol (IGP) flooding. By default, the bandwidth available to TE Label-Switched Paths (LSPs) is 75 percent of the interface bandwidth. You can change the percentage of the global bandwidth available for TE LSPs by using an RSVP command on the bundled interface. The feature supports bandwidth reservation and preemption.

The following section provides information about Bundled Interface Support for MPLS Traffic Engineering.

### **Cisco EtherChannel Overview**

Cisco EtherChannel technology builds upon standards-based 802.3 full-duplex Fast Ethernet to provide network managers with a reliable, high-speed solution for the campus network backbone. EtherChannel technology provides bandwidth scalability within the campus. It provides up to 800 Mbps, 8 Gbps, or 80 Gbps of aggregate bandwidth for aFast EtherChannel, Gigabit EtherChannel, or 10 Gigabit EtherChannel connection, respectively. Each of these connection speeds can vary in amounts equal to the speed of the links used (100 Mbps, 1 Gbps, or 10 Gbps). Even in the most bandwidth-demanding situations, EtherChannel technology helps to aggregate traffic, keeps oversubscription to a minimum, and provides effective link-resiliency mechanisms.

#### **Cisco EtherChannel Benefits**

Cisco EtherChannel technology allows network managersto provide higher bandwidth among servers, routers, and switches than a single-link Ethernet technology can provide.

Cisco EtherChannel technology provides incremental scalable bandwidth and the following benefits:

- Standards-based—Cisco EtherChannel technology builds upon IEEE 802.3-compliant Ethernet by grouping multiple, full-duplex point-to-point links. EtherChannel technology usesIEEE 802.3 mechanisms for full-duplex autonegotiation and autosensing, when applicable.
- Flexible incremental bandwidth—Cisco EtherChannel technology provides bandwidth aggregation in multiples of 100 Mbps, 1 Gbps, or 10 Gbps. This depends on the speed of the aggregated links. For example, network managers can deploy EtherChannel technology that consists of pairs of full-duplex Fast Ethernet links to provide more than 400 Mbps between the wiring closet and the data center. In the data center, bandwidths of up to 800 Mbps can be provided between servers and the network backbone to provide large amounts of scalable incremental bandwidth.
- Load balancing—Cisco EtherChannel technology comprises several Fast Ethernet links. It is capable of load balancing traffic across those links. Unicast, broadcast, and multicast traffic is evenly distributed across the links, providing improved performance and redundant parallel paths. When a link fails, traffic is redirected to the remaining links within the channel without user intervention and with minimal packet loss.
- Resiliency and fast convergence—When a link fails, Cisco EtherChannel technology provides automatic recovery by redistributing the load across the remaining links. When a link fails, Cisco EtherChannel
technology redirects traffic from the failed link to the remaining links in less than one second. This convergence is transparent to the end user—no host protocol timers expire and no sessions are dropped.

### **Cisco Gigabit EtherChannel Overview**

Cisco Gigabit EtherChannel (GEC) is a high-performance Ethernet technology that provides transmission ratesin Gigabit persecond (Gbps). A Gigabit EtherChannel bundlesindividual ethernet links(Gigabit Ethernet and 10 Gigabit Ethernet) into a single logical link. This single link provides the aggregate bandwidth of up to four physical links. All LAN ports in each EtherChannel must be of the same speed and must be configured as either Layer 2 or Layer 3 LAN ports. Broadcast and multicast packets which are inbound on one link in an EtherChannel are blocked from returning on any other link in the EtherChannel.

### **Load Balancing in EtherChannel**

Load balancing affects the actual and practical bandwidth that is in use for TE. Multilink load balancing uses a per-packet load balancing method. The entire bundle interface bandwidth is available. EtherChannel load balancing has various load balancing methods, depending on the traffic pattern and the load balancing configuration. The total bandwidth available for TE may be limited to the bandwidth of a single member link.

## **How to Configure MPLS TE—Bundled Interface Support**

The following section provides information about how to configure Bundled Interface Support for MPLS Traffic Engineering.

### **Configuring MPLS Traffic Engineering on an EtherChannel Interface**

To configure MPLS Traffic Engineering on an etherchannel interface, perform the following procedure.

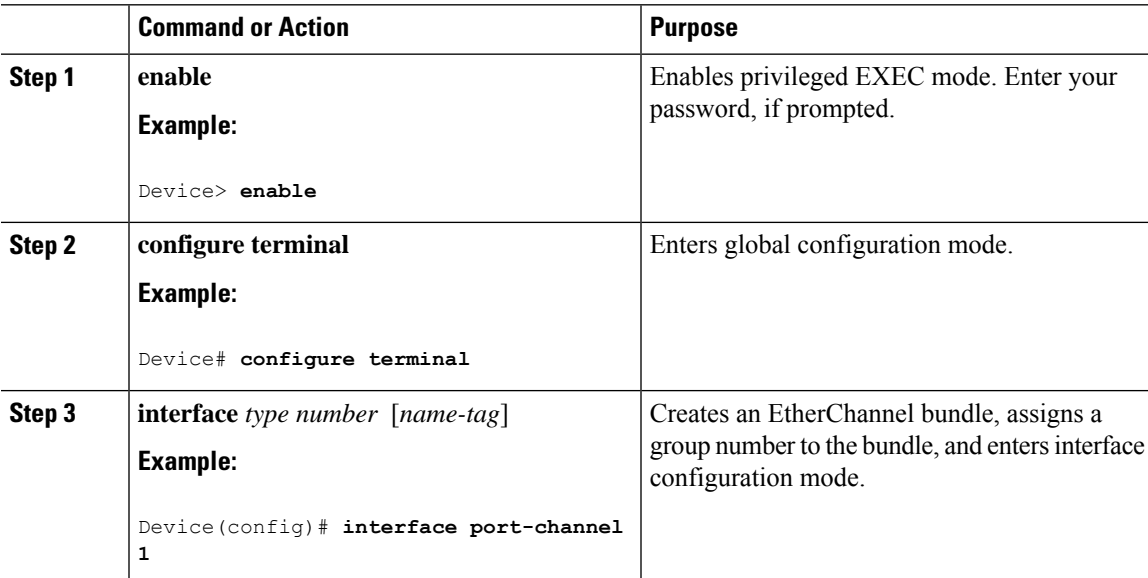

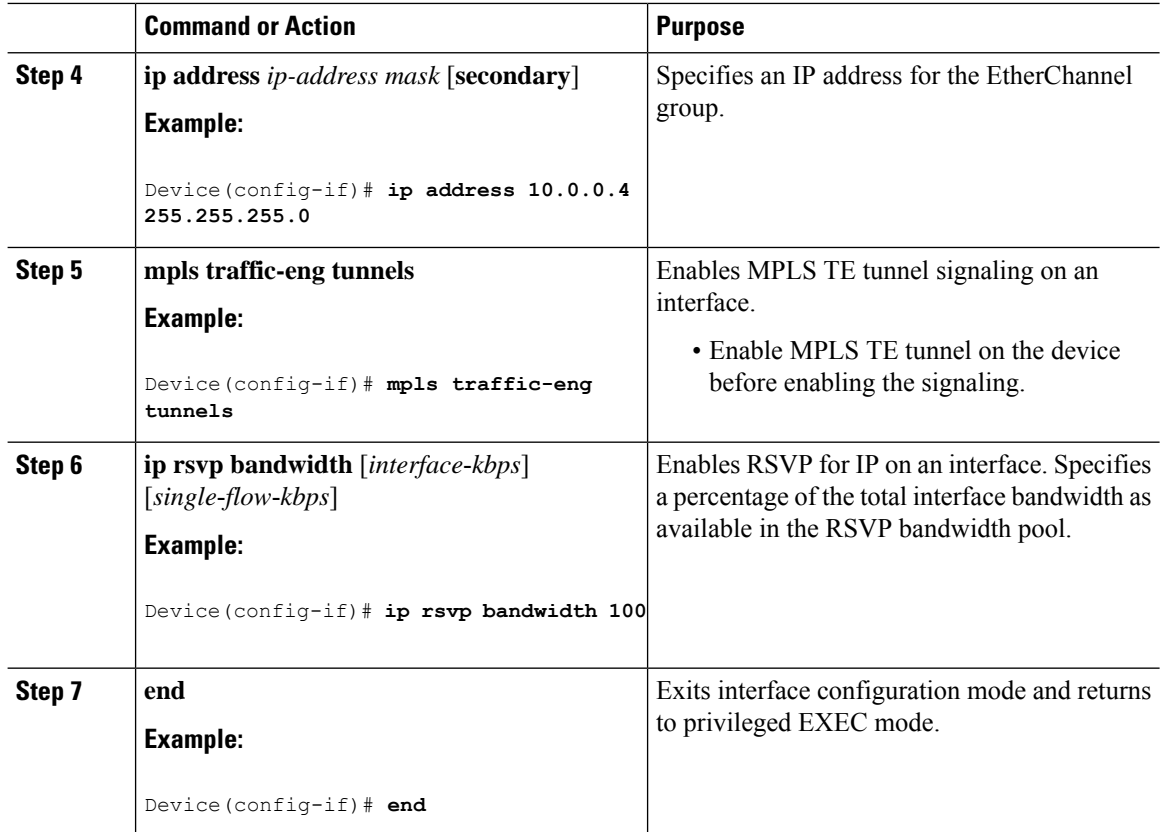

## **Configuration Examples for MPLS Traffic Engineering—Bundled Interface Support**

The following section provides configuration examples for MPLS Traffic Engineering—Bundled Interface Support.

### **Example: Configuring MPLS TE on an EtherChannel Interface**

The following example shows how to configure MPLS TE on an EtherChannel interface.

```
Device> enable
Device# configure terminal
Device(config)# interface port-channel 1
Device(config-if)# ip address 10.0.0.4 255.255.255.0
Device(config-if)# mpls traffic-eng tunnels
Device(config-if)# ip rsvp bandwidth 100
Device(config-if)# end
```
### **Example: Configuring MPLS Traffic Engineering—Bundled Interface Support over Gigabit Etherchannel**

The following example shows how to enable MPLS Traffic Engineering—Bundled Interface Support over GEC on Cisco devices:

```
Device> enable
Device# configure terminal
```

```
! Enable global MPLS TE on routers
Device(config)# router ospf 100
Device(config-router)# network 10.0.0.1 0.0.0.255 area 0
Device(config-router)# mpls traffic-eng area 0
Device(config-router)# mpls traffic-eng router-id Loopback 0
Device(config-router)# exit
! Configure GEC interface and enable MPLS TE and RSVP on interface
Device(config)# interface Port-channel 1
Device(config-if)# ip address 10.0.0.1 255.255.255.0
Device(config-if)# mpls traffic-eng tunnels
Device(config-if)# ip rsvp bandwidth
Device(config-if)# exit
! Define explicit path
Device(config)# ip explicit-path name primary enable
Device(cfg-ip-expl-path)# next-address 172.12.1.2
Device(cfg-ip-expl-path)# next-address 172.23.1.2
Device(cfg-ip-expl-path)# next-address 172.34.1.2
Device(cfg-ip-expl-path)# next-address 10.4.4.4
Device(cfg-ip-expl-path)# exit
! Configure primary tunnel on head-end device
Device(config)# interface Tunnel 14
Device(config-if)# ip unnumbered Loopback 0
Device(config-if)# tunnel mode mpls traffic-eng
Device(config-if)# tunnel destination 10.10.10.0
Device(config-if)# tunnel mpls traffic-eng autoroute announce
Device(config-if)# tunnel mpls traffic-eng path-option 10 explicit name primary
Device(config-if)# exit
! Configure GEC interface
Device(config)# interface GigabitEthernet 0/0/1
Device(config-if)# no ip address
Device(config-if)# channel-group 1 mode active
Device(config-if)# exit
```

```
! Configure GEC interface
Device(config)# interface GigabitEthernet 0/0/2
Device(config-if)# no ip address
Device(config-if)# channel-group 1 mode active
Device(config-if)# exit
```
The **show mpls traffic-eng tunnels** command output displays information about a tunnel or one–line information about all tunnels configured on the device:

```
Device# show mpls traffic-eng tunnels tunnel 14
Name: Cat9k t14 (Tunnel10) Destination: 10.4.4.4
```
Status:

Admin: up 0per: up Path: valid Signalling: connected path option 1, type explicit toR4overR3R3 (Basis for Setup, path weight 3) Config Parameters: Bandwidth: 0 kbps (Global) Priority: 7 7 Affinity: 0x0/0xFFFF Metric Type: TE (default) AutoRoute: enabled LockDown: disabled Loadshare: 0 [0] bw-based auto-bw: disabled Active Path Option Parameters: State: explicit path option 1 is active BandwidthOverride: disabled LockDown: disabled Verbatim: disabled InLabel : - OutLabel : Port-channel1, 1608 Next Hop : 172.16.1.2 RSVP Signalling Info: Src 10.1.1.1, Dst 10.4.4.4, Tun Id 14, Tun Instance 35 RSVP Path Info: My Address: 172.12.1.1 Explicit Route: 172.12.1.2 172.23.1.1 172.23.1.2 172.34.1.1 172.34.1.2 10.4.4.4 History: Tunnel: Time since created: 17 hours Time since path change: 18 minutes, 22 seconds Number of LSP IDs (Tun\_Instances) used: 35 Current LSP: [ID: 35] Uptime: 18 minutes, 22 seconds Selection: reoptimization Prior LSP: [ID: 32] ID: path option unknown Removal Trigger: signalling shutdown Device# **show mpls traffic-eng tunnels brief** show mpls traffic-eng tunnels brief Signalling Summary: LSP Tunnels Process: running Passive LSP Listener: Tunning RSVP Process: Tunning Forwarding: enabled Periodic reoptimization: every 3600 seconds, next in 3299 seconds<br>Periodic FRR Promotion: Not Running Periodic FRR Promotion: Periodic auto-bw collection: every 300 seconds, next in 299 seconds P2P TUNNELS/LSPs: TUNNEL NAME DESTINATION UP IF DOWN IF STATE/PROT^M Cat9k t14 10.4.1.1 - Po12 up/up On Mid Router: P2P TUNNELS/LSPs: TUNNEL NAME DESTINATION UP IF DOWN IF STATE/PROT Cat9k\_t14 10.4.1.1 Po12 Po23 up/up<br>
Cat9k\_t23 10.2.1.1 Po25 - up/up Cat9k t23 10.2.1.1 Po25 - up/up

Ш

## **Additional References for MPLS Traffic Engineering—Bundled Interface Support**

#### **Related Documents**

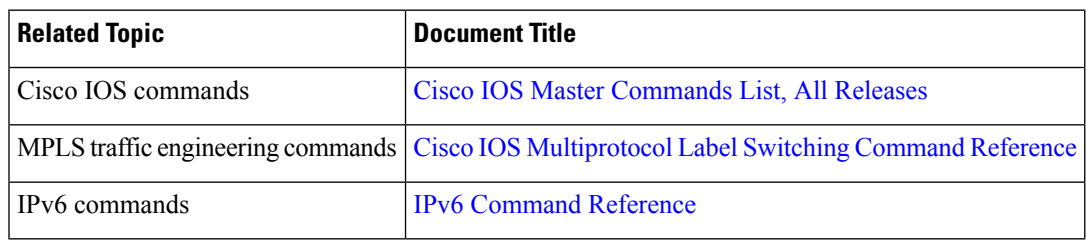

#### **Technical Assistance**

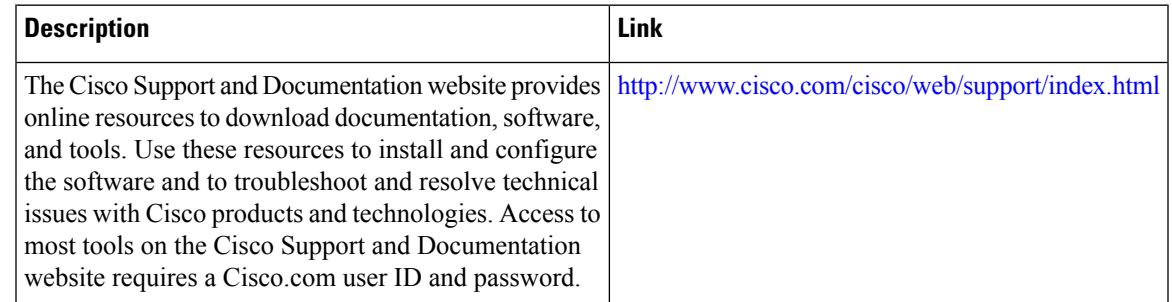

## **Feature History for MPLS Traffic Engineering—Bundled Interface Support**

This table provides release and related information for the features explained in this module.

These features are available in all the releases subsequent to the one they were introduced in, unless noted otherwise.

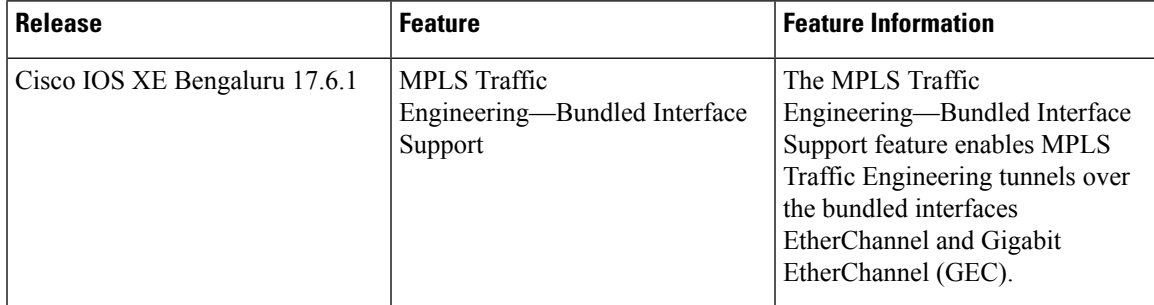

Use the Cisco Feature Navigator to find information about platform and software image support. To access Cisco Feature Navigator, go to <https://cfnng.cisco.com/>

I

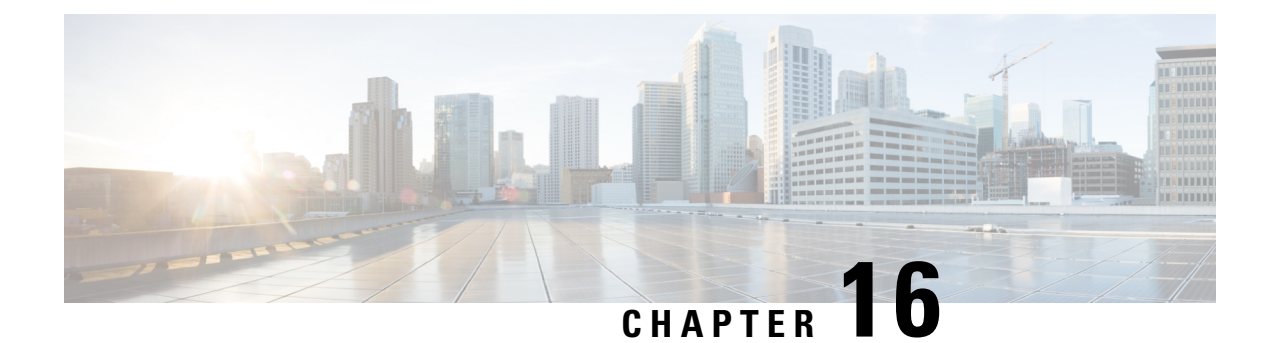

# **Configuring MPLS Traffic Engineering Forwarding Adjacency**

- [Prerequisites](#page-222-0) for MPLS Traffic Engineering Forwarding Adjacency, on page 205
- Restrictions for MPLS Traffic [Engineering](#page-222-1) Forwarding Adjacency, on page 205
- Information About MPLS Traffic [Engineering](#page-223-0) Forwarding Adjacency, on page 206
- How to Configure MPLS Traffic [Engineering](#page-224-0) Forwarding Adjacency, on page 207
- [Configuration](#page-228-0) Examples for MPLS Traffic Engineering Forwarding Adjacency, on page 211
- Additional [References,](#page-229-0) on page 212
- Feature History for MPLS Traffic [Engineering](#page-230-0) Forwarding Adjacency, on page 213

## <span id="page-222-0"></span>**Prerequisites for MPLS Traffic Engineering Forwarding Adjacency**

Your network must support the following Cisco IOS XE features:

- Multiprotocol Label Switching (MPLS)
- IP Cisco Express Forwarding
- IS-IS

## <span id="page-222-1"></span>**Restrictions for MPLS Traffic Engineering ForwardingAdjacency**

- Using the MPLS Traffic Engineering Forwarding Adjacency feature increases the size of the IGP database by advertising a TE tunnel as a link.
- When the MPLS Traffic Engineering Forwarding Adjacency feature is enabled on a TE tunnel, the link is advertised in the IGP network as a type, length, value (TLV) 22 object without any TE sub-TLV.
- You must configure MPLS TE forwarding adjacency tunnels bidirectionally.

## <span id="page-223-0"></span>**Information About MPLS Traffic Engineering Forwarding Adjacency**

The following topics provide information about MPLS Traffic Engineering Forwarding Adjacency.

### **MPLS Traffic Engineering Forwarding Adjacency Functionality**

The MPLS Traffic Engineering Forwarding Adjacency feature allows you to handle a TE LSP tunnel as a link in an IGP network based on the SPF algorithm. A forwarding adjacency can be created between devices regardless of their location in the network. The devices can be located multiple hops from each other, as shown in the figure below.

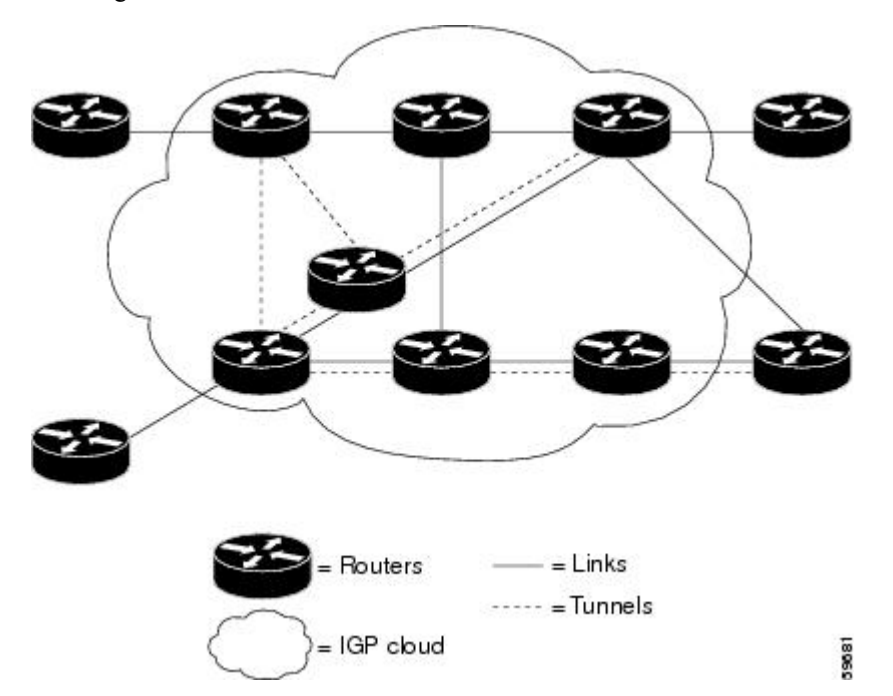

As a result, a TE tunnel is advertised as a link in an IGP network with the link's cost associated with it.

Devices outside of the TE domain see the TE tunnel and use it to compute the shortest path for routing traffic throughout the network.

### **MPLS Traffic Engineering Forwarding Adjacency Benefits**

TE tunnel interfaces advertised for SPF--TE tunnel interfaces are advertised in the IGP network just like any other links. Devices can then use these advertisements in their IGPs to compute the SPF even if they are not the headend of any TE tunnels.

### **Usage Tips**

Ш

In the figure below, if you have no forwarding adjacencies configured for the TE tunnels between B and F and C and F, all the traffic that A must forward to F goes through B because B is the shortest path from A to F. (The cost from A to F is 15 through B and 20 through C.)

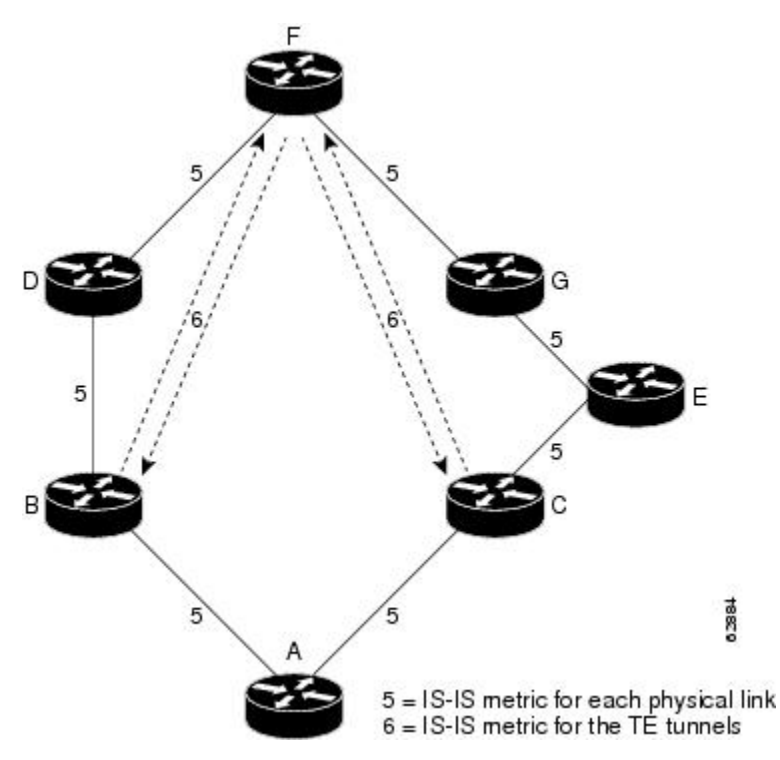

If you have forwarding adjacencies configured on the TE tunnels between B and F and C and F and also on the TE tunnels between F and B and F and C, then when A computes the SPF algorithm, A sees two equal cost paths of 11 to F. As a result, traffic across the A-B and A-C links is shared.

## <span id="page-224-0"></span>**How to Configure MPLS Traffic Engineering Forwarding Adjacency**

The following section provides information about the configuration steps for configuring MPLS Traffic Engineering Forwarding Adjacency.

### **Configuring a Tunnel Interface for MPLS TE Forwarding Adjacency**

To configure a tunnel interface for MPLS TE Forwarding Adjacency, perform this procedure.

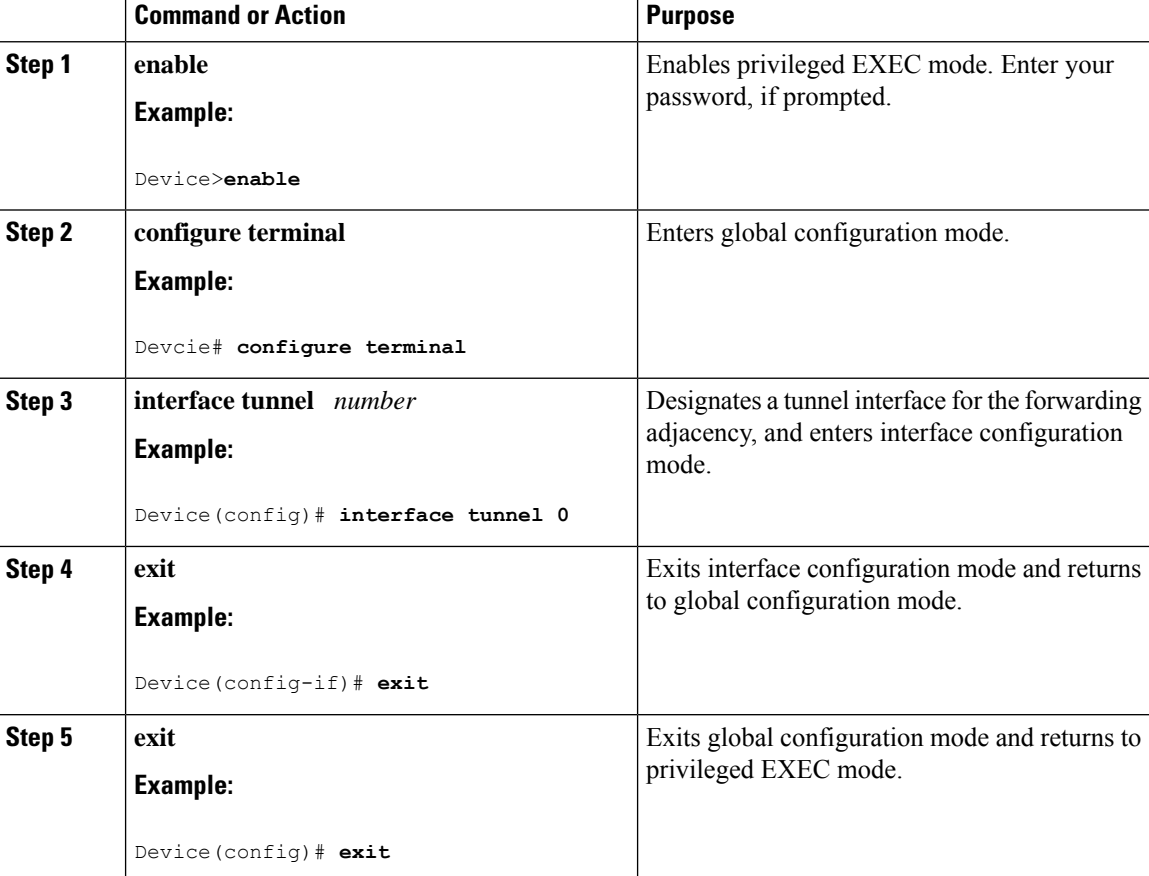

#### **Procedure**

## **Configuring MPLS TE Forwarding Adjacency on Tunnels with ISIS**

To configure MPLS TE Forwarding Adjacency on tunnels with ISIS, perform this procedure.

# 

You must configure a forwarding adjacency on two LSP tunnels bidirectionally, from A to B and B to A. Otherwise, the forwarding adjacency is advertised, but not used in the IGP network. **Note**

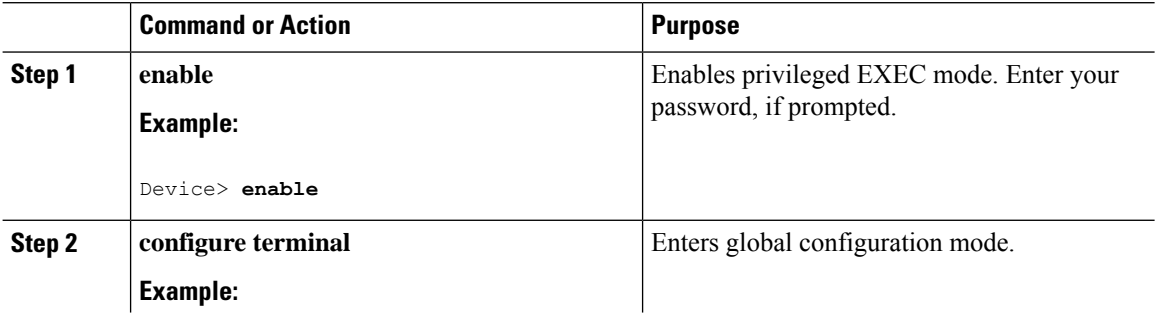

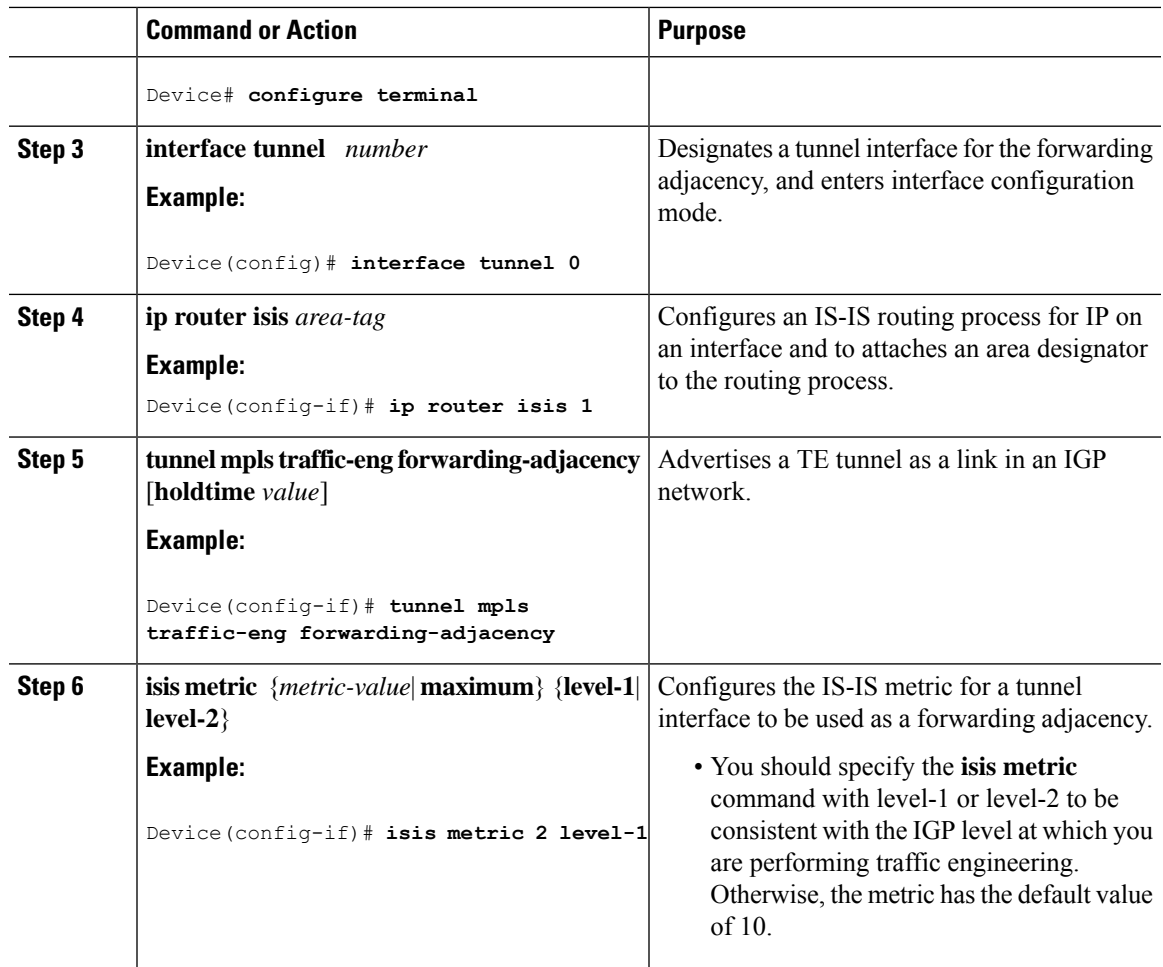

## **Configuring MPLS TE Forwarding Adjacency on Tunnels with OSPF**

To configure MPLS TE Forwarding Adjacency on tunnels with OSPF, perform this procedure.

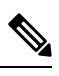

You must configure a forwarding adjacency on two LSP tunnels bidirectionally, from A to B and B to A. Otherwise, the forwarding adjacency is advertised, but not used in the IGP network. **Note**

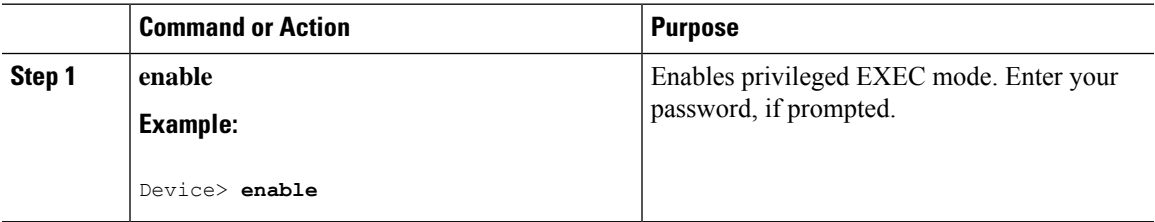

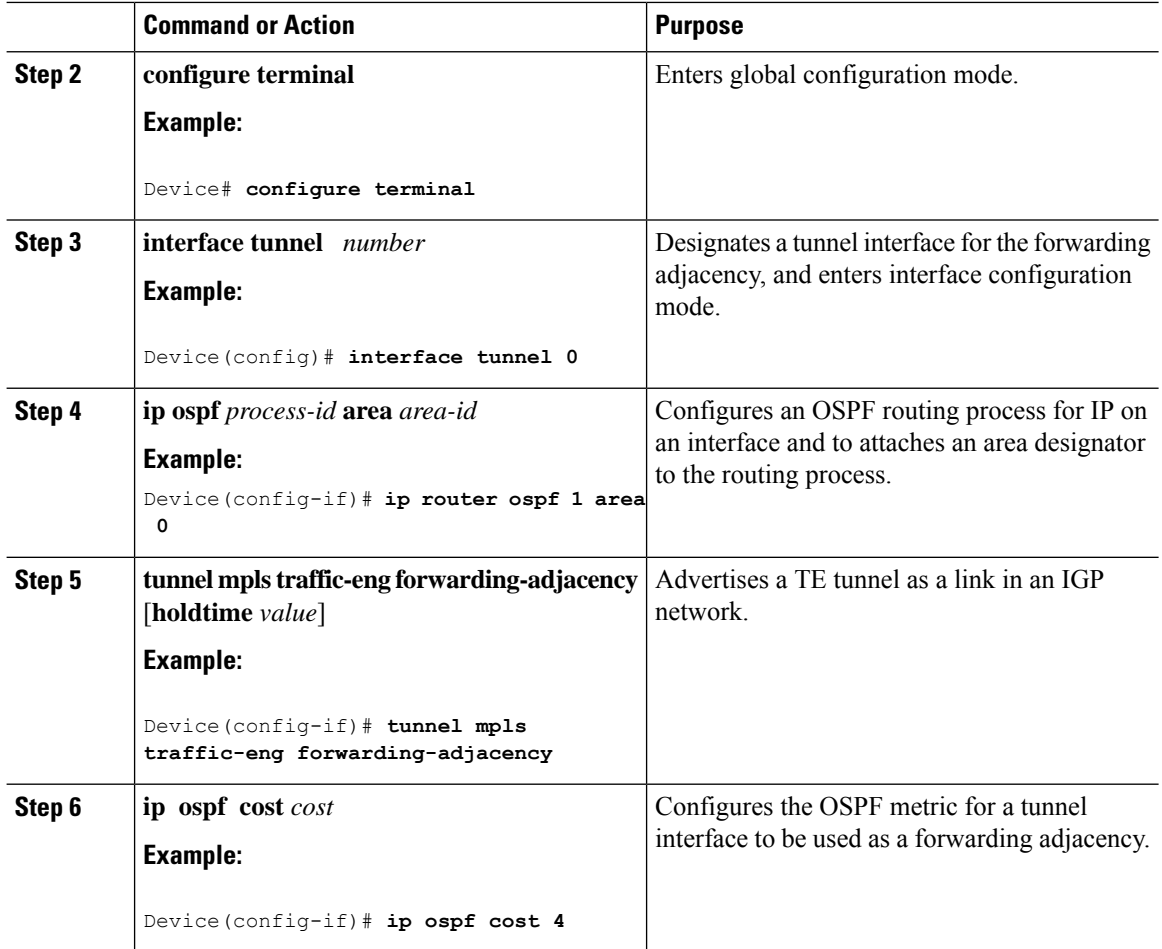

## **Verifying MPLS TE Forwarding Adjacency**

To verify MPLS TE Forwarding Adjacency, perform this procedure.

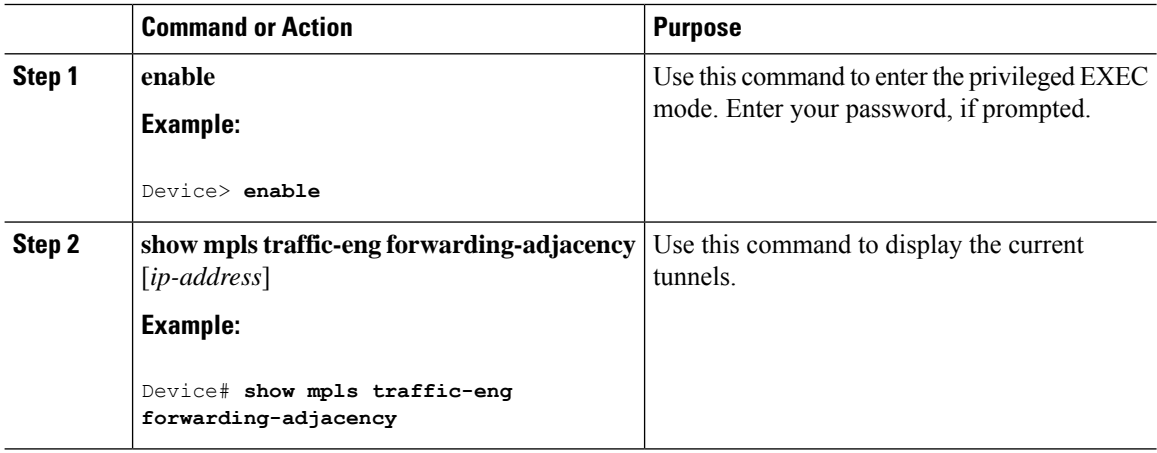

ш

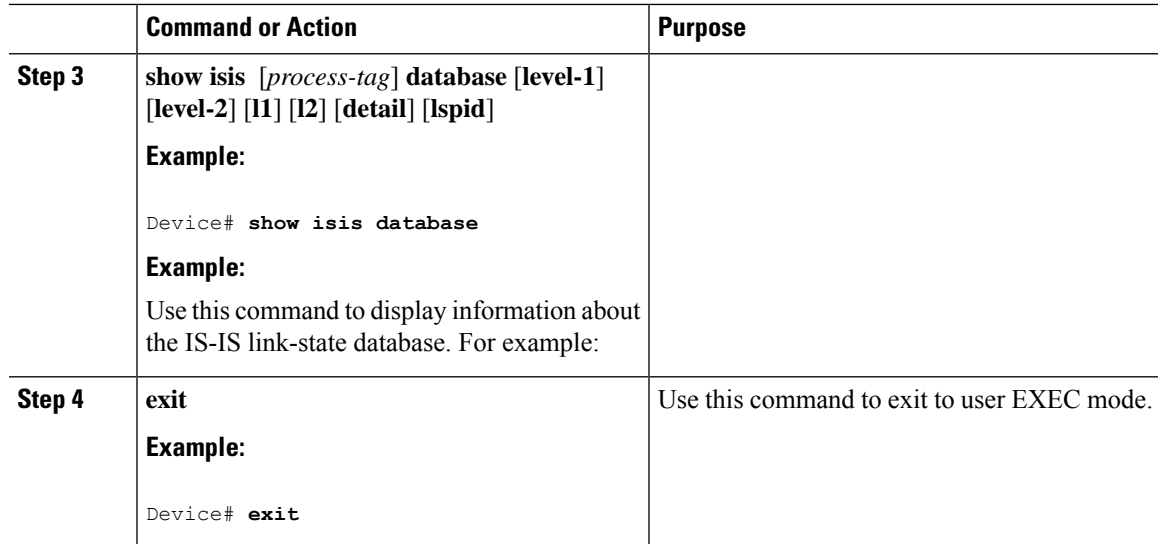

## <span id="page-228-0"></span>**Configuration Examples for MPLS Traffic Engineering Forwarding Adjacency**

This section provides a configuration example for the MPLS Traffic Engineering Forwarding Adjacency feature using an IS-IS metric.

### **Example MPLS TE Forwarding Adjacency**

The following output shows the configuration of a tunnel interface, a forwarding adjacency, and an IS-IS metric:

```
Device# configure terminal
Enter configuration commands, one per line. End with CNTL/Z.
Device(config)# interface tunnel 7
Device(config-if)# ip router isis 1
Device(config-if)# tunnel mpls traffic-eng forwarding-adjacency
Device(config-if)# isis metric 2 level-1
```
Following is sample command output when a forwarding adjacency has been configured:

```
Device# show running-config
Building configuration...
Current configuration :364 bytes
!
interface Tunnel7
ip router isis 1
ip unnumbered Loopback0
no ip directed-broadcast
tunnel destination 192.168.1.7
tunnel mode mpls traffic-eng
tunnel mpls traffic-eng forwarding-adjacency
tunnel mpls traffic-eng priority 7 7
tunnel mpls traffic-eng path-option 10 explicit name short
isis metric 2 level 1
```
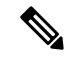

Do not specify the **tunnel mpls traffic-eng autoroute announce** command in your configuration when you are using forwarding adjacency. **Note**

Following is an example where forwarding adjacency is configured with OSPF:

```
Device# configure terminal
Device# show running-config
Building configuration...
Current configuration : 310 bytes
interface Tunnel1
ip router ospf 1 area 0
ip unnumbered Loopback0
ip ospf cost 6
tunnel destination 172.16.255.5
tunnel mode mpls traffic-eng
tunnel mpls traffic-eng forwarding-adjacency tunnel mpls
traffic-eng priority 7 7
tunnel mpls traffic-eng bandwidth 1000
tunnel mpls traffic-eng path-option 10 dynamic
end
Device# show mpls traffic-eng forwarding-adjacency
 destination 172.16.255.5, area ospf 172 area 0, has 1 tunnels
  Tunnel1 (load balancing metric 2000000, nexthop 172.16.255.5)
               (flags: Forward-Adjacency, holdtime 0)
```
## <span id="page-229-0"></span>**Additional References**

#### **Related Documents**

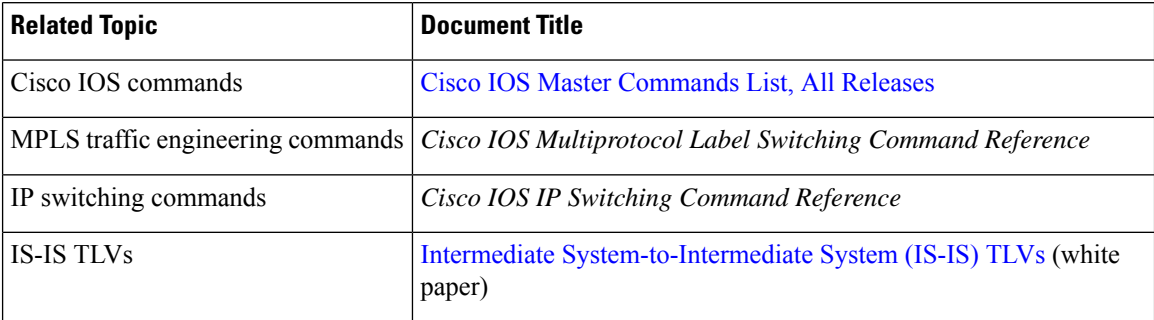

#### **Standards**

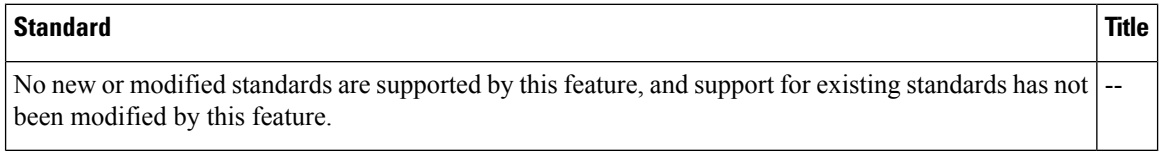

#### **MIBs**

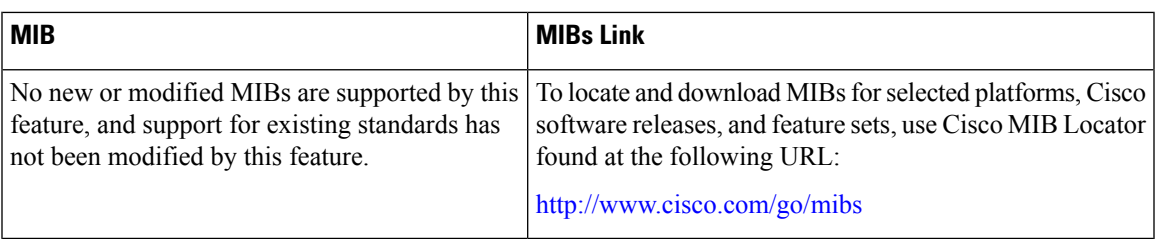

#### **RFCs**

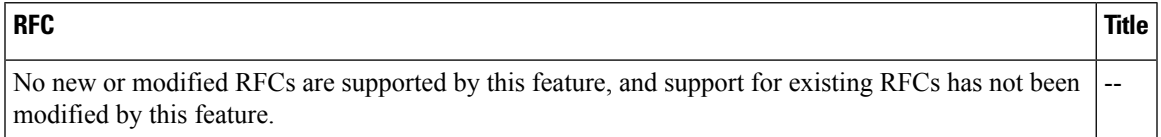

#### **Technical Assistance**

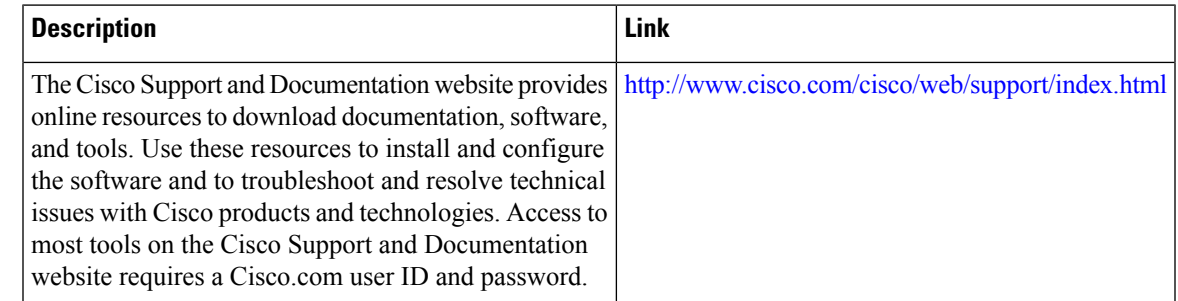

## <span id="page-230-0"></span>**Feature History for MPLS Traffic Engineering Forwarding Adjacency**

This table provides release and related information for the features explained in this module.

These features are available in all the releases subsequent to the one they were introduced in, unless noted otherwise.

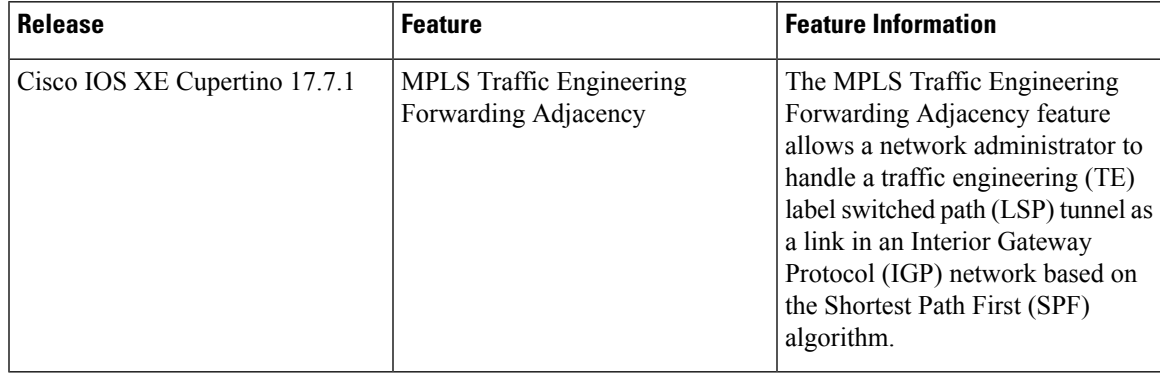

I

Use the Cisco Feature Navigator to find information about platform and software image support. To access Cisco Feature Navigator, go to <https://cfnng.cisco.com/>

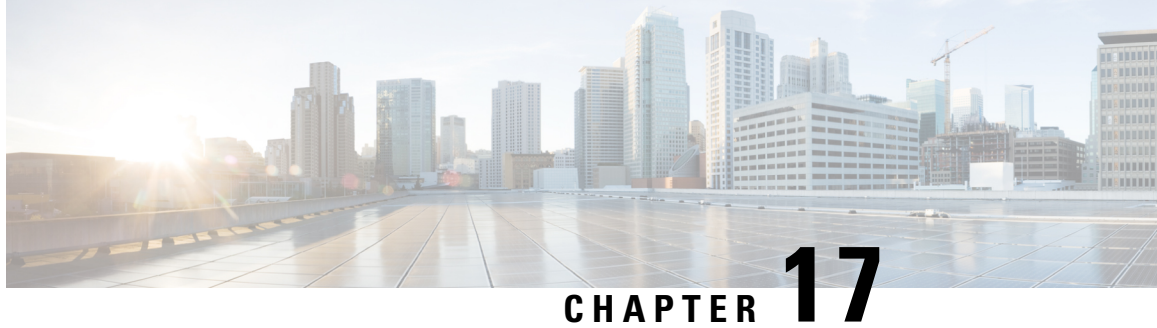

# **Configuring MPLS Traffic Engineering (TE)—IP Explicit Address Exclusion**

- [Prerequisites](#page-232-0) for MPLS Traffic Engineering (TE)—IP Explicit Address Exclusion, on page 215
- Restrictions for MPLS Traffic [Engineering](#page-232-1) (TE)--IP Explicit Address Exclusion, on page 215
- Information About MPLS Traffic [Engineering](#page-233-0) (TE)—IP Explicit Address Exclusion, on page 216
- How to Configure MPLS Traffic [Engineering](#page-233-1) (TE)—IP Explicit Address Exclusion, on page 216
- [Configuration](#page-236-0) Examples for MPLS Traffic Engineering (TE)—IP Explicit Address Exclusion, on page [219](#page-236-0)
- Additional [References,](#page-237-0) on page 220
- Feature History for MPLS Traffic Engineering [\(TE\)IP—Explicit](#page-238-0) Address Exclusion, on page 221

## <span id="page-232-0"></span>**Prerequisites for MPLS Traffic Engineering (TE)—IP Explicit Address Exclusion**

Your network must support the following Cisco IOS features in order to support IP explicit address exclusion:

- MPLS
- IP Cisco Express Forwarding
- Intermediate System-to-Intermediate System (IS-IS) or Open Shortest Path First (OSPF)

## <span id="page-232-1"></span>**Restrictions for MPLS Traffic Engineering (TE)--IP Explicit Address Exclusion**

MPLS TE will accept an IP explicit path comprised of either all excluded addresses configured by the **exclude-address** command or all included addresses configured by the **next-address** command. It will not accept a combination of both.

## <span id="page-233-0"></span>**Information About MPLS Traffic Engineering (TE)—IP Explicit Address Exclusion**

The MPLS Traffic Engineering (TE)—IP Explicit Address Exclusion feature provides a means to exclude a link or node from the path for a Multiprotocol Label Switching (MPLS) TE label switched path (LSP).

The feature is enabled through the **ip explicit-path** command that allows you to create an IP explicit path and enter a configuration submode for specifying the path. The feature adds to the submode commands the **exclude-address** command for specifying addresses to exclude from the path.

If the excluded address for an MPLS TE LSP identifies a flooded link, the constraint-based shortest path first (CSPF) routing algorithm does not consider that link when computing paths for the LSP. If the excluded address specifies a flooded MPLS TE router ID, the CSPF routing algorithm does not allow paths for the LSP to traverse the node identified by the device ID.

### **MPLS Traffic Engineering**

MPLS is an Internet Engineering Task Force (IETF)-specified framework that provides for the efficient designation, routing, forwarding, and switching of traffic flows through the network.

Traffic engineering (TE) is the process of adjusting bandwidth allocations to ensure that enough is left for high-priority traffic.

In MPLS TE, the upstream device creates a network tunnel for a particular traffic stream, then fixes the bandwidth available for that tunnel.

### <span id="page-233-1"></span>**Cisco Express Forwarding**

Cisco Express Forwarding is an advanced, Layer 3 switching technology inside a device. It defines the fastest method by which a Cisco device forwards packets from ingress to egress interfaces. The **ip cef** command enables Cisco Express Forwarding globally, and the **ip route-cache cef** command enables Cisco Express Forwarding on an interface.

## **How to Configure MPLS Traffic Engineering (TE)—IP Explicit Address Exclusion**

The following section provides information about the various configuration steps for MPLS Traffic Engineering (TE)—IP Explicit Address Exclusion.

## **Configuring IP Explicit Address Exclusion**

### **Procedure**

I

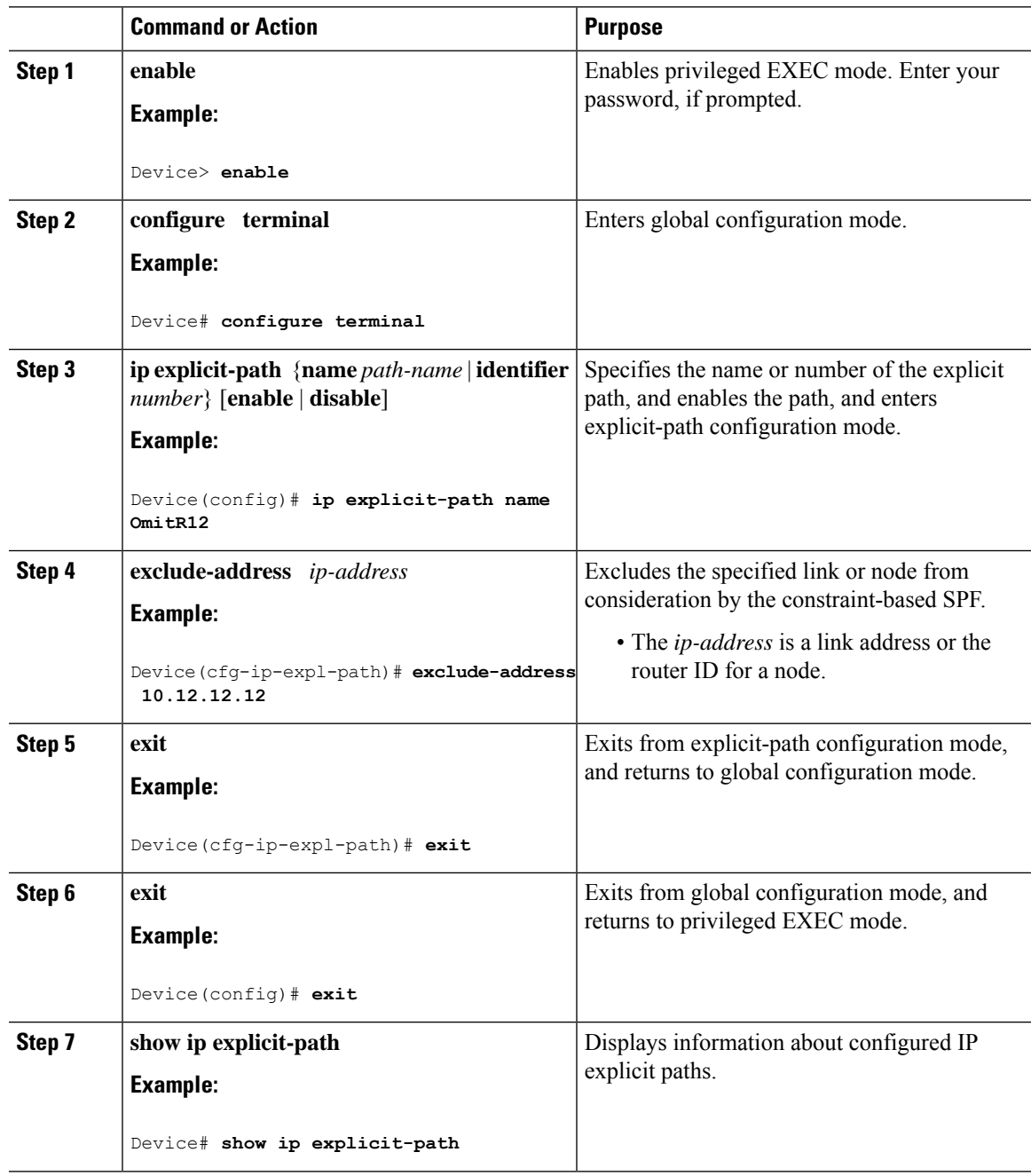

I

## **Configuring an MPLS Traffic Engineering Tunnel**

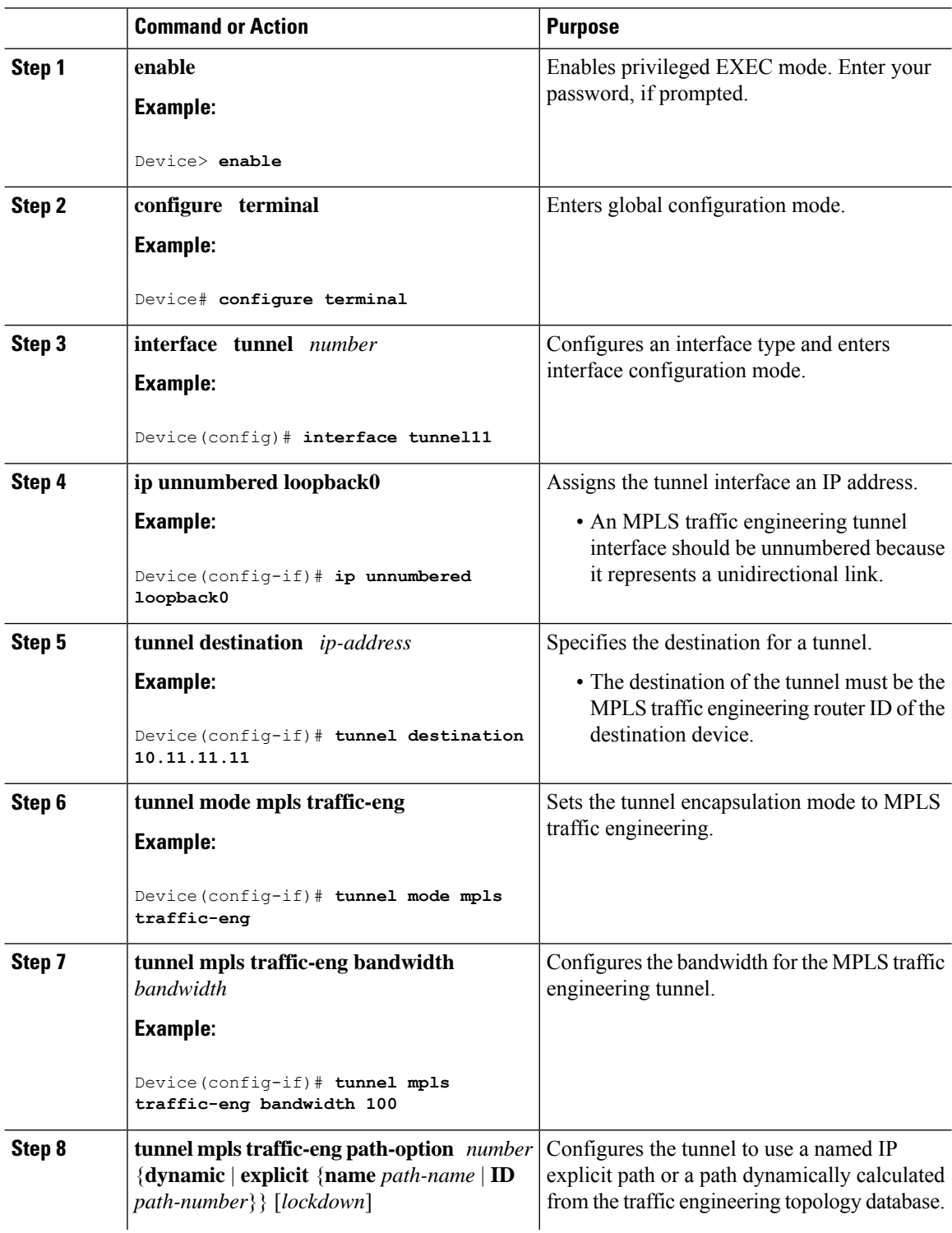

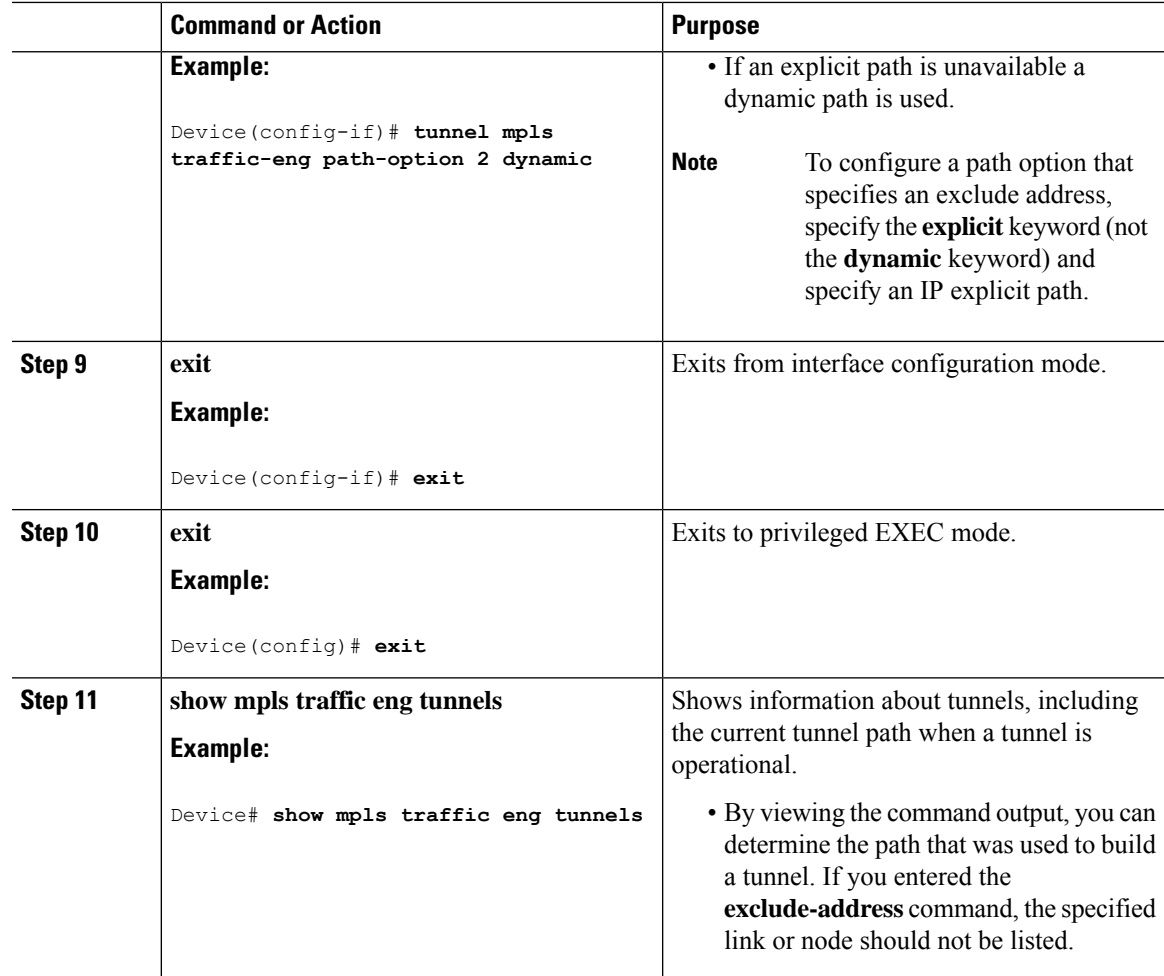

## <span id="page-236-0"></span>**Configuration Examples for MPLS Traffic Engineering (TE)—IP Explicit Address Exclusion**

The following section provides configuration examples for MPLS Traffic Engineering (TE)—IP Explicit Address Exclusion.

### **Example: Configuring IP Explicit Address Exclusion**

The following example shows how to configure an MPLS TE tunnel with two path options: a preferred explicit path with an excluded address and a backup dynamic path.

Configure the IP explicit path named OmitR12, which excludes the router with router ID 10.12.12.12:

```
ip explicit-path name OmitR12
exclude-address 10.12.12.12
Explicit Path name OmitR12:
```

```
1: exclude-address 10.12.12.12
exitTo verify the configuration of the explicit path, use the show ip explicit-path command.
show ip explicit-paths name OmitR12
PATH OmitR12 (loose source route, path complete, generation 3)
 1: exclude-address 10.12.12.12
```

```
\mathscr{D}
```

```
Note
```
You must know the router IDs for LSRs (nodes) in the network; in this example, that 10.12.12.12 is a router ID. Otherwise, it will not be apparent whether the specified address is the IP address of a link or a router ID.

### **Example: Configuring an MPLS Traffic Engineering Tunnel**

The following example configures Tunnel11 with its two options, where the preferred path option is the IP explicit path OmitR2:

```
interface tunne l11
ip unnumbered loopback0
tunnel destination 10.11.11.11
tunnel mode mpls traffic-eng
tunnel mpls traffic-eng path-option 1 explicit name OmitR12
tunnel mpls traffic-eng path-option 2 dynamic
```

```
\mathscr{D}
```
**Note**

There are additional commands for configuring properties for TE tunnels such as bandwidth and priority. For descriptions of those commands, refer to the *Cisco IOS IP Switching Services Configuration Guide* .

## <span id="page-237-0"></span>**Additional References**

The following sections provide references related to the MPLS Traffic Engineering (TE) – IP Explicit Address Exclusion feature.

#### **Related Documents**

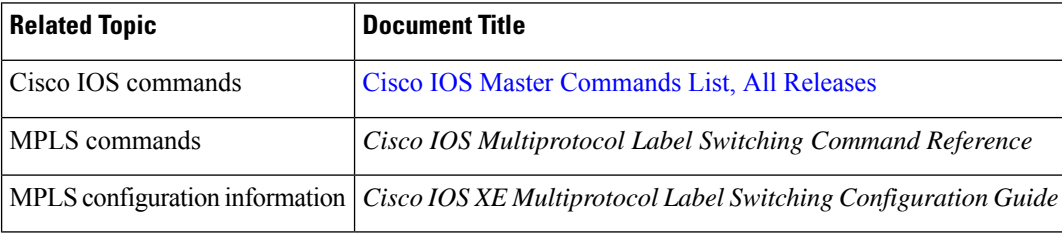

#### **Standards**

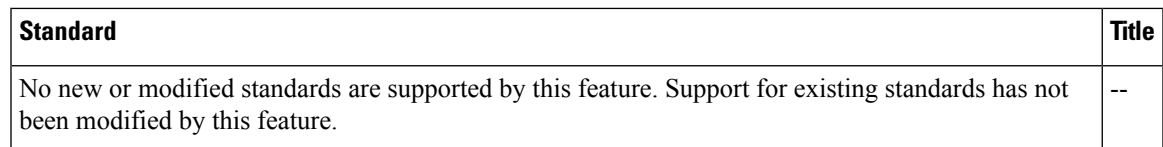

#### **MIBs**

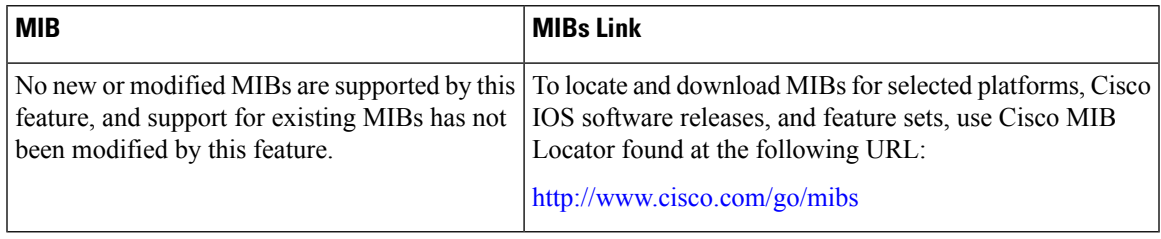

#### **RFCs**

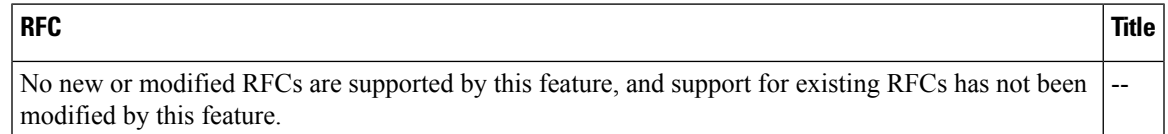

#### **Technical Assistance**

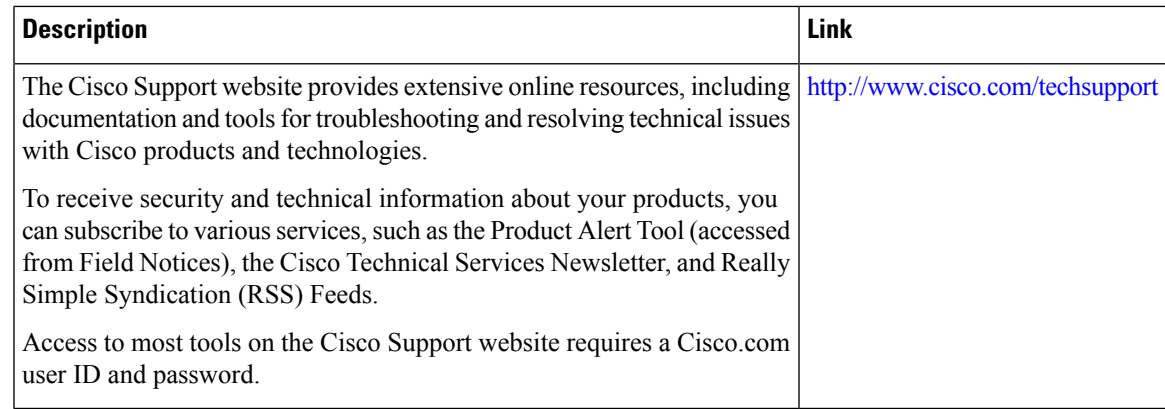

## <span id="page-238-0"></span>**Feature History for MPLS Traffic Engineering (TE)IP—Explicit Address Exclusion**

This table provides release and related information for the features explained in this module.

These features are available in all the releases subsequent to the one they were introduced in, unless noted otherwise.

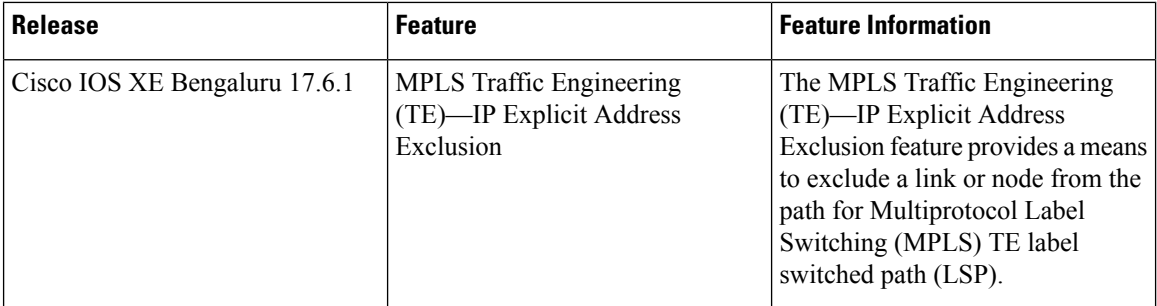

Use the Cisco Feature Navigator to find information about platform and software image support. To access Cisco Feature Navigator, go to <https://cfnng.cisco.com/>

I

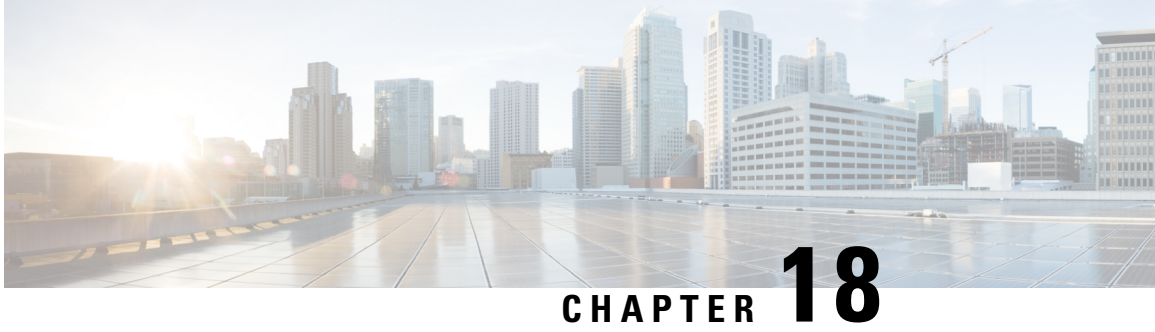

## **Configuring MPLS Traffic Engineering—LSP Attributes**

- Prerequisites for MPLS Traffic [Engineering—LSP](#page-240-0) Attributes, on page 223
- Restrictions for MPLS Traffic [Engineering—LSP](#page-240-1) Attributes, on page 223
- Information About MPLS Traffic [Engineering—LSP](#page-240-2) Attributes, on page 223
- How to Configure MPLS Traffic [Engineering—LSP](#page-244-0) Attributes, on page 227
- Configuration Examples for MPLS Traffic [Engineering—LSP](#page-266-0) Attributes, on page 249
- Additional [References,](#page-271-0) on page 254
- Feature History for MPLS Traffic [Engineering—LSP](#page-271-1) Attributes, on page 254

## <span id="page-240-1"></span><span id="page-240-0"></span>**Prerequisites for MPLS Traffic Engineering—LSP Attributes**

The MPLS Traffic Engineering—LSP Attributes feature requires that you configure an MPLS TE tunnel before you configure either an LSP Attribute List or a Path Option for Bandwidth Override feature.

## <span id="page-240-2"></span>**Restrictions for MPLS Traffic Engineering—LSP Attributes**

- Reoptimization between path options with different priorities is not supported.
- With the LSP Attribute List feature, you need to configure priority for path options that is consistent with the priority configured on the tunnel or in other path options used by the tunnel.

## **Information About MPLS Traffic Engineering—LSP Attributes**

The following section provides information about MPLS Traffic Engineering—LSP Attributes.

## **MPLS Traffic Engineering—LSP Attributes**

This document describes how to configure label switched path (LSP) attributes for path options associated with Multiprotocol Label Switching (MPLS) traffic engineering (TE) tunnels.

The MPLS Traffic Engineering—LSP Attributes feature is an extension to MPLS TE. It provides an LSP Attribute list feature and a Path Option for Bandwidth Override feature. These features provide flexibility in the configuration of LSP attributes for MPLS TE tunnel path options. Several LSP attributes can be applied to path options for TE tunnels using an LSP attribute list. If bandwidth is the only LSP attribute you require, then you can configure a Path Option for Bandwidth Override.

### **MPLS Traffic Engineering—LSP Attributes Benefits**

The MPLS Traffic Engineering—LSP Attributes feature provides an LSP Attribute List feature and a Path Option for Bandwidth Override feature. These features have the following benefits:

- The LSP Attributes List feature enables you to configure values for several LSP-specific path options for TE tunnels.
- One or more TE tunnels can specify specific path options by referencing an LSP Attribute List.
- LSP attribute lists make the MPLS TE user interface more flexible, easier to use, and easier to extend and maintain.
- The Path Option for Bandwidth Override feature provides a single command that allows a TE tunnel to fall back temporarily to path options that can reduce bandwidth constraints.

## **Traffic Engineering Bandwidth**

MPLS traffic engineering allows constraint-based routing (CBR) of IP traffic. One of the constraints satisfied by CBR is the availability of required bandwidth over a selected path. Regular TE tunnel bandwidth is called the global pool. Subpool bandwidth is a portion of the global pool. If the subpool bandwidth is not in use it is not reserved from the global pool. Therefore, subpool tunnels require a higher priority than other tunnels.

You can configure the LSP Attribute bandwidth path option to use either global pool (default) or subpool bandwidth. The bandwidth value for the path option may be any valid value. The pool does not have to be the same as that configured on the tunnel.

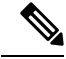

When you configure bandwidth for path options with the **bandwidth** [**global**] *kbps* command, use either all subpool bandwidths or all global-pool bandwidths. **Note**

You can configure bandwidth on both dynamic and explicit path options using either the LSP Attribute List feature or the Path Option for Bandwidth Override feature. The commands that enable these features are exclusive of each other. If bandwidth is the only LSP attribute that you need to set on the path option, then use the command to enable the feature. This is the simplest way to configure multiple path options with decreasing bandwidth constraints. Once the **bandwidth** keyword is entered on the **tunnel mpls traffic-eng path-option** command in interface configuration mode, you cannot configure an LSP Attribute List for that path option.

### **Tunnel Attributes and LSP Attributes**

Cisco IOS XE tunneling interfaces have many parameters associated with MPLS TE. Typically, you configure these parameters with **tunnel mpls traffic-eng** commands in interface configuration mode. Many of these commands determine tunnel-specific properties, such as the load-sharing factor for the tunnel. These commands configure parameters that are unrelated to the particular LSP in use by the tunnel. However, some of the tunneling parameters apply to the LSP that the tunnel uses. You can configure the LSP-specific properties using an LSP Attribute list.

### **LSP Attributes and the LSP Attribute List**

An LSP Attribute list can contain values for each LSP-specific parameter that is configurable for a TE tunnel. You configure an LSP attribute list with the **mpls traffic-eng lsp attributes** *string* command, where *string* identifies the attribute list. The LSP attributes that you can specify include the following:

- Attribute flags for links that make up the LSP (**affinity** command)
- LSP bandwidth--global pool or subpool (**bandwidth** command)
- Disable reoptimization of the LSP (**lockdown** command)
- LSP priority (**priority** command)
- Record the route used by the LSP (**record-route** command)

### **LSP Attribute Lists Management**

The MPLS Traffic Engineering—LSP Attributes feature also provides commands that help you manage LSP Attribute lists. You can do the following:

- Relist all attribute list entries (**list** command)
- Remove a specific attribute from the list (**no***attribute* command)

The **exit** command exits from the LSP attributes configuration submode and returns you to global configuration mode.

Based on your requirements, you can configure LSPattributes lists with different sets of attributes for different path options. LSP attribute lists also provide an easy way to configure multiple TE tunnels to use the same LSP attributes. That is, you can reference the same LSP attribute list to configure LSP-specific parameters for one or more TE tunnels.

### **Constraint-Based Routing and Path Option Selection**

MPLS traffic engineering automatically establishes and maintains LSPs across the backbone by using the Resource Reservation Protocol (RSVP). The path that an LSP uses is determined by the LSP resource requirements and network resources, such as bandwidth. Traffic engineering tunnels are calculated at the LSP head based on a fit between required and available resources (constraint-based routing).

Without the Path Option for Bandwidth Override feature, a TE tunnel establishes an LSP based on dynamic or explicit path options in order of preference. However, the bandwidth and other attributes configured on the TE tunnel allow the setup of an LSP only if LSP path options satisfy the constraints. If a path cannot be found that satisfies the configured path options, then the tunnel is not set up.

The Path Option for Bandwidth Override feature provides a fallback path option that allows overriding the bandwidth configured on the TE tunnel interface. For example, you can configure a path option that sets the bandwidth to zero (0) effectively removing the bandwidth constraint imposed by the constraint-based routing calculation.

### **Tunnel Reoptimization and Path Option Selection**

Reoptimization occurs when a device with traffic engineering tunnels periodically examines tunnels with established LSPs to learn if better LSPs are available. If a better LSPseems to be available, the device attempts to signal the better LSP. If the signaling is successful, the device replaces the older LSP with the new, better LSP.

Reoptimization can be triggered by a timer, the issuance of an **mpls traffic-eng reoptimize** command, or a configuration change that requires the signalling of a tunnel. The MPLS AutoBandwidth feature, for example, uses a timer to set the frequency of reoptimization based on the bandwidth path option attribute. The Path Option for Bandwidth Override feature allows for the switching between bandwidth configured on the TE tunnel interface and bandwidth configured on a specific path option. This increases the success of signaling an LSP for the TE tunnel.

With bandwidth override configured on a path option, the traffic engineering software attempts to reoptimize the bandwidth every 30 seconds to reestablish the bandwidth configured on the tunnel (see the Configuring a Path Option for Bandwidth Override section).

You can disable reoptimization of an LSP with the **lockdown** command in an LSP Attribute list. You can apply the LSP Attribute list containing the **lockdown** command to a path option with the **tunnel mpls traffic-eng path-option** command.

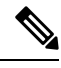

When you configure bandwidth for path options with the **bandwidth** [**global**] *kpbs* command, use either all subpool bandwidths or all global-pool bandwidths. Do not mix subpool and other bandwidths, otherwise the path option does not reoptimize later. **Note**

### **Path Option Selection with Bandwidth Override**

The Path Option for Bandwidth Override feature allows you to configure bandwidth parameters on a specific path option. The **tunnel mpls traffic-eng path-option** command's **bandwidth** keyword can be used for this purpose. When an LSP is signaled using a path option with a configured bandwidth, the bandwidth associated with the path option is signaled instead of the tunnel's configured bandwidth.

This feature also provides the ability to configure multiple path options that reduce the bandwidth constraint each time the headend of a tunnel fails to establish an LSP.

The following configuration usesthe **tunnel mplstraffic-engbandwidth**command to configure the bandwidth of the tunnel and three **tunnel mplstraffic-engpath-option**commandsthat define the signalling path options for the LSP:

tunnel mpls traffic-eng bandwidth 1000 tunnel mpls traffic-eng path-option 1 explicit name path1 tunnel mpls traffic-eng path-option 2 explicit name path2 bandwidth 500 tunnel mpls traffic-eng path-option 3 dynamic bandwidth 0

The device selects a path option for an LSP in order of preference, as follows:

• The device attempts to signal an LSP using path options starting with path option 1.

The device attempts to signal an LSP with the 1000 kbps bandwidth configured on the tunnel interface because path-option 1 has no bandwidth configured.

• If 1000 kbps bandwidth is not available over the network, the device attempts to establish an LSP using path-option 2.

Path option 2 has a bandwidth of 500 kbps configured. This reduces the bandwidth constraint from the original 1000 kbps configured on the tunnel interface.

• If 500 kbps is not available, the device attempts to establish an LSP using path-option 3.

Path-option 3 is configured as dynamic and has bandwidth 0. The device establishes the LSP if an IP path exists to the destination and all other tunnel constraints are met.

### **Default Path Option Attributes for TE Tunnels Using LSP Attribute Lists**

Values for path option attributes for a TE tunnel are determined in this manner:

- LSP attribute list values referenced by the path option take precedence over the values configured on the tunnel interface.
- If you do not specify an attribute in the LSP attribute list, the device uses the attribute in the tunnel configuration. LSP attribute lists do not have defaults.
- If you do not configure the attribute on the tunnel, then the device usesthe tunnel default value, asfollows:

{Affinity= affinity 0 mask 0,

Bandwidth= bandwidth 0,

Lockdown= no lockdown,

Priority= priority 7 7,

Record-route= no record-route

. . . }

## <span id="page-244-0"></span>**How to Configure MPLS Traffic Engineering—LSP Attributes**

The following section provides information on configuring MPLS Traffic Engineering—LSP Attributes.

### **Configuring an LSP Attribute List**

Perform this task to configure a label switched path (LSP) attribute list with the desired attributes to be applied on a path option. Based on your requirements, you can configure LSP attributes lists with different sets of attributes for different path options. The LSP attribute list provides a user interface that is flexible, easy to use, and easy to extend and maintain for the configuration of MPLS TE tunnel path options.

LSP attribute lists also provide an easy way to configure multiple TE tunnels to use the same LSP attributes. That is, you can reference the same LSP attribute list to configure LSP-specific parameters for one or more TE tunnels.

 $\mathbf I$ 

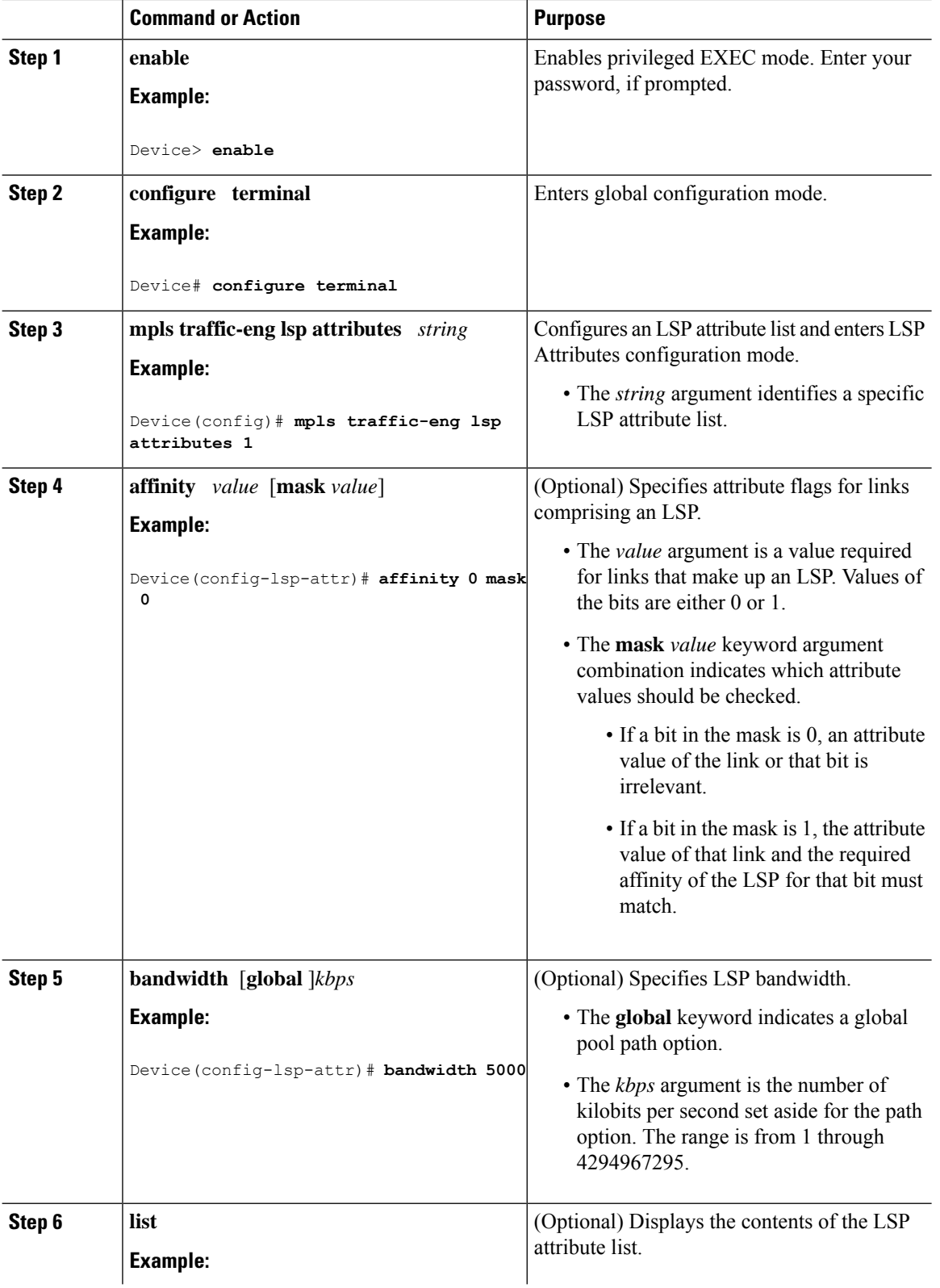

 $\mathbf{l}$ 

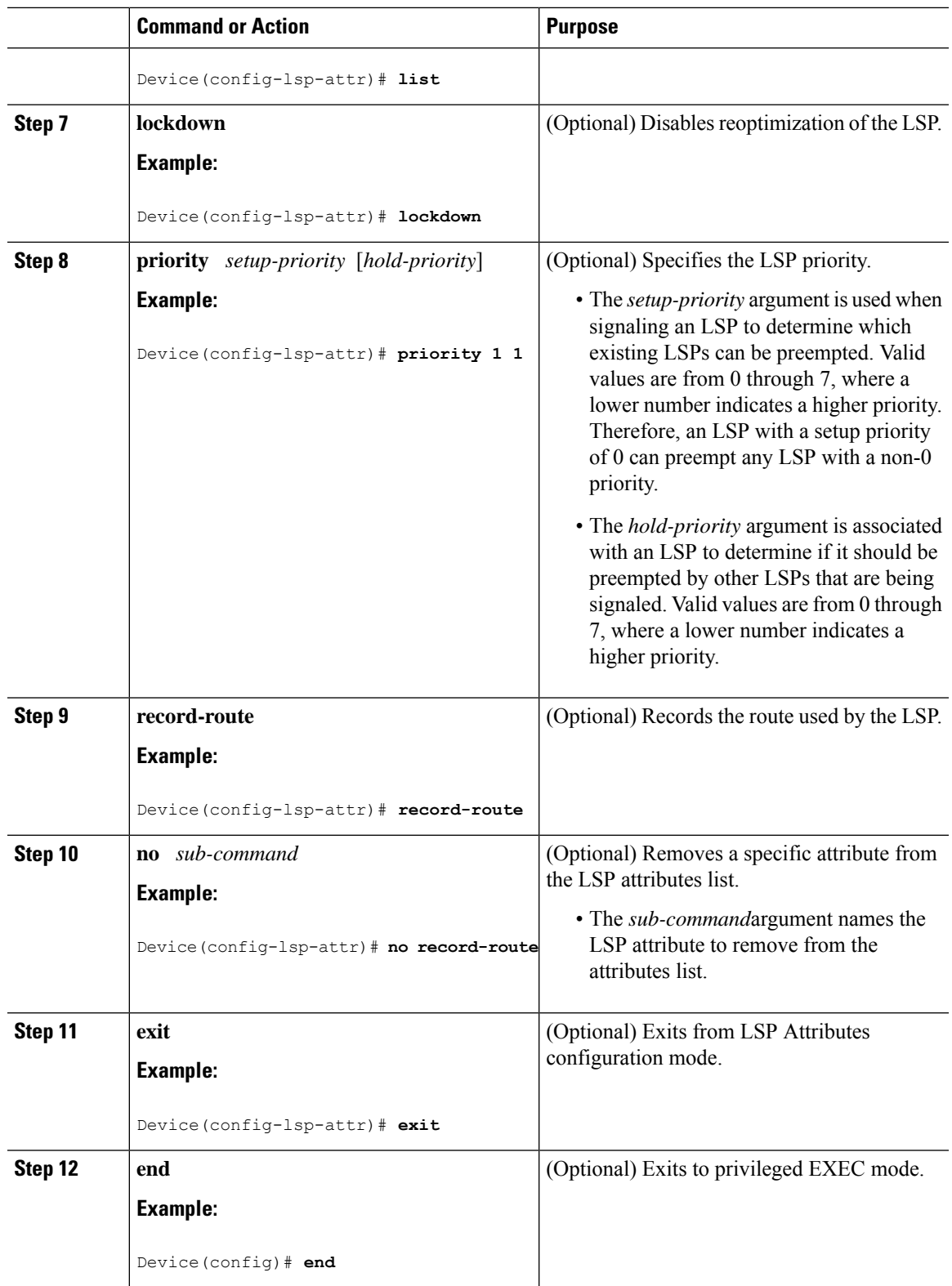

## **Adding Attributes to an LSP Attribute List**

Perform this task to add attributes to an LSP attribute list. The LSP attribute list provides a user interface that is flexible, and easy to use. You can extend or change the LSP attribute list at any time to meet the requirements of your MPLS TE tunnel traffic. LSP Attributes configuration mode is used to display the specific LSP attributes list and to add or change the required path option attribute.

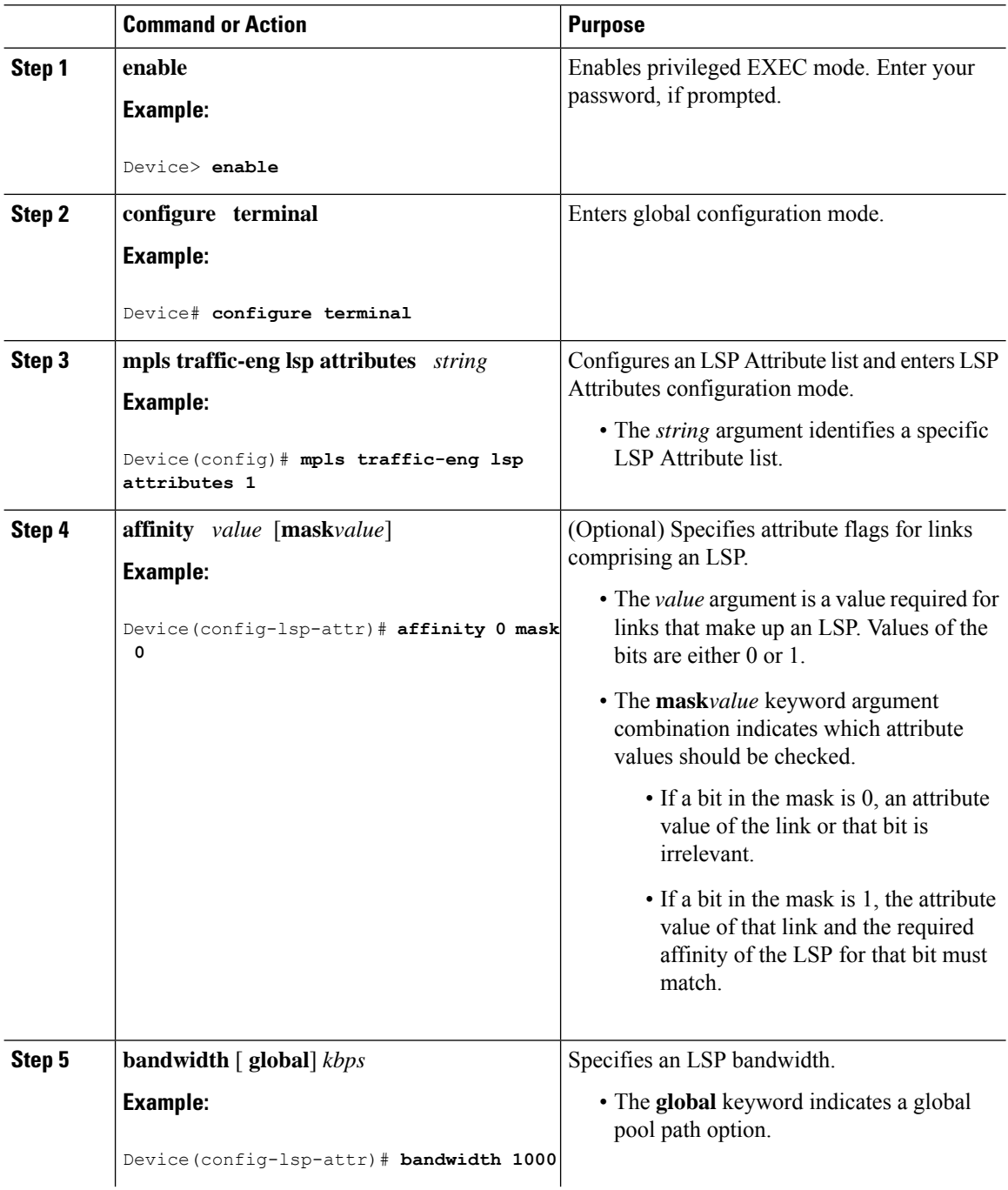

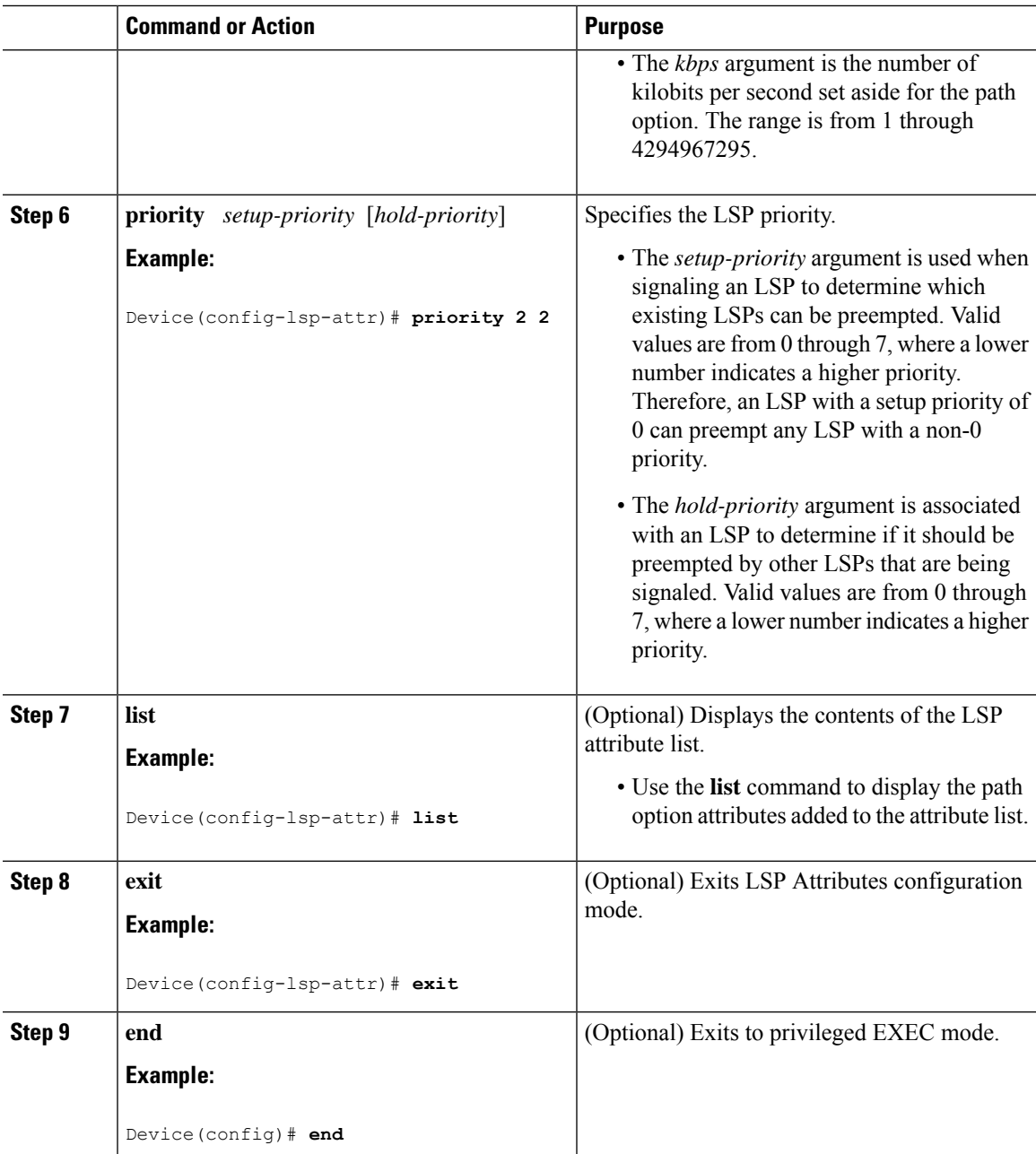

## **Example: Removing an Attribute from an LSP Attribute List**

The following example shows how to remove the priority attribute from the LSP attribute list identified by the string 'simple'.

```
Device(config)# mpls traffic-eng lsp attributes simple
Device(config-lsp-attr)# priority 1 1
Device(config-lsp-attr)# list
LIST simple
priority 1 1
```

```
!
Device(config-lsp-attr)# no priority
Device(config-lsp-attr)# list
LIST simple
!
Device(config-lsp-attr)# exit
```
## **Modifying an Attribute in an LSP Attribute List**

Perform this task to modify an attribute in an LSP attribute list. The LSP attribute list provides a flexible user interface. You can extend or modifiy the LSP attribute list any time to meet the requirements of your MPLS TE tunnel traffic. LSP Attributes configuration mode is used to display the specific LSP attributes list and to modify the required path option attribute.

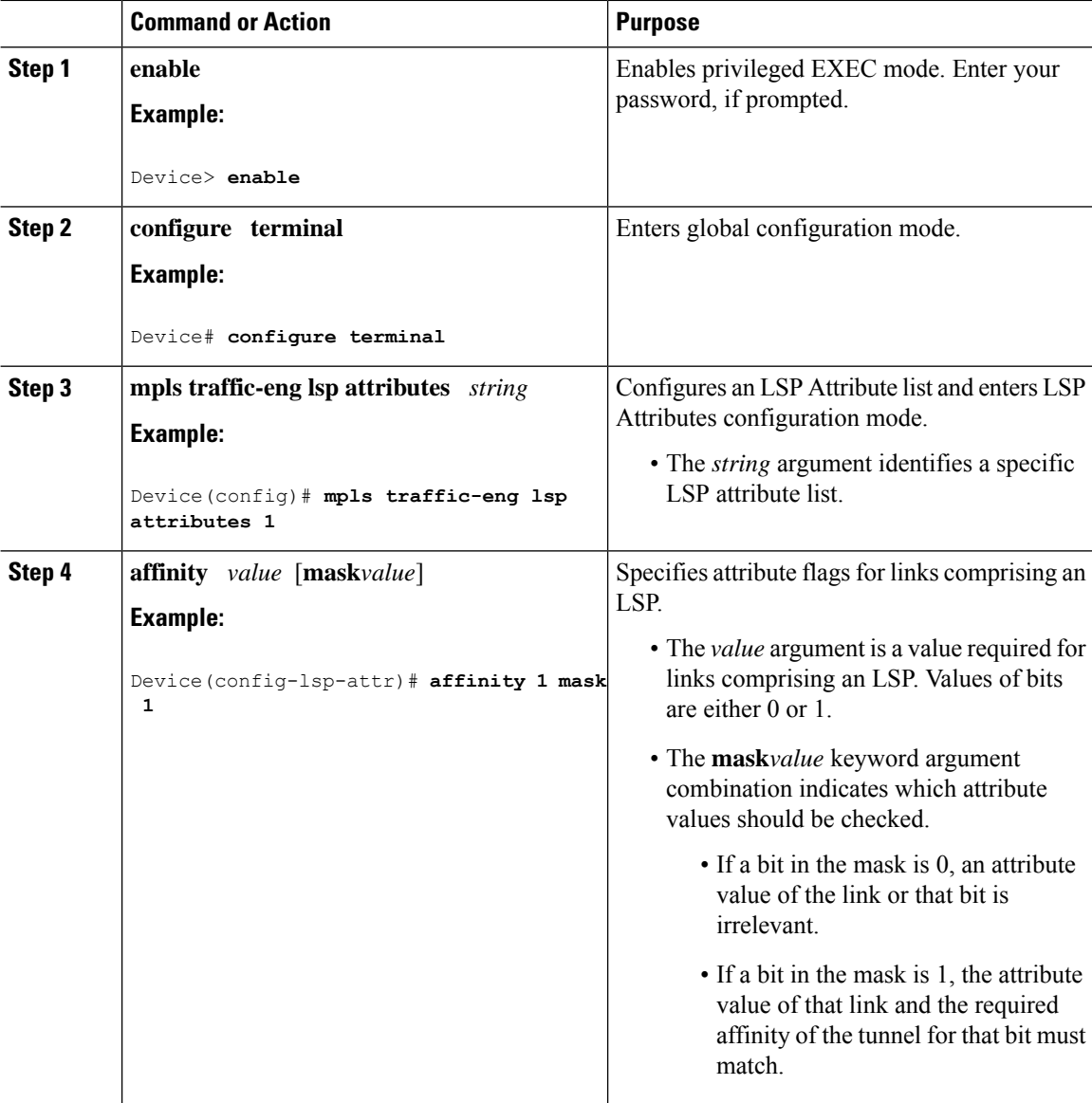

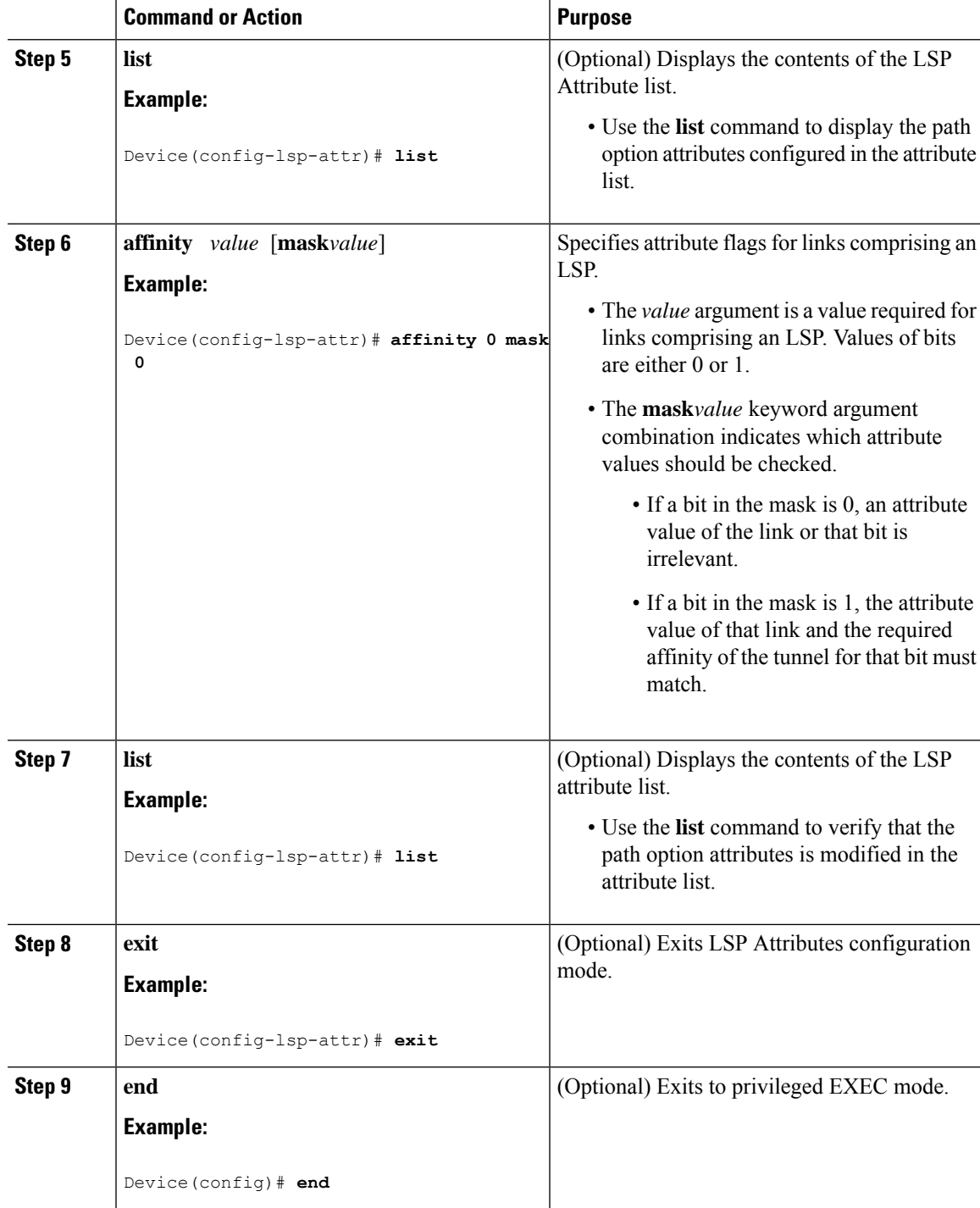

## **Deleting an LSP Attribute List**

Perform this task to delete an LSP attribute list. You would perform this task when you no longer require the LSP attribute path options specified in the LSP attribute list for an MPLS TE tunnel.

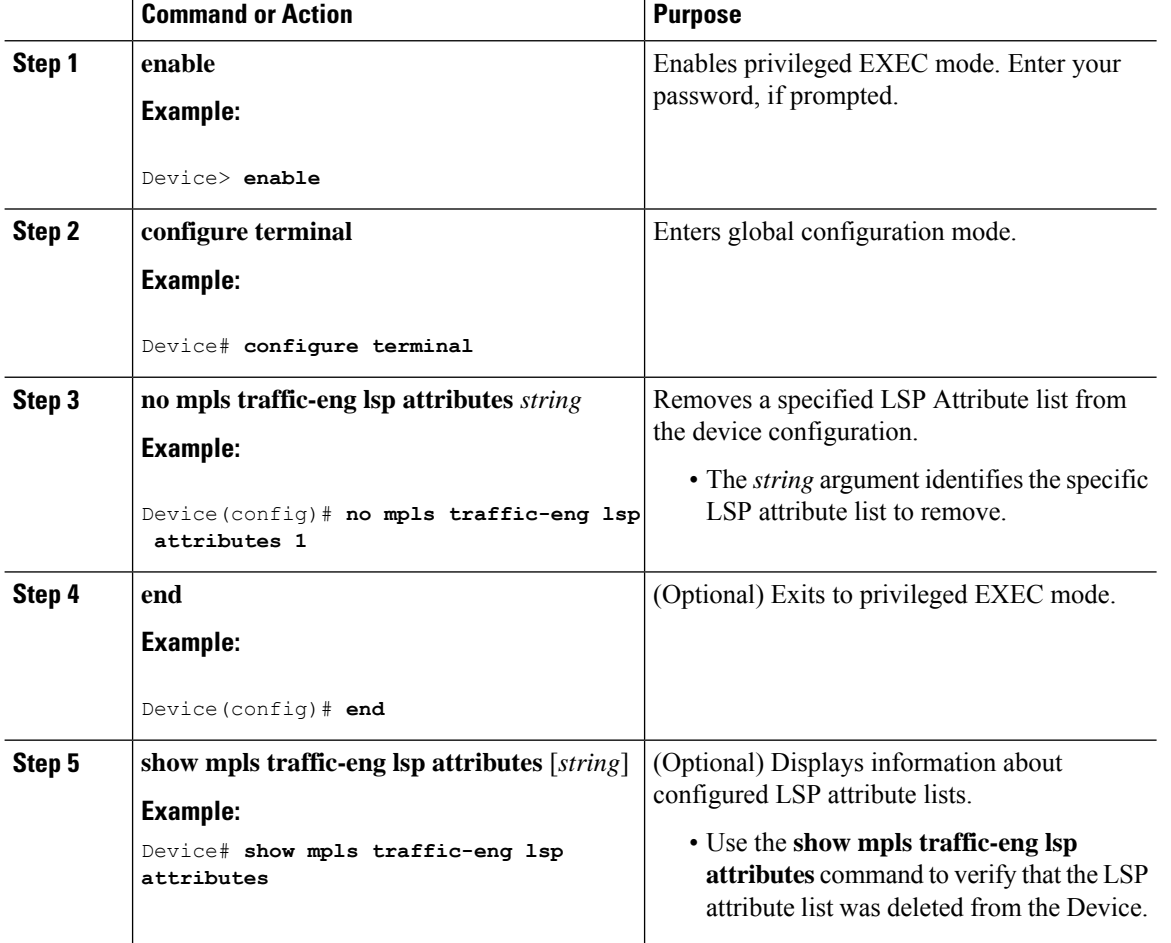

#### **Procedure**

## **Verifying Attributes Within an LSP Attribute List**

To verify the attributes within an LSP attribute list, perform this procedure.

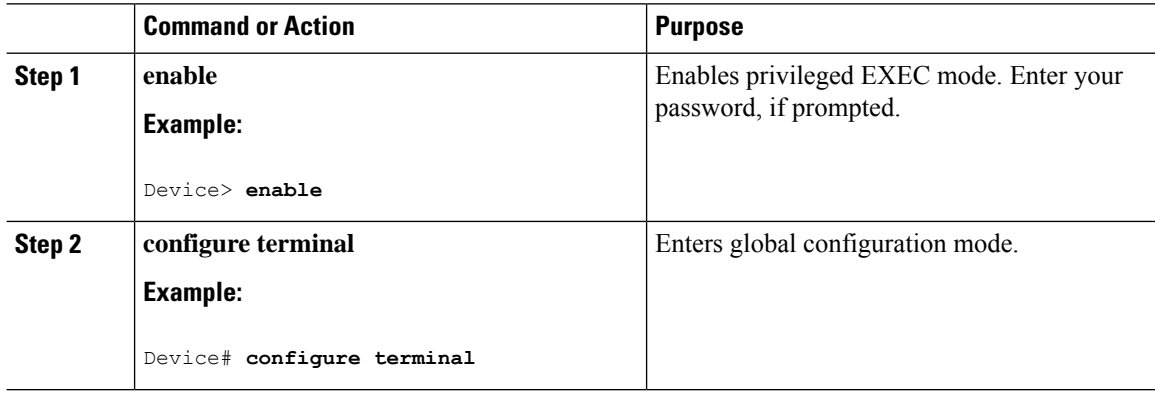
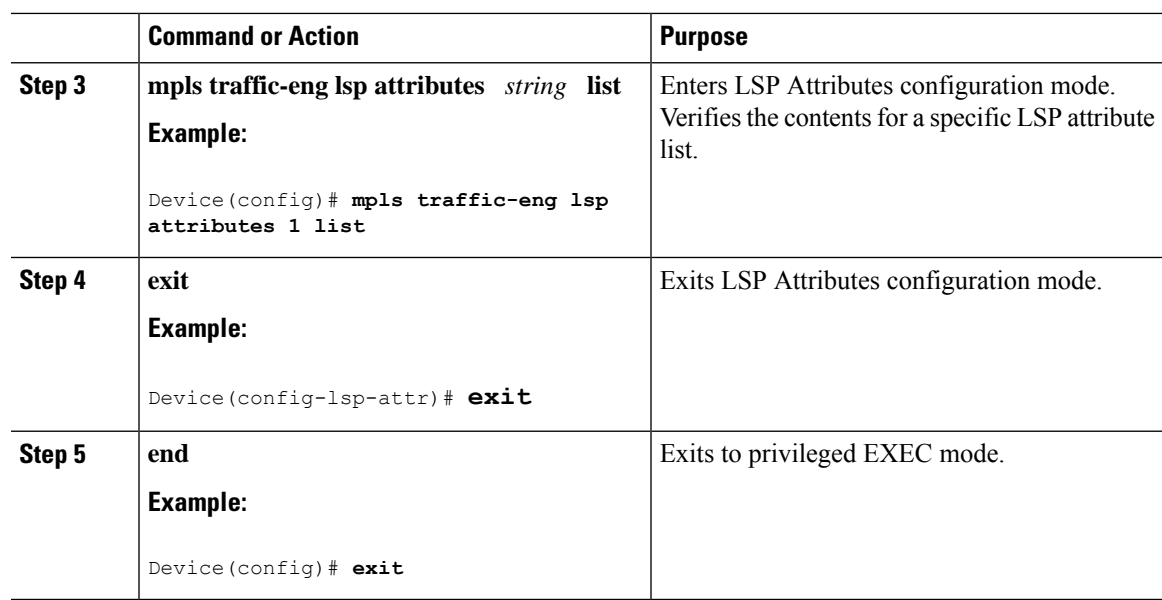

## **Verifying All LSP Attribute Lists**

Perform this task to verify all configured LSP attribute lists. Use this task to display all LSP attribute lists to verify that the attributes lists that you configured are in operation.

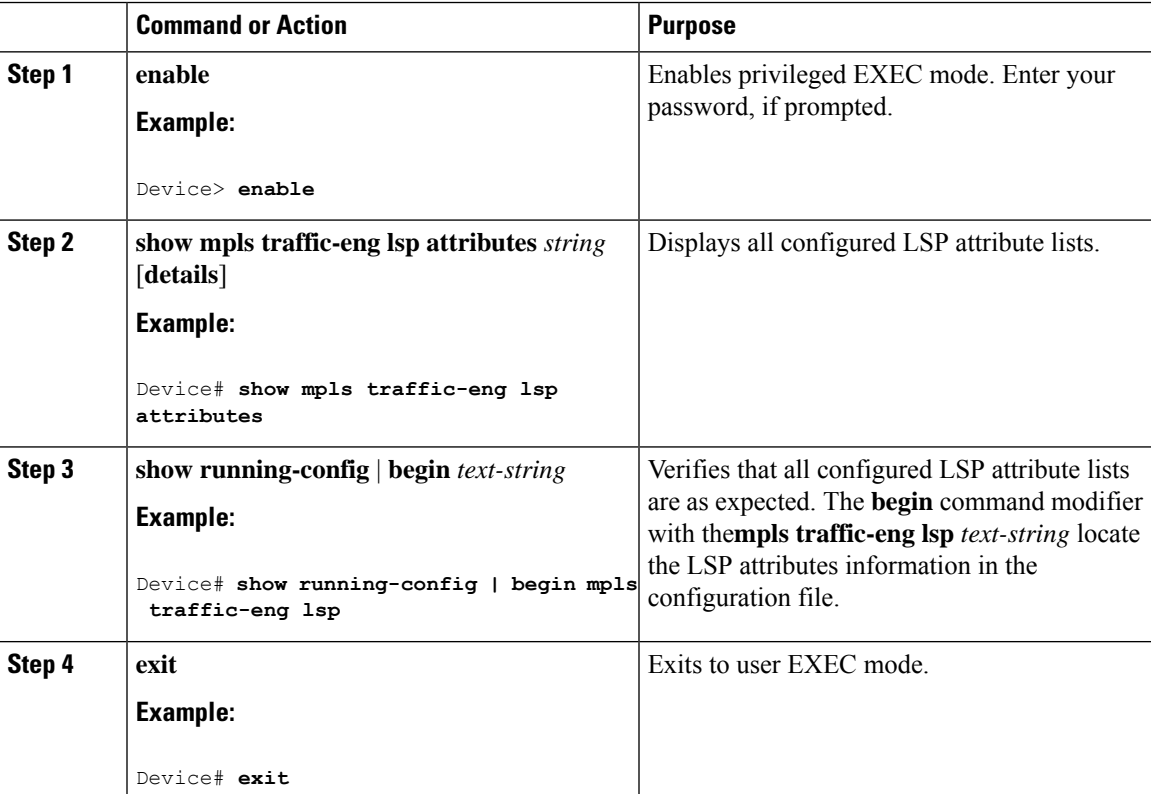

## **Associating an LSP Attribute List with a Path Option for an MPLS TE Tunnel**

Perform this task to associate an LSP attribute list with a path option for an MPLS TE tunnel. This task is required if you want to apply the LSP attribute list that you configured to path options for your MPLS TE tunnels.

Based on your requirements, you can configure LSPattributes lists with different sets of attributes for different path options. LSP attribute lists also provide an easy way to configure multiple TE tunnels to use the same LSP attributes. That is, you can reference the same LSP attribute list to configure LSP-specific parameters for one or more TE tunnels.

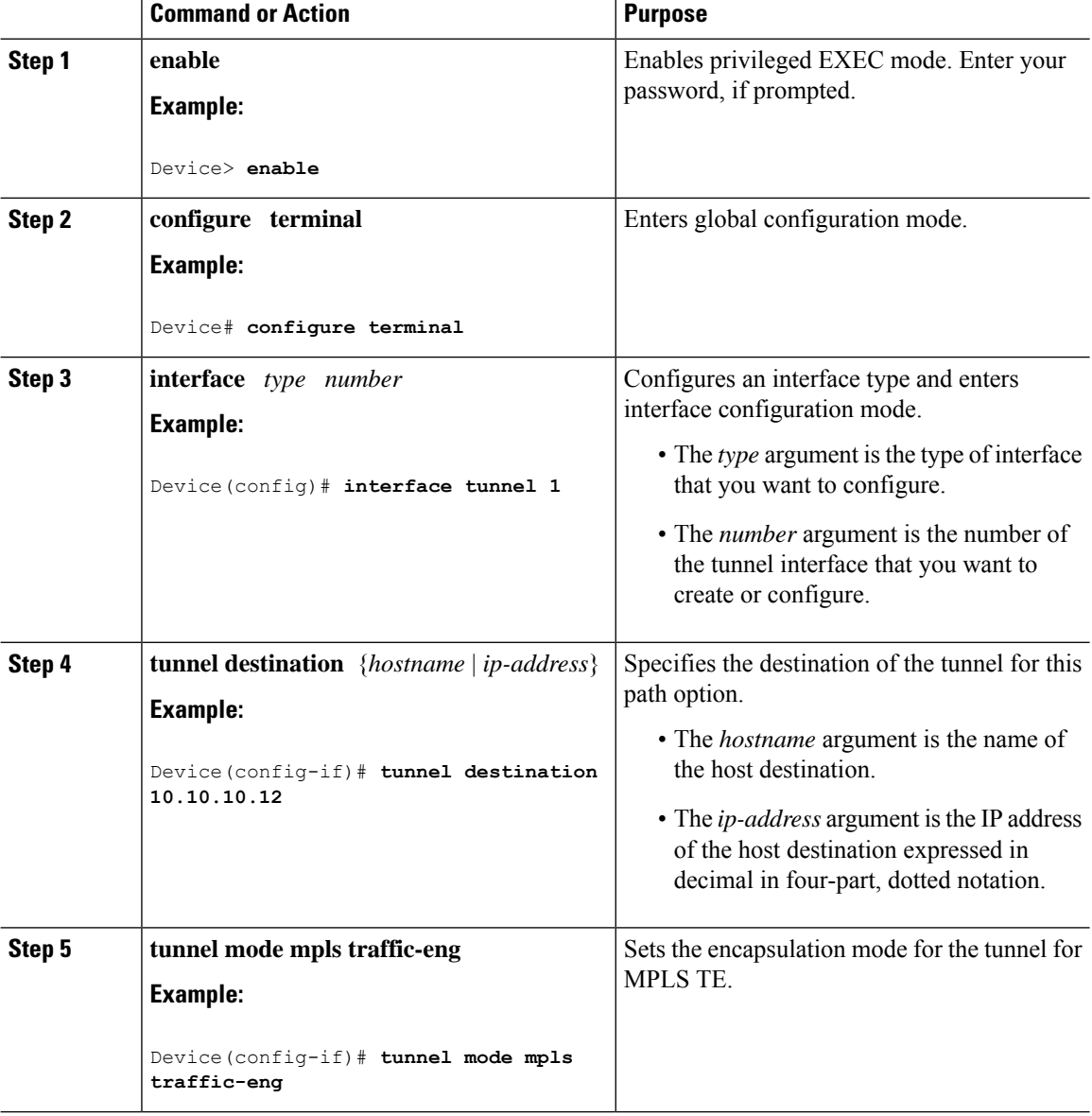

 $\mathbf{l}$ 

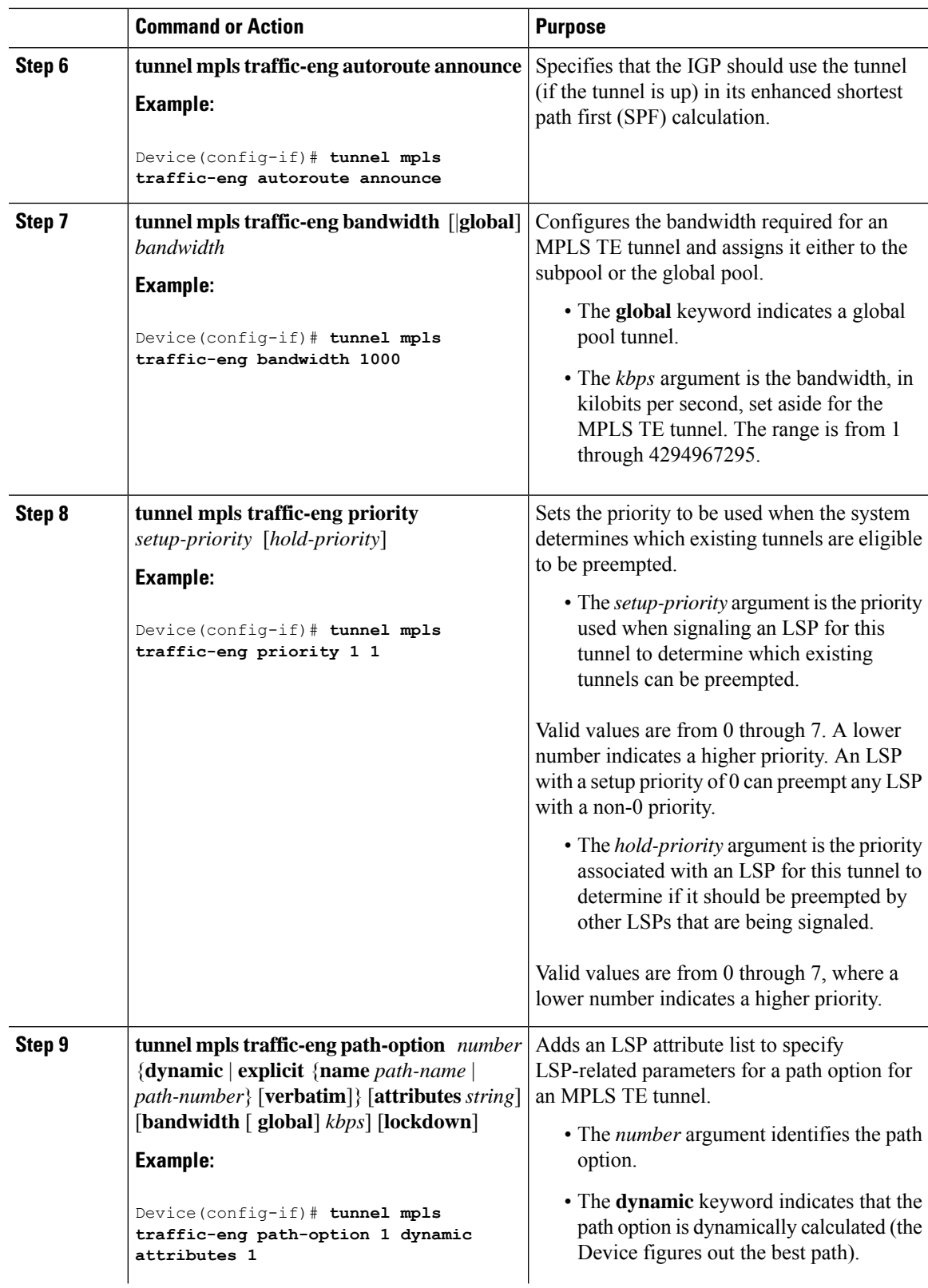

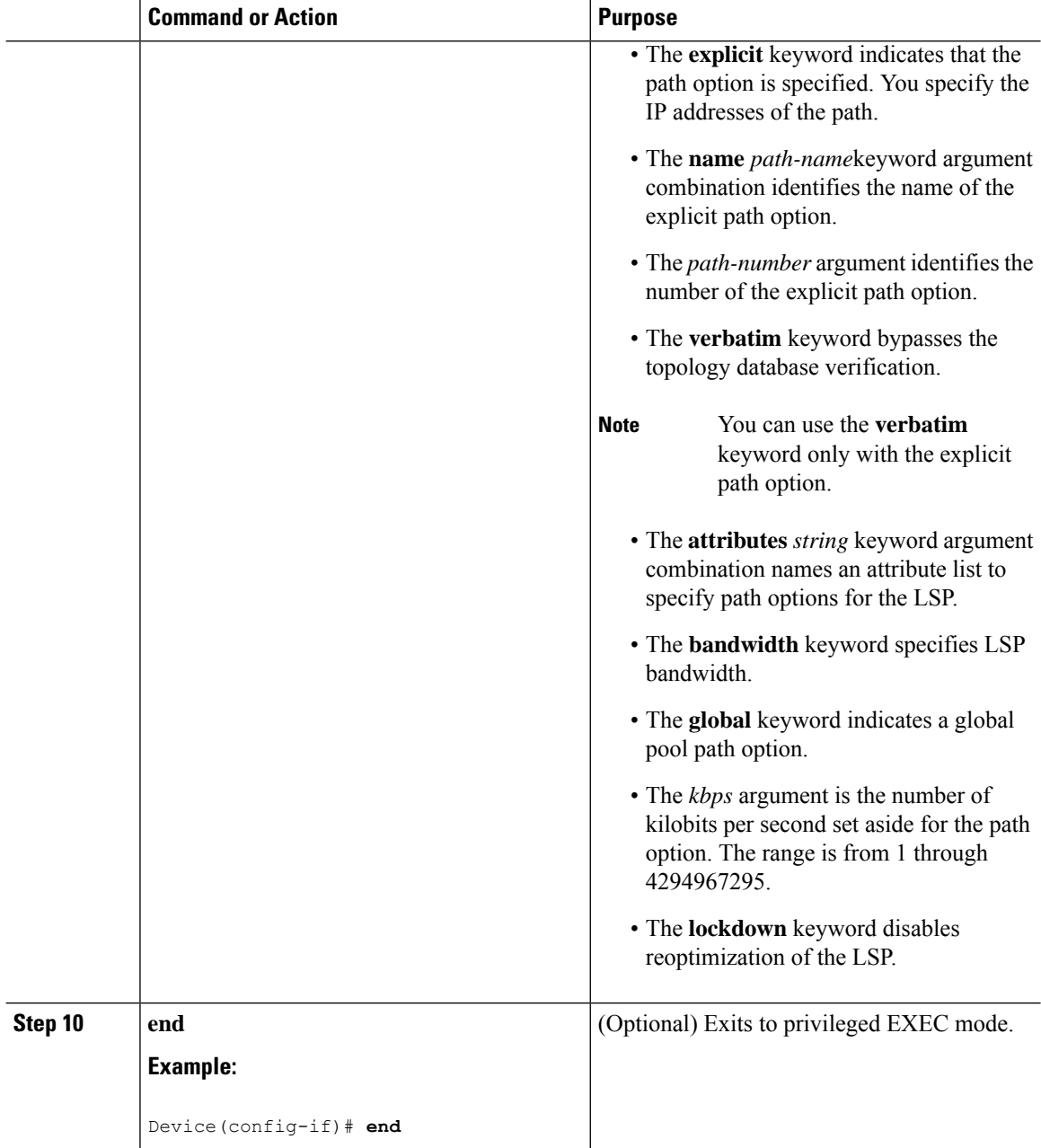

## **Modifying a Path Option to Use a Different LSP Attribute List**

Perform this task to modify the path option to use a different LSP Attribute list.

Based on your requirements, you can configure LSPattributes lists with different sets of attributes for different path options. You can change the set of attributes associated with a path option. The **tunnel mpls traffic-eng path-option** *number* **dynamic attributes** *string* command is used in interface configuration mode to modify the path option to use a different LSP attribute list. The **attributes** and *string* keyword and argument names the new LSP attribute list for the path option specified.

 $\mathbf l$ 

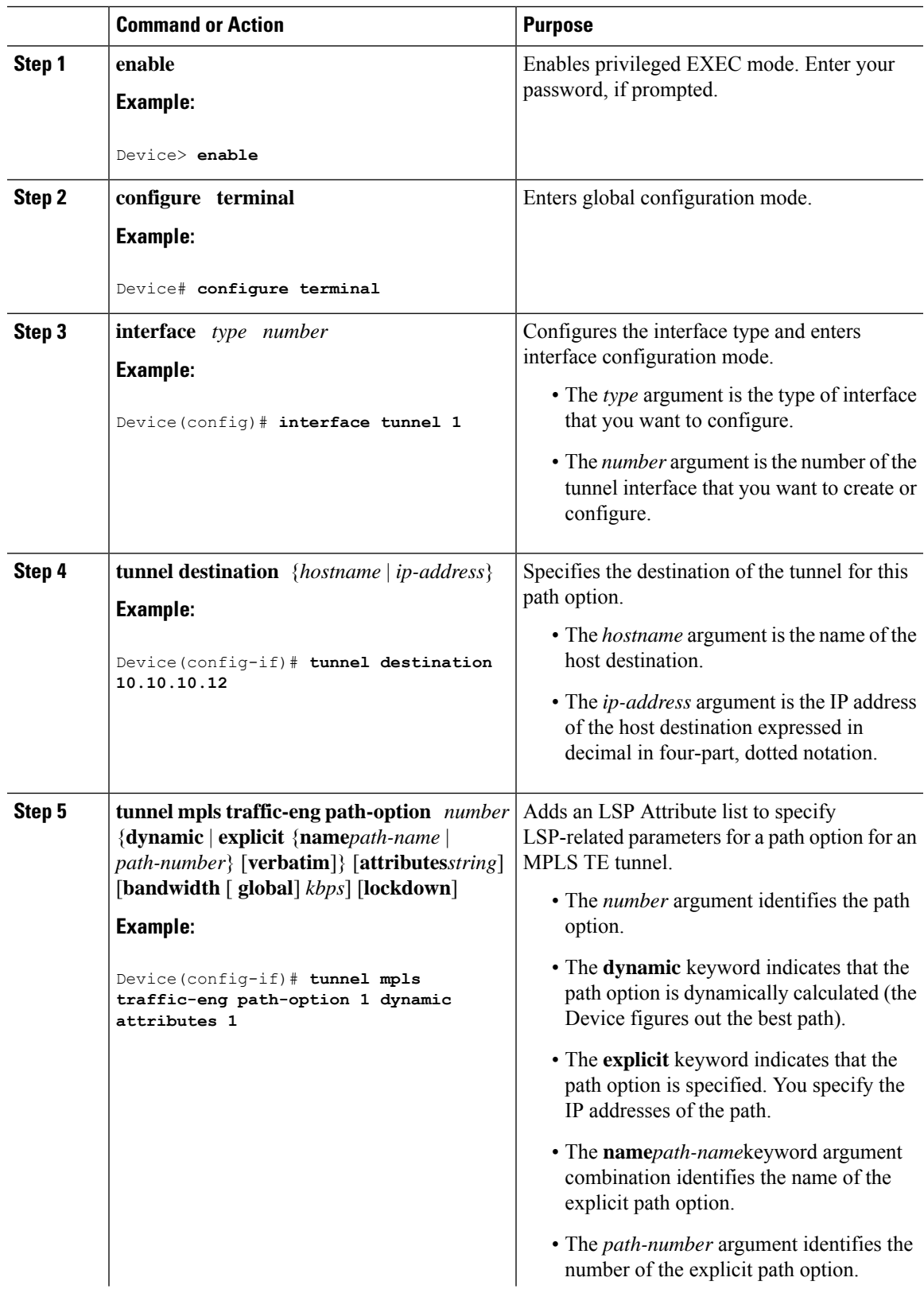

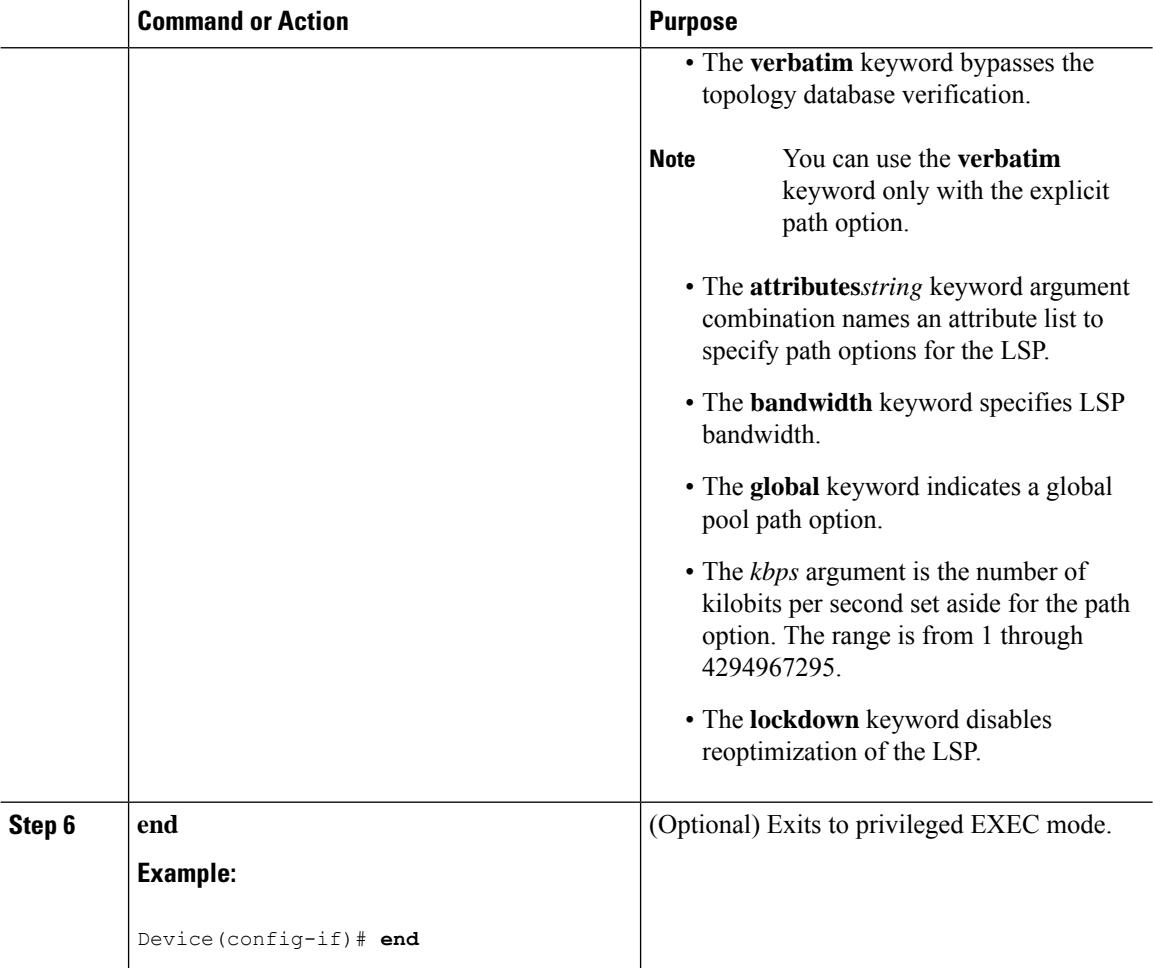

## **Removing a Path Option for an LSP for an MPLS TE Tunnel**

Perform this task to remove a path option for an LSP for an MPLS TE tunnel. Use this task to remove a path option for an LSP when your MPLS TE tunnel traffic requirements change.

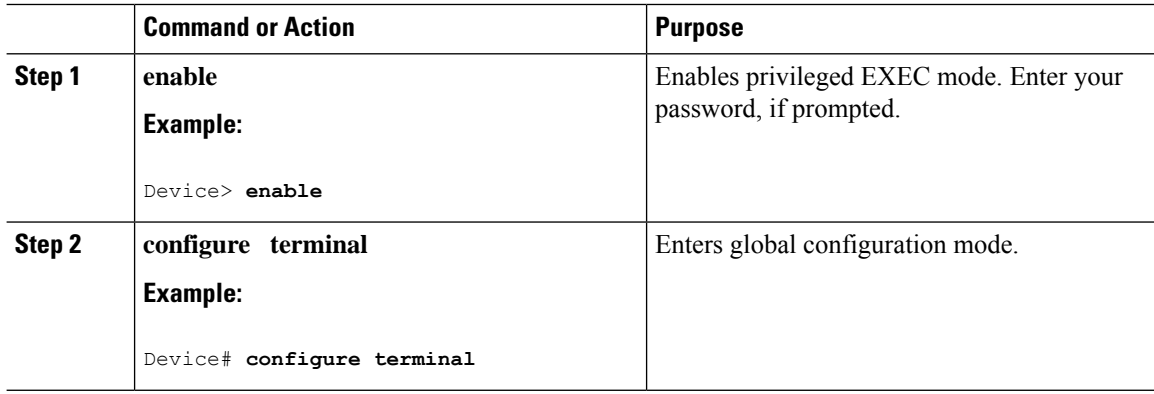

 $\mathbf{l}$ 

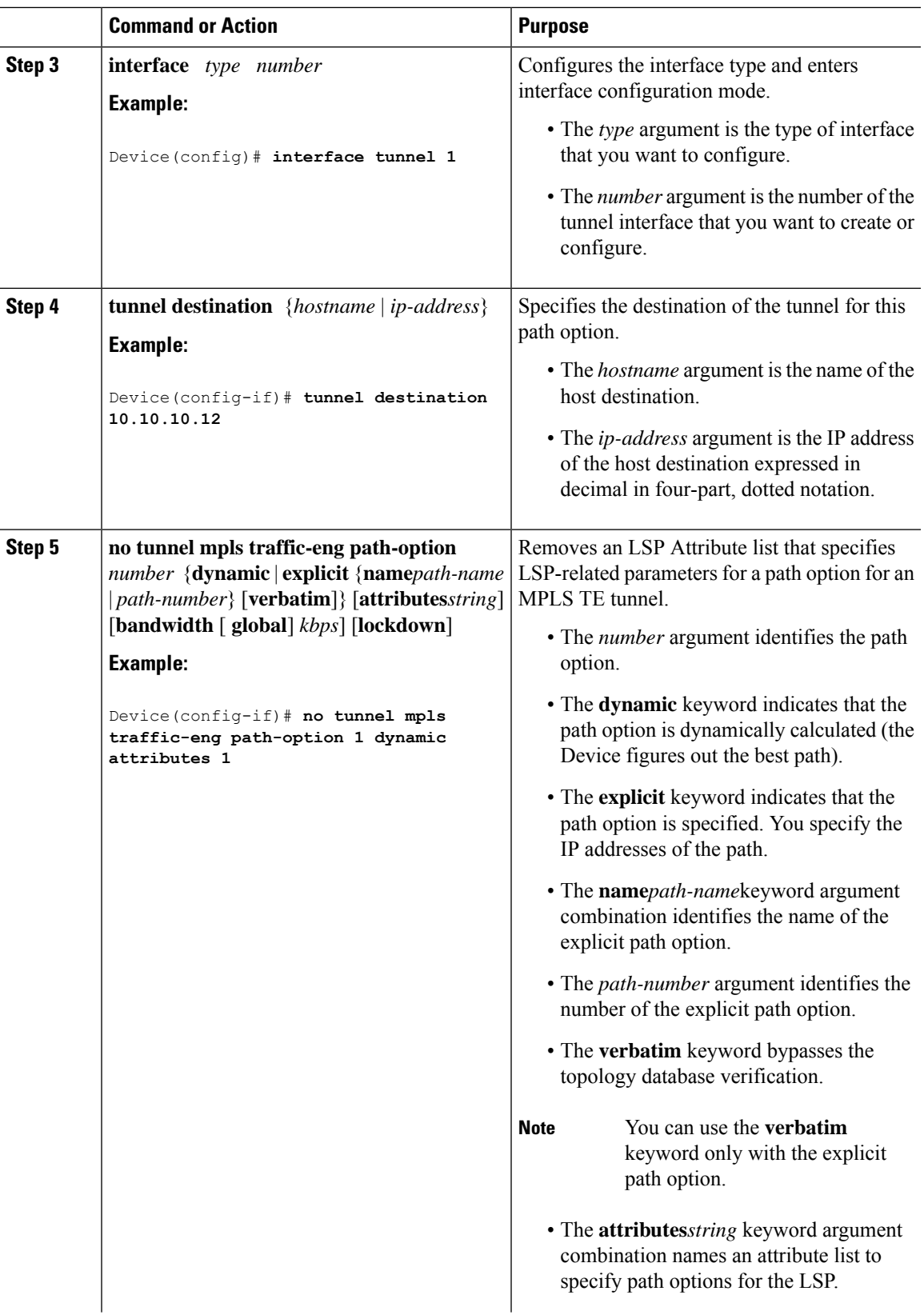

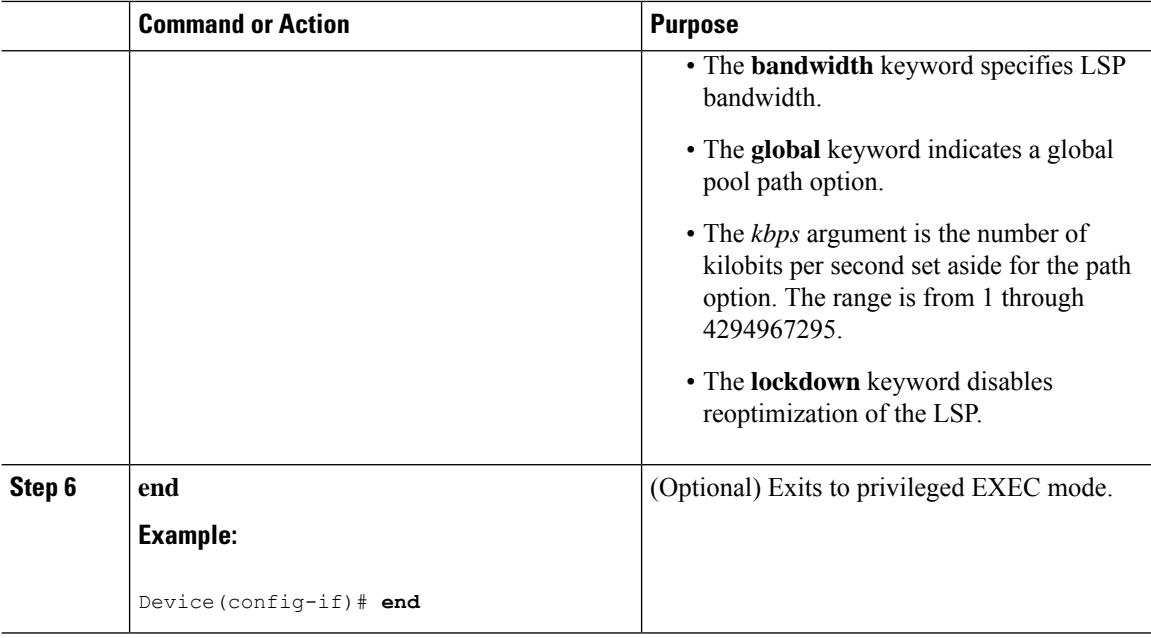

## **Verifying that LSP Is Signaled Using the Correct Attributes**

To verify that the LSP is signaled using the correct attributes for the specifed tunnel, perform this procedure.

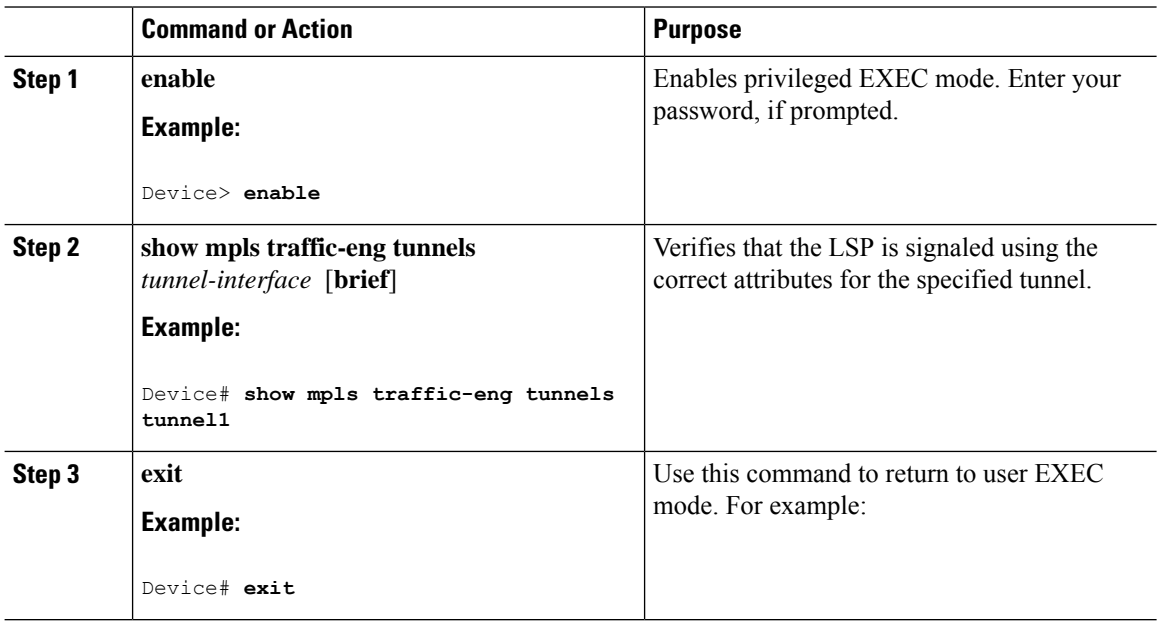

### **Procedure**

## **Configuring a Path Option for Bandwidth Override**

The following section contains the tasks for configuring a path option for bandwidth override.

Ш

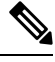

Once you configure bandwidth as a path-option parameter, you can no longer configure an LSP Attribute list as a path-option parameter. **Note**

### **Configuring Fallback Bandwidth Path Options for TE Tunnels**

Perform this task to configure fallback bandwidth path options for a TE tunnel. Use this task to configure path options that reduce the bandwidth constraint each time the headend of a tunnel fails to establish an LSP.

Configuration of the Path Option for Bandwidth Override feature can reduce bandwidth constraints on path options temporarily. It improves the chances that an LSP is set up for the TE tunnel. When a TE tunnel uses a path option with bandwidth override, the traffic engineering software attempts every 30 secondsto reoptimize the tunnel to use the preferred path option with the original configured bandwidth. The Path Option for Bandwidth Override feature is designed as a temporary reduction in bandwidth constraint. To force immediate reoptimization of all traffic engineering tunnels, you can use the **mpls traffic-eng reoptimize** command. You can also configure the **lockdown** command with bandwidth override to prevent automatic reoptimization.

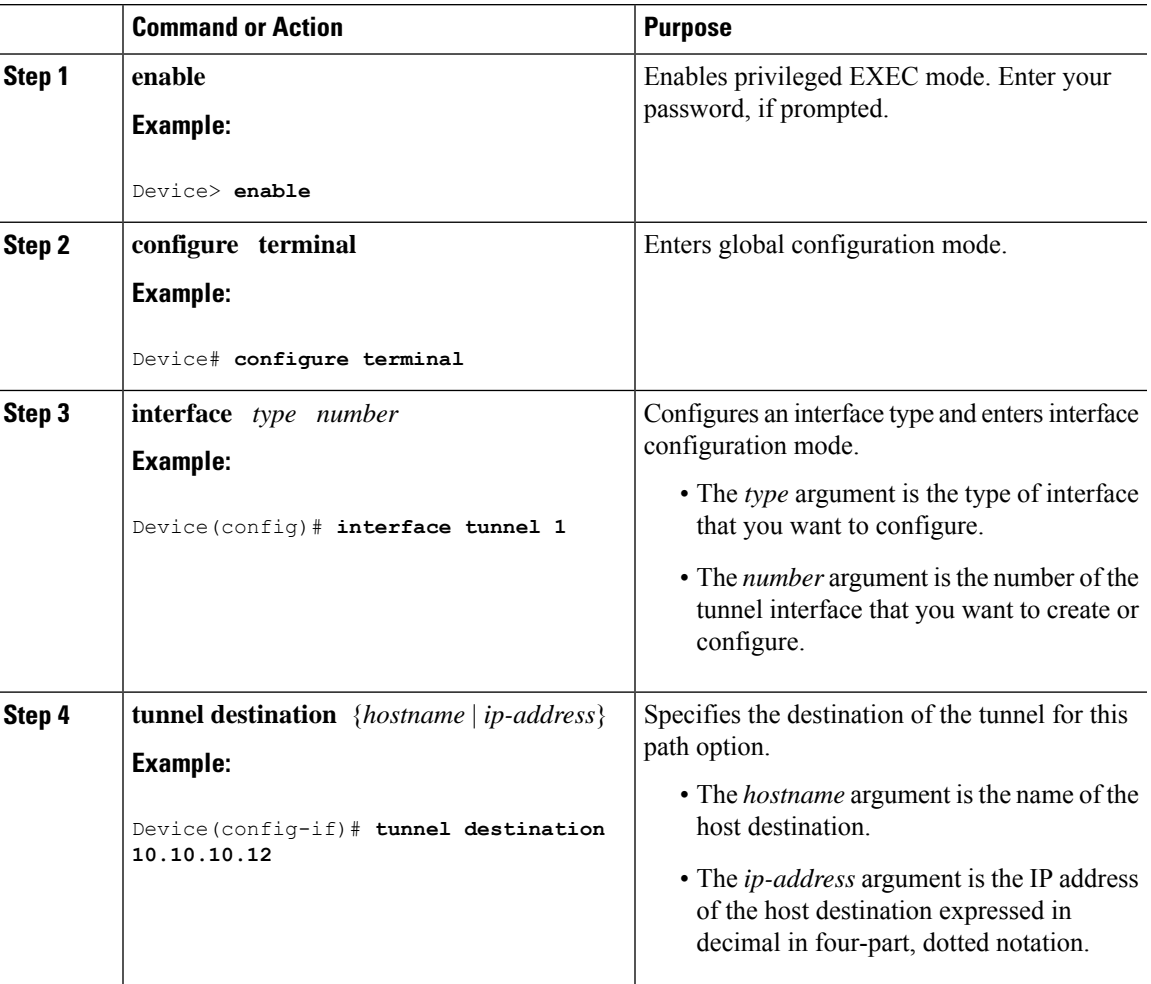

 $\mathbf I$ 

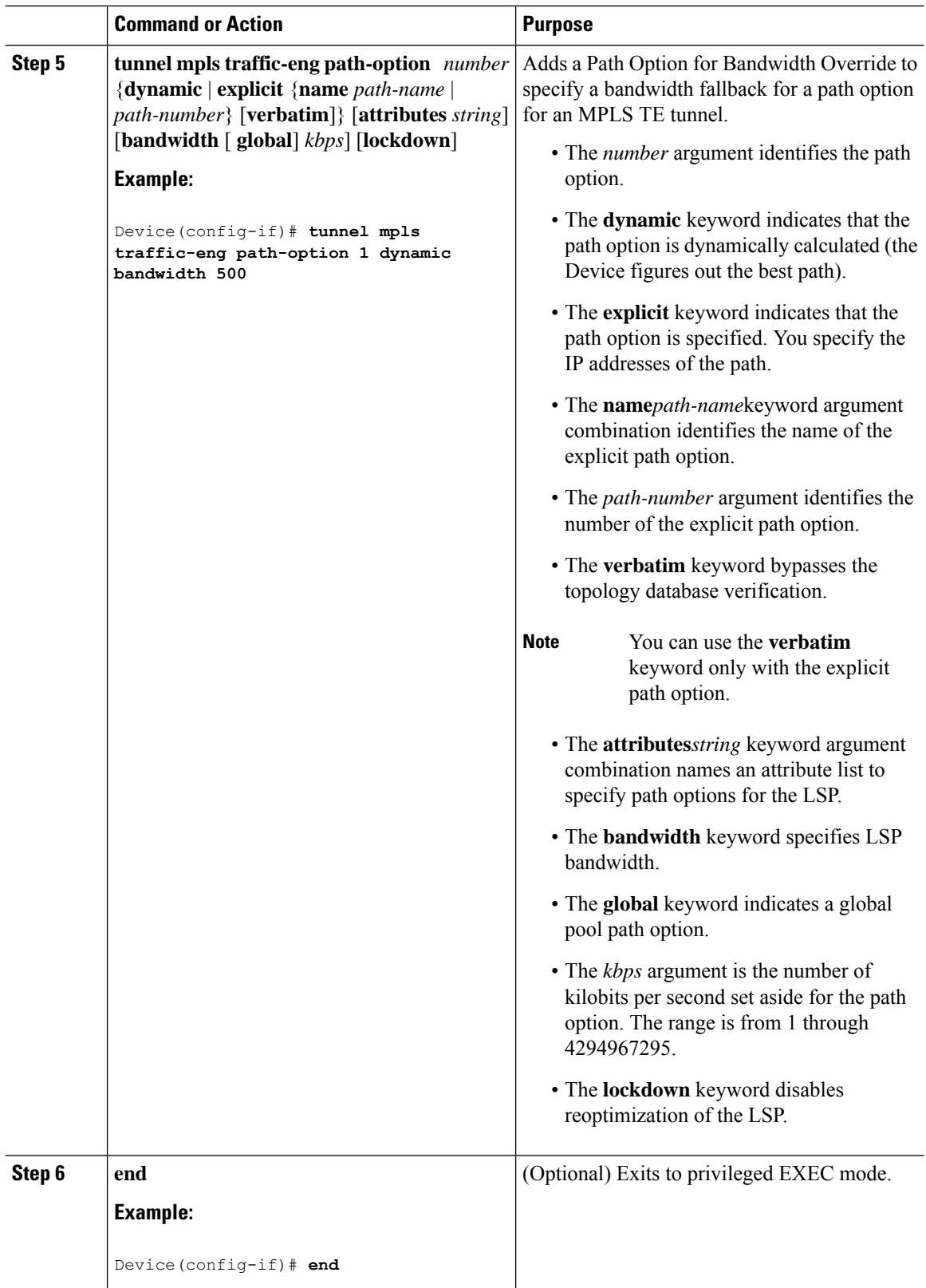

## **Modifying the Bandwidth on a Path Option for Bandwidth Override**

Perform this task to modify the bandwidth on a Path Option for Bandwidth Override. You might need to further reduce or modify the bandwidth constraint for a path option to ensure that the headend of a tunnel establishes an LSP.

The Path Option for Bandwidth Override feature is designed as a temporary reduction in bandwidth constraint. To force immediate reoptimization of all traffic engineering tunnels, you can use the **mpls traffic-eng reoptimize** command. You can also configure the **lockdown** command with bandwidth override to prevent automatic reoptimization.

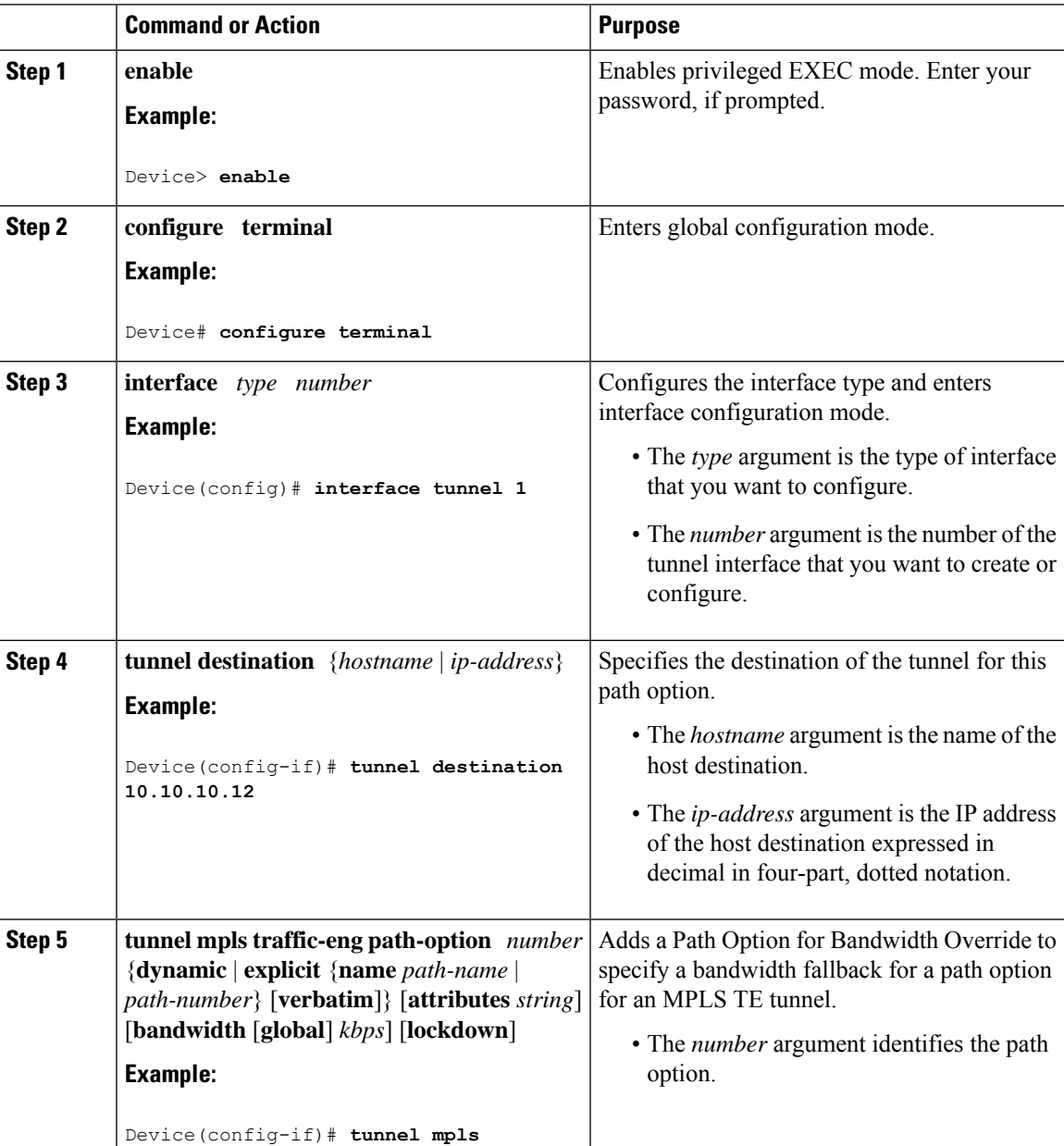

I

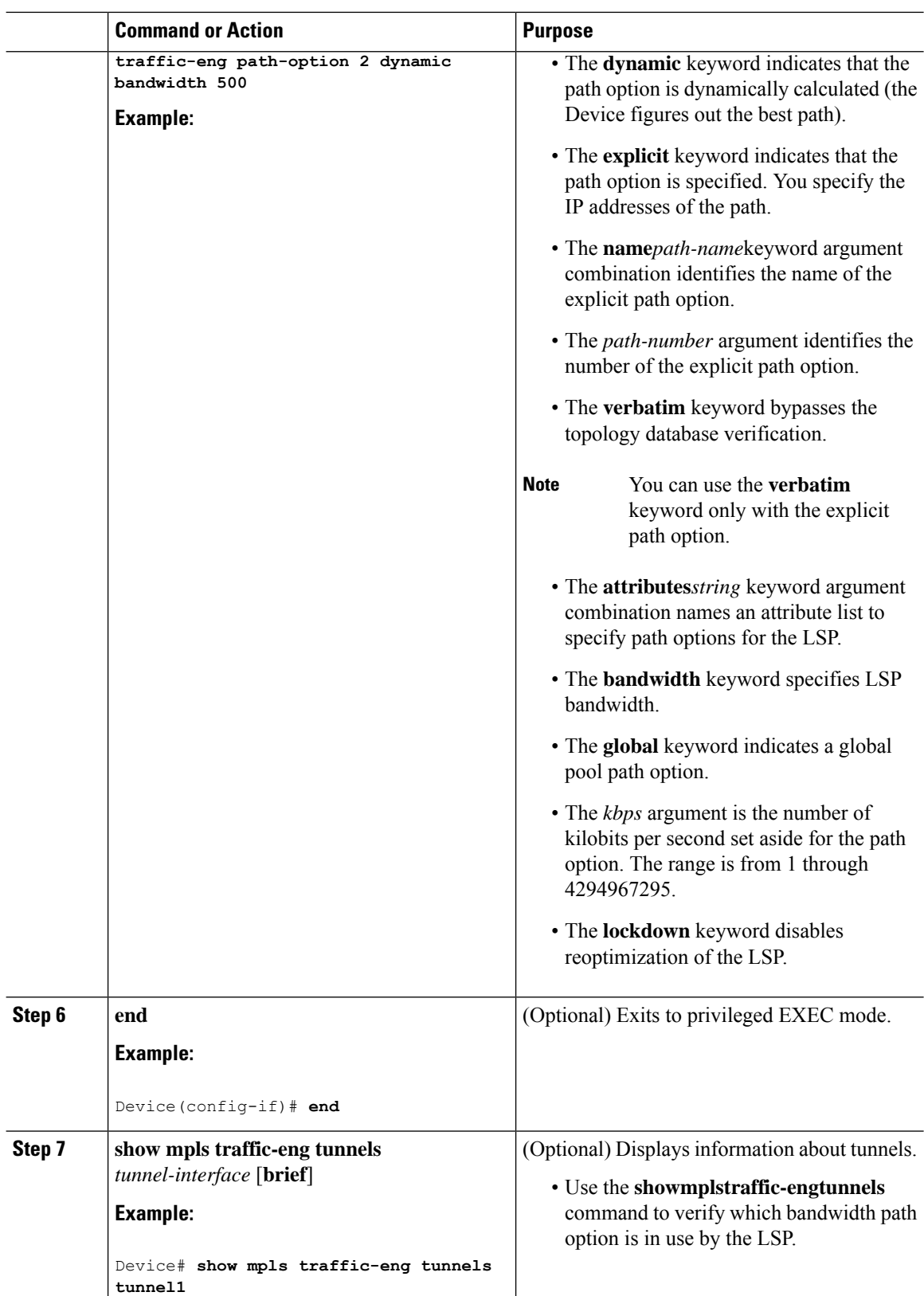

### **Removing a Path Option for Bandwidth Override**

Perform this task to remove the bandwidth on the path option for bandwidth override. The Path Option for Bandwidth Override feature is designed as a temporary reduction in bandwidth constraint. Use this task to remove the bandwidth override when it is not required.

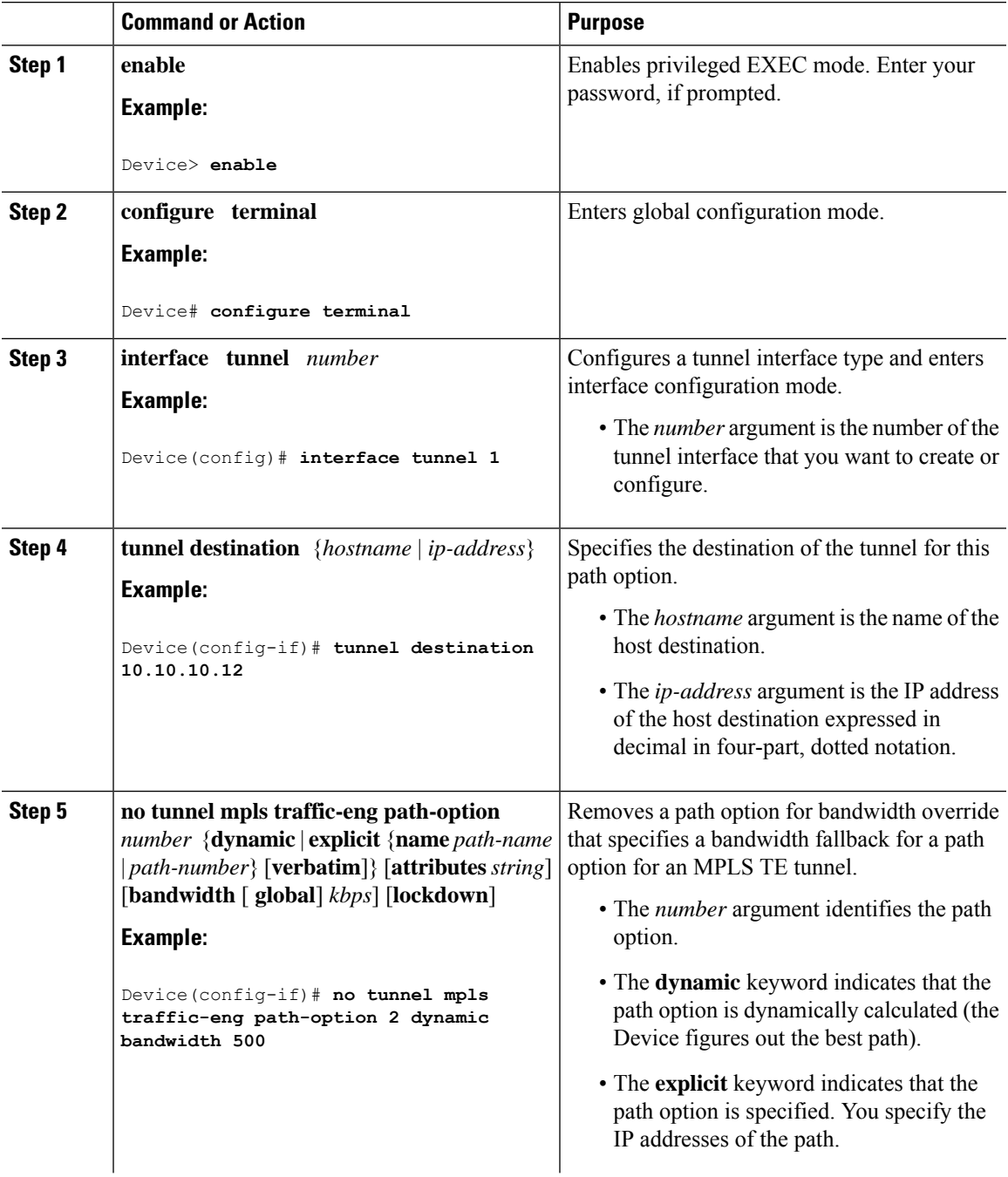

I

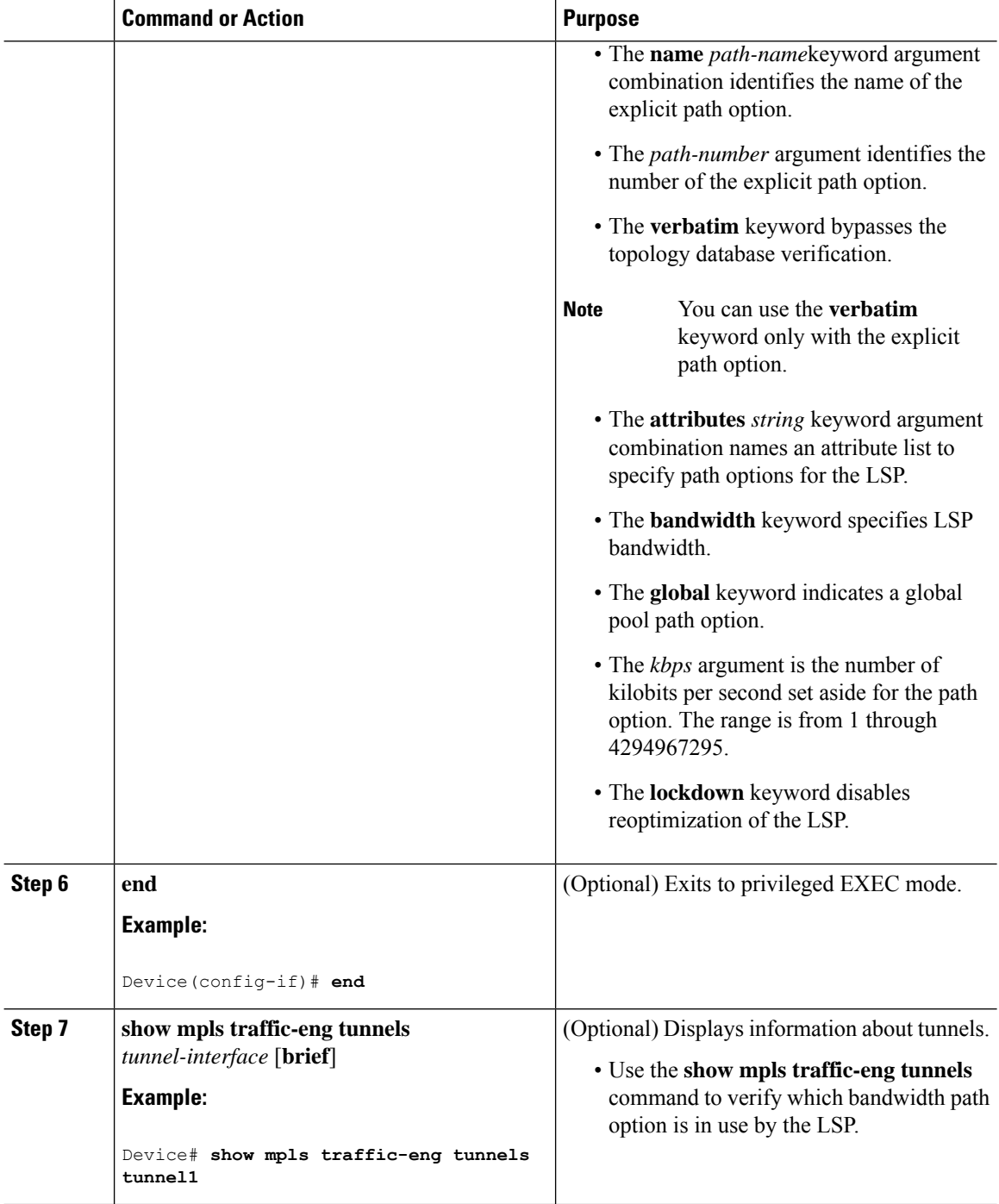

## **Verifying that LSP Is Signaled Using the Correct Bandwidth**

To verify that the LSP is signaled using the correct bandwidth, perform this procedure.

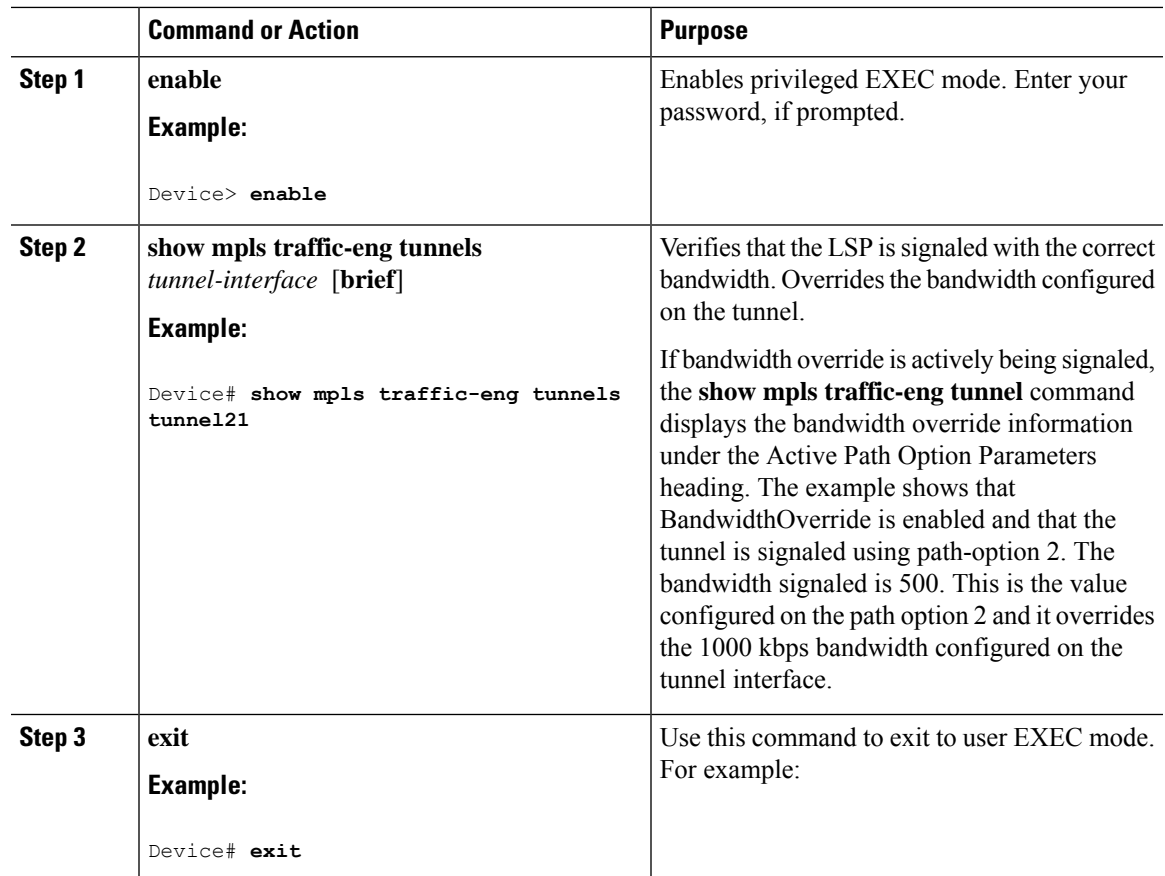

### **Procedure**

# **Configuration Examples for MPLS Traffic Engineering—LSP Attributes**

The following section provides configuration examples for configuring MPLS Traffic Engineering—LSP Attributes.

## **Configuring LSP Attribute List Examples**

### **Example: Configuring an LSP Attribute List**

This example shows the configuration of the affinity and bandwidth LSP-related attributes in an LSPattribute list identified with the numeral 1.

```
Device(config)# mpls traffic-eng lsp attributes 1
Device(config-lsp-attr)# affinity 7 mask 7
Device(config-lsp-attr)# bandwidth 1000
Device(config-lsp-attr)# exit
```
### **Example: Adding Attributes to an LSP Attribute List**

This example shows the addition of priority attributes to the LSP attribute list identified with the numeral 1.

```
Device(config)# mpls traffic-eng lsp attributes 1
Device(config-lsp-attr)# affinity 7 mask 7
Device(config-lsp-attr)# bandwidth 1000
Device(config-lsp-attr)# priority 1 1
Device(config-lsp-attr)# exit
```
### **Example: Removing an Attribute from an LSP Attribute List**

The following example shows how to remove the priority attribute from the LSP attribute list identified by the string 'simple'.

```
Device(config)# mpls traffic-eng lsp attributes simple
Device(config-lsp-attr)# priority 1 1
Device(config-lsp-attr)# list
LIST simple
priority 1 1
!
Device(config-lsp-attr)# no priority
Device(config-lsp-attr)# list
LIST simple
!
Device(config-lsp-attr)# exit
```
### **Example: Modifying an Attribute in an LSP Attribute List**

The following example shows how to modify the bandwidth in an LSP attribute list identified by the numeral 5.

```
Device(config)# mpls traffic-eng lsp attributes 5
Device(config-lsp-attr)# bandwidth 1000
Device(config-lsp-attr)# priority 1 1
Device(config-lsp-attr)# list
LIST 5
bandwidth 1000
priority 1 1
Device(config-lsp-attr)# bandwidth 500
Device(config-lsp-attr)# list
LIST 5
bandwidth 500
priority 1 1
Device(config-lsp-attr)# exit
```
### **Example: Deleting an LSP Attribute List**

The following example shows how to delete an LSP attribute list identified by the numeral 1.

```
Device(config)# mpls traffic-eng lsp attributes 1
Device(config-lsp-attr)# affinity 7 mask 7
Device(config-lsp-attr)# bandwidth 1000
Device(config-lsp-attr)# priority 1 1
Device(config-lsp-attr)# exit
```
! Device(config)# **no mpls traffic-eng lsp attributes 1**

### **Example: Associating an LSP Attribute List with a Path Option for a TE Tunnel: Example**

The following example associates the LSP attribute list identified by the numeral 3 with path option 1.

```
Device(config)# mpls traffic-eng lsp attributes 3
Device(config-lsp-attr)# bandwidth 1000
Device(config-lsp-attr)# priority 2 2
Device(config-lsp-attr)# exit
!
!
Device(config)# interface Tunnel 1
Device(config-if)# ip unnumbered FastEthernet1/0/1
Device(config-if)# tunnel destination 10.112.0.12
Device(config-if)# tunnel mode mpls traffic-eng
Device(config-if)# tunnel mpls traffic-eng affinity 1
Device(config-if)# tunnel mpls traffic-eng bandwidth 5000
Device(config-if)# tunnel mpls traffic-eng path-option 1 dynamic attributes 3
```
In this configuration, the LSP has the following attributes:

```
\{bandwidth = 1000priority = 2 2
affinity 1
reroute enabled.
 }
```
The LSPattribute list referenced by the path option takes precedence over the values configured on the tunnel interface.

### **Example: Modifying a Path Option to Use a Different LSP Attribute List**

The following example modifies path option 1 to use an LSP attribute list identified by the numeral 1.

```
Device(config)# mpls traffic-eng lsp attributes 1
Device(config-lsp-attr)# affinity 7 mask 7
Device(config-lsp-attr)# bandwidth 500
Device(config-lsp-attr)# priority 1 1
Device(config-lsp-attr)# exit
Device(config)# mpls traffic-eng lsp attributes 2
Device(config-lsp-attr)# bandwidth 1000
Device(config-lsp-attr)# priority 1 1
Device(config-lsp-attr)# exit
Device(config)# interface Tunnel 1
Device(config-if)# ip unnumbered FastEthernet1/0/1
Device(config-if)# tunnel destination 10.112.0.12
Device(config-if)# tunnel mode mpls traffic-eng
Device(config-if)# tunnel mpls traffic-eng affinity 1
Device(config-if)# tunnel mpls traffic-eng bandwidth 5000
Device(config-if)# tunnel mpls traffic-eng path-option 1 dynamic attributes 1
```
In this configuration, the LSP has the following attributes:

```
{affinity = 7 mask = 7bandwidth = 500priority = 1 1
}
```
### **Example: Removing a Path Option for an LSP for an MPLS TE Tunnel**

The following example shows the removal of path option 1 for an LSP for a TE tunnel.

```
Device(config)# interface Tunnel 1
Device(config-if)# ip unnumbered FastEthernet1/0/1
Device(config-if)# tunnel destination 10.112.0.12
Device(config-if)# tunnel mode mpls traffic-eng
Device(config-if)# tunnel mpls traffic-eng affinity 1
Device(config-if)# tunnel mpls traffic-eng bandwidth 5000
Device(config-if)# tunnel mpls traffic-eng path-option 1 explicit path1 attributes 1
Device(config-if)# tunnel mpls traffic-eng path-option 2 explicit path2 attributes 2
!
!
```
### Device(config-if)# **no tunnel mpls traffic-eng path-option 1 explicit path1 attributes 1**

## **Configuring a Path Option for Bandwidth Override Examples**

### **Example: Configuring a Path Option to Override the Bandwidth**

The following examples show how to configure a path option to override the bandwidth:

```
Device(config-if)# tunnel mpls traffic-eng path-option 3 explicit name path1 ?
       attributes Specify an LSP attribute list
       bandwidth override the bandwidth configured on the tunnel
       lockdown not a candidate for reoptimization
       <cr>
Device(config-if)# tunnel mpls traffic-eng path-option 3 explicit name path1 bandwidth ?
       <0-4294967295> bandwidth requirement in kbps
Device(config-if)# tunnel mpls traffic-eng path-option 3 explicit name path1 bandwidth 500
 ?
       lockdown not a candidate for reoptimization
       \langle c \rangle
```
Once you configure bandwidth as a path-option parameter, you can no longer configure an LSP attribute list as a path-option parameter. **Note**

### **Configuring Fallback Bandwidth Path Options for TE Tunnels: Example**

The following example shows multiple path options configured with the **tunnel mplstraffic-engpath-option** command:

```
interface Tunnel 1
ip unnumbered Loopback0
tunnel destination 10.10.10.12
tunnel mode mpls traffic-eng
tunnel mpls traffic-eng autoroute announce
tunnel mpls traffic-eng priority 1 1
tunnel mpls traffic-eng bandwidth 1000
tunnel mpls traffic-eng path-option 1 explicit name path1
tunnel mpls traffic-eng path-option 2 explicit name path2 bandwidth 500
tunnel mpls traffic-eng path-option 3 dynamic bandwidth 0
end
```
The device selects a path option for an LSP in order of preference, as follows:

• The device attempts to signal an LSP using path options starting with path-option 1.

The device attempts to signal an LSP with the 1000 kbps bandwidth configured on the tunnel interface because path-option 1 has no bandwidth configured.

• If 1000 kbps bandwidth is not available over the network, the device attempts to establish an LSP using path-option 2.

Path-option 2 has a bandwidth of 500 kbps configured. This reduces the bandwidth constraint from the original 1000 kbps configured on the tunnel interface.

• If 500 kbps is not available, the device attempts to establish an LSP using path-option 3.

Path-option 3 is configured as dynamic and has bandwidth 0. The device establishes the LSP if an IP path exists to the destination and all other tunnel constraints are met.

### **Example: Modifying the Bandwidth on a Path Option for Bandwidth Override**

The following example shows modifying the bandwidth on a path option for bandwidth override. Path-option 3 is changed to an explicit path with a bandwidth of 100 kbps. Path-option 4 is configured with bandwidth 0.

```
interface Tunnel 1
 ip unnumbered Loopback0
 tunnel destination 10.10.10.12
 tunnel mode mpls traffic-eng
 tunnel mpls traffic-eng autoroute announce
 tunnel mpls traffic-eng priority 1 1
 tunnel mpls traffic-eng bandwidth 1000
 tunnel mpls traffic-eng path-option 1 explicit name path1
tunnel mpls traffic-eng path-option 2 explicit name path2 bandwidth 500
 tunnel mpls traffic-eng path-option 3 dynamic bandwidth 0
!
!
Device(config)# tunnel mpls traffic-eng path-option 3 explicit name path3 bandwidth 100
Device(config)# tunnel mpls traffic-eng path-option 4 dynamic bandwidth 0
```
### **Example:Removing the Path Option Bandwidth Value for an LSP for an MPLS TE Tunnel**

The following example shows the removal of the bandwidth for path option 3 for an LSP for an MPLS TE tunnel:

```
interface Tunnel 1
ip unnumbered Loopback0
 tunnel destination 10.10.10.12
 tunnel mode mpls traffic-eng
 tunnel mpls traffic-eng autoroute announce
 tunnel mpls traffic-eng priority 1 1
 tunnel mpls traffic-eng bandwidth 1000
 tunnel mpls traffic-eng path-option 1 explicit name path1
 tunnel mpls traffic-eng path-option 2 explicit name path2 bandwidth 500
 tunnel mpls traffic-eng path-option 3 explicit name path3 bandwidth 100
 tunnel mpls traffic-eng path-option 4 dynamic bandwidth 0
!
Router(config)# no tunnel mpls traffic-eng path-option 3 explicit name path3 bandwidth 100
```
# **Additional References**

### **Related Documents**

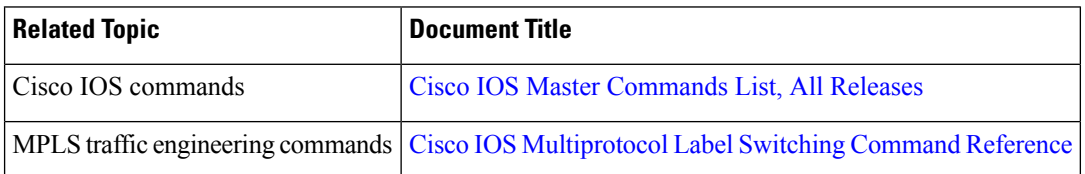

### **Technical Assistance**

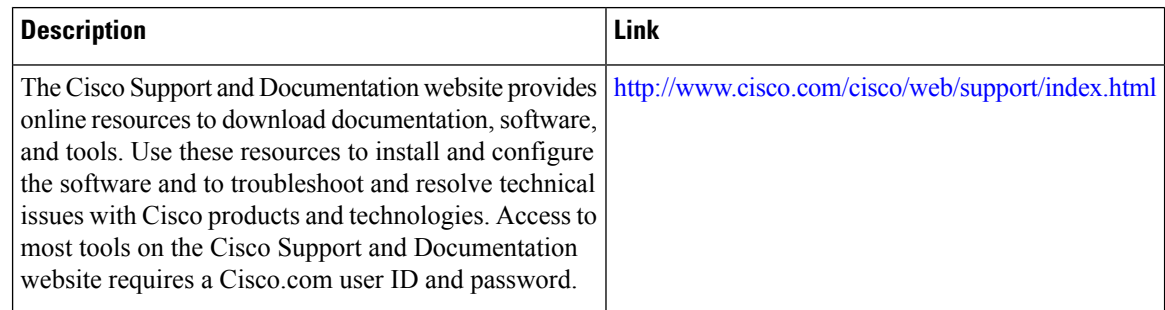

# **Feature History for MPLS Traffic Engineering—LSP Attributes**

This table provides release and related information for the features explained in this module.

These features are available in all the releases subsequent to the one they were introduced in, unless noted otherwise.

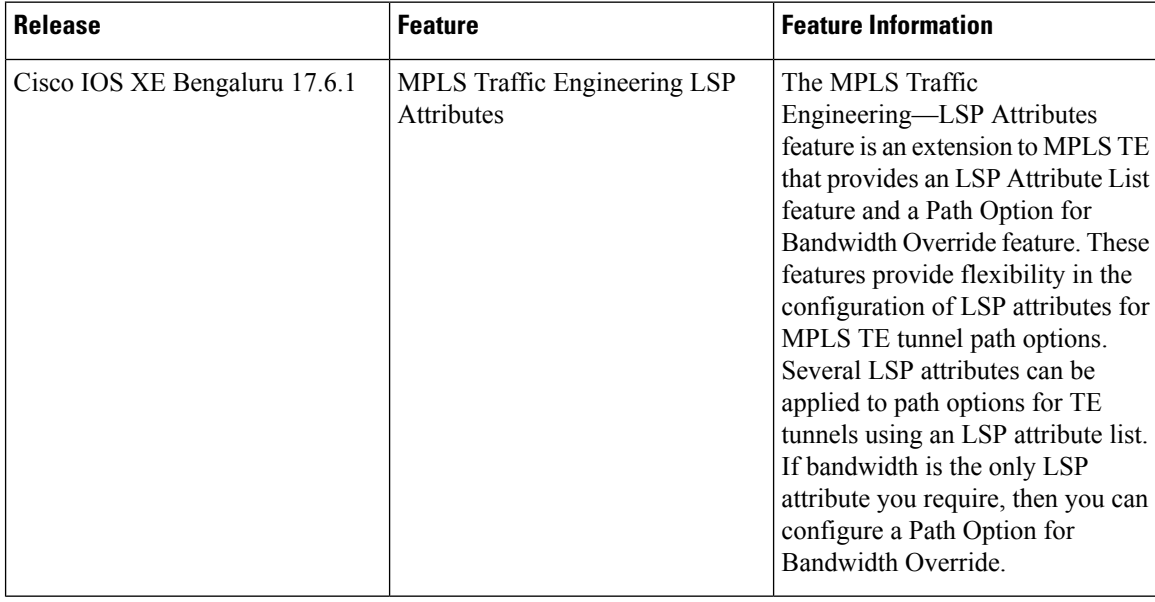

 $\overline{\phantom{a}}$ 

Use the Cisco Feature Navigator to find information about platform and software image support. To access Cisco Feature Navigator, go to <https://cfnng.cisco.com/>

I

### **Multiprotocol Label Switching Configuration Guide, Cisco IOS XE Dublin 17.12.x (Catalyst 9300 Switches)**

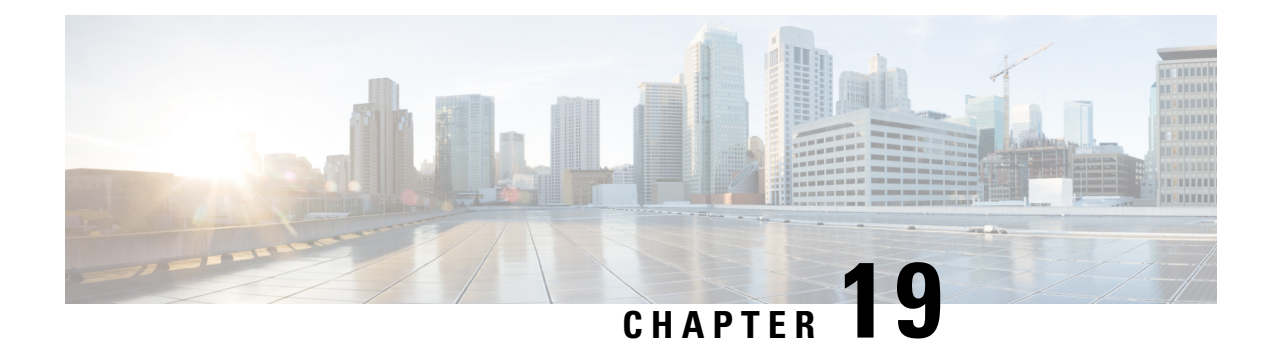

# **Configuring MPLS Traffic Engineering—Configurable Path Calculation Metric for Tunnels**

- Prerequisites for MPLS Traffic [Engineering—Configurable](#page-274-0) Path Calculation Metric for Tunnels, on [page](#page-274-0) 257
- Restrictions for MPLS Traffic Engineering—Configurable Path Calculation Metric for Tunnels, on page [258](#page-275-0)
- Information About MPLS Traffic [Engineering—Configurable](#page-275-1) Path Calculation Metric for Tunnels, on [page](#page-275-1) 258
- How to Configure MPLS Traffic [Engineering—Configurable](#page-276-0) Path Calculation Metric for Tunnels, on [page](#page-276-0) 259
- Configuration Examples for MPLS Traffic [Engineering—Configurable](#page-283-0) Path Calculation Metric for [Tunnels,](#page-283-0) on page 266
- Additional [References,](#page-286-0) on page 269
- Feature History for MPLS Traffic [Engineering—Configurable](#page-287-0) Path Calculation Metric for Tunnels, on [page](#page-287-0) 270

# <span id="page-274-0"></span>**Prerequisites for MPLS Traffic Engineering—Configurable Path Calculation Metric for Tunnels**

Before you configure tunnel path calculation metrics, your network must support the following Cisco IOS XE features:

- Multiprotocol Label Switching (MPLS) traffic engineering tunnels
- IP Cisco Express Forwarding
- Open Shortest Path First (OSPF) or Intermediate System-to-Intermediate System (IS-IS)

# <span id="page-275-0"></span>**Restrictions for MPLS Traffic Engineering—Configurable Path Calculation Metric for Tunnels**

- Unless explicitly configured, the TE link metric for a given link is the IGP link metric. When the TE link metric is used to represent a link property that is different from cost/distance, you must configure every network link that can be used for TE tunnels with a TE link metric that represents that property. You can do this by using the **mpls traffic-eng administrative-weight** command. Failure to do so might cause tunnels to use unexpected paths.
- MPLS traffic engineering supports only a single IGP process/instance. Multiple IGP processes/instances are not supported. MPLS traffic engineering should not be configured in more than one IGP process/instance.

# <span id="page-275-1"></span>**Information About MPLS Traffic Engineering—Configurable Path Calculation Metric for Tunnels**

The following section provides information about Configurable Path Calculation Metric for MPLS Traffic Engineering tunnels.

## **Overview**

The MPLS Traffic Engineering—Configurable Path Calculation Metric for Tunnels feature enables you to control the metric used in path calculation for traffic engineering (TE) tunnels on a per-tunnel basis.

When MPLS TE is configured in a network, the Interior Gateway Protocol (IGP) floods two metrics for every link. The metrics are the normal IGP (OSPF or IS-IS) link metric and a TE link metric. The IGP uses the IGP link metric in the normal way to compute routes for destination networks.

You can specify that the path calculation for a given tunnel is based on either of the following:

- IGP link metrics
- TE link metrics, which you can configure so that they represent the needs of a particular application. For example, the TE link metrics can be configured to represent link transmission delay.

## **Benefits**

When Traffic Engineering (TE) tunnels carry two types of traffic, the Configurable Path Calculation Metric for Tunnels feature allows you to tailor tunnel path selection to the requirements of each type of traffic.

For example, suppose that certain tunnels are to carry voice traffic (which requires low delay) and other tunnels are to carry data. In this situation, you can use the TE link metric to represent link delay and do the following:

- Configure tunnels that carry voice to use the TE link metric set to represent link delay for path calculation.
- Configure tunnels that carry data to use the IGP metric for path calculation.

# <span id="page-276-0"></span>**How to Configure MPLS Traffic Engineering—Configurable Path Calculation Metric for Tunnels**

The following section provides information about the configuration steps for Configurable Path Calculation Metric for Tunnels for MPLS Traffic Engineering.

## **Configuring a Platform to Support Traffic Engineering Tunnels**

To configure a platform to support Traffic Engineering tunnels, perform this procedure.

### **Procedure**

П

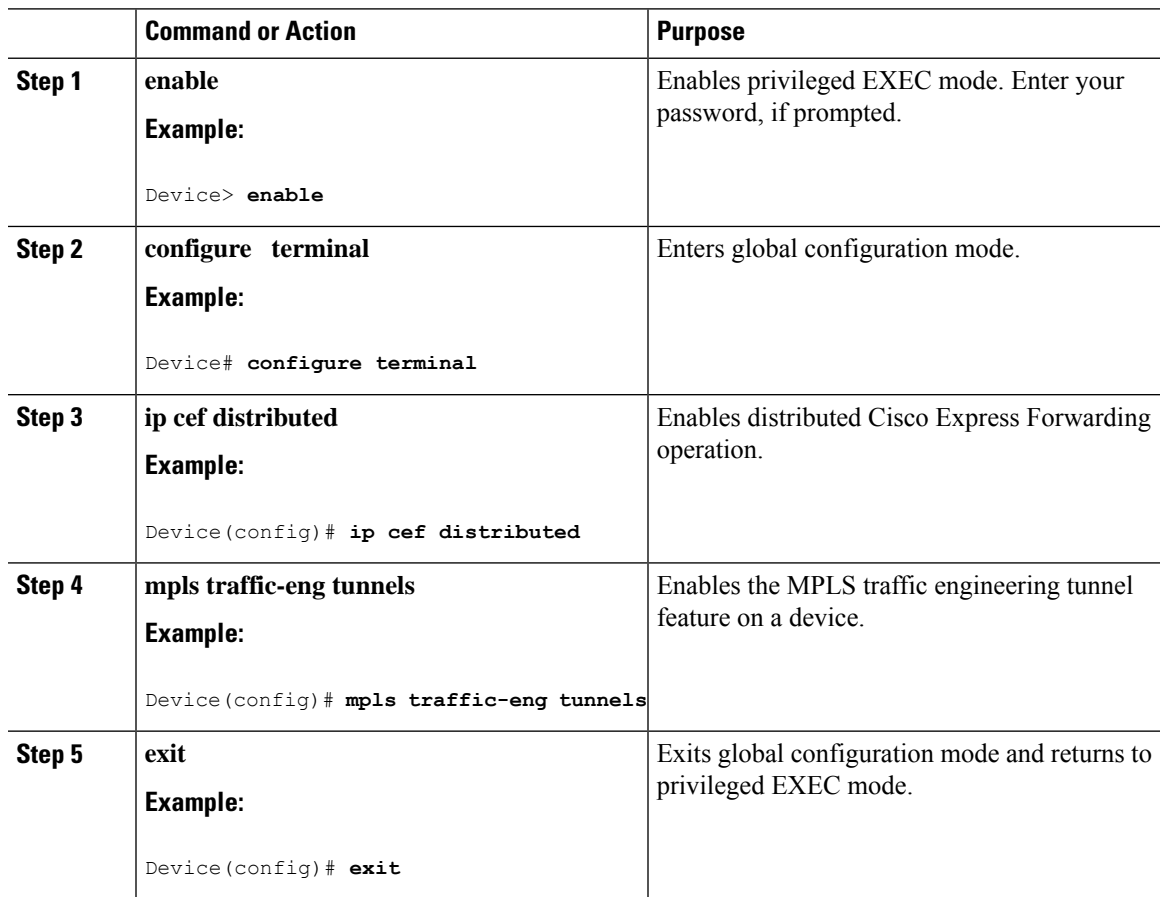

## **Configuring IS-IS for MPLS Traffic Engineering**

**Note**

MPLS traffic engineering supports only a single IGP process or instance. Multiple IGP processes or instances are not supported. MPLS traffic engineering should not be configured in more than one IGP process or instance.

To configure IS-IS for MPLS traffic engineering, perform the following steps.

### **Procedure**

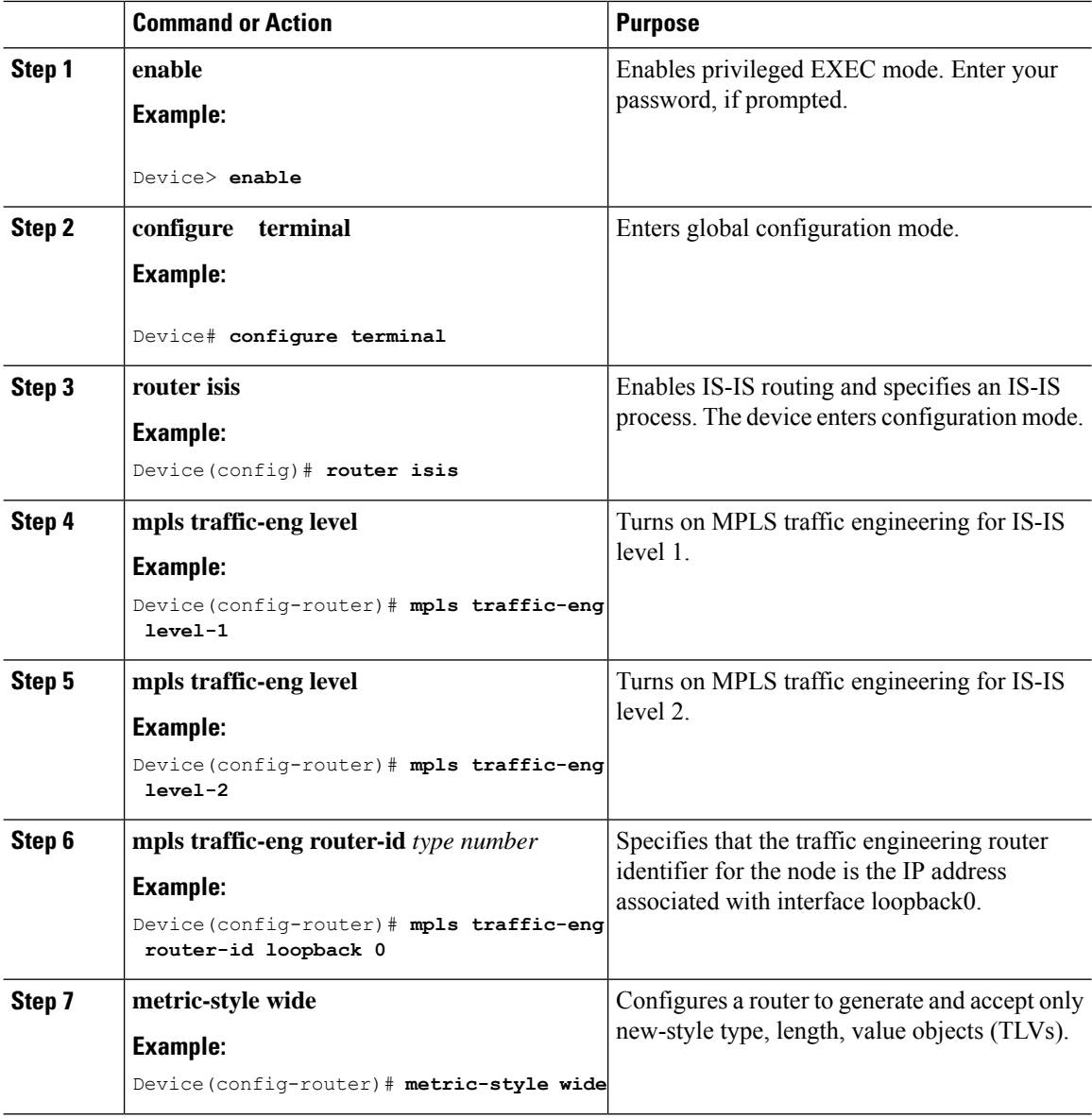

## **Configuring Traffic Engineering Link Metrics**

Unless explicitly configured, the TE link metric is the IGP link metric.

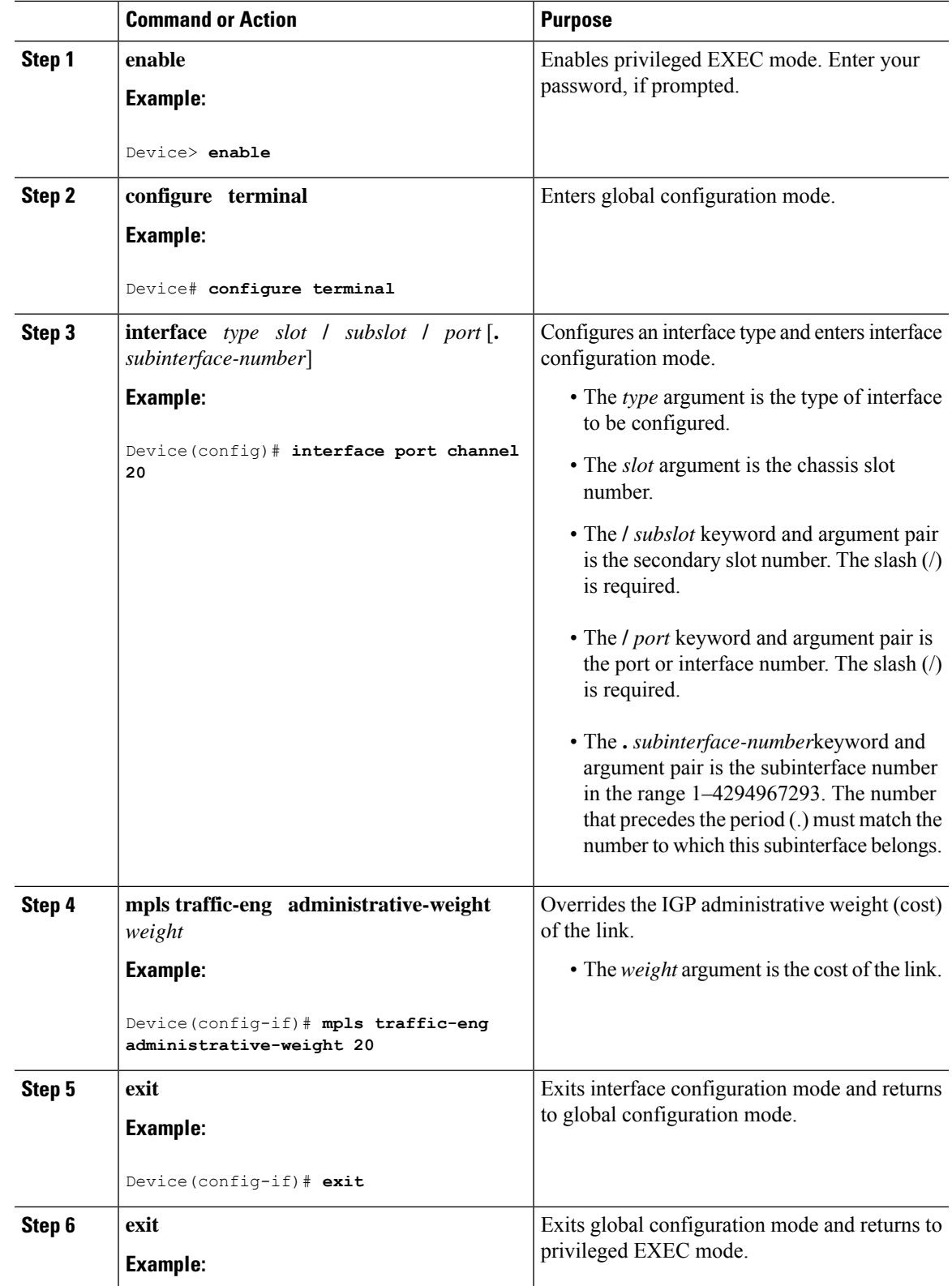

### **Procedure**

 $\mathbf I$ 

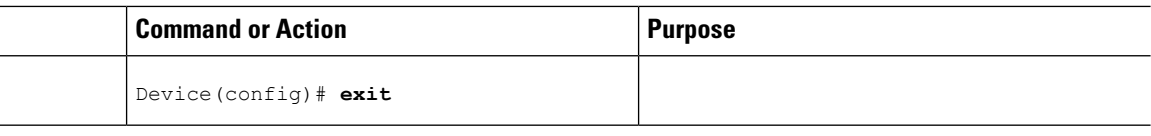

## **Configuring an MPLS Traffic Engineering Tunnel**

To configure a preferred explicit path for an MPLS TE tunnel, perform this procedure.

### **Procedure**

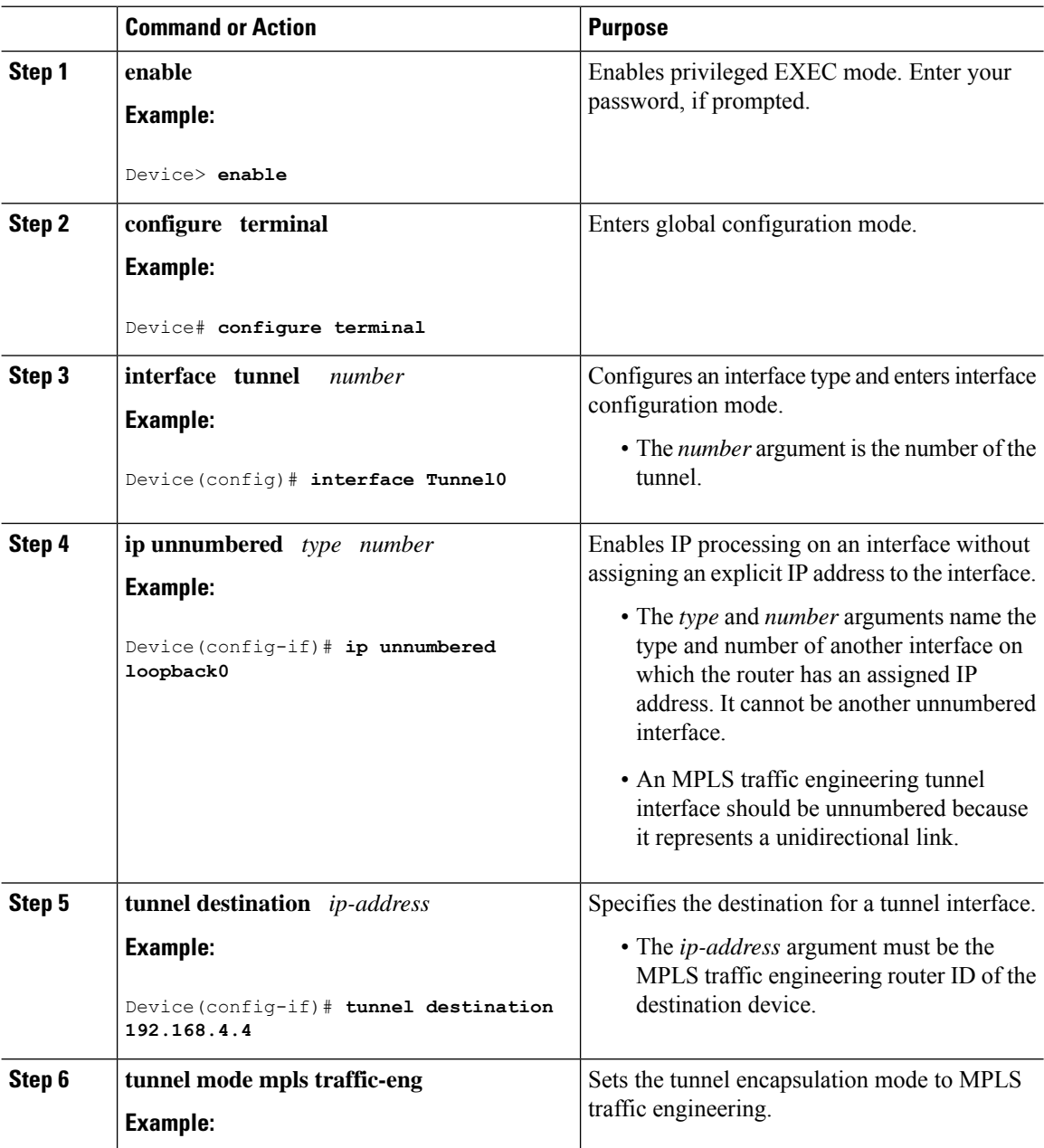

I

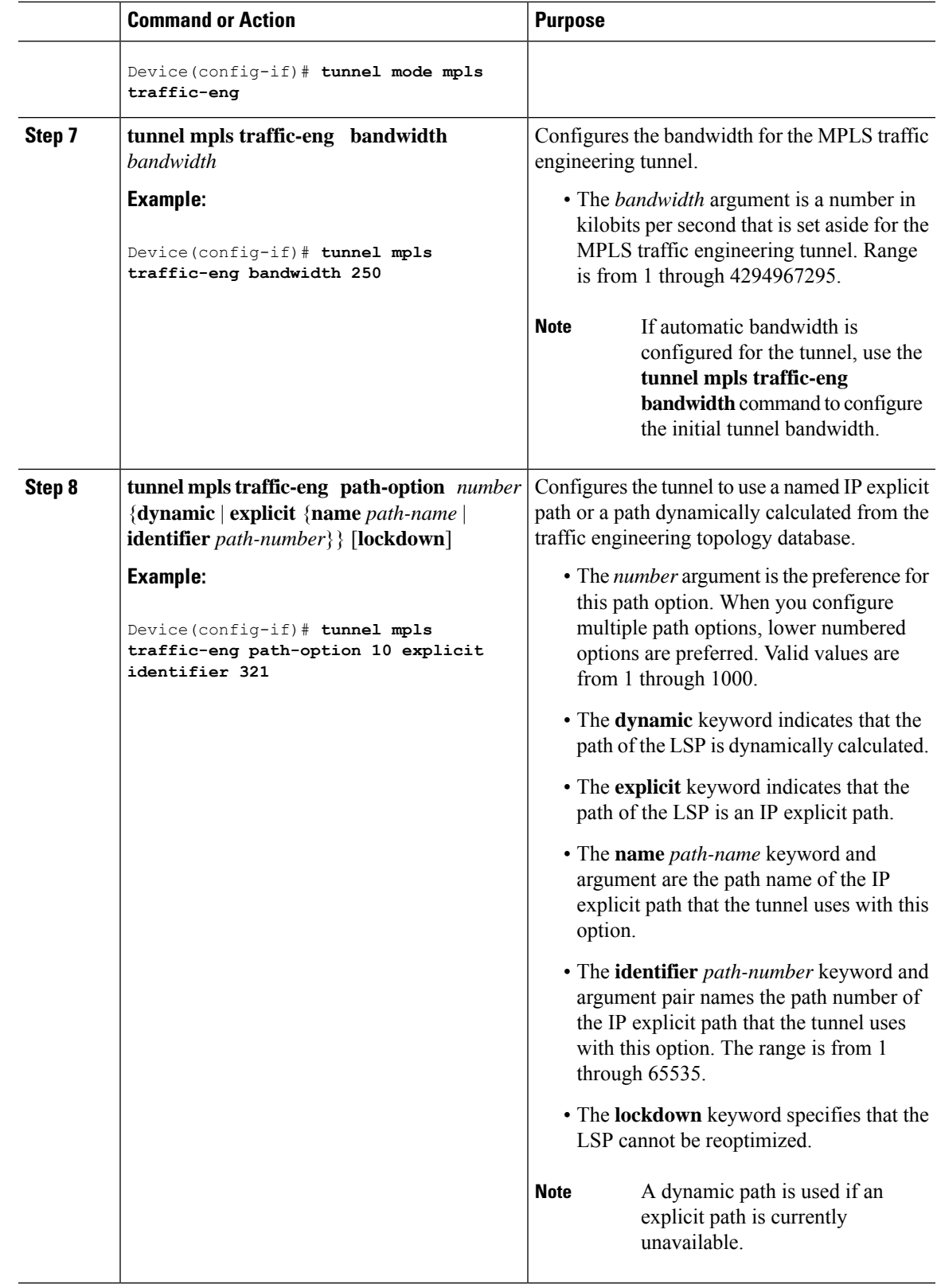

 $\mathbf l$ 

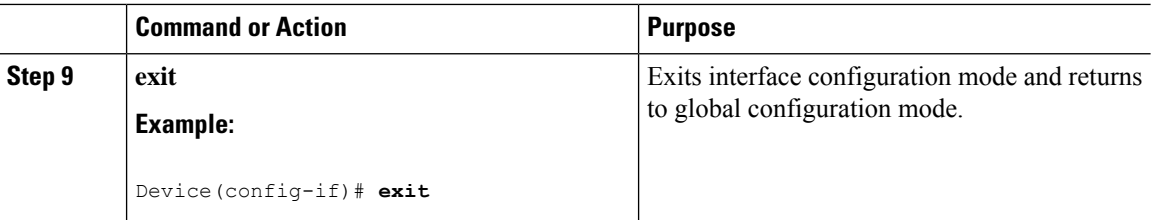

## **Configuring the Metric Type for Tunnel Path Calculation**

Unless explicitly configured, the traffic engineering link metric type is used for tunnel path calculation. You can use two commands to control the metric type to use: an interface configuration command that specifies the metric type to be used for a particular TE tunnel. And a global configuration command that specifies the metric type to use for TE tunnels for which a metric type is unspecified by the interface configuration command.

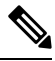

**Note** If you do not enter either of the path selection metrics commands, the traffic engineering (TE) metric is used.

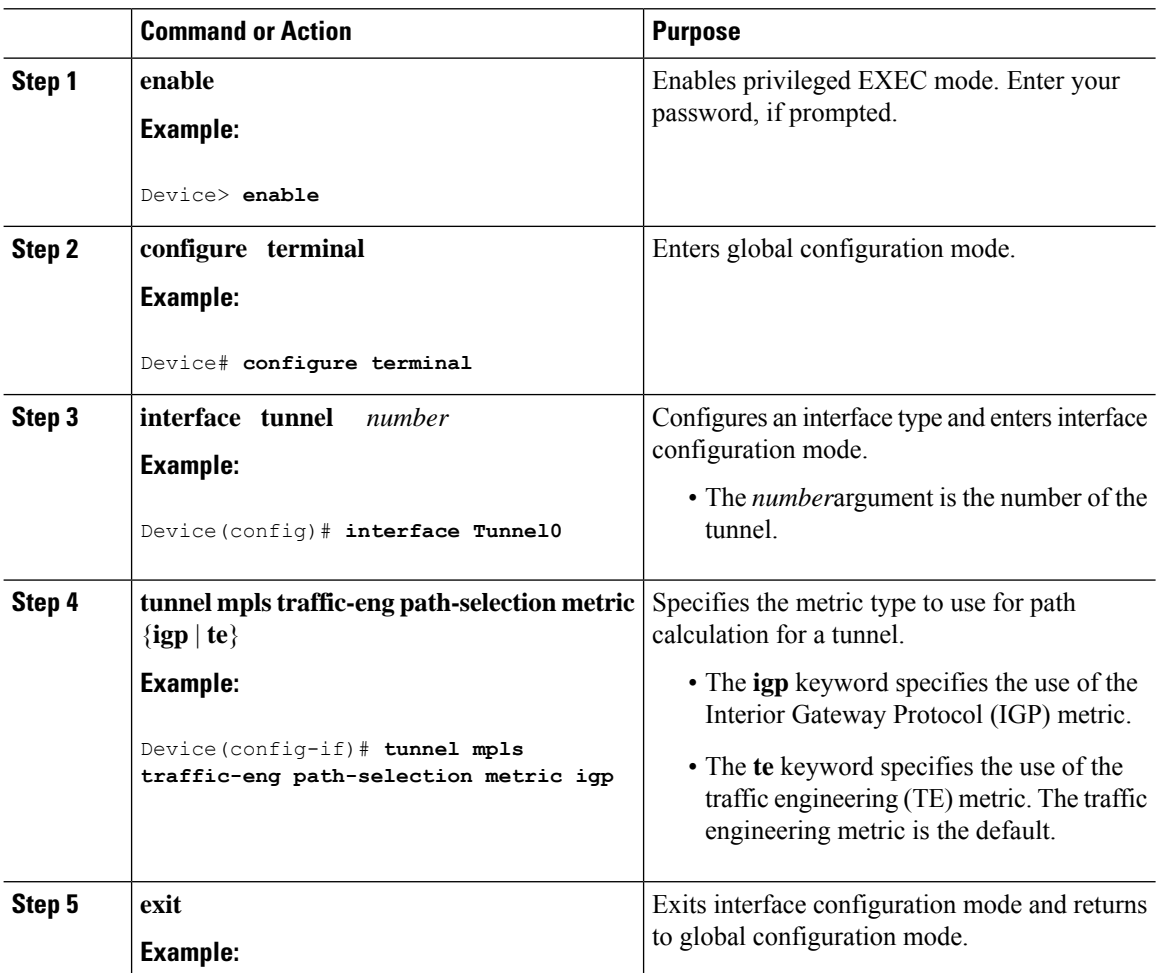

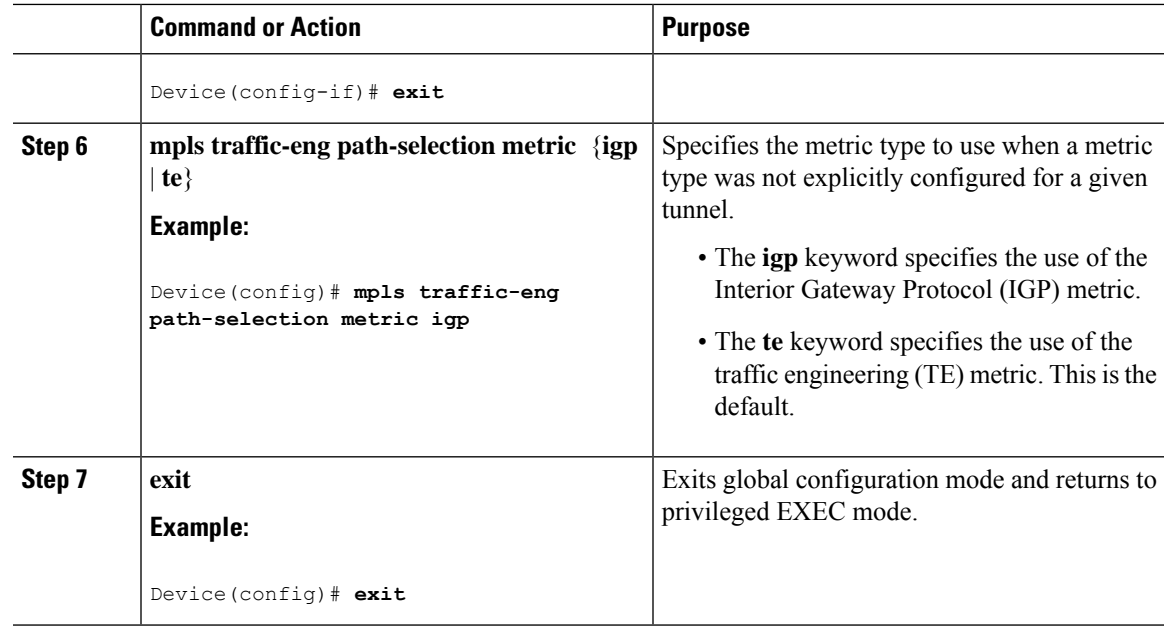

## **Verifying the Tunnel Path Metric Configuration**

To verify the tunnel path metric configuration, perform the following procedure.

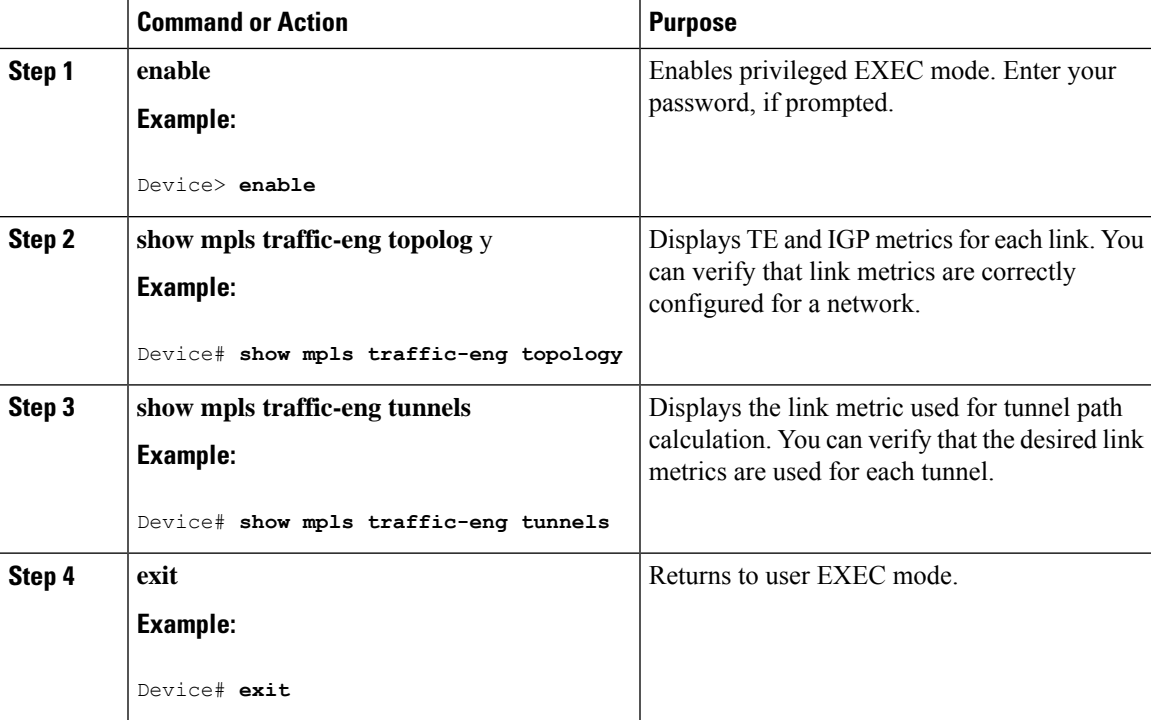

### **Procedure**

# <span id="page-283-0"></span>**Configuration Examples for MPLS Traffic Engineering—Configurable Path Calculation Metric for Tunnels**

The following section provides configuration examples for configuring a path calculation metric for tunnels.

## **Example: Configuring Link Type and Metrics for Tunnel Path Selection**

The section illustrates how to configure the link metric type to use for tunnel path selection. And how to configure the link metrics themselves. The configuration commands included focus on specifying the metric type for path calculation and assigning metrics to links. You will need additional commands are required to fully configure the example scenario. For example, the IGP commands for traffic engineering and the link interface commands for enabling traffic engineering and specifying available bandwidth.

The examples in this section support the simple network technology shown in the following figure.

### **Figure 23: Network topology**

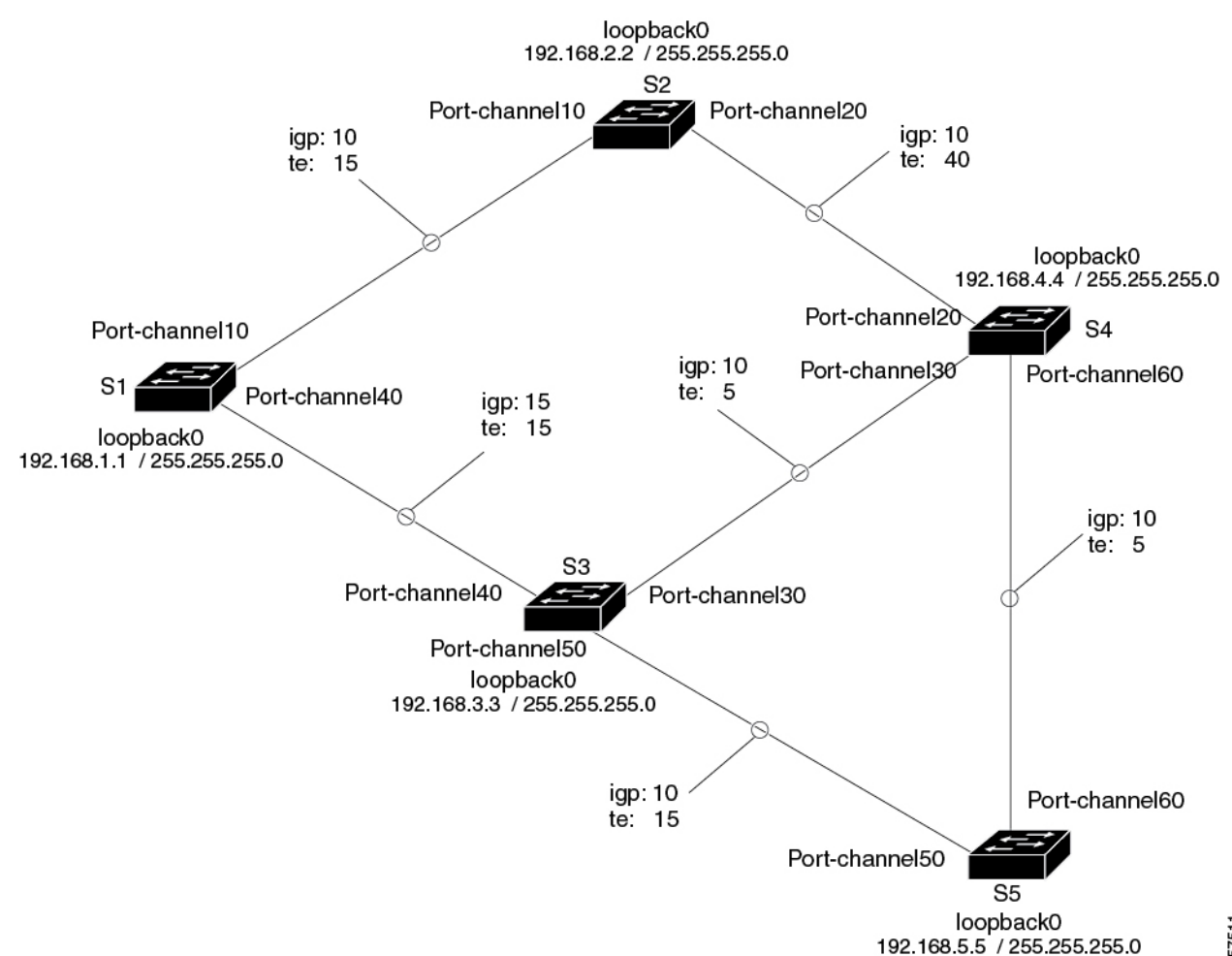

In the figure above:

- Tunnel1 and Tunnel2 run from S1 (headend) to S4 (tailend).
- Tunnel3 runs from S1 to S5.
- Path calculation for Tunnel1 and Tunnel3 should use a metric that represents link delay because these tunnels carry voice traffic.
- Path calculation for Tunnel2 should use IGP metrics because MPLS TE carries data traffic with no delay requirement.

Configuration fragments follow for each of the devices that illustrate the configuration relating to link metrics and their use in tunnel path calculation. TE metrics that represent link delay must be configured for the network links on each of the devices. And the three tunnels must be configured on S1.

This configuration fragments force Tunnel1 to take path S1-S3-S4, Tunnel2 to take path S1-S2-S4, and Tunnel3 to take path S1-S3-S4-S5 (assuming the links have sufficient bandwidth to accommodate the tunnels).

### **S1 Configuration**

The following example shows how to configure the tunnel headend S1 for Tunnel1, Tunnel2, and Tunnel3 in the preceding figure:

```
interface port channel 40
mpls traffic-eng administrative-weight 15 !TE metric different from IGP metric
interface port channel 10
mpls traffic-eng administrative-weight 15 !TE metric different from IGP metric
interface Tunnel1 \qquad \qquad !Tunnel1 uses TE metric (default)
                                             !for path selection
ip unnumbered loopback0
tunnel destination 192.168.4.4 255.255.255.0
tunnel mode mpls traffic-eng
tunnel mpls traffic-eng bandwidth 1000
tunnel mpls traffic-eng path-option 1 dynamic
interface Tunnel2 \qquad \qquad !Tunnel2 uses IGP metric
                                              !for path selection
ip unnumbered loopback0
tunnel destination 192.168.4.4 255.255.255.0
tunnel mode mpls traffic-eng
tunnel mpls traffic-eng bandwidth 1000
tunnel mpls traffic-eng path-option 1 dynamic
tunnel mpls traffic-eng path-selection-metric igp !Use IGP cost for path selection.
interface Tunnel3 1999 : Tunnel3 uses TE metric (default)
                                               !for path selection
ip unnumbered loopback0
tunnel destination 192.168.5.5 255.255.255.0
tunnel mode mpls traffic-eng
tunnel mpls traffic-eng bandwidth 1000
tunnel mpls traffic-eng path-option 1 dynamic
```
### **S2 Configuration**

The following example shows how to configure S2 in the preceding figure:

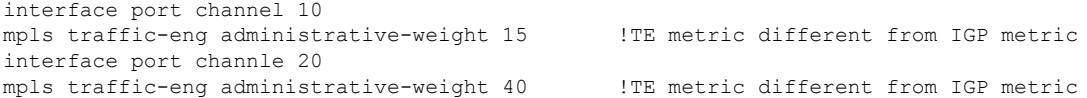

### **S3 Configuration**

The following example shows how to configure S3 in the preceding figure:

```
interface port channel 40
mpls traffic-eng administrative-weight 15 !TE metric different from IGP metric
interface port channel 50
mpls traffic-eng administrative-weight 15 !TE metric different from IGP metric
interface port channel 30
mpls traffic-eng administrative-weight 5 !TE metric different from IGP metric
```
### **S4 Configuration**

The following example shows how to configure R4 in the preceding figure:

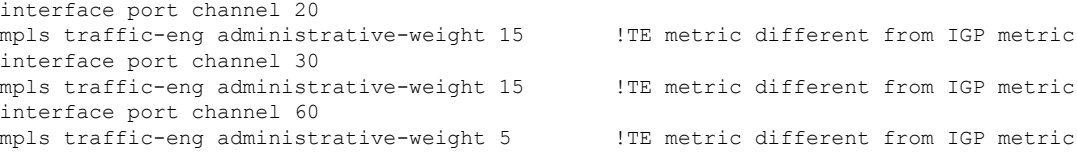

### **S5 Configuration**

The following example shows how to configure S5 in the preceding figure:

```
interface port channel 50
mpls traffic-eng administrative-weight 15 !TE metric different from IGP metric
interface port channel 60
mpls traffic-eng administrative-weight 5 . I'L' metric different from IGP metric
```
## **Example: Verifying the Tunnel Path Metric Configuration**

The following examples show how to verify the Tunnel Path Metric configuration.

The following example is a sample output of the **show mpls traffic-eng topology** command. This command displays the TE and IGP metrics for each link.

```
Device# show mpls traffic-eng topology
My_System_id: 1440.0000.0044.00 (isis level-1)
IGP Id: 0090.0000.0009.00, MPLS TE Id:192.168.9.9 Router Node (isis level-1)
     link[0 ]:Nbr IGP Id: 0090.0000.0009.03, gen:7
         frag_id 0, Intf Address:10.0.0.99
         TE metric:100, IGP metric:48, attribute flags:0x0 !!Note TE and IGP metrics
         physical bw: 10000 (kbps), max reservable bw global: 0 (kbps)
         max_reservable_bw_sub: 0 (kbps)
.
.
.
     link[1 ]:Nbr IGP Id: 0055.0000.0055.00, gen:7
          frag_id 0, Intf Address:10.205.0.9, Nbr Intf Address:10.205.0.55
          TE metric:120, IGP metric:10, attribute flags:0x0 !!Note TE and IGP metrics
          physical_bw: 155000 (kbps), max_reservable_bw_global: 500000 (kbps)
          max reservable bw sub: 0 (kbps)
```
The following example is a sample output of the **show mpls traffic-eng tunnels** command. This command displays the link metric used for tunnel path calculation.

```
Device# show mpls traffic-eng tunnels
Name: te3640-17-c t221 (Tunnel22) Destination: 192.168.100.22
 Status:
   Admin: up Oper: up Path: valid Signalling: connected
   path option 1, type dynamic (Basis for Setup, path weight 10)
 Config Parameters:<br>Bandwidth: 400 kps (Global)
                              Priority: 1 1 Affinity: 0x0/0xFFFF
   Metric Type: IGP !!Note metric type
   AutoRoute: enabled LockDown: disabled Loadshare: 0 bw-based
   auto-bw: disabled(0/115) 0 Bandwidth Requested: 0
.
.
.
Name: te3640-17-c t222 (Tunnel33) Destination: 192.168.100.22
 Status:
   Admin: up Oper: up Path: valid Signalling: connected
   path option 1, type dynamic (Basis for Setup, path weight 10)
 Config Parameters:
   Bandwidth: 200 kbps (Global) Priority: 1 1 Affinity: 0x0/0xFFFF
   Metric Type: TE \qquad \qquad 9.1 Note metric type
   AutoRoute: enabled LockDown: disabled Loadshare: 0 bw-based
   auto-bw: disabled(0/115) 0 Bandwidth Requested: 0
.
.
.
```
# <span id="page-286-0"></span>**Additional References**

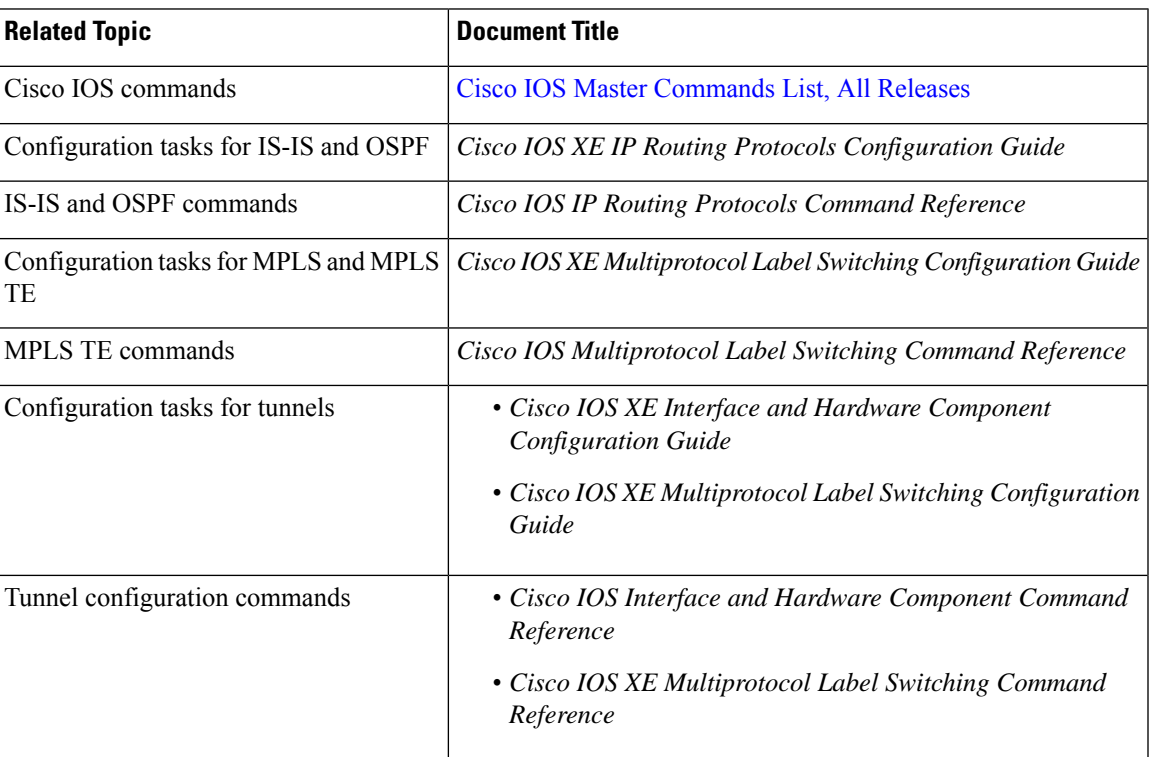

### **Related Documents**

### **Technical Assistance**

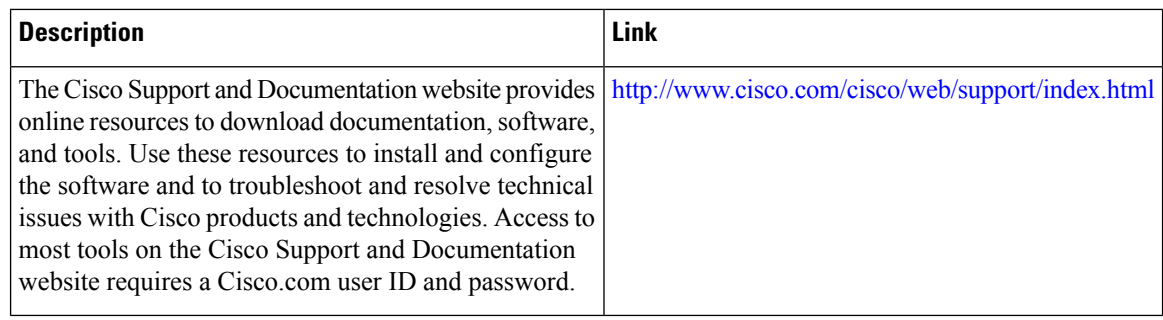

# <span id="page-287-0"></span>**Feature History for MPLS Traffic Engineering—Configurable Path Calculation Metric for Tunnels**

This table provides release and related information for the features explained in this module.

These features are available in all the releases subsequent to the one they were introduced in, unless noted otherwise.

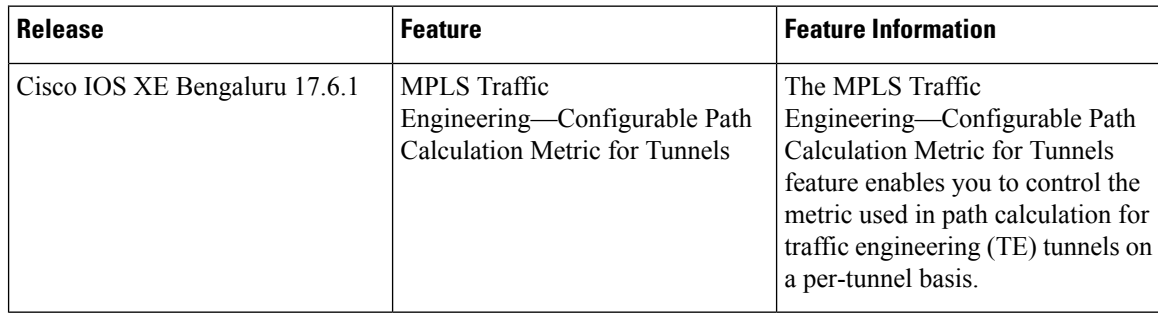

Use the Cisco Feature Navigator to find information about platform and software image support. To access Cisco Feature Navigator, go to <https://cfnng.cisco.com/>
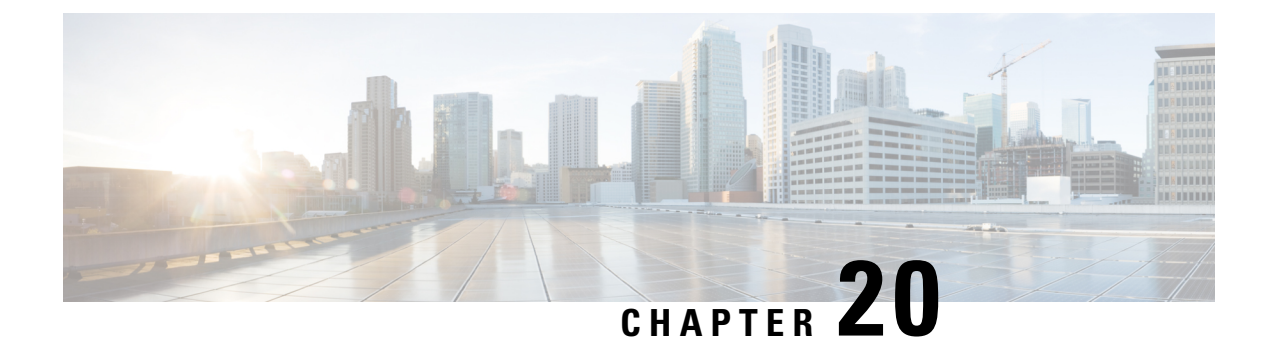

# **Configuring MPLS Traffic Engineering—RSVP Graceful Restart**

- [Prerequisites](#page-288-0) for MPLS TE—RSVP Graceful Restart, on page 271
- [Restrictions](#page-288-1) for MPLS TE—RSVP Graceful Restart, on page 271
- [Information](#page-289-0) About MPLS TE—RSVP Graceful Restart, on page 272
- How to Configure MPLS [TE—RSVP](#page-291-0) Graceful Restart, on page 274
- [Configuration](#page-294-0) Examples for MPLS TE—RSVP Graceful Restart, on page 277
- Additional [References,](#page-295-0) on page 278
- Feature History for MPLS Traffic [Engineering—RSVP](#page-296-0) Graceful Restart, on page 279

## <span id="page-288-0"></span>**Prerequisites for MPLS TE—RSVP Graceful Restart**

Perform the following tasks on devices before configuring the MPLS Traffic Engineering—RSVP Graceful Restart feature:

- Configure the Resource Reservation Protocol (RSVP).
- Enable MPLS.
- Configure traffic engineering (TE).
- Enable graceful restart.

## <span id="page-288-1"></span>**Restrictions for MPLS TE—RSVP Graceful Restart**

- Graceful restart supports node failure only.
- Cisco recommends that you configure interface hellos only if the neighbor device does not support node hellos.
- Unnumbered interfaces are not supported.
- You cannot configure an interface hello for graceful restart and a hello state timeout (HST) on the same interface.

## <span id="page-289-0"></span>**Information About MPLS TE—RSVP Graceful Restart**

The following section provides information about MPLS TE—RSVP Graceful Restart.

### **Graceful Restart Operation**

The MPLS Traffic Engineering—RSVP Graceful Restart feature allows a neighboring Route Processor (RP) to recover from disruption in control plane service (specifically, the Label Distribution Protocol (LDP) component) without losing its Multiprotocol Label Switching (MPLS) forwarding state. This feature has the following benefits:

- Graceful restart allows a node to recover state information from its neighbor when there is an RP failure or the device has undergone a stateful switchover (SSO).
- Graceful restart allows session information recovery with minimal disruption to the network.
- A node can perform a graceful restart to help a neighbor recover its state by keeping the label bindings and state information to provide a quick recovery of the failed node and not affect the traffic that is currently forwarded.

The node failure may be completely transparent to other nodes in the network.

RSVP graceful restart preserves the label values and forwarding information and works with third-party or Cisco Devices seamlessly.

RSVP graceful restart depends on RSVP hello messages to detect that a neighbor went down. Hello messages include Hello Request or Hello Acknowledgment (ACK) objects between two neighbors.

A node hello is transmitted when graceful restart is globally configured and the first LSP to the neighbor is created.

Interface hello is an optional configuration. If you configure the graceful restart Hello command on an interface, the interface hello is considered to be an additional hello instance with the neighbor.

The Device transmits an interface hello for graceful restart when all of the following conditions are met:

- Graceful restart is configured globally.
- Graceful restart is configured on the interface.
- An LSP to the neighboring Device is created and goes over the interface.

Cisco recommends that you use node hellos if the neighbor supports node hellos, and configure interface hellos only if the neighbor Device does not support node hellos.

Interface hellos differ from node hellos. as follows:

- **Interface hello** —The source address in the IP header of the hello message has an IP address that matches the interface that the Hello message sent out. The destination address in the IP header is the interface address of the neighbor on the other side of the link. A TTL of 1 is used for per-interface hellos as it is destined for the directly-connected neighbor.
- **Node hello** —The source address in the IP header of the Hello message includes the TE Device ID of the sending Device. The destination address of the IP header has the Device ID of the neighbor to which this message is sent. A TTL of more than 1 is used.

The figure below shows the graceful restart extension to these messages that an object called Restart\_Cap, which tells neighbors that a node, may be capable of restarting if a failure occurs. The time-to-live (TTL) in these messages is set to 255 so that adjacencies can be maintained through alternate paths even if the link between two neighbors goes down.

**Figure 24: How Graceful Restart Works**

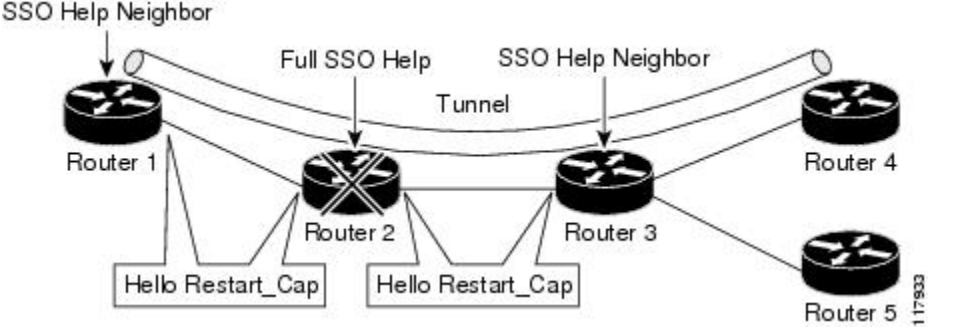

The Restart Cap object has two values—the restart time, which is the sender's time to restart the RSVP TE component and exchange hello messages after a failure; and the recovery time, which is the desired time that the sender wants the receiver to synchronize the RSVP and MPLS databases.

In the figure above, graceful restart is enabled on Device 1, Device 2, Device 3, and Device 4. For simplicity, assume that all Devices are restart capable. A TE label switched path (LSP) is signaled from Device 1 to Device 4.

Device 2 and Device 3 exchange periodic graceful restart hello messages every 10000 ms (10 seconds), and so do Device 2 and Device 1 and Device 3 and Device 4. Assume that Device 2 advertises its restart time as 60000 ms (60 seconds) and its recovery time as 60000 ms (60 seconds) as shown in the following example:

```
23:33:36: Outgoing Hello:
23:33:36: version:1 flags:0000 cksum:883C ttl:255 reserved:0 length:32
23:33:36: HELLO type HELLO REQUEST length 12:
23:33:36: Src_Instance: 0x6EDA8BD7, Dst_Instance: 0x00000000
23:33:36: RESTART CAP type 1 length 12:
23:33:36: Restart_Time: 0x0000EA60
Recovery Time: 0x0000EA60
```
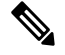

**Note** The restart and recovery time are shown in **bold** in the last entry.

Device 3 records this into its database. Also, both neighbors maintain the neighbor status as UP. However, Device 3's control plane fails at some point (for example, a Primary Route Processor failure). As a result, RSVP and TE lose their signaling information and states although data packets continue to be forwarded by the line cards.

When four ACK messages are missed from Device 2 (40 seconds), Device 3 declares communication with Device 2 lost "indicated by LOST" and starts the restart time to wait for the duration advertised in Device 2's restart time previously and recorded (60 seconds). Device 1 and Device 2 suppress all RSVP messages to Device 3 except hellos. Device 3 keeps sending the RSVP Path and Resv refresh messages to Device 4 and Device 5 so that they do not expire the state for the LSP; however, Device 3 suppresses these messages for Device 2.

**Note**

A node restarts if it misses four ACKs or its hello src\_instance (last source instance sent to its neighbor) changes so that its restart time  $= 0$ .

Before the restart time expires, Device 2 restarts and loads its configuration and graceful restart makes the configuration of Device 2 send the hello messages with a new source instance to all the data links attached. However, because Device 2 has lost the neighbor states, it does not know what destination instance it should use in those messages; therefore, all destination instances are set to 0.

When Device 3 sees the hello from Device 2, Device 3 stops the restart time for Device 2 and sends an ACK message back. When Device 3 sees a new source instance value in Device 2's hello message, Device 3 knows that Device 2 had a control plane failure. Device 2 gets Device 3's source instance value and uses it as the destination instance going forward.

Device 3 also checks the recovery time value in the hello message from Device 2. If the recovery time is 0, Device 3 knows that Device 2 was not able to preserve its forwarding information and Device 3 deletes all RSVP state that it had with Device 2.

If the recovery time is greater than 0, Device 1 sends Device 2 Path messages for each LSP that it had previously sent through Device 2. If these messages were previously refreshed in summary messages, they are sent individually during the recovery time. Each of these Path messages includes a Recovery Label object containing the label value received from Device 2 before the failure.

When Device 3 receives a Path message from Device 2, Device 3 sends a Resv message upstream. However, Device 3 suppresses the Resv message until it receives a Path message.

# <span id="page-291-0"></span>**How to Configure MPLS TE—RSVP Graceful Restart**

This section describes how to configure MPLS TE—RSVP Graceful Restart.

### **Enabling Graceful Restart**

To enable graceful restart, perform this procedure.

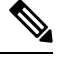

**Note** It is optional that you configure graceful restart on an interface.

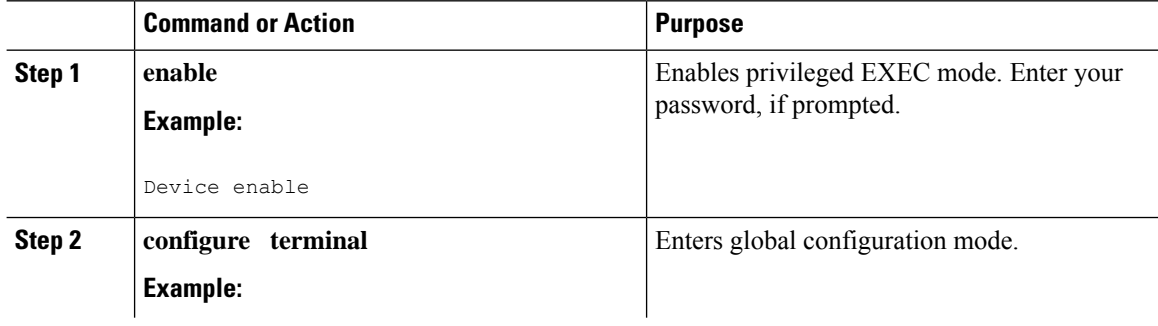

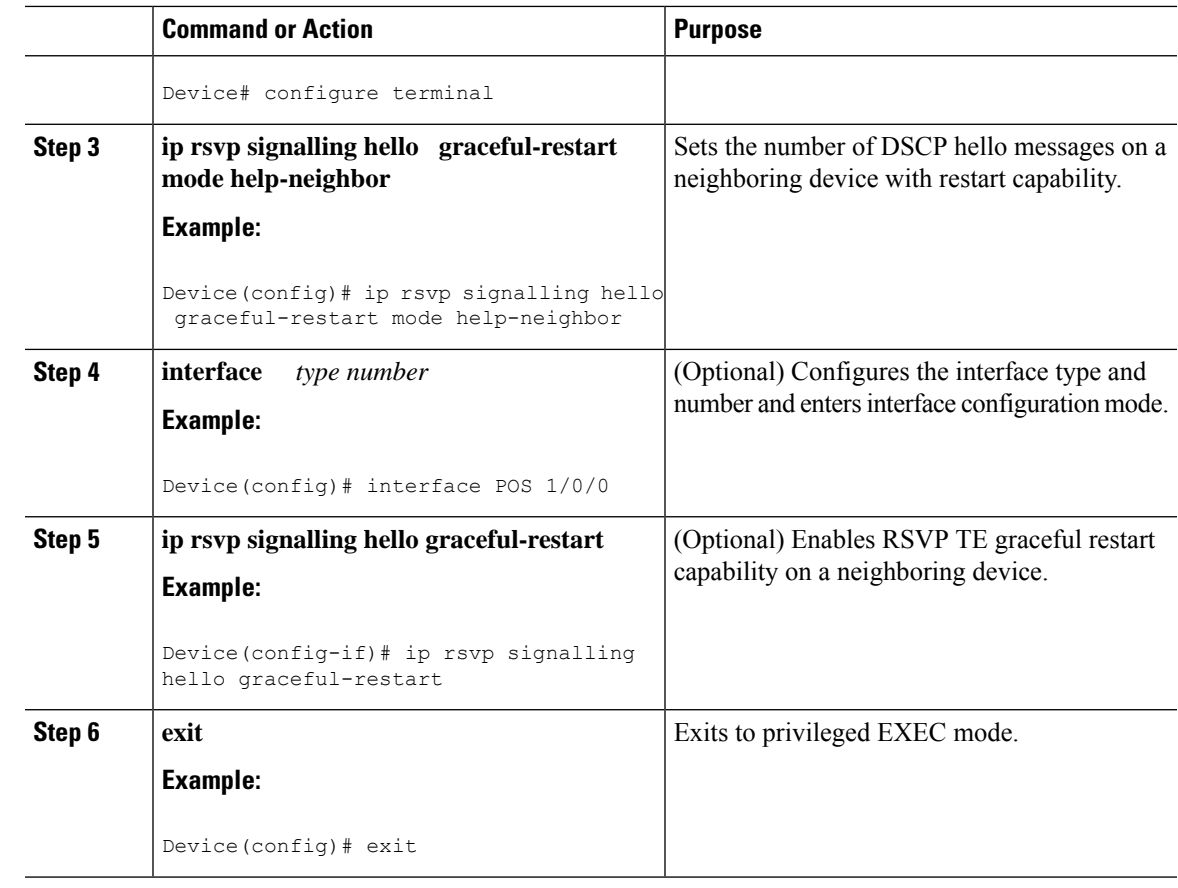

## **Setting a DSCP Value**

 $\mathbf I$ 

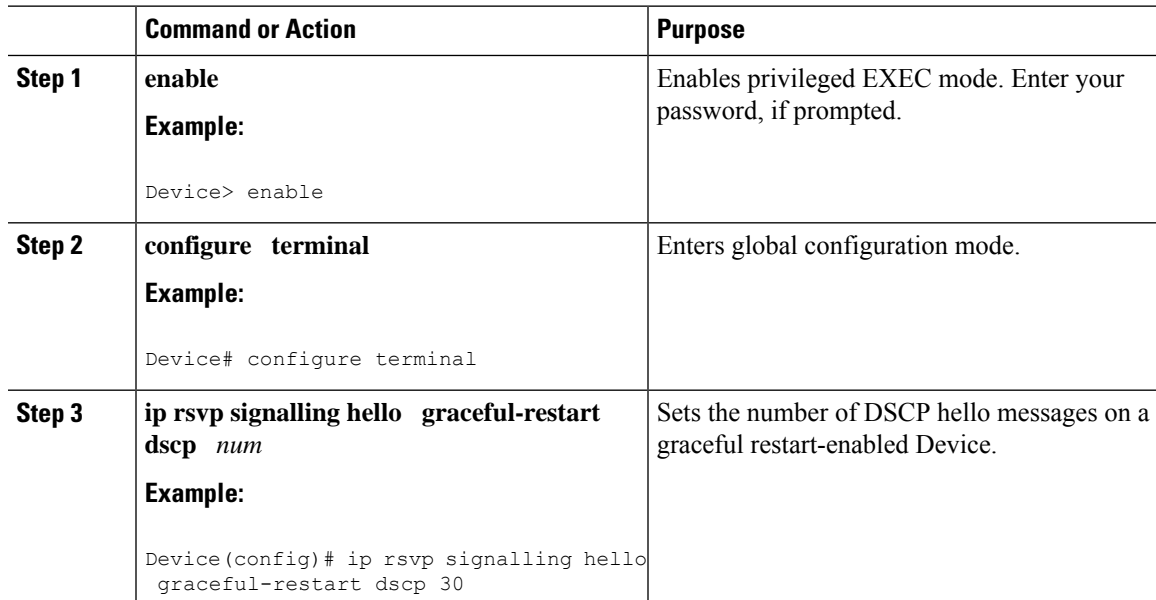

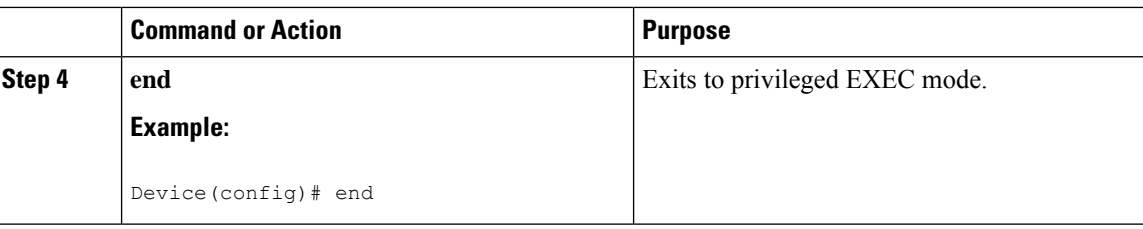

## **Setting a Hello Refresh Interval**

### **Procedure**

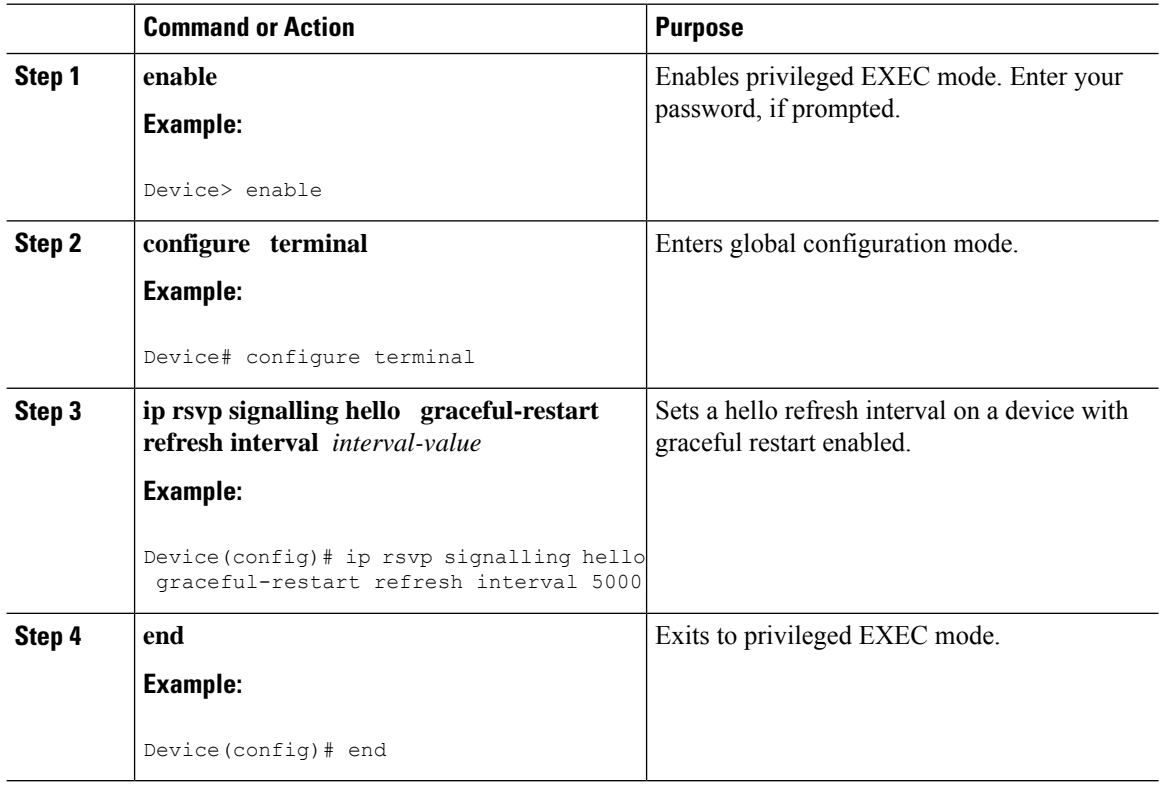

## **Setting a Missed Refresh Limit**

### **Procedure**

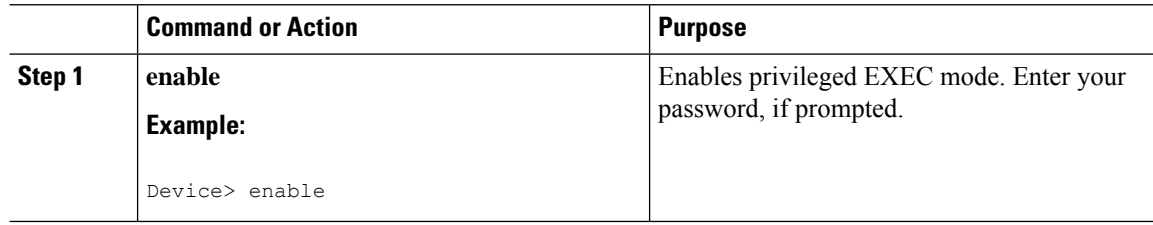

I

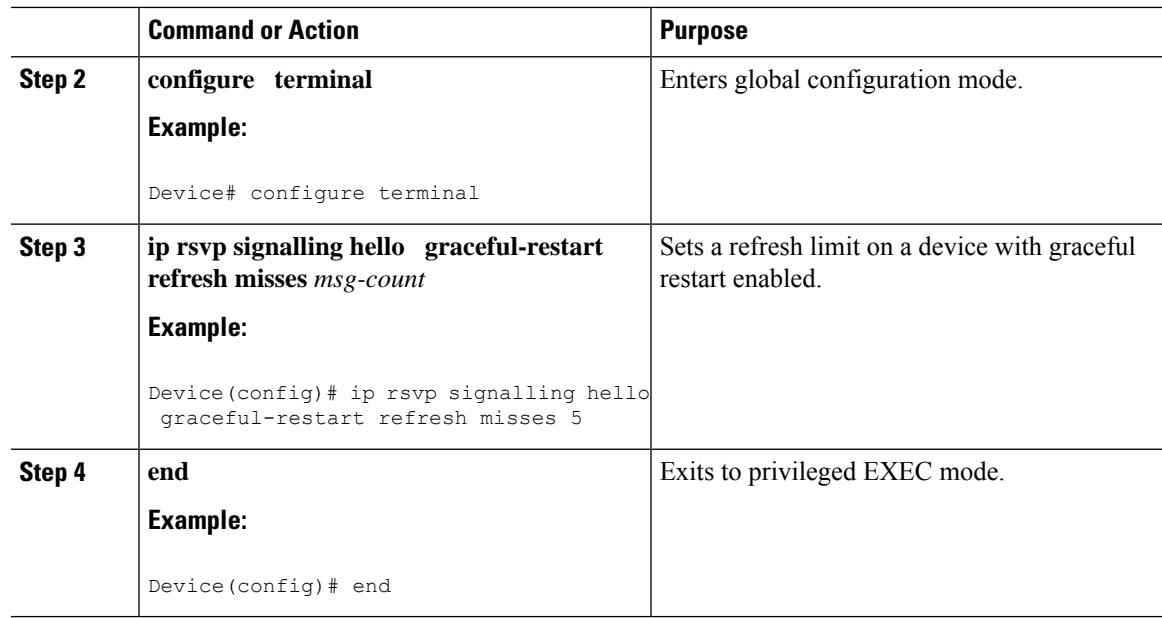

## **Verifying Graceful Restart Configuration**

### **Procedure**

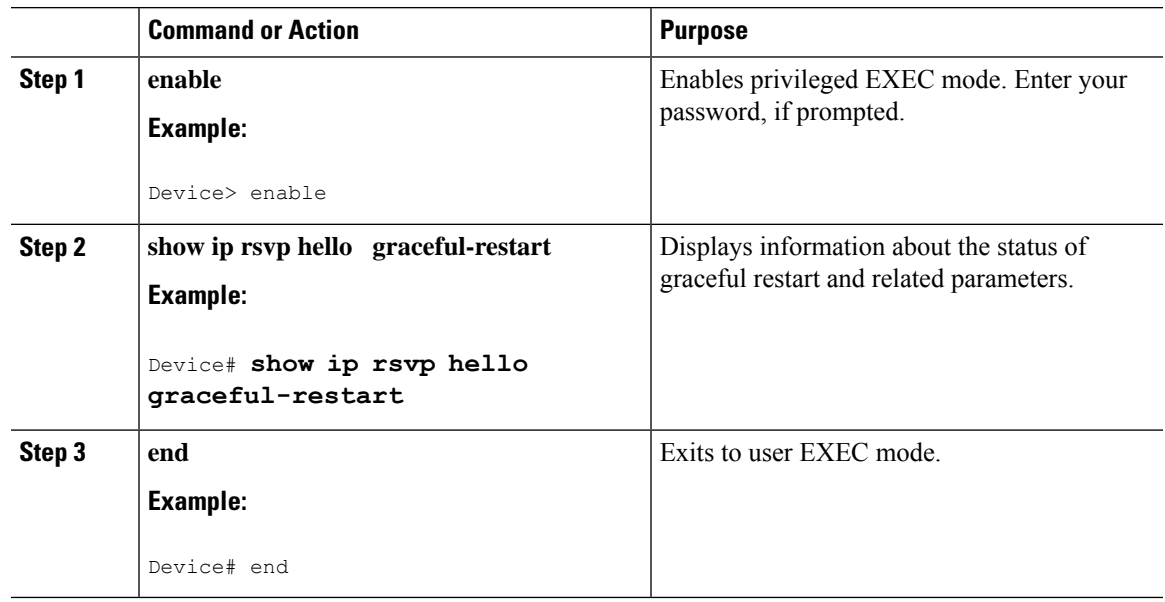

# <span id="page-294-0"></span>**Configuration Examples for MPLS TE—RSVP Graceful Restart**

The following section provides configuration examples for MPLS TE—RSVP Graceful Restart.

## **Example: MPLS TE—RSVP Graceful Restart Example**

In the following example, graceful restart is enabled, and related parameters, including a DSCP value, a refresh interval, and a missed refresh limit are set:

```
Device# configure terminal
Enter configuration commands, one per line. End with CNTL/Z.
Device(config)# ip rsvp signalling hello graceful-restart mode help-neighbor
Device(config)# ip rsvp signalling hello graceful-restart dscp 30
Device(config)# ip rsvp signalling hello graceful-restart refresh interval 10000
Device(config)# ip rsvp signalling hello graceful-restart refresh misses 4
Device(config)# end
```
The following example verifies the status of graceful restart and the configured parameters:

```
Device# show ip rsvp hello graceful-restart
Graceful Restart:Enabled (help-neighbor only)
 Refresh interval:10000 msecs
 Refresh misses:4
 DSCP:0x30
 Advertised restart time:0 secs
 Advertised recovery time:0 secs
 Maximum wait for recovery:3600000 secs
```
## <span id="page-295-0"></span>**Additional References**

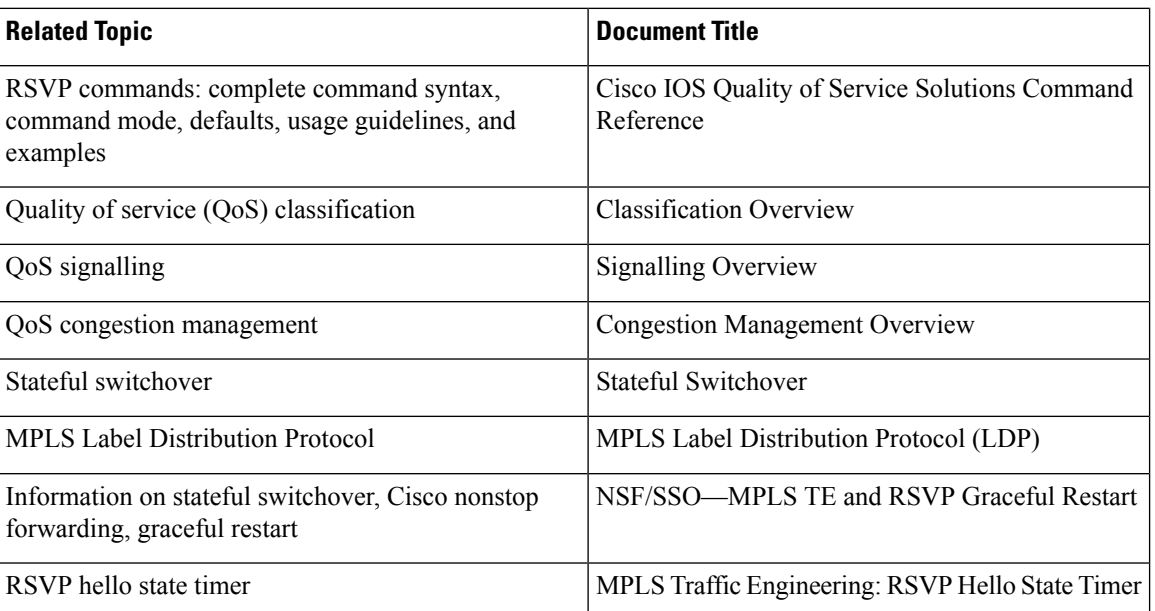

#### **Related Documents**

#### **Standards**

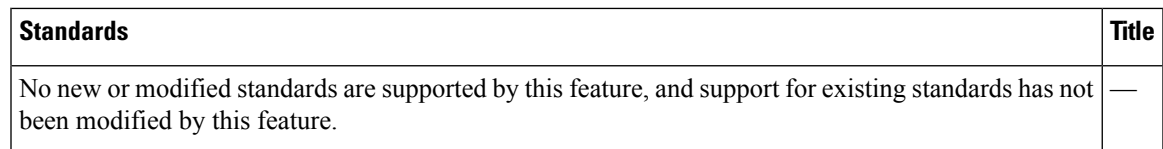

### **MIBs**

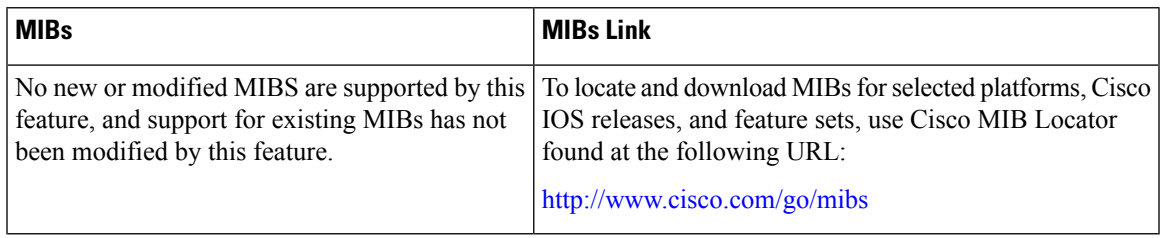

### **RFCs**

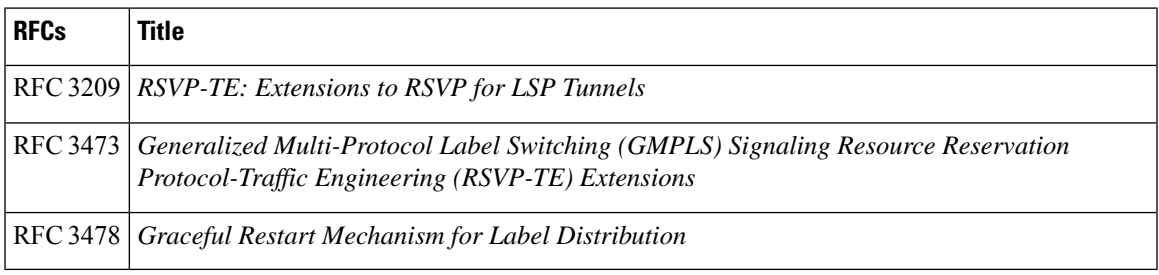

### **Technical Assistance**

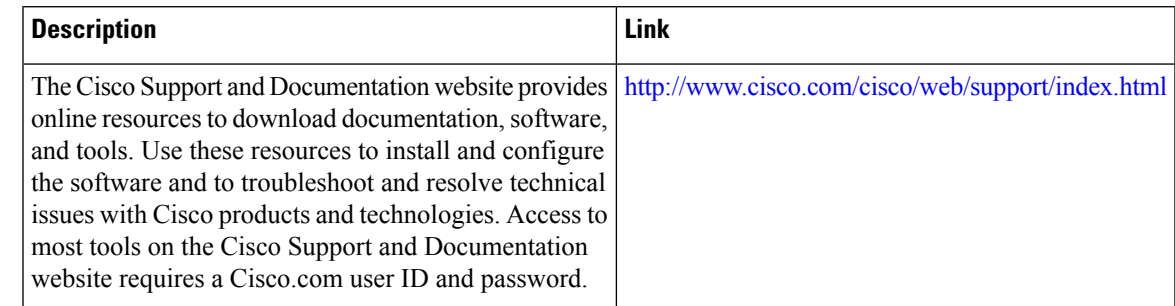

# <span id="page-296-0"></span>**Feature History for MPLS Traffic Engineering—RSVP Graceful Restart**

This table provides release and related information for the features explained in this module.

These features are available in all the releases subsequent to the one they were introduced in, unless noted otherwise.

I

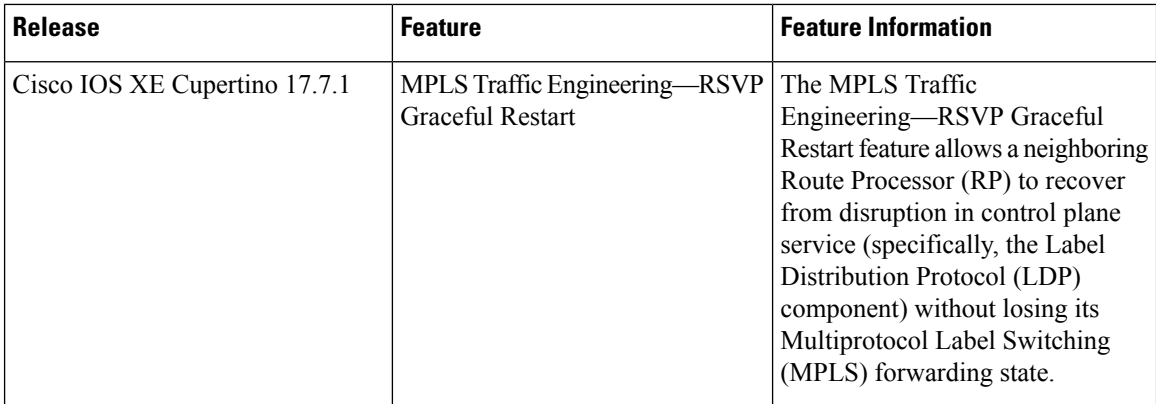

Use the Cisco Feature Navigator to find information about platform and software image support. To access Cisco Feature Navigator, go to <https://cfnng.cisco.com/>

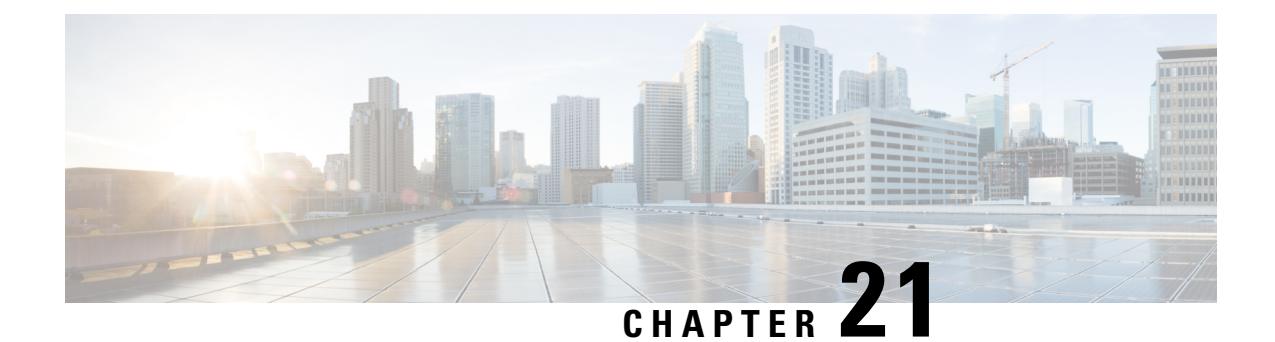

# **Configuring MPLS Traffic Engineering—Verbatim Path Support**

- Prerequisites for MPLS Traffic [Engineering--Verbatim](#page-298-0) Path Support, on page 281
- Restrictions for MPLS Traffic [Engineering--Verbatim](#page-298-1) Path Support, on page 281
- Information About MPLS Traffic [Engineering--Verbatim](#page-299-0) Path Support, on page 282
- How to Configure MPLS Traffic [Engineering—Verbatim](#page-299-1) Path Support, on page 282
- Configuration Examples for MPLS Traffic [Engineering—Verbatim](#page-303-0) Path Support, on page 286
- Additional [References,](#page-303-1) on page 286
- Feature History for MPLS Traffic [Engineering](#page-304-0) Verbatim Path Support, on page 287

# <span id="page-298-0"></span>**Prerequisites for MPLS Traffic Engineering--Verbatim Path Support**

- A Multiprotocol Label Switching (MPLS) TE tunnel must be configured globally.
- MPLS TE must be enabled on all links.

# <span id="page-298-1"></span>**Restrictions for MPLS Traffic Engineering--Verbatim Path Support**

- The **verbatim** keyword can be used only on a label-switched path (LSP) that is configured with the explicit path option.
- Reoptimization on the verbatim LSP is not supported.
- You cannot configure MPLS Traffic Engineering over the logical GRE tunnel interface.

# <span id="page-299-0"></span>**Information About MPLS Traffic Engineering--Verbatim Path Support**

MPLS TE LSPs usually require that all the nodes in the network are TE aware, meaning they have IGP extensions to TE in place. However, some network administrators want the ability to build TE LSPs to traverse nodes that do not support IGP extensions to TE, but that do support RSVP extensions to TE.

Verbatim LSPs are helpful when all or some of the intermediate nodes in a network do not support IGP extensions for TE.

When this feature is enabled, the IP explicit path is not checked against the TE topology database. Because the TE topology database is not verified, a Path message with IP explicit path information is routed using the shortest path first (SPF) algorithm for IP routing.

## **MPLS Traffic Engineering—Verbatim Path Support**

**Procedure**

The MPLS Traffic Engineering—Verbatim Path Support feature allows network nodes to support Resource Reservation Protocol (RSVP) extensions without supporting Interior Gateway Protocol (IGP) extensions for traffic engineering (TE), thereby bypassing the topology database verification process.

# <span id="page-299-1"></span>**How to Configure MPLS Traffic Engineering—Verbatim Path Support**

This section describes how to configure MPLS Traffic Engineering—Verbatim Path Support.

## **Configuring MPLS Traffic Engineering--Verbatim Path Support**

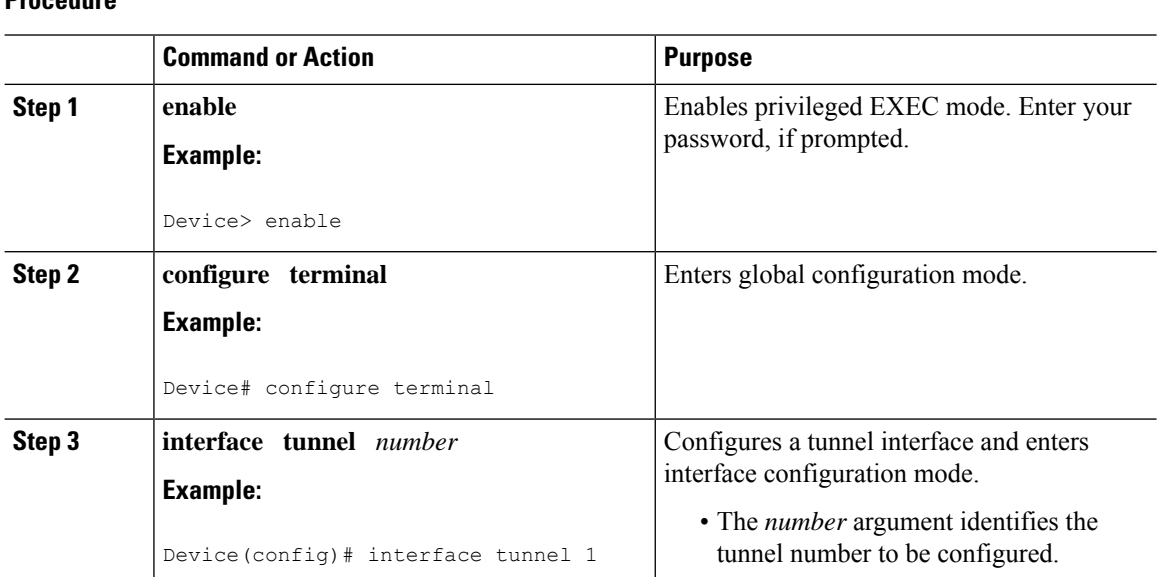

 $\mathbf{l}$ 

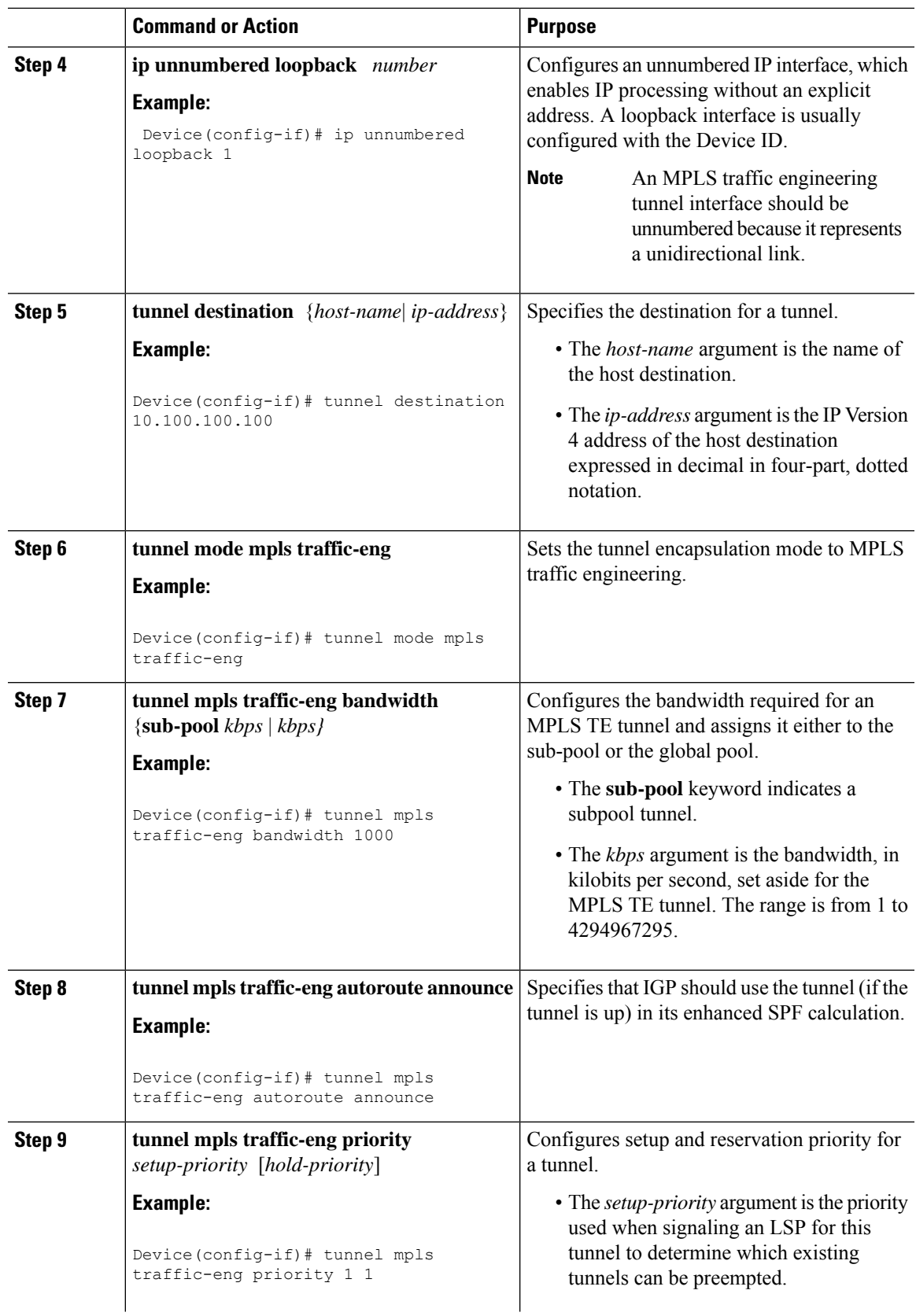

 $\mathbf I$ 

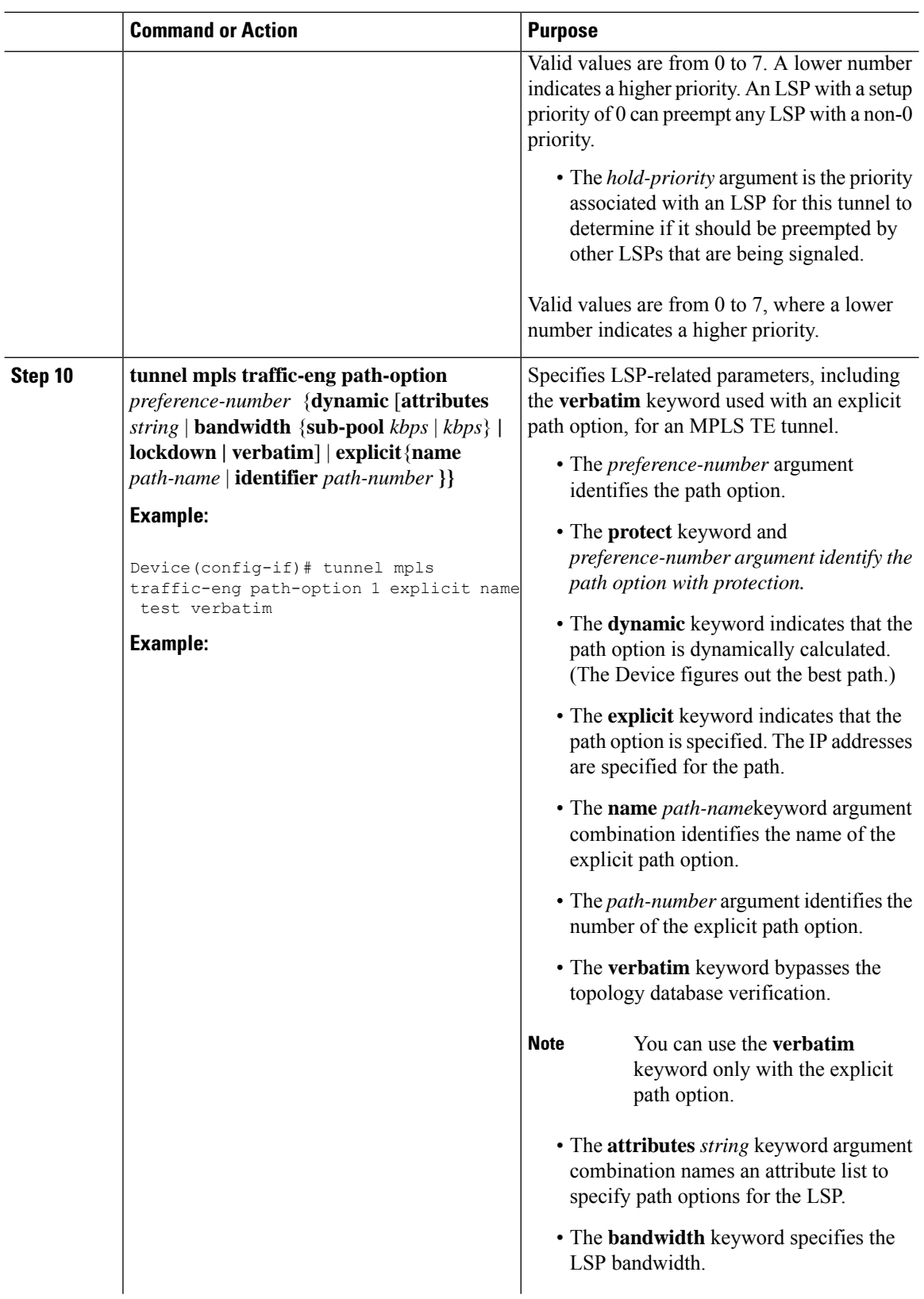

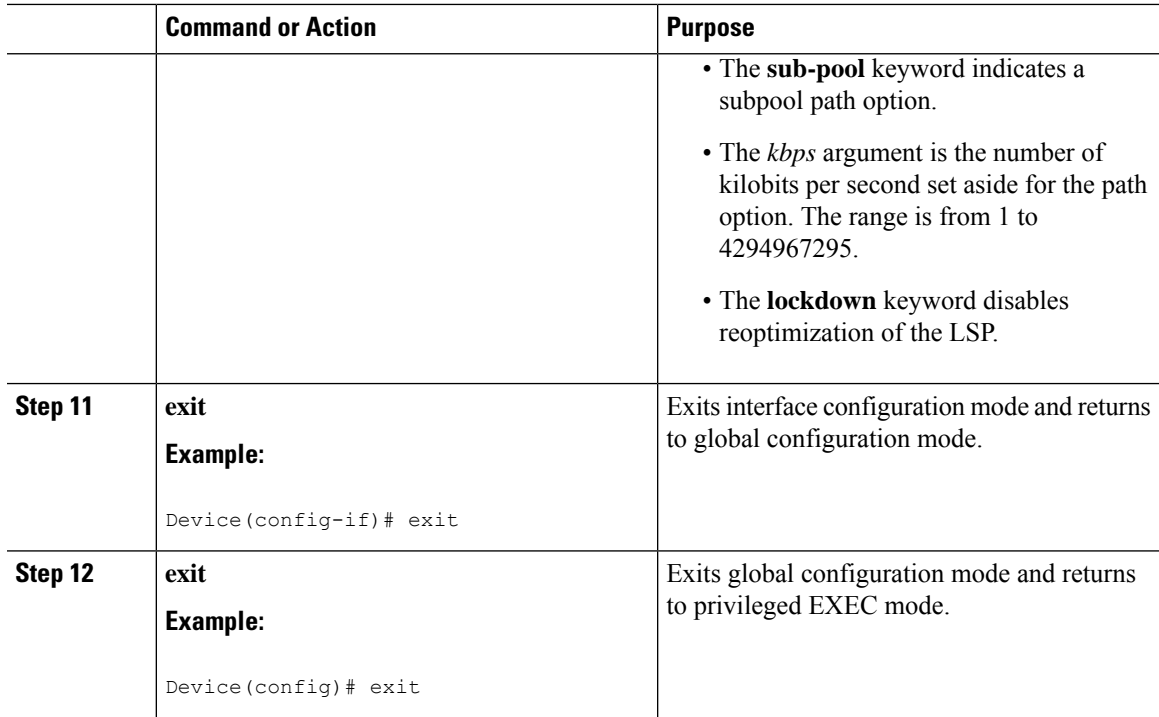

# **Verifying Verbatim LSPs for MPLS TE Tunnels**

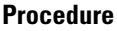

I

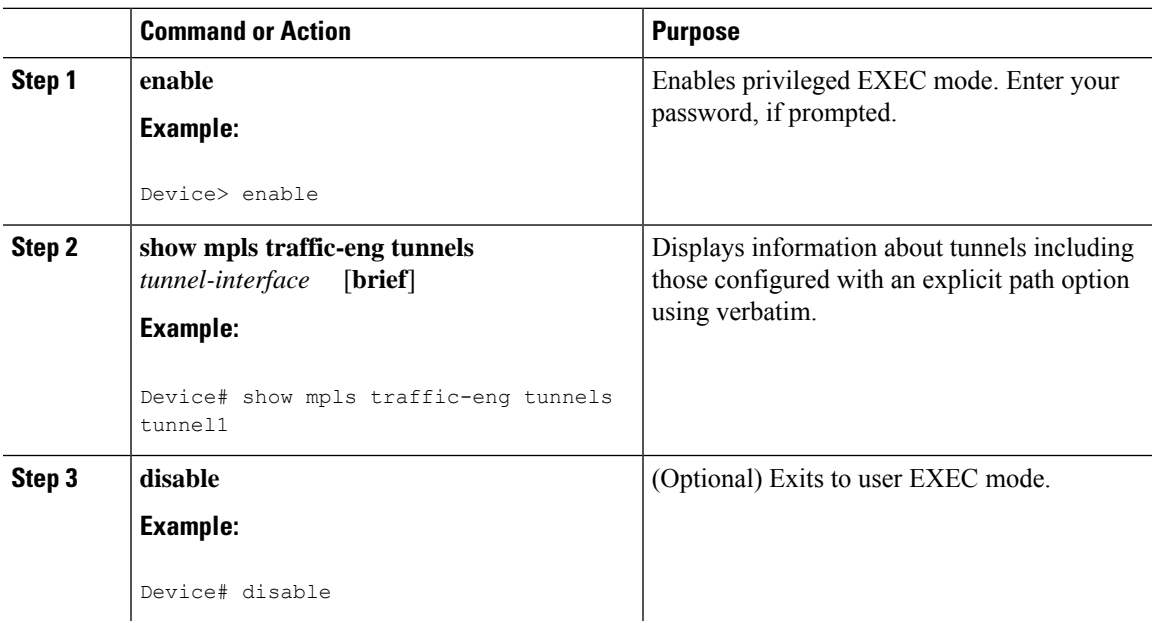

# <span id="page-303-0"></span>**Configuration Examples for MPLS Traffic Engineering—Verbatim Path Support**

The following section provides configuration examples for MPLS Traffic Engineering—Verbatim Path Support.

## **Example: Configuring MPLS Traffic Engineering: Verbatim Path Support**

The following example shows a tunnel that has been configured with an explicit path option using verbatim:

```
interface tunnel 1
ip unnumbered loopback 1
tunnel destination 10.10.100.100
tunnel mode mpls traffic-eng
tunnel mpls traffic-eng bandwidth 1000
tunnel mpls traffic-eng autoroute announce
tunnel mpls traffic-eng priority 1 1
tunnel mpls traffic-eng path-option 1 explicit name path1 verbatim
```
## <span id="page-303-1"></span>**Additional References**

#### **Related Documents**

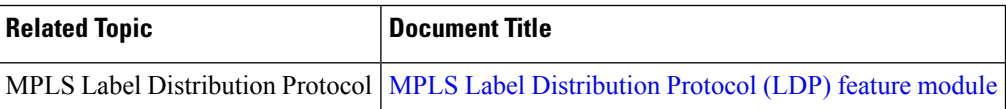

#### **Standards**

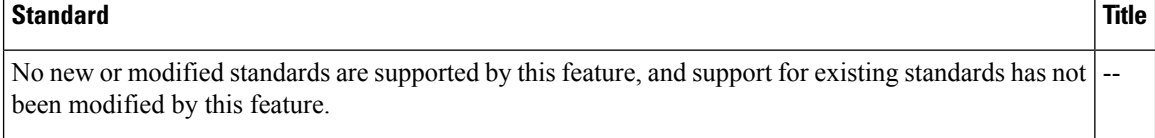

### **MIBs**

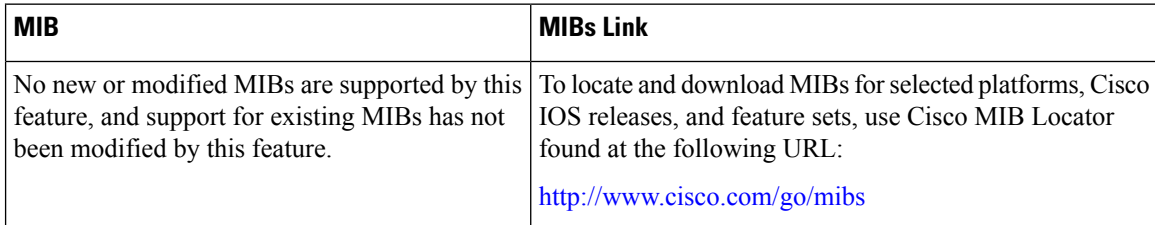

#### **RFCs**

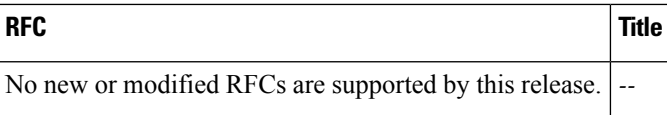

### **Technical Assistance**

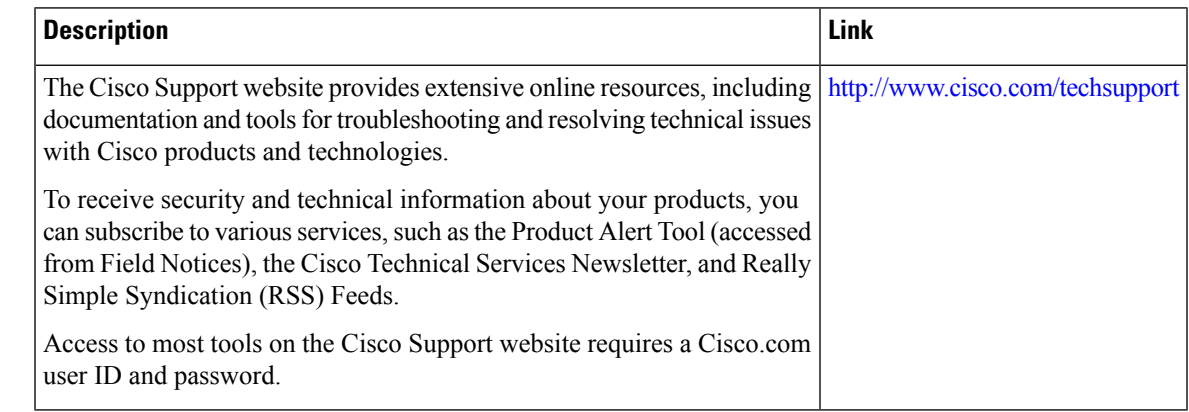

# <span id="page-304-0"></span>**Feature History for MPLS Traffic Engineering Verbatim Path Support**

This table provides release and related information for the features explained in this module.

These features are available in all the releases subsequent to the one they were introduced in, unless noted otherwise.

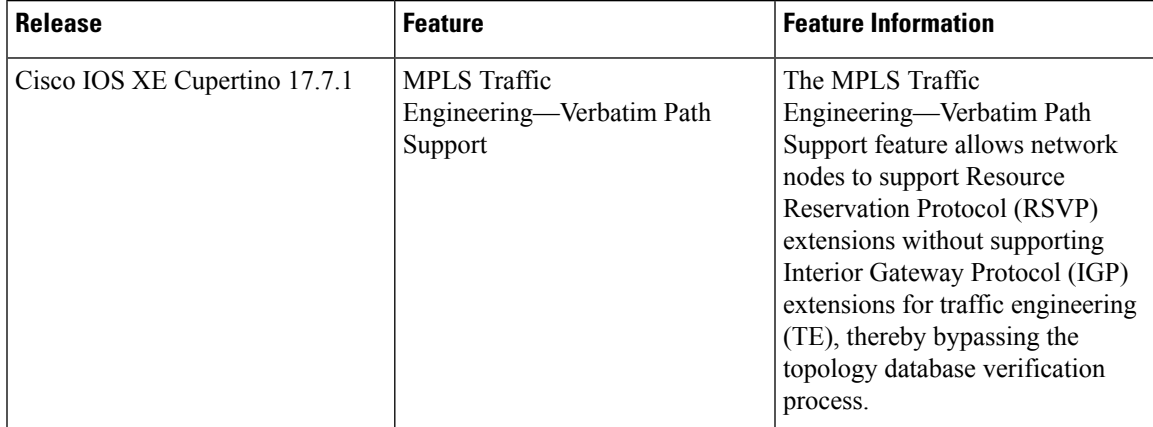

Use the Cisco Feature Navigator to find information about platform and software image support. To access Cisco Feature Navigator, go to <https://cfnng.cisco.com/>

I

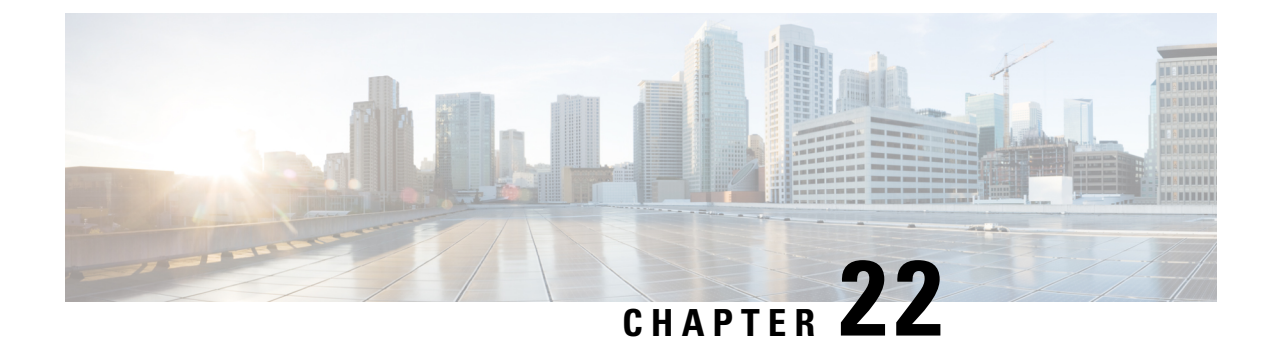

# **Configuring Virtual Private LAN Service (VPLS) and VPLS BGP-Based Autodiscovery**

- [Restrictions](#page-306-0) for VPLS, on page 289
- Information About VPLS, VPLS BGP-Based [Autodiscovery](#page-306-1) and Flow-Aware Transport, on page 289
- How to Configure VPLS, VPLS BGP-Based [Autodiscovery](#page-310-0) and Flow-Aware Transport, on page 293
- Configuration Examples for VPLS and VPLS BGP-Based [Autodiscovery,](#page-330-0) on page 313
- Feature History for VPLS and VPLS BGP-Based [Autodiscovery,](#page-335-0) on page 318

# <span id="page-306-0"></span>**Restrictions for VPLS**

- Layer 2 protocol tunneling configuration is not supported
- Virtual Circuit Connectivity Verification (VCCV) ping with explicit null is not supported.
- The switch is supported if configured only as a spoke in hierarchical Virtual Private LAN Services (VPLS) and not as a hub.
- Integrated Routing and Bridging (IRB) configuration is not supported.
- Layer 2 VPN interworking functions are not supported.
- **ip unnumbered** command is not supported in Multiprotocol Label Switching (MPLS) configuration.
- Virtual Circuit (VC) statistics are not displayed for flood traffic in the output of **show mpls l2 vc vcid detail** command.
- Dot1q tunnel configuration is not supported in the attachment circuit.

# <span id="page-306-1"></span>**Information About VPLS, VPLS BGP-Based Autodiscovery and Flow-Aware Transport**

The following sections provide information about VPLS, VPLS BGP-based autodiscovery and flow-aware transport.

### **VPLS Overview**

VPLS enables enterprises to link together their Ethernet-based LANs from multiple sites through the infrastructure provided by their service provider.From the enterprise perspective, the service provider's public network looks like one large Ethernet LAN. For the service provider, VPLS provides an opportunity to deploy another revenue-generating service on top of their existing network without major capital expenditures. Operators can extend the operational life of equipment in their network.

VPLS uses the provider core to join multiple attachment circuits together to simulate a virtual bridge between multiple attachment circuits. From a customer point of view, there is no topology for VPLS. All of the customer edge (CE) devices appear to connect to a logical bridge emulated by the provider core.

### **Figure 25: VPLS Topology**

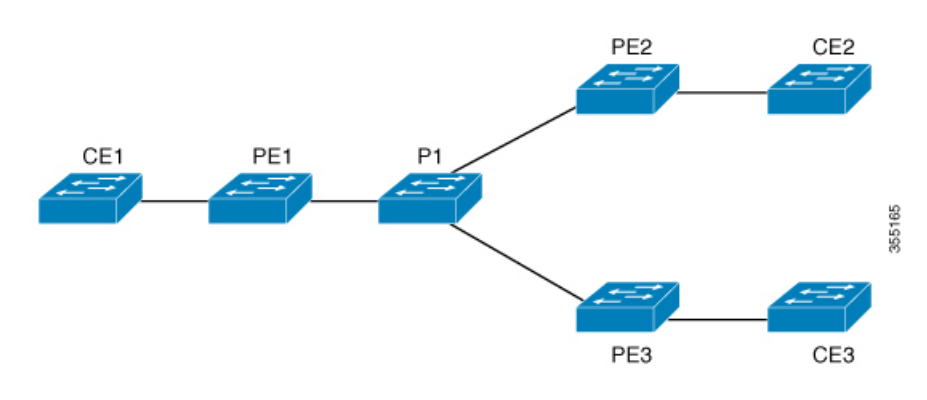

### **About Full-Mesh Configuration**

The full-mesh configuration requires a full mesh of tunnel labelswitched paths(LSPs) between all the provider edge (PE) devices that participate in the VPLS. With full-mesh configuration, signaling overhead and packet replication requirements for each provisioned VC on a PE device are high.

For a full-mesh configuration, a virtual forwarding instance (VFI) is required on each participating PE device. The VFI includes the VPN ID of a VPLS domain, the addresses of other PE devices in the domain, and the type of tunnel signaling and encapsulation mechanism for each peer PE device.

A VPLS instance constitutes a set of VFIs formed by the interconnection of the emulated VCs. The VPLS instance forms the logic bridge over the packet switched network. The VPLS instance is assigned a unique VPN ID.

The PE devices use the VFI to establish a full-mesh LSP of emulated VCs to all the other PE devices in the VPLS instance. PE devices obtain the membership of a VPLS instance through the static configuration using the Cisco IOS CLI.

The full-mesh configuration allows the PE device to maintain a single broadcast domain. So when the PE device receives a broadcast, multicast, or unknown unicast packet on an attachment circuit, it sends the packet out on all other attachment circuits and emulated circuits, to all the other CE devices participating in that VPLS instance. The CE devices see the VPLS instance as an emulated LAN.

To avoid the problem of a packet looping in the provider core, thePE devices enforce a 'split-horizon' principle for the emulated VCs. The split-horizon principle ensures that a packet received on an emulated VC is not forwarded on any other emulated VC.

After the VFI has been defined, it needs to be bound to an attachment circuit to the CE device.

The packet forwarding decision is made by looking up the Layer 2 VFI of a particular VPLS domain.

A VPLS instance on a particular PE device receives Ethernet frames that enter on specific physical or logical ports and populates a MAC address table similarly to how an Ethernet switch works. The PE device uses the MAC address to switch those frames into the appropriate LSP, for delivery to the other PE device at a remote site.

If a MAC address is not populated in the MAC address table, the PE device replicates the Ethernet frame and floods it to all logical ports associated with that VPLS instance, except on the ingress port where the Ethernet frame had entered. The PE device updates the MAC address table as it receives packets on specific ports and removes addresses not used after specific periods.

## **About VPLS BGP-Based Autodiscovery**

VPLS autodiscovery enables each PE device to discover other PE devices that are part of the same VPLS domain. VPLS autodiscovery also tracks PE devices when they are added to or removed from a VPLS domain. With VPLS autodiscovery enabled, it is no longer needed to manually configure a VPLS domain and maintain the configuration when a PE device is added or deleted. VPLS autodiscovery uses the Border Gateway Protocol (BGP) to discover VPLS members and set up and tear down pseudowires (PWs) in a VPLS domain.

BGPusesthe Layer 2 VPN Routing Information Base (RIB) to store endpoint provisioning information, which is updated each time any Layer 2 VFI is configured. The prefix and path information is stored in the Layer 2 VPN database, which allows BGP to make decisions about the best path. When BGP distributes the endpoint provisioning information in an update message to all its BGP neighbors, this endpoint information is used to configure a pseudowire mesh to support Layer 2 VPN-based services.

The BGP autodiscovery mechanism facilitates the configuration of Layer 2 VPN services, which are an integral part of the VPLS feature. VPLS enables flexibility in deploying services by connecting geographically dispersed sites as a large LAN over high-speed Ethernet in a robust and scalable IP MPLS network.

### **About Flow-Aware Transport Pseudowire**

Devices typically load-balance traffic based on the lower most label in the label stack which is the same label for all flows on a given pseudowire. This can lead to asymmetric loadbalancing. The flow, in this context, refers to a sequence of packets that have the same source and destination pair. The packets are transported from a source provider edge (PE) device to a destination PE device.

Flow-aware transportPWs provide the capability to identify individual flows within aPW and provide devices the ability to use these flows to load-balance traffic.Flow-aware transportPWs are used to load-balance traffic in the core when equal cost multipaths (ECMP) are used. A flow label is created based on individual packet flows entering a PW; and is inserted as the lower most label in the packet. Devices can use the flow label for load-balancing which provides a better traffic distribution across ECMP paths or link-bundled paths in the core.

Figure 26: Flow-aware transport PW with two flows distributing over ECMPs and [Bundle-Links](#page-309-0) shows a flow-aware transport PW with two flows distributing over ECMPs and bundle links.

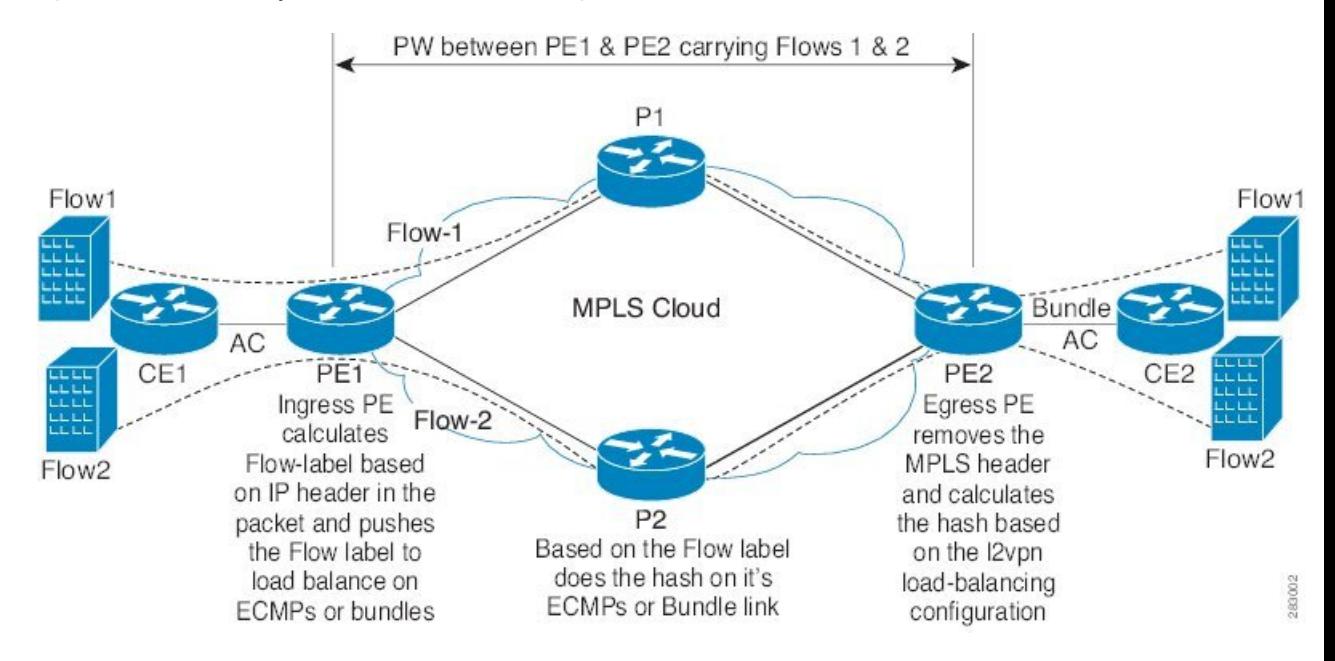

#### <span id="page-309-0"></span>**Figure 26: Flow-aware transport PW with two flows distributing over ECMPs and Bundle-Links**

An extra label is added to the stack, called the flow label, which contains the flow information of a virtual circuit (VC). A flow label is a unique identifier that distinguishes a flow within the PW, and is derived from source and destination MAC addresses, and source and destination IP addresses. The flow label contains the end of label stack (EOS) bit set and inserted after the VC label and before the control word (if any). The ingress PE calculates and forwards the flow label. The flow-aware transport PW configuration enables the flow label. The egress PE discards the flow label such that no decisions are made.

All core devices perform load balancing based on the flow-label in the flow-aware transport PW. Therefore, it is possible to distribute flows over ECMPs and link bundles.

Flow-aware transport PW works based on port-channel load-balance algorithm only.

### **Interoperability Between Cisco Catalyst 6000 Series Switches and Cisco Catalyst 9000 Series Switches**

The following section describes how to enable sending and receiving flow labels between Cisco Catalyst 6000 Series Switches and Cisco Catalyst 9000 Series Switches.

On a Cisco Catalyst 6000 Series Switch configured with flow-aware transport PW (using Advanced VPLS) flow label negotiations are not supported. If the Cisco Catalyst 6000 Series Switch is in interoperability with a remote PE device such as a Cisco Catalyst 9000 Series Switch, then the Cisco Catalyst 9000 Series Switch cannot receive and send the flow label for data traffic. Configuring the **load-balance flow-label both static** command on the Cisco Catalyst 9000 Series Switch allows the Cisco Catalyst 9000 Series Switch to receive and send the flow labels even though the Cisco Catalyst 6000 Series Switch does not support flow label negotiations.

The following is a configuration example to enable sending and receiving flow labels:

```
Device> enable
Device# configure terminal
Device(config)# template type pseudowire mpls
Device(config-template)# encapsulation mpls
Device(config-template# load-balance flow ip dst-ip
```
Device(config-template)# **load-balance flow-label both static** Device(config-template# **end**

## **IGMP or MLD Snooping over VPLS**

Support for:

- IGMP Snooping over VPLS was introduced from Cisco IOS XE Amsterdam 17.1.1 release.
- MLD Snooping over VPLS was introduced from Cisco IOS XE Bengaluru 17.6.1 release.

By default:

- IGMP snooping is enabled at the global level.
- MLD snooping is not enabled and needs to be configured at the global level.

When you enable IGMP or MLD snooping over VPLS, traffic is forwarded on pseudowires that receive IGMP or MLD reports from remote Provider Edge (PE) devices. IGMP or MLD queries and reports are flooded to all the pseudowires.

For more information on:

- IGMP snooping, see *Configuring IGMP* in the *IP Multicast Routing Configuration Guide*.
- MLD snooping, see *Configuring MLD Snooping* in the *IP Multicast Routing Configuration Guide*.

# <span id="page-310-0"></span>**How to Configure VPLS, VPLS BGP-Based Autodiscovery and Flow-Aware Transport**

The following sections provide configuration information about VPLS, VPLS BGP-based autodiscovery and flow-aware transport.

### **Configuring Layer 2 PE Device Interfaces to CE Devices**

You must configure Layer 2 PE device interfaces to CE devices. The following sections provide various configuration tasks that need to be completed before configuring VPLS.

### **Configuring 802.1Q Trunks on a PE Device for Tagged Traffic from a CE Device**

To configure 802.1Q trunks on a PE device, perform this procedure:

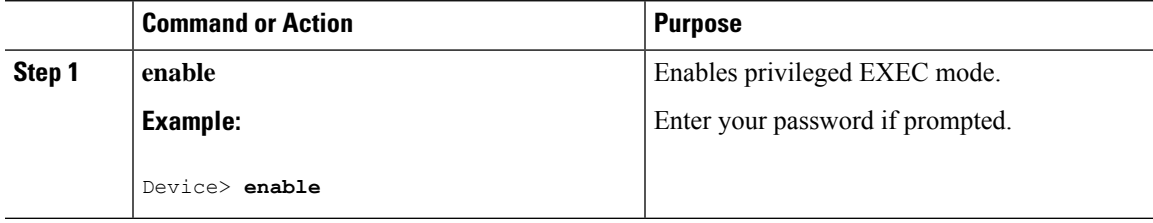

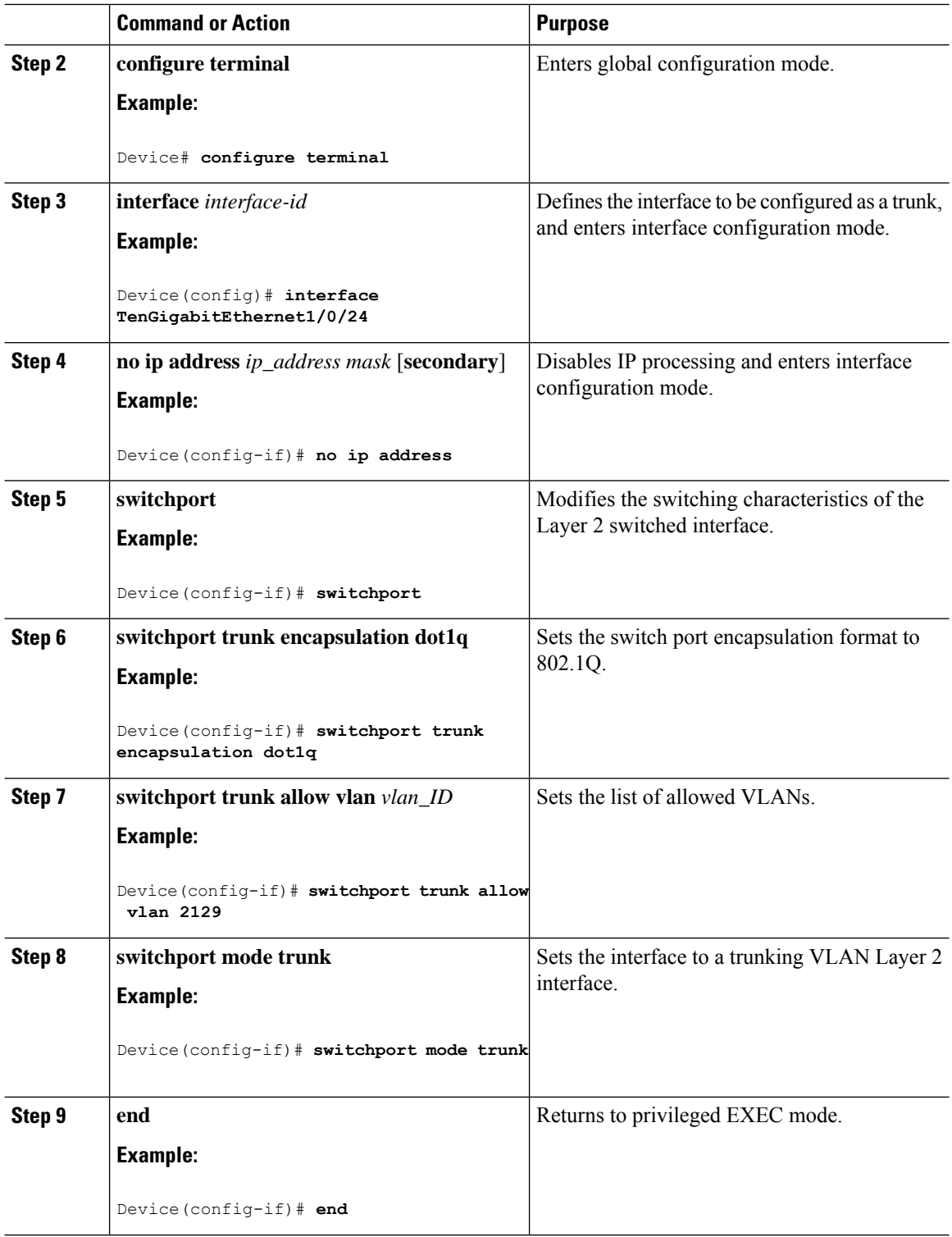

### **Configuring 802.1Q Access Ports on a PE Device for Untagged Traffic from a CE Device**

To configure 802.1Q access ports on a PE device, perform this procedure:

I

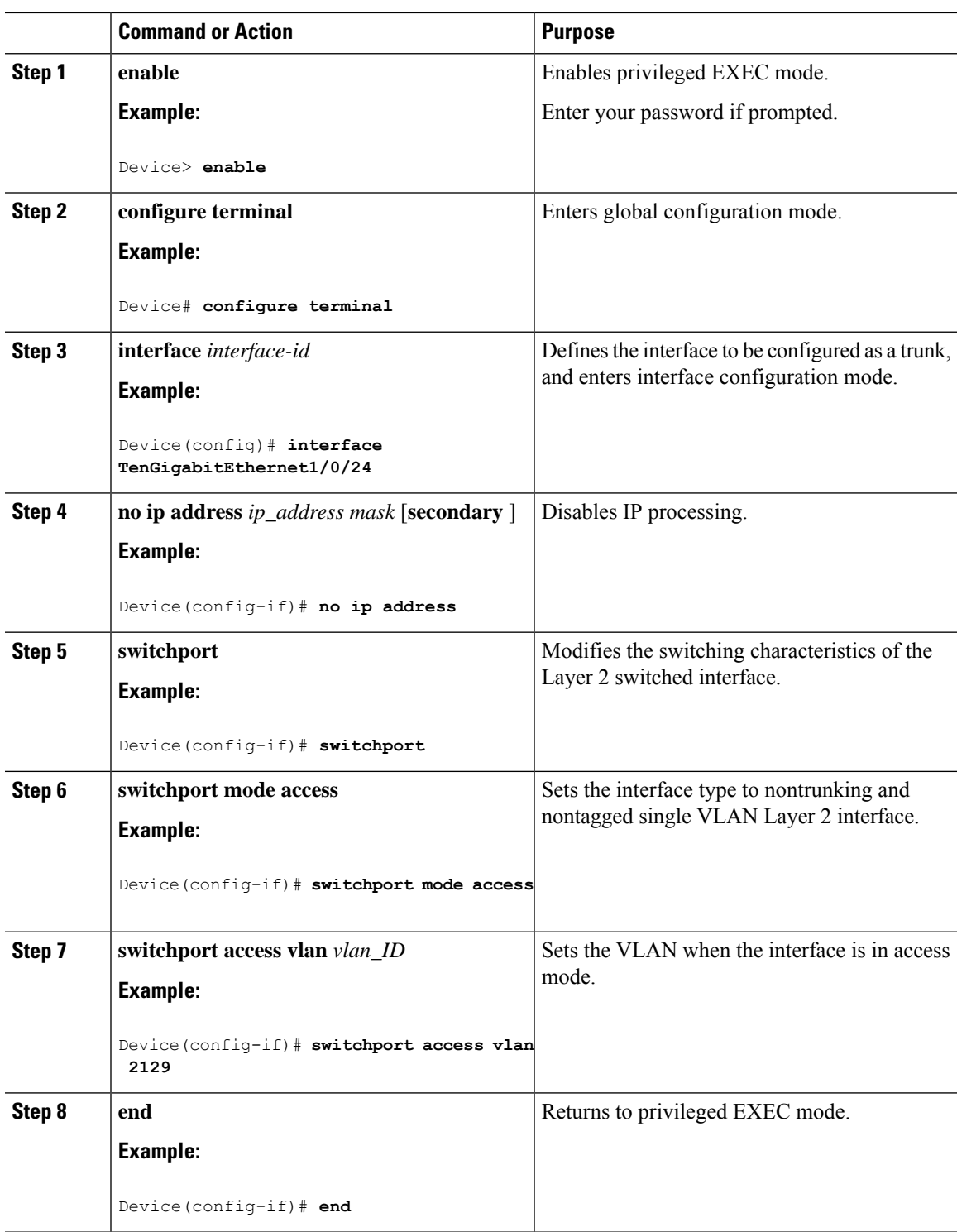

### **Procedure**

 $\mathbf I$ 

### **Configuring Layer 2 VLAN Instances on a PE Device**

Configuring the Layer 2 VLAN interface on the PE device, enables the Layer 2 VLAN instance on the PE device to the VLAN database, to set up the mapping between the VPLS and VLANs.

To configure Layer 2 VLAN instance on a PE device, perform this procedure:

#### **Procedure**

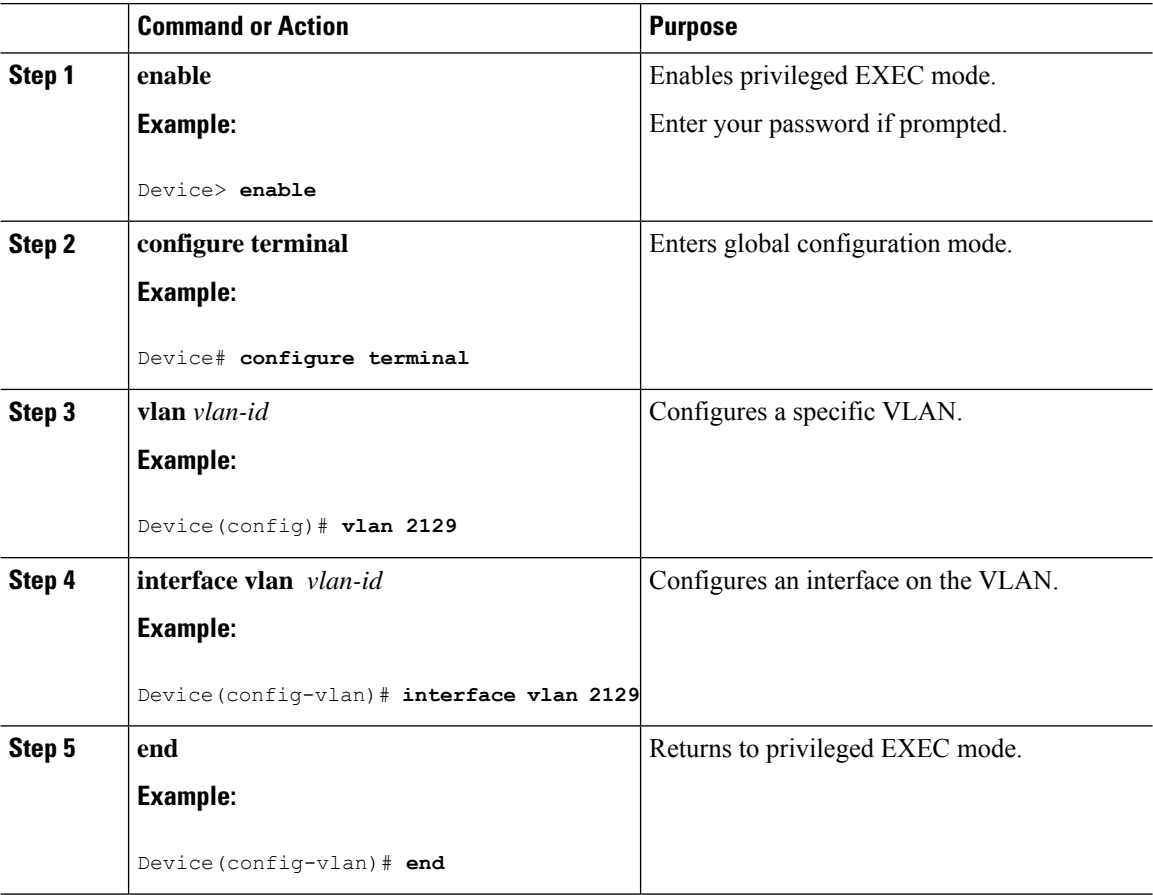

## **Configuring VPLS**

VPLS can be configured using either the Xconnect mode or protocol-CLI method.The following sections provide information about how to configure VPLS.

### **Configuring VPLS in Xconnect Mode**

The following sections provide information on configuring VPLS in Xconnect mode.

### **Configuring MPLS on a PE Device**

To configure MPLS on a PE device, perform this procedure:

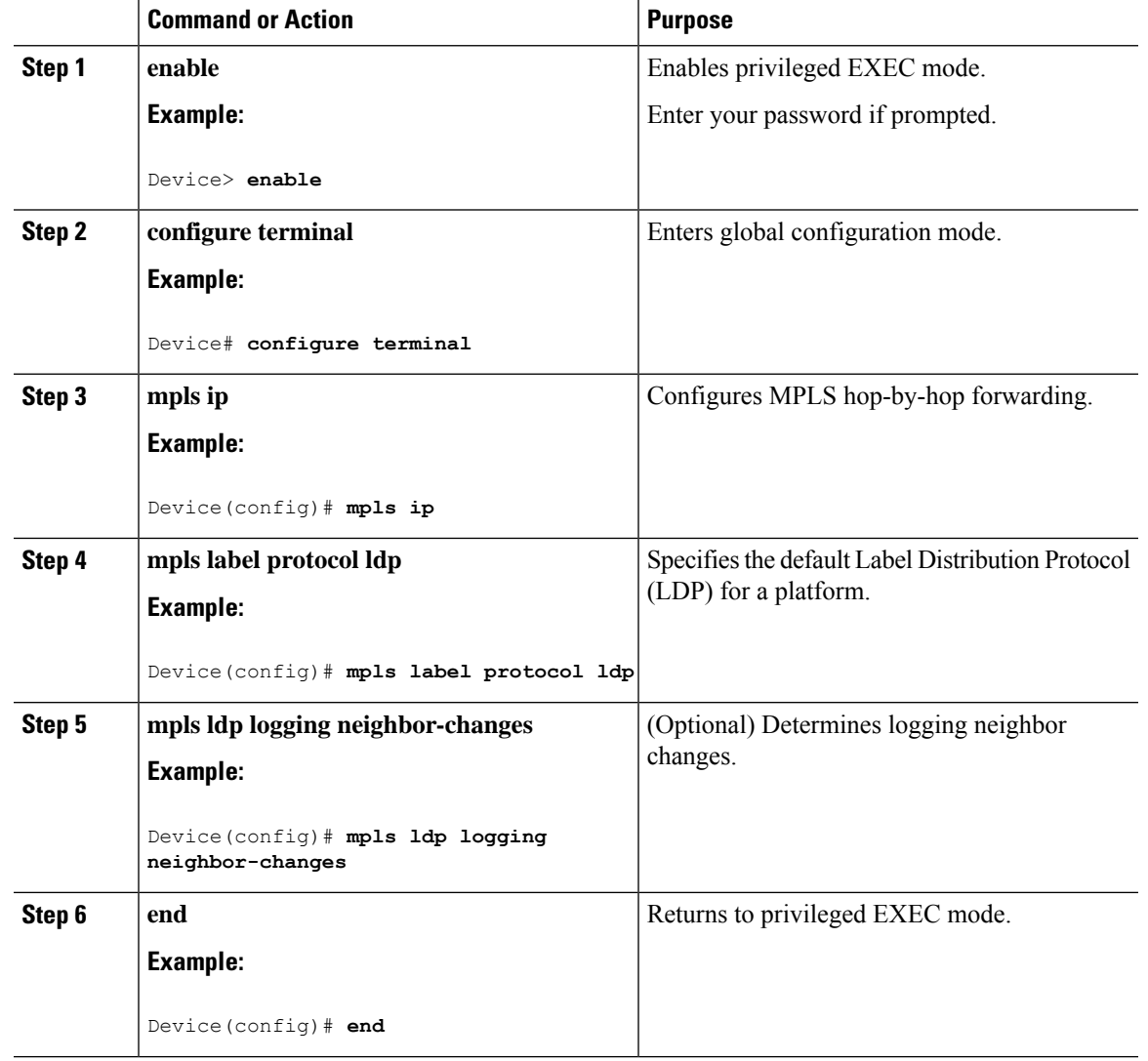

### **Procedure**

### **Configuring VFI on a PE Device**

The VFI specifies the VPN ID of a VPLS domain, the addresses of other PE devices in this domain, and the type of tunnel signaling and encapsulation mechanism for each peer device.

To configure VFI and associated VCs on the PE device, perform this procedure:

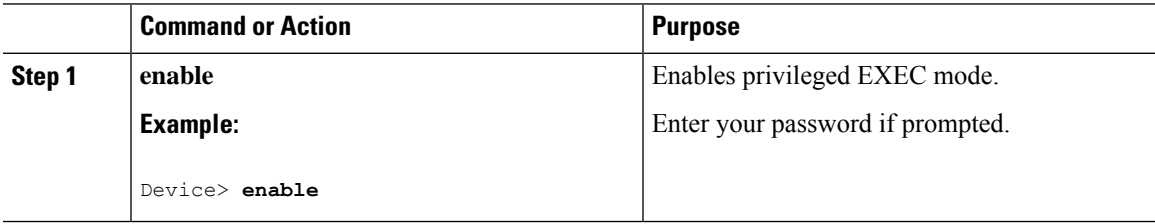

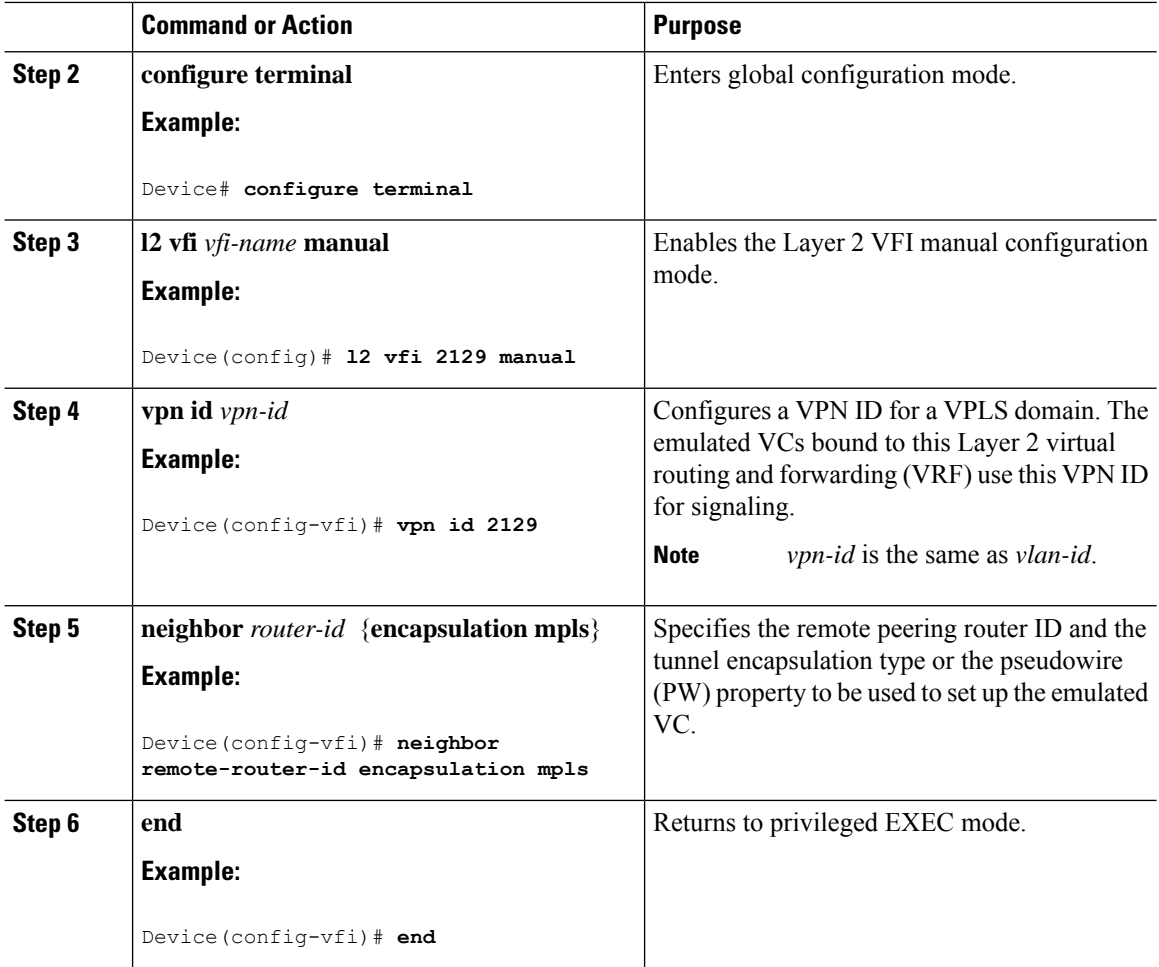

### **Associating the Attachment Circuit with the VFI on the PE Device**

After defining the VFI, you must associate it to one or more attachment circuits.

To associate the attachment circuit with the VFI, perform this procedure:

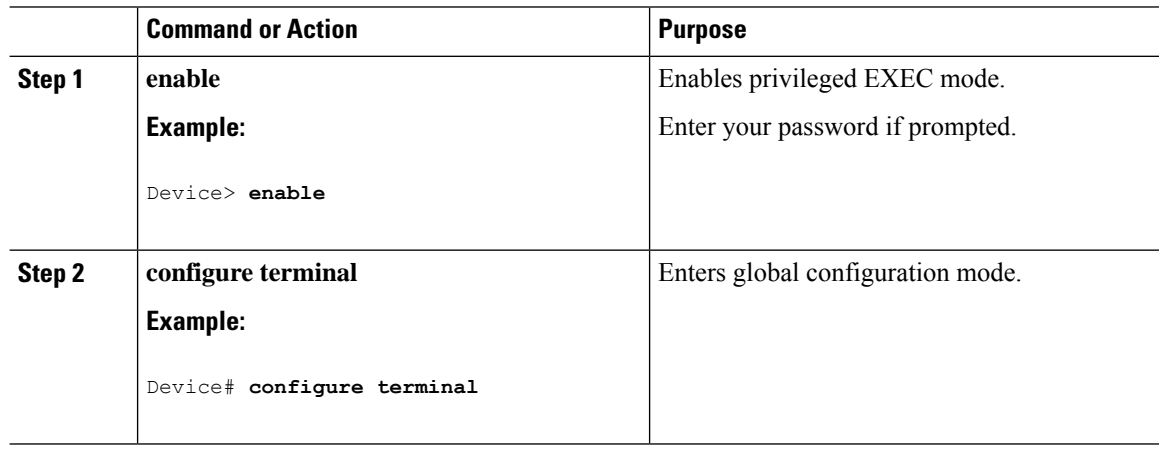

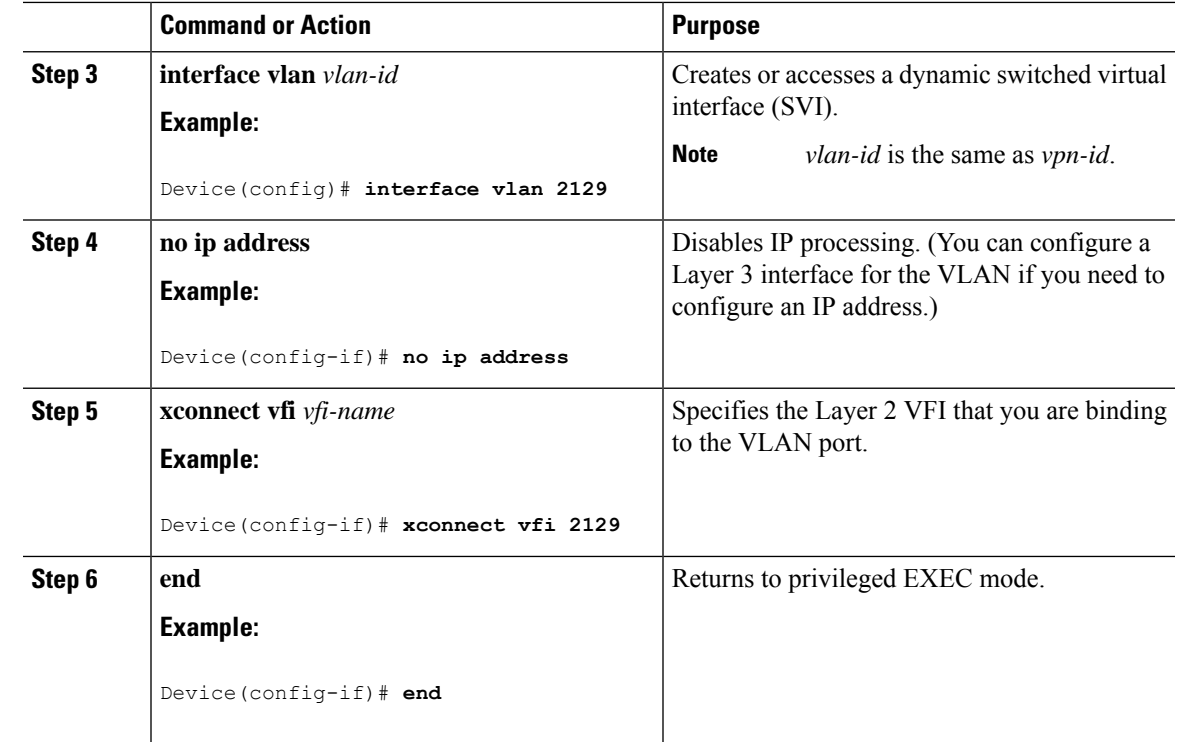

### **Configuring VPLS in Protocol-CLI Mode**

The following sections provide information on configuring VPLS in protocol-CLI mode.

### **Configuring VPLS in Protocol-CLI Mode**

To configure VPLS in protocol-CLI mode, perform this procedure:

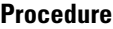

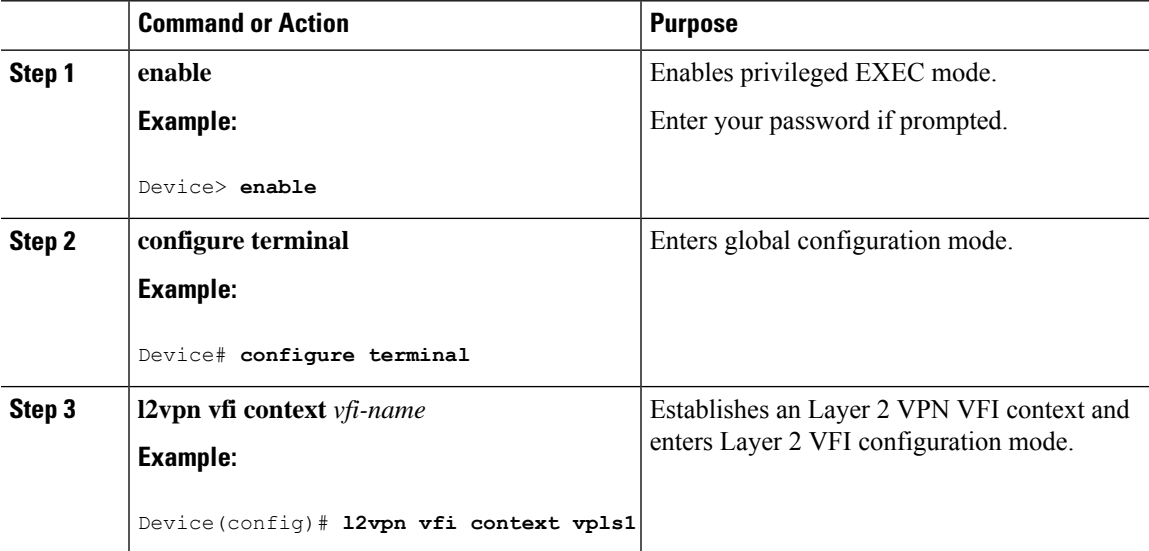

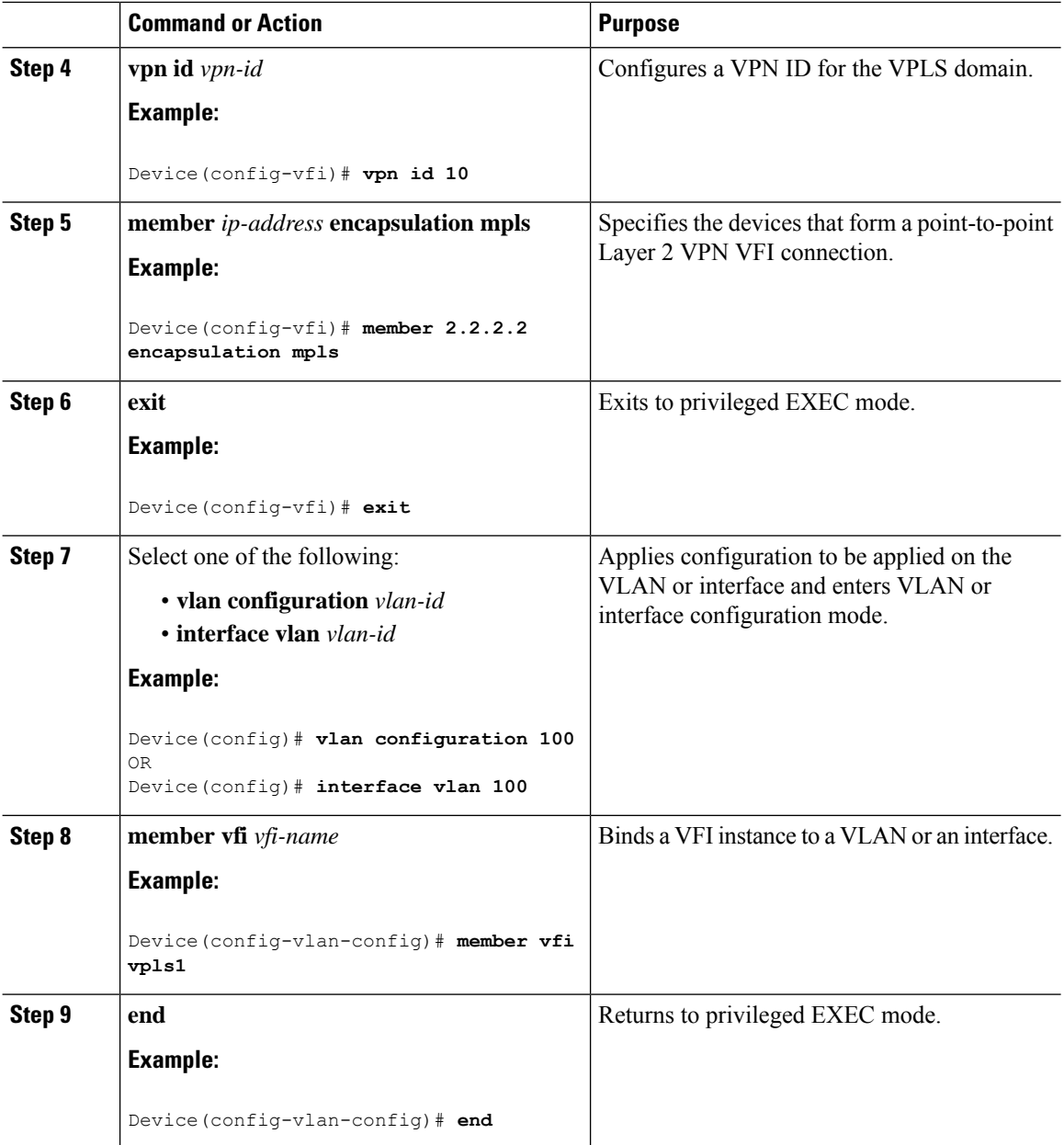

### **Configuring VPLS Flow-Aware Transport with Pseudowire Interface (in Protocol-CLI Mode)**

To configure VPLS flow-aware transport with pseudowire interface, perform this procedure:

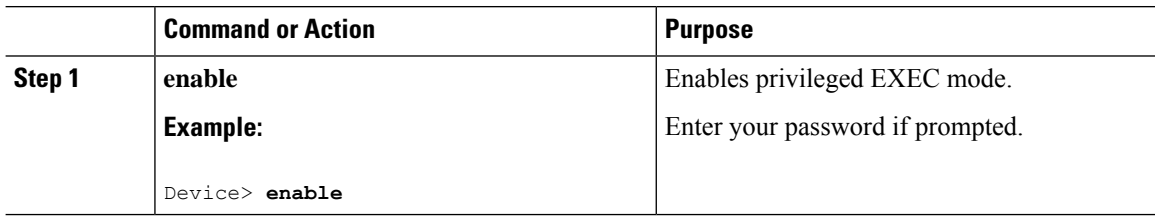

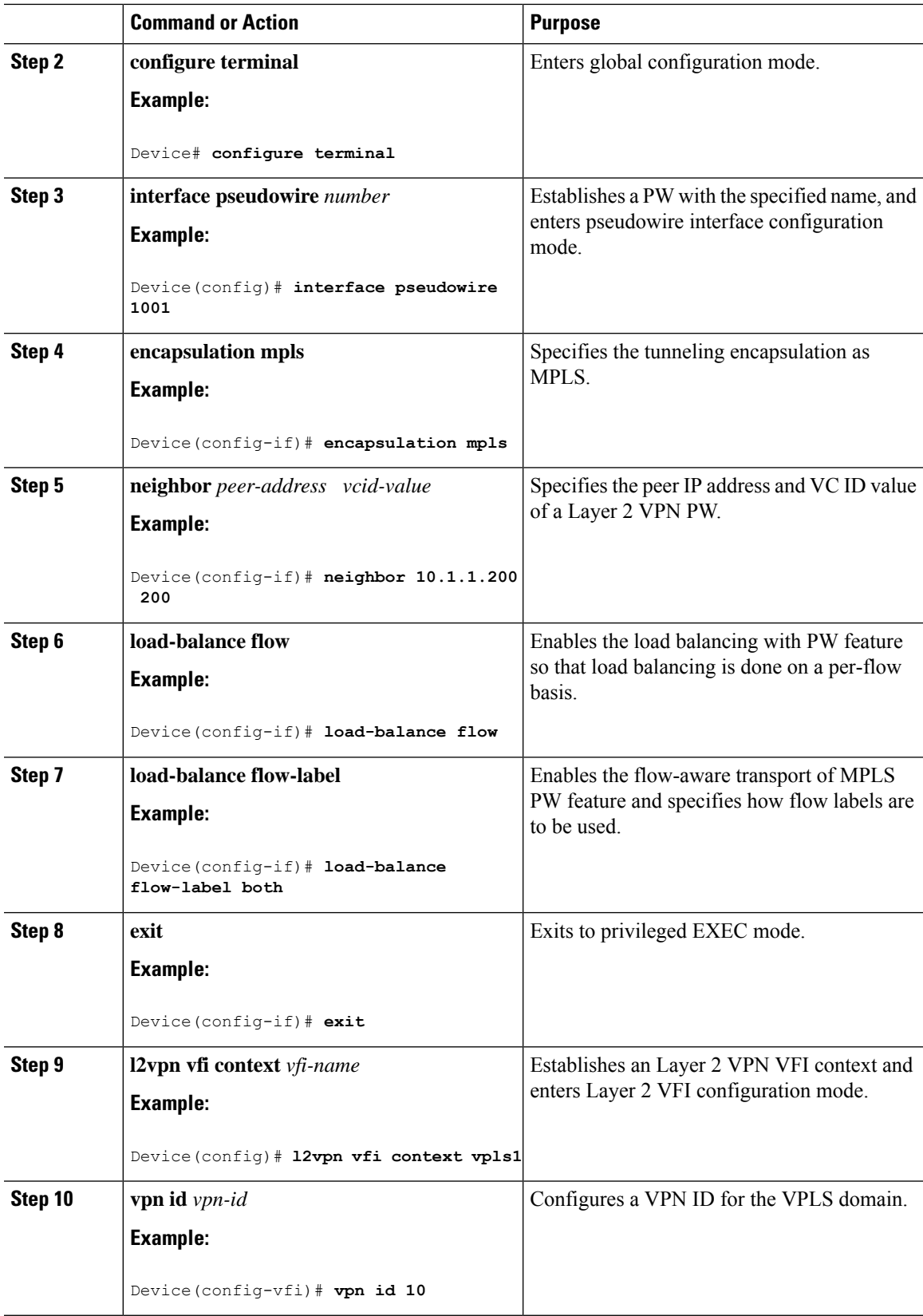

 $\mathbf I$ 

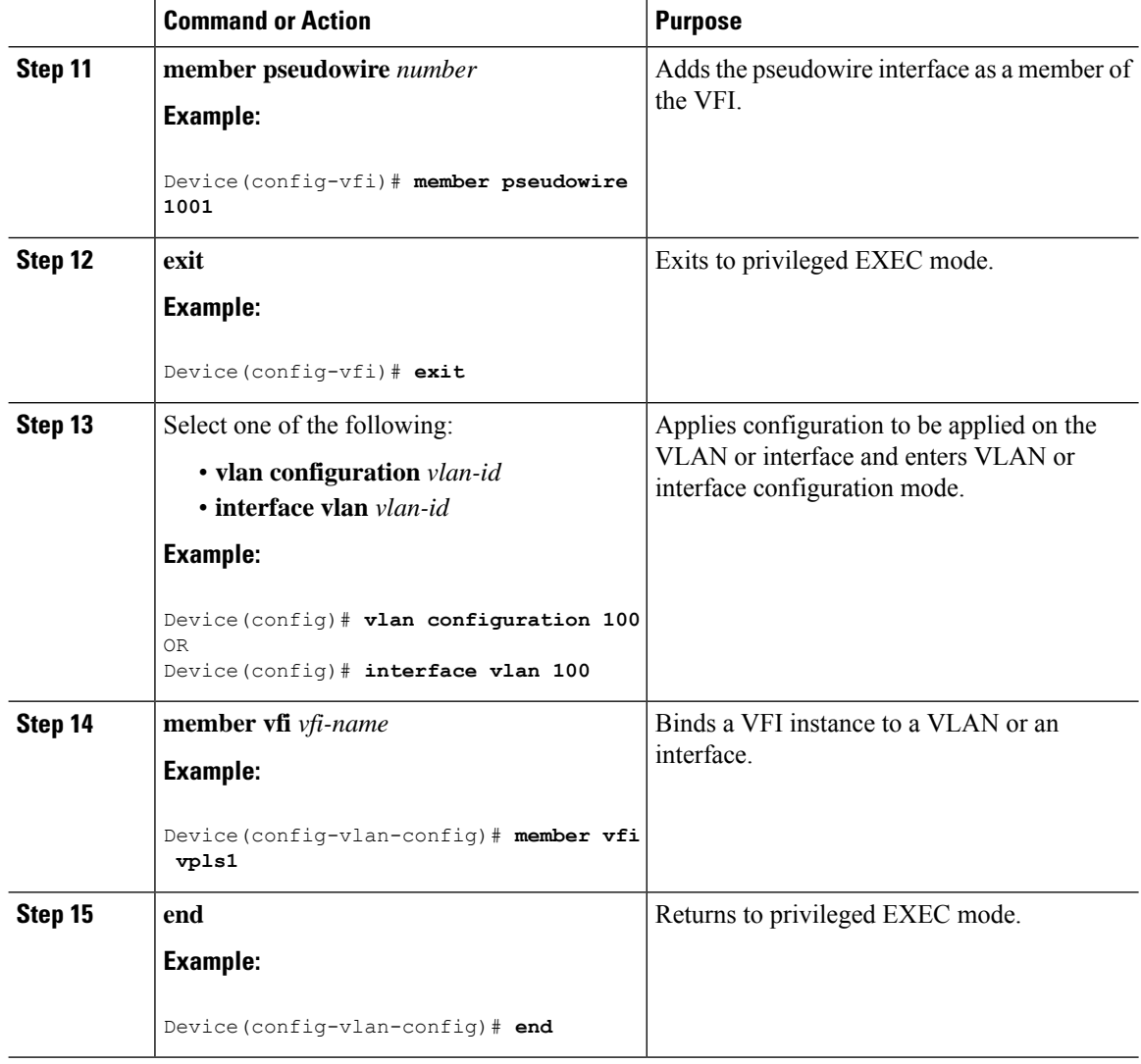

### **Configuring VPLS Flow-Aware Transport Using a Template (in Protocol-CLI Mode)**

Configuring VPLS flow-aware transport using a template allows multiple PWs to share the same configuration. To configure VPLS flow-aware transport using a template, perform this procedure:

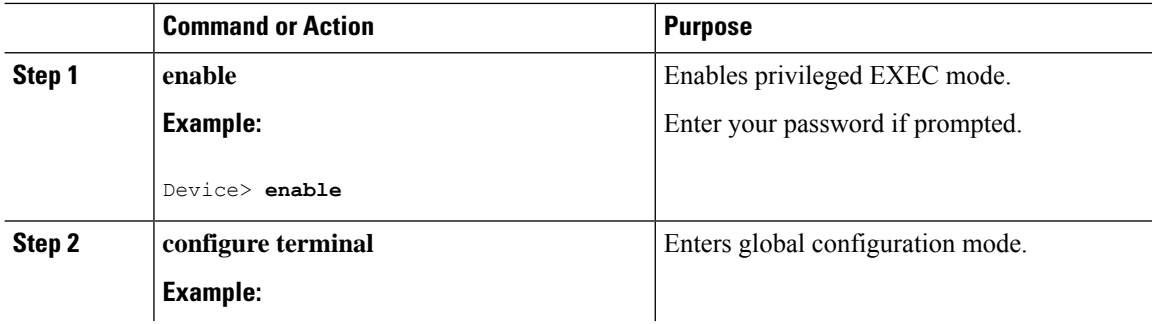

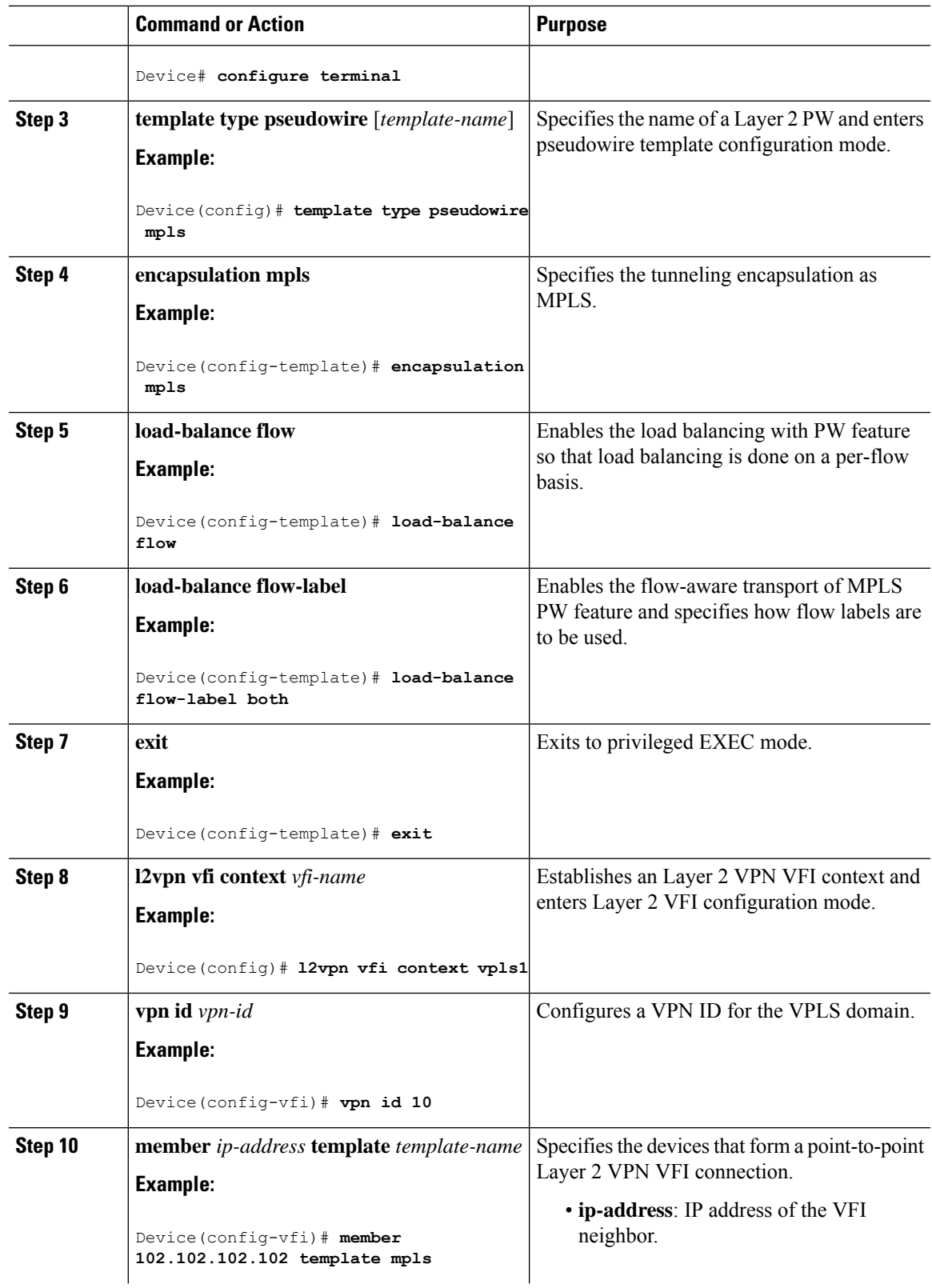

 $\mathbf I$ 

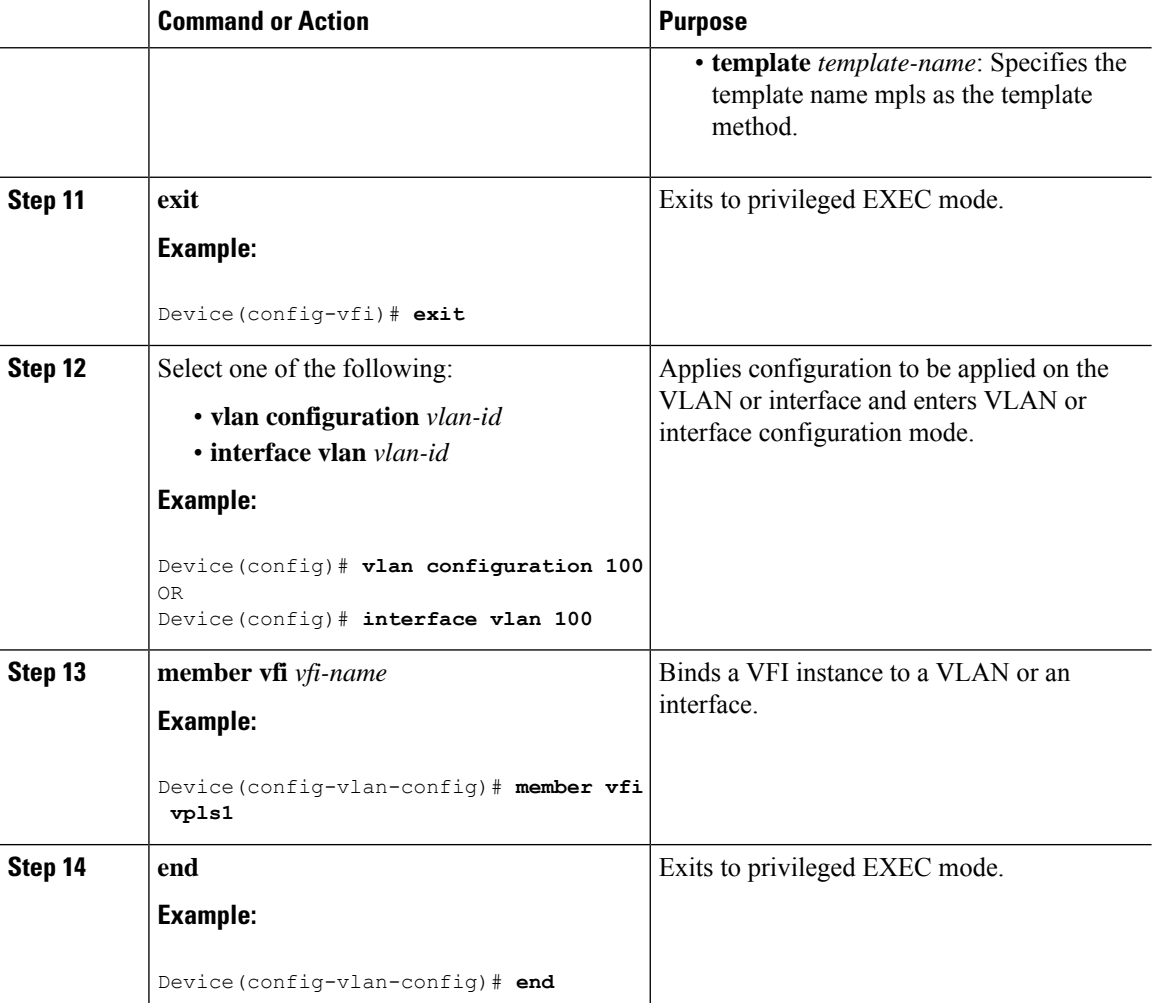

### **Configuring VPLS Flow-Aware Transport Using Pseudowire and a Template (in Protocol-CLI Mode)**

To configure VPLS flow-aware transport using both PW and a template, perform this procedure:

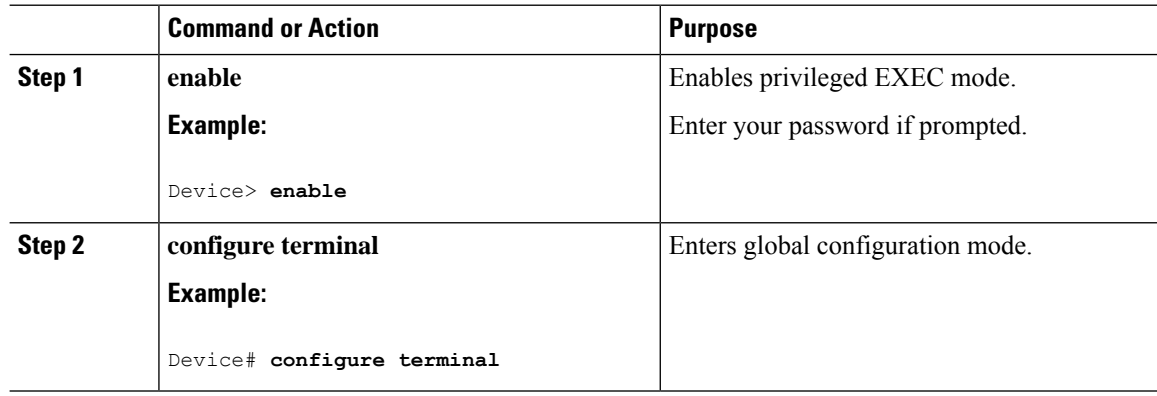

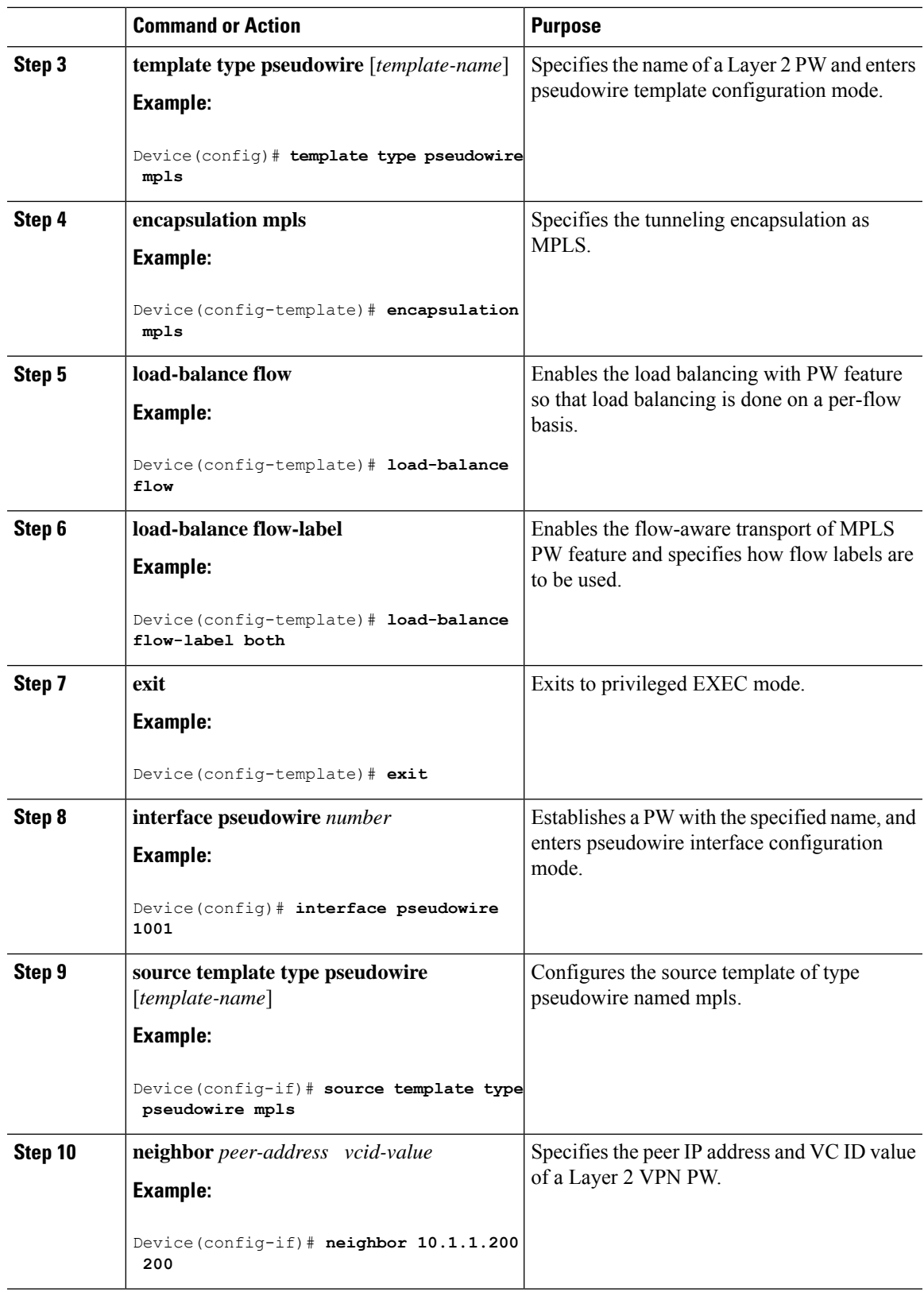

 $\mathbf I$ 

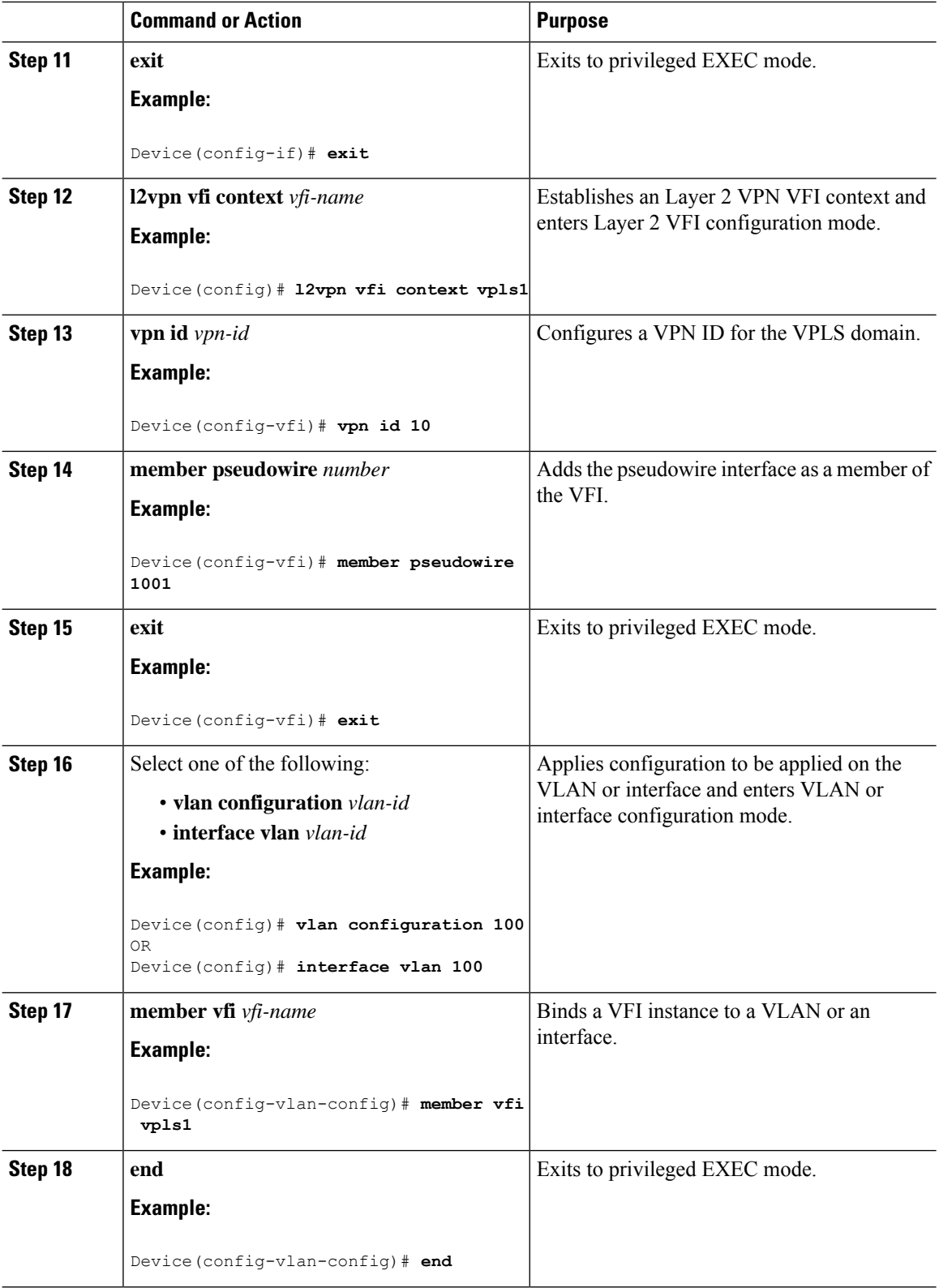

 $\mathbf I$
## **Configuring VPLS BGP-based Autodiscovery**

The following sections provide information about how to configure VPLS BGP-based Autodiscovery.

### **Enabling VPLS BGP-based Autodiscovery**

To enabling VPLS BGP-based autodiscovery, perform this procedure:

#### **Procedure**

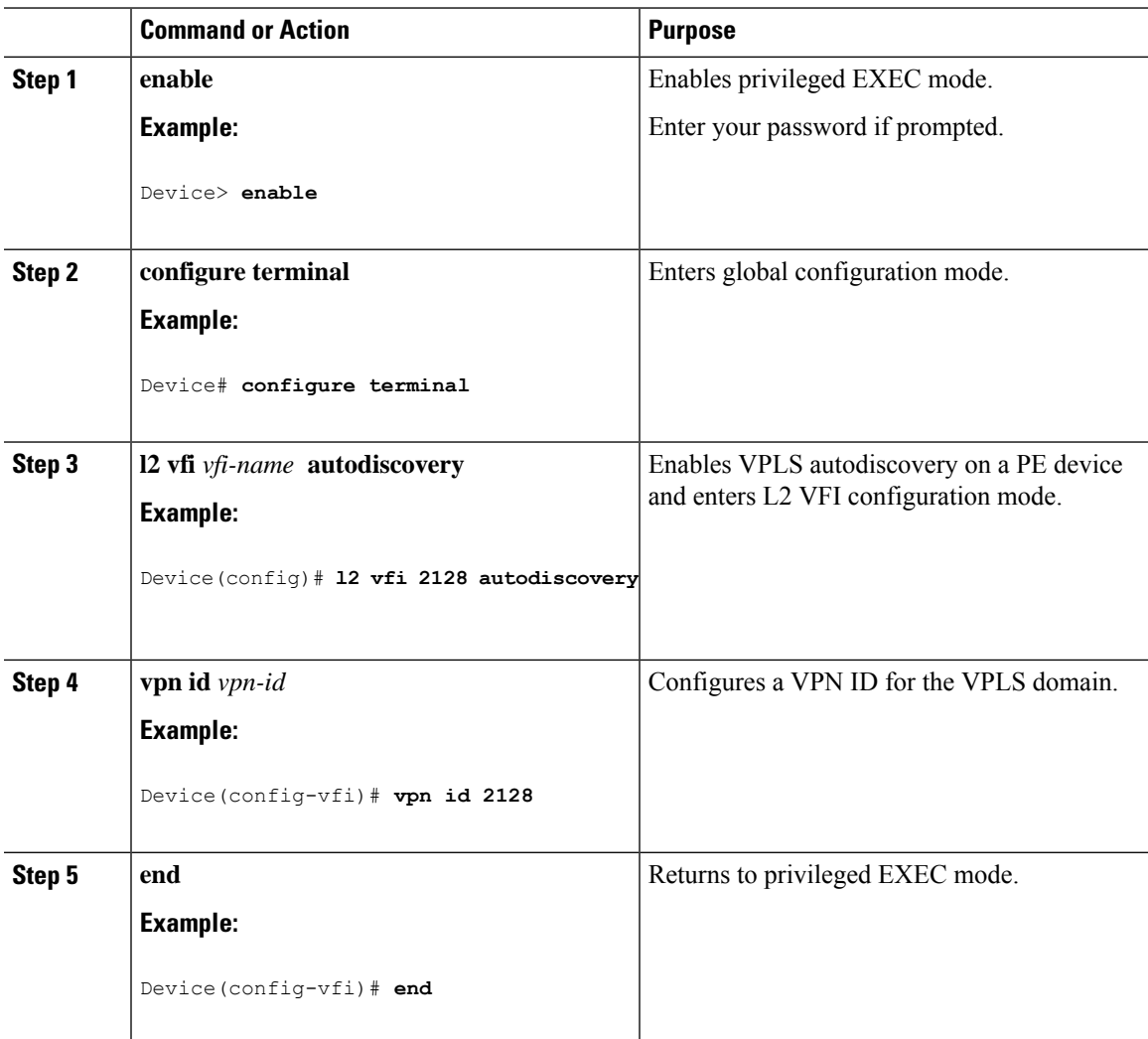

### **Configuring BGP to Enable VPLS Autodiscovery**

To configure BGP to enable VPLS autodiscovery, perform this procedure:

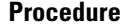

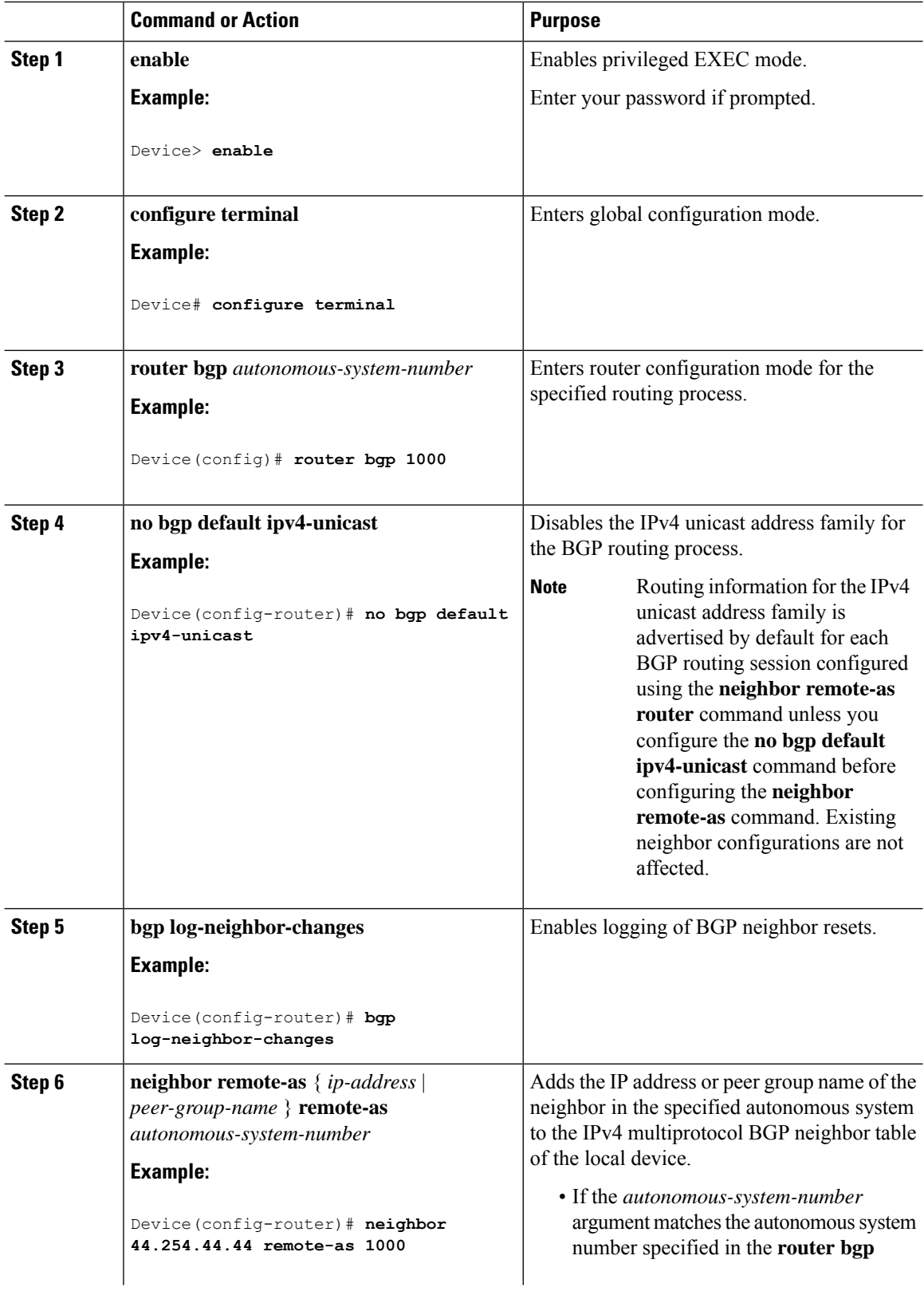

 $\mathbf I$ 

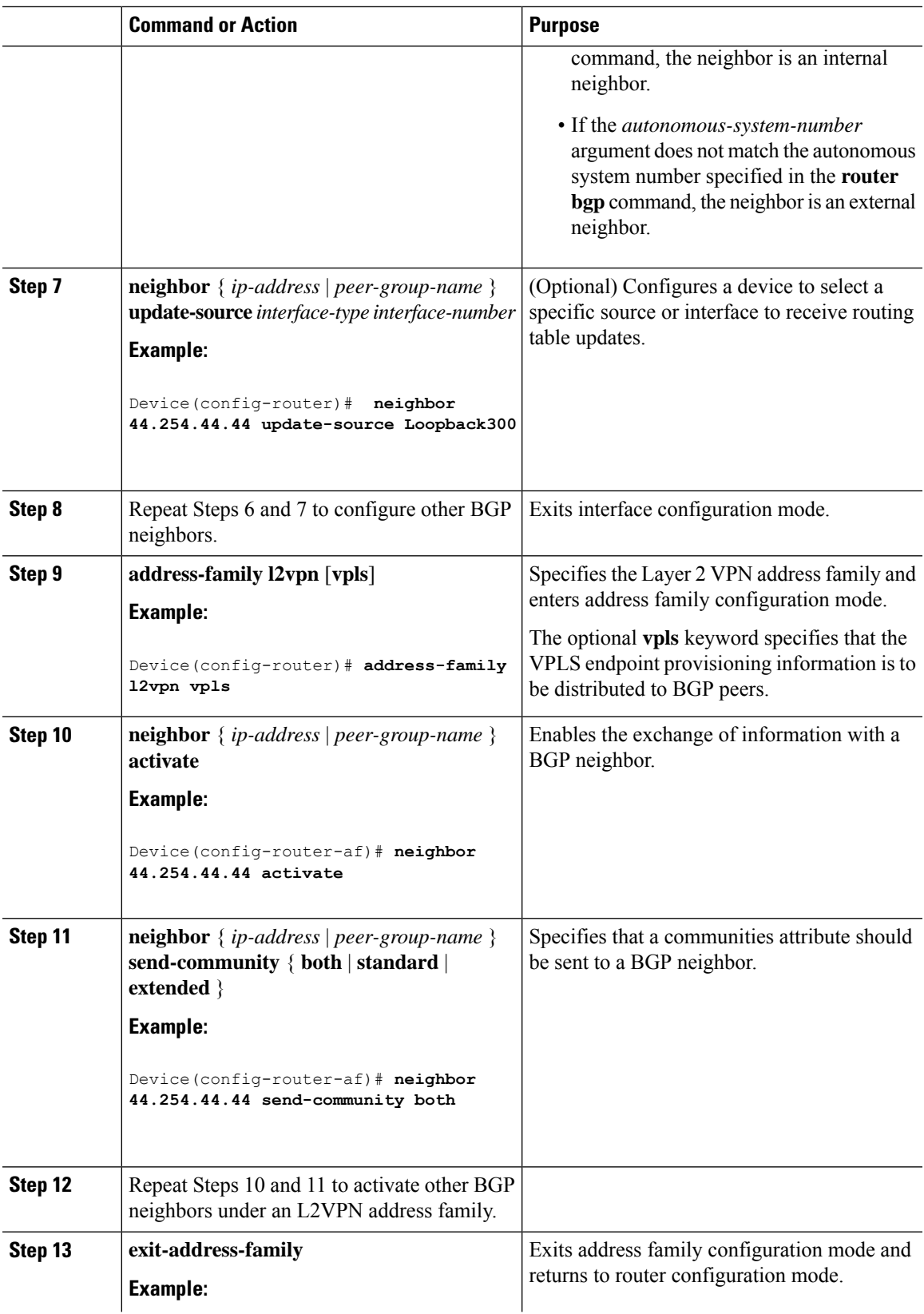

 $\mathbf l$ 

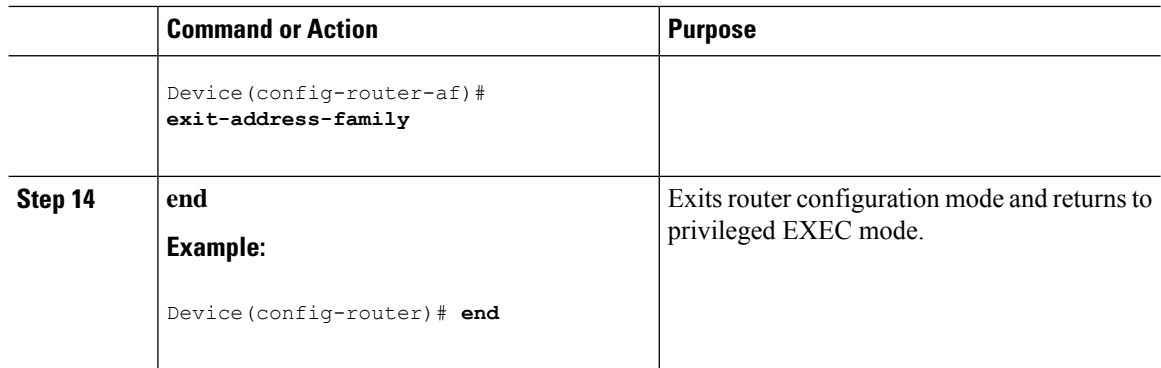

### **Configuring VPLS BGP-based Autodiscovery in Protocol-CLI Mode**

The following sections provide information on configuring VPLS BGP-based autodiscovery in protocol-CLI mode.

#### **Configuring VPLS BGP based Autodiscovery in Protocol-CLI mode**

To configure VPLS BGP based autodiscovery in protocol-CLI mode, perform this procedure

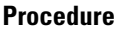

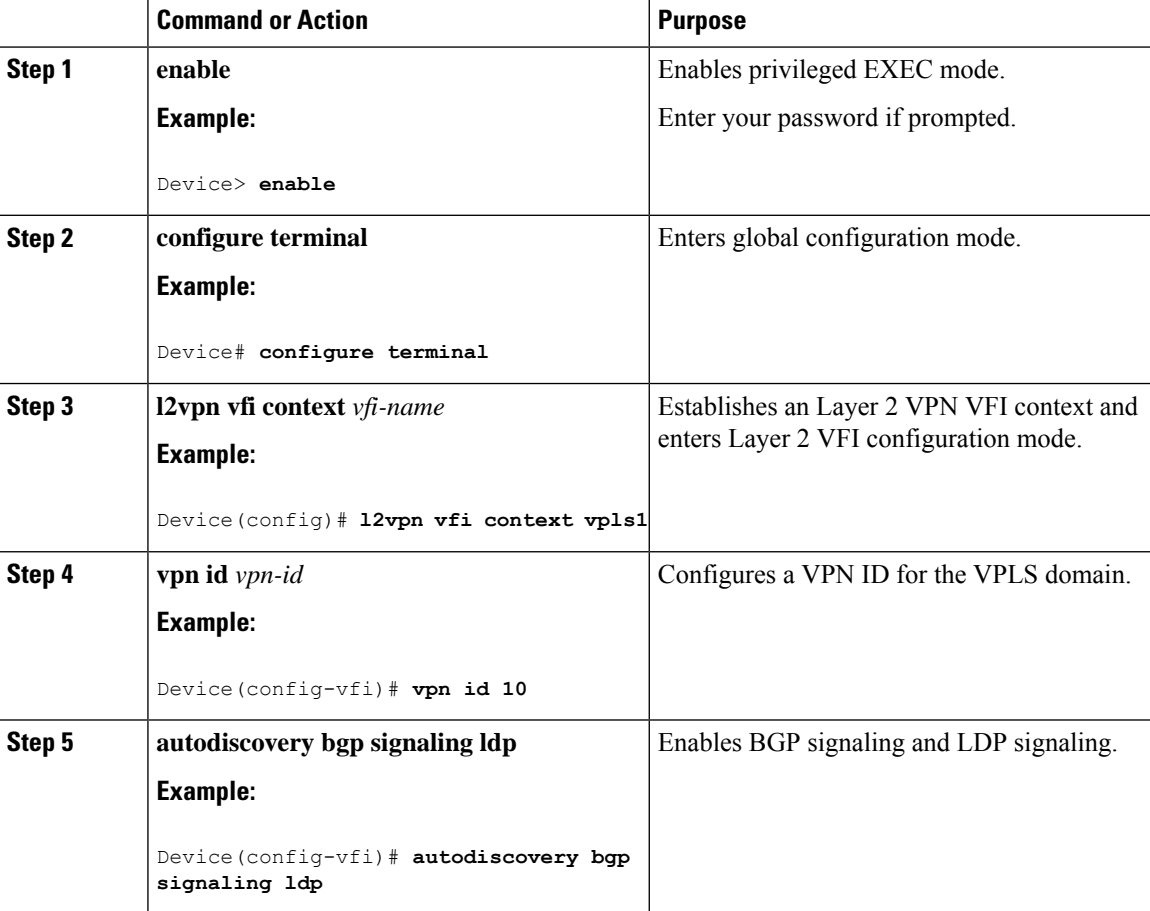

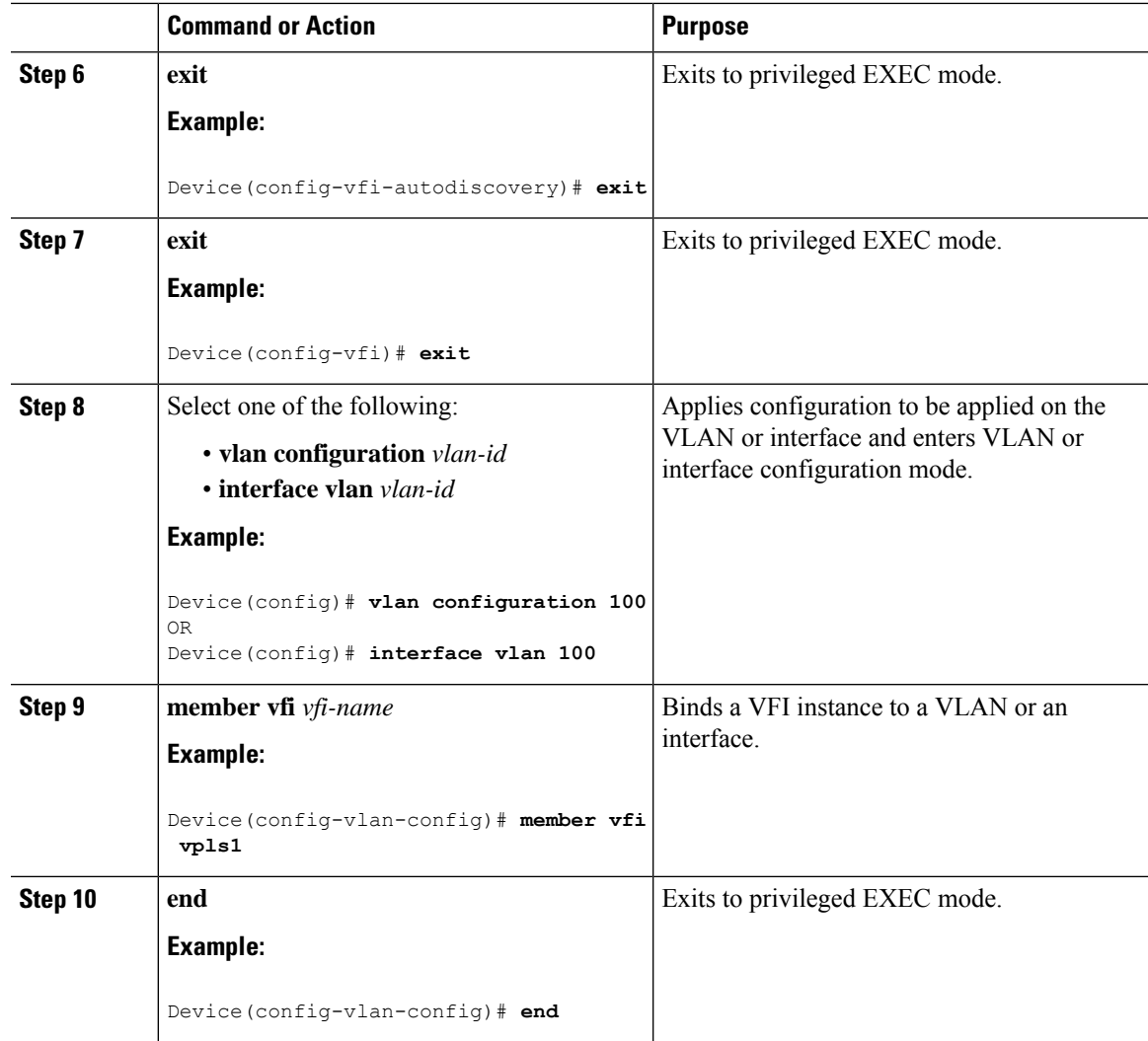

#### **Configuring VPLS BGP based Autodiscovery Flow-Aware Transport using Template (in Protocol-CLI Mode)**

To configure VPLS BGP based autodiscovery flow-aware transport using template, perform this procedure

#### **Procedure**

ı

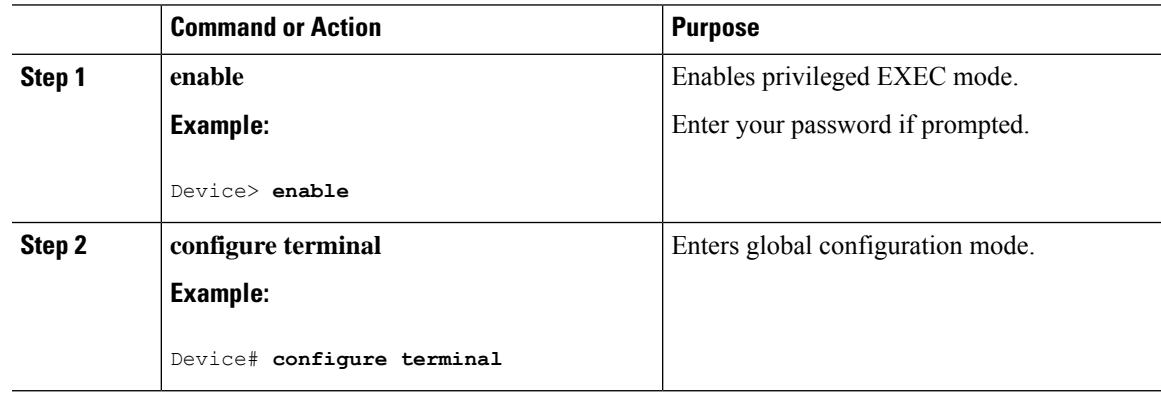

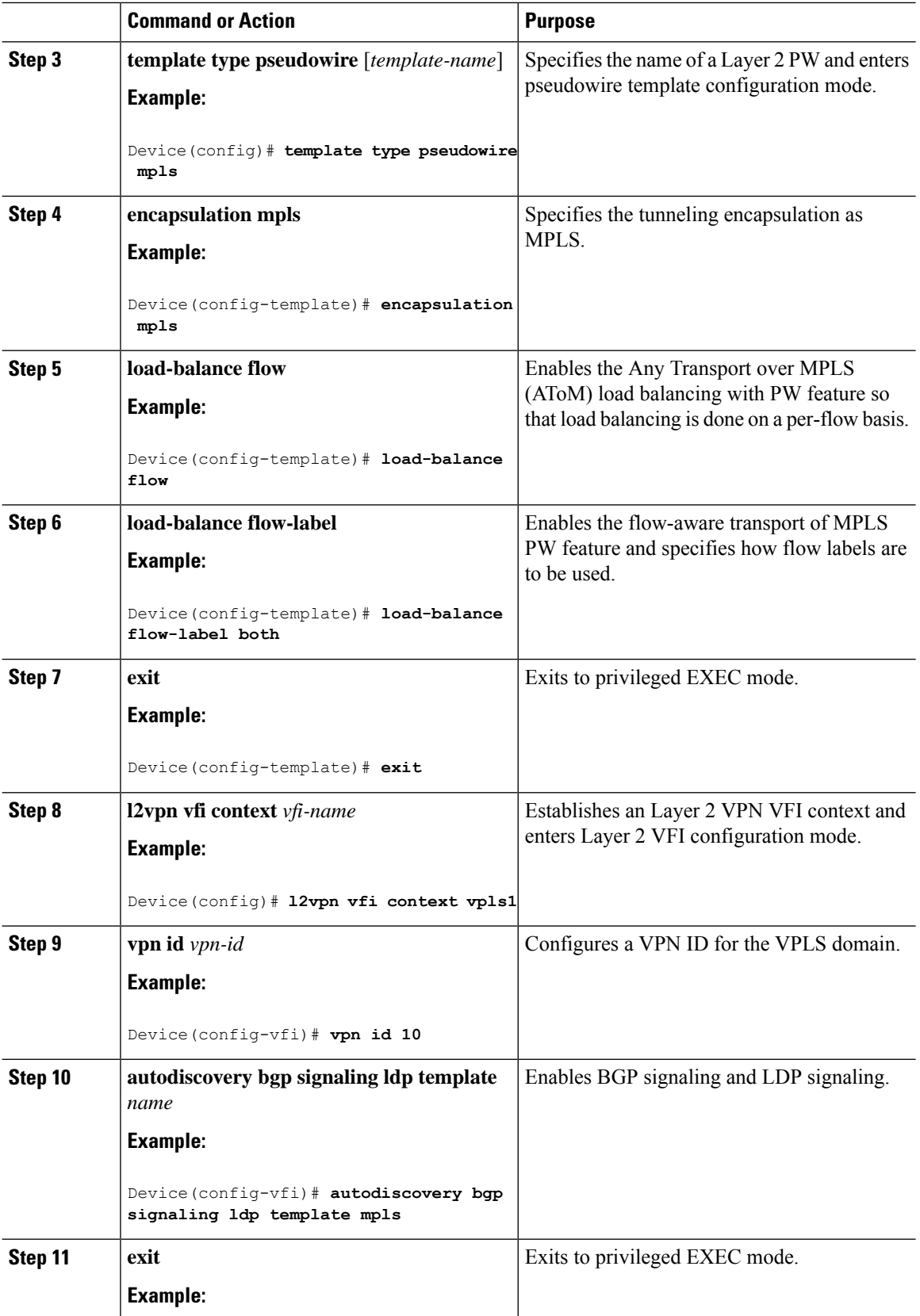

I

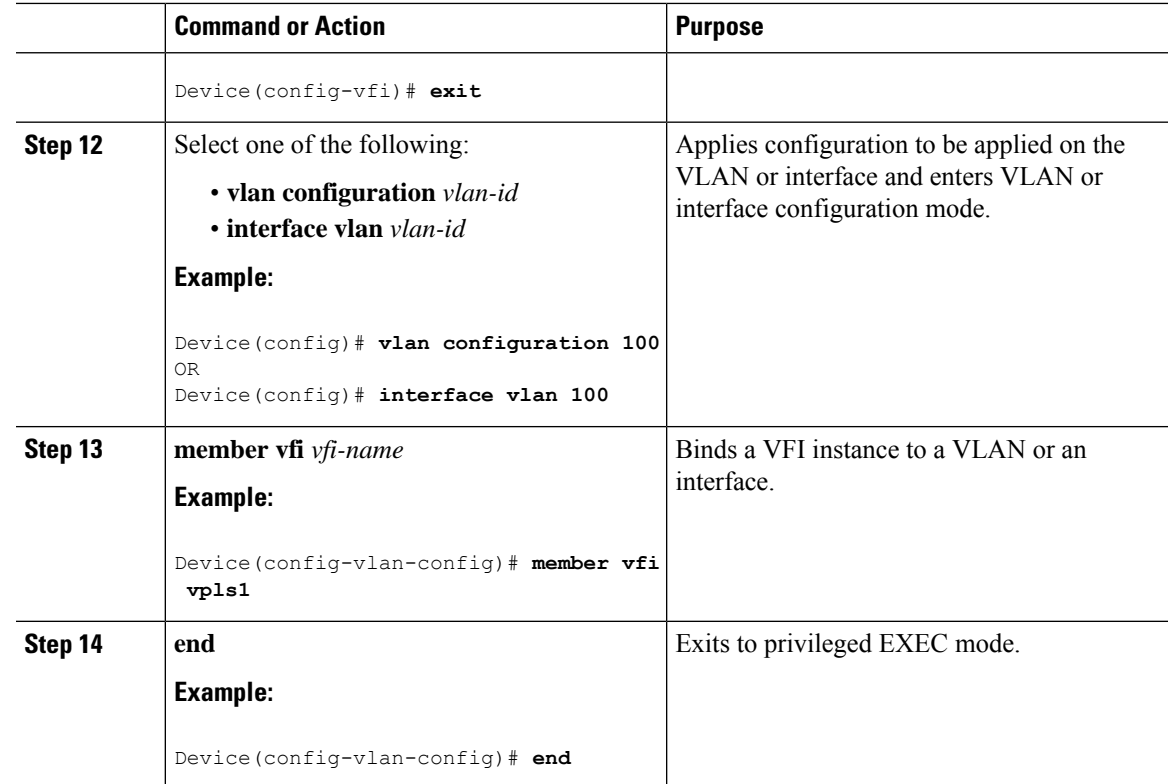

# **Configuration Examples for VPLS and VPLS BGP-Based Autodiscovery**

This section provides the configuration examples for VPLS and VPLS BGP-Based Autodiscovery.

## **Example: Configuring VPLS in Xconnect Mode**

The following example shows how to configure VPLS on a PE1 and PE2 devices:

**Figure 27: VPLS Topology**

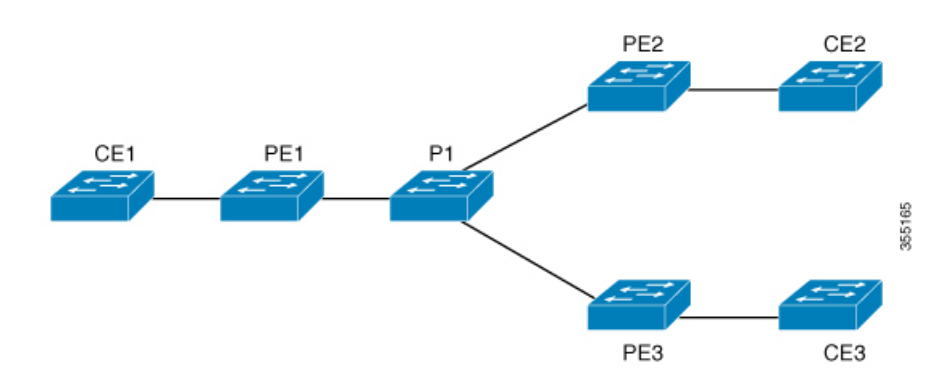

#### **PE1 Configuration PE2 Configuration**

```
Device> enable
Device# configure terminal
Device(config)# pseudowire-class vpls2129
Device(config-if)# encapsulation mpls
Device(config-if)# exit
Device(config)# l2 vfi 2129 manual
Device(config-vfi)# vpn id 2129
Device(config-vfi)# neighbor 44.254.44.44 pw-class vpls2129
Device(config-vfi)# neighbor 188.98.89.98 pw-class vpls2129
Device(config-vfi)# exit
Device(config)# interface TenGigabitEthernet1/0/24
Device(config-if)# switchport trunk allowed vlan 2129
Device(config-if)# switchport mode trunk
Device(config-if)# exit
Device(config)# interface vlan 2129
Device(config-vlan-config)# no ip address
Device(config-vlan-config)# xconnect vfi 2129
```
#### **Examples: Verifying VPLS Configured in Xconnect Mode**

The following example is a sample output of the **show mpls 12transport vc detail** command. This command provides information about the virtual circuits.

```
Device# show mpls 12transport vc detail
Local interface: VFI 2129 vfi up
 Interworking type is Ethernet
  Destination address: 44.254.44.44, VC ID: 2129, VC status: up
   Output interface: Gi1/0/9, imposed label stack {18 17}
   Preferred path: not configured
   Default path: active
   Next hop: 177.77.177.2
 Create time: 19:09:33, last status change time: 09:24:14
    Last label FSM state change time: 09:24:14
  Signaling protocol: LDP, peer 44.254.44.44:0 up
   Targeted Hello: 1.1.1.72(LDP Id) -> 44.254.44.44, LDP is UP
   Graceful restart: configured and enabled
   Non stop routing: not configured and not enabled
   Status TLV support (local/remote) : enabled/supported
     LDP route watch : enabled
     Label/status state machine : established, LruRru
     Last local dataplane status rcvd: No fault
Last BFD dataplane status rcvd: Not sent
     Last BFD peer monitor status rcvd: No fault
     Last local AC circuit status rcvd: No fault
     Last local AC circuit status sent: No fault
     Last local PW i/f circ status rcvd: No fault
     Last local LDP TLV status sent: No fault
      Last remote LDP TLV status rcvd: No fault
      Last remote LDP ADJ status rcvd: No fault
MPLS VC labels: local 512, remote 17
   Group ID: local n/a, remote 0
   MTU: local 1500, remote 1500
   Remote interface description:
  Sequencing: receive disabled, send disabled
  Control Word: Off
```

```
SSO Descriptor: 44.254.44.44/2129, local label: 512
Dataplane:
 SSM segment/switch IDs: 20498/20492 (used), PWID: 2
VC statistics:
 transit packet totals: receive 0, send 0
 transit byte totals: receive 0, send 0
  transit packet drops: receive 0, seq error 0, send 0
```
The following example is a sample output of the **show l2vpn atom vc** command. The command shows that AToM over MPLS is configured on a VC.

```
Device# show l2vpn atom vc detail
pseudowire100005 is up, VC status is up PW type: Ethernet
 Create time: 19:25:56, last status change time: 09:40:37
   Last label FSM state change time: 09:40:37
 Destination address: 44.254.44.44 VC ID: 2129
   Output interface: Gi1/0/9, imposed label stack {18 17}
   Preferred path: not configured
   Default path: active
   Next hop: 177.77.177.2
 Member of vfi service 2129
   Bridge-Domain id: 2129
   Service id: 0x32000003
 Signaling protocol: LDP, peer 44.254.44.44:0 up
   Targeted Hello: 1.1.1.72(LDP Id) -> 44.254.44.44, LDP is UP
   Graceful restart: configured and enabled
   Non stop routing: not configured and not enabled
    PWid FEC (128), VC ID: 2129
   Status TLV support (local/remote) : enabled/supported<br>
LDP route watch : enabled : enabled
     LDP route watch
     Label/status state machine : established, LruRru
     Local dataplane status received : No fault
     BFD dataplane status received : Not sent
     BFD peer monitor status received : No fault
     Status received from access circuit : No fault<br>Status sent to access circuit : No fault
     Status sent to access circuit
     Status received from pseudowire i/f : No fault
Status sent to network peer : No fault<br>Status received from network peer : No fault
    Status received from network peer
     Adjacency status of remote peer : No fault
 Sequencing: receive disabled, send disabled
 Bindings
   Parameter Local Remote
   ------------ ------------------------------ ------------------------------
   Label 512 17
   Group ID   n/a   0
   Interface
    MTU 1500 1500
   Control word off off off off off \simPW type Ethernet Ethernet
   VCCV CV type 0x02 0x02
                LSPV [2] LSPV [2]
   VCCV CC type 0x06 0x06
                RA [2], TTL [3] RA [2], TTL [3]
   Status TLV enabled supported
 SSO Descriptor: 44.254.44.44/2129, local label: 512
 Dataplane:
   SSM segment/switch IDs: 20498/20492 (used), PWID: 2
 Rx Counters
   0 input transit packets, 0 bytes
```

```
0 drops, 0 seq err
Tx Counters
 0 output transit packets, 0 bytes
  0 drops
```
## **Example: Configuring VPLS Flow-Aware Transport Using a Template (in Protocol-CLI Mode)**

The following example shows how to configure VPLS on a PE1 and PE2 devices:

**Figure 28: VPLS Topology**

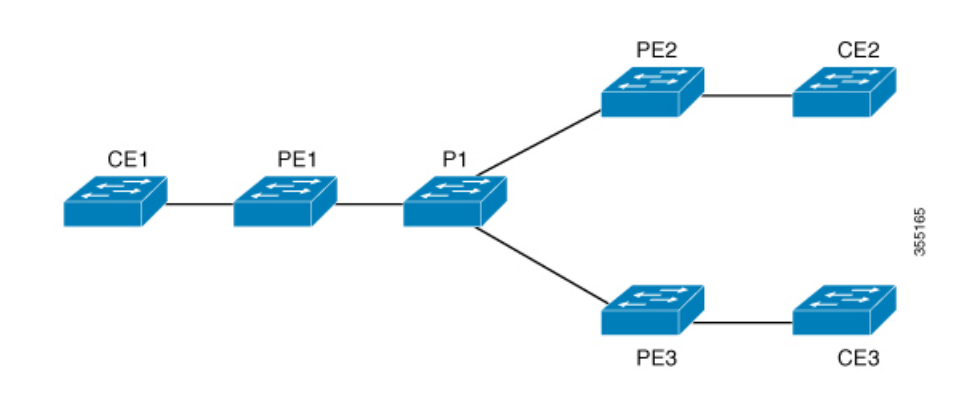

#### **PE1 Configuration PE2 Configuration**

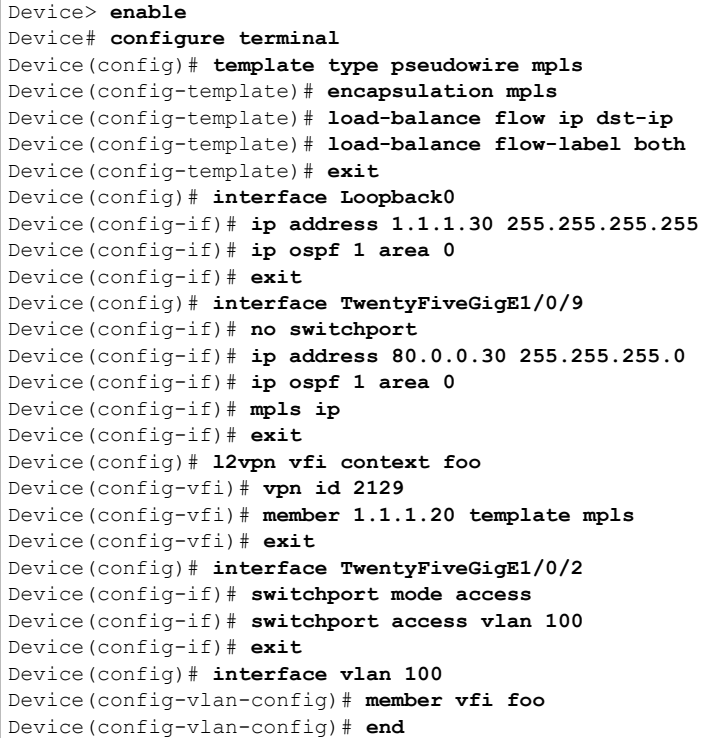

Ш

## **Example: Configuring VPLS BGP-Auto Discovery**

The following example shows how to configure VPLS on a PE device:

```
Device> enable
Device# configure terminal
Device(config)# router bgp 1000
Device(config-router)# bgp log-neighbor-changes
Device(config-router)# bgp graceful-restart
Device(config-router)# neighbor 44.254.44.44 remote-as 1000
Device(config-router)# neighbor 44.254.44.44 update-source Loopback300
Device(config-router)# address-family l2vpn vpls
Device(config-router-af)# neighbor 44.254.44.44 activate
Device(config-router-af)# neighbor 44.254.44.44 send-community both
Device(config-router-af)# exit-address-family
Device(config-router-af)# end
Device(config)# l2 vfi 2128 autodiscovery
Device(config-vfi)# vpn id 2128
Device(config-vfi)# exit
Device(config)# interface vlan 2128
Device(config-vlan-config)# no ip address
Device(config-vlan-config)# xconnect vfi 2128
!
```
### **Example: Verifying VPLS BGP-Auto Discovery**

The following example is a sample output of the **show platform software fedsw 1 matm macTable vlan 2000** command.

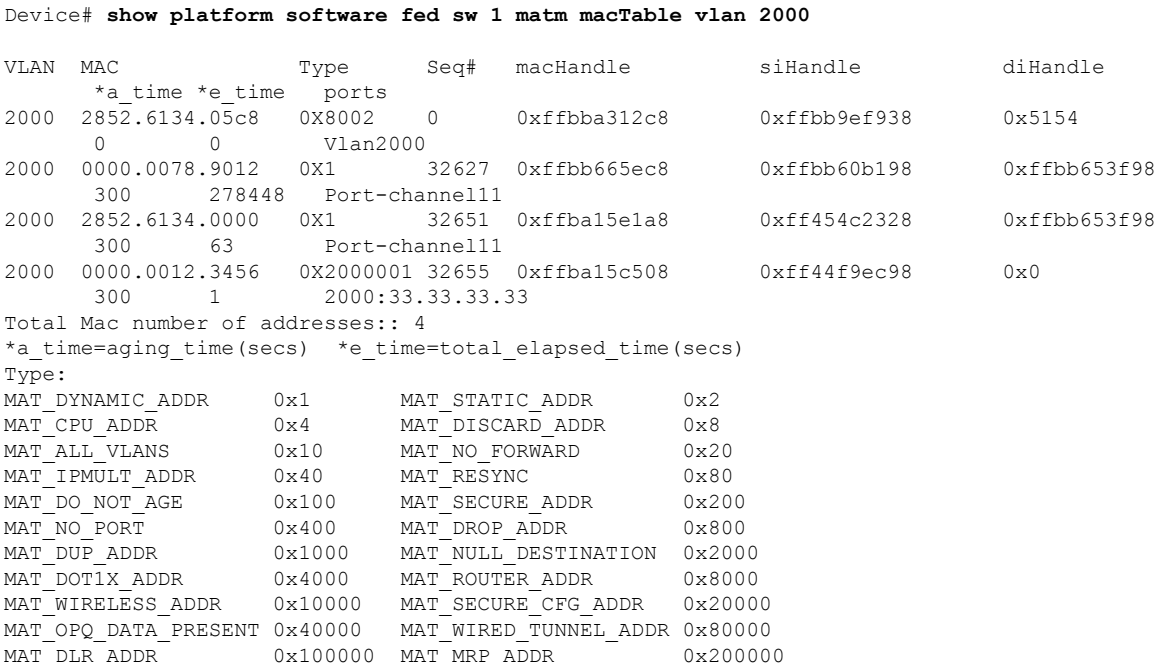

MAT\_MSRP\_ADDR 0x400000 MAT\_LISP\_LOCAL\_ADDR 0x800000 MAT\_LISP\_REMOTE\_ADDR 0x1000000 MAT\_VPLS\_ADDR 0x2000000

The following example is a sample output of the **show bgp l2vpn vpls all** command.

```
Device# show bgp l2vpn vpls all
BGP table version is 6, local router ID is 222.5.1.1
Status codes: s suppressed, d damped, h history, * valid, > best, i - internal,
 r RIB-failure, S Stale, m multipath, b backup-path, f RT-Filter,
 x best-external, a additional-path, c RIB-compressed,
 t secondary path,
Origin codes: i - IGP, e - EGP, ? – incomplete
RPKI validation codes: V valid, I invalid, N Not found
Network Next Hop Metric LocPrf Weight Path
Route Distinguisher: 1000:2128
*> 1000:2128:1.1.1.72/96
             0.0.0.0 32768 ?
*>i 1000:2128:44.254.44.44/96
             44.254.44.44 0 100 0 ?
```
# **Feature History for VPLS and VPLS BGP-Based Autodiscovery**

This table provides release and related information for the features explained in this module.

These features are available in all the releases subsequent to the one they were introduced in, unless noted otherwise.

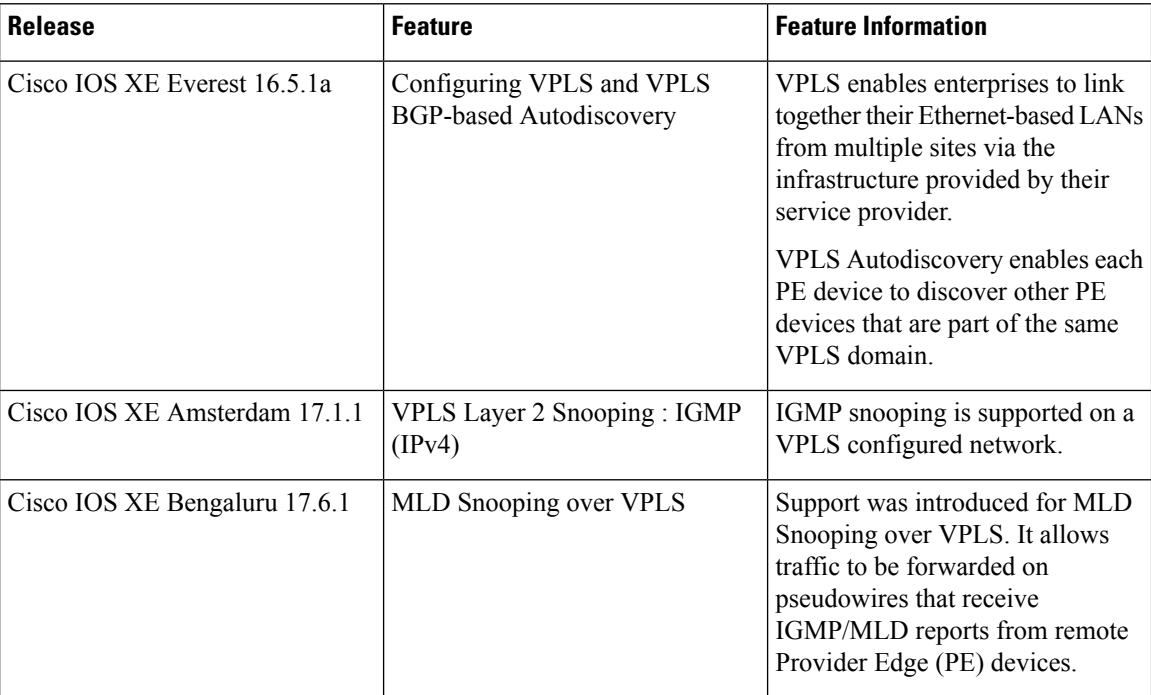

Use the Cisco Feature Navigator to find information about platform and software image support. To access Cisco Feature Navigator, go to <https://cfnng.cisco.com/>

[http://www.cisco.com/go/cfn.](http://www.cisco.com/go/cfn)

I

I

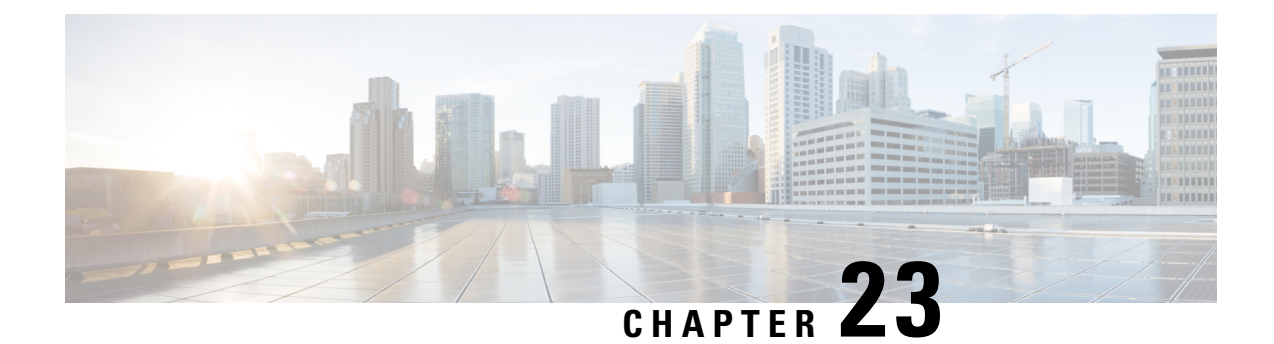

# **Configuring MPLS VPN Route Target Rewrite**

- [Prerequisites](#page-338-0) for MPLS VPN Route Target Rewrite, on page 321
- [Restrictions](#page-338-1) for MPLS VPN Route Target Rewrite, on page 321
- [Information](#page-338-2) About MPLS VPN Route Target Rewrite, on page 321
- How to [Configure](#page-339-0) MPLS VPN Route Target Rewrite, on page 322
- [Configuration](#page-346-0) Examples for MPLS VPN Route Target Rewrite, on page 329
- Feature History for MPLS VPN Route Target [Rewrite,](#page-346-1) on page 329

# <span id="page-338-0"></span>**Prerequisites for MPLS VPN Route Target Rewrite**

- You should know how to configure Multiprotocol Label Switching (MPLS) Virtual Private Networks (VPNs).
- You need to identify the RT replacement policy and target device for the autonomous system (AS).

# <span id="page-338-2"></span><span id="page-338-1"></span>**Restrictions for MPLS VPN Route Target Rewrite**

Route Target Rewrite can only be implemented in a single AS topology. **ip unnumbered** command is not supported in MPLS configuration.

# **Information About MPLS VPN Route Target Rewrite**

This section provides information about MPLS VPN Route Target Rewrite:

### **Route Target Replacement Policy**

Routing policies for a peer include all configurations that may impact inbound or outbound routing table updates. The MPLS VPN Route Target Rewrite feature can influence routing table updates by allowing the replacement of route targets on inbound and outbound Border Gateway Protocol (BGP) updates. Route targets are carried as extended community attributes in BGP Virtual Private Network IP Version 4 (VPNv4) updates. Route target extended community attributes are used to identify a set of sites and VPN routing and forwarding (VRF) instances that can receive routes with a configured route target.

You can configure the MPLS VPN Route Target Rewrite feature on provider edge (PE) devices.

The figure below shows an example of route target replacement on PE devices in an Multiprotocol Label Switching (MPLS) VPN single autonomous system topology. This example includes the following configurations:

- PE1 is configured to import and export RT 65000:1 for VRF Customer A and to rewrite all inbound VPNv4 prefixes with RT 65000:1 to RT 65000:2.
- PE2 is configured to import and export RT 65000:2 for VRF Customer B and to rewrite all inbound VPNv4 prefixes with RT 65000:2 to RT 65000:1.

#### Figure 29: Route Target Replacement on Provide Edge(PE) devices in a single MPLS VPN Autonomous System Topology

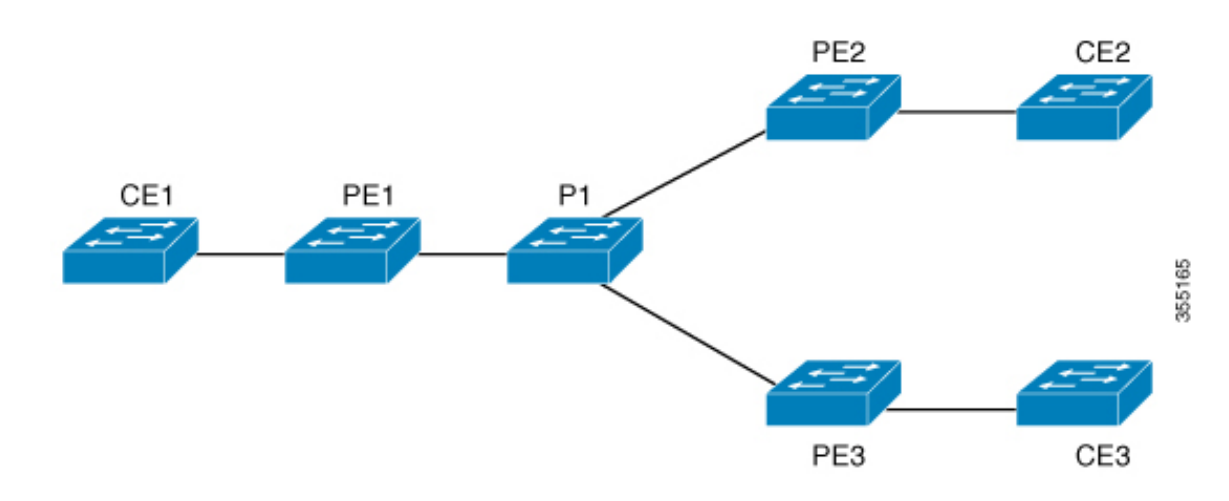

### <span id="page-339-0"></span>**Route Maps and Route Target Replacement**

The MPLS VPN Route Target Rewrite feature extends the Border Gateway Protocol (BGP) inbound/outbound route map functionality to enable route target replacement. The **set extcomm-list delete** command entered in route-map configuration mode allows the deletion of a route target extended community attribute based on an extended community list.

# **How to Configure MPLS VPN Route Target Rewrite**

This section provides the configuration steps for MPLS VPN Route Target Rewrite:

### **Configuring a Route Target Replacement Policy**

Perform this task to configure a route target (RT) replacement policy for your internetwork.

If you configure a provider edge (PE) device to rewrite RT *x* to RT *y* and the PE has a virtual routing and forwarding (VRF) instance that imports RT *x* , you need to configure the VRF to import RT *y* in addition to  $RT x$ .

 $\mathbf{l}$ 

#### **Procedure**

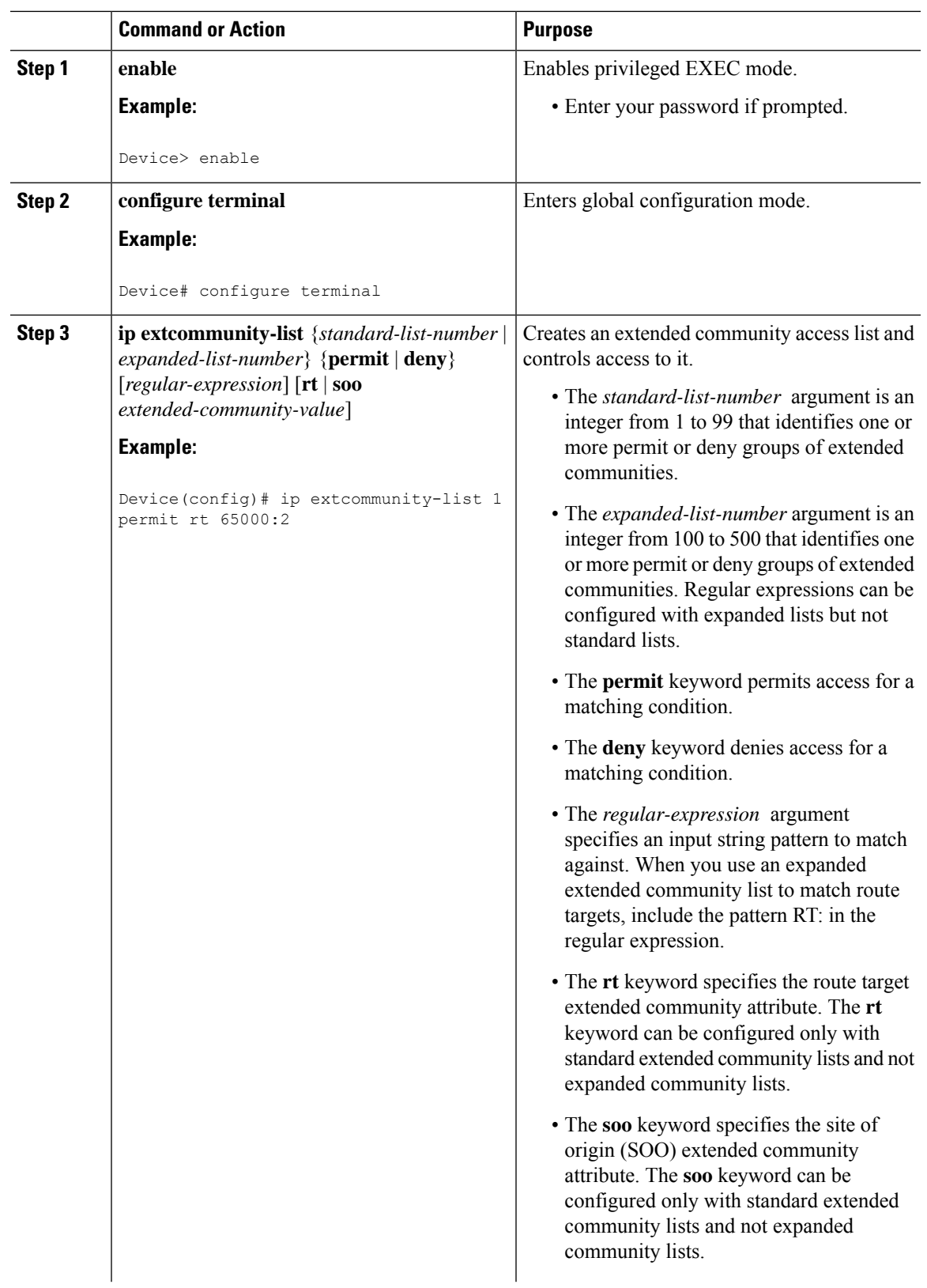

 $\mathbf I$ 

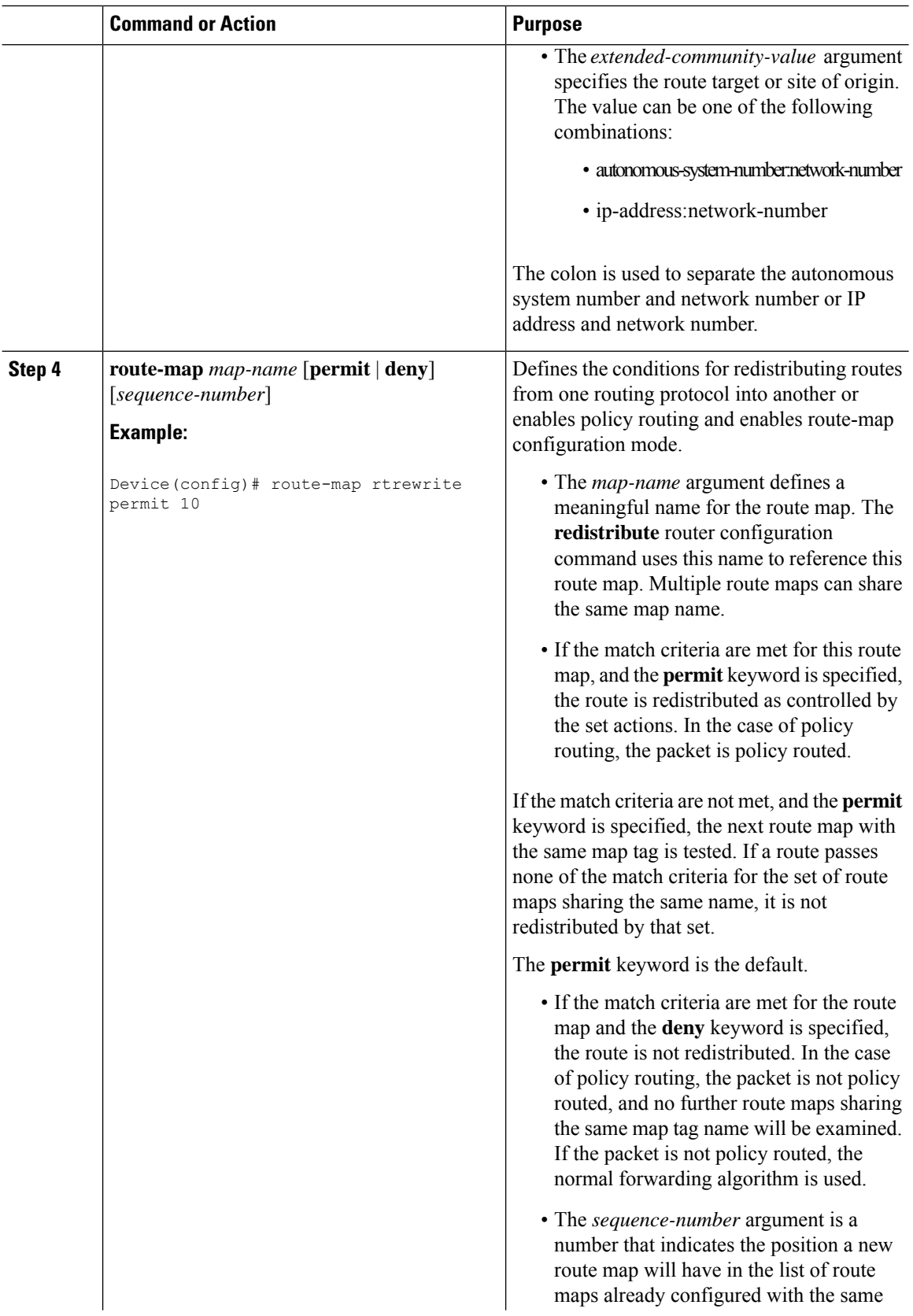

 $\mathbf{l}$ 

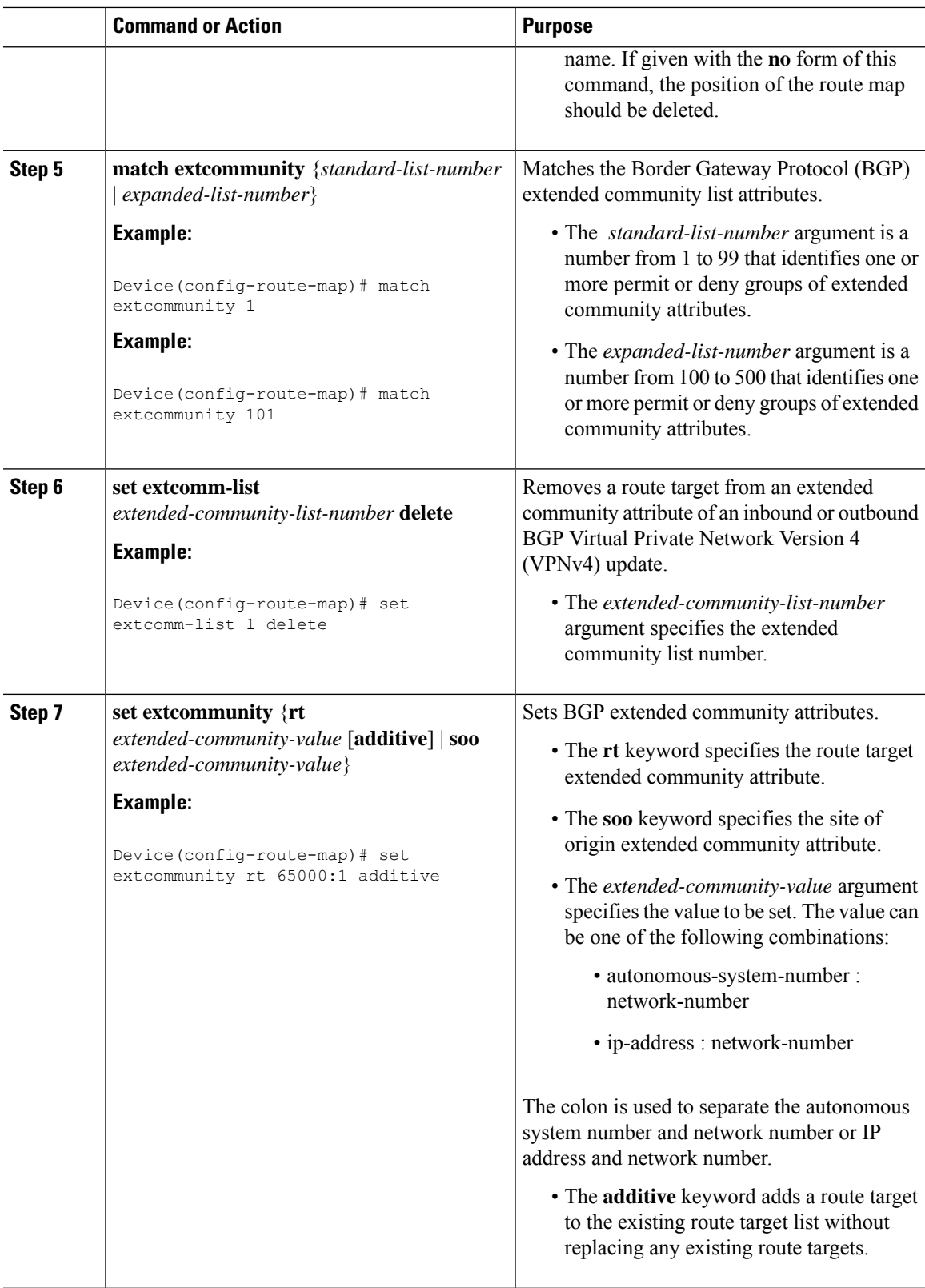

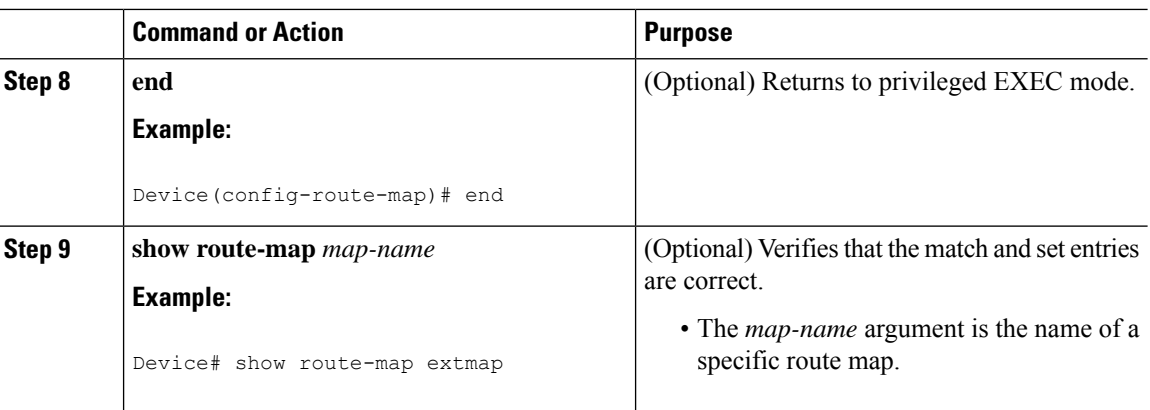

## **Applying the Route Target Replacement Policy**

Perform the following tasks to apply the route target replacement policy to your network:

### **Associating Route Maps with Specific BGP Neighbors**

#### **Procedure**

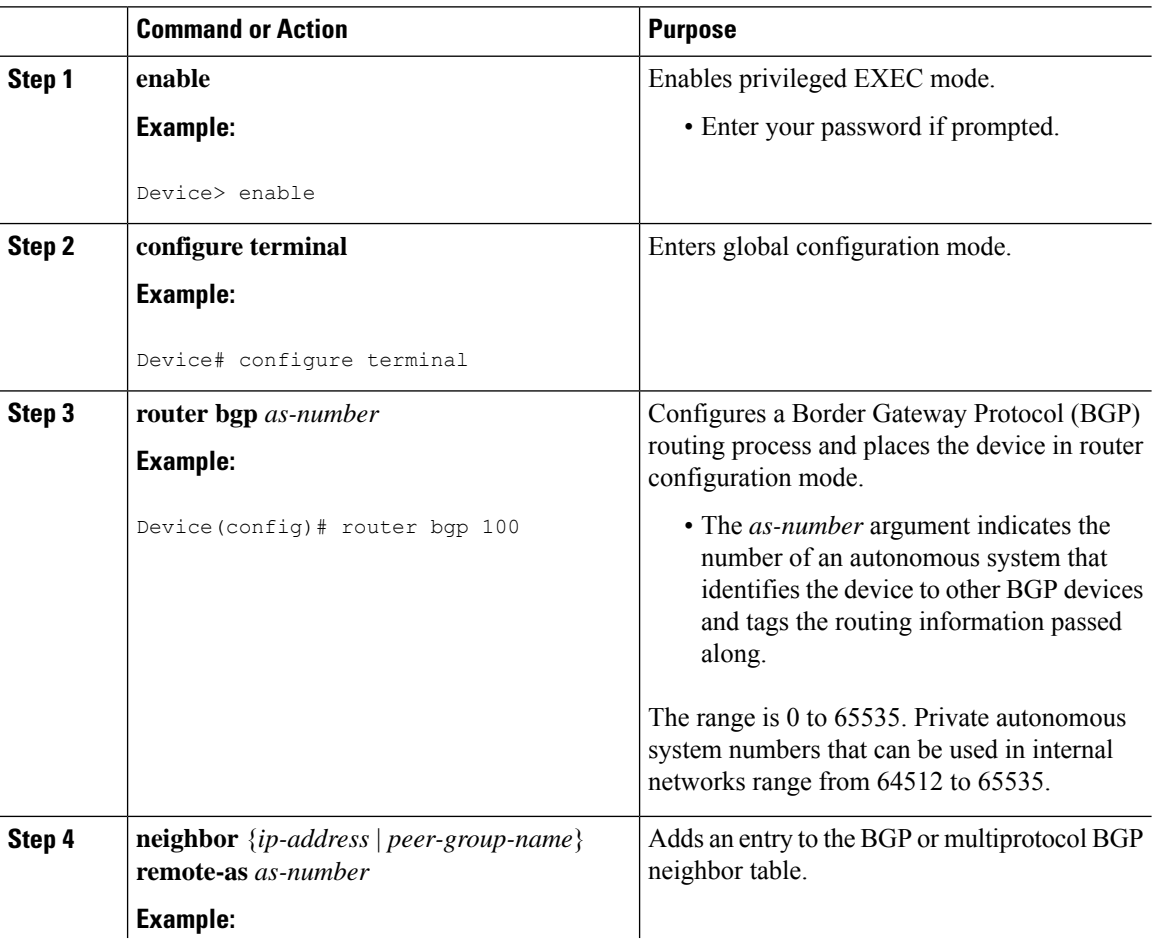

 $\mathbf{l}$ 

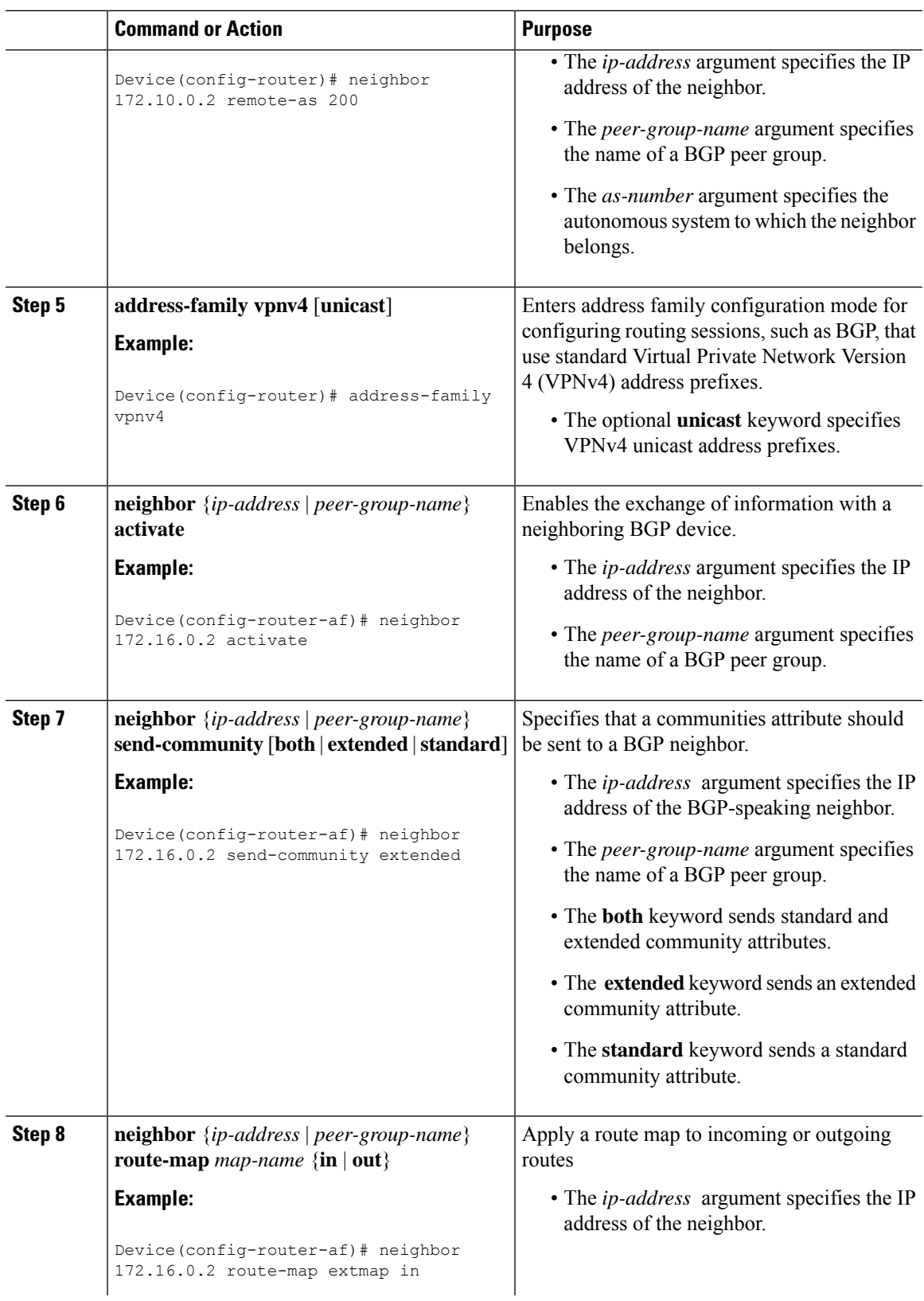

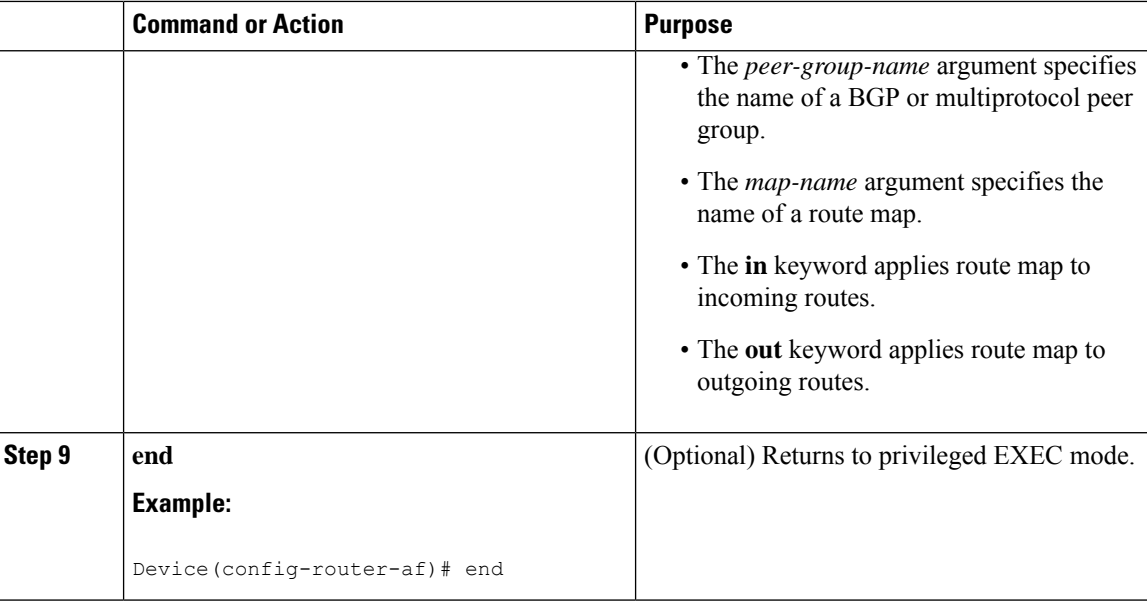

### **Verifying the Route Target Replacement Policy**

#### **Procedure**

```
Step 1 enable
```
Enables privileged EXEC mode. Enter your password if prompted.

**Example:**

Device> **enable** Device#

#### **Step 2 show ip bgp vpnv4 vrf** *vrf-name*

Verifies that Virtual Private Network Version 4 (VPNv4) prefixes with a specified route target (RT) extended community attribute are replaced with the proper RT extended community attribute to verify that the provider edge (PE) devices receive the rewritten RT extended community attributes.

Verify route target replacement on PE1:

#### **Example:**

```
Device# show ip bgp vpnv4 vrf Customer_A 192.168.1.1/32 internal
BGP routing table entry for 65000:1:192.168.1.1/32, version 6901
Paths: (1 available, best #1, table Customer_A)
 Advertised to update-groups:
     5
  Refresh Epoch 1
  650002
    3.3.3.3 (metric 3) (via default) from 3.3.3.3 (55.5.4.1)
     Origin IGP, metric 0, localpref 100, valid, internal, best
      Extended Community: RT:65000:1
      mpls labels in/out nolabel/3025
```
Ш

rx pathid: 0, tx pathid: 0x0 net: 0xFFB0A72E38, path: 0xFFB0E6A370, pathext: 0xFFB0E5D970 flags: net: 0x0, path: 0x7, pathext: 0x181

#### **Step 3 exit**

Returns to user EXEC mode:

#### **Example:**

Device# **exit** Device>

# <span id="page-346-0"></span>**Configuration Examples for MPLS VPN Route Target Rewrite**

The following section provides configuration examples for MPLS VPN Route Target Rewrite:

### **Examples: Applying Route Target Replacement Policies**

#### **Examples: Associating Route Maps with Specific BGP Neighbor**

This example shows the association of route map extmap with a Border Gateway Protocol (BGP) neighbor. The BGP inbound route map is configured to replace route targets (RTs) on incoming updates.

```
router bgp 1
address-family vpnv4
neighbor 2.2.2.2 route-map rtrewrite in
```
This example shows the association of the same route map with the outbound BGP neighbor. The route map is configured to replace RTs on outgoing updates.

```
router bgp 1
address-family vpnv4
neighbor 2.2.2.2 route-map rtrewrite out
```
## <span id="page-346-1"></span>**Feature History for MPLS VPN Route Target Rewrite**

This table provides release and related information for features explained in this module.

These features are available on all releases subsequent to the one they were introduced in, unless noted otherwise.

I

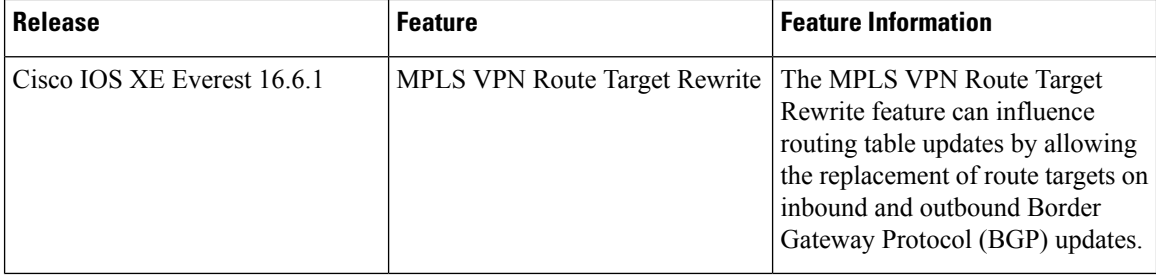

Use Cisco Feature Navigator to find information about platform and software image support. To access Cisco Feature Navigator, go to <http://www.cisco.com/go/cfn>.

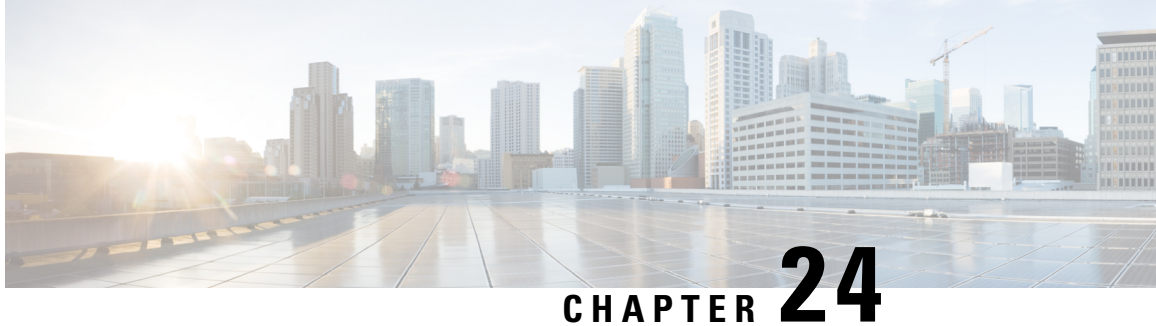

# **Configuring MPLS VPN-Inter-AS-IPv4 BGP Label Distribution**

- MPLS VPN Inter-AS IPv4 BGP Label [Distribution,](#page-348-0) on page 331
- Restrictions for MPLS VPN Inter-AS IPv4 BGP Label [Distribution,](#page-349-0) on page 332
- Information About MPLS VPN Inter-AS IPv4 BGP Label [Distribution,](#page-349-1) on page 332
- How to Configure MPLS VPN Inter-AS IPv4 BGP Label [Distribution,](#page-351-0) on page 334
- [Creating](#page-357-0) Route Maps, on page 340
- Verifying the MPLS VPN Inter-AS IPv4 BGP Label Distribution [Configuration,](#page-362-0) on page 345
- [Configuration](#page-368-0) Examples for MPLS VPN Inter-AS IPv4 BGP Label Distribution, on page 351
- Feature History for Configuring MPLS VPN Inter-AS IPv4 BGP Label [Distribution,](#page-384-0) on page 367

# <span id="page-348-0"></span>**MPLS VPN Inter-AS IPv4 BGP Label Distribution**

This feature enables you to set up a Virtual Private Network (VPN) service provider network. In this network, the Autonomous System Boundary Routers (ASBRs) exchange IPv4 routes with Multiprotocol Label Switching (MPLS) labels of the provider edge (PE) routers. Route reflectors (RRs) exchange VPNv4 routes by using multihop, multiprotocol, External Border Gateway Protocol (EBGP). This configuration saves the ASBRs from having to store all the VPNv4 routes. Using the route reflectors to store the VPNv4 routes and forward them to the PE routers results in improved scalability.

The MPLS VPN—Inter-AS—IPv4 BGP Label Distribution feature has the following benefits:

- Having the route reflectors store VPNv4 routes results in improved scalability—This configuration scales better than configurations where the ASBR holds all the VPNv4 routes and forwards the routes based on VPNv4 labels. With this configuration, route reflectors hold the VPNv4 route, which simplifies the configuration at the border of the network.
- Enables a non-VPN core network to act as a transit network for VPN traffic—You can transport IPv4 routes with MPLS labels over a non MPLS VPN service provider.
- Eliminates the need for any other label distribution protocol between adjacent LSRs—If two adjacent label switch routers (LSRs) are also BGP peers, BGP can handle the distribution of the MPLS labels. No other label distribution protocol is needed between the two LSRs.
- Includes EBGP multipath support to enable load balancing for IPv4 routes across autonomous system (AS) boundaries.

# <span id="page-349-0"></span>**Restrictions for MPLS VPNInter-AS IPv4 BGP Label Distribution**

This feature includes the following restrictions:

- For networks configured with EBGP multihop, a labeled switched path (LSP) must be established between nonadjacent devices. (RFC 3107)
- The PE devices must run images that support BGP label distribution. Otherwise, you cannot run EBGP between them.
- Point-to-Point Protocol (PPP) encapsulation on the ASBRs is not supported with this feature.
- The physical interfaces that connect the BGP speakers must support Cisco Express Forwarding (CEF) or distributed CEF and MPLS

# <span id="page-349-1"></span>**Information About MPLS VPN Inter-AS IPv4 BGP Label Distribution**

To configure MPLS VPN Inter-AS IPv4 BGP Label Distribution, you need the following information:

### **MPLS VPN Inter-AS IPv4 BGP Label Distribution Overview**

This feature enables you to set up a VPN service provider network to exchange IPv4 routes with MPLS labels. You can configure the VPN service provider network as follows:

- Route reflectors exchange VPNv4 routes by using multihop, multiprotocol EBGP. This configuration also preserves the next hop information and the VPN labels across the autonomous systems.
- A local PE router (for example, PE1 in Figure 1) needs to know the routes and label information for the remote PE router (PE2). This information can be exchanged between the PE routers and ASBRs in one of two ways:
	- Internal Gateway Protocol (IGP) and Label Distribution Protocol (LDP): The ASBR can redistribute the IPv4 routes and MPLS labels it learned from EBGP into IGP and LDP and vice versa.
	- Internal Border Gateway Protocol (IBGP) IPv4 label distribution: The ASBR and PE router can use direct IBGP sessions to exchange VPNv4 and IPv4 routes and MPLS labels.

Alternatively, the route reflector can reflect the IPv4 routes and MPLS labels learned from the ASBR to the PE routers in the VPN. This is accomplished by enabling the ASBR to exchange IPv4 routes and MPLS labels with the route reflector. The route reflector also reflects the VPNv4 routes to the PE routers in the VPN (as mentioned in the first bullet). For example, in VPN1, RR1 reflects to PE1 the VPNv4 routes it learned and IPv4 routes and MPLS labels learned from ASBR1. Using the route reflectors to store the VPNv4 routes and forward them through the PE routers and ASBRs allows for a scalable configuration.

• ASBRs exchange IPv4 routes and MPLS labels for the PE routers by using EBGP. This enables load balancing across CSC boundaries.

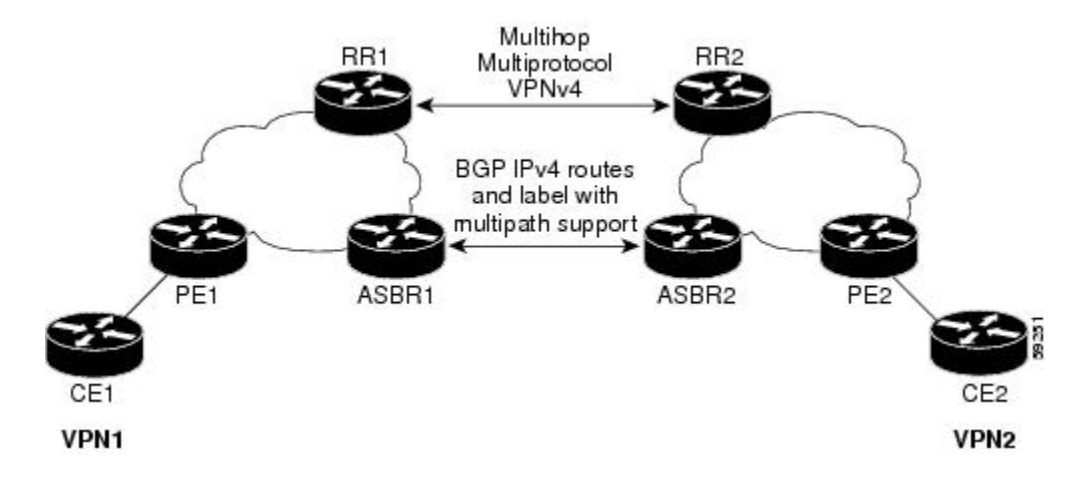

#### **Figure 30: VPNs Using EBGP and IBGP to Distribute Routes and MPLS Labels**

### **BGP Routing Information**

BGP routing information includes the following items:

- A network number (prefix), which is the IP address of the destination.
- Autonomous system (AS) path, which is a list of the other ASs through which a route passes on its way to the local router. The first autonomoussystem in the list is closest to the local router. The last autonomous system in the list is farthest from the local router and usually the autonomous system where the route began.
- Path attributes, which provide other information about the autonomous system path, for example, the next hop.

### **How BGP Sends MPLS Labels with Routes**

When BGP (EBGP and IBGP) distributes a route, it can also distribute an MPLS label that is mapped to that route. The MPLS label-mapping information for the route is carried in the BGP update message that contains the information about the route. If the next hop is not changed, the label is preserved.

When you issue the **neighbor send-label** command on both BGP routers, the routers advertise to each other that they can then send MPLS labels with the routes. If the routers successfully negotiate their ability to send MPLS labels, the routers add MPLS labels to all outgoing BGP updates.

### **Using Route Maps to Filter Routes**

When both routers are configured to distribute routes with MPLS labels, all the routes are encoded with the multiprotocol extensions and contain an MPLS label. You can use a route map to control the distribution of MPLS labels between routers. Route maps enable you to specify the following:

- For a router distributing MPLS labels, you can specify which routes are distributed with an MPLS label.
- For a router receiving MPLS labels, you can specify which routes are accepted and installed in the BGP table.

# <span id="page-351-0"></span>**How to Configure MPLS VPN Inter-AS IPv4 BGP Label Distribution**

The figure below shows the following configuration:

- The configuration consists of two VPNs.
- The ASBRs exchange the IPv4 routes with MPLS labels.
- The route reflectors exchange the VPNv4 routes using multi-hop MPLS EBGP.
- The route reflectors reflect the IPv4 and VPNv4 routes to the other routers in its autonomous system.

#### **Figure 31: Configuring Two VPN Service Providers to Exchange IPv4 Routes and MPLS Labels**

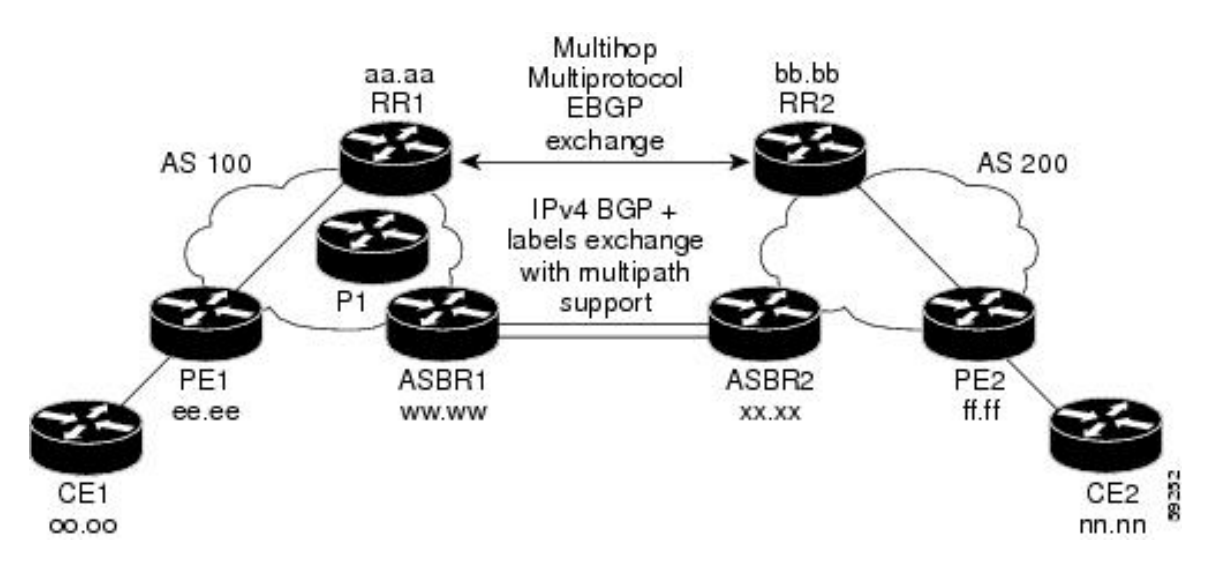

### **Configuring the ASBRs to Exchange IPv4 Routes and MPLS Labels**

Perform this task to configure the ASBRs so that they can distribute BGP routes with MPLS labels.

#### **Procedure**

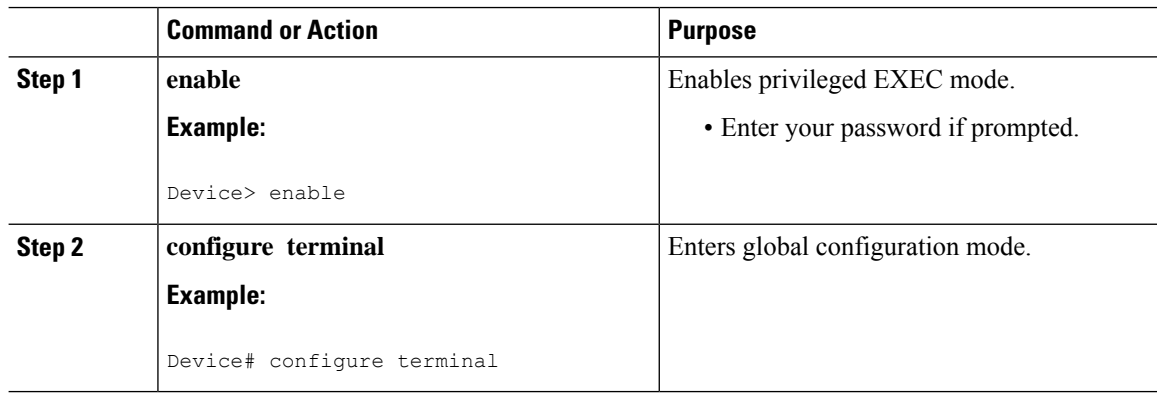

 $\mathbf{l}$ 

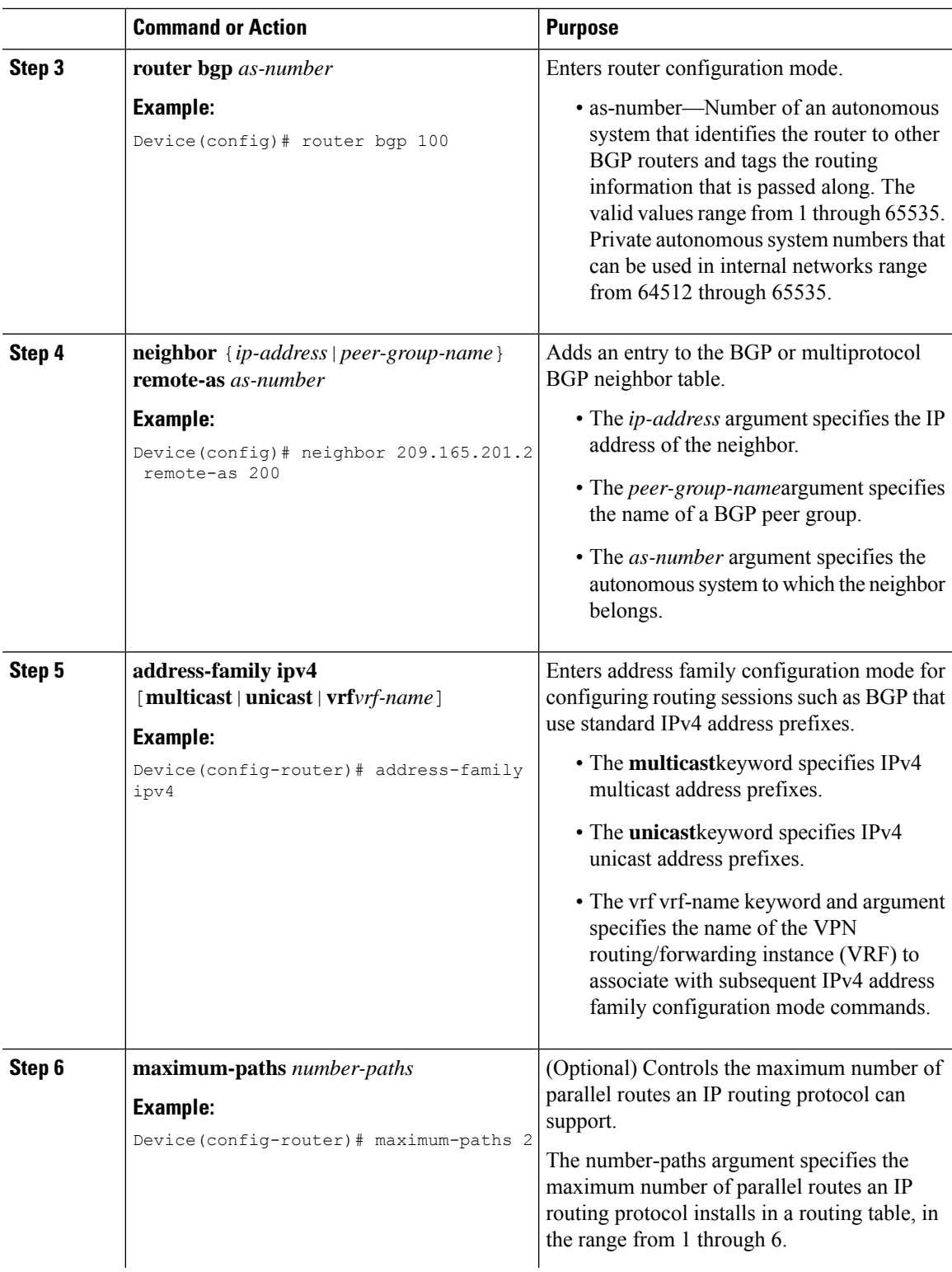

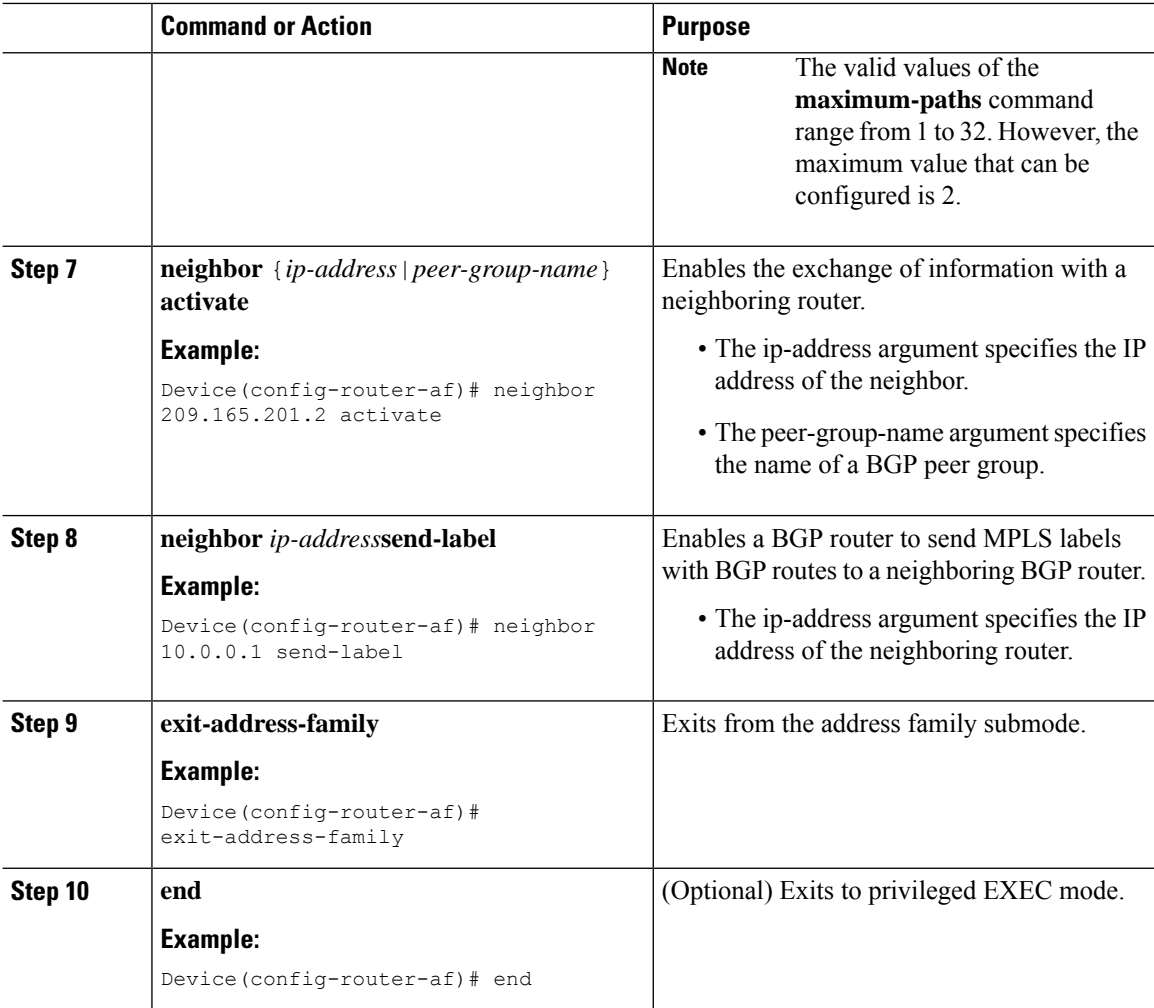

### **Configuring the Route Reflectors to Exchange VPNv4 Routes**

#### **Before you begin**

Perform this task to enable the route reflectors to exchange VPNv4 routes by using multihop, multiprotocol EBGP.

This procedure also specifies that the next hop information and the VPN label are preserved across the autonomous systems. This procedure uses RR1 as an example.

#### **Procedure**

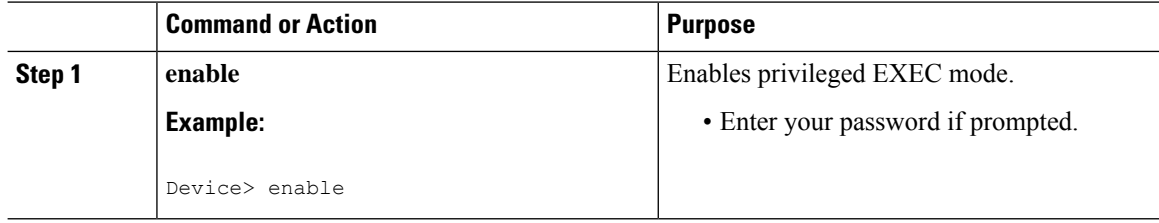

 $\mathbf{l}$ 

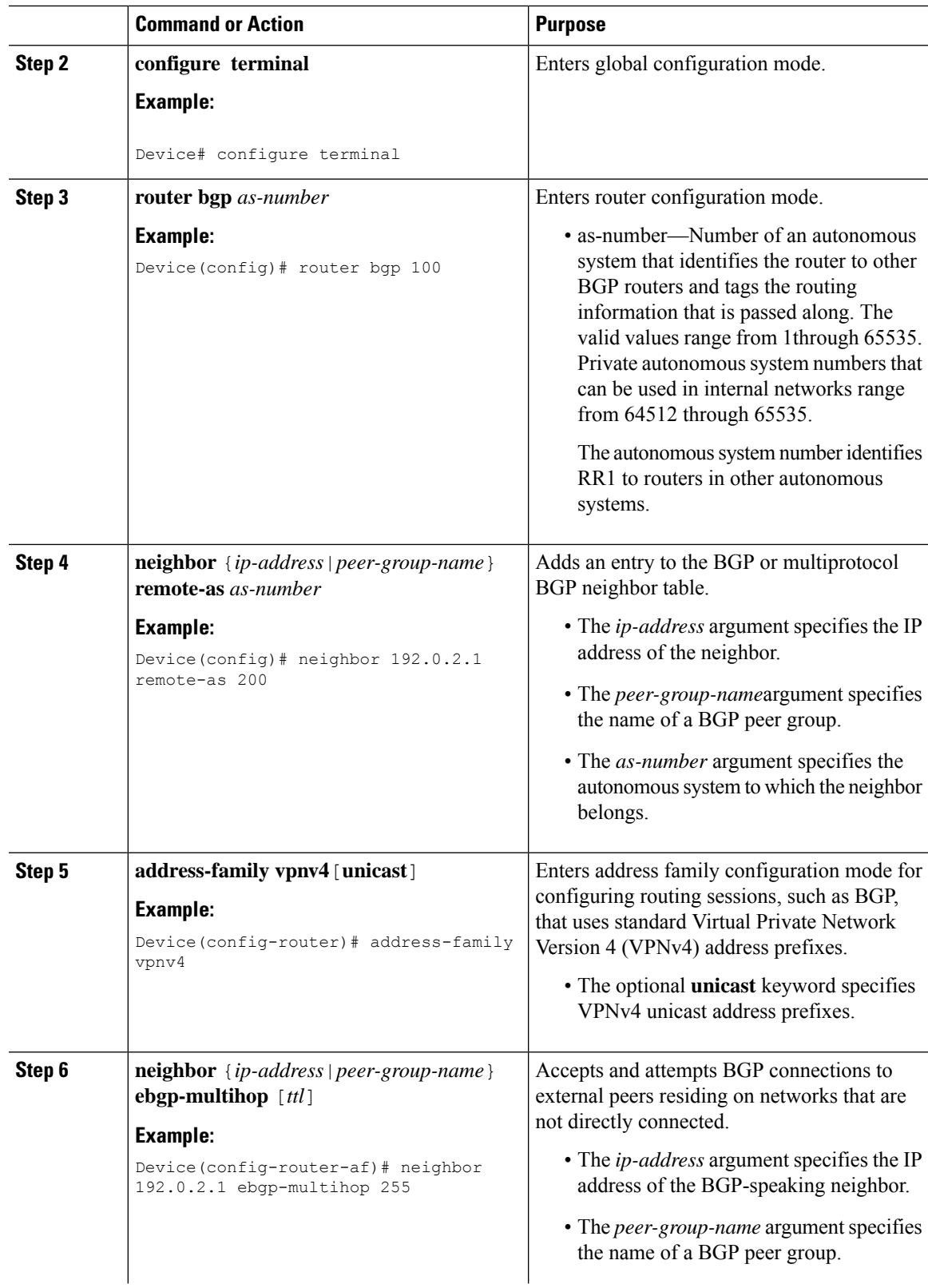

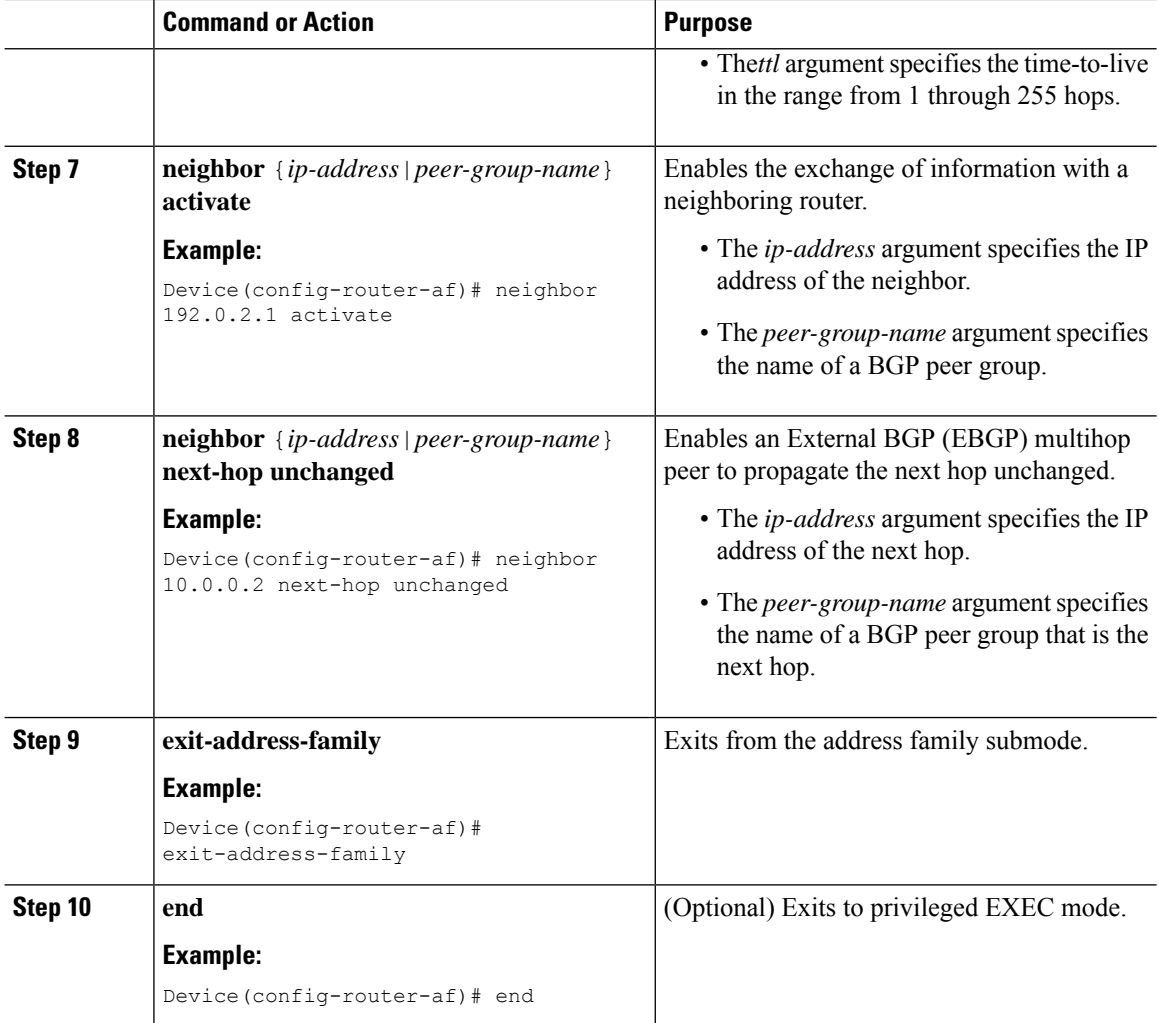

## **Configuring the Route Reflectors to Reflect Remote Routes in Its autonomous system**

Perform this task to enable the RR to reflect the IPv4 routes and labels that are learned by the ASBR to the PE routers in the autonomous system.

This is accomplished by making the ASBR and PE router the route reflector clients of the RR. This procedure also explains how to enable the RR to reflect the VPNv4 routes.

#### **Procedure**

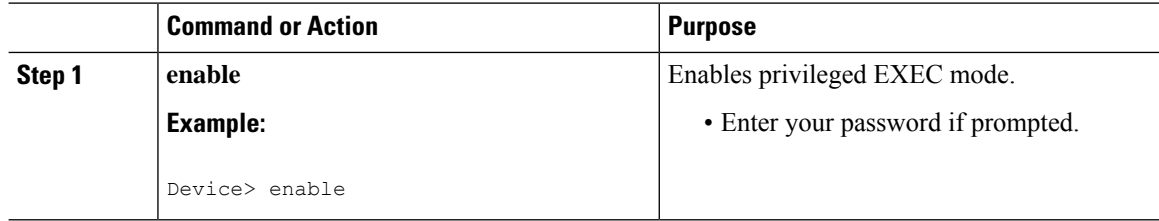

I

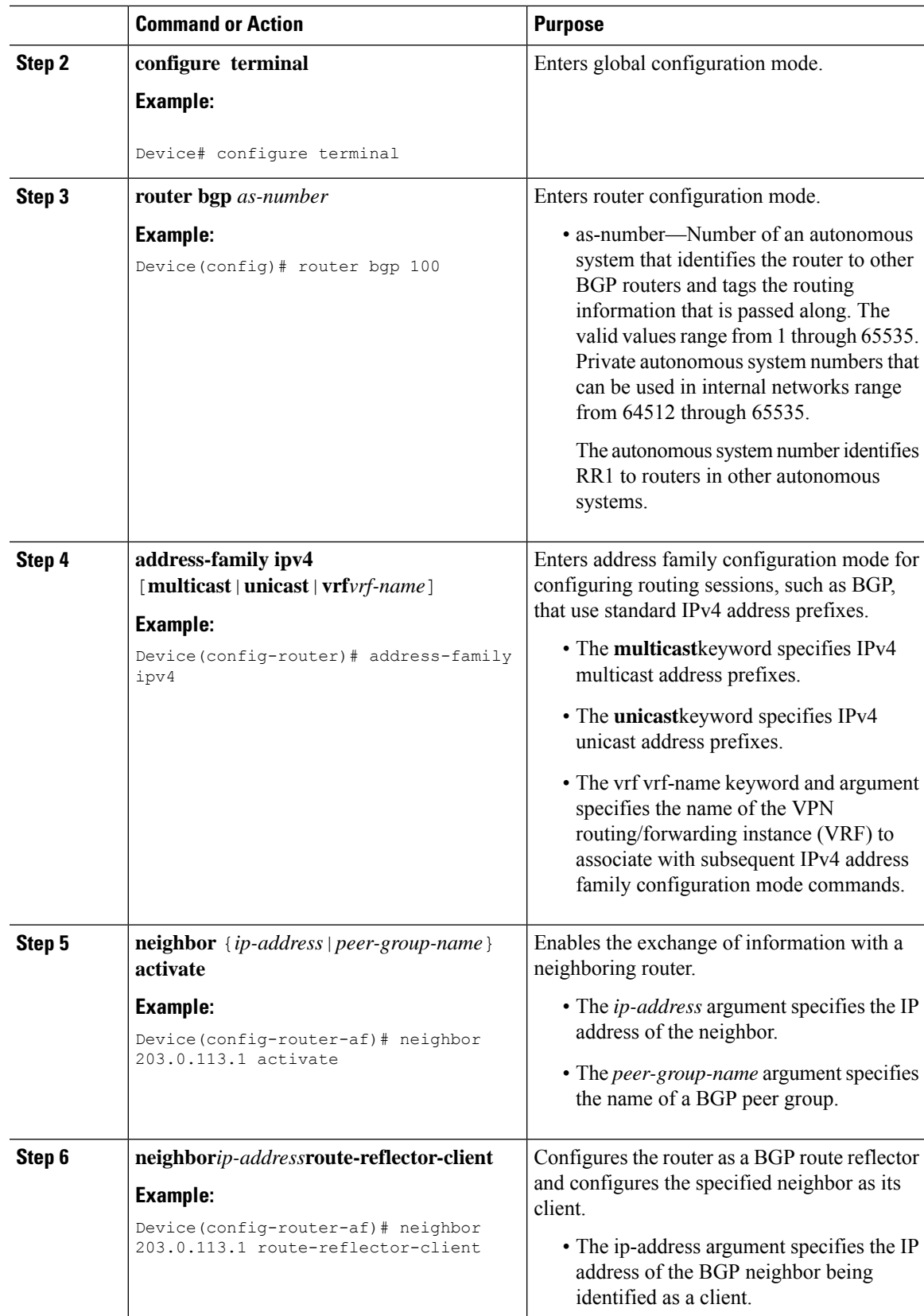

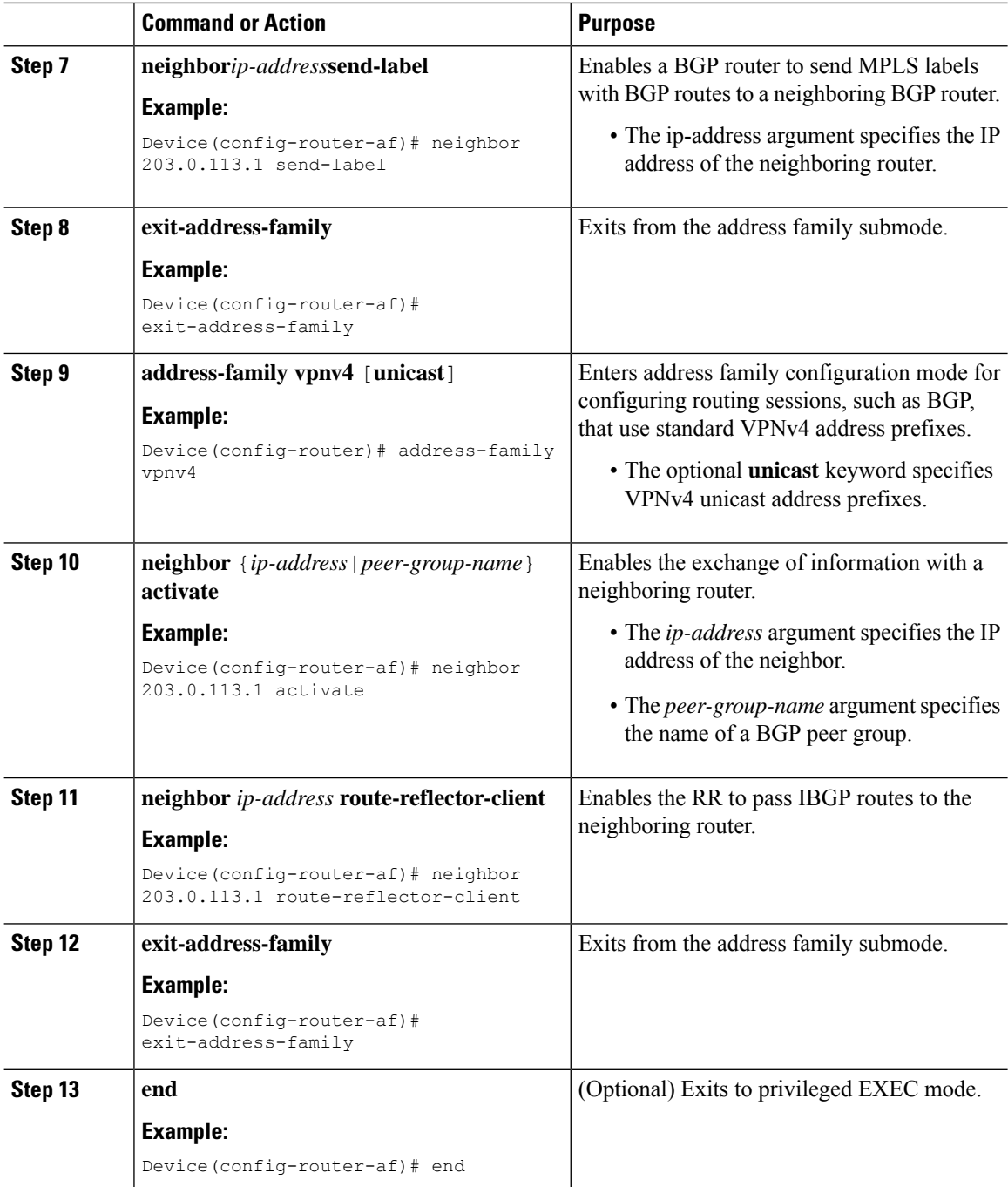

# <span id="page-357-0"></span>**Creating Route Maps**

Route maps enable you to specify which routes are distributed with MPLS labels. Route maps also enable you to specify which routes with MPLS labels a router receives and adds to its BGP table.

Route maps work with access lists. You enter the routes into an access list and then specify the access list when you configure the route map.

The following procedures enable the ASBRs to send MPLS labels with the routes specified in the route maps. Further, the ASBRs accept only the routes that are specified in the route map.

## **Configuring a Route Map for Arriving Routes**

Perform this task to create a route map to filter arriving routes. You create an access list and specify the routes that the router accepts and adds to the BGP table.

#### **Procedure**

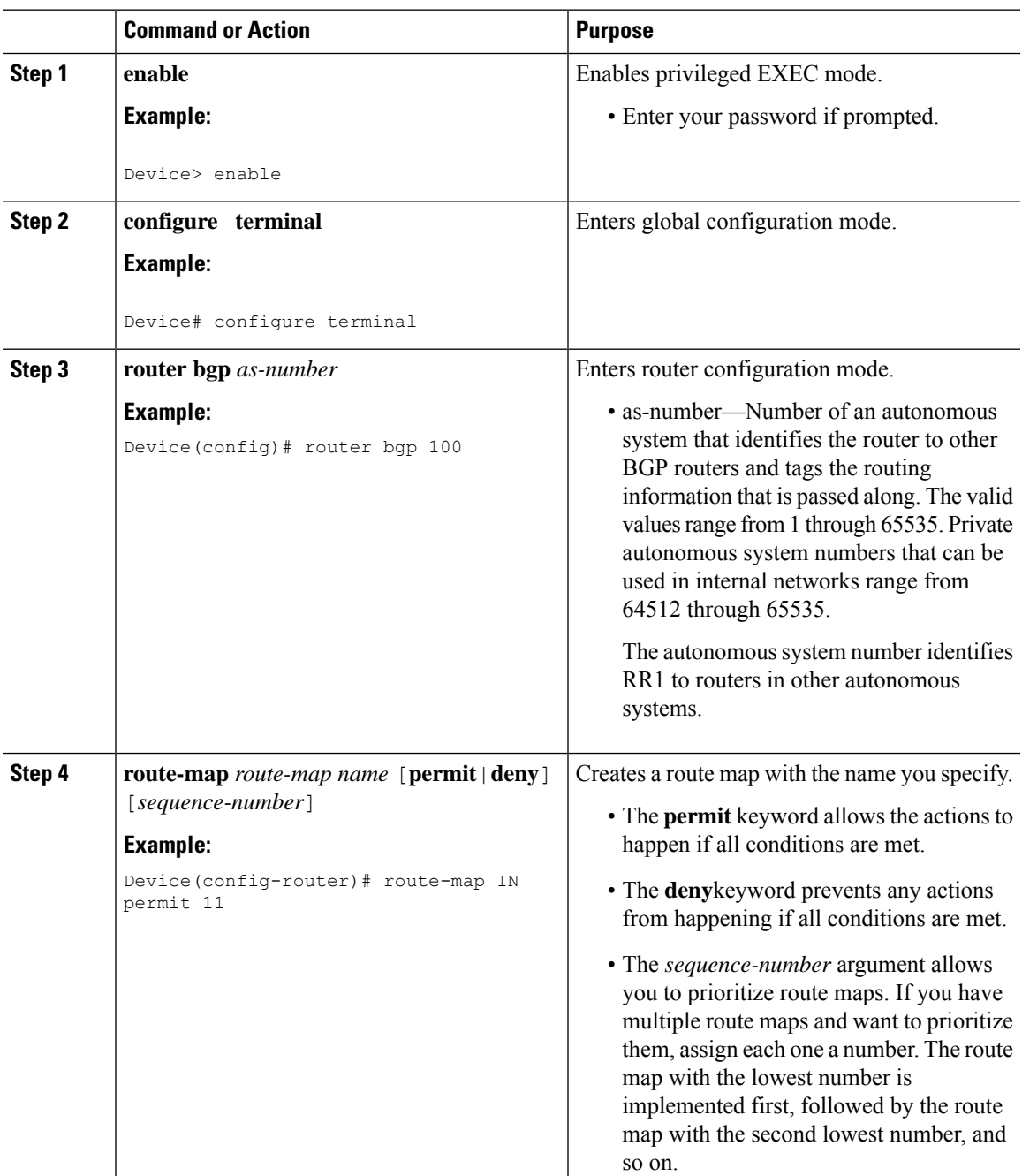

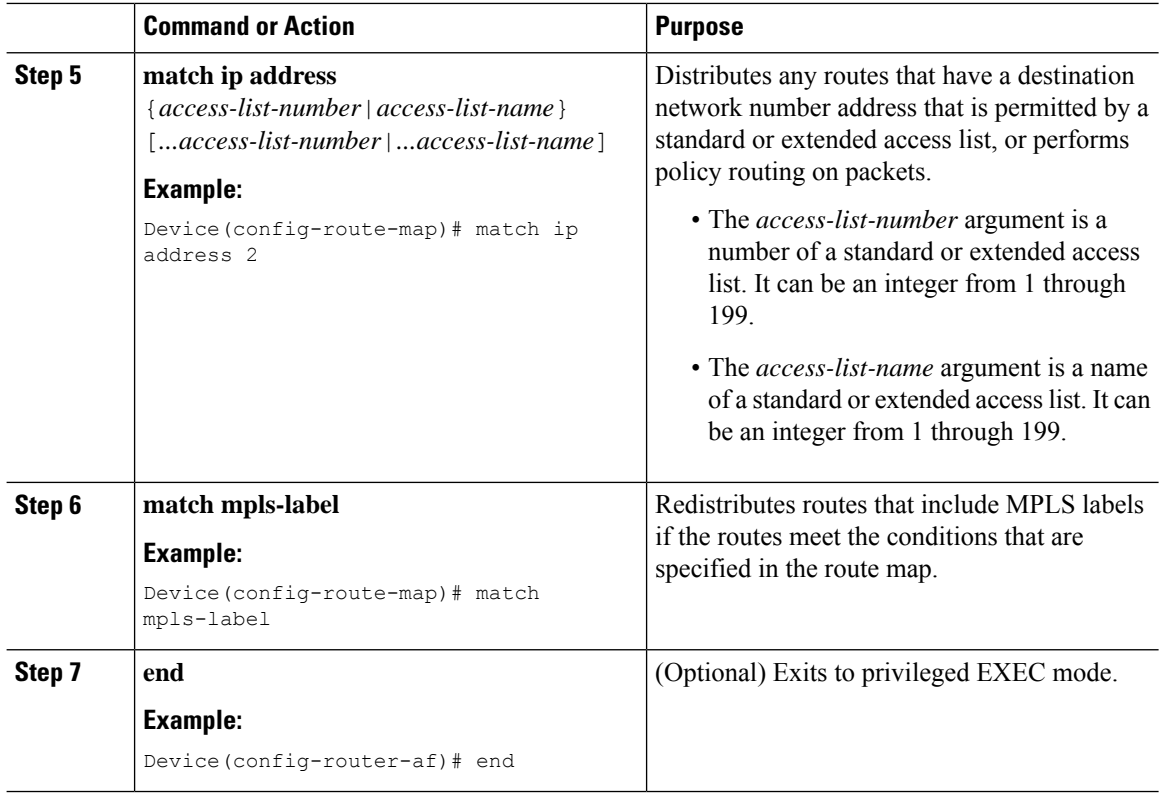

## **Configuring a Route Map for Departing Routes**

Perform this task to create a route map to filter departing routes. You create an access list and specify the routes that the router distributes with MPLS labels.

#### **Procedure**

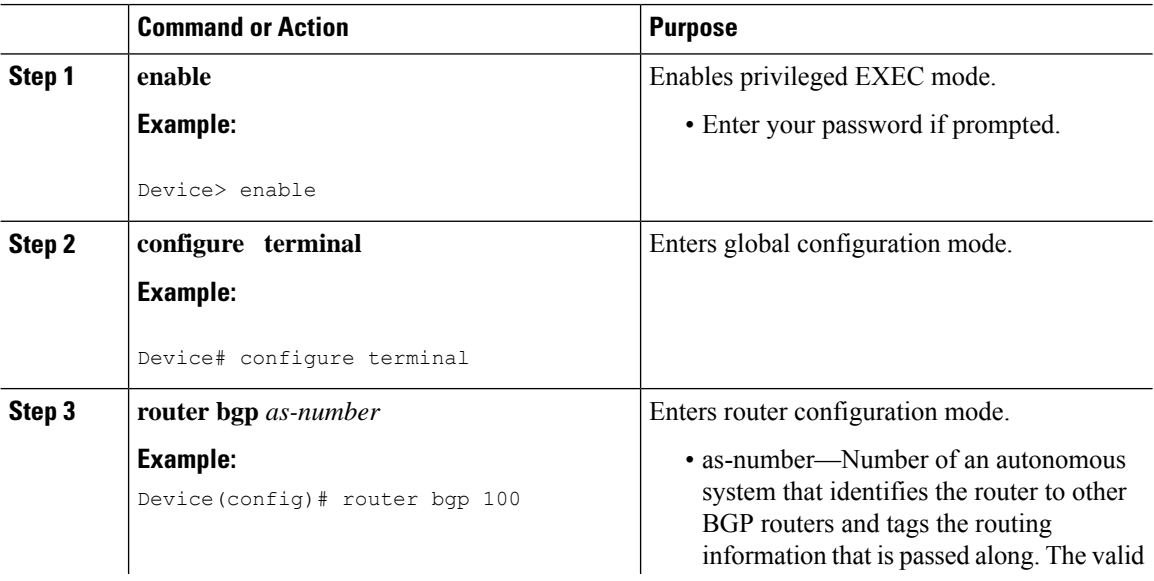

I
$\mathbf I$ 

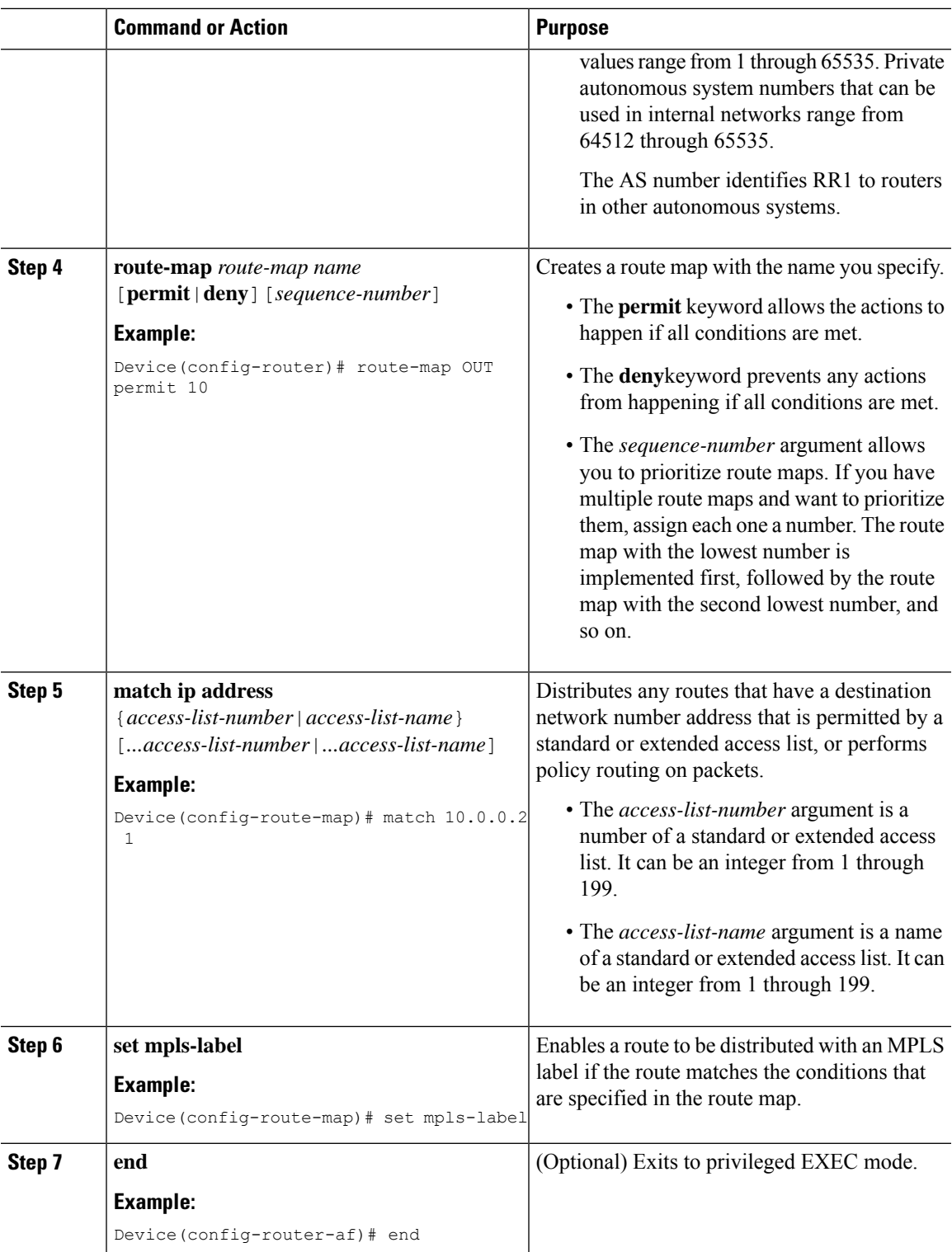

# **Applying the Route Maps to the ASBRs**

Perform this task to enable the ASBRs to use the route maps.

#### **Procedure**

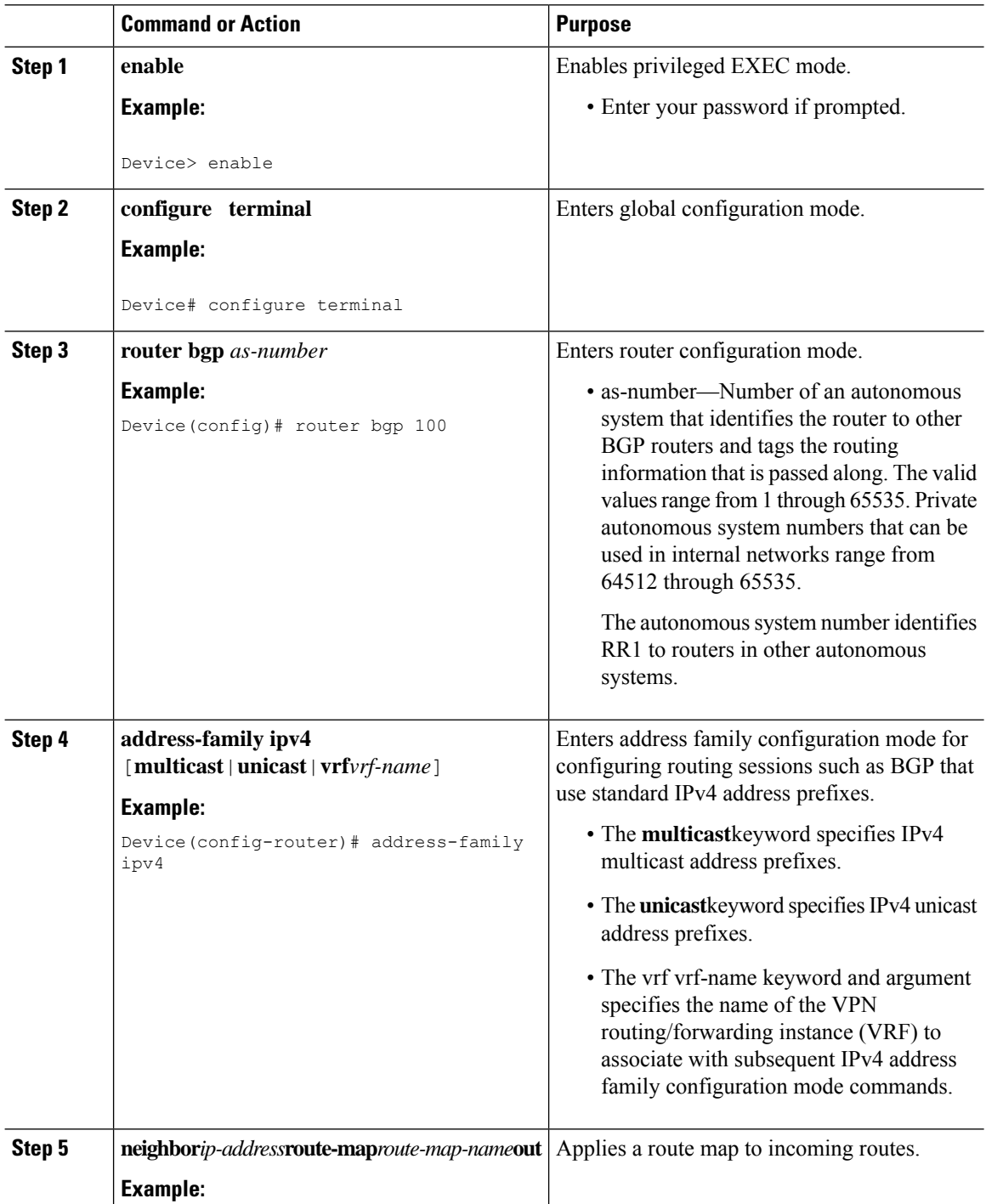

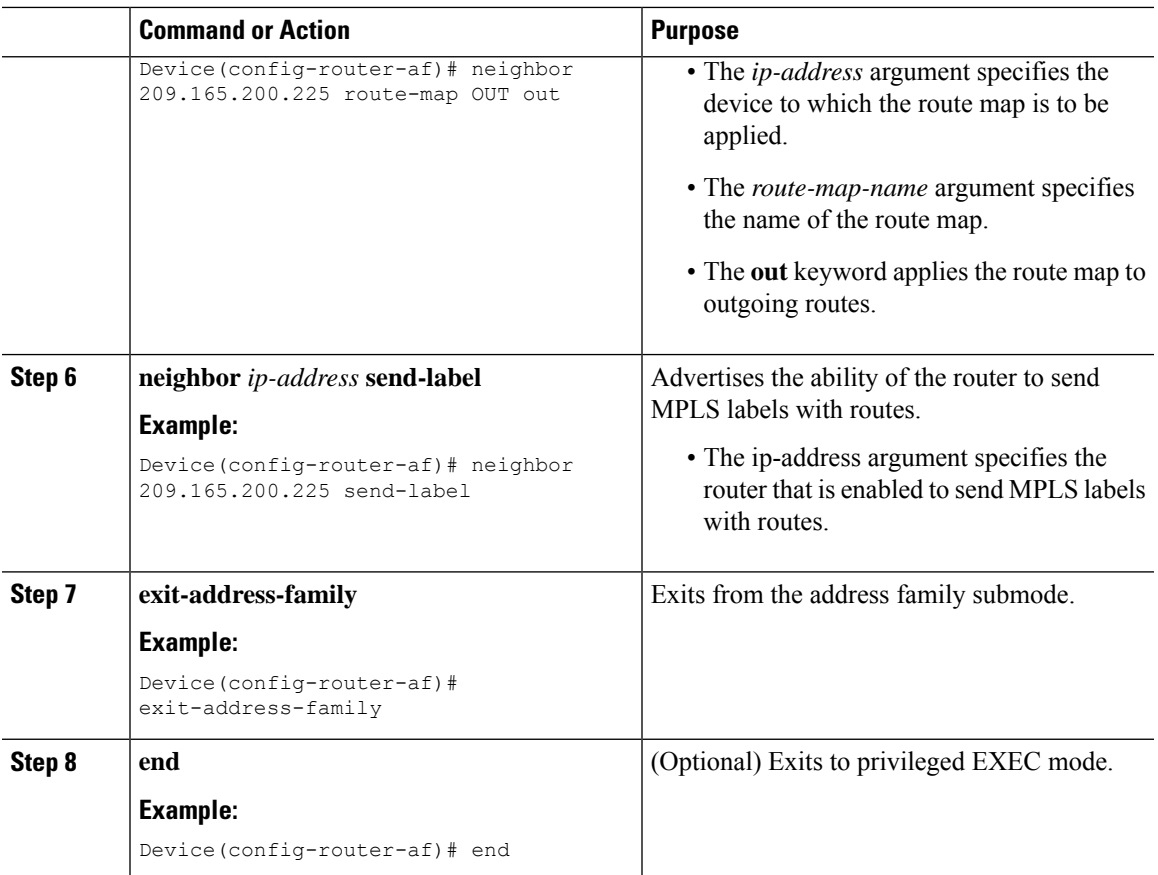

# **Verifying the MPLS VPN Inter-AS IPv4 BGP Label Distribution Configuration**

The following figure is a reference for the configuration.

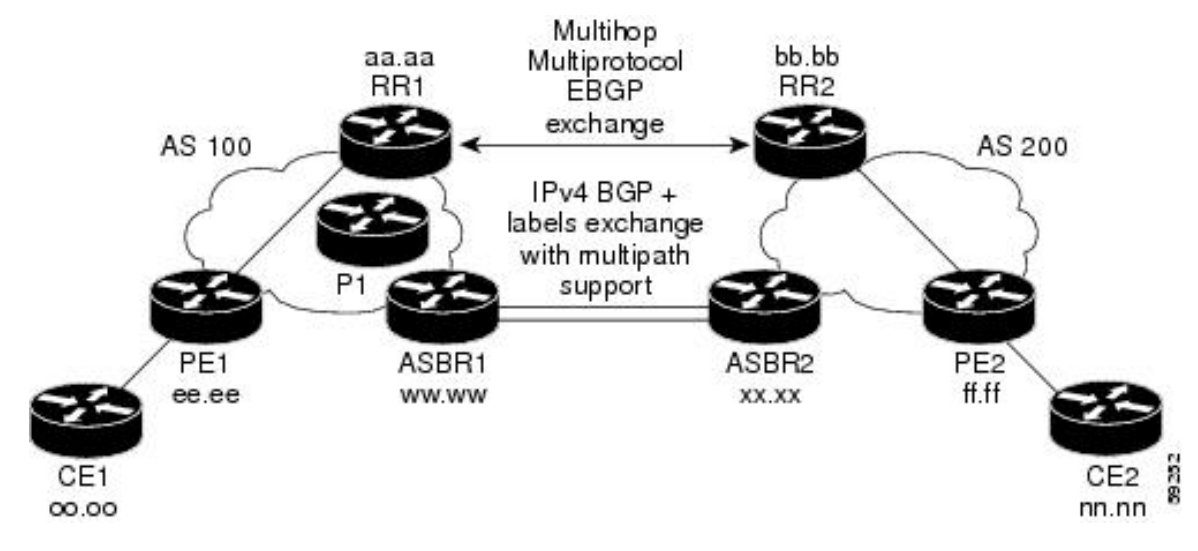

#### **Figure 32: Configuring Two VPN Service Providers to Exchange IPv4 Routes and MPLS Labels**

If you use route reflectors to distribute the VPNv4 routes and use the ASBRs to distribute the IPv4 labels, use the following procedures to help verify the configuration:

# **Verifying the Route Reflector Configuration**

Perform this task to verify the route reflector configuration.

#### **Procedure**

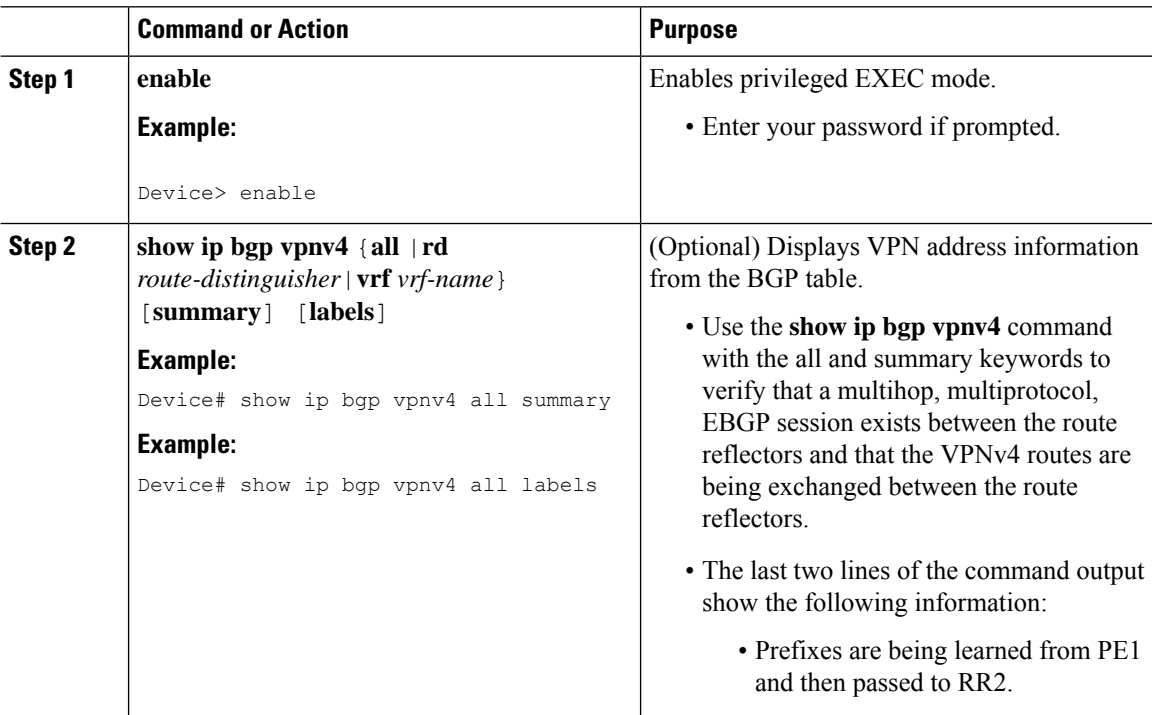

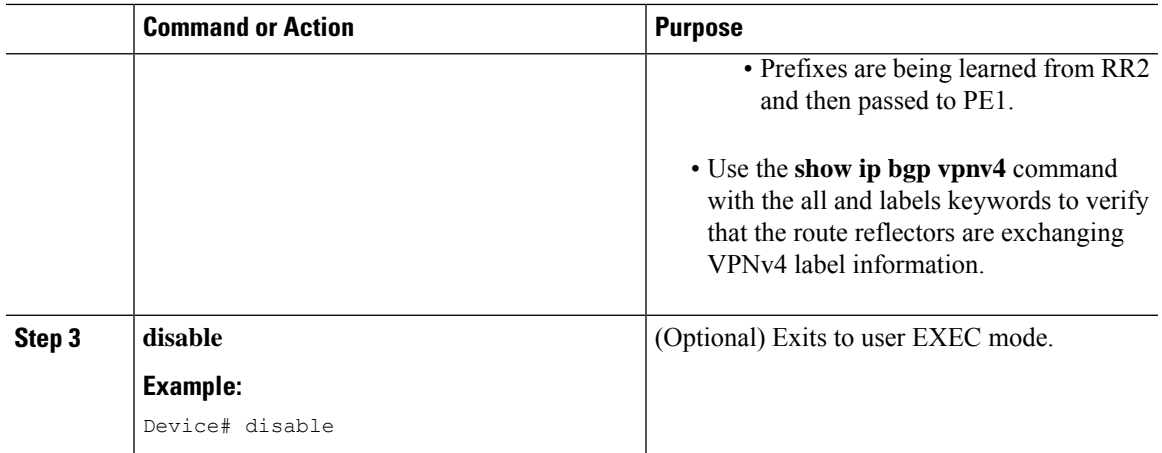

# **Verifying that CE1 Has Network Reachability Information for CE2**

Perform this task to verify that router CE1 has NLRI for router CE2.

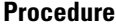

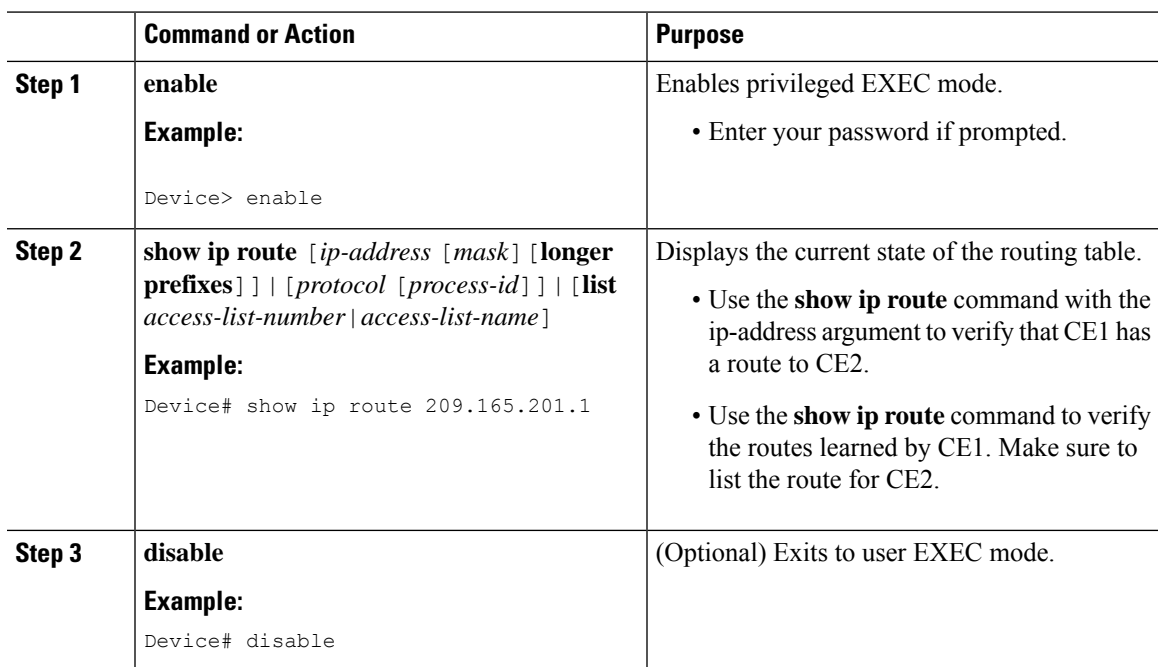

### **Verifying that PE1 Has Network Layer Reachability Information for CE2**

Perform this task to verify that router PE1 has NLRI for router CE2.

I

#### **Procedure**

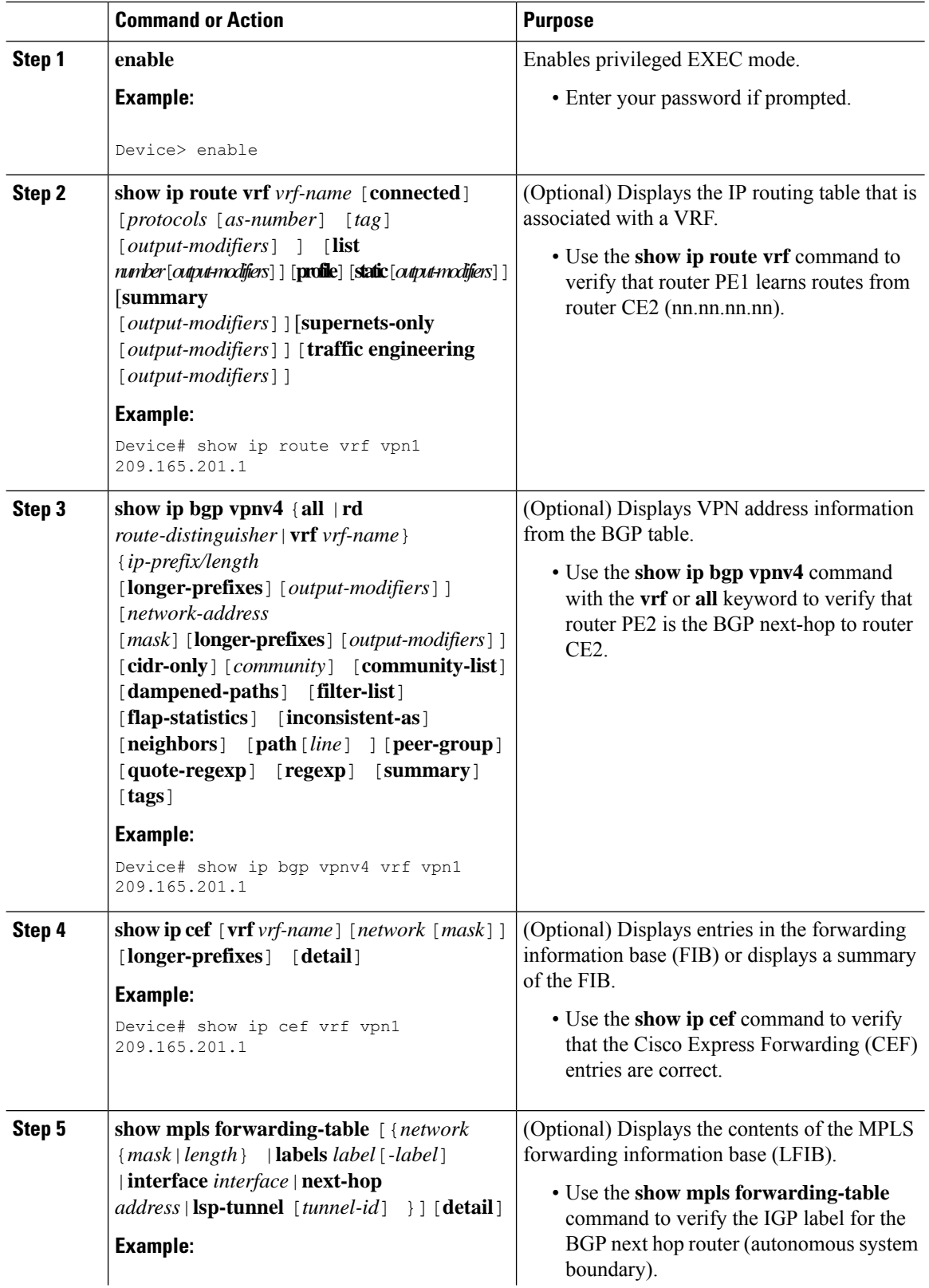

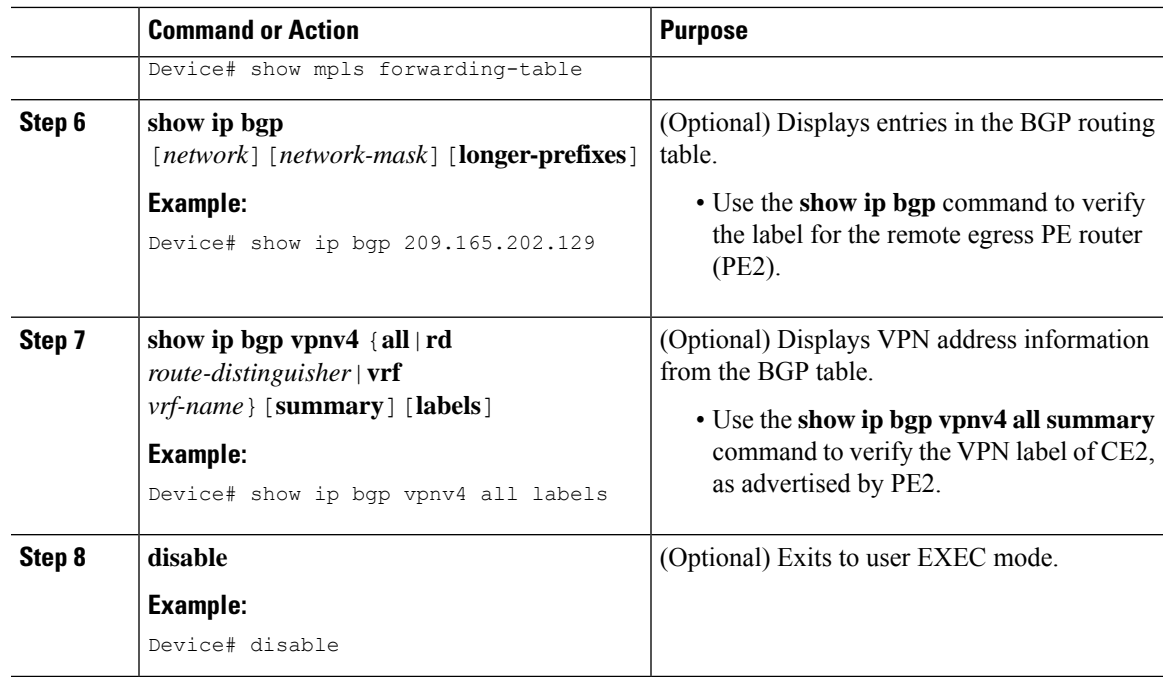

# **Verifying that PE2 Has Network Reachability Information for CE2**

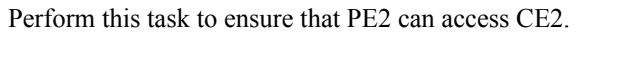

### **Procedure**

Ι

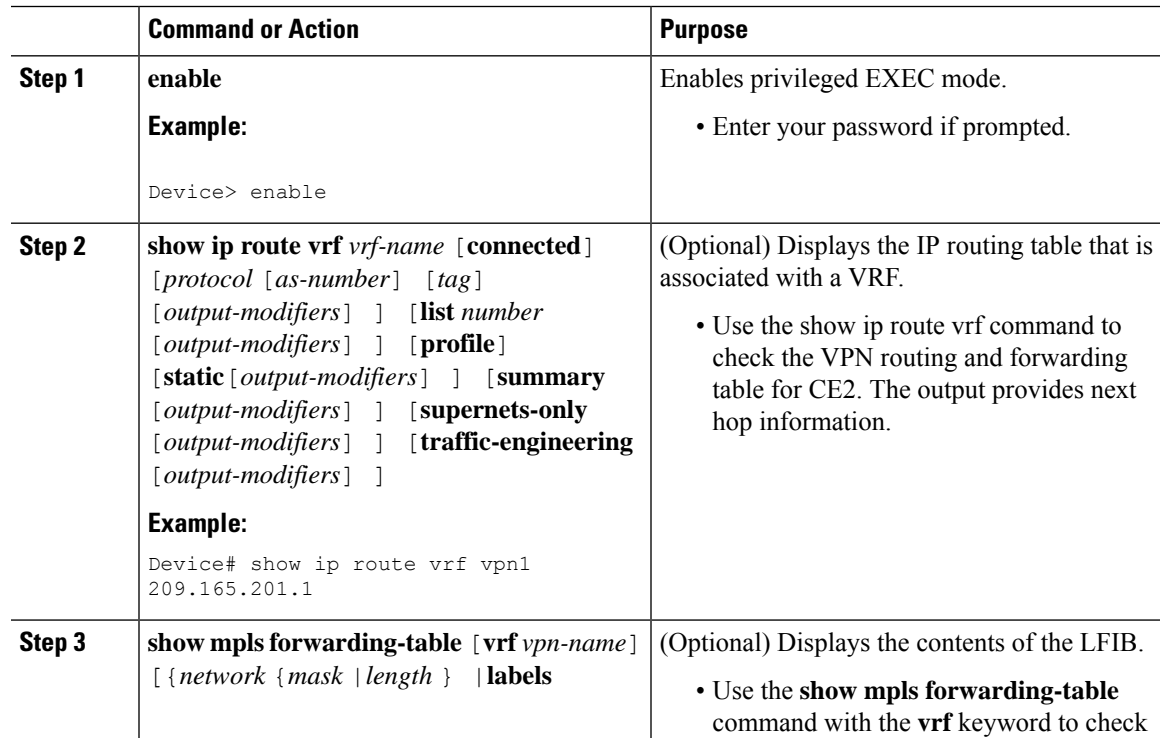

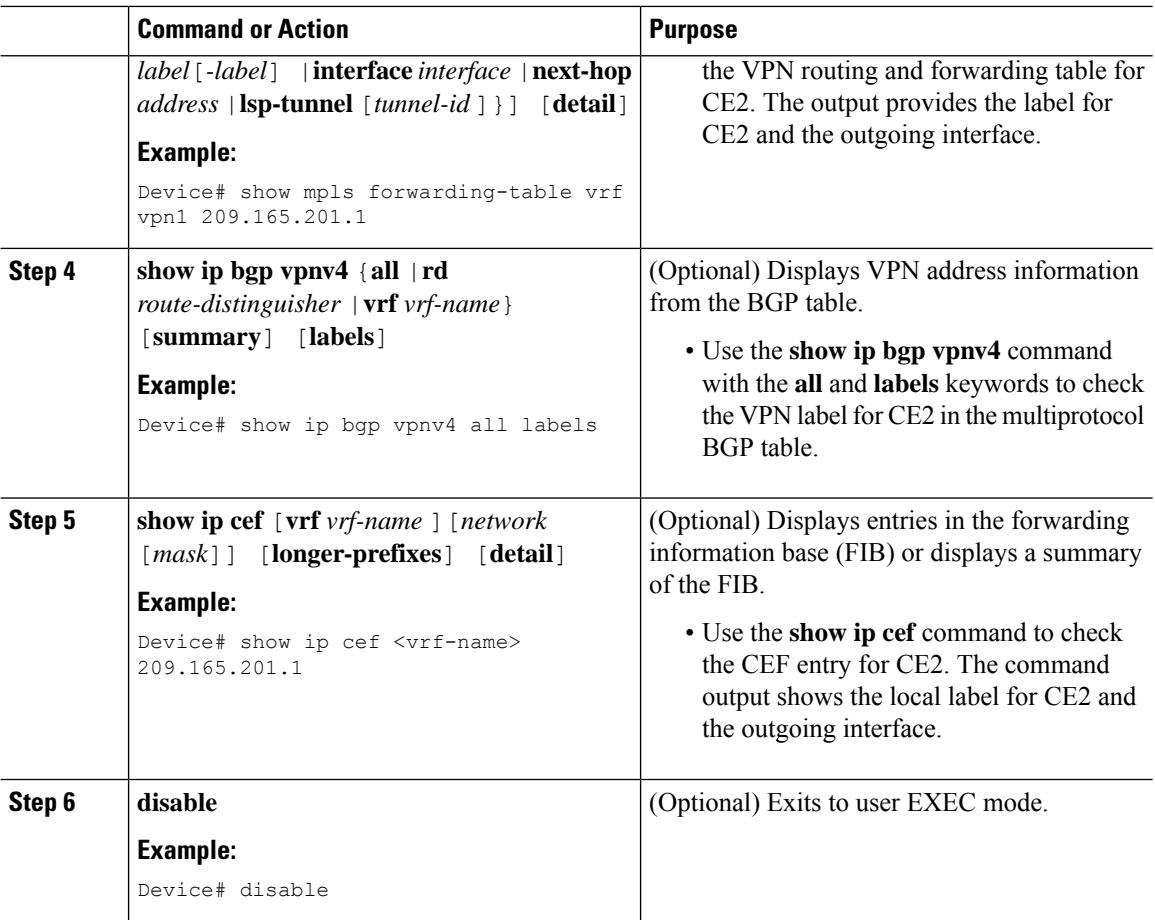

# **Verifying the ASBR Configuration**

Perform this task to verify that the ASBRs exchange IPv4 routes with MPLS labels or IPv4 routes without labels as prescribed by a route map.

#### **Procedure**

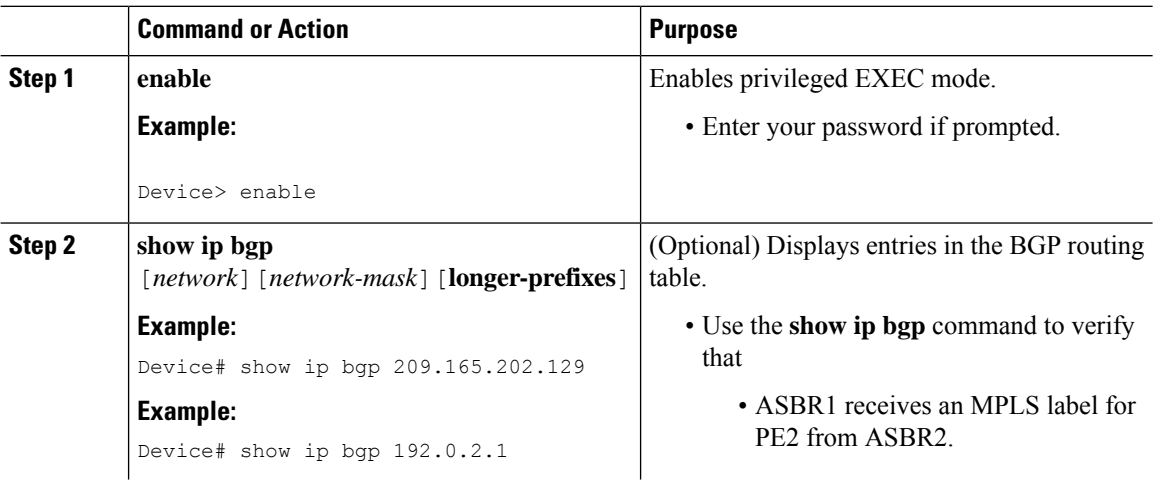

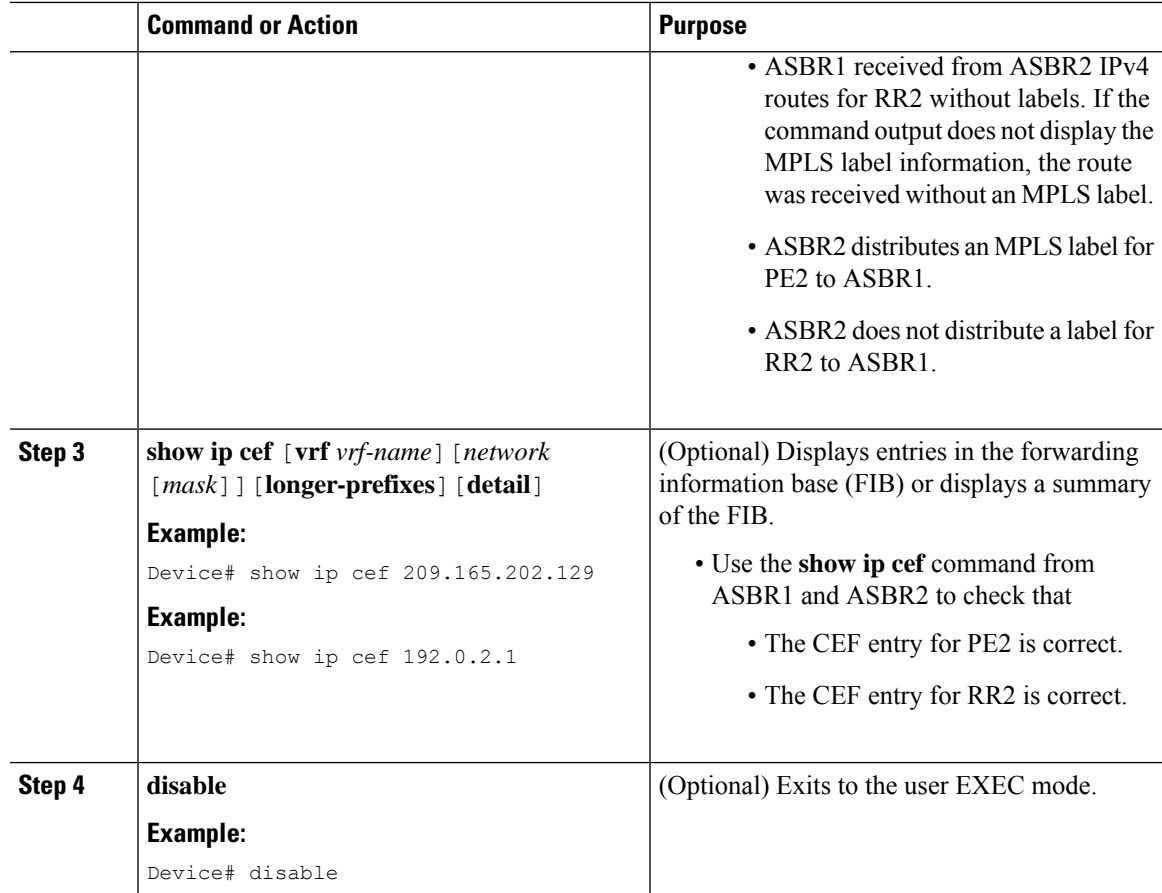

# **Configuration Examples for MPLS VPNInter-AS IPv4 BGP Label Distribution**

Configuration examples for MPLS VPN Inter-AS IPv4 BGP Label Distribution feature include the following:

# **Configuration Examples for Inter-AS Using BGP to Distribute Routes and MPLS Labels Over an MPLS VPN Service Provider**

The figure shows two MPLS VPN service providers. The service provider distributes the VPNv4 routes between the route reflectors. They distribute the IPv4 routes with MPLS labels between the ASBRs.

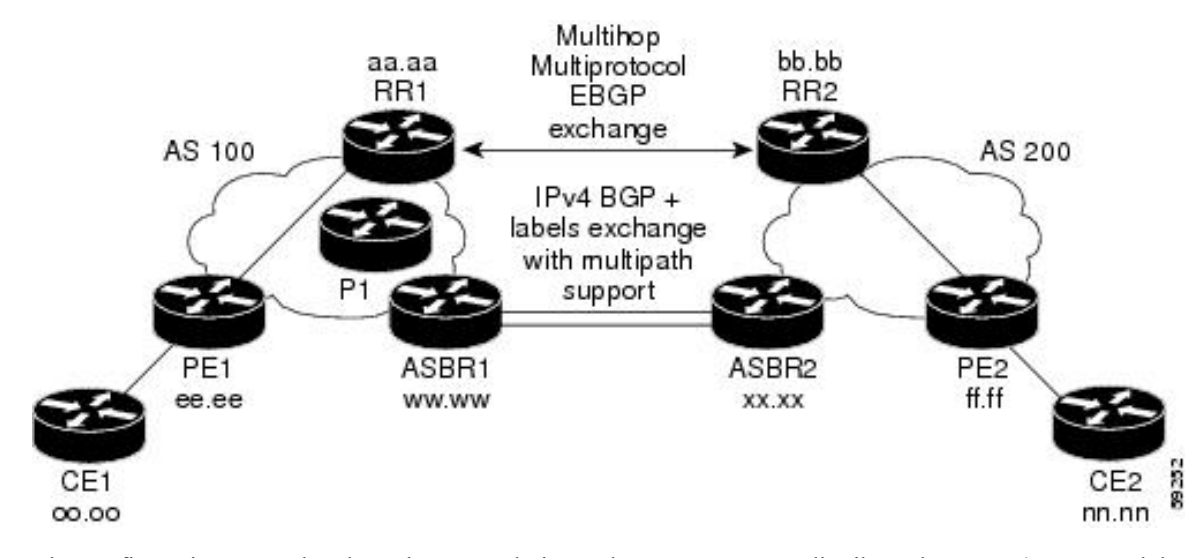

#### **Figure 33: Distributing IPv4 Routes and MPLS Labels Between MPLS VPN Service Providers**

The configuration examples show the two techniques that you can use to distribute the VPNv4 routes and the IPv4 routes with MPLS labels, from the remote RRs and PEs to the local RRs and PEs:

- Autonomous system 100 uses the RRs to distribute the VPNv4 routes learned from the remote RRs. The RRs also distribute the remote PE address and label that is learned from ASBR1 using IPv4 + labels.
- In autonomous system 200, the IPv4 routes that ASBR2 learned are redistributed into IGP.

The configuration examples in this section are as follow:

#### **Example: Route Reflector 1 (MPLS VPN Service Provider)**

The configuration example for RR1 specifies the following:

- RR1 exchanges VPNv4 routes with RR2 using multiprotocol, multihop EBGP.
- The VPNv4 next hop information and the VPN label preserved across the autonomous systems.
- RR1 reflects to PE1:
	- The VPNv4 routes learned from RR2.
	- The IPv4 routes and MPLS labels learned from ASBR1

```
ip subnet-zero
ip cef
 !
interface Loopback0
 ip address 10.0.0.1 255.255.255.255
 no ip directed-broadcast
 !
interface Serial1/2
 ip address 209.165.201.8 255.0.0.0
 no ip directed-broadcast
 clockrate 124061
!
router ospf 10
 log-adjacency-changes
 auto-cost reference-bandwidth 1000
```

```
network 10.0.0.1 0.0.0.0 area 100
 network 209.165.201.9 0.255.255.255 area 100
!
router bgp 100
 bgp cluster-id 1
 bgp log-neighbor-changes
 timers bgp 10 30
 neighbor 203.0.113.1 remote-as 100
 neighbor 203.0.113.1 update-source Loopback0
 neighbor 209.165.200.225 remote-as 100
 neighbor 209.165.200.225 update-source Loopback0
 neighbor 192.0.2.1 remote-as 200
 neighbor 192.0.2.1 ebgp-multihop 255
 neighbor 192.0.2.1 update-source Loopback0
 no auto-summary
  !
 address-family ipv4
 neighbor 203.0.113.1 activate
 neighbor 203.0.113.1 route-reflector-client !IPv4+labels session to PE1
 neighbor 203.0.113.1 send-label
 neighbor 209.165.200.225 activate
 neighbor 209.165.200.225 route-reflector-client !IPv4+labels session to
ASBR1
 neighbor 209.165.200.225 send-label
 no neighbor 192.0.2.1 activate
 no auto-summary
 no synchronization
 exit-address-family
  !
address-family vpnv4
 neighbor 203.0.113.1 activate
 neighbor 203.0.113.1 route-reflector-client !VPNv4 session with PE1
 neighbor 203.0.113.1 send-community extended
 neighbor 192.0.2.1 activate
 neighbor 192.0.2.1 next-hop-unchanged !MH-VPNv4 session with RR2
 neighbor 192.0.2.1 send-community extended !with next hop unchanged
 exit-address-family
 !
 ip default-gateway 3.3.0.1
no ip classless
 !
snmp-server engineID local 00000009020000D0584B25C0
snmp-server community public RO
snmp-server community write RW
no snmp-server ifindex persist
 snmp-server packetsize 2048
 !
 end
```
#### **Configuration Example: ASBR1 (MPLS VPN Service Provider)**

ASBR1 exchanges IPv4 routes and MPLS labels with ASBR2.

In this example, ASBR1 uses route maps to filter routes.

- A route map called OUT specifies that ASBR1 should distribute the PE1 route (ee.ee) with labels and the RR1 route (aa.aa) without labels.
- A route map called IN specifies that ASBR1 should accept the PE2 route (ff.ff) with labels and the RR2 route (bb.bb) without labels.

```
ip subnet-zero
mpls label protocol tdp
```

```
!
interface Loopback0
ip address 209.165.200.225 255.255.255.255
no ip directed-broadcast
no ip route-cache
no ip mroute-cache
!
interface Ethernet0/2
ip address 209.165.201.6 255.0.0.0
no ip directed-broadcast
no ip mroute-cache
!
interface Ethernet0/3
ip address 209.165.201.18 255.0.0.0
no ip directed-broadcast
no ip mroute-cache
mpls label protocol ldp
mpls ip
!router ospf 10
log-adjacency-changes
auto-cost reference-bandwidth 1000
redistribute connected subnets
passive-interface Ethernet0/2
network 209.165.200.225 0.0.0.0 area 100
network 209.165.201.9 0.255.255.255 area 100
router bgp 100
bgp log-neighbor-changes
timers bgp 10 30
neighbor 10.0.0.1 remote-as 100
neighbor 10.0.0.1 update-source Loopback0
neighbor 209.165.201.2 remote-as 200
no auto-summary
 !
address-family ipv4 ! Redistributing IGP into BGP
redistribute ospf 10 \qquad ! so that PE1 & RR1 loopbacks
neighbor 10.0.0.1 activate ! get into the BGP table
neighbor 10.0.0.1 send-label
neighbor 209.165.201.2 activate
neighbor 209.165.201.2 advertisement-interval 5
neighbor 209.165.201.2 send-label
neighbor 209.165.201.2 route-map IN in ! accepting routes in route map IN.
neighbor 209.165.201.2 route-map OUT out ! distributing routes in route map OUT.
neighbor 209.165.201.3 activate
neighbor 209.165.201.3 advertisement-interval 5
neighbor 209.165.201.3 send-label
neighbor 209.165.201.3 route-map IN in ! accepting routes in route map IN.
neighbor 209.165.201.3 route-map OUT out ! distributing routes in route map OUT.
no auto-summary
no synchronization
exit-address-family
!
ip default-gateway 3.3.0.1
ip classless
!
access-list 1 permit 203.0.113.1 log ... ... !Setting up the access lists
access-list 2 permit 209.165.202.129 log
access-list 3 permit 10.0.0.1 log
access-list 4 permit 192.0.2.1 log
route-map IN permit 10 \qquad \qquad !Setting up the route maps
match ip address 2
match mpls-label
!
```
Ш

```
route-map IN permit 11
match ip address 4
!
route-map OUT permit 12
match ip address 3
!
route-map OUT permit 13
match ip address 1
set mpls-label
!
end
```
#### **Configuration Example: Route Reflector 2 (MPLS VPN Service Provider)**

RR2 exchanges VPNv4 routes with RR1 through multihop, multiprotocol EBGP. This configuration also specifies that the next hop information and the VPN label are preserved across the autonomous systems.

```
ip subnet-zero
ip cef
 !
interface Loopback0
 ip address 192.0.2.1 255.255.255.255
 no ip directed-broadcast
 !
interface Serial1/1
 ip address 209.165.201.10 255.0.0.0
 no ip directed-broadcast
 no ip mroute-cache
 !
 router ospf 20
 log-adjacency-changes
 network 192.0.2.1 0.0.0.0 area 200
 network 209.165.201.20 0.255.255.255 area 200
 !
router bgp 200
 bgp cluster-id 1
 bgp log-neighbor-changes
 timers bgp 10 30
 neighbor 10.0.0.1 remote-as 100
 neighbor 10.0.0.1 ebgp-multihop 255
 neighbor 10.0.0.1 update-source Loopback0
 neighbor 209.165.202.129 remote-as 200
 neighbor 209.165.202.129 update-source Loopback0
 no auto-summary
  !
 address-family vpnv4
 neighbor 10.0.0.1 activate
 neighbor 10.0.0.1 next-hop-unchanged !Multihop VPNv4 session with RR1
 neighbor 10.0.0.1 send-community extended !with next-hop-unchanged
 neighbor 209.165.202.129 activate
 neighbor 209.165.202.129 route-reflector-client !VPNv4 session with PE2
 neighbor 209.165.202.129 send-community extended
 exit-address-family
 !
ip default-gateway 3.3.0.1
no ip classless
 !
 end
```
#### **Configuration Example: ASBR2 (MPLS VPN Service Provider)**

ASBR2 exchanges IPv4 routes and MPLS labels with ASBR1. However, in contrast to ASBR1, ASBR2 does not use the RR to reflect IPv4 routes and MPLS labels to PE2. ASBR2 redistributes the IPv4 routes and MPLS labels learned from ASBR1 into IGP. PE2 can now reach these prefixes.

```
ip subnet-zero
 ip cef
 !
mpls label protocol tdp
 !
interface Loopback0
 ip address 209.165.200.226 255.255.255.255
 no ip directed-broadcast
 !
 interface Ethernet1/0
 ip address 209.165.201.2 255.0.0.0
 no ip directed-broadcast
 no ip mroute-cache
 !
 interface Ethernet1/2
 ip address 209.165.201.4 255.0.0.0
 no ip directed-broadcast
 no ip mroute-cache
 mpls label protocol tdp
 mpls ip
 !
router ospf 20
 log-adjacency-changes
 auto-cost reference-bandwidth 1000
 redistribute connected subnets
 redistribute bgp 200 subnets ! Redistributing the routes learned from
 passive-interface Ethernet1/0 ! ASBR1(EBGP+labels session) into IGP
 network 209.165.200.226 0.0.0.0 area 200 ! so that PE2 will learn them
 network 209.165.201.5 0.255.255.255 area 200
  !
router bgp 200
 bgp log-neighbor-changes
 timers bgp 10 30
 neighbor 192.0.2.1 remote-as 200
 neighbor 192.0.2.1 update-source Loopback0
 neighbor 209.165.201.6 remote-as 100
 no auto-summary
 !
address-family ipv4
 redistribute ospf 20 ! Redistributing IGP into BGP
 neighbor 209.165.201.6 activate 1 so that PE2 & RR2 loopbacks
 neighbor 209.165.201.6 advertisement-interval 5 ! will get into the BGP-4 table.
 neighbor 209.165.201.6 route-map IN in
 neighbor 209.165.201.6 route-map OUT out
 neighbor 209.165.201.6 send-label
 neighbor 209.165.201.7 activate
 neighbor 209.165.201.7 advertisement-interval 5
 neighbor 209.165.201.7 route-map IN in
 neighbor 209.165.201.7 route-map OUT out
 neighbor 209.165.201.7 send-label
 no auto-summary
 no synchronization
 exit-address-family
 !
 address-family vpnv4
 neighbor 192.0.2.1 activate
 neighbor 192.0.2.1 send-community extended
 exit-address-family
```
Ш

```
!
ip default-gateway 3.3.0.1
ip classless
 !
access-list 1 permit 209.165.202.129 log !Setting up the access lists
access-list 2 permit 203.0.113.1 log
access-list 3 permit 192.0.2.1 log
access-list 4 permit 10.0.0.1 log
route-map IN permit 11 . Setting up the route maps
 match ip address 2
 match mpls-label
 !
route-map IN permit 12
 match ip address 4
 !
route-map OUT permit 10
 match ip address 1
 set mpls-label
 !
route-map OUT permit 13
 match ip address 3
 end
```
# **Configuration Examples: Inter-AS Using BGP to Distribute Routes and MPLS Labels Over a Non MPLS VPN Service Provider**

The figure shows two MPLS VPN service providers that are connected through a non MPLS VPN service provider. The autonomous system in the middle of the network is configured as a backbone autonomous system that uses Label Distribution Protocol (LDP) or Tag Distribution Protocol (TDP) to distribute MPLS labels. You can also use traffic engineering tunnels instead of TDP or LDP to build the LSP across the non MPLS VPN service provider.

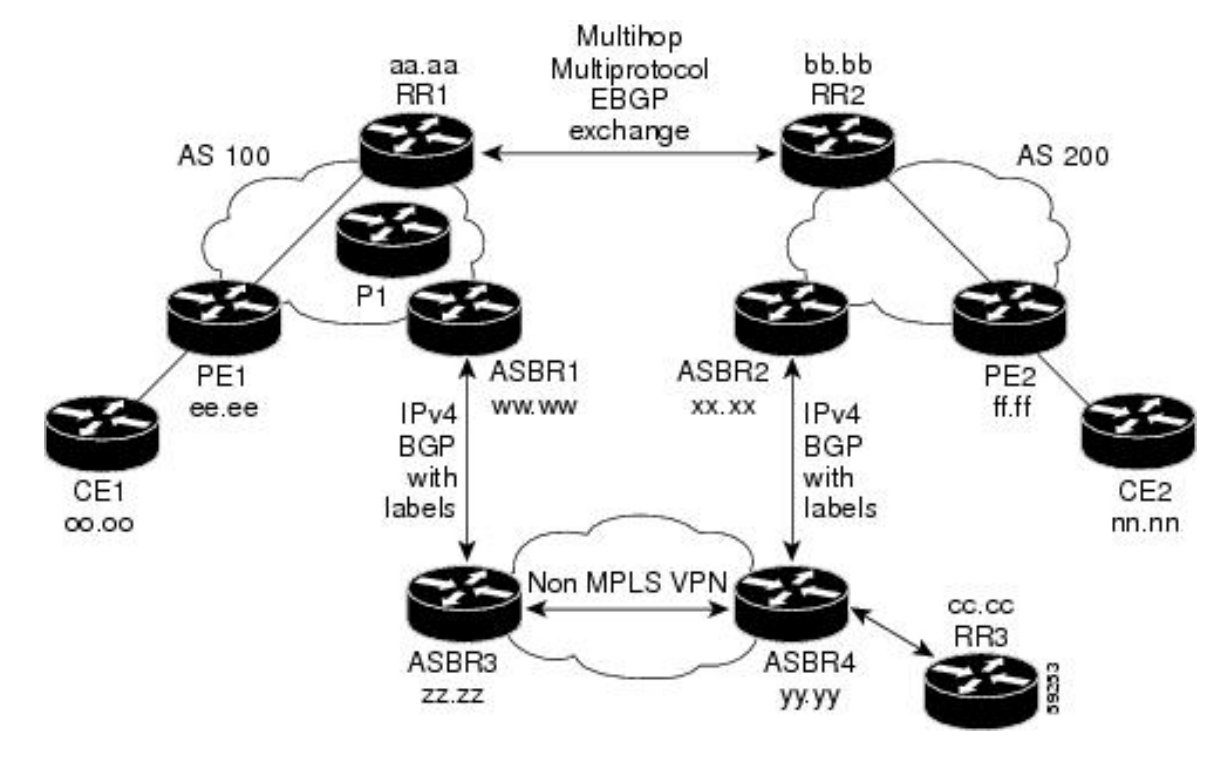

#### **Figure 34: Distributing Routes and MPLS Labels Over <sup>a</sup> Non MPLS VPN Service Provider**

Configuration examples for Inter-AS using BGP to distribute routes and MPLS labels over a non MPLS VPN service provider included in this section are as follows:

#### **Configuration Example: Route Reflector 1 (Non MPLS VPN Service Provider)**

The configuration example for RR1 specifies the following:

- RR1 exchanges VPNv4 routes with RR2 using multiprotocol, multihop EBGP.
- The VPNv4 next hop information and the VPN label are preserved across the autonomous systems.
- RR1 reflects to PE1:
	- The VPNv4 routes learned from RR2
	- The IPv4 routes and MPLS labels learned from ASBR1

```
ip subnet-zero
ip cef
 !
interface Loopback0
 ip address 10.0.0.1 255.255.255.255
 no ip directed-broadcast
 !
 interface Serial1/2
 ip address 209.165.201.8 255.0.0.0
 no ip directed-broadcast
 clockrate 124061
 !
 router ospf 10
 log-adjacency-changes
```

```
auto-cost reference-bandwidth 1000
 network 10.0.0.1 0.0.0.0 area 100
 network 209.165.201.9 0.255.255.255 area 100
 !
router bgp 100
 bgp cluster-id 1
 bgp log-neighbor-changes
 timers bgp 10 30
 neighbor 203.0.113.1 remote-as 100
 neighbor 203.0.113.1 update-source Loopback0
 neighbor 209.165.200.225 remote-as 100
 neighbor 209.165.200.225 update-source Loopback0
 neighbor 192.0.2.1 remote-as 200
 neighbor 192.0.2.1 ebgp-multihop 255
 neighbor 192.0.2.1 update-source Loopback0
 no auto-summary
  !
 address-family ipv4
 neighbor 203.0.113.1 activate
 neighbor 203.0.113.1 route-reflector-client !IPv4+labels session to PE1
 neighbor 203.0.113.1 send-label
 neighbor 209.165.200.225 activate
 neighbor 209.165.200.225 route-reflector-client !IPv4+labels session to
ASBR1
 neighbor 209.165.200.225 send-label
 no neighbor 192.0.2.1 activate
 no auto-summary
 no synchronization
 exit-address-family
  !
address-family vpnv4
 neighbor 203.0.113.1 activate
 neighbor 203.0.113.1 route-reflector-client !VPNv4 session with PE1
 neighbor 203.0.113.1 send-community extended
 neighbor 192.0.2.1 activate
 neighbor 192.0.2.1 next-hop-unchanged !MH-VPNv4 session with RR2
 neighbor 192.0.2.1 send-community extended with next-hop-unchanged
 exit-address-family
 !
 ip default-gateway 3.3.0.1
no ip classless
 !
 snmp-server engineID local 00000009020000D0584B25C0
 snmp-server community public RO
 snmp-server community write RW
no snmp-server ifindex persist
 snmp-server packetsize 2048
 !
 end
```
#### **Configuration Example: ASBR1 (Non MPLS VPN Service Provider)**

ASBR1 exchanges IPv4 routes and MPLS labels with ASBR2.

In this example, ASBR1 uses route maps to filter routes.

- A route map called OUT specifies that ASBR1 should distribute the PE1 route (ee.ee) with labels and the RR1 route (aa.aa) without labels.
- A route map called IN specifies that ASBR1 should accept the PE2 route (ff.ff) with labels and the RR2 route (bb.bb) without labels.

```
ip subnet-zero
ip cef distributed
mpls label protocol tdp
 !
interface Loopback0
 ip address 209.165.200.225 255.255.255.255
 no ip directed-broadcast
 no ip route-cache
 no ip mroute-cache
 !
 interface Serial3/0/0
 ip address 209.165.201.7 255.0.0.0
 no ip directed-broadcast
 ip route-cache distributed
 !
interface Ethernet0/3
 ip address 209.165.201.18 255.0.0.0
 no ip directed-broadcast
 no ip mroute-cache
 mpls label protocol ldp
 mpls ip
 !
router ospf 10
 log-adjacency-changes
 auto-cost reference-bandwidth 1000
 redistribute connected subnets
 passive-interface Serial3/0/0
 network 209.165.200.225 0.0.0.0 area 100
 network dd.0.0.0 0.255.255.255 area 100
 router bgp 100
 bgp log-neighbor-changes
 timers bgp 10 30
 neighbor 10.0.0.1 remote-as 100
 neighbor 10.0.0.1 update-source Loopback0
 neighbor kk.0.0.1 remote-as 200
 no auto-summary
 !
 address-family ipv4
 redistribute ospf 10 ! Redistributing IGP into BGP
 neighbor 10.0.0.1 activate 1 so that PE1 & RR1 loopbacks
 neighbor 10.0.0.1 send-label ! get into BGP table
 neighbor 209.165.201.3 activate
 neighbor 209.165.201.3 advertisement-interval 5
 neighbor 209.165.201.3 send-label
 neighbor 209.165.201.3 route-map IN in ! Accepting routes specified in route map IN
 neighbor 209.165.201.3 route-map OUT out ! Distributing routes specified in route map
OUT
 no auto-summary
 no synchronization
 exit-address-family
 !
 ip default-gateway 3.3.0.1
ip classless
 !
access-list 1 permit 203.0.113.1 log
access-list 2 permit 209.165.202.129 log
access-list 3 permit 10.0.0.1 log
access-list 4 permit 192.0.2.1 log
 !
route-map IN permit 10
 match ip address 2
 match mpls-label
```
!

Ш

```
route-map IN permit 11
match ip address 4
!
route-map OUT permit 12
match ip address 3
!
route-map OUT permit 13
match ip address 1
set mpls-label
!
end
```
#### **Configuration Example: Route Reflector 2 (Non MPLS VPN Service Provider)**

RR2 exchanges VPNv4 routes with RR1 using multihop, multiprotocol EBGP. This configuration also specifies that the next hop information and the VPN label are preserved across the autonomous systems.

```
ip subnet-zero
ip cef
 !
interface Loopback0
 ip address 192.0.2.1 255.255.255.255
 no ip directed-broadcast
 !
interface Serial1/1
 ip address 209.165.201.10 255.0.0.0
 no ip directed-broadcast
 no ip mroute-cache
 !
 router ospf 20
 log-adjacency-changes
 network 192.0.2.1 0.0.0.0 area 200
 network 209.165.201.20 0.255.255.255 area 200
 !
router bgp 200
 bgp cluster-id 1
 bgp log-neighbor-changes
 timers bgp 10 30
 neighbor 10.0.0.1 remote-as 100
 neighbor 10.0.0.1 ebgp-multihop 255
 neighbor 10.0.0.1 update-source Loopback0
 neighbor 209.165.202.129 remote-as 200
 neighbor 209.165.202.129 update-source Loopback0
 no auto-summary
  !
 address-family vpnv4
 neighbor 10.0.0.1 activate
 neighbor 10.0.0.1 next-hop-unchanged !MH vpnv4 session with RR1
 neighbor 10.0.0.1 send-community extended !with next-hop-unchanged
 neighbor 209.165.202.129 activate
  neighbor 209.165.202.129 route-reflector-client !vpnv4 session with PE2
  neighbor 209.165.202.129 send-community extended
 exit-address-family
 !
ip default-gateway 3.3.0.1
no ip classless
 !
 end
```
### **Configuration Examples: ASBR2 (Non MPLS VPN Service Provider)**

ASBR2 exchanges IPv4 routes and MPLS labels with ASBR1. However, in contrast to ASBR1, ASBR2 does not use the RR to reflect IPv4 routes and MPLS labels to PE2. ASBR2 redistributes the IPv4 routes and MPLS labels learned from ASBR1 into IGP. PE2 can now reach these prefixes.

```
ip subnet-zero
 ip cef
 !
mpls label protocol tdp
 !
interface Loopback0
 ip address 209.165.200.226 255.255.255.255
 no ip directed-broadcast
 !
 interface Ethernet0/1
 ip address 209.165.201.11 255.0.0.0
 no ip directed-broadcast
 !
interface Ethernet1/2
 ip address 209.165.201.4 255.0.0.0
 no ip directed-broadcast
 no ip mroute-cache
 mpls label protocol tdp
 mpls ip
 !
 router ospf 20
 log-adjacency-changes
 auto-cost reference-bandwidth 1000
 redistribute connected subnets
 redistribute bgp 200 subnets !redistributing the routes learned from
 passive-interface Ethernet0/1 !ASBR2 (EBGP+labels session) into IGP
 network 209.165.200.226 0.0.0.0 area 200 !so that PE2 will learn them
 network 209.165.201.5 0.255.255.255 area 200
  !
 router bgp 200
 bgp log-neighbor-changes
 timers bgp 10 30
 neighbor 192.0.2.1 remote-as 200
 neighbor 192.0.2.1 update-source Loopback0
 neighbor 209.165.201.21 remote-as 100
 no auto-summary
 !
address-family ipv4 ! Redistributing IGP into BGP
redistribute ospf 20 \qquad ! so that PE2 & RR2 loopbacks
 neighbor 209.165.201.21 activate limits will get into the BGP-4 table
 neighbor 209.165.201.21 advertisement-interval 5
 neighbor 209.165.201.21 route-map IN in
 neighbor 209.165.201.21 route-map OUT out
 neighbor 209.165.201.21 send-label
 no auto-summary
 no synchronization
 exit-address-family
 !
 address-family vpnv4
 neighbor 192.0.2.1 activate
 neighbor 192.0.2.1 send-community extended
 exit-address-family
 !
 ip default-gateway 3.3.0.1
 ip classless
 !
access-list 1 permit 209.165.202.129 log
```
Ш

```
access-list 2 permit 203.0.113.1 log
access-list 3 permit 192.0.2.1 log
access-list 4 permit 10.0.0.1 log
!
route-map IN permit 11
match ip address 2
match mpls-label
!
route-map IN permit 12
match ip address 4
!
route-map OUT permit 10
match ip address 1
set mpls-label
!
route-map OUT permit 13
match ip address 3
!
end
```
#### **Configuration Example: ASBR3 (Non MPLS VPN Service Provider)**

ASBR3 belongs to a non MPLS VPN service provider. ASBR3 exchanges IPv4 routes and MPLS labels with ASBR1. ASBR3 also passes the routes learned from ASBR1 to ASBR3 through RR3.

Do not redistribute EBGP routes learned into IBG if you are using IBGP to distribute the routes and labels. This is not a supported configuration. **Note**

```
ip subnet-zero
ip cef
 !
 interface Loopback0
 ip address 209.165.200.227 255.255.255.255
 no ip directed-broadcast
 no ip route-cache
 no ip mroute-cache
 !
ip routing
mpls label protocol ldp
mpls ldp router-id Loopback0 force
interface GigabitEthernet1/0/1
ip address 209.165.201.12 255.0.0.0
interface TenGigabitEthernet1/1/1
no switchport
ip address 209.165.201.3 255.0.0.0
load-interval 30
mpls ip
 !
router ospf 30
 log-adjacency-changes
 auto-cost reference-bandwidth 1000
 redistribute connected subnets
 network 209.165.200.227 0.0.0.0 area 300
network 209.165.201.13 0.255.255.255 area 300
 !
 router bgp 300
 bgp log-neighbor-changes
```

```
timers bgp 10 30
neighbor 10.0.0.3 remote-as 300
neighbor 10.0.0.3 update-source Loopback0
neighbor 209.165.201.7 remote-as 100
no auto-summary
 !
address-family ipv4
neighbor 10.0.0.3activate ! IBGP+labels session with RR3
neighbor 10.0.0.3 send-label
neighbor 209.165.201.7 activate ! EBGP+labels session with ASBR1
neighbor 209.165.201.7 advertisement-interval 5
neighbor 209.165.201.7 send-label
neighbor 209.165.201.7 route-map IN in
neighbor 209.165.201.7 route-map OUT out
no auto-summary
no synchronization
exit-address-family
!
ip classless
!
access-list 1 permit 203.0.113.1 log
access-list 2 permit 209.165.202.129 log
access-list 3 permit 10.0.0.1 log
access-list 4 permit 192.0.2.1 log
!
route-map IN permit 10
match ip address 1
 match mpls-label
!
route-map IN permit 11
  match ip address 3
!
route-map OUT permit 12
match ip address 2
 set mpls-label
!
route-map OUT permit 13
  match ip address 4
!
ip default-gateway 3.3.0.1
ip classless
!
```

```
end
```
#### **Configuration Example: Route Reflector 3 (Non MPLS VPN Service Provider)**

RR3 is a non MPLS VPN RR that reflects IPv4 routes with MPLS labels to ASBR3 and ASBR4.

```
ip subnet-zero
mpls label protocol tdp
mpls traffic-eng auto-bw timers
no mpls ip
!
interface Loopback0
 ip address 10.0.0.3 255.255.255.255
 no ip directed-broadcast
!
interface POS0/2
 ip address 209.165.201.15 255.0.0.0
 no ip directed-broadcast
 no ip route-cache cef
 no ip route-cache
 no ip mroute-cache
 crc 16
```
Ш

```
clock source internal
!
router ospf 30
log-adjacency-changes
network 10.0.0.3 0.0.0.0 area 300
network 209.165.201.16 0.255.255.255 area 300
!
router bgp 300
bgp log-neighbor-changes
neighbor 209.165.201.2 remote-as 300
neighbor 209.165.201.2 update-source Loopback0
neighbor 209.165.200.227 remote-as 300
neighbor 209.165.200.227 update-source Loopback0
no auto-summary
 !
address-family ipv4
neighbor 209.165.201.2 activate
neighbor 209.165.201.2 route-reflector-client
neighbor 209.165.201.2 send-label | IBGP+labels session with ASBR3
neighbor 209.165.200.227 activate
neighbor 209.165.200.227 route-reflector-client
neighbor 209.165.200.227 send-label ! IBGP+labels session with ASBR4
no auto-summary
no synchronization
exit-address-family
!
ip default-gateway 3.3.0.1
ip classless
!
end
```
#### **Configuration Example: ASBR4 (Non MPLS VPN Service Provider)**

ASBR4 belongs to a non MPLS VPN service provider. ASBR4 and ASBR3 exchange IPv4 routes and MPLS labels by means of RR3.

**Note**

Do not redistribute EBGP routes learned into IBG if you are using IBGP to distribute the routes and labels. This is not a supported configuration.

```
ip subnet-zero
 ip cef distributed
 !
 interface Loopback0
 ip address 209.165.201.2 255.255.255.255
  no ip directed-broadcast
 no ip route-cache
 no ip mroute-cache
 !
 interface Ethernet0/2
 ip address 209.165.201.21 255.0.0.0
 no ip directed-broadcast
 no ip mroute-cache
 !
ip routing
mpls label protocol ldp
mpls ldp router-id Loopback0 force
interface GigabitEthernet1/0/1
ip address 209.165.201.17 255.0.0.0
```

```
interface TenGigabitEthernet1/1/1
no switchport
ip address 209.165.201.14 255.0.0.0
load-interval 30
mpls ip
 !
router ospf 30
 log-adjacency-changes
 auto-cost reference-bandwidth 1000
 redistribute connected subnets
passive-interface Ethernet0/2
 network 209.165.201.2 0.0.0.0 area 300
 network 209.165.201.16 0.255.255.255 area 300
 network 209.165.201.13 0.255.255.255 area 300
  !
 router bgp 300
 bgp log-neighbor-changes
 timers bgp 10 30
 neighbor 10.0.0.3 remote-as 300
 neighbor 10.0.0.3 update-source Loopback0
  neighbor 209.165.201.11 remote-as 200
 no auto-summary
  !
 address-family ipv4
 neighbor 10.0.0.3 activate
 neighbor 10.0.0.3 send-label
 neighbor 209.165.201.11 activate
 neighbor 209.165.201.11 advertisement-interval 5
 neighbor 209.165.201.11 send-label
 neighbor 209.165.201.11 route-map IN in
 neighbor 209.165.201.11 route-map OUT out
 no auto-summary
 no synchronization
 exit-address-family
 !
ip classless
 !
access-list 1 permit 209.165.202.129 log
access-list 2 permit 203.0.113.1 log
access-list 3 permit 192.0.2.1 log
access-list 4 permit 10.0.0.1 log
 !
route-map IN permit 10
 match ip address 1
 match mpls-label
 !
route-map IN permit 11
   match ip address 3
 !
route-map OUT permit 12
 match ip address 2
  set mpls-label
 !
route-map OUT permit 13
   match ip address 4
 !
ip default-gateway 3.3.0.1
ip classless
 !
 end
```
# **Feature History for Configuring MPLS VPN Inter-AS IPv4 BGP Label Distribution**

This table provides release and related information for features explained in this module.

These features are available on all releases subsequent to the one they were introduced in, unless noted otherwise.

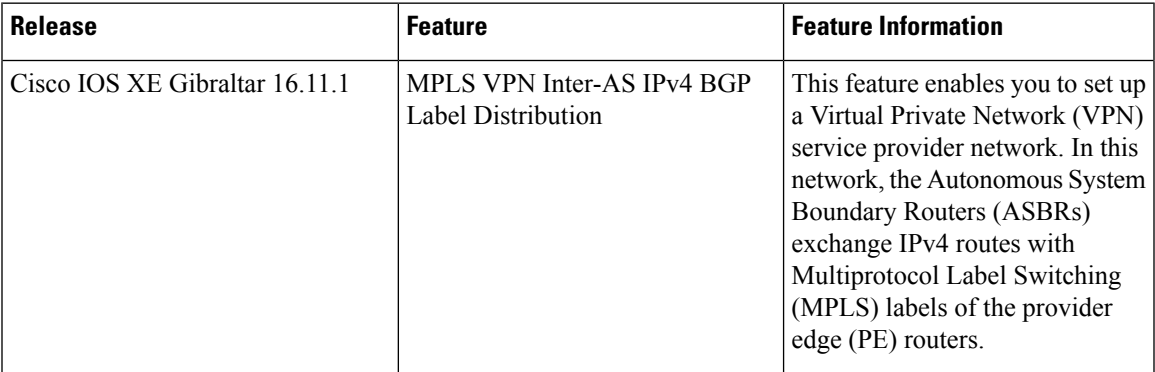

Use Cisco Feature Navigator to find information about platform and software image support. To access Cisco Feature Navigator, go to [http://www.cisco.com/go/cfn.](http://www.cisco.com/go/cfn)

I

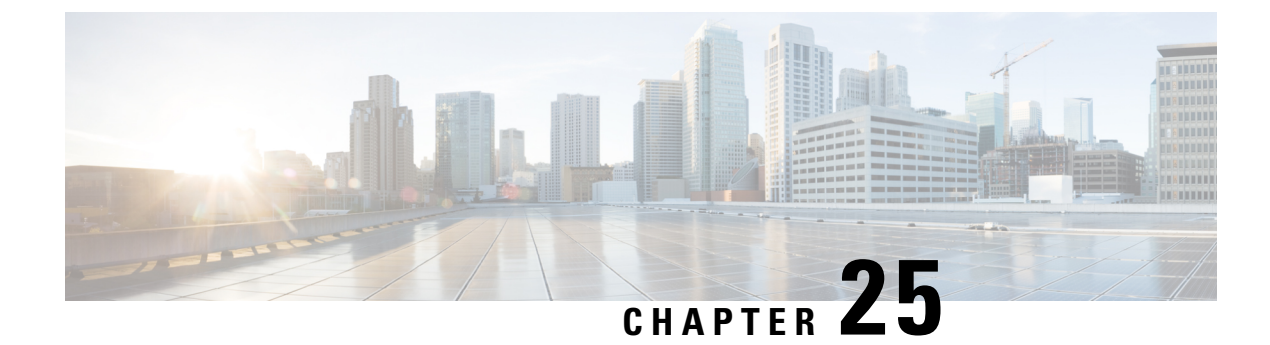

# **Configuring Seamless MPLS**

- [Information](#page-386-0) about Seamless MPLS, on page 369
- How to [configure](#page-387-0) Seamless MPLs, on page 370
- [Configuration](#page-393-0) Examples for Seamless MPLS, on page 376
- Feature History for [Seamless](#page-395-0) MPLS, on page 378

# <span id="page-386-0"></span>**Information about Seamless MPLS**

The following sections provide information about Seamless MPLS.

### **Overview of Seamless MPLS**

Seamless MPLS provides a highly flexible and scalable architecture to integrate multiple networks into a single MPLS domain. It is based on existing and well known protocols.

A large MPLS network can have several types of platforms and services in different parts of the network. Such a network would usually be divided into areas such as a core area and aggregation areas, and each of these areas have different Interior Gateway Protocols (IGPs). The IGP prefixes from one area cannot be distributed to another area. If the IGP prefixes cannot be distributed, then end-to-end Label-Switched-Paths (LSP) cannot be established. This affects the scalability of the network.

Seamless MPLS introduces greater scalability by establishing end-to-end LSPs. Seamless MPLS uses the Border Gateway Protocol (BGP) instead of IGP to forward the loopback prefixes of the Provider Edge (PE) routers. BGP distributes the prefixes end-to-end. This eliminates the need to install IGP prefixes of one domain in another domain.

Seamless MPLS introduces separation of the service and transport planes and provides end to end service independent transport. It removes the need for service specific configurations in network transport nodes.

Seamless MPLS is not supported on Cisco Catalyst .

### **Architecture for Seamless MPLS**

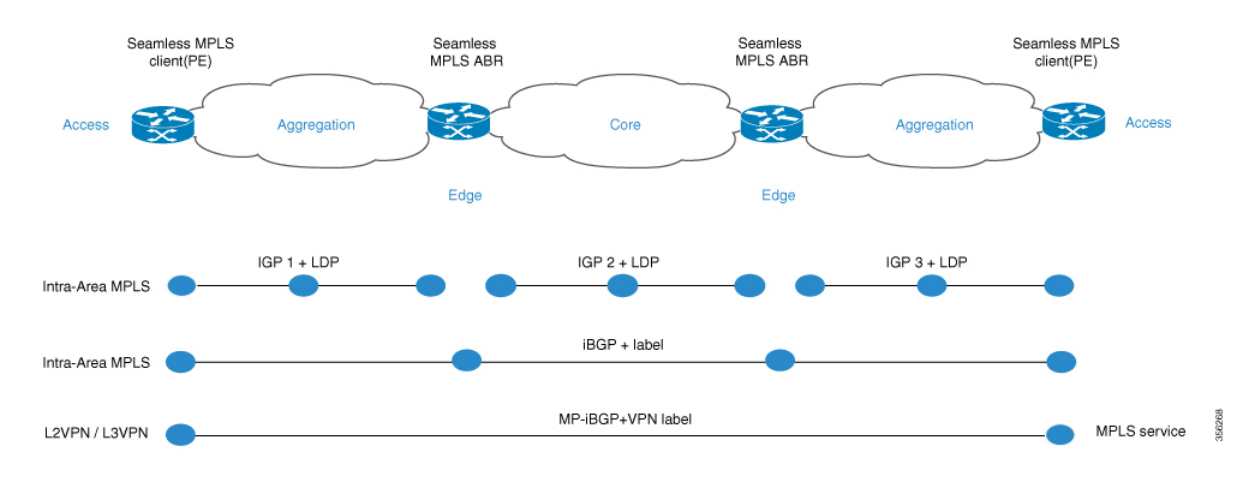

The figure shows a network with three different areas: one core and two aggregation areas on the side. Each area runs its own IGP, with no redistribution between them on the Area Border Router (ABR). Use of BGP is needed in order to provide an end-to-end MPLS LSP. BGP advertises the loopbacks of the PE routers with a label across the whole domain, and provides an end-to-end LSP. BGP is deployed between the PEs and ABRs.

Seamless MPLs uses BGP to provide an end-to-end MPLS LSP. BGP is deployed between the PEs and the ABRs. BGP sends the IPv4 prefix and label. BGP advertises the loopbacks of the PE routers with a label across the whole domain and provides an end-to-end LSP.

When using IGP in the network, the next-hop address of the prefixes is the loopback prefix of the PE routers. This prefix is not known to the IGP being used in other parts of the network. The next hop address cannot be used to recurse to an IGP prefix. To avoid this the prefixes are carried in BGP. The ABRs are configured as Route Reflectors (RR). And the RRs are configured to set the next hop to self even for the reflected iBGP prefixes.

There are two possible scenarios.

- The ABR does not set the next hop to self for the prefixes advertised (reflected by BGP) by the ABR into the aggregation part of the network. The ABR needs to redistribute the loopback prefixes of the ABRs from the core IGP into the aggregation IGP. Only the ABR loopback prefixes (from the core) need to be advertised into the aggregation part, not the loopback prefixes from the PE routers from the remote aggregation parts.
- The ABR sets the next hop to self for the prefixes advertised (reflected by BGP) by the ABR into the aggregation part. Because of this, the ABR does not need to redistribute the loopback prefixes of the ABRs from the core IGP into the aggregation IGP.

In both scenarios, the ABR sets the next hop to self for the prefixes advertised (reflected by BGP) by the ABR from the aggregation part of the network into the core part.

# <span id="page-387-0"></span>**How to configure Seamless MPLs**

The following sections provide information on how to configure Seamless MPLS.

## **Configuring Seamless MPLS on the PE Router**

The following steps can be used to configure Seamless MPLS on the PE Router

#### **Command or Action Purpose Step 1 enable enable** Enables privileged EXEC mode. **Example:** • Enter your password if prompted. Device> enable **configure terminal** Enters global configuration mode. **Example: Step 2** Device# configure terminal Configures a Loopback interface and enters interface configuration mode. **interface loopback** *slot/port* **Example: Step 3** Device(config-if)# interface Loopback0 **ip address** *ip-address subnet-mask* Enters the IP address for the interface. **Example: Step 4** Device(config-if)ip address 10.100.1.4 255.255.255.255 Configures an Ethernet interface and enters interface configuration mode. **interface ethernet** *slot/port* **Example: Step 5** Device(config-if)# interface Ethernet1/0 **no ip address** Removes an IP address definition. **Example: Step 6** Device(config-if)# no ip address Specifies MPLS as the tunneling method to encapsulate. **xconnect** *peer-ip-address vcid* **encapsulation mpls Example: Step 7** Device(config-if)# xconnect 10.100.1.5 100 encapsulation mpls **router ospf** *process-id* Configures the OSPF routing process. **Example: Step 8** Device(config)# router ospf 2 Defines the interfaces on which OSPF runs and defines the area ID for those interfaces. **network** *ip-address wild-mask* **area** *area-id* **Example: Step 9**

#### **Procedure**

I

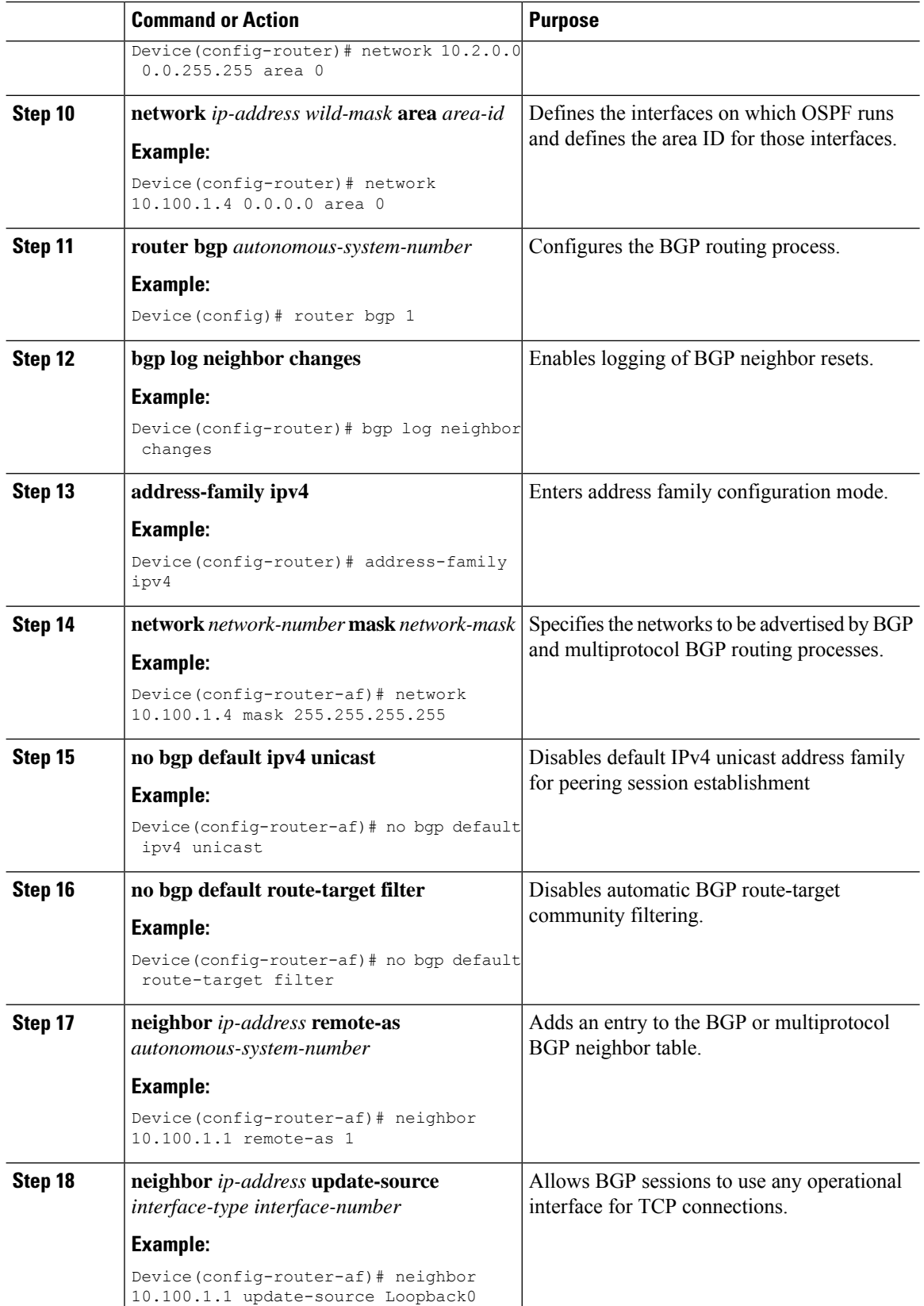

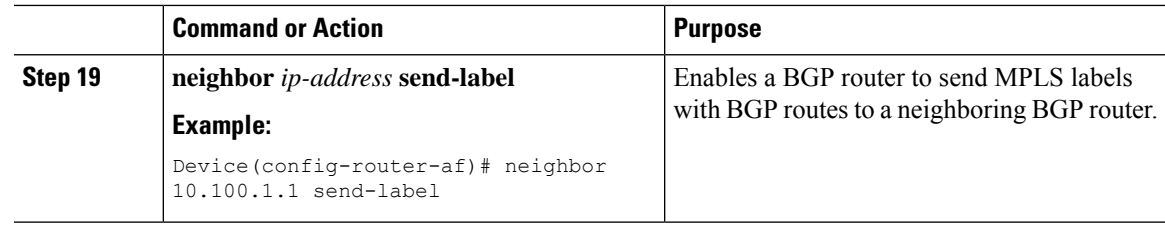

# **Configuring Seamless MPLS on the Route Reflector**

The following steps can be used to configure Seamless MPLS on the Route Reflector.

#### **Procedure**

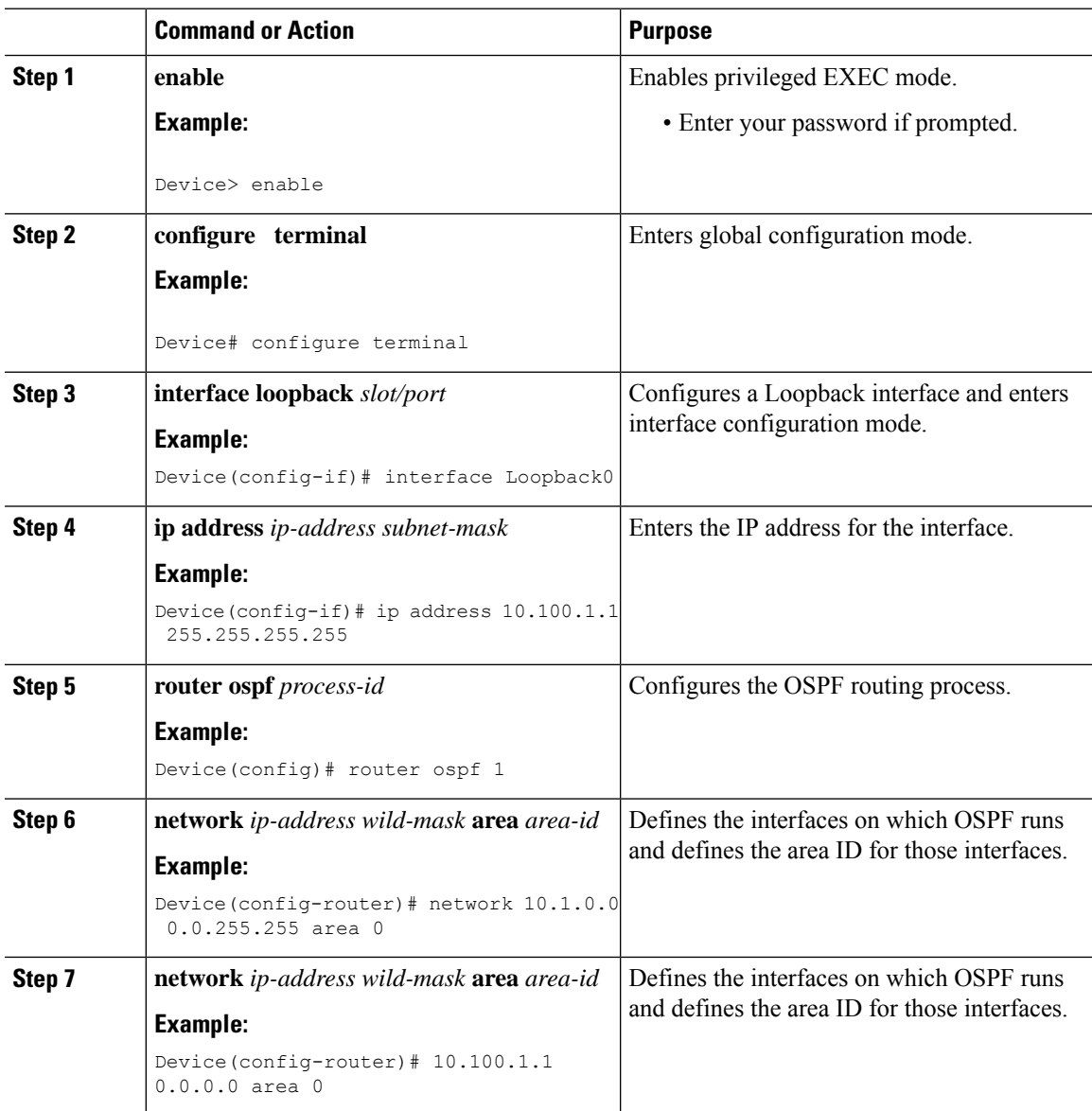

I

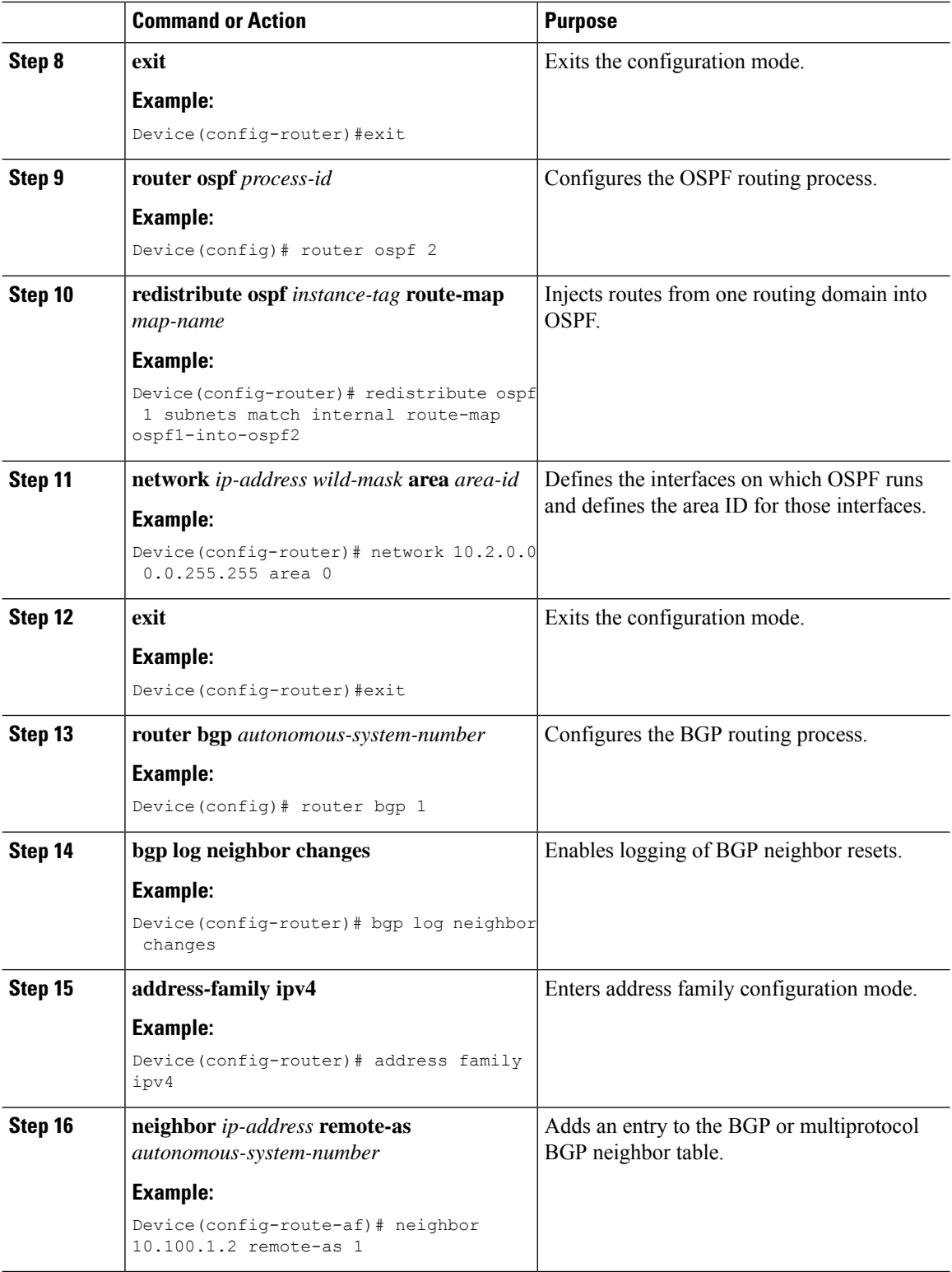

 $\mathbf{l}$ 

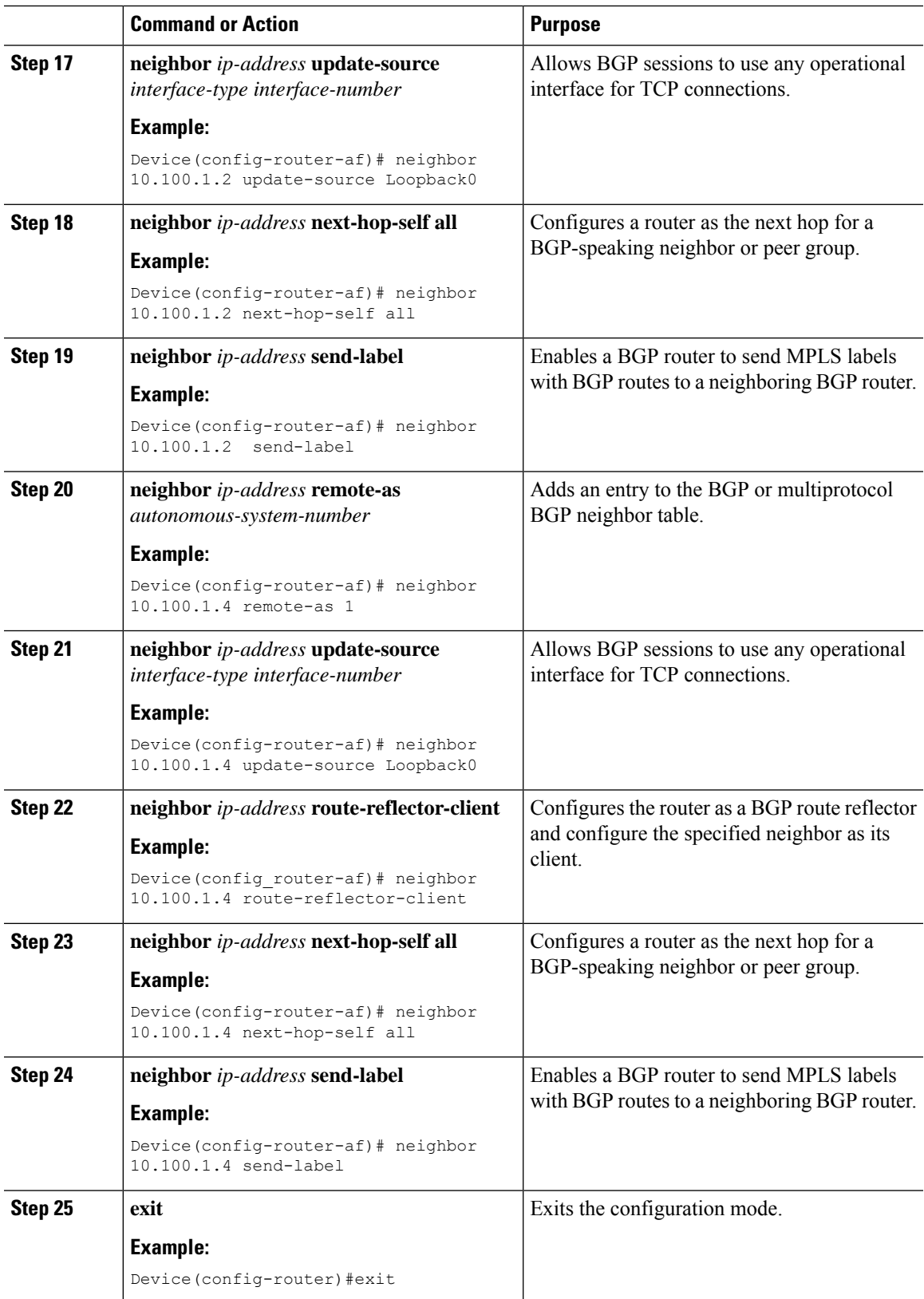

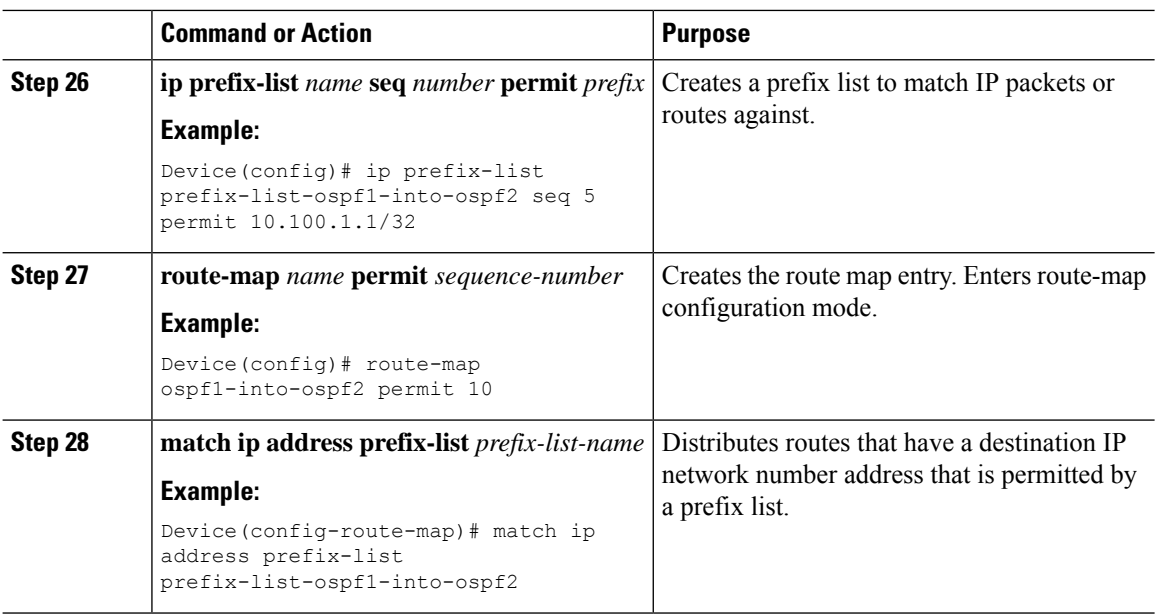

# <span id="page-393-0"></span>**Configuration Examples for Seamless MPLS**

The following sections provide examples for configuring Seamless MPLS.

### **Example: Configuring Seamless MPLS on PE Router 1**

The following example shows how to configure Seamless MPLS on PE router 1.

```
Device(config-if)#interface Loopback0
Device(config-if)#ip address 10.100.1.4 255.255.255.255
!
Device(config-if)# interface Ethernet1/0
Device(config-if)# no ip address
Device(config-if)# xconnect 10.100.1.5 100 encapsulation mpls
!
Device(config)# router ospf 2
Device(config-router)# network 10.2.0.0 0.0.255.255 area 0
Device(config-router)# network 10.100.1.4 0.0.0.0 area 0
!
Device(config)#router bgp 1
Device(config-router)# bgp log-neighbor-changes
Device(config-router)# address family ipv4
Device(config-router-af)# network 10.100.1.4 mask 255.255.255.255
Device(config-router-af)# no bgp default ipv4 unicast
Device(config-router-af)# no bgp default route-target filter
Device(config-router-af)# neighbor 10.100.1.1 remote-as 1
Device(config-router-af)# neighbor 10.100.1.1 update-source Loopback0
Device(config-router-af)# neighbor 10.100.1.1 send-label
```
### **Example: Configuring Seamless MPLS on Route Reflector 1**

The following examples shows how to configure Seamless MPLS on route reflector 1.

```
Device(cofig-if)# interface Loopback0
Device(cofig-if)# ip address 10.100.1.1 255.255.255.255
Device(config)# router ospf 1
Device(config-router)# network 10.1.0.0 0.0.255.255 area 0
Device(config-router)# network 10.100.1.1 0.0.0.0 area 0
!
Device(config)# router ospf 2
Device(config-router)# redistribute ospf 1 subnets match internal route-map ospf1-into-ospf2
Device(config-router)# network 10.2.0.0 0.0.255.255 area 0
!
Device(config)# router bgp 1
Device(config-router)# bgp log-neighbor-changes
Device(config-router)# address family ipv4
Device(config-router-af)# neighbor 10.100.1.2 remote-as 1
Device(config-router-af)# neighbor 10.100.1.2 update-source Loopback0
Device(config-router-af)# neighbor 10.100.1.2 next-hop-self all
Device(config-router-af)# neighbor 10.100.1.2 send-label
Device(config-router-af)# neighbor 10.100.1.4 remote-as 1
Device(config-router-af)# neighbor 10.100.1.4 update-source Loopback0
Device(config-router-af)# neighbor 10.100.1.4 route-reflector-client
Device(config-router-af)# neighbor 10.100.1.4 next-hop-self all
Device(config-router-af)# neighbor 10.100.1.4 send-label
Device(config)# ip prefix-list prefix-list-ospf1-into-ospf2 seq 5 permit 10.100.1.1/32
Device(config)# route-map ospf1-into-ospf2 permit 10
Device(conifg-route-mao)# match ip address prefix-list prefix-list-ospf1-into-ospf2
```
### **Example: Configuring Seamless MPLS on PE Router 2**

The following example shows how to configure Seamless MPLS on PE router 2.

```
Device(config-if)#interface Loopback0
 Device(config-if)#ip address 10.100.1.5 255.255.255.255
!
Device(config-if)# interface Ethernet1/0
Device(config-if)# no ip address
Device(config-if)# xconnect 10.100.1.4 100 encapsulation mpls
!
Device(config)# router ospf 3
Device(config-router)# network 10.3.0.0 0.0.255.255 area 0
Device(config-router)# network 10.100.1.5 0.0.0.0 area 0
!
Device(config)#router bgp 1
Device(config-router)# bgp log-neighbor-changes
Device(config-router)# address family ipv4
Device(config-router-af)# network 10.100.1.5 mask 255.255.255.255
Device(config-router-af)# no bgp default ipv4 unicast
Device(config-router-af)# no bgp default route-target filter
Device(config-router-af)# neighbor 10.100.1.2 remote-as 1
Device(config-router-af)# neighbor 10.100.1.2 update-source Loopback0
Device(config-router-af)# neighbor 10.100.1.2 send-label
```
### **Example: Configuring Seamless MPLS on Route Reflector 2**

The following examples shows how to configure Seamless MPLS on route reflector 2.

```
Device(cofig-if)# interface Loopback0
Device(cofig-if)# ip address 10.100.1.2 255.255.255.255
Device(config)# router ospf 1
Device(config-router)# network 10.1.0.0 0.0.255.255 area 0
```

```
Device(config-router)# network 10.100.1.2 0.0.0.0 area 0
!
Device(config)# router ospf 3
Device(config-router)# redistribute ospf 1 subnets match internal route-map ospf1-into-ospf3
Device(config-router)# network 10.3.0.0 0.0.255.255 area 0
!
Device(config)# router bgp 1
Device(config-router)# bgp log-neighbor-changes
Device(config-router)# address family ipv4
Device(config-router-af)# neighbor 10.100.1.1 remote-as 1
Device(config-router-af)# neighbor 10.100.1.1 update-source Loopback0
Device(config-router-af)# neighbor 10.100.1.1 next-hop-self all
Device(config-router-af)# neighbor 10.100.1.1 send-label
Device(config-router-af)# neighbor 10.100.1.5 remote-as 1
Device(config-router-af)# neighbor 10.100.1.5 update-source Loopback0
Device(config-router-af)# neighbor 10.100.1.5 route-reflector-client
Device(config-router-af)# neighbor 10.100.1.5 next-hop-self all
Device(config-router-af)# neighbor 10.100.1.5 send-label
Device(config)# ip prefix-list prefix-list-ospf1-into-ospf3 seq 5 permit 10.100.1.1/32
Device(config)# route-map ospf1-into-ospf3 permit 10
Device(conifg-route-mao)# match ip address prefix-list prefix-list-ospf1-into-ospf3
```
# <span id="page-395-0"></span>**Feature History for Seamless MPLS**

This table provides release and related information for features explained in this module.

These features are available on all releases subsequent to the one they were introduced in, unless noted otherwise.

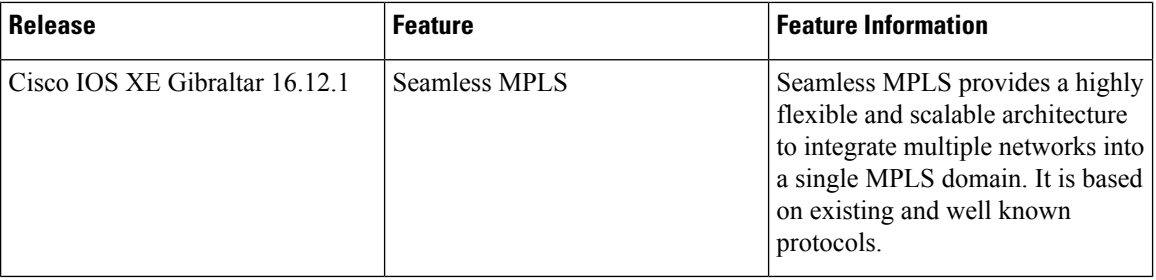

Use Cisco Feature [Navigator](http://www.cisco.com/go/cfn) to find information about platform and software image support.
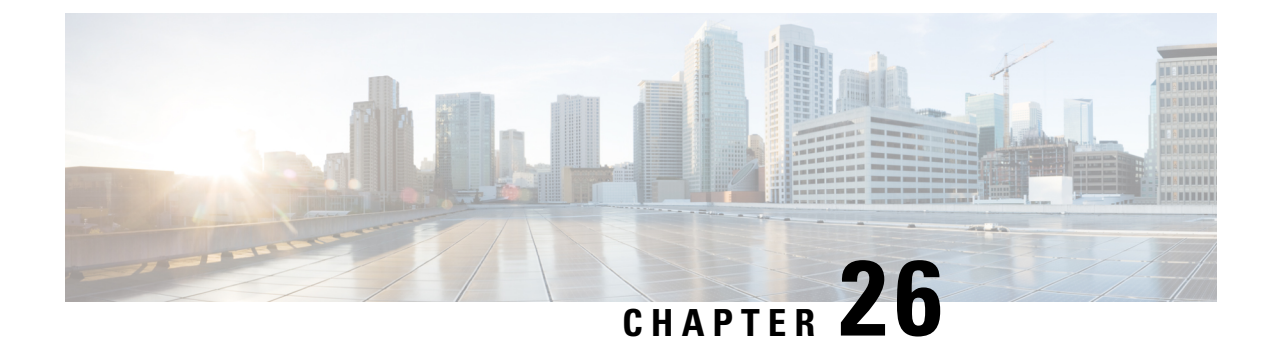

# **Troubleshooting Multiprotocol Label Switching**

- [Overview,](#page-396-0) on page 379
- Support [Articles,](#page-396-1) on page 379
- [Feedback](#page-397-0) Request, on page 380
- [Disclaimer](#page-397-1) and Caution, on page 380

#### <span id="page-396-0"></span>**Overview**

This chapter provides links to documents authored by Cisco subject matter experts (SMEs). They aim to help you resolve technical issues without requiring a support ticket. If these documents are unable to resolve your issue, we recommend visiting the applicable Cisco [Community](https://community.cisco.com/t5/technology-and-support/ct-p/technology-support). There is a wealth of information and advice available from fellow Cisco customers who may have experienced this issue already and provided a solution. If you are not able to find a resolution on the Community, it may be best that you raise a support ticket at Cisco [Support.](https://mycase.cloudapps.cisco.com/start) In cases where a support ticket has to be raised, these documents provide guidance about the data that should be collected and added to the support ticket. Specify the support document you referred, and TAC can create an improvement request with the document owner.

### <span id="page-396-1"></span>**Support Articles**

The documents in this section were created using specific software and hardware listed in the Components Used section of each article. However, this does not mean that they are limited to what islisted in Components Used, and generally remain relevant for later versions of software and hardware. Note that there could be some changes in the software or hardware that can cause commands to stop working, the syntax to change, or GUIs and CLIs to look different from one release to another.

The following are the support articles associated with this technology:

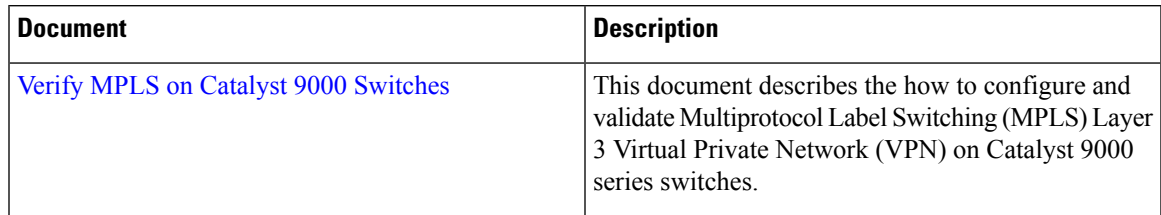

#### <span id="page-397-0"></span>**Feedback Request**

Your input helps. A key aspect to improving these support documents is customer feedback. Note that these documents are owned and maintained by multiple teams within Cisco. If you find an issue specific to the document (unclear, confusing, information missing, etc):

- Provide feedback using the **Feedback** button located at the right panel of the corresponding article. The document owner will be notified, and will either update the article, or flag it for removal.
- Include information regarding the section, area, or issue you had with the document and what could be improved. Provide as much detail as possible.

## <span id="page-397-1"></span>**Disclaimer and Caution**

The information in this document was created from the devicesin a specific lab environment. All of the devices used in this document started with a cleared (default) configuration. If your network is live, ensure that you understand the potential impact of any command.